THE EXPERT'S VOICE® IN WEB DEVELOPMENT

# Pro HTML5 and CSS3 **Design Patterns**

FRIHAANIA

APPLY DESIGN PATTERNS TO INCREASE CREATIVITY AND PRODUCTIVITY IN YOUR **WEB DESIGNS** 

**Michael Bowers, Dionysios Synodinos, and Victor Sumner** 

<u>TIININININININININ</u>

*For your convenience Apress has placed some of the front matter material after the index. Please use the Bookmarks and Contents at a Glance links to access them.* 

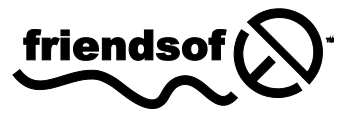

**Apress**<sup>®</sup>

# <span id="page-2-0"></span>**Contents at a Glance**

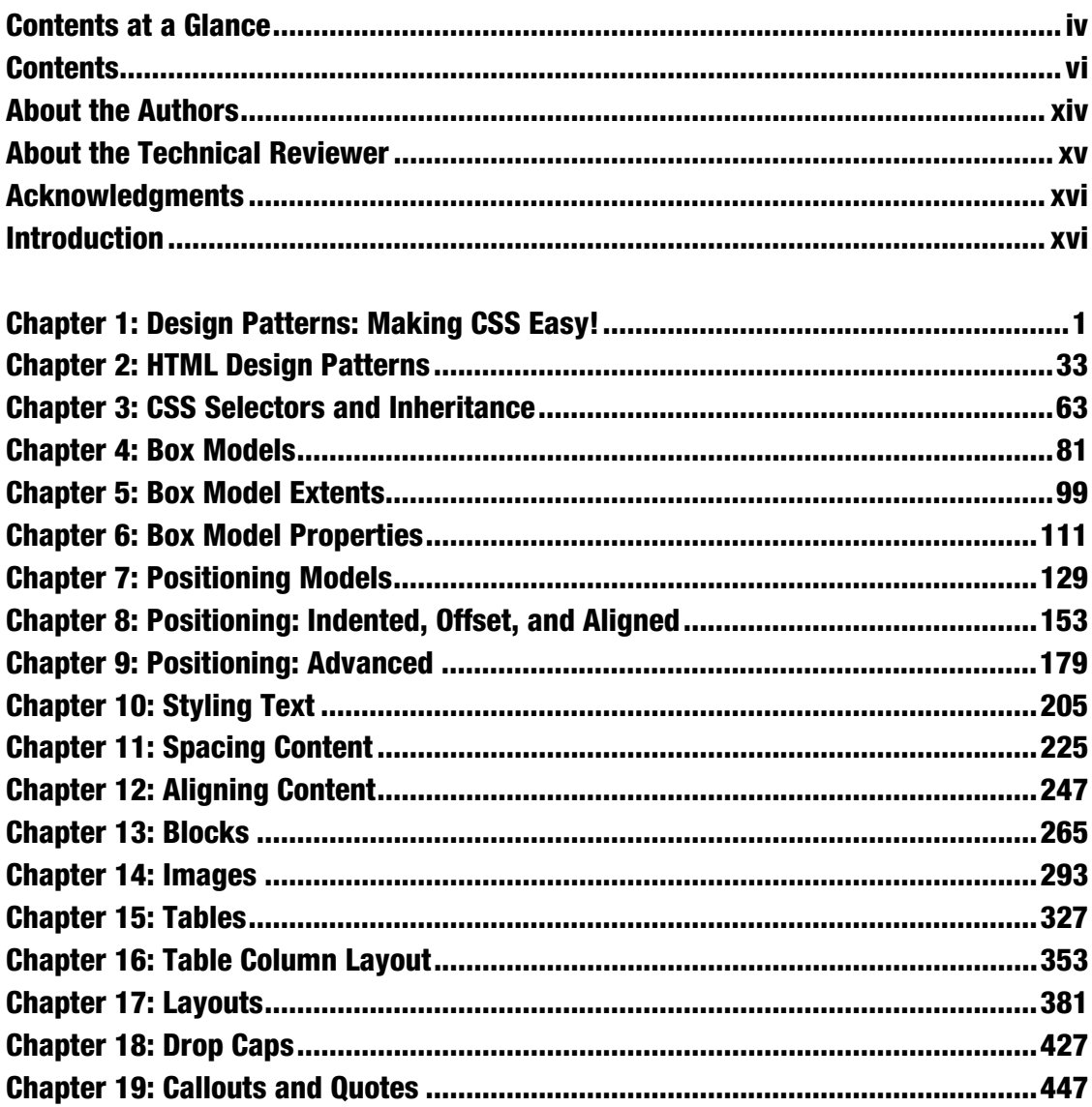

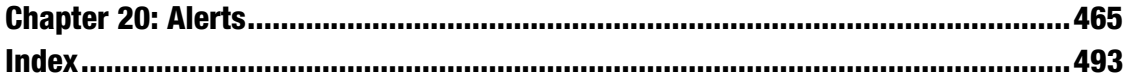

# **Introduction**

This is a solutions book for styling HTML5 with CSS3. It contains more than 350 design patterns you can put to use right away. Each design pattern is modular and customizable, and you can combine patterns to create an unlimited number of designs.

Each design pattern has been thoroughly tested and proven to work in all major web browsers including Chrome, Firefox, Internet Explorer, Opera, and Safari. All the content in this book is usable and practical. You won't waste time reading about things that don't work! With this book, you will no longer have to use hacks, tricks, endless testing, and constant tweaking in multiple browsers to get something to work.

Using a design pattern is as easy as copying and pasting it into your code and tweaking a few values. You will immediately see which values you can modify and how they affect the result so you can create the exact style and layout you want—without worrying whether it will work.

This is more than a cookbook. It systematically covers several usable features of CSS and combines these features with HTML to create reusable patterns. Each pattern has an intuitive name to make it easy to find, remember, and talk about. Accessibility and best practices are carefully engineered into each design pattern, example, and source code.

You can read straight through the book, use it as a reference, and use it to find solutions. Each example includes a screenshot and all relevant HTML and CSS code so you can easily see how each design pattern works. The explanation for each design pattern is included alongside, so you can easily study the example while you read about how it works.

Design patterns are organized by topic, and all usable CSS rules are covered in depth and in context like no other book. All design patterns are accessible and follow best practices, making this book a worthwhile read from cover to cover, as well as an excellent reference to keep by your side while you are designing and coding.

This book unleashes your productivity and creativity in web design and development. Design patterns are like Legos—you can combine them in countless ways to create any design. They are like tools in a toolbox, and this book arms you with hundreds of tools you can whip out to solve problems quickly and reliably. Instead of hacking away at a solution, this book shows you how to create designs *predictably* by combining *predictable patterns*.

# Audience

This book is written for those who have some familiarity with CSS and HTML. It is for newcomers who have previously read an introductory book on CSS and HTML. It is for designers and developers who tried CSS at one time and gave up because it never seemed to work right. It is for professionals who want to take their CSS skills to a higher level. It is for all who want to create designs quickly without hacking around until they find something that works in all browsers.

We assume that you know the basics of *coding* CSS and HTML. If you work exclusively in WYSIWYG designers like Dreamweaver or FrontPage and never look at HTML or CSS code, you may find the code in this book overwhelming.

If you like to learn by example, like to see how code works, and have some familiarity with CSS and HTML, you will love this book.

Some design patterns use JavaScript. To fully understand them, you need to understand the basics of JavaScript, but you do not need to know JavaScript to use these patterns. Most importantly, you do not need to know anything about JavaScript to understand and use the remaining 340+ design patterns because they have nothing to do with JavaScript!

# Innovations

This book contains several innovative concepts, terms, and approaches. These are not new or radical: the technology is already built into the major browsers, the concepts are implied in the CSS specification, and the terms are commonly used. What makes them innovative is how we define and use them to show what can be done with CSS and HTML. In other words, they are innovative because they simplify learning, understanding, and using CSS and HTML. These ideas change how you think about CSS and HTML, and that makes all the difference. Furthermore, many of the design patterns in the book are innovative because they document combinations of properties and elements to solve difficult problems like never before.

#### Six Box Models

One innovation in the book is the idea that CSS has *six* box models instead of one. CSS officially has one box model that defines a common set of properties and behaviors. A single box model is a very useful concept, but it is oversimplified. Over the years, we learned the hard way that box model properties work differently depending on the type of box.

This is one reason why so many people struggle with CSS. The box model seems simple, yet when one uses a box model property, such as **width**, it works only some of the time or may work differently than expected. For example, the width property sets the interior width of a block box, but on table boxes it sets the outer width of the border, and on inline boxes it does absolutely nothing.

Rather than treating different behaviors as an exception to one very complicated box model, we define six simple box models that specify the behavior for each type of box. Chapter 4 presents the six box models, which are inline, inline-block, block, table, absolute, and float. Since you always know which of these six box models you are using, you always know how each box model property will behave.

Furthermore, each box model defines its own way that it flows or is positioned. For example, inline boxes flow horizontally and wrap across lines. Block boxes flow vertically. Tables flow their cells in columns and rows. Floats flow horizontally, wrap below other floats, and push inline boxes and tables out of the way. Absolute and fixed boxes do not flow; instead, they are removed from the flow and are positioned relative to their closest positioned ancestor.

#### Box Model Extents

 $\overline{a}$ 

Another innovation in the book is the concept that there are three ways a box can be dimensioned: it can be sized, shrinkwrapped, or stretched (see Chapter 5). Each type of box requires different combinations of properties and property values for it to be sized, shrinkwrapped, or stretched. Various design patterns in Chapters 5 through 9 show how this is done. These three terms are not official CSS terms, but they are implied in the CSS specification in its formulas and where it mentions "size," "shrink-to-fit," and "stretch."

<sup>&</sup>lt;sup>1</sup> In the CSS 2.1 specification, the terms "size" and "sized" occur 15 times in Chapters 8, 9, 10, 11, 17, and 18. These occurrences refer to the general sense that a box has size.

Of course, sizing, shrinkwrapping, and stretching are not new ideas. What is innovative is that this book clearly defines these three terms and shows how they are a foundational feature of CSS and a key *generator* of CSS design patterns.

#### Box Model Placement

Another innovation is the idea that there are three ways a box can be placed in relation to its container or its siblings: specifically, it can be indented (or outdented), offset from its siblings, or aligned and offset from its container (see Chapter 8). The CSS specification talks much about *offsetting* positioned elements, and it talks a little about *aligning* elements (see Chapter 9 of the CSS 2.1 specification), but it does not discuss how elements can be *indented*, although this behavior is implied in its formulas.

Indenting, offsetting, and aligning are different behaviors. For example, an *indented* box is stretched and its margins shrink its width, whereas an *aligned* box is sized or shrinkwrapped and its margins do not shrink its width. Aligned and indented boxes are aligned to their containers, whereas offset boxes can be offset from their container or offset from their siblings.

Different combinations of properties and property values are needed to indent, offset, and align different types of boxes. The design patterns in Chapters 8 and 9 show how this is done.

Of course, indenting, offsetting, and aligning are not new ideas. What is innovative is that this book clearly defines these three terms and shows how they are a foundational feature of CSS and a key *generator* of CSS design patterns.

#### Column Layouts

Another innovation is the discovery, naming, and documenting of 12 automated techniques built into browsers for laying out columns in tables (see Chapter 16).

All the major browsers include these powerful column layout features. They are compatible across the major browsers and are very reliable. Even though using tables for page layout is not recommended, $^2$ *tabular data* still needs to be laid out, and you can take advantage of these column layouts to make tabular data look great.

#### Fluid Layouts

Another innovation is fluid layouts (see Chapter 17). The concept of fluid layouts is not new, but the process of creating them is commonly one of trial and error. In Chapter 17, we present four simple design patterns you can use to create complex fluid layouts with confidence and predictability in all major browsers.

The terms "shrink" and "shrink-to-fit" occur nine times in Chapters 9 and 10 of the CSS 2.1 specification. The idea that different boxes can shrinkwrap to fit their content is implied in Sections 10.3.5 through 10.3.9 and Section 17.5.2.

The terms "stretch" and "stretched" occur four times in Chapters 9 and 16. The idea of stretching a box to its container is mentioned in passing as shown in the following quote (italics added), "many box positions *and sizes* are calculated with respect to the edges of a rectangular box called a containing block." (See Sections 9.1.2, 9.3.1, and 10.1.)

 $^{\rm z}$  Using tables for layout creates accessibility issues for nonsighted users. Furthermore, fluid layout techniques (as shown in Chapter 17) are completely accessible and much more adaptable than tables.

 $\overline{a}$ 

These design patterns, Outside-In Box, Floating Section, Float Divider, and Fluid Layout, use floats and percentage widths to make them fluid, but they do so without the problems you normally encounter using these techniques, such as collapsed containers, staggered floats, and percentages that push floats below each other.<sup>3</sup>

The Fluid Layout design pattern creates columnar layouts with the versatility of tables but without using tables. Even better than tables, these layouts automatically adjust their width and reflow from columns into rows as needed to fit into narrow displays.

#### Event Styling

Another innovation is the Event Styling JavaScript Framework presented in Chapter 17. This is a simple, powerful, open source framework for *dynamically and interactively* styling a document. It uses the latest best practices to ensure that HTML markup is completely free of JavaScript code and completely accessible, and all styling is done with CSS. Furthermore, the framework allows you to select elements in JavaScript using the *same selectors* you use to select elements in CSS. This vastly simplifies and unifies the styling and scripting of a dynamic HTML document!

The book includes this framework to show how to integrate JavaScript, CSS, and HTML so you can use styles interactively. Of course, if you do not want to use JavaScript, you can skip over the five JavaScript design patterns in Chapter 17 and the two JavaScript patterns in Chapter 20—the remaining 343+ design patterns do not use JavaScript.

#### Combining HTML5 and CSS3 to Create Design Patterns

The final and most pervasive innovation in the book is the idea of combining general *types* of HTML elements with CSS properties to create design patterns. The book defines four major types of HTML elements in Chapter 2 (structural block, terminal block, multi-purpose block, and inline), and Chapter 4 maps them to the six box models (inline, inline-block, block, table, absolute, and float).

Each design pattern specifies how it applies to *types* of HTML elements. In other words, a design pattern is more than a recipe that works only when you use specific elements; it is a pattern that applies to all equivalent *types* of HTML elements.

For example, the Floating Drop Cap design pattern in Chapter 18 specifies a pattern that uses block and inline elements, but it does not specify which block and inline elements you have to use (see Listing 1). For example, you could use a paragraph for the **BLOCK** element and a span for the **INLINE** element (see Listing 2), or you could use a division for the BLOCK and a  $\langle$  strong> for the INLINE, and so forth.

In some exceptional cases, a design pattern may specify an actual element, like a  $\langle$ span $\rangle$ . This happens when a specific element is the best solution, the only solution, or an extremely common solution. Even in these cases, you can usually swap out the specified element for another element of the same type.

#### *1. Listing 1. Floating Drop Cap Design Pattern*

#### **HTML**

 $\overline{a}$ 

```
<BLOCK class="hanging-indent"> 
   <INLINE class="hanging-dropcap"> text </INLINE> 
</BLOCK>
```
<sup>3</sup> Internet Explorer 6 has a number of *bugs* that may occur when you float elements. Unfortunately, there is no way to create a solution that always bypasses these bugs, although the Fluid Layout design pattern does a good job of avoiding them most of the time. Fortunately, Internet Explorer 7 fixes these bugs.

**CSS** 

```
.hanging-indent { padding-left:+VALUE; text-indent:-VALUE; margin-top:±VALUE; }
.hanging-dropcap { position:relative; top:±VALUE; left:-VALUE; font-size:+SIZE; 
  line-height:+SIZE; }
```
*2. Listing 2. Floating Drop Cap Example* 

**HTML** 

```
<p class="hanging-indent"> 
  <span class="hanging-dropcap" >H</span>anging Dropcap. 
</p>
```
#### **CSS**

```
.hanging-indent { padding-left:50px; text-indent:-50px; margin-top:-25px; } 
.hanging-dropcap { position:relative; top:0.55em; left:-3px; font-size:60px; 
  line-height:60px; }
```
## Conventions

Each design pattern uses the following conventions:

- Uppercase tokens should be replaced with actual values. (Notice how the uppercase tokens in Listing 1 are replaced with values in Listing 2.)
- Elements are uppercase when you should replace them with elements of your choice. If an element name is lowercase, it should not be changed unless you ensure the change produces the same box model. The following are typical element placeholders:
	- **ELEMENT** represents any type of element.
	- **INLINE** represents inline elements.
	- INLINE TEXT represents inline elements that contain text such as <span>, kem>, or kcode>.</sup>
	- BLOCK represents block elements.
	- TERMINAL BLOCK represents terminal block elements.
	- INLINE BLOCK represents inline block elements.
	- HEADING represents  $\langle h1\rangle$ ,  $\langle h2\rangle$ ,  $\langle h3\rangle$ ,  $\langle h4\rangle$ ,  $\langle h5\rangle$ , and  $\langle h6\rangle$ .
	- PARENT represents any element that can be a valid parent of its children.
	- CHILD represents any element that can be a valid child of its parent.
	- LIST represents any list element including  $\langle 01 \rangle$ ,  $\langle 01 \rangle$ , and  $\langle 01 \rangle$ .
	- **LIST ITEM** represents any list item including  $\langle li \rangle$ ,  $\langle dd \rangle$ , and  $\langle dt \rangle$ .
- Selectors that you should replace are uppercase. If a selector contains lowercase text, that part of the selector should not be changed unless you also modify the HTML pattern, such as changing a class name. The following are typical placeholders:
	- **SELECTOR** {} represents any selector.
	- INLINE SELECTOR {} represents any selector that selects inline elements.
	- INLINE BLOCK SELECTOR {} represents any selector that selects inline-block elements.
	- BLOCK SELECTOR {} represents any selector that selects block elements.
	- TERMINAL BLOCK SELECTOR {} represents any selector that selects terminal block elements.
	- SIZED BLOCK SELECTOR {} represents any selector that selects sized block elements.
	- TABLE SELECTOR {} represents any selector that selects table elements.
	- **CELL SELECTOR**  $\{\}$  represents any selector that selects table cell elements.
	- PARENT SELECTOR {} represents any selector that selects the parent in the design pattern.
	- **SIBLING SELECTOR** {} represents any selector that selects the children in the pattern.
	- TYPE {} represents a selector that selects elements by a type of your choice such as **h1** or span.
	- \*.CLASS {} represents a selector that selects elements by a class name of your choice.
	- **#ID**  $\{\}$  represents a selector that selects elements by an ID of your choice.
- **Values** that you should replace are represented by uppercase tokens. If a value contains lowercase text, that part of the value should not be changed. The following are typical value tokens:
	- Some values are literal and not meant to be replaced such as 0, -9999px, 1px, 1em, none, absolute, relative, and auto. These values are always lowercase.
	- +VALUE represents a positive measurement greater than or equal to zero, such as 0, 10px, or 2em.
	- -VALUE represents a positive measurement less than or equal to zero, such as 0, -10px, or -2em.
	- **±VALUE** represents any measurement.
	- VALUEem represents an em measurement.
	- **VALUE px** represents a pixel measurement.
	- **VALUE%** represents a percentage measurement.
- VALUE OR PERCENT represents a value that can be a measurement or a percentage.
- WIDTH STYLE COLOR represents multiple property values, such as those required by **border**. We use an uppercase token for each value.
- url("FILE.EXT") represents a background image where you replace FILE.EXT with the URL of the image.
- CONSTANT represents a valid constant value. For example, white-space allows three constant values: **normal**, **pre**, and **nowrap**. For convenience, we often list the valid constant values in uppercase with underscores in between each possible value, such as NORMAL\_PRE\_NOWRAP.
- **ABSOLUTE** FIXED represents a list of constant values from which you can choose one value. The underscore separates the constant values. The complete list of values for position includes static, relative, absolute, and **fixed**. If a design pattern works only for **absolute** and **fixed**, the pattern specifies position: ABSOLUTE FIXED. If it works for all four values, it specifies position:STATIC\_RELATIVE\_ABSOLUTE\_FIXED or position:CONSTANT.
- $-$ (TAB\_BOTTOM + EXTRA\_BORDER + EXTRA\_PADDING) is an example of a formula that you would replace with a calculated value. The uppercase tokens in the formula are tokens that occur elsewhere in the design pattern. For example, if you assigned TAB\_BOTTOM to 10px, EXTRA\_BORDER to 10px, and EXTRA PADDING to 10px, you would replace the formula with -30px.

# Using This Book

You can use the book to master CSS. You can read straight through the book to take your CSS skills to a higher level and to discover the many golden nuggets tucked away inside design patterns. Each chapter is organized so that it builds on design patterns presented earlier in the chapter and presented in previous chapters. On the other hand, since individual chapters and design patterns are self-contained, you can read them one by one in any sequence to master a specific topic or technique.

You can use the book as a reference book. This book explains all of the usable CSS properties and shows how to use them in examples. Even more importantly, many properties behave differently when combined with other properties. Each design pattern identifies and documents the unique combination of properties required to create a specific result. This makes it a reference book not only for how CSS properties work alone, but also for how they work *in combination*.

You can use the book to learn by example. Since all examples in the book follow best practices, you can learn good habits and techniques just by studying them. To make studying the book by example easier, you can use the "See also" sections to look up all related design patterns. This allows you to easily see many examples of how a specific CSS property or feature can be used in a variety of contexts.

You can use the book as a cookbook to help you create designs or to solve problems. Design patterns are organized by topic so you can quickly find related solutions.

We have added extra features to the book to make it easy to find a solution when you need it. You can use the table of contents, the index, thumb tabs, chapter outlines, design pattern names, and the "See also" section of each design pattern to quickly find properties, patterns, answers, and solutions. Since the screenshots in each example are in the same location on every page, you can even thumb through the book while looking at screenshots to find a solution. We find visual scanning a very easy, fast, and effective way to find solutions!

# How This Book Is Structured

Chapters 1 through 3 explore the fundamentals of CSS and HTML:

- Chapter 1 shows how design patterns make CSS easy. Here we demonstrate how to combine simple design patterns into more complex and powerful patterns. We also review the syntax of CSS and the cascade order. In addition, we present several charts that make using CSS easy: a list of links to useful CSS web sites, a summary of CSS properties; a four-page listing of all usable CSS *properties, values, and selectors* organized by where they can be used; charts on units of measure and font size; two example style sheets for normalizing the styles of elements in all browsers; media queries; transitions, animations and 2D transformations; and a 12-step guide to troubleshooting CSS.
- Chapter 2 introduces the design patterns that underlie HTML. In this chapter, we present the best practices of using HTML including coding in XHTML. We also explore the types of structures you can create with HTML including structural blocks, terminal blocks, multi-purpose blocks, and inlines. We also show how to use IDs and attributes for easy selection by CSS selectors.
- Chapter 3 introduces design patterns for CSS selectors and inheritance. Here we demonstrate how selectors are the bridge between HTML and CSS. We present design patterns for type, class, ID, position, group, attribute, pseudo-element, pseudo-class, and subclass selectors. We also explore CSS inheritance.

Chapters 4 through 6 explore the six CSS box models. They show how each HTML element is rendered as one of these six types of boxes (or not rendered at all). They demonstrate how the same properties produce different results in each box model, and how each box model flows differently from the other box models.

- Chapter 4 explores the six box models: inline, inline-block, block, table, absolute, and float.
- Chapter 5 explores the three ways of dimensioning a box: sized, shrinkwrapped, or stretched.
- Chapter 6 explores each of the box model properties: margin, border (radius, shadows, etc.), padding, background, overflow, visibility, and pagebreak.

Chapters 7 through 9 explore how boxes flow or are positioned.

- Chapter 7 explores the five positioning models (static, absolute, relative, fixed, and floated) and relates them to the six box models.
- Chapter 8 explores the three ways a box can be positioned—for example, a box can be indented or outdented, offset from its siblings, or aligned and offset from its container.
- Chapter 9 combines the patterns in Chapters 7 and 8. The combinations result in more than 50 design patterns for positioning elements—with a particular focus on absolute and fixed positioning.

Chapters 10 through 12 explore in detail how inline boxes flow and how to style, space, and align text and objects.

- Chapter 10 explores the properties that style text and also contains three design patterns for hiding text while remaining accessible to nonsighted users. It also presents advanced techniques like text replacement with canvas and vml, and CSS3 font-embedding.
- Chapter 11 shows how to *space* inline content horizontally and vertically.
- Chapter 12 shows how to *align* inline content horizontally and vertically.

Chapters 13 and 14 explore in detail how blocks and images flow and how they can be styled.

- Chapter 13 explores blocks, starting with a discussion of the structural meaning of blocks and how you can visually display that meaning. It covers lists, inlining blocks, collapsed margins, run-in blocks, block spacing, and marginal blocks.
- Chapter 14 explores images, such as image maps, semi-transparent images, replacing text with images, sprites, shadowed images, and rounded corners.

Chapters 15 and 16 explore in detail how to style and lay out tables and cells.

- Chapter 15 explores tables including table selectors, collapsed borders, hiding cells, vertically aligning content in cells, and displaying inline and block elements as tables.
- Chapter 16 explores laying out table columns using 12 patterns, which automatically shrinkwrap columns, size them, proportionally distribute them, and so forth.

Chapter 17 explores how the flow of floats can be used to create fluid layouts.

• Chapter 17 shows how to create fluid layouts that automatically adapt to different devices, fonts, widths, and zoom factors. It also shows how to create interactive layouts using JavaScript.

Chapters 18 through 20 show how to combine design patterns to create a variety of solutions to the same problem. Each solution addresses different needs and has different advantages and disadvantages. Besides being useful solutions in and of themselves, they demonstrate how you can combine patterns to solve any design problem.

- Chapter 18 explores drop caps. Here we cover seven types of drop caps using seven different combinations of design patterns.
- Chapter 19 explores callouts and quotes. The chapter demonstrates five types of callouts and three types of quotes.
- Chapter 20 explores alerts. Here we present three types of interactive alerts and eight types of text alerts (i.e., attention getters). It also explores HTML5 Form Validation and shows how to natively validate HTML5 forms and alert users for wrong input.

# Downloading the Code

You can download all the code at [www.apress.com](http://www.apress.com) by searching for and going to the detail page for *Pro HTML5 and CSS3 Design Patterns*. On the book's detail page is a link to the sample code compressed into a ZIP file.

# Using the Code

The code is arranged in folders, with a folder for each chapter. To make chapter folders easy to navigate, each folder name includes the chapter number and title. Inside each chapter folder are example folders: one for each design pattern presented in the chapter.

So you can easily find examples, each example folder has the same name as its design pattern. This makes it easy and fast to find design patterns by searching folder names. Since the HTML in each example names and describes its design pattern, you can find a design pattern by searching for words inside HTML files. You could also search inside CSS files for examples that use a particular CSS property, such as display.

To make it easy to view examples in multiple browsers, we put a file named **index.html** in the root folder that links to all design pattern folders. In turn, each folder contains a file named **index.html** that links to all the design patterns in that folder. These navigation pages make it quick to find and view each design pattern in each chapter.

Each example folder contains *all* the files needed to make the example work. This makes it a breeze to use the examples in your own work: simply copy a folder and start making changes. You don't have to worry about tracking down and including files from other folders.

The most important files in each example folder are **example.html** and **page.css. example.html** contains the HTML code for the example. **page.css** is the main style sheet for the example.

Each example also uses a CSS file named site.css. It contains a few nonessential font and heading rules that give all the examples in the book the same basic look and feel.

In a few exceptional cases, we use an additional CSS file to overcome bugs or nonstandard behavior in Internet Explorer and these rules override rules in **page.css**.

The seven JavaScript examples use five JavaScript files. These are explained in the Event Styling design pattern in Chapter 17. page. js is the most important file because it contains JavaScript code specific to the example. The remaining JavaScript files are open source libraries.

Lastly, each example folder contains all image files used by that example.

# Contacting the Authors

You can contact us at the following addresses:

- Michael Bowers at [mike@cssDesignPatterns.com](mailto:mike@cssDesignPatterns.com)
- Dionysios Synodinos at [synodinos@gmail.com](mailto:synodinos@gmail.com)

We look forward to your comments, suggestions, and questions.

#### <span id="page-14-0"></span>**C H A P T E R 1**

# **Design Patterns: Making CSS Easy!**

On the surface, CSS seems easy. It has 45 commonly used properties you can employ to style a document. Below the surface, different combinations of properties and property values trigger completely different results. I call this CSS polymorphism because the same property has many meanings. The result of CSS polymorphism is a combinatorial explosion of possibilities.

Learning CSS is more than learning about individual properties. It is about learning the contexts in which properties can be used and how different types of property values work differently in each context. As an example, take the **width** property, which has many different meanings depending on how it is combined with other rules and what values are assigned to it. For instance, **width** has absolutely no effect on inlines. **width:auto** shrinkwraps floats to the width of their content. **width:auto** shrinkwraps absolutes when **left** and **right** are set to **auto**. **width:auto** stretches blocks to the width of their parent element. **width:auto** stretches absolutes to the width of their containing block when **left** and **right** are set to **0**. **width:100%** stretches blocks and floats to the width of their parent element as long as they do not have borders, padding, and margins. **width:100%** stretches tables to the width of their parent even if they do have borders and padding. **width:100%** stretches absolutes to the width of their closest positioned ancestor instead of their parent. **width:100em** sizes an element in relation to the height of its **font-size**, which allows the element to be sized wide enough to contain a certain number of characters. **width:100px** sizes an element to a fixed number of pixels regardless of the **font-size** of its text.

To complicate matters further, not all of the rules are implemented by browsers. For example, over 40 out of 122 properties and over 250 out of 600 CSS rules are not implemented by one or more of the major browsers. CSS combines several specifications that define various levels and profiles. Each level of CSS builds upon the last, typically adding new features and typically denoted as CSS 1, CSS 2, and CSS 3. Profiles are typically a subset of one or more levels of CSS built for a particular device or user interface. Browser support for CSS3 is an important issue for developers, especially since it is still rapidly evolving as a specification.

Trying to learn CSS by memorizing the extraordinary number of exceptions to each rule is extremely frustrating.

To make learning CSS easy, this book documents all *usable* combinations of properties and property values. It puts properties in context and paints a complete picture of how CSS works.

Imagine the time you will save by not having to read about rules that do not work and by not having to test every rule to see whether it works in every browser and in combination with other rules. I have already done this for you. I have run many thousands of tests. I have tested every CSS property and every combination of properties in every major browser, including Internet Explorer 6/7/8/9, Firefox 7, Chrome 12, Opera 9, and Safari 5.

I have boiled down these results into simple design patterns—all the CSS and HTML design patterns you need to create stunning, high-performance, and accessible web sites. This edition of the book (2nd) has been updated to include the latest information and tips about HTML5 and CSS3.

After you learn these design patterns, you'll wonder how you ever developed web sites without them!

In this chapter, I discuss the purpose of design patterns and how they work. I give some examples of how to combine design patterns to create new patterns. I also discuss how to use style sheets, CSS syntax, and the cascading order to your advantage.

Next, I present a series of charts that list all the usable CSS properties and units of measure. I then present 12 techniques for troubleshooting CSS quickly. Lastly, I discuss how to standardize the way various browsers style elements—so you can override these default styles with confidence.

# Design Patterns—Structured Recipes

Design patterns have been used with great success in software programming. They improve productivity, creativity, and efficiency in web design and development, and they reduce code bloat and complexity. In the context of CSS and HTML, design patterns are sets of common functionality that work across various browsers and screen readers, without sacrificing design values or accessibility or relying on hacks and filters. But until now they have not been applied systematically to HTML and CSS web design and development.

Design patterns underlie all creative activities. We think in terms of patterns when we talk, write, and create. Design patterns are similar to document templates that we can fill in with our own content. In literature, they are like archetypal characters and plots. In music, they are like themes and variations. In programming, they are similar to reusable algorithms that can be systematically varied and combined with each other to produce a desired result.

Once a design pattern is revealed, it greatly increases creativity and productivity. It can be used by itself to create quick results, and it can be easily combined with other patterns to create more complex results. Design patterns simplify and amplify the creative process. They make creation as easy as building with blocks or Legos. You simply choose predesigned patterns, vary them, and combine them to create the result you want. Patterns do not limit creativity—they unleash creativity.

The seminal work *Design Patterns: Elements of Reusable Object-Oriented Software*, by Erich Gamma, Richard Helm, Ralph Johnson, and John Vlissides (Addison-Wesley, 1995), explains that a design pattern consists of four elements: a pattern name, a problem, a solution, and trade-offs. This book follows this approach.

Since this is a practical book, it focuses directly on the concrete patterns designed into CSS and HTML that are actually implemented in the major browsers. This book also creates new design patterns by combining built-in patterns into higher-level patterns.

In a very real sense, this is a book of patterns that you can use to create your designs.

# Using Design Patterns

Chapters 1 through 7 present the basic properties and elements for styling layout. Chapters 8 and 9 combine these properties to create all possible block, positioned, and floated layouts. Chapters 10 through 12 present the basic properties for styling text and also present combinations of properties you can use to create inline layouts. Chapters 13 through 16 combine design patterns from previous chapters with specialty properties and elements to style blocks, lists, images, tables, and table columns.

Together, Chapters 1 through 16 present over 300 design patterns created by combining 45 common CSS properties with four types of elements (inline, inline-block, block, and table) and five types of positioning (static, relative, absolute, fixed, and float).

This is the great power of design patterns: it is easy to take basic patterns and combine them to form more complex patterns. This makes learning CSS easy, and it makes using CSS very productive. Chapters 17 through 20 show how to combine these design patterns to create fluid layouts, drop caps, callouts, quotes, and alerts.

To illustrate the simplicity and power of design patterns, the next five examples show how to take a series of basic design patterns and combine them into more complex patterns. You do not need to understand the details of each pattern—just the process of combining patterns.

The first example in this series shows the **background** property in action. **background** is a design pattern built into CSS that displays an image behind an element. Example 1-1 shows the **background** property combined with a division element. The division is sized 250 by 76 pixels so it will reveal the entire background image.<sup>1</sup>

#### Example 1-1. Background Image

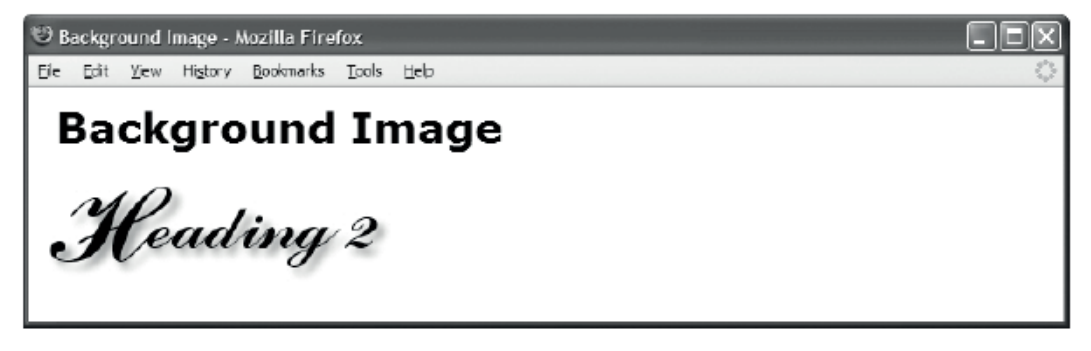

#### HTML

**<h1>Background Image</h1> <div></div>** 

#### **CSS**

 $\overline{a}$ 

#### **div {** background:url("heading2.jpg") no-repeat; **width:250px; height:76px; }**

Example 1-2 demonstrates the Absolute design pattern. The idea behind the Absolute design pattern is to remove an element from the flow and position it relative to another element. CSS provides the **position:absolute** rule for this purpose. When **position:absolute** is combined with the **top** and **left** properties, you can position an element at an offset from the top left of its closest positioned ancestor. I used **position:relative** to position the division so it would be the closest positioned ancestor to the span. I then absolutely positioned the span 10 pixels from the top and left sides of the division.<sup>2</sup>

<sup>1</sup> This example is simple and yet it combines seven design patterns: the Structural Block Elements design pattern in Chapter 2; the Type Selector pattern in Chapter 3; the Block Box pattern in Chapter 4; the Width, Height, and Sized patterns in Chapter 5; and the Background design pattern in Chapter 6.

 $^{\circ}$  This example is simple, and yet it combines seven design patterns: the Inline Elements and Structural Block Elements design patterns in Chapter 2; the Class Selector pattern in Chapter 3; the Absolute Box pattern in Chapter 4; and the Absolute, Relative, and the Closest Positioned Ancestor patterns in Chapter 7.

#### Example 1-2. Absolute

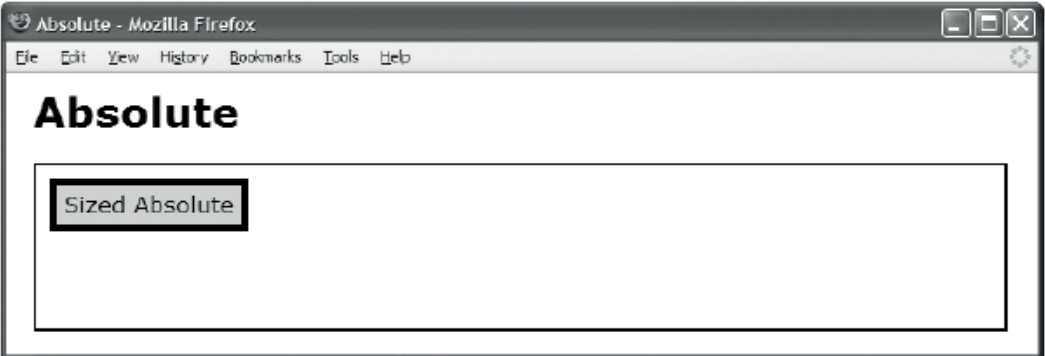

#### HTML

```
 <h1>Absolute</h1>
```

```
<div class="positioned"> 
   <span class="absolute">Sized Absolute</span> 
</div>
```
#### **CSS**

```
*.positioned { position:relative; } 
*.absolute { position:absolute; top:10px; left:10px; }
```

```
/* Nonessential styles are not shown */
```
Example 1-3 combines the design patterns in the first two examples to create the Text Replacement design pattern. The idea behind text replacement is to display an image in the place of some text (so you can have more stylistic control over the text because it is embedded in an image). In addition, you want the text to be present behind the image so that it becomes visible if the image fails to download.

I combined the Background and Absolute design patterns to create the Text Replacement pattern. I placed an empty span inside a heading. I relatively positioned the heading so child elements can be absolutely positioned relative to it. I assigned a background image to the span and absolutely positioned it in front of the text in the heading element. I sized the span and the heading to the exact size of the background image.

The end result is that the background image of the span covers the text in the heading, and if the image fails to download, the styled text in the heading is revealed.<sup>3</sup>

 $\overline{a}$ 

 $^{\circ}$ The Text Replacement example uses the 14 design patterns shown in the previous two examples. It also introduces the ID Selector design pattern in Chapter 3. You can learn more about the Text Replacement design pattern in Chapter 10.

#### Example 1-3. Text Replacement

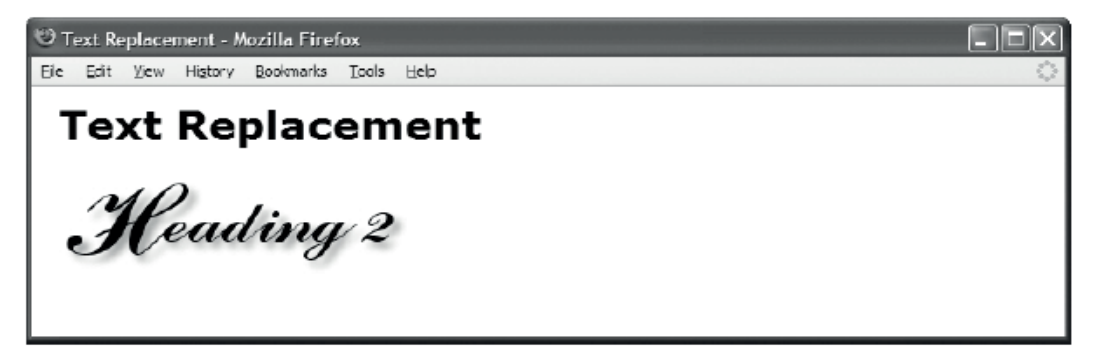

#### **HTML**

**<h1>Text Replacement</h1> <h2 id="h2" >Heading 2**<span></span>**</h2>** 

#### **CSS**

 $\overline{a}$ 

**#h2 { position:relative; width:250px; height:76px; overflow:hidden; }** 

**#h2** span **{ position:absolute; width:250px; height:76px; left:0; top:0; background:url("heading2.jpg") no-repeat; }** 

Example 1-4 demonstrates the Left Marginal design pattern. The idea behind this pattern is to move one or more elements out of a block into its left margin so you can have headings (or notes, images, etc.) on the left and content on the right.<sup>4</sup>

<sup>4</sup> The Left Marginal design pattern combines the Position Selector design pattern in Chapter 3; the Margin pattern in Chapter 6; the Absolute Box pattern in Chapter 4; and the Absolute, Relative, and the Closest Positioned Ancestor patterns in Chapter 7.

#### Example 1-4. Left Marginal

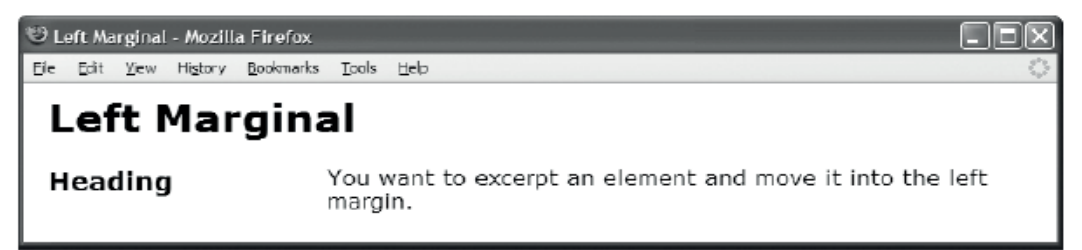

#### HTML

**<h1>Left Marginal</h1>** 

```
<div class="left-marginal" > 
   <h2 class="marginal-heading">Heading</h2> 
  You want to excerpt an element and move it into the left margin.</div>
```
#### **CSS**

```
*.left-marginal { position:relative; margin-left:200px; } 
*.marginal-heading { position:absolute; left:-200px; top:0; margin:0; }
```
Example 1-5 demonstrates the Marginal Graphic Dropcap design pattern. This pattern combines all the design patterns shown in the previous four examples. The idea behind this pattern is to create a graphical drop cap in the left margin of a block with all the advantages of the Text Replacement and Left Marginal design patterns.<sup>5</sup>

To meet these requirements, I used the **indent** class to relatively position the paragraph so that it will be the closest positioned ancestor of the drop cap and to add a 120-pixel left margin to the paragraph to make room for the drop cap. I used the **graphic-dropcap** class to absolutely position the drop cap, to move it into the paragraph's left margin, and to set it to the exact size of the dropcap image. I then absolutely positioned the span inside the graphic drop cap and moved it over the dropcap text so it covers the text with its background image.

Viewed by itself, the Marginal Graphic Dropcap pattern is a somewhat complex combination of 16+ design patterns. On the other hand, when viewed as a combination of the Text Replacement and Left Marginal design patterns, it is quite simple. This is the power of design patterns.

 $\overline{a}$ 

<sup>5</sup> The Marginal Graphic Dropcap design pattern is discussed in detail in Chapter 18.

#### Example 1-5. Marginal Graphic Dropcap

Marginal Graphic Dropcap - Mozilla Firefox

File Edit View History Bookmarks Tools Help

# **Marginal Graphic Dropcap**

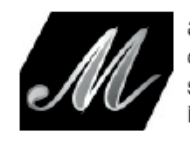

arginal Graphic Dropcap. The letter M has been covered by the dropcap image. Screen readers read the text and visual users see the image. If the browser cannot display the dropcap image, the text becomes visible.

#### HTML

**<h1>Marginal Graphic Dropcap</h1>** 

```
<p class="indent"><span class="graphic-dropcap" >M<span></span></span>arginal 
  Graphic Dropcap. The letter M has been covered by the dropcap image. 
  Screen readers read the text and visual users see the image. 
  If the browser cannot display the dropcap image, 
  the text becomes visible.</p>
```
### **CSS**

```
*.indent { position:relative; margin-left:120px; }
```
- **\*.graphic-dropcap { position:absolute; width:120px; height:90px; left:-120px; top:0; }**
- **\*.graphic-dropcap span { position:absolute; width:120px; height:90px; margin:0; left:0; top:0; background:url("m.jpg") no-repeat; }**

# Using Style Sheets

You can place styles in three locations: style sheets, **<style>**, and **style**.

A style sheet is an independent file that you can attach to an HTML document using the **<link>** element or CSS's **@import** statement. **<style>** is an HTML element that you can embed within the HTML document itself. **style** is an attribute that can be embedded within any HTML element.

I recommend putting styles in style sheets. This reduces noncontent in your HTML documents, and it puts all your styles in files that are easily managed.

I recommend naming style sheets using single-word, lowercase names. This keeps style sheet names simple and easy to remember, and works safely in all operating systems. I suggest you use a name that describes the scope and purpose of the style sheet, such as **site.css**, **page.css**, **handheld.css**, **print.css**, and so forth. The standard extension for a style sheet is **.css**. The standard Internet media type is **text/css**.

I recommend using the location of a style sheet to control its scope. If a style sheet is for an entire web site, you could place it in the root directory of the web site. If a style sheet applies only to a

document, you could place it in the same directory as the document. Another option, depending on how you organize your site, is to keep all style sheets in one directory.

To link a style sheet to an HTML document, you can include a **<link>** element in the **<head>** section of HTML documents, and you can place the URI of the style sheet within the **href** attribute of the **<link>** element. Listing 1-1 shows the style sheet links that I use in each example in this book. See the Header Elements and Conditional Stylesheet design patterns in Chapter 2 for more information on linking style sheets.

#### *Listing 1-1. Attaching Style Sheets*

```
<link rel="stylesheet" href="site.css" media="all" type="text/css" /> 
<link rel="stylesheet" href="page.css" media="all" type="text/css" /> 
<link rel="stylesheet" href="print.css" media="print" type="text/css" /> 
<!--[if lte IE 6]> 
<link rel="stylesheet" href="ie6.css" media="all" type="text/css" /> 
<![endif]-->
```
For increased download performance, you may want to include page-specific styles in the **<style>** element instead of in a separate page-specific style sheet. Since these styles are page-specific, there is little disadvantage to putting these styles in the header of the page. On the other hand, I do strongly recommend against using the **style** attribute of HTML elements because this creates very hard-tomaintain code.

# CSS Syntax

CSS syntax is easy. A style sheet contains **styles**; a style contains **selectors** and **rules**; and a rule contains a **property** and a **value**. The following is the design pattern for a style:

#### **SELECTORS { RULES }**

The following is the design pattern for a rule:

#### **PROPERTY:VALUE;**

For example, **p{margin:0;}** is a style. **p** is the selector, which selects all **<p>** elements in an HTML document. The curly bracket (**{}**) operators assign the rule, **margin:0;**, to the selector, **p**. The colon (**:**) operator assigns the value **0** to the property, **margin**. The semicolon (**;**) operator terminates the rule.

A style may have one or more selectors and one or more rules. For example, **p.tip{margin:0; lineheight:150%;}** is a style. The curly bracket operators group the two rules, **margin:0;** and **lineheight:150%;**, into a ruleset and assign it to the selector, **p.tip**, which selects all **<p class="tip">** elements in an HTML document.

#### CSS Syntax Details

The key points of CSS syntax are as follows:

- Unicode UTF-8 should be used to encode CSS files—the same way you should encode HTML files.
- CSS code should be lowercase. Selectors are *case-sensitive* when referencing element names, classes, attributes, and IDs in XHTML.<sup>6</sup> CSS properties and values

 $\overline{a}$ 

<sup>6</sup> In HTML, CSS selectors are case-insensitive.

are *case-insensitive*. For simplicity and consistency, I use lowercase characters for all CSS code including elements, classes, and IDs.

- Element names, classes, and IDs are restricted to letters, numbers, underscores (**\_**), hyphens (**-**), and Unicode characters 161 and higher. The first character of an element, class, or ID must not be a number or a hyphen. A classname and ID must not contain punctuation other than the underscore and hyphen. For example, **my\_name2-1** is a valid name for a class or ID, but the following are *invalid*: **1**, **1my\_name**, **-my\_name**, **my:name**, **my.name**, and **my,name**.
- Multiple classes can be assigned to an element by separating each class name with a space, such as **class="class1 class2 class3"**.
- Constant values should not be placed in quotes. For example, **color:black;** is correct, but **color:"black";** is not.
- **The backslash** (\) can be used to embed characters in a context where they normally cannot occur; for example, **\26B** embeds **&** in a string or identifier. Anywhere from two to eight hex codes can follow a backslash, or a character can follow a backslash.
- A string may contain parentheses, commas, whitespace, single quotes (**'**), and double quotes (**"**) as long as they are escaped with a backslash, such as the following:

```
 "embedded left parentheses \( " 
 "embedded right parentheses \) " 
 "embedded comma \, " 
 "embedded single quote \' " 
 "embedded double quote \" " 
 "embedded single quote ' in a double-quoted string" 
 'embedded double quote " in a single-quoted string'
```
• A semicolon should terminate each CSS rule and **@import** statement.

```
 color:red; 
 @import "mystylesheet.css";
```
- Rulesets are created by enclosing multiple rules in curly braces, such as **{ color:red; font-size:small; }**.
- The right curly brace (**}**) immediately terminates a set of properties, unless it is embedded within a string, such as **"}"**.
- A CSS comment starts with /\* and ends with \*/, such as **/\* This is a CSS comment \*/**. Comments cannot be nested. Thus, the first time a browser encounters \*/ in a style sheet, it terminates the comment. If there are subsequent occurrences of /\*, they are not interpreted as part of the comment—for example:

```
 /* This is an incorrect comment
```

```
 /* because it tries to nest 
  /* several comments. */ 
     STARTING HERE, THIS TEXT IS OUTSIDE OF ALL COMMENTS! */ */
```
#### Using Whitespace in CSS

Whitespace in CSS includes only the following characters: space (**\20**), tab (**\09**), new line (**\0A**), return (**\0D**), and formfeed (**\0C)**. A browser will not interpret other Unicode whitespace characters as whitespace—such as the nonbreaking space (**\A0**).

You can optionally place whitespace before and after the following: selectors, curly braces, properties, colons, values, and semicolons. For example, all the following statements are correct and produce the exact same result:

```
body{font-size:20px;line-height:150%;} 
body { font-size:20px; line-height:150%; } 
body { font-size : 20px ; line-height : 150% ; } 
body 
{ 
   font-size: 20px; 
   line-height: 150%; 
}
```
In this book, I use a compact coding style in which I put no whitespace inside rules, and I put one space in between rules and selectors, such as the following:

```
body { font-size:20px; line-height:150%; }
```
Whitespace never occurs within a property name or within a constant property value. Whenever CSS uses multiple words for a property name or constant property value, it uses a hyphen to separate the words, such as **font-family** and **sans-serif**. On rare occasions, CSS uses CamelCase to combine multiple words into one constant value, such as **ThreeDLightShadow**.

#### Using Property Values

Property values come in the following forms: constant text, constant numbers, lengths, percentages, functions, comma-delimited lists of values, and space-delimited series of values. Each property accepts one or more of these types of values.

I have included all common types of values in Example 1-6. But first, I have listed them here along with an explanation:

- color:black; assigns the constant value **black** to the **color** property. Most properties have unique constant values. For example, the **color** property can be assigned to over 170 constants that represent colors ranging from **papayawhip** to **ThreeDDarkShadow**.
- background-color:white; assigns the constant value **white** to the **backgroundcolor** property. Notice that the following three rules do the same thing as this rule, but use different types of property values. Hex is also commonly used for color properties in styles, e.g., **background-color:#000000;**.
- background-color:rgb(100%,100%,100%); assigns the CSS function **rgb()** to **background-color**. **rgb()** takes three comma-delimited parameters between its parentheses, which specify the amount of red, green, and blue to use for the color. In this example, percentages are used. One hundred percent of each color makes white.
- background-color:rgb(255,255,255); assigns white to the **background-color**. In this case, values from 0 to 255 are used instead of percentages. The value 0 is no

color. The value 255 equals 100% of the color. Using 255 for red, green, and blue makes white.

- background-color: WindowInfoBackground; assigns the operating system color **WindowInfoBackground** to **background-color**. Notice how operating system color constants are in CamelCase.7
- font-style:italic; assigns the constant value of **italic** to **font-style**. The **fontstyle** property also allows two other constant values: **normal** and **oblique**.
- font-size:20px; assigns a length of 20 pixels to **font-size**. You can assign a variety of measurements to most properties including **px** (pixel), **em** (height of the font or **font-size**), **ex** (height of the letter "x"), **pt** (point, i.e., 1/72 of an inch), **in** (inch), **cm** (centimeter), **mm** (millimeter), and **pc** (pica, i.e., 12 points, or 1/6 of an inch).
- font-family:"Century Gothic", verdana, arial, sans-serif; assigns a commadelimited list of font names to **font-family**. If the first font name is unavailable, a browser uses the second, and so forth. The last font name should be one of the generic font names: "serif", "sans-serif", "cursive", "fantasy", "monospace", which work in every browser. Whenever a font name contains a space, it must be enclosed in double quotes, such as **"Century Gothic"**.
- line-height:150%; assigns 150% of the **font-size** to **line-height**.
- margin:1em; assigns the size of the font to **margin** (i.e., **font-size** multiplied by 1).
- border: 4px double black; creates a black, 4-pixel, double-line border. Notice how **border** takes three space-delimited values that represent the border's width, style, and color. The sequence of the values does not matter. **border** is a shortcut property for three properties: **border-width**, **border-style**, and **border-color**. There are several other shortcut properties including **background**, **font**, **liststyle**, **margin**, and **padding**.
- padding:0.25em; assigns one-quarter of the font size to **padding** (i.e., **font-size** multiplied by **0.25**).
- background-image:url("gradient.jpg"); assigns the **gradient.jpg** image to **background-image** using the **url** function, which takes the URL of a file as its only parameter. I always put a URL in quotes, but you have to only if the URL contains whitespace.
- background-repeat:repeat-x; assigns the constant **repeat-x** to **backgroundrepeat**. Other **background-repeat** values include **repeat-y**, **repeat**, and **no-repeat**.
- margin:0; assigns zero to **margin**. Zero is the only length that may be specified without a unit of measurement. All other lengths must be immediately followed by a measurement, such as **1px**, **-1.5em**, **2ex**, **14pt**, **0.5in**, **-3cm**, **30mm**, or **5pc**.
- font-weight:900; assigns the constant **900** to **font-weight**. This number is actually a constant. You can use the following constants for **font-weight**: **normal**, **bold**, **bolder**, **lighter**, **100**, **200**, **300**, **400**, **500**, **600**, **700**, **800**, or **900**. (Note that browser

 $\overline{a}$ 

 $^7$  Each time you assign the same property to the same element, the new rule overrides the previous rule. Since the example contains four background-color rules in a row, the last one is applied.

support is poor for numerical font weights, generally treating **100** through **400** as **normal** and **500** through **900** as **bold**. Furthermore, **bolder** and **lighter** are rarely supported by browsers and/or operating system fonts. Thus, I rarely use any value for **font-weight** other than **normal** or **bold**.)

Later in the chapter, I present a four-page chart that lists all usable CSS properties and values. **color** is the only property in the chart that has an incomplete list of usable values. It shows 79 of the 170 color constants. I organized the 79 color constants into three groups that you may find useful: the 16 standard colors organized by hue, 35 common colors organized by hue from light to dark, and the 28 operating system colors. Throughout this book, I often use the color **gold**. I also use related hues such as **wheat**, **orange**, **tomato**, **firebrick**, and **yellow**.

■ **Tip** You can disable a rule by placing the number 1 (or any other character for that matter) immediately in front of a property name—for example, **1background-color:white**. This invalidates the rule, but only the one rule. All other valid rules before and after the invalid one are still processed. I often use this technique to invalidate one rule temporarily to disable its effect while testing other rules.

#### Example 1-6. CSS Syntax Is Easy

```
CSS Syntax - Mozilla Firefox
File Edit View History Bookmarks Tools Help
    CSS syntax is EASY!
```
#### HTML

```
<!DOCTYPE html> 
<html lang="en"> 
<head><title>CSS Syntax</title> 
   <meta http-equiv="Content-type" content="text/html; charset=utf-8" /> 
   <link rel="stylesheet" href="page.css" media="all" type="text/css" /> 
<style><!-- 
   body { color:black; background-color:white; 
     background-color:rgb(100%,100%,100%); 
     background-color:rgb(255,255,255); 
     background-color:WindowInfoBackground; } 
--></style> 
</head> 
<body> 
   <p>CSS syntax is <span style="font-style:italic;">EASY!</span></p> 
</body> 
</html> 
CSS
body { font-family:"Century Gothic",verdana,arial,sans-serif; 
   font-size:20px; line-height:150%; 
   margin:1em; border:4px double black; padding:0.25em; 
   background-image:url("gradient.gif"); background-repeat:repeat-x; } 
p { margin:0; } 
span { font-weight:900; }
```
# Using Cascade Order

CSS allows you to assign the same rule to the same element multiple times. I call these **competing rules**. Browsers use the cascading order to determine which rule in a set of competing rules gets applied. For example, a browser assigns default rules to each element. When you assign a rule to an element, your rule competes with the default rule, but since it has a higher cascading priority, it overrides the default rule.

The cascading order divides rules into six groups based on the type of selector used in the rule. A rule in a higher-priority group overrides a competing rule in a lower-priority group. Groups are organized by the specificity of their selectors. Selectors in lower-priority groups have less specificity than selectors in higher-priority groups.

The guiding principle behind the cascade order is that *general* selectors set overall styles for a document and *more specific* selectors override the general selectors to apply specific styles.

For example, you may want to style *all elements* in a document with no bottom margin using **\*{margin-bottom:0;}**. You may also want to style *all paragraphs* in a document with a bottom margin of 10 pixels using **p{margin-bottom:10px;}**. You may also want to style the *few paragraphs* belonging to the **double-space** class with a bottom margin of 2 ems using **\*.double-space{margin-bottom:2em;}**. You may also want to style *one paragraph* with an extra-large bottom margin of 40 pixels using **#paragraph3{margin-bottom:40px;}**. In each of these cases, the cascade order ensures a more specific selector overrides a more general one.

Here are the six selector groups listed from highest to lowest priority:

- 1. The highest-priority group contains rules with **!important** added to them. They override all non-**!important** rules. For example, **#i100{border:6px solid**  -**black!important;}** takes priority over **#i100{border:6px solid black;}**.
- 2. The second-highest-priority group contains rules embedded in the **style** attribute. Since using the **style** attribute creates hard-to-maintain code, I do not recommend using it.
- 3. The third-highest-priority group contains rules that have one or more *ID* selectors. For example, **#i100{border:6px solid black;}** takes priority over **\*.c10{border:4px solid black;}**.
- 4. The fourth-highest-priority group contains rules that have one or more *class*, *attribute*, or *pseudo* selectors. For example, **\*.c10{border:4px solid black;}** takes priority over **div{border:2px solid black;}**.
- 5. The fifth-highest-priority group contains rules that have one or more *element* selectors. For example, **div{border:2px solid black;}** takes priority over **\*{border:0px solid black;}**.
- 6. The lowest-priority group contains rules that have only a *universal* selector for example, **\*{border:0px solid black;}**.

When competing rules belong to the same selector group (such as both rules contain ID selectors), the type and number of selectors prioritize them further. A selector has higher priority when it has *more selectors of a higher priority* than a competing selector. For example, **#i100 \*.c20 \*.c10{}** has a higher priority than **#i100 \*.c10 div p span em{}**. Since both selectors contain an ID selector, they are both in the third-highest-priority group. Since the first has two class selectors and the second has only one class selector, the first has higher priority—even though the second has more selectors.

When competing rules are in the same selector group and have the same number and level of selectors, they are further prioritized by location. Any rule in a higher-priority location overrides a competing rule in a lower-priority location. (Again, this applies only when competing rules are in the same selector group and have the same number and level of selectors. Selector groups always take precedence over location groups.)

The six locations are listed here from highest to lowest priority:

- 1. The highest-priority location is the **<style>** element in the head of the HTML document. For example, a rule in **<style>** overrides a competing rule in a style sheet imported by an **@import** statement embedded within **<style>**.
- 2. The second-highest-priority location is a style sheet imported by an **@import** statement embedded within the **<style>** element. For example, a rule in a style sheet imported by an **@import** statement embedded within **<style>** overrides a competing rule in a style sheet attached by a **<link>** element.
- 3. The third-highest-priority location is a style sheet attached by a **<link>** element. For example, a rule in a style sheet attached by a **<link>** element overrides a competing rule imported by an **@import** statement embedded within the style sheet.
- 4. The fourth-highest-priority location is a style sheet imported by an **@import** statement embedded within a style sheet attached by a **<link>** element. For example, a rule imported by an **@import** statement embedded within a linked style sheet overrides a competing rule in a style sheet attached by an end user.
- 5. The fifth-highest-priority location is a style sheet attached by an end user.
	- An exception is made for **!important** rules in an end-user style sheet. These rules are given *the highest priority*. This allows an end user to create rules to override competing rules in an author's style sheet.
- 6. The lowest-priority location is the default style sheet supplied by a browser.

When multiple style sheets are attached or imported *at the same location level*, the order in which they are attached determines the priority. Style sheets attached later override style sheets attached previously.

When competing rules are in the same selector group, have the same number and level of selectors, and have the same location level, rules listed later in the code override rules listed earlier.

In Example 1-7, *each* rule in the style sheet is applied to the division element. Each rule applies a different **border-width** to **<div>**. Cascading order determines which rule actually gets applied. I sorted the styles in the style sheet into cascading order from least to most important. As you can see from the screenshot, the browser applies the last rule to the **<div>**, which sets a 14-pixel border around the **<div>**. The browser applies this rule because it has the highest priority in the cascading order—it is an ID selector with **!important** attached to it.

Notice how ID selectors override class selectors, which in turn override element selectors, which in turn override the universal selector. Notice how **!important** gives selectors a whole new magnitude of importance. For example, the **!important** universal selector is more important than the un-**!important** ID selector!

Notice how **border-style:none!important;** is placed in the **body** and **html** selectors to prevent the universal selector **\*** from putting a border around **<body>** and **<html>**. This also illustrates how element selectors override universal selectors.

#### Example 1-7. Cascade Order

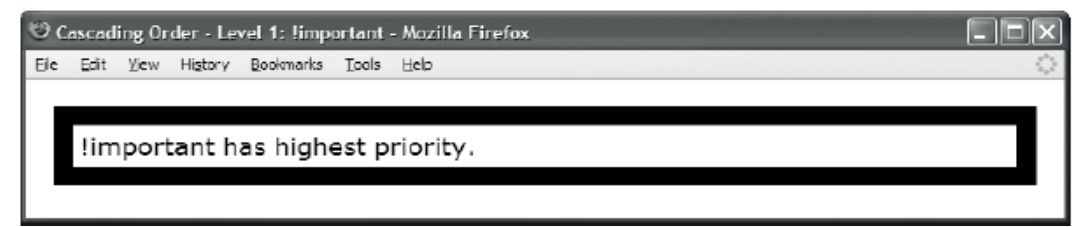

#### **HTML**

**<body>** 

```
 <div id="i100" class="c10">!important has highest priority.</div>
</body>
```
#### **CSS**

```
html, body { border-style:none!important; }
```

```
* { border:0px solid black; } /* Universal Selector */ 
div { border:2px solid black; } /* Element Selector */<br>*.c10 { border:4px solid black; } /* Secondary Selector */
*.c10 { border:4px solid black; } /* Secondary Selector */ 
#i100 { border:6px solid black; }
* { border:8px solid black!important; } /* !Universal Selector */ 
div { border:10px solid black!important; }
*.c10 { border:12px solid black!important; } /* !Secondary Selector */ 
#i100 { border:14px solid black!important; }
```
# Simplifying the Cascade

To keep the cascade order as simple as possible, I minimize the number of style sheets that I attach and I do not use **@import** statements. I also avoid the **!important** operator. Most importantly, I sort my selectors so they are listed in cascade order in each style sheet.

I organize the style sheet into six groups. I put all universal selectors first, followed by element, class, attribute, pseudo, and ID selectors. If I have any **!important** selectors, I place them after the ID selectors in another set of groups.

Keeping style sheets sorted in cascade order helps me remember that the ID selectors override *all* class, attribute, pseudo, element, and universal selectors—no matter where they occur in the current style sheet and in all other style sheets. Likewise, it reminds me that class, attribute, and pseudo selectors in each style sheet override all element and universal selectors—no matter where they occur.

Keeping rules sorted in cascading order makes it easy to see the order in which competing rules are applied. This makes it easy to track down which rules are overriding other rules. I keep rules sorted in the cascading order as follows:

```
/* Universal Selectors */ 
/* Element Selectors */ 
/* Class, Attribute, and Pseudo Selectors */ 
/* ID Selectors */ 
/* !important Universal Selectors */ 
/* !important Element Selectors */ 
/* !important Class, Attribute, and Pseudo Selectors */
```

```
/* !important ID Selectors */
```
# CSS and HTML Links

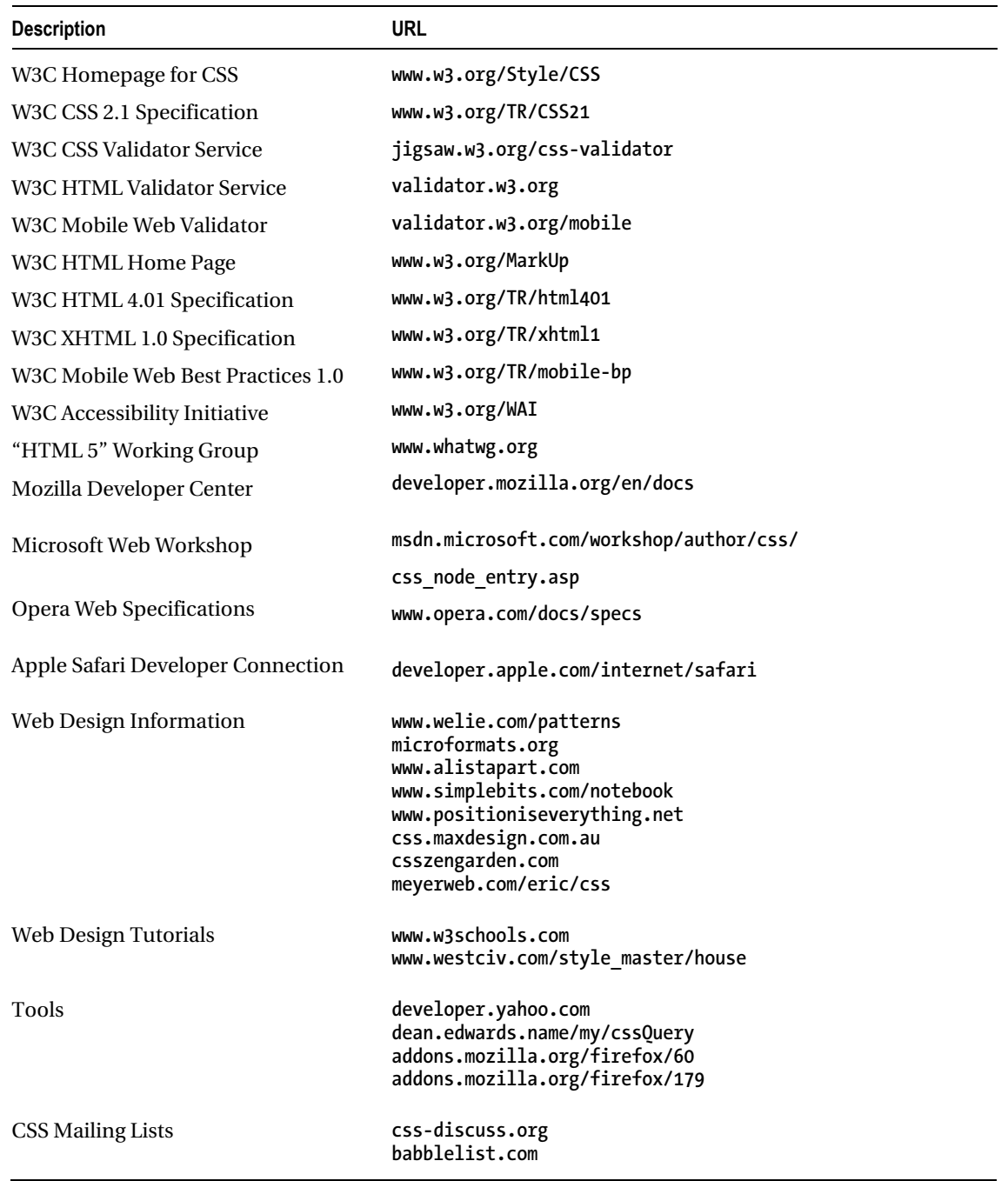

# Common CSS Properties

**display margin text-indent visibility margin-left text-align margin-right float margin-top color clear margin-bottom font position border font-family z-index border-left**<br>overflow bord border-left-color font-style **cursor border-left-width font-variant border-left-style font-weight left border-right text-decoration right border-right-color text-transform width border-right-width min-width border-right-style vertical-align max-width border-top** line-height<br>top border-top-color whit **top border-top-color white-space bottom border-top-width word-spacing height border-top-style etter-spacing min-height max-height border-bottom direction border-bottom-color border-bottom-width /\* LESS USABLE-------\*/ border-bottom-style /\* caption-side \*/ /\* clip \*/ padding list-style /\* content \*/ padding-left list-style-type /\* empty-cells \*/ padding-right list-style-position /\* outline \*/ padding-top list-style-image /\* outline-color \*/ padding-bottom /\* outline-style \*/ border-collapse /\* outline-width \*/ background table-layout /\* quotes \*/ background-color /\* orphans \*/ background-image page-break-after**  /\* page-break-inside \*/<br>/\* widows **/\* widows \*/ background-attachment /\*--------------------------\*/ background-position** 

## CSS Properties and Values: Common

This list includes only those CSS properties and values that work in all the major browsers. The letter "i" before a property means it is inherited. The value in *italics* is the default. Some values are symbols representing multiple possibilities for a value. For example, **LENGTH** represents **0**, **auto**, **none**, and all measurements (**%**, **px**, **em**, **ex**, **pt**, **in**, **cm**, **mm**, and **pc**).

```
Common applies to all elements and box models. 
         display: inline, none, block, inline-block, list-item, 
         table-cell, table, table-row 
 I visibility: visible, hidden 
         background-color: transparent, COLOR 
                                  background-image: none, url("file.jpg") 
         background-repeat: repeat, repeat-x, repeat-y, no-repeat 
         background-attachment: scroll, fixed 
        background-position: left top, left center, left bottom, 
         right top, right center, right bottom, 
         center top, center center, center bottom 
         border: WIDTH STYLE COLOR 
                        medium, LENGTH, thin, thick
         border-style: none, hidden, dotted, dashed, solid, double, 
        groove, ridge, inset,
         border-color: black, COLOR 
         border-left: WIDTH STYLE COLOR 
                                  border-left-width: same as border-width
         border-left-style: same as border-style
                                 same as border-color<br>STYLE COLOR border-right: WIDTH STYLE COLOR 
         border-right-width: same as border-width
         border-right-style: same as border-style
         border-right-color: same as border-color
        border-ton: border-top-width: same as border-width 
         border-top-style: same as border-style 
                                  border-top-color: same as border-color 
         border-bottom: WIDTH STYLE COLOR 
         border-bottom-width: same as border-width
         border-bottom-style: same as border-style
                                  border-bottom-color: same as border-color
```
 **I cursor:** *auto***, default, pointer, help, wait, progress, move, crosshair, text, n-resize, s-resize, e-resize, w-resize** 

#### CSS Properties and Values: Content

```
Content applies to all except for rows.<br>padding: 0, LENGTH
                        o, LENGTH o, LENGTH
        padding-left: padding-right: 0, LENGTH 
        padding-top: padding-bottom: 0, LENGTH
   i font: caption, icon, menu, message-box, small-caption, status-bar 
                         i font-family: serif, FONTLIST, sans-serif, monospace, fantasy, cursive 
   i font-size: medium, LENGTH, %ParentElementFontSize, xx-small, x-small, 
         smaller, small, large, larger, x-large, xx-large 
   i font-style: normal, italic, oblique 
                        normal, small-caps
   i font-weight: normal, lighter, bold, bolder, 
         100, 200, 300, 400, 500, 600, 700, 800, 900 
   i text-decoration: none, underline, line-through, overline 
                        none, lowercase, uppercase, capitalize ltr, rtl
  i direction:
      unicode-bidi: normal, bidi-override, embed 
   i line-height: normal, LENGTH, %FontSize, MULTIPLIER 
   i letter-spacing: normal, LENGTH 
  i word-spacing:<br>i white-space:
                        normal, pre, nowrap
  i color: #rrggbb, #rgb, rgb(RED,GREEN,BLUE), rgb(RED%,GREEN%,BLUE%)<br>black, gray, silver, white,
                         silver, white,
         red, maroon, purple, fuchsia, 
                green, olive, yellow,
         blue, navy, teal, aqua, 
         violet, fuschia, red, maroon, black 
         wheat, gold, orange, tomato, firebrick 
                      lightyellow, yellow, yellowgreen, olive, darkolivegreen 
        palegreen, lime, seagreen, green,
         lightcyan, cyan, turquoise, teal, midnightblue 
         lightskyblue,deepskyblue,royalblue, blue, darkblue 
         whitesmoke, lightgrey, silver, gray, dimgray, darkslategray 
         ActiveBorder, ActiveCaption, AppWorkspace, Background, 
         ButtonFace, ButtonHighlight, ButtonShadow, ButtonText, 
         CaptionText, GrayText, Highlight, HighlightText, 
         InactiveBorder, InactiveCaption, InactiveCaptionText, 
         InfoBackground, InfoText, Menu, MenuText, Scrollbar, 
         ThreeDDarkShadow, ThreeDFace, ThreeDHighlight, 
         ThreeDLightShadow, ThreeDShadow, Window, WindowFrame, WindowText
```
#### CSS Properties and Values: Layout

- Float applies to all except cells and rows.  **float:** *none***, left, right**
- Clear applies to all except inlines, inline-blocks, cells, & rows.  **clear:** *none***, left, right, both**

Positioned applies to all except cells and rows.  **position:** *static***, relative; absolute, fixed left:** *auto***, LENGTH, %WidthOfContainingBlock right:** *auto***, LENGTH, %WidthOfContainingBlock top:** *auto***, LENGTH, %HeightOfContainingBlock bottom:** *auto***, LENGTH, %HeightOfContainingBlock z-index:** *auto***, INTEGER** 

Horizontal Margin applies to all except cells and rows.  **margin:** *0***, LENGTH, %WidthOfContainingBlock, auto margin-left:** *0***, LENGTH, %WidthOfContainingBlock, auto margin-right:** *0***, LENGTH, %WidthOfContainingBlock, auto** 

Vertical Margin applies to all except inlines, cells, and rows.  **margin:** *0***, LENGTH, %WidthOfContainingBlock, auto margin-top:** *0***, LENGTH, %WidthOfContainingBlock, auto margin-bottom:** *0***, LENGTH, %WidthOfContainingBlock, auto** 

Width applies to all except inlines and rows.  **width: auto, LENGTH, %WidthOfContainingBlock min-width:** *0***, LENGTH, %WidthOfContainingBlock max-width:** *none***, LENGTH, %WidthOfContainingBlock** 

Height applies to all except inlines and tables.  **height:** *auto***, LENGTH, %HeightOfContainingBlock min-height:** *0***, LENGTH, %HeightOfContainingBlock max-height:** *none***, LENGTH, %HeightOfContainingBlock** 

Content Layout applies to all except inlines, tables, and rows.

 **i text-indent:** *0***, LENGTH, %WidthOfContainingBlock i text-align:** *left***, center, right, justify overflow:** *visible***, hidden, auto, scroll**
### CSS Properties and Values: Specialized

```
List applies only to lists.<br>i list-style: TYPE P
                        TYPE POSITION IMAGE
   i list-style-type: disc, circle, square, none, decimal, 
         lower-alpha, upper-alpha, lower-roman, upper-roman 
   i list-style-position: outside,inside 
  i list-style-image: none,
Table applies only to tables. 
   i border-collapse: separate, collapse 
         table-layout: auto, fixed 
Cell applies only to cells. 
         vertical-align: baseline, bottom, middle, top 
Inline applies only to inlines and inline-blocks. 
         vertical-align: baseline, LENGTH, %LineHeight, 
         text-bottom, text-top, middle, top, bottom
```

```
Page applies only to blocks and tables. 
          page-break-after: auto, always, avoid 
          page-break-before: auto, always, avoid
```
### **Selectors**

```
* {} selects all elements 
p {} selects all <p> elements 
*.c {} selects all elements where class="c" 
p.c {} selects all <p> elements where class="c" 
#main {} selects one element where id ="main" 
a:link {} selects all unvisited links 
               a:visited{} selects all visited links 
a:hover {} selects all links being hovered over 
a:active {} selects the current link being activated 
           a:focus {} selects all links that have the focus 
p:first-letter {} selects first letter of all <p> elements 
p:first-line {} selects first line of all <p> elements 
p:first-child {} selects first child of all <p> elements 
tr:nth-child(even) selects every even row of a table 
tr:nth-child(2n+0) same as above 
tr:nth-child(2n+0)
tr:nth-child(10n+9) same as above 
                                #n *.c :first-line {} selects every 9th, 19th, 29th, etc., row 
#n > *.c > :first-line {} child selector example 
#n + *.c + :first-line \{\}<br>#n , *.c , :first-line \{\}#n , *.c , :first-line {} applies independent selectors to same block of properties 
*[title] {} selects all elements with a title attribute 
                       *[title~="WORD"] {} selects all where title attribute contains "WORD" 
*[title="EXACT_MATCH_OF_ENTIRE_VALUE"] {} selects all with exact attribute match
```
### Media Queries

CSS has long supported media-dependent style sheets tailored for different media types. For example, a document may use sans-serif fonts when displayed on a screen and serif fonts when printed. "Screen" and "print" are two media types that have been defined.

In the old days of HTML4, this could be written as follows:

```
<link rel="stylesheet" type="text/css" media="screen" href="sans-serif.css"> 
<link rel="stylesheet" type="text/css" media="print" href="serif.css">
```
With CSS3, media queries extend the functionality of media types by allowing more precise labeling of style sheets. A media query consists of a media type and zero or more expressions that check for the conditions of particular media features. By using media queries, presentations can be tailored to a specific range of output devices without changing the content itself. A media query is a logical expression that is either true or false. A media query is true if the media type of the media query matches the media type of the device where the user agent is running, and all expressions in the media query are true.

Here are a few examples:

```
<--! Applies to devices of a certain media type ('screen') with certain feature (it must be a 
color screen)-->
```

```
<link rel="stylesheet" media="screen and (color)" href="example.css" />
```

```
<!-- The same media query written in an @import-rule in CSS --> 
@import url(color.css) screen and (color);
```
A shorthand syntax is offered for media queries that apply to all media types; the keyword "all" can be left out (along with the trailing "and"), i.e., the following are identical:

```
@media (orientation: portrait) { … } 
@media all and (orientation: portrait) { … }
```
This way designers and developers can create more complex queries that map their specific needs:

```
@media all and (max-width: 698px) and (min-width: 520px), (min-width: 1150px) { 
   body { 
     background: #ccc; 
   }
```

```
}
```
There is a large list of media features, which includes the following:

- width and device-width
- height and device-height
- orientation
- aspect-ratio and device-aspect-ratio
- color and color-index
- monochrome (if not a monochrome device, equals 0)
- resolution
- scan (describes the scanning process of "tv" output devices)
- grid (specifies whether the output device is grid or bitmap)

### Flexible Units of Measure

#### **Unit Description**

**em em** is the **font-size** assigned to an element. In the case of the **font-size** property, it is the **font-size** assigned to the element's parent. For example, **5em** is five times the **font-size**. Ems are a useful measure when you want to size an element relative to the size of its text. This allows the layout of your documents to flex with the size of the text.

You can use ems to roughly size the width of an element to fit a certain number of characters. You can do this by multiplying the number of characters by **0.625** to create the em measurement. For example, if you want an element to be 10 characters wide, you can set it to **6.25em**.

In Internet Explorer 7 and earlier versions, a user can use the View ➤ Text Size menu to enlarge or shrink the overall size of the text. When you assign **font-size:medium** to **<body>** and use **ems** for all **font-size** properties, Internet Explorer sizes text relative to the text size chosen by the user. This makes your document more usable to users who want to see text larger or smaller than normal. If you assign a fixed measurement to **font-size**, Internet Explorer uses the fixed size and ignores the text size chosen by the user.

**ex ex** is the height of the letter "x" of an element's current font. This measurement is related to the **em**, but is rarely used.

### Fixed Units of Measure

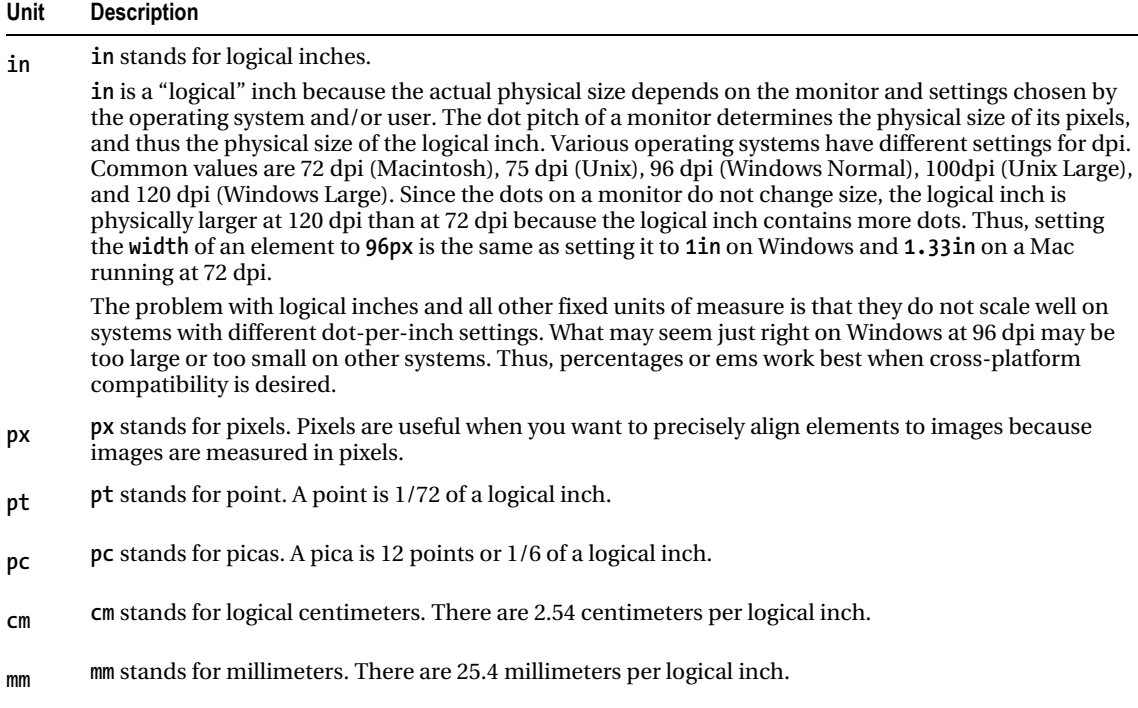

# Ratios Between Units of Measure at 96 dpi

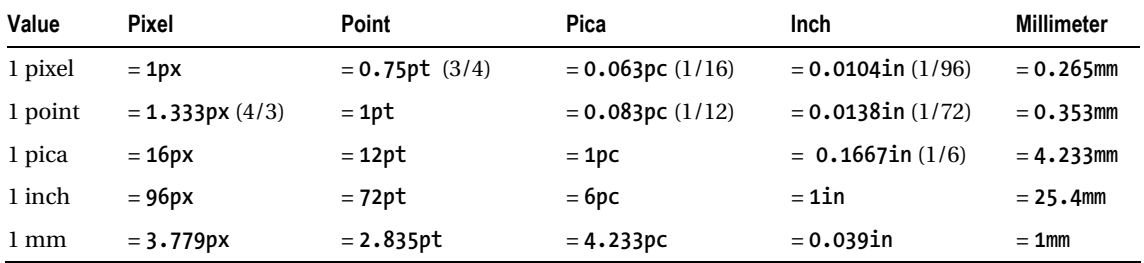

# Typical font-size Values at 96 dpi

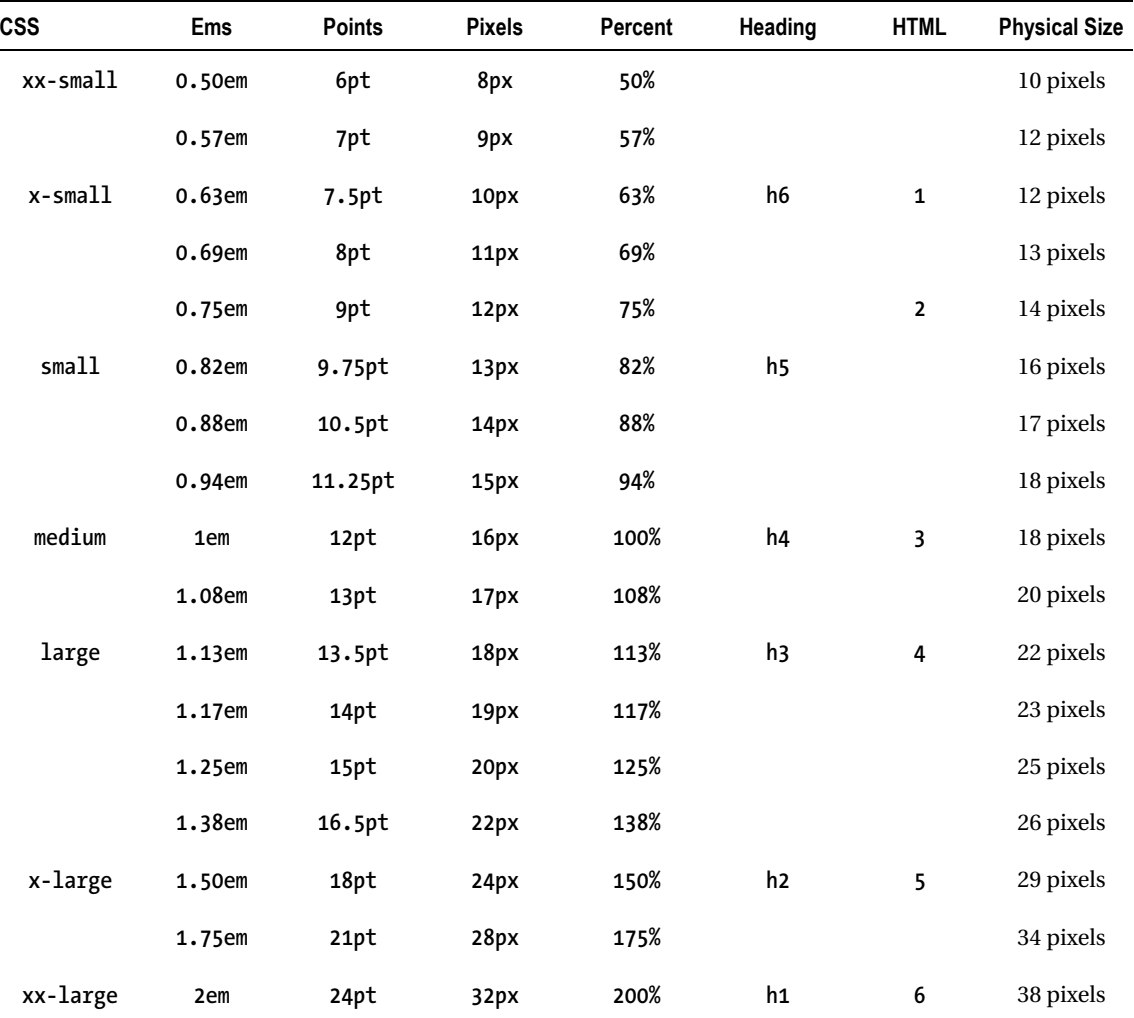

### Transitions, Animations, and 2D Transformations

The CSS Transitions spec allows property changes in CSS values to occur smoothly over a specified duration. Normally when the value of a CSS property changes, the rendered result is instantly updated, but with CSS Transitions, the author has the ability to animate smoothly from the old state to the new state over time.

Here is an example:

```
#box { 
transition-property: opacity, left; 
transition-duration: 3s, 5s; 
}
```
The foregoing code will cause the **opacity** property to transition over a period of three seconds and the **left** property to transition over a period of five seconds.

CSS Animations are similar to transitions in that they change the presentational value of CSS properties over time. The key difference is that while transitions trigger implicitly when property values change, animations are explicitly executed when the animation properties are applied. Because of this, animations require explicit values for the properties being animated. These values are specified using keyframes.

The author can specify how many times the animation iterates, whether it alternates between the **begin** and **end** values, whether the animation should be running or paused, etc.

Here is an example:

```
 #warning { 
     animation-name: 'horizontal-slide'; 
     animation-duration: 5s; 
     animation-iteration-count: 10; 
   } 
   @keyframes 'horizontal-slide' { 
     from { 
       left: 0; 
     } 
     to { 
        left: 100px; 
} 
   }
```
This will produce an animation that moves **#warning** horizontally for 100px over five seconds and repeats itself nine times for a total of ten iterations.

The CSS 2D Transforms spec allows elements rendered by CSS to be transformed in twodimensional space. Here is an example:

**#box {** 

```
 height: 100px; width: 100px; 
     transform: translate(50px, 50px) scale(1.5, 1.5) rotate(90deg); 
 }
```
The foregoing example moves **#box** by 50 pixels in both the X and Y directions, scales the element by 150%, and then rotates it 90 degrees clockwise about the z axis.

# Troubleshooting CSS

You can use the following steps to troubleshoot a style sheet that is not working. I listed the steps in the order that will most likely help you find the problem quickly.

- 1. Validate the HTML document. This ensures you have no syntax problems that may cause a browser to interpret the structure of the document differently than you expect. Developers can use the W3C Validation Service (**<http://validator.w3.org/>**), the W3C Unicorn Validator (**<http://validator.w3.org/unicorn/>**), or one of the various browser plug-ins that provide markup and style validation.
- 2. Validate each CSS style sheet. This ensures you have no syntax problems, which would cause one or more rules to be ignored.
	- Make sure a proper unit of measure (UOM) follows nonzero measurements and that no space occurs between the number and its UOM, such as **1em** or **100%**. (**line-height** is an exception; it allows a nonzero measurement without a UOM.)
	- **Make sure only a colon (:)** and optional whitespace occur between a property name and its value, such as **width:100%** or **width : 100%**.
	- Make sure a semicolon (**;**) closes each rule, such as **width:100%;**.
- 3. Review the list of CSS parsing errors using the Error Console in Mozilla browsers. Browsers ignore each rule that has a parsing error, but unlike many other programming languages, they continue parsing and applying the remaining rules.
- 4. Verify a selector is selecting all the elements you think it should be selecting, and only those elements. You can easily see the results of a selector by putting **outline:2px solid invert;** in the selector. (Note that **outline** does not work in Internet Explorer 7, but **border** does.)
- 5. Look carefully at the cascade priority of each rule that fails to be applied. Cascade priority takes precedence over document order. For example, **#myid{color:red;}** takes priority over **\*.myclass{color:blue;}**, and **#myid \*.myclass{color:green;}** takes priority over both—no matter where they occur in a style sheet and no matter if they occur in a style sheet that was loaded before or after the current style sheet. I find this to be a common cause of trouble because a rule with higher cascade priority can be *anywhere* in *any* style sheet. Assuming you have already validated your style sheet, you can often tell when cascade priority is the problem when some properties in a selector work, but others do not—no matter what values you use. This typically happens when properties are being overridden by another rule with a higher cascade priority. You can usually verify this is the case by adding **!important** after a property. **!important** gives a property a higher priority than all non- **!important** properties. If **!important** makes a property work, you probably have a cascading priority problem.
- 6. Verify the case of elements, classes, and IDs in the style sheet exactly matches their case in the HTML document. This is important because XHTML is case-sensitive. You may want to use lowercase values at all times to avoid accidental mismatches.
- 7. Check shorthand properties carefully to see whether you left out any property values when you created the rule. The problem with shorthand properties is that they assign values to *all* properties for which they are shorthand—even if you set only one value! For example, **background:blue;** sets **background-color** to **blue**, and it also sets **background-image** to **none**, **background-repeat** to **repeat**, **background-attachment** to **scroll**, and **background-position** to **0% 0%**. If a rule containing **background:blue;** has a higher cascading priority than an overlapping rule that assigns **backgroundimage** to **url("image.jpg")**, you will not see the background image because the shorthand property **background:blue;** overrides it and sets **background-image** to **none**.
	- Shorthand properties include **margin**, **border**, **padding**, **background**, **font**, and **list-style**.
	- **font** is a particularly troublesome shorthand property because it combines so many properties into one, and all these values are inherited! These properties include **font-family**, **font-size**, **font-weight**, **font-variant**, **font-style**, and **line-height**. Remember that assigning even one value to **font**, such as **font:1em;**, causes the browser to set the default values for *all* these properties!
- 8. Verify a browser loads all your style sheets. You can make sure each one is referenced through a **<link>** statement within the **<head>** section of your HTML document, or through **@import** statements in style sheets. If you are not sure a style sheet is being loaded, you can place a unique rule in the style sheet to see whether it gets applied. Such a rule would be something obvious, like **\*{border:1px solid black;}**.
- 9. Avoid using **@import** statements. If you use **@import** statements, verify they occur as the first items in the style sheet to ensure they have a lower priority than the rules in the style sheet.
- 10. Verify style sheets are loaded in the order you want by listing **<link>** statements and **@import** statements in order of ascending priority. Rules *at the same level* in the cascading order are overridden by rules in style sheets linked or imported later. But remember that rules with a *higher* cascading priority always override rules with a lower priority no matter in what order the rules occur in a style sheet or whether they occur in style sheets linked or imported later.
- 11. Verify the server sends **text/css** as the **Content-Type** header for CSS style sheets. Mozilla browsers refuse to use a style sheet unless it has a content type of **text/css**. You can view the HTTP headers in Mozilla browsers by using the Web Developer Toolbar and selecting the menu option View Response Headers.
- 12. Remove HTML elements that may have been put in a CSS style sheet, such as **<style>**. Also make sure no child elements have been accidentally placed inside the **<style>** element, which is inside the head of the HTML document.

# Normalized Style Sheet

Because each browser has slightly different default settings, you may want to build rules into your style sheets to define baseline settings for each element. For example, different browsers assign the **<h1>** element to different sizes and margins. By assigning your own size and margins to **<h1>**, you can standardize its appearance in all browsers.

The simplest approach (and the easiest approach to maintain) is to create a baseline set of rules for all elements and to load those rules in the first style sheet you attach to a document. You can load a small set of rules that reset all elements to the simplest of styles as shown in Listing 1-2. Or you can load a more extensive set of rules that create a standard style for your site, such as those shown in Listing 1-3. You can find standard sets of baseline rules on the Internet, such as Yahoo's YUI Reset CSS rules (see **<http://developer.yahoo.com/yui/reset/>**).

Loading a separate baseline style sheet affects the speed at which your page is rendered (see the sidebar "How Fast Will Your Page Load?"). Thus, for performance reasons, you may want to combine style sheets or move styles into the **<style>** section of the HTML document.

#### *Listing 1-2. Simple Baseline Style Sheet (Similar to Yahoo's YUI Reset CSS)*

```
body,div,dl,dt,dd,ul,ol,li,h1,h2,h3,h4,h5,h6,pre,form,fieldset,input,p, 
blockquote,th,td { margin:0; padding:0; } 
table { border-collapse:collapse; border-spacing:0; } 
fieldset,img { border:0; } 
address,caption,cite,code,dfn,em,strong,th,var 
{ font-style:normal; font-weight:normal; } 
ol,ul { margin:1em 0; margin-left:40px; padding-left:0; } 
ul { list-style-type:disc; } 
ol { list-style-type:decimal; } 
caption,th { text-align:left; } 
h1,h2,h3,h4,h5,h6 { font-size:100%; }
```
#### **HOW FAST WILL YOUR PAGE LOAD?**

How fast your document renders is important. A web page that renders within 0.5 seconds is considered instantaneous; 1 second is fast; 2 seconds is normal; more than 2 seconds becomes noticeable; and about 6 seconds is all most broadband users will tolerate. As a rule of thumb, the latency involved in looking up each file typically takes 0.1 to 0.5 seconds—this is on broadband connections and does not include the time it takes to actually download a file. Because of latency, a fast page can typically load three extra files, such as one style sheet, one JavaScript file, and one image, and a normal page can load about seven extra files.

To help with performance, a browser caches files. This may help on subsequent downloads, but it does not help the first time a page downloads. Furthermore, cached files speed performance only when the server sets their expiration date to expire in the future. When the refresh date on a cached file expires, a browser asks the server whether the file has changed. This takes about 0.1 to 0.5 seconds per file—even if the file has not changed and does not need to be downloaded again. Thus, it is important to set the expiration date as far in the future as you dare. How far in the future depends on how often you expect the file to change on the server. The problem is that if you change the file on the server before the expiration date, users will not get the updated file because browsers will not bother asking for it, unless you clear the cache.

*Listing 1-3. Complete Baseline Style Sheet* 

```
/* BLOCK ELEMENTS */ 
html, div, map, dt, form { display:block; } 
body { display:block; margin:8px; font-family:serif; font-size:medium; } 
           p, dl { display:block; margin-top:1em; margin-bottom:1em; } 
dd { display:block; margin-left:40px; } 
address { display:block; font-style:italic; } 
blockquote { display:block; margin:1em 40px; } 
h1 { display:block; font-size:2em; font-weight:bold; margin:0.67em 0; } 
h2 { display:block; font-size:1.5em; font-weight:bold; margin:0.83em 0; } 
h3 { display:block; font-size:1.125em; font-weight:bold; margin:1em 0; } 
h4 { display:block; font-size:1em; font-weight:bold; margin:1.33em 0; } 
h5 { display:block; font-size:0.75em; font-weight:bold; margin:1.67em 0; } 
h6 { display:block; font-size:0.5625em; font-weight:bold;
pre{ display:block; font-family:monospace; white-space:pre; margin:1em 0; } 
hr { display:block; height:2px; border:1px; margin:0.5em auto 0.5em auto; } 
/* TABLE ELEMENTS */ 
table { border-spacing:2px; border-collapse:separate; 
           margin-top:0; margin-bottom:0; text-indent:0; } 
caption { text-align:center; } 
        \{ padding:1px; \}th { font-weight:bold; padding:1px; } 
tbody, thead, tfoot { vertical-align:middle; } 
/* INLINE ELEMENTS */ 
strong { font-weight:bold; } 
cite, em, var, dfn { font-style:italic; } 
code, kbd, samp { font-family:monospace; } 
ins { text-decoration:underline; } 
del { text-decoration:line-through; } 
sub { vertical-align:-0.25em; font-size:smaller; line-height:normal; } 
sup { vertical-align: 0.5em; font-size:smaller; line-height:normal; } 
abbr[title], { border-bottom:dotted 1px; } 
/* LIST ELEMENTS */ 
ul { list-style-type:disc; margin:1em 0; margin-left:40px; padding-left:0;} 
ol { list-style-type:decimal; margin:1em 0; margin-left:40px; padding-left:0;} 
/* remove top & bottom margins for nested lists */ 
ul ul, ul ol, ul dl, ol ul, ol ol, ol dl, dl ul, dl ol, dl dl 
{ margin-top:0; margin-bottom:0; } 
/* use circle when ul nested 2 deep */ 
ol ul, ul ul { list-style-type:circle; } 
/* use square when ul nested 3 deep */ 
ol ol ul, ol ul ul, ul ol ul, ul ul ul { list-style-type:square; }
```
■ **Tip** You can view Mozilla Firefox's internal default style sheet using resource://gre-resources/html.css.

### **C H A P T E R 2**

# **HTML Design Patterns**

This chapter explores HTML only as it relates to CSS. It contains design patterns that are essential for styling a document with CSS. It explores HTML at a high level with an eye toward explaining how elements can be put to use structurally and semantically. Each design pattern in this book is created using structural and semantic elements combined with CSS. There are four major types of elements used in design patterns: structural block, terminal block, multi-purpose block, and inline elements. Understanding these types of elements is key to understanding the design patterns in this book and essential to creating your own.

### Chapter Outline

- HTML Structure shows how HTML elements work together to create a document.
- XHTML shows how to mark up a document with valid XHTML. It also points out why using valid XHTML makes styling with CSS more reliable.
- DOCTYPE shows how to use document types to validate the way documents are coded, and it explores what document types work best for CSS and HTML.
- **Header Elements** shows how to create metadata about a document and how to link a document to supporting documents and related documents.
- Conditional Style Sheet shows how to load a style sheet to fix problems unique to Internet Explorer.
- **Structural Block Elements** shows how to create structural meaning in a document.
- **Terminal Block Elements** shows how certain blocks have semantic meaning because they contain content instead of other blocks.
- Multi-purpose Block Elements shows how certain elements can be used for block structure and semantic meaning.
- **Inline Elements** shows how styles can bring out the meaning of semantic markup.
- Class and ID Attributes shows how CSS relies on class and id attributes to select elements. It also shows how the **class** attribute can add meaning to an element.
- HTML Whitespace shows how to make whitespace work for you instead of against you.

# HTML Structure

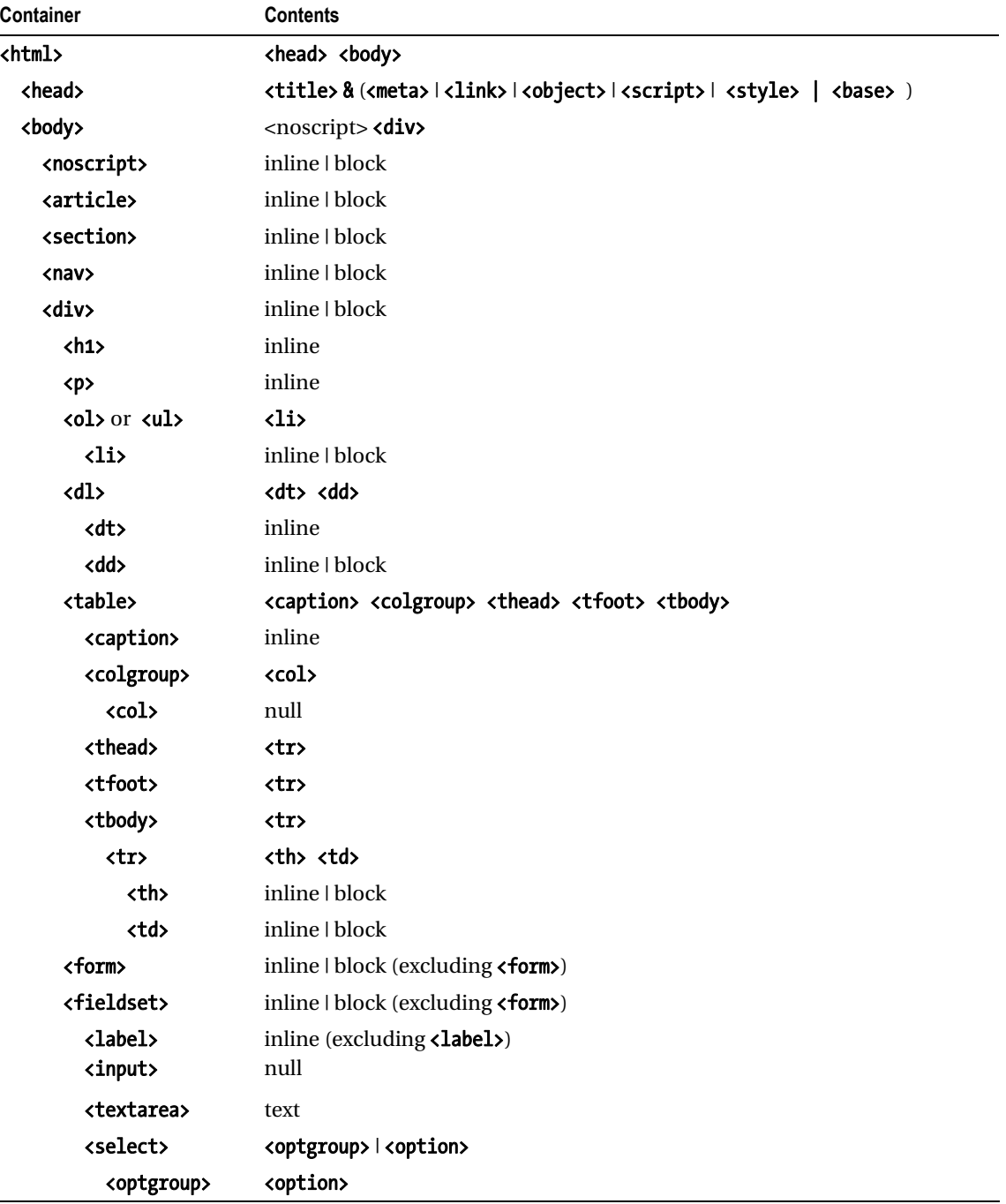

#### *HTML Structure cont.*

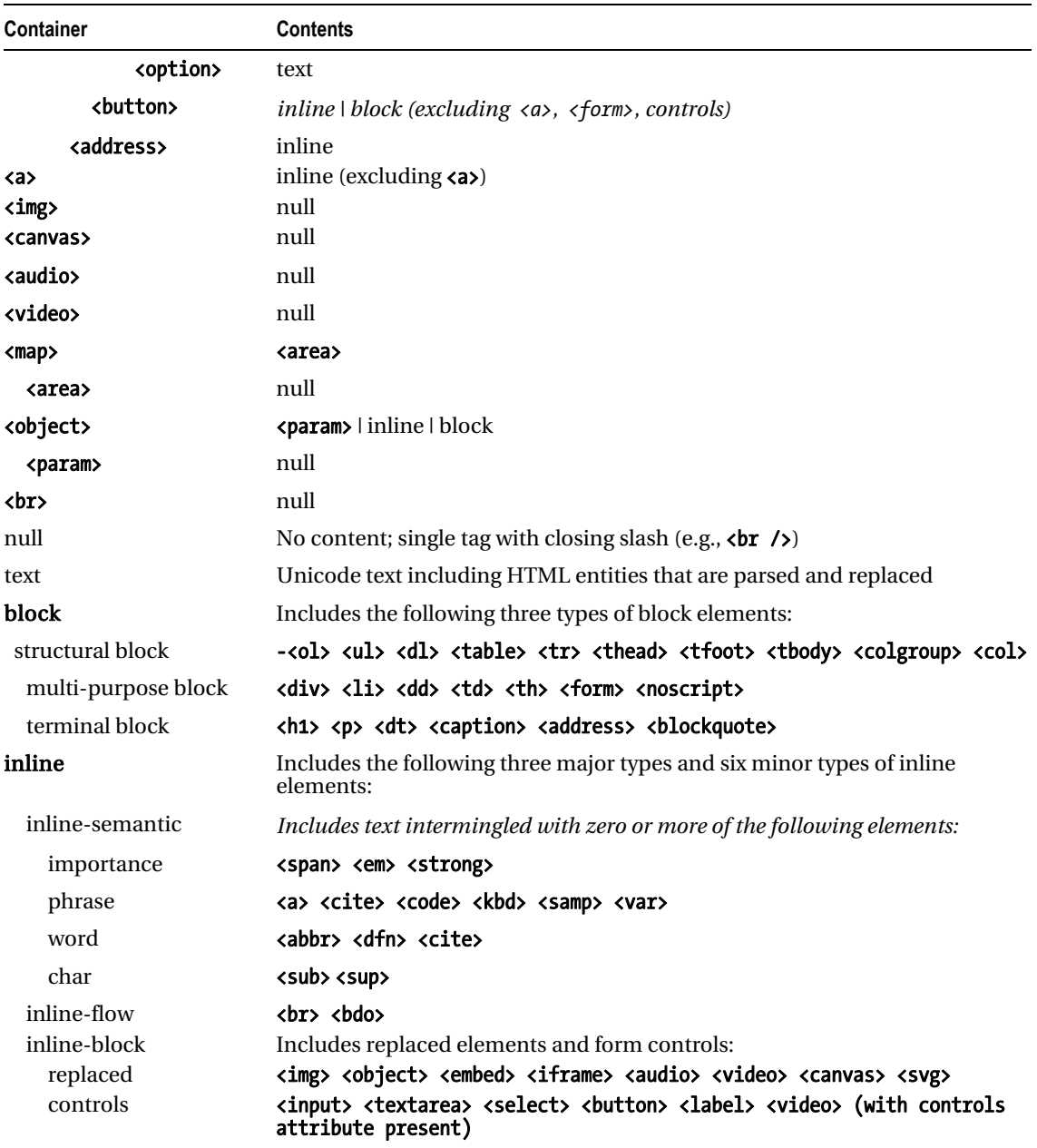

Additional elements are included in the HTML5 specification, but I did not list them in the preceding table because they have little semantic or structural meaning, are rarely used, or have quirky implementations. The following elements style text:  $\langle i \rangle$ ,  $\langle b \rangle$ ,  $\langle b \rangle$ ,  $\langle s \rangle$ ,  $\langle s \rangle$ . The  $\langle pre \rangle$  element preserves whitespace, but it cannot contain images, objects, subscripts, or superscripts. The <q> element automatically inserts quotes differently depending on the browser. The  $\langle$  insext and  $\langle$  del $\rangle$  elements mark elements as inserted or deleted. Frames can cause problems for search engines and users: <iframe>, <frameset>, <frame>, and <noframe>. Internet Explorer 7 will not remove built-in styles from <hr>, <fieldset>, and <legend>, but later versions will. Also from an SEO perspective, traditional frames are not indexed well when displayed since the content is typically indexed outside of the controls that reside in a separate frame. At the same time, traditional framesets are fairly obsolete. Finally, <br/>base> changes the root of all links in your document—use it only if you fully understand it, or it may break all your links. Similarly there are many other elements defined in the HTML5 draft spec that are either not yet implemented in browsers or still undergoing significant revisions.

# HTML Structure

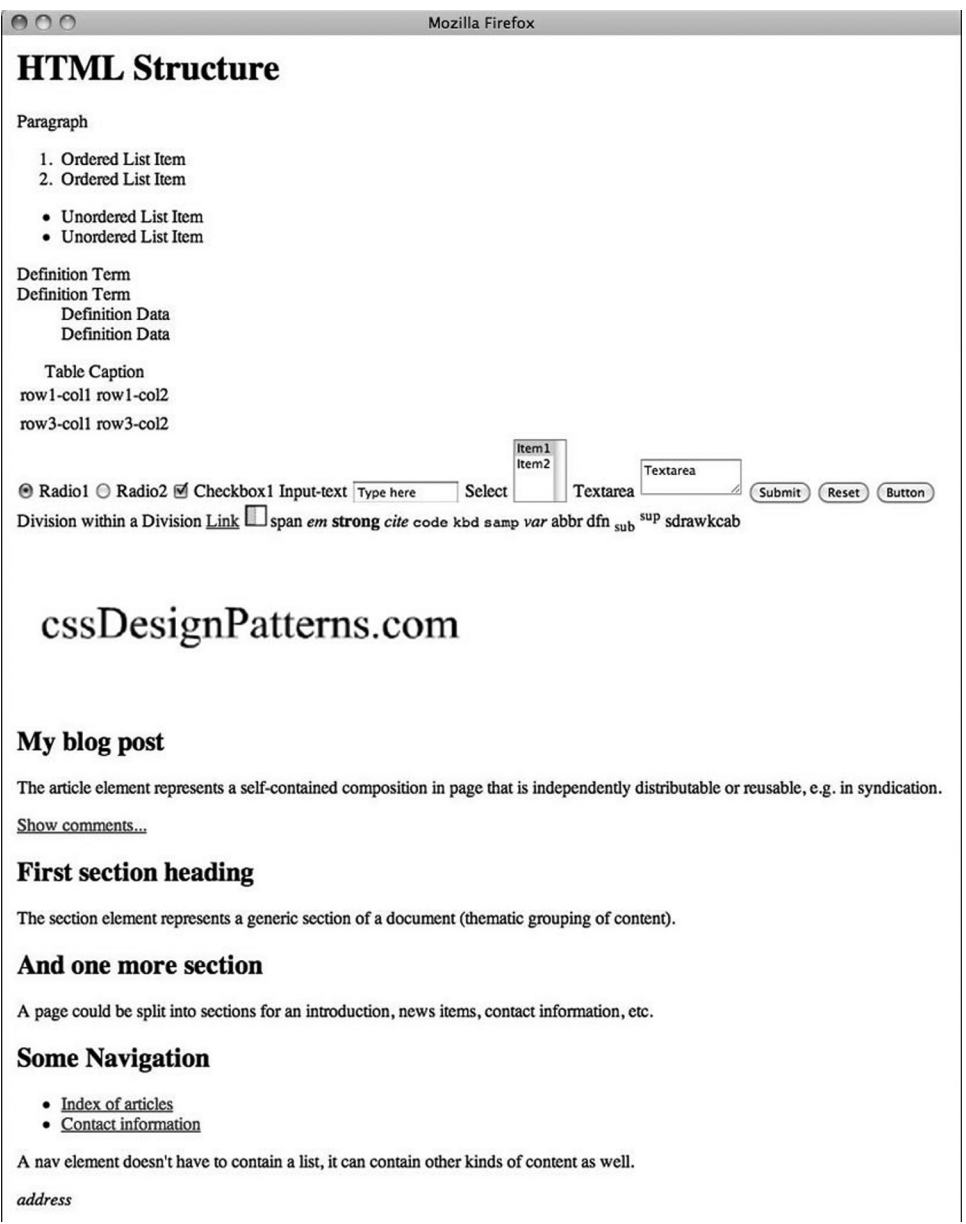

```
HTML
<!DOCTYPE html> 
<html lang="en"> 
<head><title>HTML Structure</title> 
   <meta http-equiv="Content-type" content="text/html; charset=utf-8"/> 
   <link rel="stylesheet" href="site.css" media="all" type="text/css"/> 
   <link rel="stylesheet" href="page.css" media="all" type="text/css"/> 
   <link rel="stylesheet" href="print.css" media="print" type="text/css"/> 
   <!--[if lte IE 6]> 
   <link rel="stylesheet" href="ie6.css" media="all" type="text/css"/> 
   <![endif]--> 
</head> 
<body> 
<noscript>Show this when script cannot run.</noscript> 
<div> 
   <h1>HTML Structure</h1> 
   <p>Paragraph</p> 
   <ol> 
     <li>Ordered List Item</li> 
     <li>Ordered List Item</li> 
  \langle/ol\rangle <ul> 
     <li>Unordered List Item</li> 
     <li>Unordered List Item</li> 
   </ul> 
   <dl> 
     <dt>Definition Term</dt> 
     <dt>Definition Term</dt> 
     <dd>Definition Data</dd> 
     <dd>Definition Data</dd> 
   </dl> 
   <table> 
     <caption>Table Caption</caption> 
     <colgroup> 
      \langle \text{col}/\rangle <col/> 
     </colgroup> 
     <thead> 
     <tr> 
       <td>row1-col1</td> 
        <td>row1-col2</td> 
     </tr> 
     </thead> 
     <tfoot> 
     <tr> 
       <td>row3-col1</td> 
       <td>row3-col2</td> 
     </tr>
```

```
 </tfoot> 
  <tbody> 
  </tbody> 
 </table> 
 <form id="form1" method="post" action="http://www.tipjar.com/cgi-bin/test"> 
   <input type="hidden" title="input hidden" name="hidden" value="Secret"/> 
   <input id="radio1" name="radios" type="radio" value="radio1" checked="checked"/> 
   <label for="radio1">Radio1</label> 
   <input id="radio2" name="radios" type="radio" value="radio2-pushed"/> 
   <label for="radio2">Radio2</label> 
   <input id="xbox1" name="xbox1" type="checkbox" value="xbox1" checked="checked"/> 
   <label for="xbox1">Checkbox1</label> 
   <label for="inputtext">Input-text</label> 
   <input id="inputtext" name="inputtext" type="text" value="Type here" size="14"/> 
   <label for="select1">Select</label> 
   <select id="select1" name="select" size="2"> 
     <option selected="selected" value="item1">Item1</option> 
     <option value="item2">Item2</option> 
  </select> 
   <label for="textarea">Textarea</label> 
  <textarea id="textarea" name="textarea" rows="2" cols="10">Textarea</textarea> 
  <input type="submit" id="submit1" name="submit1" value="Submit"/> 
   <input type="reset" id="reset1" name="reset1" value="Reset"/> 
   <button type="submit" id="button1" name="button1" value="Button1">Button</button> 
 </form> 
 <div>Division within a Division <a id="link1" href="left.html">Link</a> 
   <img src="left-right.gif" width="20" height="20" usemap="#map1" alt="alt text"/> 
   <map id="map1" name="map1"> 
     <area href="left.html" alt="left" shape="rect" coords="0,0,10,20"/> 
     <area href="right.html" alt="right" shape="rect" coords="10,0,20,20"/> 
   </map> 
   <span>span</span> 
   <em>em</em> 
   <strong>strong</strong> 
   <cite>cite</cite> 
   <code>code</code> 
   <kbd>kbd</kbd> 
   <samp>samp</samp> 
   <var>var</var> 
   <abbr>abbr</abbr> 
   <dfn>dfn</dfn> 
 <sub>sub</sub>
  <sup>sup</sup>
   <bdo dir="rtl">backwards</bdo>
```

```
 <object type="application/x-shockwave-flash"> 
       <param name="movie" value="http://myserver.com/movie.swf"> 
       <param name="allowfullscreen" value=true> 
     </object> 
   </div> 
   <article> 
     <header> 
       <h1>My blog post</h1> 
       <p> 
         <time pubdate datetime="2011-10-07T10:00-08:00"></time> 
       </p> 
     </header> 
     <p>The article element represents a self-contained composition in page that is 
independently distributable or 
       reusable, e.g., in syndication.</p> 
     <footer> 
       <a href="?comments=1">Show comments...</a> 
     </footer> 
   </article> 
   <section> 
     <h1>First section heading</h1> 
     <p> 
       The section element represents a generic section of a document (thematic grouping of 
content). 
     </p> 
   </section> 
   <section> 
     <h1>And one more section</h1> 
     <p>A page could be split into sections for an introduction, news items, contact 
information, etc.</p> 
   </section> 
   <nav> 
     <h1>Some Navigation</h1> 
     <ul> 
       <li><a href="articles.html">Index of articles</a></li> 
       <li><a href="contact.html">Contact information</a></li> 
     </ul> 
     <p>A nav element doesn't have to contain a list; it can contain other kinds of content as 
well.</p> 
   </nav> 
   <address>address</address> 
</div> 
</body> 
</html> 
CSS
```

```
/* There are no CSS styles attached to this document. */
```
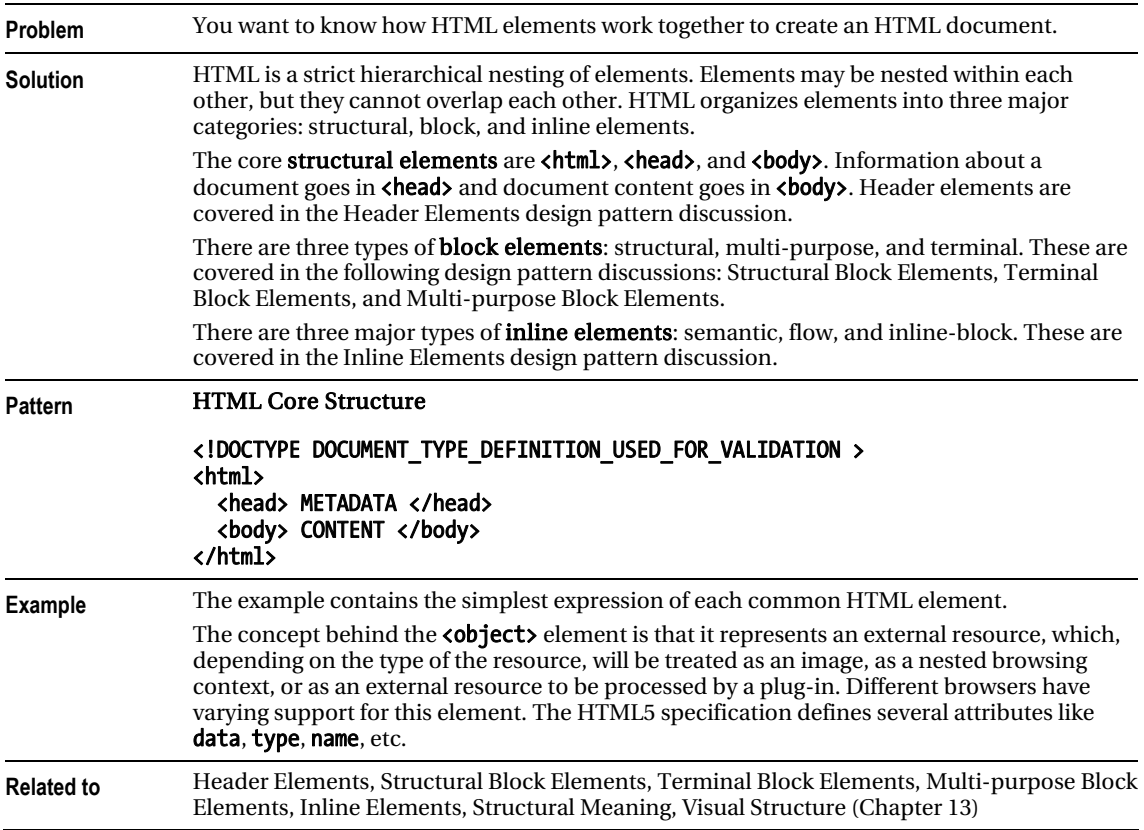

### HTML Structure

# XHTML

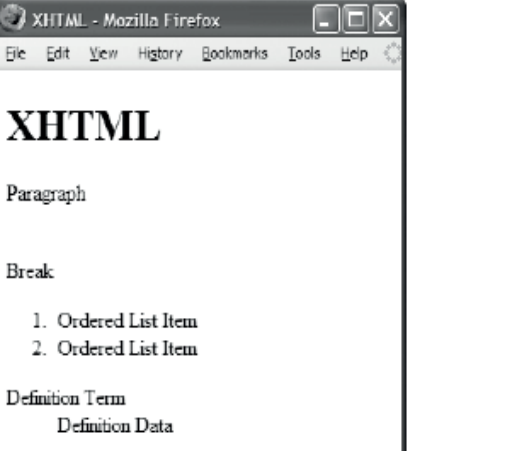

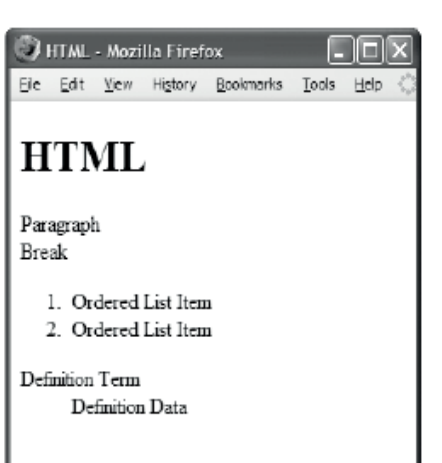

#### Valid XHTML

```
<!DOCTYPE html >
```

```
<html lang="en"> 
  <head><title>XHTML</title> 
   <meta http-equiv="Content-type" content="text/html; charset=utf-8" /> 
   <link rel="stylesheet" href="page.css" media="all" type="text/css" /> 
  </head> 
  <body> 
  <h1>XHTML</h1> <p>Paragraph</p> <br />br />Break<br><ol> <li>Ordered List Item</li> <li>Ordered List Item</li>
  <ol> <li>Ordered List Item</li> </ol> </al> </al> </al> </al> </al> </al> </al> </al> </al> </al> </al> </al> </al> </al> </al> </al> </al> </al> </al> </al> </al> </al> </al> </al> </al> </al> </al> </al> </al> </al> </al
   <dl> <dt>Definition Term</dt> <dd>Definition Data</dd> </dl> 
  </body> 
</html> 
Valid HTML 
<!DOCTYPE html > 
<html lang="en" > 
  <head><title>HTML</title> 
    <meta http-equiv=Content-type content="text/html; charset=utf-8" > 
   <link rel=stylesheet href=page.css media=all type="text/css" > 
  <body> 
   <h1>HTML</h1> <p>Paragraph <br>Break 
  <ol> <li>Ordered List Item </li>Ordered List Item </ol><br><dl> <dt>Definition Term </dd>Definition Data </dl>
                                               <dl> <dt>Definition Term <dd>Definition Data </dl>
```
### XHTML

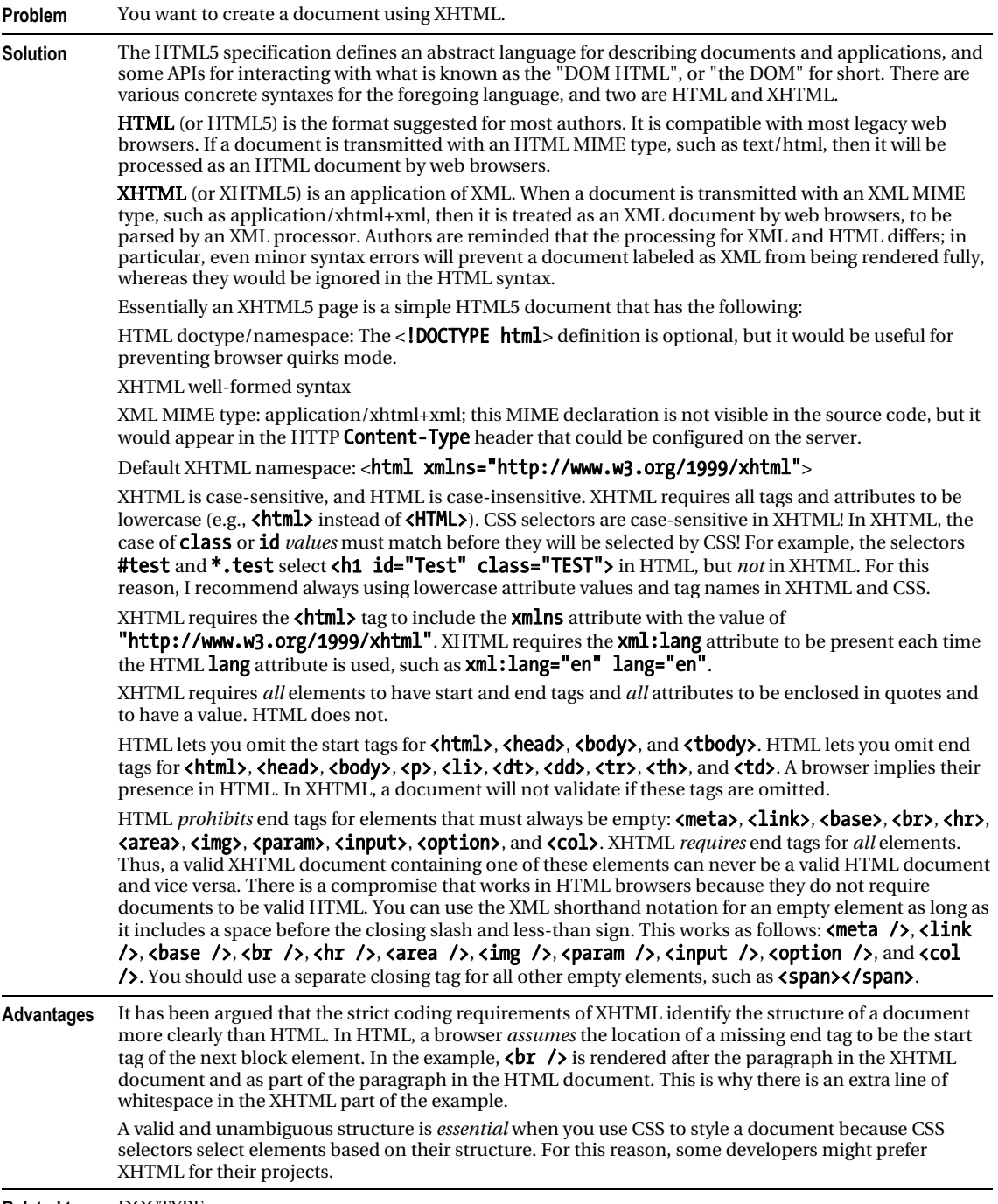

**Related to** DOCTYPE

# DOCTYPE

#### HTML

#### <!-- The following DOCTYPEs place the browser in almost-standards mode. The first one is for XHTML, the second one is for HTML 4, and the third one for HTML5 (browser support varies). -->

<!DOCTYPE html PUBLIC "-//W3C//DTD XHTML 1.0 Transitional//EN" "[http://www.w3.org/TR/xhtml1/DTD/xhtml1-transitional.dtd">](http://www.w3.org/TR/xhtml1/DTD/xhtml1-transitional.dtd) 

<!DOCTYPE HTML PUBLIC "-//W3C//DTD HTML 4.01 Transitional//EN" ["http://www.w3.org/TR/html4/loose.dtd">](http://www.w3.org/TR/html4/loose.dtd)  <!DOCTYPE html >

#### **CONTENT TYPE VS. DOCTYPE**

Web servers identify each document they serve with a **MIME content type**. MIME stands for Multipart Internet Mail Extensions. The content type is identified in the HTTP header for the document. A browser determines how to process a document based on its MIME content type. When it gets a document with a content type of "text/html", it renders the document as HTML.

According to the W3C's Note titled "XHTML Media Types" ([www.w3.org/TR/xhtml-media-types/](http://www.w3.org/TR/xhtml-media-types/)), a web server may serve XHTML with one of the following three content types.

- An XHTML document may be served as "text/html" as long as you do not want the browser to treat the document as XML and you do not include content from other XML namespaces, such as MathML. A browser receiving an XHTML document with this content type treats the document as HTML.
- XHTML should be served as "application/xhtml+xml". Unfortunately, Internet Explorer 7 and earlier versions refuse to display pages served this way.
- XTHML may be served as "application/xml" or "text/xml". Unfortunately, Internet Explorer 7 and earlier versions recognize such a document as generic XML, which means they ignore all XHTML semantics. This means links and forms do not work, and it takes much longer to render the document.

A Gecko browser renders a document served with an XML content type *only* after it has completely downloaded and has absolutely no coding errors. It also renders the document in strict mode regardless of its DOCTYPE (see [www.mozilla.org/docs/web-developer/faq.html#accept](http://www.mozilla.org/docs/web-developer/faq.html#accept)).

At the current time, the most reliable content type for serving XHTML web pages is "text/html". This tells a browser to render a document as HTML. This approach is supported by the W3C, and it works well in all major browsers. It works because browsers do not validate HTML. They parse web pages in a way that allows them to display any version of HTML and XHTML—including documents containing errors. Contrast this with how a browser processes an XHTML document where the rules of XML prohibit it from rendering an entire XHTML document when it has an error—even the tiniest error created by an accidental typo! Such precision is essential for computer-to-computer transactions, but it is not good for human-generated web pages.

### DOCTYPE

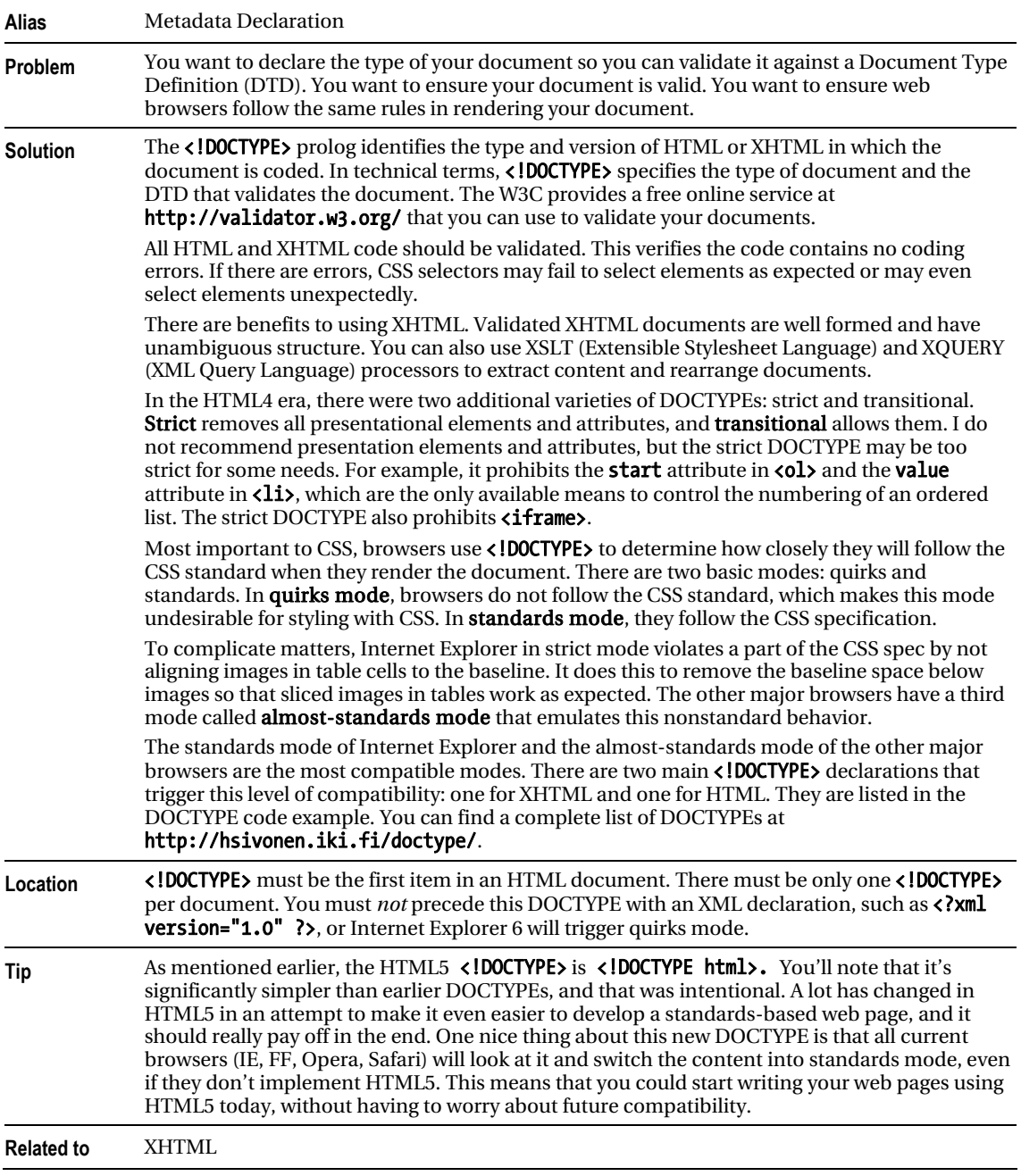

### Header Elements

#### HTML

```
<!DOCTYPE html PUBLIC "-//W3C//DTD XHTML 1.0 Transitional//EN" 
   "http://www.w3.org/TR/xhtml1/DTD/xhtml1-transitional.dtd"> 
<html xmlns="http://www.w3.org/1999/xhtml" xml:lang="en" lang="en" > 
  <head> 
  <title>Header Elements</title> 
  <meta http-equiv="Content-type" content="text/html; charset=utf-8" /> 
   <!-- Include links to stylesheets --> 
   <link rel="stylesheet" href="site.css" media="all" type="text/css" /> 
  <link rel="stylesheet" href="page.css" media="all" type="text/css" /> 
   <link rel="stylesheet" href="print.css" media="print" type="text/css" /> 
 \langle!--[if lte IE 6]>
   <link rel="stylesheet" href="ie6.css" media="all" type="text/css" /> 
   <![endif]--> 
   <!-- Optionally include alternate style sheets that the user can apply. --> 
   <link rel="alternate stylesheet" type="text/css" title="cool" href="cool.css" /> 
   <link rel="alternate stylesheet" type="text/css" title="hot" href="hot.css" /> 
   <!-- Optionally include style rules that apply only to this page. --> 
   <style type="text/css" media="all"> 
    body { margin:0px; padding:20px; padding-top:0px; width:702px; 
           font-family:verdana,arial,sans-serif; font-size:medium; } 
    h1 { margin:10px 0 10px 0; font-size:1.9em; } 
   </style> 
   <!-- Optionally link to a JavaScript file. --> 
   <script type="text/javascript" src="script.js" ></script> 
   <!-- Optionally include JavaScript that applies only to this page. --> 
  <script type="text/javascript" ><!-- 
    alert("Hello World!"); 
   --></script> 
 </head> 
  <body> <h1>Header Elements</h1> </body> 
</html>
```
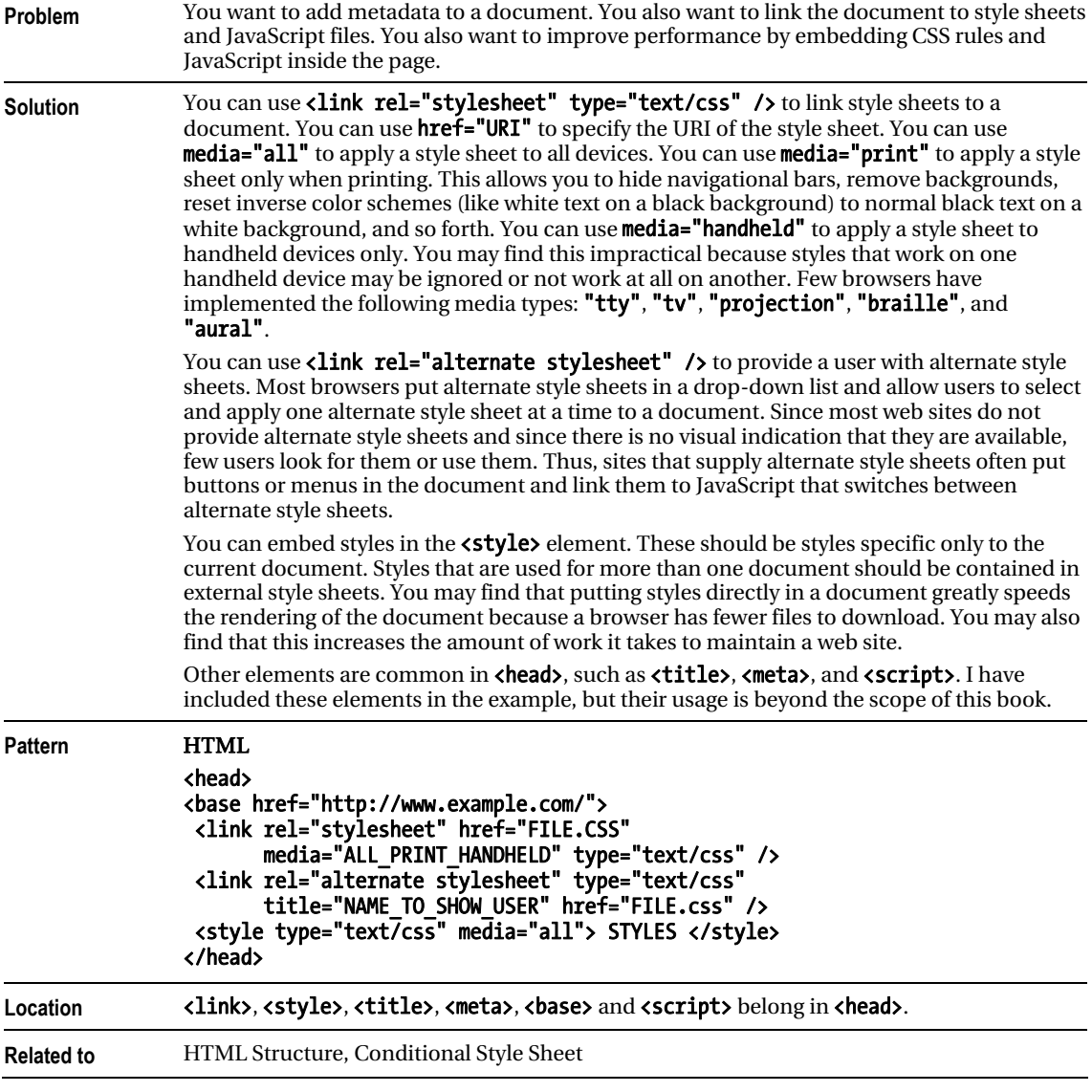

### Header Elements

# Conditional Style Sheet

| Conditional Stylesheet - Mozilla Firefox |  |  |  |                                             |  |                                                               |  |
|------------------------------------------|--|--|--|---------------------------------------------|--|---------------------------------------------------------------|--|
|                                          |  |  |  | File Edit View History Bookmarks Tools Help |  |                                                               |  |
| <b>Conditional Stylesheet</b>            |  |  |  |                                             |  |                                                               |  |
|                                          |  |  |  |                                             |  | In Internet Explorer 6, this box has a border and background. |  |

*Rendered in Firefox without the conditional style sheet* 

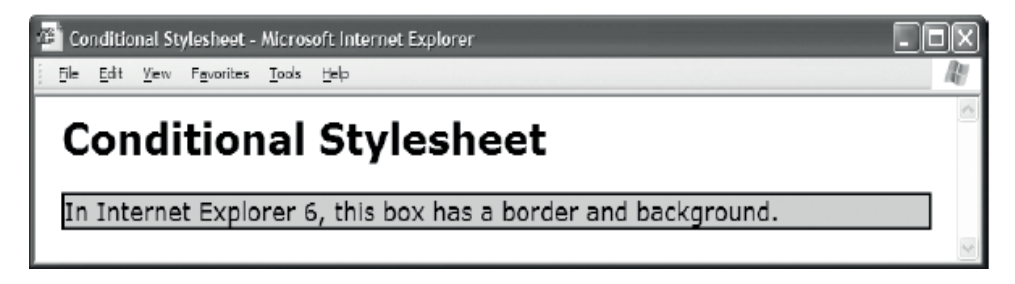

*Rendered in Internet Explorer with the conditional style sheet* 

#### HTML

```
<html xmlns="http://www.w3.org/1999/xhtml" xml:lang="en" lang="en" > 
  <head><title>Conditional Stylesheet</title> 
   <meta http-equiv="Content-type" content="text/html; charset=utf-8" /> 
   <link rel="stylesheet" href="page.css" media="all" type="text/css" /> 
   <!--Embed the following style sheet only in IE 6 and higher--> 
   <!--[if gt IE 5.5]> 
    <link rel="stylesheet" href="ie6.css" media="all" type="text/css" /> 
   <![endif]--> 
  </head> 
  <body> 
   <h1>Conditional Stylesheet</h1> 
   <p class="test">In Internet Explorer 6, this box has a border and background.</p> 
  </body> 
</html> 
CSS page.css 
*.test { font-size:18px; } 
CSS ie6.css 
*.test { border:2px solid black; background-color:gold; }
```
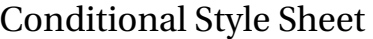

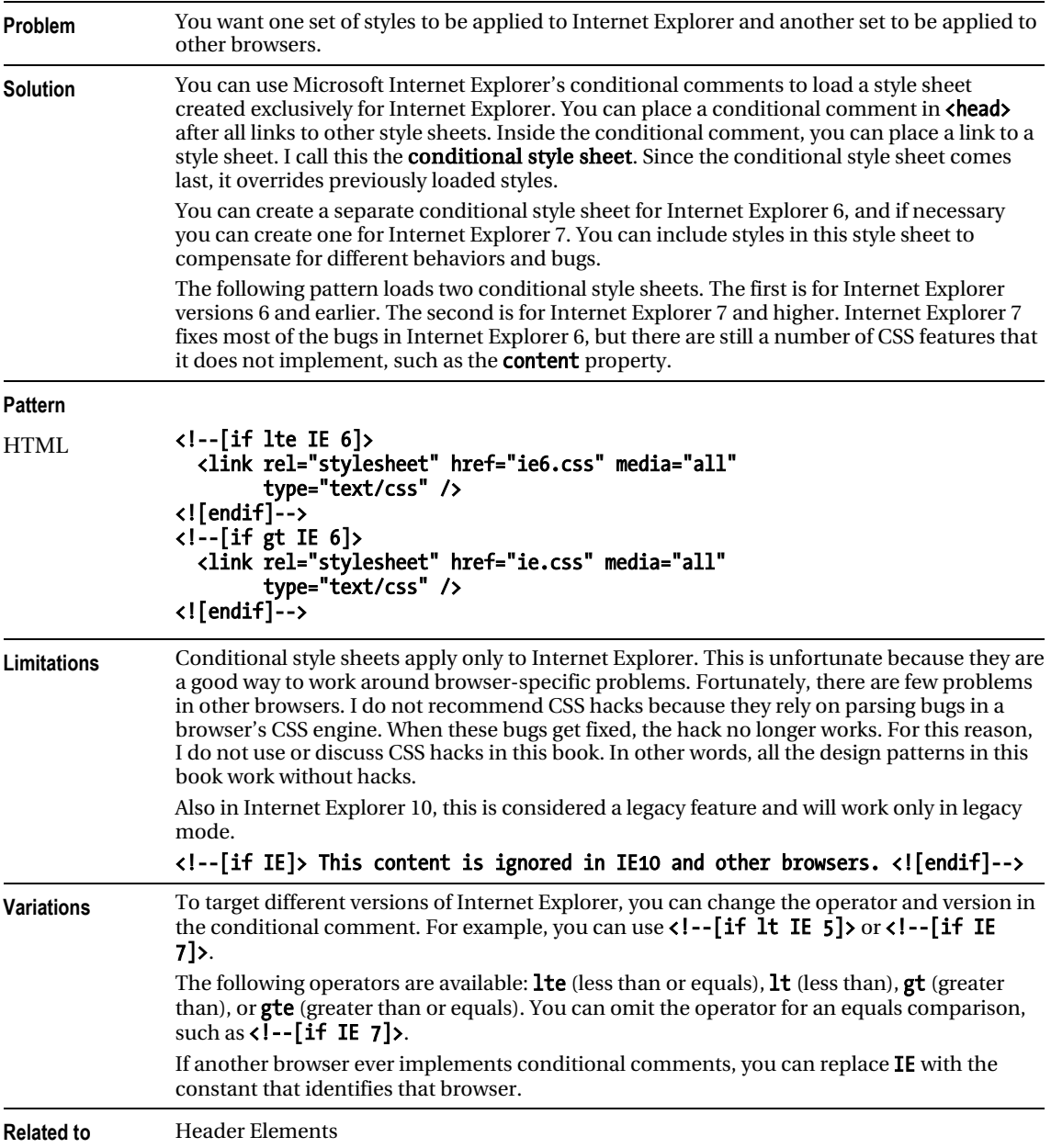

### Structural Block Elements

```
HTML Pattern 
<!-- Ordered List --> 
  <ol> 
 <li> </li> 
 <li> One or more list items... </li> 
  </ol> 
<!-- Unordered List --> 
  <ul> 
\langleli> \langle/li>
 <li> One or more list items... </li> 
  </ul> 
<!-- Definition List --> 
  <dl> 
<dt> </a></a>
 <dt> One or more definition terms... </dt> 
<dd> </dd> </dd>
    <dd> One or more definitions... </dd> 
  </dl> 
<!-- Table --> 
  <table> 
   <caption> One optional caption per table. </caption> 
   <colgroup> <col /> <col /> </colgroup> 
    <thead> 
      <tr> 
       <th> One or more header cells in a row... </th> 
       One or more data cells in a row...
     \langle/tr>
    </thead> 
    <tfoot> 
      <tr> 
       <th> One or more rows in a row group... </th> 
 <td> </td> 
      </tr> 
    </tfoot> 
    <tbody> 
      <tr> 
       <th> Zero or more row groups in a table... </th> 
 <td> </td> 
     \langle/tr\rangle </tbody> 
  </table> 
<!-- Divisions --> 
  <div> <div> <div> ... </div> </div> </div>
```
#### Structural Block Elements

- **Problem** You want to structure your document so web browsers can render an enhanced view of the document; search engines can determine important keywords; document processors can use technologies like XSLT to extract content and transform the structure; and JavaScript can navigate the structure to modify content and make a document interactive.
- **Solution** You can mark up a document with block elements to identify its structure. There is meaning in structure, and HTML markup is most meaningful when its structure reflects the hierarchy and relationships of a document's topics.

Because a parent element contains child elements, they are related structurally. This implies their content is related. For example, a child's content is typically a subtopic of its parent's topic, and siblings typically have related subtopics. Implicit in the hierarchical nature of HTML is the assumption that document organization is hierarchical.

Structural blocks may contain block elements only. They have structural meaning, but they have little semantic meaning. In other words, they do not tell you what something is; they tell you how it is organized.

There are four major structural block elements (<ol>, <ul>, <dl>, <dl>, and <table>) with nine supporting structural elements (<li>, <dt>, <dd>, <caption>, <thead>, <tfoot>, <tbody>, <colgroup>, and <col>).

**Details <ol> creates an ordered list** of one or more list items (<**di**>). Items belong to the same set and are in order. Order implies sequence or ranking.

<ul> creates an unordered list of one or more list items (<li>). Items belong to the same set without sequence or ranking.

<dl> creates a definition list of one or more terms (<dt>) and definitions (<dd>). Structurally, a definition list implies all its terms are synonyms and all its definitions are alternate definitions of its terms. The HTML specification also shows that a definition list can have a broader application, such as listing speakers and their dialog. In generic terms, a definition list is an associative entity that associates keys with values.

 $\{\text{table}\}\$  creates a tabular data structure in rows  $(\langle \text{tr}\rangle)$  and cells  $(\langle \text{th}\rangle)$  and  $\langle \text{td}\rangle$ ). It may optionally contain groups of rows: one table header (**<thead>**), one table footer (**<tfoot>**), and one or more table body groups (<tbody>). It may optionally contain one or more column groups (<colgroup>) containing one or more columns  $\langle\langle\text{col}\rangle\rangle$ . Column groups and columns are the only structural blocks that are relational instead of hierarchical. In other words, each **<col>** element forms a relationship with cells in a column without actually being their parent. A table may optionally contain a **<caption>**.

<div> is a multi-purpose block element. It can be structural or terminal. I mention it here because it normally creates a **document division**. Document divisions are essential for organizing a document into sections, and sections are the essential building blocks of documents. That is why I list  $\langle \text{div} \rangle$  as the parent of all structural elements in the HTML Structure design pattern.

**«article»** represents a self-contained composition in a page that is, in principle, independently distributable or reusable, e.g., via syndication. This could be a forum post, a magazine or newspaper article, a blog entry, etc. When article elements are nested, the inner article elements represent articles that are in principle related to the contents of the outer article. For instance, a blog entry on a site that accepts user-submitted comments could represent the comments as article elements nested within the article element for the blog entry.

**«section»** represents a generic section of a document and acts as a thematic grouping of content, typically with a heading. Examples of sections would be chapters, the various tabbed pages in a tabbed dialog box, or the numbered sections of a thesis. A web site's home page could be split into sections for an introduction, news items, and contact information. Developers may use  $\langle \text{article} \rangle$  instead of the section element when it would make sense to syndicate the contents of the element.

knav> defines a section of a page that links to other pages or to parts within the page—basically a section with navigation links.

**Related to** HTML Structure, Terminal Block Elements, Multi-purpose Block Elements

# Terminal Block Elements

```
Terminal Block Elements - Mozilla Firefox
Ele Edit View History Bookmarks Tools Help
```
### **Terminal Block Elements**

Headings, paragraphs, blockquotes, definition terms, addresses, and table captions are terminal block elements. They may contain only content. An HTML validator will declare a document invalid if you attempt to put block elements inside terminal blocks.

A blockquote is a terminal block.

NOTE:

The content of terminal blocks is always inline

```
An address is a terminal block.
Table
caption
is a
terminal
block.
```
#### **HTML**

<h1>Terminal Block Elements</h1>

```
<p> 
   Headings, paragraphs, blockquotes, definition terms, addresses, 
   and table captions are terminal block elements. They may contain only content. 
  An HTML validator will declare a document invalid if you attempt 
   to put block elements inside terminal blocks. 
</p> 
<blockquote> A blockquote is a terminal block. </blockquote> 
<dl> 
   <dt>NOTE:</dt> 
   <dd>The content of terminal blocks is always inline.</dd> 
</dl> 
<address> An address is a terminal block. </address> 
<table> 
  <caption>Table caption is a terminal block.</caption> 
  <tr><td></td></tr> 
</table>
```
### Terminal Block Elements

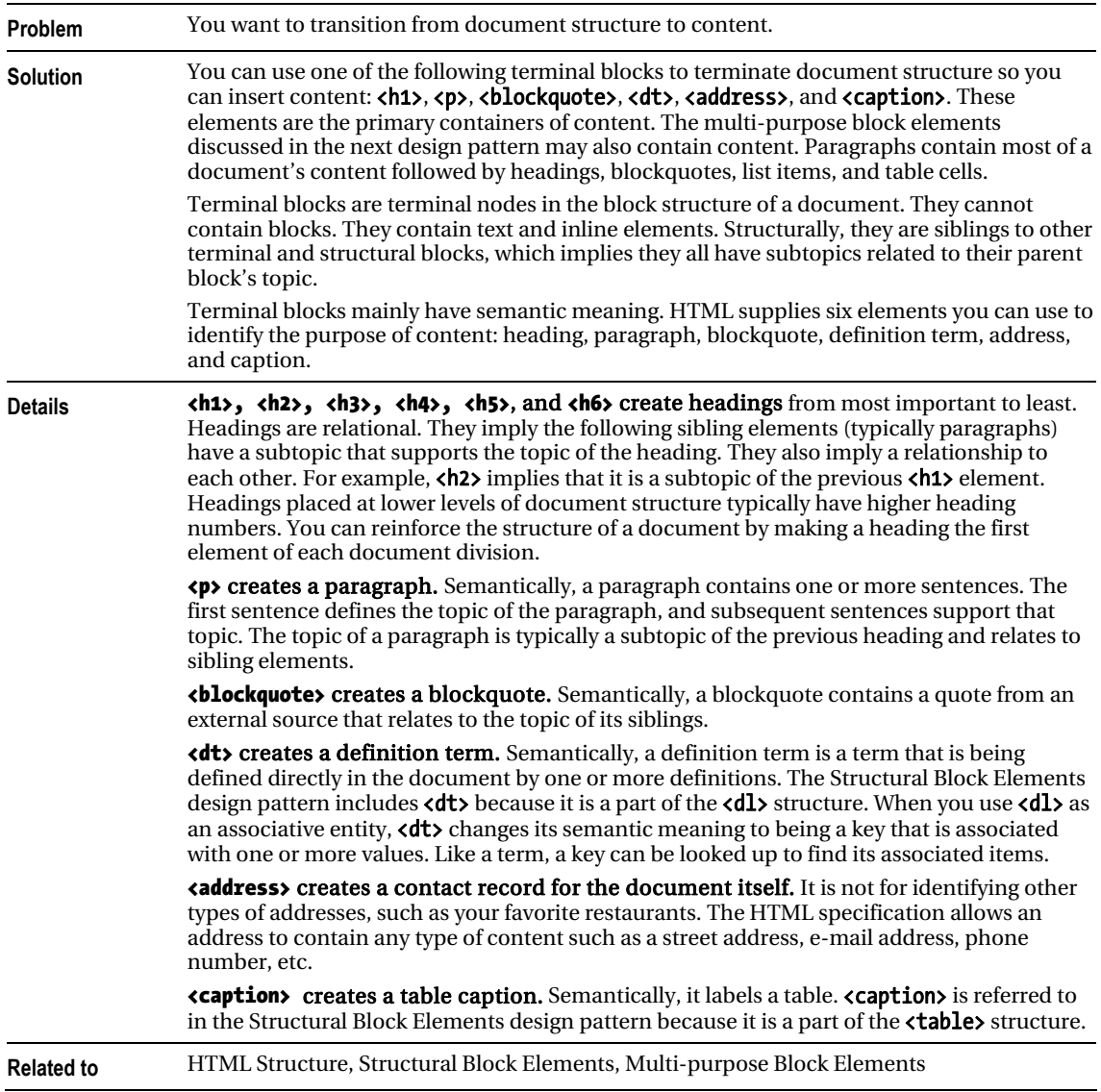

### Multi-purpose Block Elements

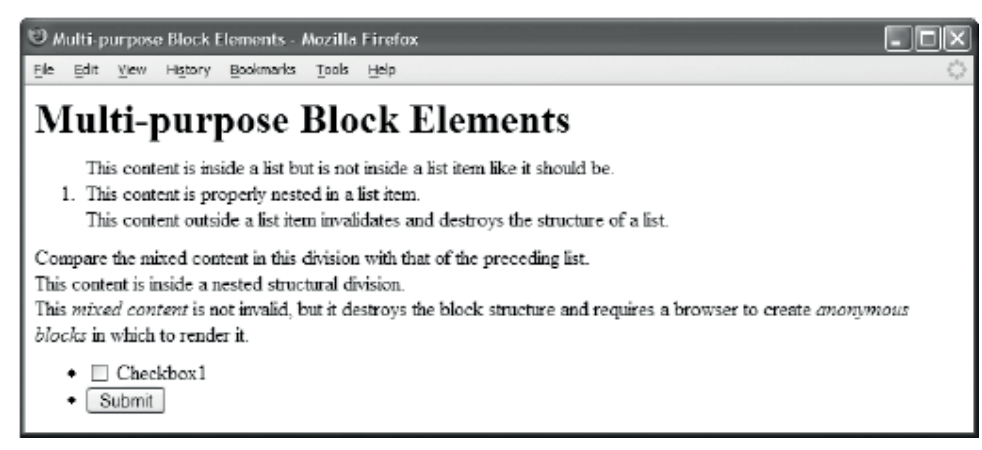

#### HTML

<noscript>Show this text when script cannot run.</noscript>

```
<div> 
 <div> 
  <h1>Multi-purpose Block Elements</h1> 
  </div> 
</div> 
<!-- The following code is invalid HTML and broken structure. --> 
<ol> 
  This content is inside a list but is not inside a list item like it should be. 
   <li> This content is properly nested in a list item. </li> 
  This content outside a list item invalidates and destroys the structure of a list. 
</ol> 
<!-- The following code is _valid_ HTML due to a loophole in HTML's DTD, 
      but is still broken structure. --> 
<div> 
  Compare the mixed content in this division with that of the preceding list. 
   <div> This content is inside a nested structural division. </div> 
 This \leq m>mixed content</em> is not invalid, but it destroys the block structure
  and requires a browser to create <em>anonymous blocks</em> in which to render it.
</div> 
<!-- The following form contains blocks, which in turn contain controls. --> 
<form id="form1" method="post" action="http://www.apress.com/cgi-bin/test" > 
 <ul> 
   <li> <input type="checkbox" id="xbox1" name="xbox1" value="xbox1" /> 
        <label for="xbox1">Checkbox1</label></li> 
   <li> <input type="submit" id="submit1" name="submit1" value="Submit" /> </li> 
  </ul> 
</form>
```
### Multi-purpose Block Elements

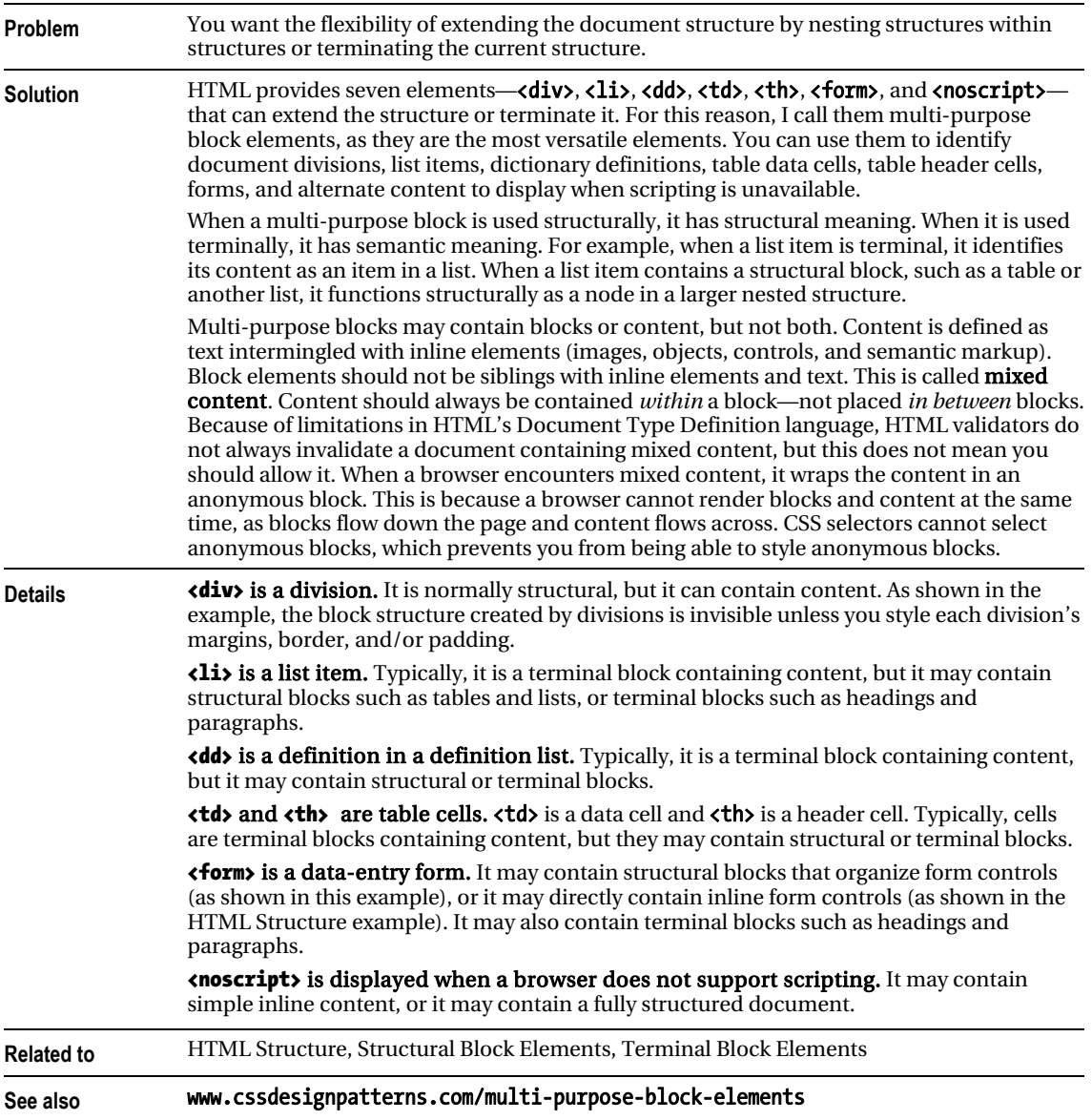

## Inline Elements

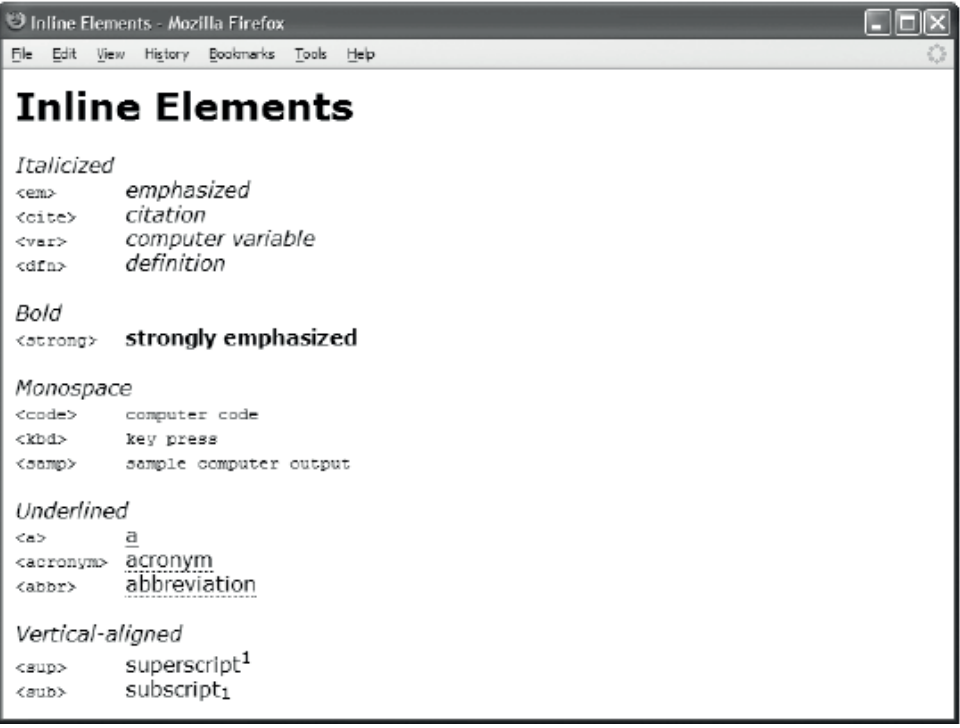

#### HTML

```
 <h1>Inline Elements</h1> 
 <h2>Italicized</h2> 
 <code>&lt;em&gt; </code> <em>emphasized</em> <br /> 
<code>&lt;cite&gt; </code> <cite>citation</cite> <<br />></code>&lt;var&gt; </code> <war>computer variable</war> </r><//></
 <code>&lt;var&gt; </code> <var>computer variable</var> <br /> 
                         \langle/code> \langledfn>definition</dfn>
<h2>Bold</h2><br><code>&lt;strong&gt;
                         <code>&lt;strong&gt; </code> <strong>strongly emphasized</strong> <br /> 
 <h2>Monospace</h2> 
 <code>&lt;code&gt; </code> <code>computer code</code> <br /> 
<code>&lt;kbd&gt; </code> <kbd>key press</kbd> <br /></code>&lt;samp&gt; </code> <samp>sample computer output</samp> <br />
                         \langle \text{code} \rangle <samp>sample computer output</samp>
 <h2>Underlined</h2> 
  <code>&lt;a&gt; </code> <a href="#">a</a> <br /> 
                          \langle \text{code} \rangle \langle \text{abbr title="a" yabbreviation}\rangle <h2>Vertical-aligned</h2> 
                         \langle/code> superscript<sup>1</sup> \langlebr />
<code>&lt;sub&gt; </code> subscript<sub>1</sub> <br /></>>> <br />></>>
```
### Inline Elements

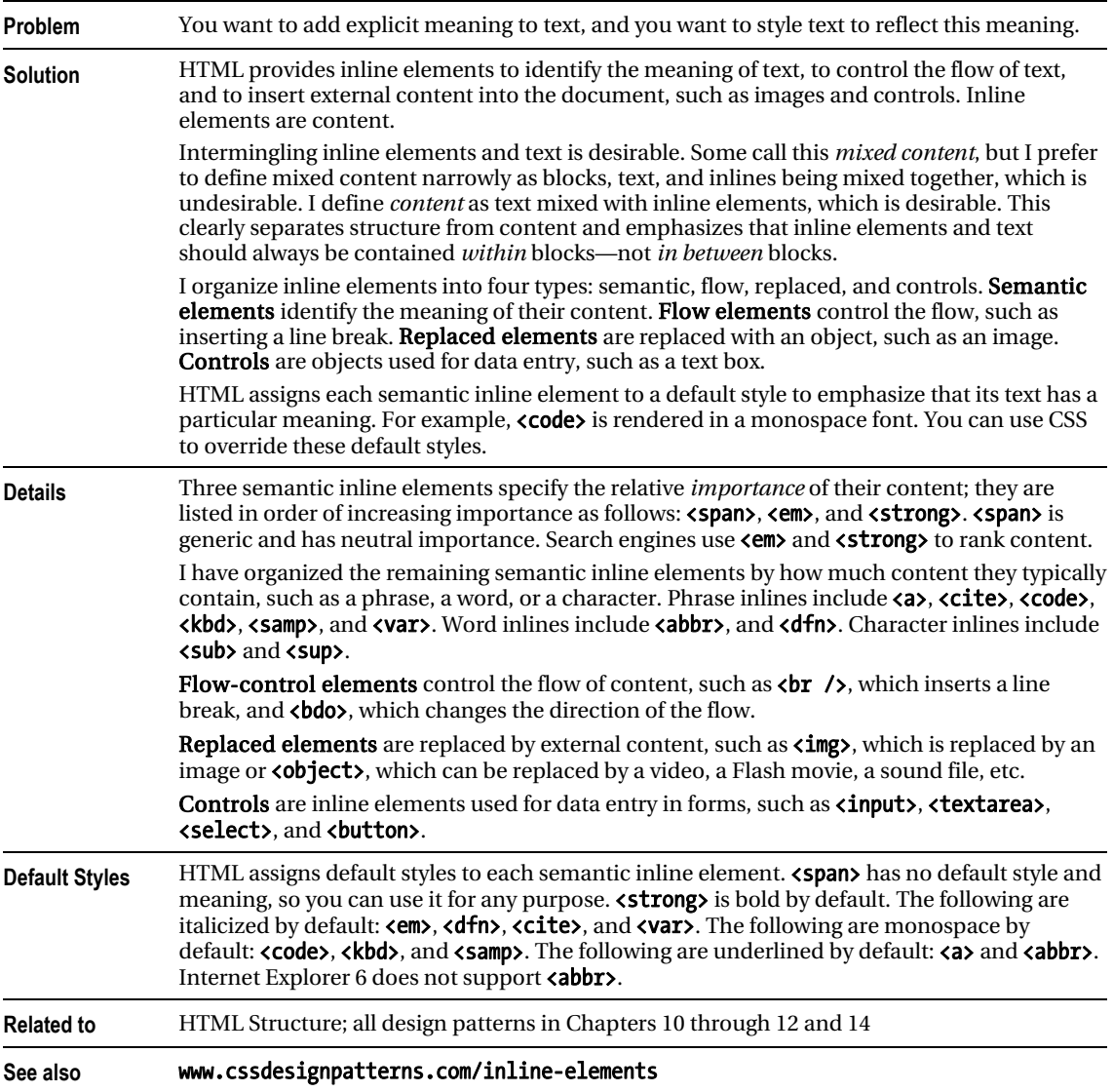

# Class and ID Attributes

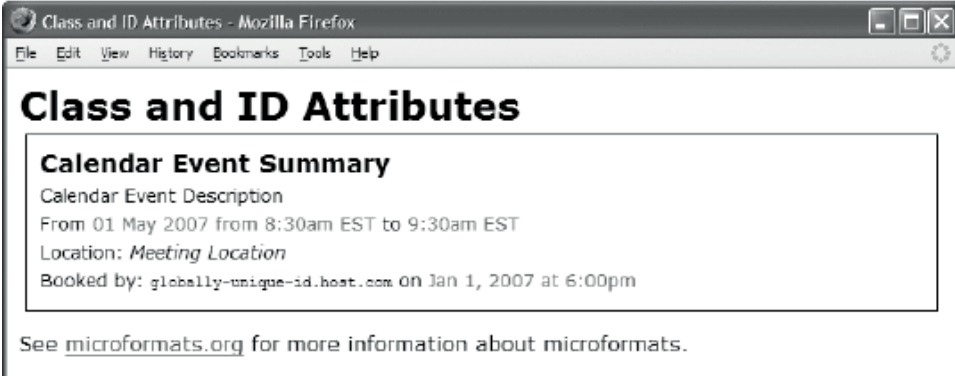

### HTML

#### <h1>Class and ID Attributes</h1>

```
 <div id="hcalendar1" class="vevent"> 
 <h3 class="summary">Calendar Event Summary</h3>
```

```
 <p class="description">Calendar Event Description</p>
```

```
 <p>From 
    <span class="dtstart" title="2007-05-01T08:30:00-05:00" 
     >01 May 2007 from 8:30am EST</span> to 
    <span class="dtend" title="2007-05-01T09:30:00-05:00" 
    >9:30am EST</span></p> 
   <p>Location: <span class="location">Meeting Location</span></p> 
   <p>Booked by: <span class="uid">globally-unique-id.host.com</span> 
      on <span class="dtstamp" title="20070101T231000Z" 
          >Jan 1, 2007 at 6:00pm</span></p> 
  </div> 
  <p>See <a href="http://microformats.org/wiki/hcalendar">microformats.org</a> 
   for more information about microformats.</p> 
CSS
*.vevent p { margin:0 0 5px 0; font-size:0.9em; } 
                    { margin:0 0 5px 0; { }*.vevent *.location { font-style:italic; }
```

```
*.vevent *.dtstart, 
*.vevent *.dtend,
```
\*.vevent \*.dtstamp { color:green; }

\*.vevent \*.uid { font-family:monospace; }

#hcalendar1 { margin:5px; border:1px solid black; padding:10px; }

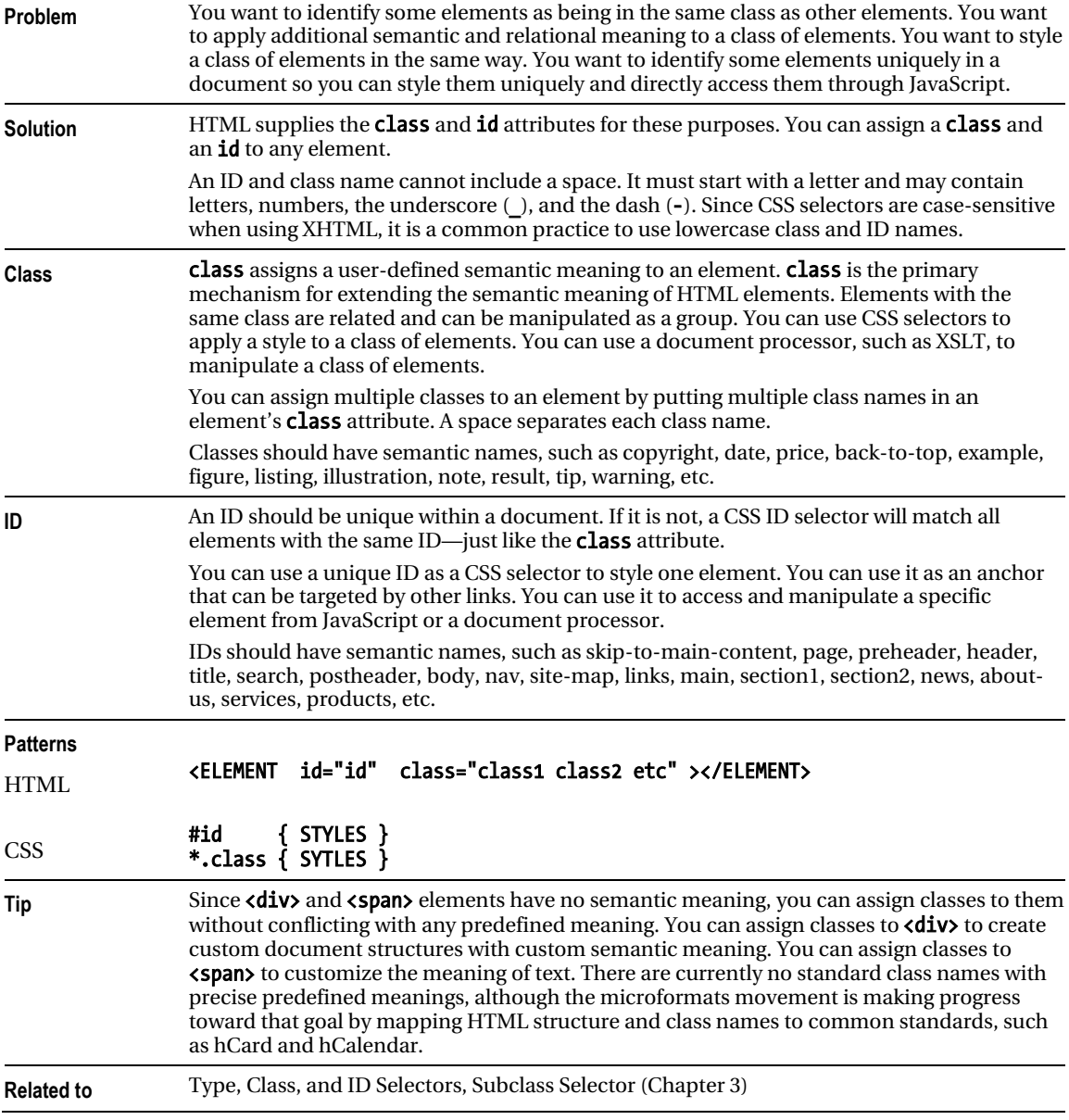

### Class and ID Attributes
# HTML Whitespace

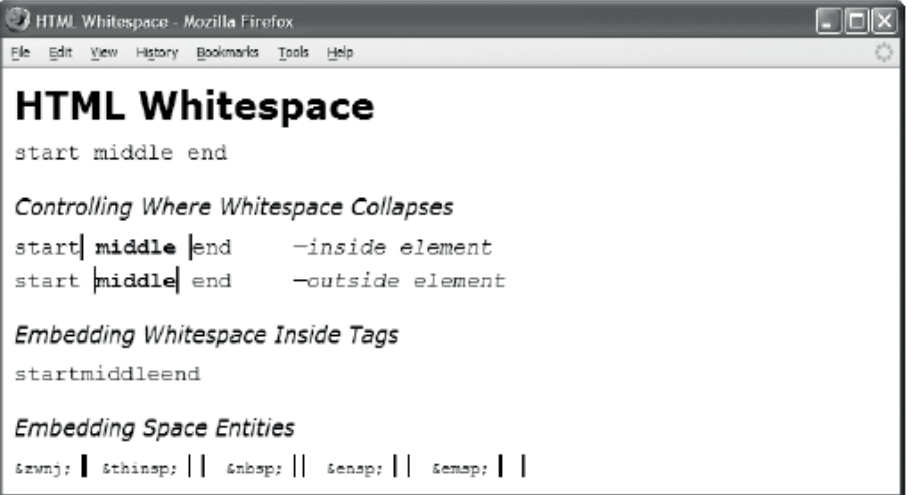

#### HTML

```
<h1>HTML Whitespace</h1> 
<p> start middle &#x0020; &#x0009; <span> </span> <span></span>

 end </p>
<h2>Controlling Where Whitespace Collapses</h2> 
<p>start<span class="border"> middle </span> end<em>—inside element</em></p> 
<p>start <span class="border"> middle</span> end<em>—outside element</em></p> 
<h2>Embedding Whitespace Inside Tags</h2> 
  <p>start<span 
            class 
= - - - - - "spaced" 
                >middle</span 
                 >end</p> 
<h2>Embedding Space Entities</h2> 
<code>&amp;zwnj; </code><span class="border">‌</span>   &nbsp;<br><code>&amp;thinsp; </code><span class="border"> </span>  &nbsp;
<code>&amp;thinsp; </code><span class="border">&thinsp;</span>
<code>&amp;nbsp;   </code><span class="border"> </span>    &nbsp;<br><code>&amp;ensp;   </code><span class="border"> </span>    &nbsp;
<code>&amp;ensp;    </code><span class="border"> </span>    &nbsp;<br><code>&amp;emsp;    </code><span class="border"> </span>    &nbsp;
                      </code><span class="border"> & emsp;</span> & nbsp;
CSS
em { padding-left:50px; } 
p { font-family:monospace; font-size:18px; } 
*.border { font-weight:bold; 
   border-left:2px solid black; border-right:2px solid black; }
```
# HTML Whitespace

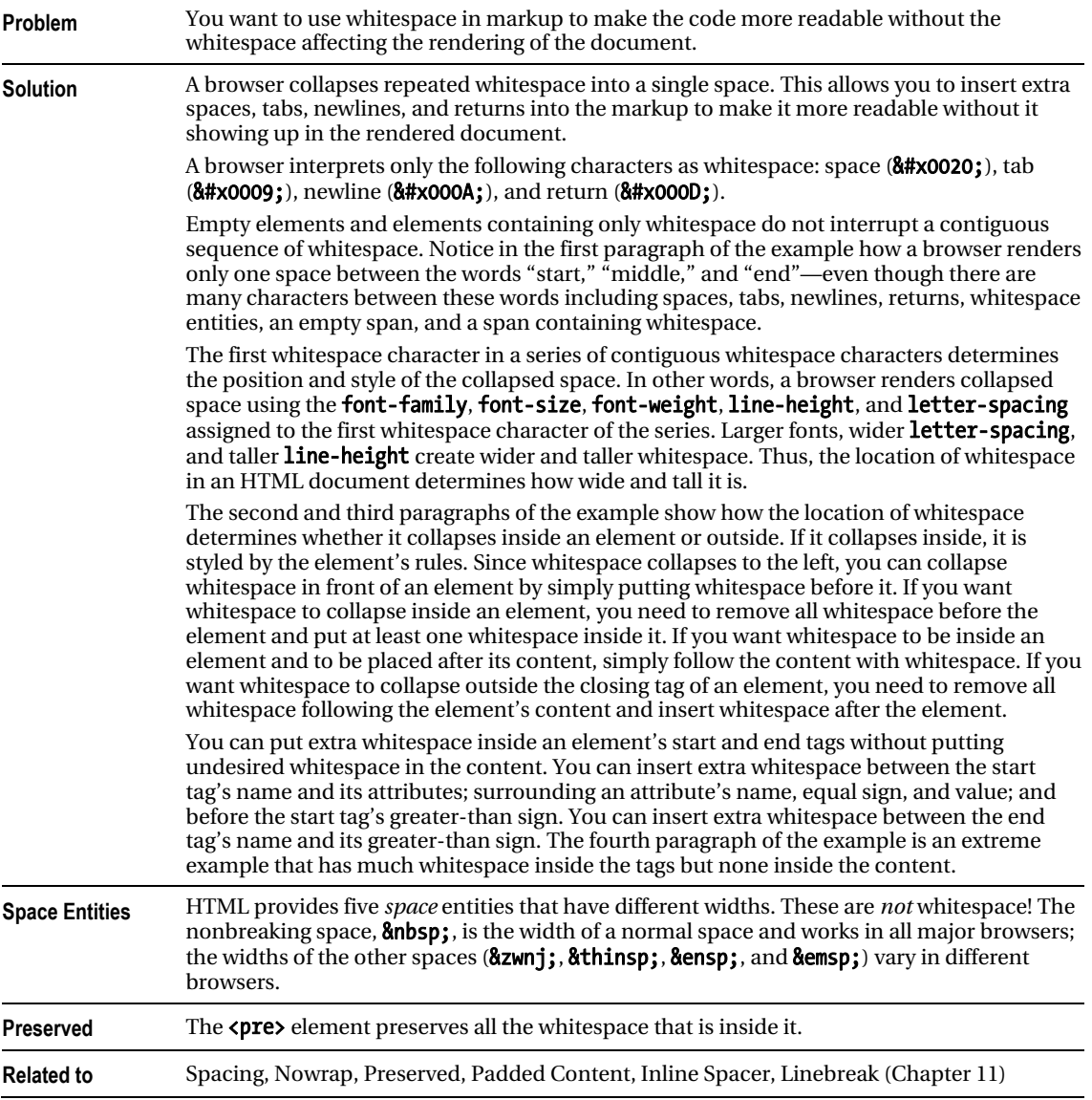

### **C H A P T E R 3**

# **CSS Selectors and Inheritance**

This chapter presents design patterns that select elements for styling.

Because selector design patterns are simple, I discuss selector design patterns in groups rather than one at a time. This makes it easy to compare and contrast related forms of selectors. Thus, even though this chapter has only **six** examples, it contains **thirteen** different design patterns.

Inheritance is included in this chapter because it is simply a built-in way to select descendant elements. Inheritance is very closely related to the descendant selector. The Visual Inheritance pattern is included in this chapter because it is a form of inheritance that is visual by nature.

### Chapter Outline

- Type, Class, and ID Selectors shows how to select elements by tag, class, and ID.
- Position and Group Selectors shows how to select elements by how they are nested in the document. It also shows how to apply multiple selectors to the same set of rules.
- Attribute Selectors shows how to select elements based on their attributes.
- **Pseudo-element Selectors** shows how to select the first letter or first line of terminal block elements.
- Pseudo-class Selectors shows how to style a hyperlink when it is unvisited, visited, being hovered over by the mouse, or has the focus because the user tabbed to it or clicked it with the mouse.
- **Subclass Selector** shows how to apply multiple styles to the same element using classes and subclasses.
- **Inheritance** shows how to style elements through rules assigned to their ancestors.
- Visual Inheritance shows how elements visually inherit their parent's background.

# Type, Class, and ID Selectors

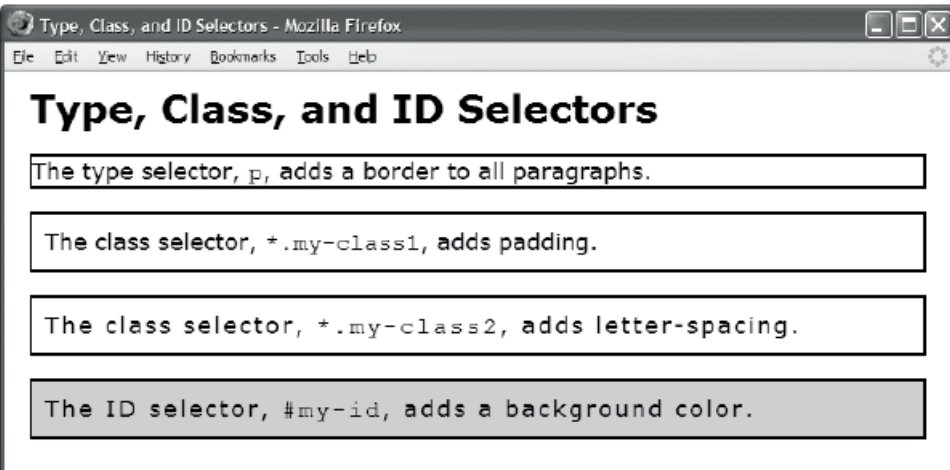

#### HTML

<h1>Type, Class, and ID Selectors</h1>

```
 <p>The type selector, <code>p</code>, adds a border to all paragraphs.</p>
```

```
 <p class="my-class1"> 
  The class selector, <code>*.my-class1</code>, adds padding.</p>
  <p class="my-class1 my-class2"> 
  The class selector, <code>*.my-class2</code>, adds letter-spacing.</p>
  <p class="my-class1 my-class2" id="my-id"> 
  The ID selector, \langle \text{code} \rangle \# my-id\langle \text{code} \rangle, adds a background color. \langle \text{type} \rangleCSS
p { border:2px solid black; } 
*.my-class1 { padding:10px; } 
*.my-class2 { letter-spacing:0.11em; } 
#my-id { background-color:gold; }
```
#### Type, Class, and ID Selectors

**Problem** You want to select elements by type, class, and/or ID so you can style them.

**Solution** Apply styles to your chosen class or ID as follows:

Use the type selector to select all elements of a particular type. The type selector is the element's name without the less-than and greater-than signs.

Use the class selector to select all elements that you have assigned to a class. The class selector is the period followed by the name of a class. The class selector is added to the end of a type selector. You can add it onto the end of the universal selector, \*, to select all elements in the document that have a matching class, such as \*.my-class1. You can also use the class selector all by itself, such as .my-class1, which is a shortcut for \*.my-class1.

Use the ID selector to select all elements in the document assigned to that ID. Each element has one ID, which should be unique in a document.

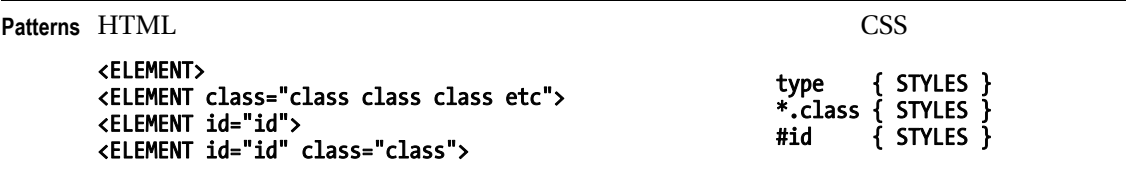

**Location** These design patterns apply to all elements.

**Tips** You can assign multiple classes to an element, by separating them with a space. The class operator selects all elements with matching classes. For example, I assigned **my-class1** and **my-class2** to the second and third paragraphs of the example.

Names of classes and IDs are case-sensitive. They must start with a letter and may contain letters, numbers, and the hyphen. I recommend always using lowercase names for classes and IDs because a browser cannot select a class or an element if the case of each letter in the selector does not perfectly match a class name. For example, the browser will not select  $\langle \text{div \, class} = "SelectMe" \rangle$  using  $\text{div}.\text{select}$ me.

If multiple selectors select the same element, each style from each selector is applied to the element. Selectors with higher cascade order override the values applied by selectors with a lower cascade order. IDs override classes, and classes override types. If you apply multiple style sheets to a document, ID selectors override all classes and types in all style sheets.

In CSS3 type selectors are allowed to have an optional namespace prefix that has been previously declared. This may be prepended to the element name separated by the namespace separator with a vertical bar. Here is an example:

@namespace foo url[\(http://www.example.com\); /](http://www.example.com)\* declaring a namespace \*/

 foo|h1 { color: blue } /\* matches h1 in the "[http://www.example.com" n](http://www.example.com)amespace \*/ foo|\* { color: yellow } /\* matches all elements in the ["http://www.example.com"](http://www.example.com)  namespace \*/

|h1 { color: red } /\* matches all h1 elements, no namespace \*/

```
 *|h1 { color: green } /* matches all h1 elements, with or without a namespace */ 
 h1 { color: green } /* similar as above*/
```
CSS3 also specifies a "universal selector" in the form of an asterisk, which represents the qualified name of any element type. It represents any single element in the document tree in any namespace (including those without a namespace) if no default namespace has been specified for selectors. If a universal selector is not the only component of a sequence of simple selectors or is immediately followed by a pseudo-element, then the \* may be omitted and the universal selector's presence implied.

```
*[hreflang|=en] and [hreflang|=en] are equivalent, 
*.warning and .warning are equivalent, 
*#myid and #myid are equivalent
```
#### *Type, Class, and ID Selectors cont.*

**Related to** Position and Group Selectors, Pseudo-element Selectors, Pseudo-class Selectors

```
See also www.cssdesignpatterns.com/type-selectors 
          www.cssdesignpatterns.com/class-selectors 
          www.cssdesignpatterns.com/id-selectors
```
### Position and Group Selectors

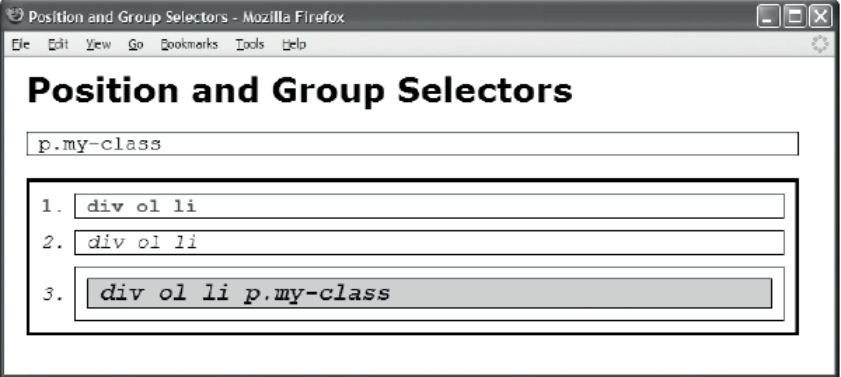

#### HTML

```
 <h1>Position and Group Selectors</h1> 
  <p class="my-class">p.my-class</p> 
  <div id="my-id"> 
   <ol> 
    <li>div ol li</li> 
    <li>div ol li</li> 
    <li> 
     <p class="my-class">div ol li p.my-class </p> 
   \langle/li>
   </ol> 
  </div> 
CSS 
/* Group Selectors */ 
p,ol,li { border:1px solid black; padding-left:10px; font-family:monospace; 
   margin:10px; margin-left:0px; } 
ol { margin-left:0px; padding-left:40px; margin-top:20px; } 
/* Position Selectors */ 
div *.my-class { font-size:1.2em; font-weight:bold; } /* Descendant Selector */ 
#my-id p { background-color:gold; }         /* Descendant Selector */<br>#mv-id > * { border:3px solid black: }        /* Child   Selector */
#my-id > * { border:3px solid black; }:root {background: white;} /* Root Selector */ 
li:nth-child(2n+1) /* Nth-child Selector */ 
li:nth-last-child(-n+2) /* Nth-last-child Selector */ 
li:nth-of-type(2n+1) { float: right; } /* Nth-of-type Selector */ 
li:nth-last-of-type(2n+1) { float: right; } /* Nth-last-of-type Selector */
```

```
li:first-child { font-weight:bold; color:red; } /* First-child Selector */ 
list-child { font-weight:bold; color:red"ul li:first-of-type {color: red} /* First-of-type Selector */ 
tr > td:last-of-type /* Last-of-type Selector */ 
li:only-child /* Only-child Selector */ 
div:only-of-type /* Only-of-type Selector */ 
p:empty {display: hidden} /* Empty Selector */ 
li + li { font-style:italic; color:blue; } /* Sibling Selector */
```
### Position and Group Selectors

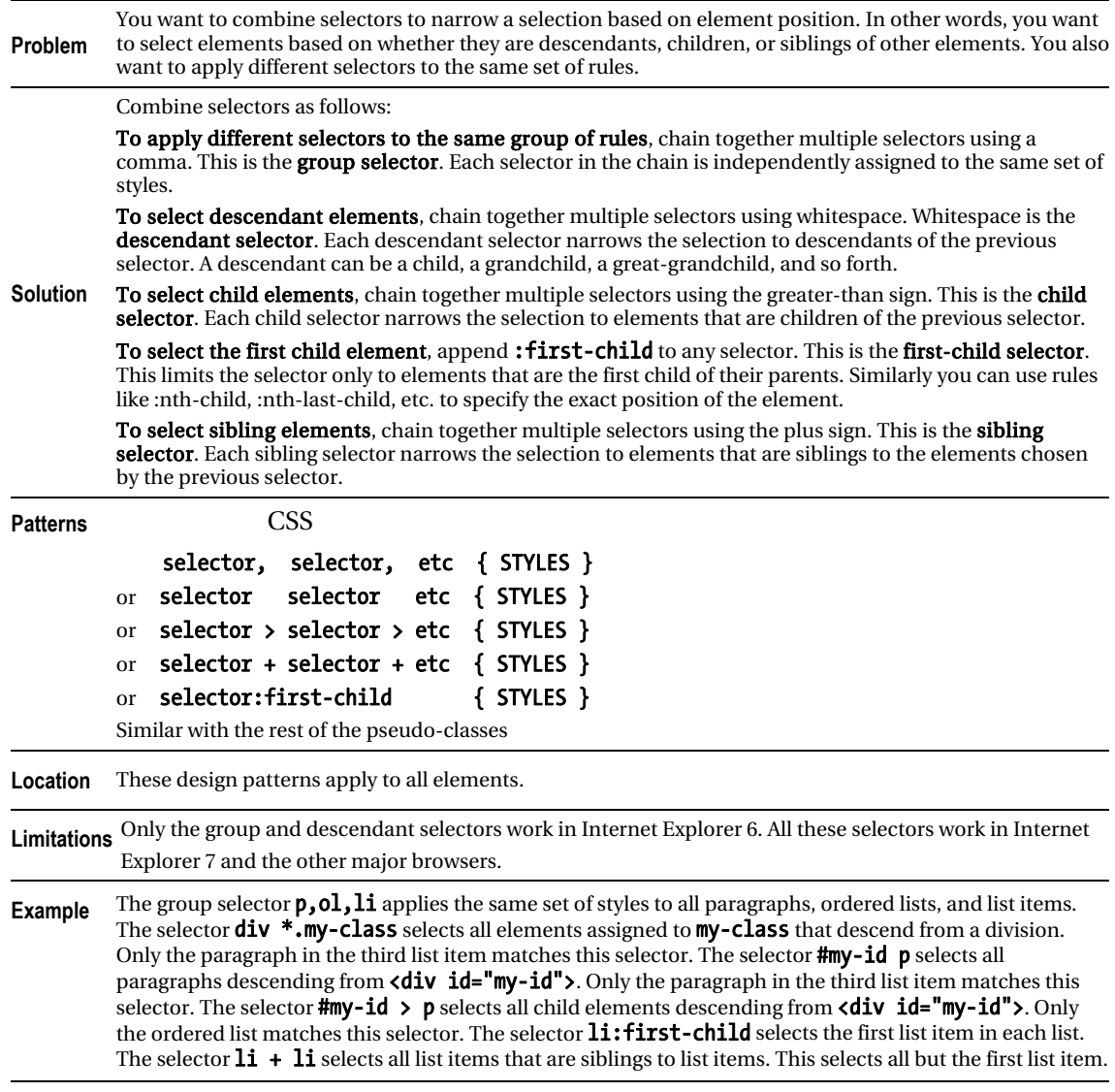

**Related to** Inheritance

# Attribute Selectors

COO

**Mozilla Firefox** 

# **Attribute Selectors**

This is a paragraph without the title attribute.

p[title] selects all paragraphs containing a title attribute.

p[title-="paragraph"] selects all paragraphs with a title attribute containing the word, paragraph.

 $p[title="#4]$ paragraph") selects all paragraphs with a title attribute containing the exact text, paragraph. Matches are case sensitive and must match letter-for-letter including whitespace.  $H\Delta$ 

hello

#### HTML

<h1>Attribute Selectors</h1>

```
\langlep>This is a paragraph without the \langlecode>title\langle/code> attribute.\langle/p>
```

```
 <p title="Second"> 
    <code>p[title]</code> selects all paragraphs containing a title attribute.</p> 
  <p title="Third paragraph"> 
    <code>p[title~="paragraph"]</code> selects all paragraphs with a 
   title attribute containing the word, <codeparaph</math> <math>\cdot</math> <math>\cdot <p title="#4 paragraph"> 
   \zetacode>p[title="#4 paragraph"]\zeta/code> selects all paragraphs with a
   title attribute containing the exact text, < code>#4 paragraph</code>. Matches
    are case-sensitive and must match letter-for-letter including whitespace.</p> 
<a href="http://www.example.com" target="_blank" hreflang="en-GB">hello</a> 
CSS
code { white-space:pre; } 
p[title] { padding:5px 10px; border:1px solid gray; } 
p[title~="paragraph"] { background-color:gold; } 
pftitle="44 test paragraph"] { font-weight:bold; }
a[href="http://www.example.com"][target="_blank"] { font-weight:bold; } 
p[type^="#4"] {color: grey } 
a[href$=".com"] { font-weight:bold; } 
p[title*="test"] { font-weight:bold; }
```
#### Attribute Selectors

**Problem** You want to select elements depending on whether they contain a specific attribute, contain a specific word within a specific attribute, or contain a specific value within a specific attribute. **Solution** CSS provides three attribute selectors for this purpose. CSS does not name them individually. I call them the Attribute Existence Selector, the Attribute Word Selector, and the Attribute Value Selector. You can append these attribute selectors to the end of any selector. You can use the Attribute Existence Selector to select elements that contain a specific attribute. The Attribute Existence Selector is the name of the attribute enclosed in straight brackets. For example,  $p$ [title] selects all paragraphs containing the title attribute. If an element contains the attribute and the attribute is assigned to a value, the Attribute Existence Selector matches it. The attribute may contain any value, but some browsers will *not* match an empty attribute, such as <p title="">. You can use the Attribute Word Selector to select elements that contain a specific word within a specific attribute. The Attribute Word Selector is the opening straight bracket, the name of the attribute, a tilde, an equal sign, the word in double quotes, and the closing straight bracket. For example, p[title~="paragraph"] selects all paragraphs containing the word paragraph inside their title attribute, such as  $\zeta p$  title="Third paragraph">. The attribute may contain other words in addition to the matching word. A word is separated from other words using spaces. The match is case-sensitive. You can use the Attribute Value Selector to select elements that contain a specific value within a specific attribute. The Attribute Value Selector is the opening straight bracket, the name of the attribute, an equal sign, the value in double quotes, and the closing straight bracket. For example, p[title="#4 paragraph"] selects all paragraphs containing the exact value #4 paragraph inside<br>their title attribute, such as p[title="#4 paragraph"]. The match is case-sensitive and must match paragraph"]. The match is case-sensitive and must match the entire attribute value including whitespace. You can use any of the substring matching attribute selectors, like  $[attr^{\texttt{4}}=val], [attr\texttt{4}-val],$  and **[attr\*=val]**, in order to specify an element with the **attr** attribute whose value begins, ends, or just contains "val". You can also use multiple chained attribute selectors, e.g., a[href="http://www.example.com"][target="\_blank"] to represent several attributes of an element, or several conditions on the same attribute. Similar to type selectors, attribute selectors also support namespacing. **Patterns CSS** SELECTOR[attr] { STYLES } or SELECTOR[attr~="WORD"] { STYLES } or SELECTOR[attr="EXACT\_MATCH\_OF\_ENTIRE\_VALUE"] { STYLES } or SELECTOR[attr^="ATTRIBUTE\_BEGINGS\_WITH\_VALUE"] { STYLES } or SELECTOR[attr\$="ATTRIBUTE\_ENDS\_WITH\_VALUE"] { STYLES } or SELECTOR[attr\*="ATTRIBUTE CONTAINS VALUE"] { STYLES } or SELECTOR["ATTRIBUTE\_SELECTOR\_1"]["ATTRIBUTE\_SELECTOR\_2"] { STYLES } **Location** These design patterns apply to all elements. **Limitations** Attribute selectors do not work in Internet Explorer 6. They work in Internet Explorer 7 and other major browsers. CSS defines another selector that I call the **Attribute Language Selector** (e.g.,  $\lceil$ **lang=en**]), but it is not well supported.

**Related to** Inheritance

# Pseudo-element Selectors

D Pseudo-element Selectors - Mozilla Firefox Fie Edit Yiew Go Bookmarks Tools Help **Pseudo-element Selectors**  $f$  irst-letter selects the first letter, and first-line selects the first line of a terminal block element, like this paragraph. Pseudo-element selectors do not work on inline elements. Pseudo-element selectors do not work on structural block elements.

#### HTML

#### <h1>Pseudo-element Selectors</h1>

```
<p><code>first-letter</code> selects the first letter, and 
   <code>first-line</code> selects the first line of a terminal block element,
   like this paragraph.</p>
```
<div><span>Pseudo-element selectors do not work on inline elements.</span></div>

#### <dl>

 <dt>Pseudo-element selectors do not work on structural block elements.</dt> </dl>

#### CSS

p:first-line { font-weight:bold; word-spacing:2px; letter-spacing:1px; } p:first-letter { font-size:48px; } span:first-line { font-weight:bold; word-spacing:2px; letter-spacing:1px; } span:first-letter { font-size:48px; }

dl:first-line { font-weight:bold; word-spacing:2px; letter-spacing:1px; } dl:first-letter { font-size:48px; }

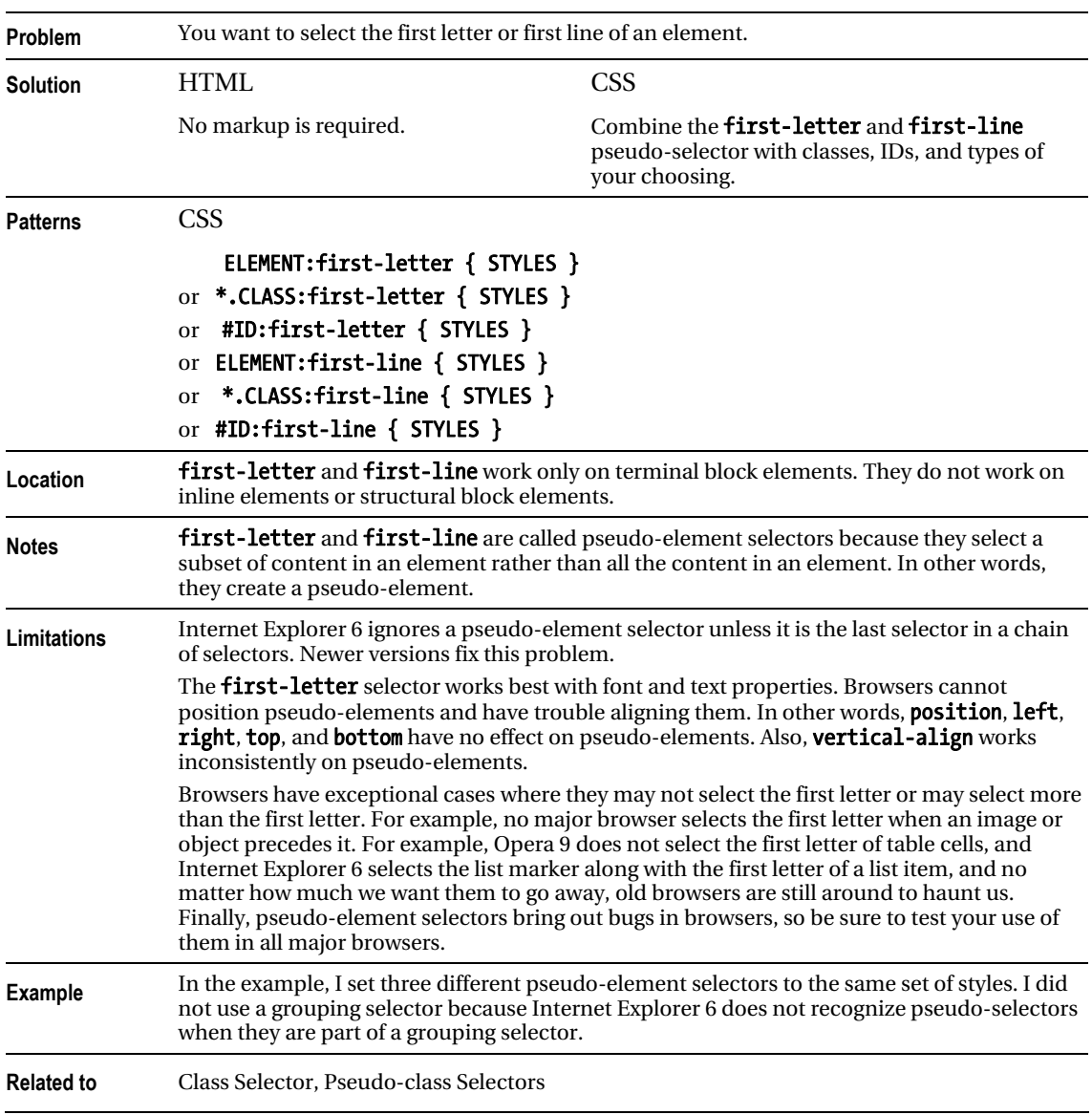

### Pseudo-element Selectors

# Pseudo-class Selectors

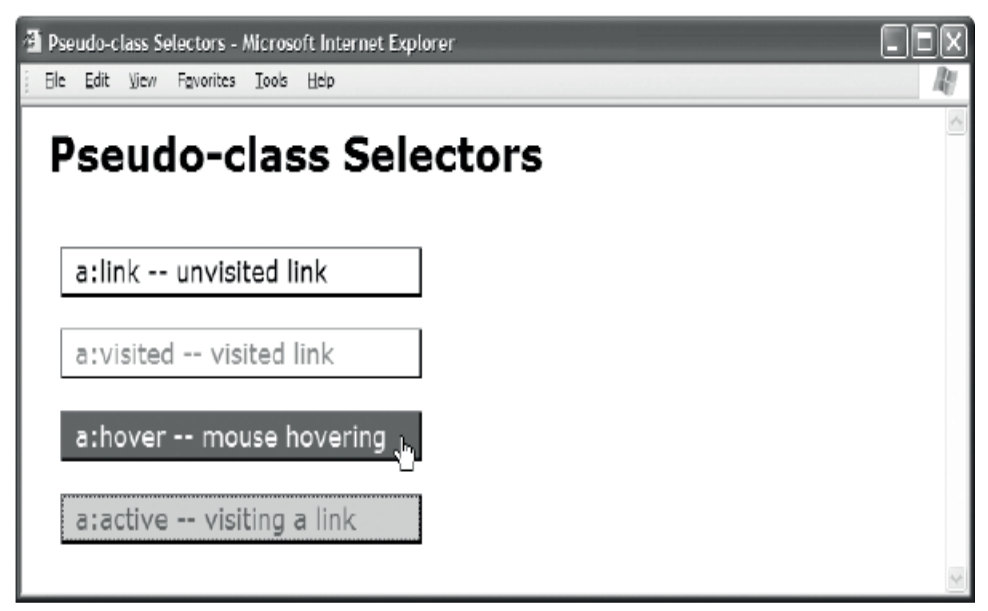

#### HTML

```
 <h1>Pseudo-class Selectors</h1>
```
<p>

```
 <a href="http://www.cssdesignpatterns.com">a:link -- unvisited link</a> 
  <a href="http://www.htmldesignpatterns.com">a:visited -- visited link</a> 
  <a href="http://www.cssdesignpatterns.com">a:hover -- mouse hovering</a> 
  <a href="http://www.cssdesignpatterns.com">a:active -- visiting a link</a> 
 </p>
```
**CSS** 

```
a { padding:3px 10px; margin:20px 10px; text-decoration:none; 
   display:block; width:260px; 
   border-left:1px solid dimgray; border-right:2px solid black; 
  border-top:1px solid dimgray; border-bottom:2px solid black; } 
a:link { color:black; background-color:white; }
```

```
a:visited { color:gray; background-color:white; } 
a:hover { color:white; background-color:green; } 
a:active, a:focus { color:green; background-color:gold; }
```
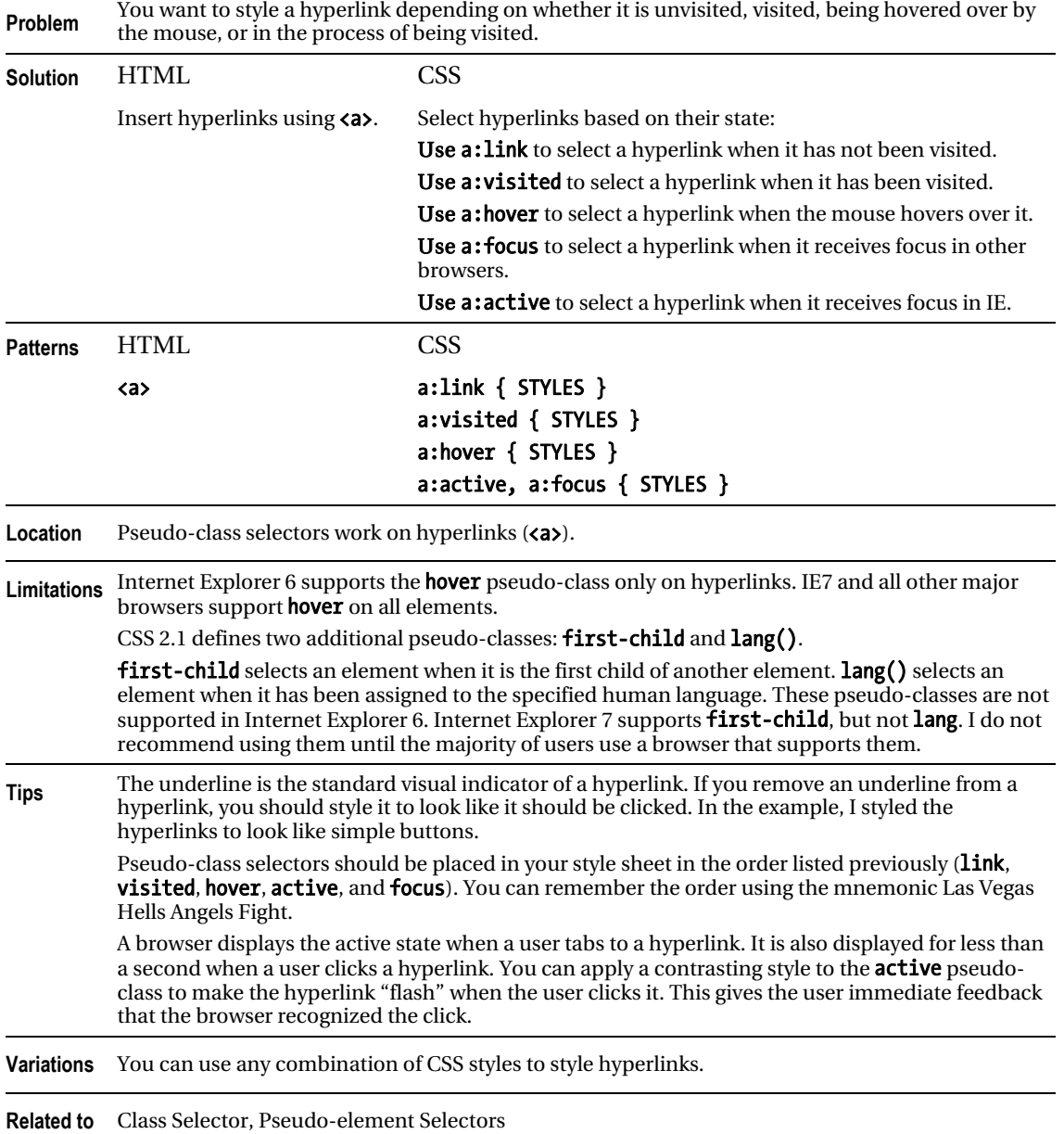

### Pseudo-class Selectors

# Subclass Selector

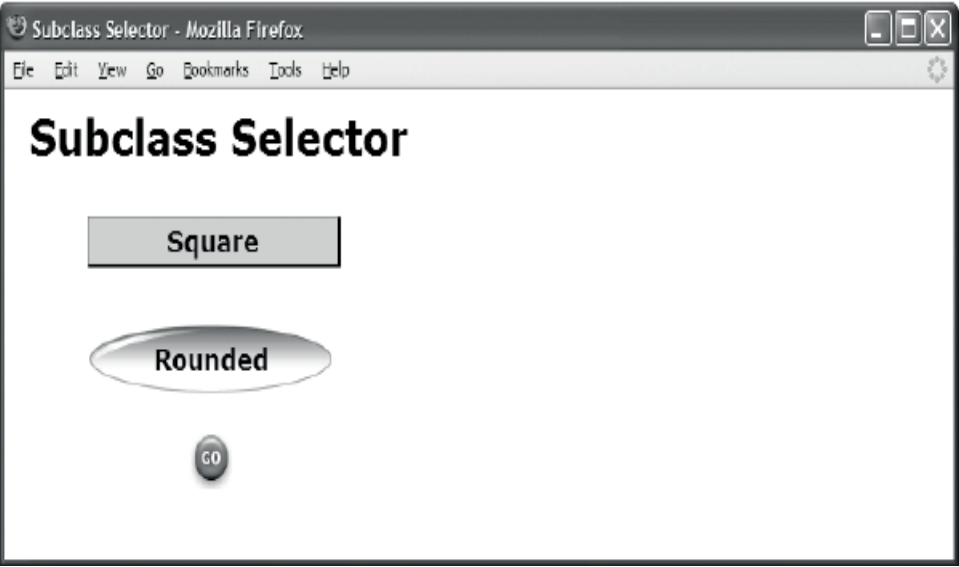

#### HTML

```
 <h1>Subclass Selector</h1> 
 <div> 
  <p class="button square">Square</p> 
  <p class="button rounded">Rounded</p> 
  <p class="button go">Go</p>
```

```
 </div>
```
#### **CSS**

- \*.button { width:175px; padding:3px 10px; margin:20px 0; text-align:center; font-weight:bold; margin-left:50px; line-height:normal; }
- \*.button.square { color:darkblue; background-color:gold; border-left:1px solid dimgray; border-right:2px solid black; border-top:1px solid dimgray; border-bottom:2px solid black; }
- \*.button.rounded { color:darkblue; background-color:white; line-height:45px; margin-top:30px; background:url("oval.gif") no-repeat center center; }
- \*.button.go { background-color:white; line-height:26px; text-indent:-9999px; font-size:10px; background: url("go.jpg") no-repeat center center; }

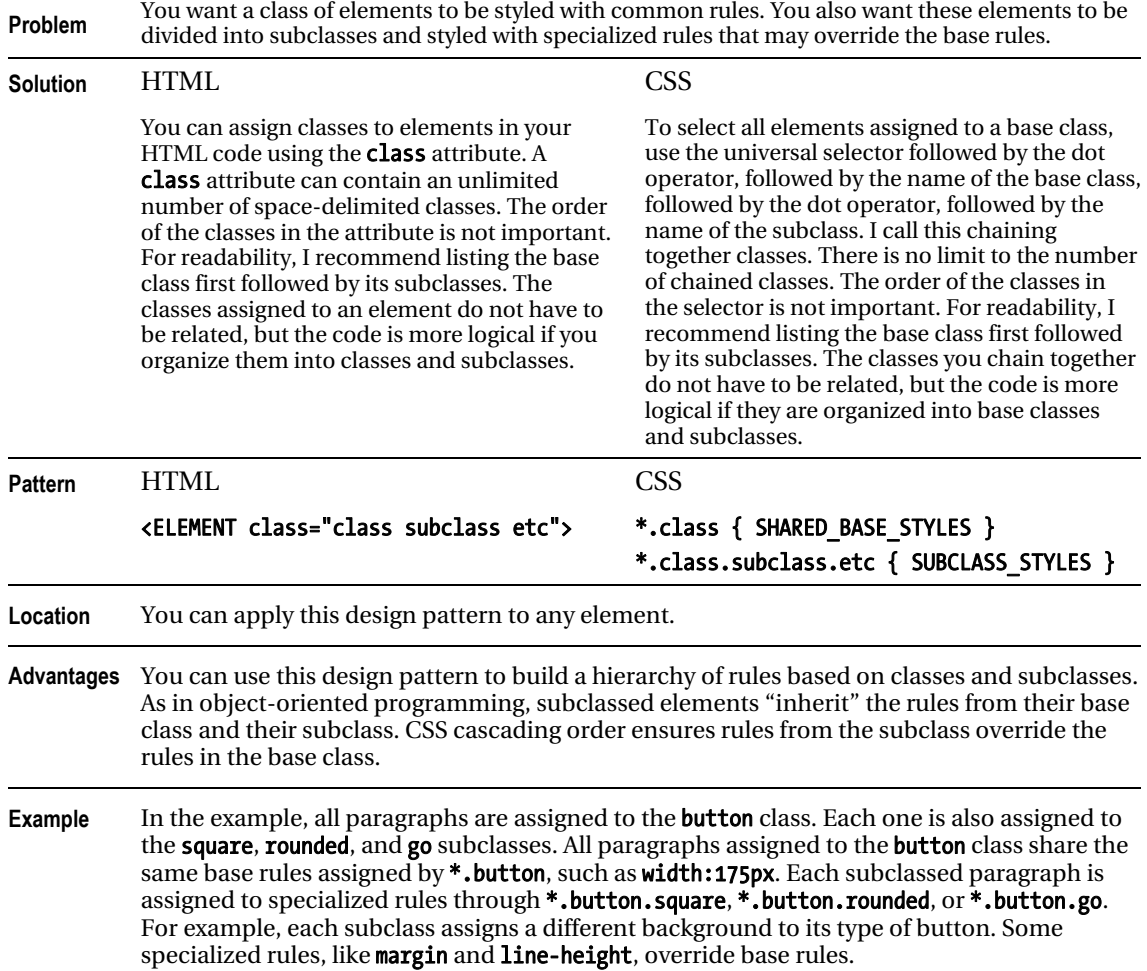

### Subclass Selector

**Related to** Class Selector

# **Inheritance**

Inheritance - Mozilla Firefox

### File Edit View Go Bookmarks Tools **Inheritance**

- This span inherits font from its ancestor,  $\langle \text{body} \rangle$ .

Help

- It inherits line-height from its ancestor,  $\langle \text{div} \rangle$ .

- It inherits letter-spacing from its ancestor,  $\langle p \rangle$ .
- It inherits italics from its ancestor, <em>, but it is also directly

```
assigned to font-style: normal which overrides its inherited italics.
```
#### HTML

```
<body> 
  <h1>Inheritance</h1> 
  <div> 
   <p> 
    <em> 
     <span> 
     - This span inherits font from its ancestor, \langlecode>\&lt;body\&gt;\langle/\ranglecode>. \langlebr />
     - It inherits line-height from its ancestor, <code>&lt;div&gt;</code>. <br />
     - It inherits letter-spacing from its ancestor, <code>&lt;p&gt;</code>. <br />>>
     - It inherits italics from its ancestor, <code>&lt;em&gt;</code>,
       but it is also directly assigned to <code>font-style:normal </code>, which
        overrides its inherited italics. 
     </span> 
    </em> 
   </p> 
  </div> 
</body> 
CSS 
body { font-family:verdana,arial,sans-serif; font-size:18px; } 
div { line-height:2em; } 
p { letter-spacing:0.8px; } 
em { font-style:italic; } 
span { font-style:normal; }
```
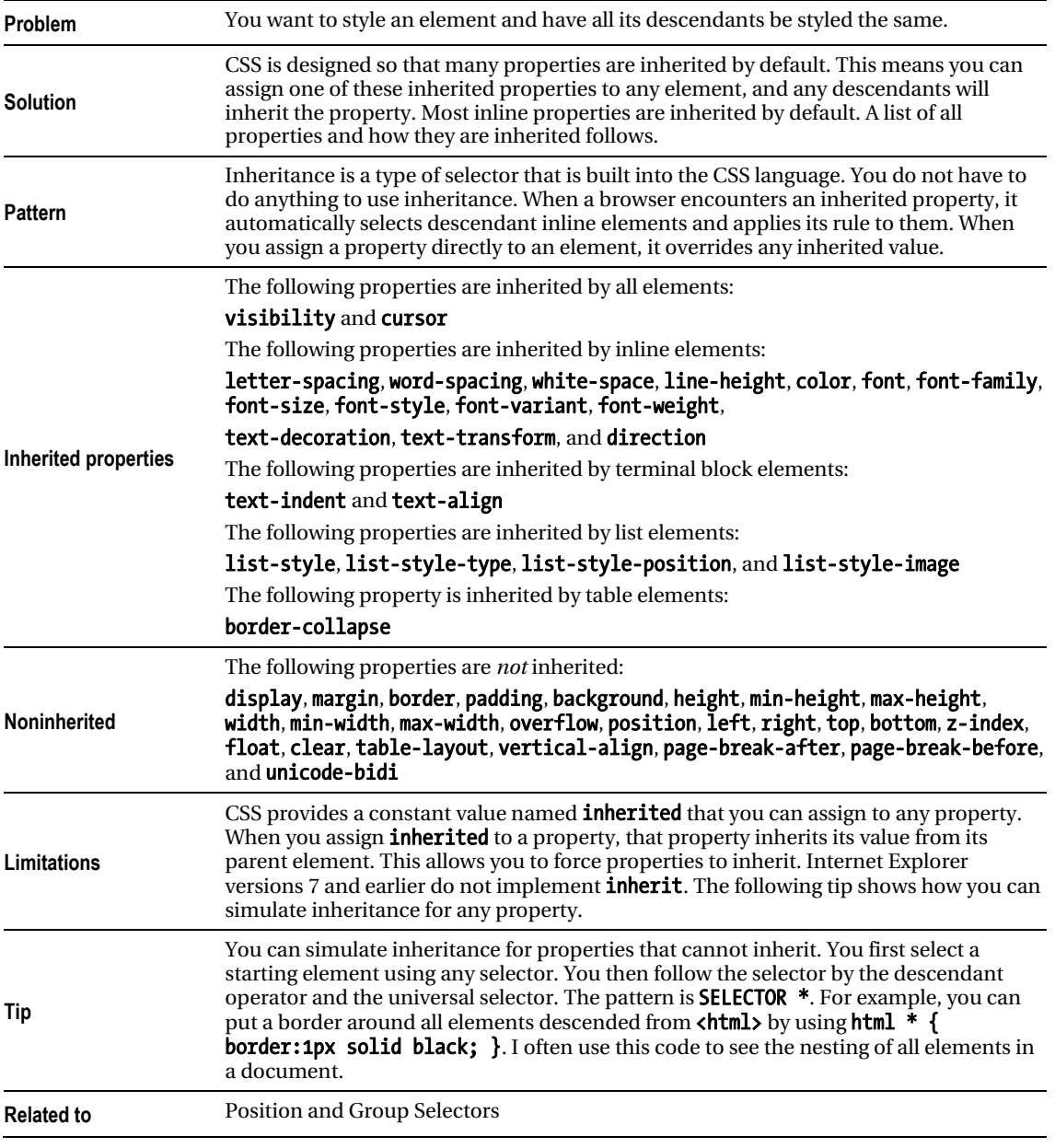

### Inheritance

# Visual Inheritance

U Visual Inheritance - Mozilla Firefox File Edit View Go Bookmarks Tools Help **Visual Inheritance** - This span is nested inside a label, a paragraph, and a division. - The division is assigned a background color, padding and a border. - Since the span, label, and paragraph default to a transparent background color and have no border, they "visually inherit" the background, padding, and border of the division. - Once you assign a background to an element, it no longer visually inherits the background of its parent-like this <code> element.

#### HTML

```
 <h1>Visual Inheritance</h1> 
  <div> 
   <p> 
    <label> 
     <span> 
     - This span is nested inside a label, a paragraph, and a division. \langlebr />
     - The division is assigned a background color, padding, and a border. \langlebr />
     - Since the span, label, and paragraph default to a transparent background
        color and have no border, they "visually inherit" the 
       background, padding, and border of the division. \langlebr / - Once you assign a background to an element, it no longer visually inherits 
       the background of its parent-like this <code&8lt;code&gt;</code& element.
     </span> 
    </label> 
   </p> 
  </div> 
CSS 
div { background-color:gold; color:black; padding:10px 20px; 
   border-left:1px solid gray; border-right:2px solid black; 
   border-top:1px solid gray; border-bottom:2px solid black; } 
p { background-color:transparent; background-image:none; } 
label { background-color:transparent; background-image:none; } 
span { background-color:transparent; background-image:none; } 
code { background-color:firebrick; color:white; }
```
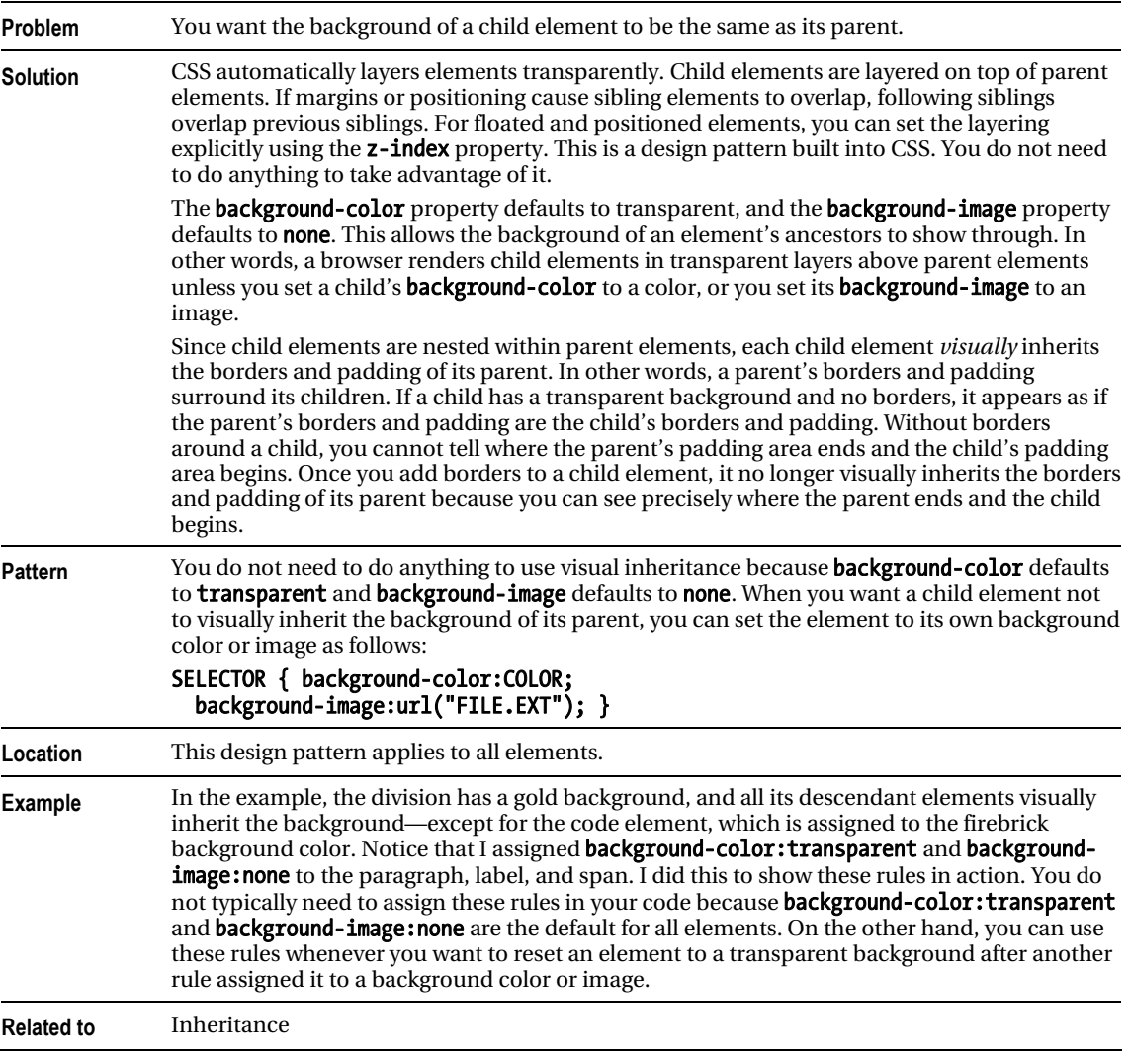

### Visual Inheritance

### **C H A P T E R 4**

# **Box Models**

The fundamental design pattern in CSS is the **Box Model**. The Box Model defines how elements are rendered as boxes. There are six main types of boxes: inline, inline-block, block, table, absolute, and floated. A browser renders each element as one of these boxes. Some elements are rendered in a variation of one of these boxes, such as a list item or table cell. For example, list-item is a block box with an inline marker automatically created by the browser, and table-cell is a block box that does not support margins.

You can use the display property to render an element as a different type of box. You can use position:absolute or position:fixed to render any element as an absolute box. You can use the float:left or float:right rules to render any element as a floated box.

This is the first of three chapters on the Box Model. This chapter explains the six main types of boxes. Chapter 5 introduces extents, which are controlled by width and height. Extents control whether a box is shrinkwrapped to its content, sized, or stretched to the sides of its container. Chapter 6 introduces the Box Model properties: margin, border, padding, background, overflow, visibility, pagebreak-before, and page-break-after. Background, visibility, and page breaks work the same in all boxes. Borders, padding, and overflow work the same in all boxes except for inline. Width, height, and margins work differently in each type of box.

### Chapter Outline

- Display shows how to render an element as an inline box, a block box, an inlineblock box, a list-item box, a table box, or not at all.
- Box Model introduces the general box model underlying all types of boxes.
- **Inline Box** shows how inline boxes work.
- Inline-Block Box shows how inline-block and replaced inline boxes work.
- **Block Box** shows how block boxes work.
- **Table Box** shows how table boxes work.
- Absolute Box shows how absolute and fixed boxes work.
- Floated Box shows how floated boxes work.

# **Display**

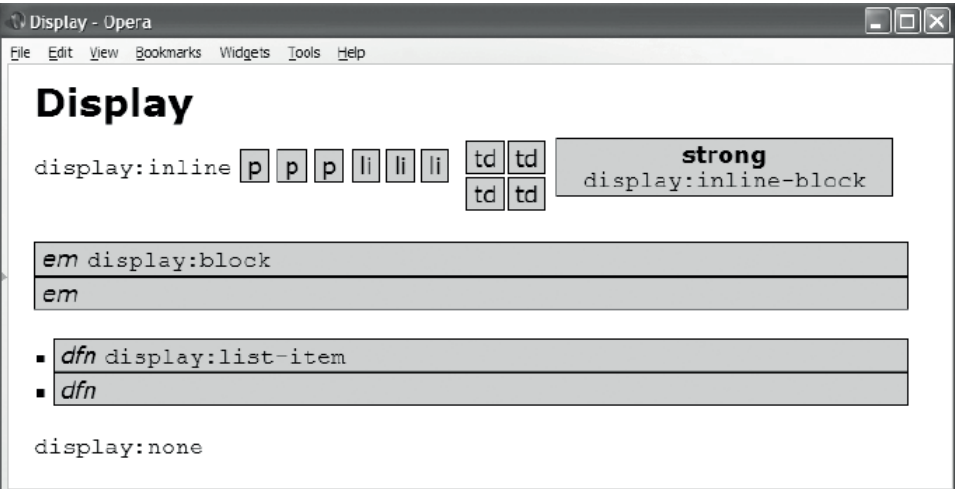

#### HTML

<h1>Display</h1>

```
 <code>display:inline</code> 
  <p>p</p> <p>p</p> <p>p</p> 
  <ol><li>li</li><li>li</li><li>li</li></ol> 
 <table><tr><td>td</td><td>><td>td</td><td>><td>td><td><td><td><td><td></table><tr><table>
  <strong>strong <br /><code>display:inline-block</code></strong> <br /><br /> 
  <em>em <code>display:block</code></em> <em>em</em> <br /> 
  <div class="ul"><dfn>dfn <code>display:list-item</code></dfn><dfn>dfn</dfn></div> 
  <br /><img src="star.gif" alt="star" /> <code>display:none</code> 
CSS 
p,ol,li,table { display:inline; } 
strong { display:inline-block; width:250px; } 
em { display:block; } 
dfn { display:list-item; list-style-type:square; } 
img { display:none; } 
*.ul { padding-left:15px; }
```
## Display

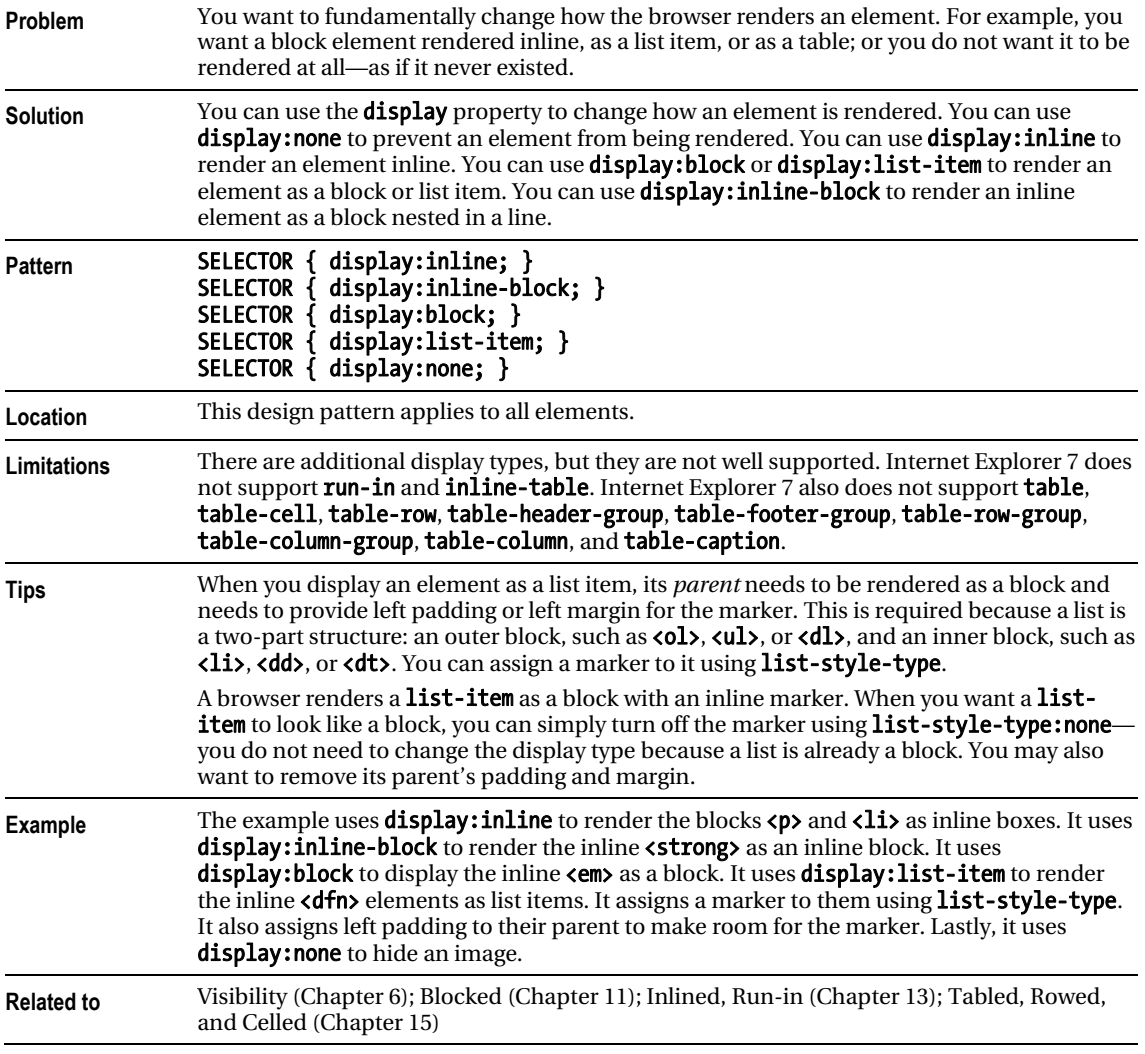

# Box Model

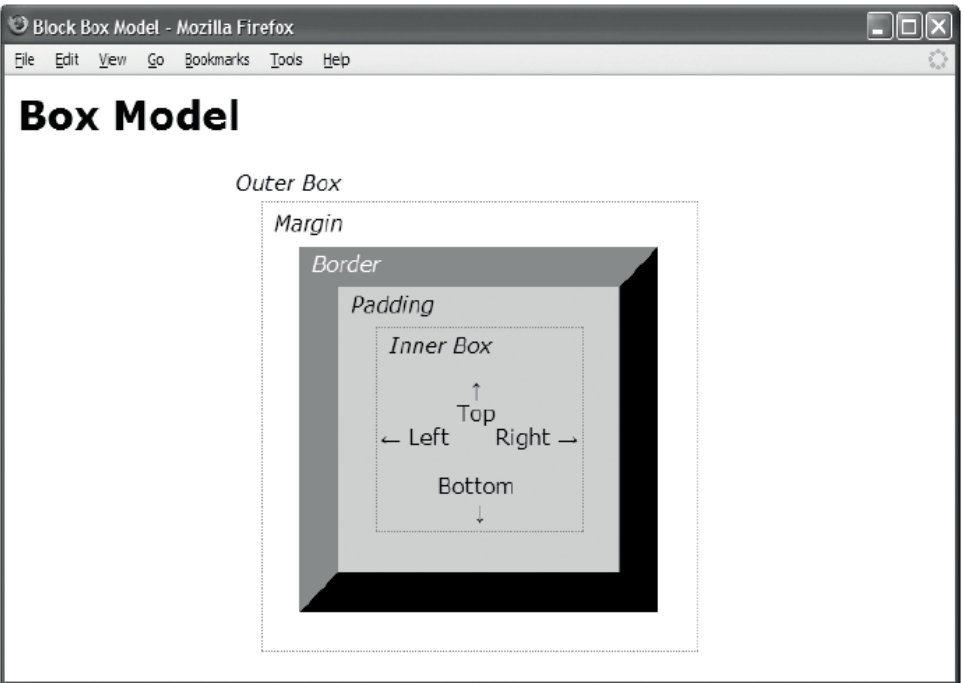

#### HTML

<h1>Box Model</h1>

<div class="box"></div>

<!-- The HTML code that creates the labels and extra borders is not shown. -->

**CSS** 

```
*.box { display:static; 
   overflow:visible; 
  visibility:visible; 
  width:160px; 
   height:150px; 
   padding:30px; 
  border-top: 30px solid gray; border-bottom:30px solid black; 
 border-left:30px solid gray; border-right: 30px solid black; 
 margin-left:230px; margin-top:80px; 
  background-color:gold; }
```
/\* Nonessential rules are not shown. \*/

### Box Model

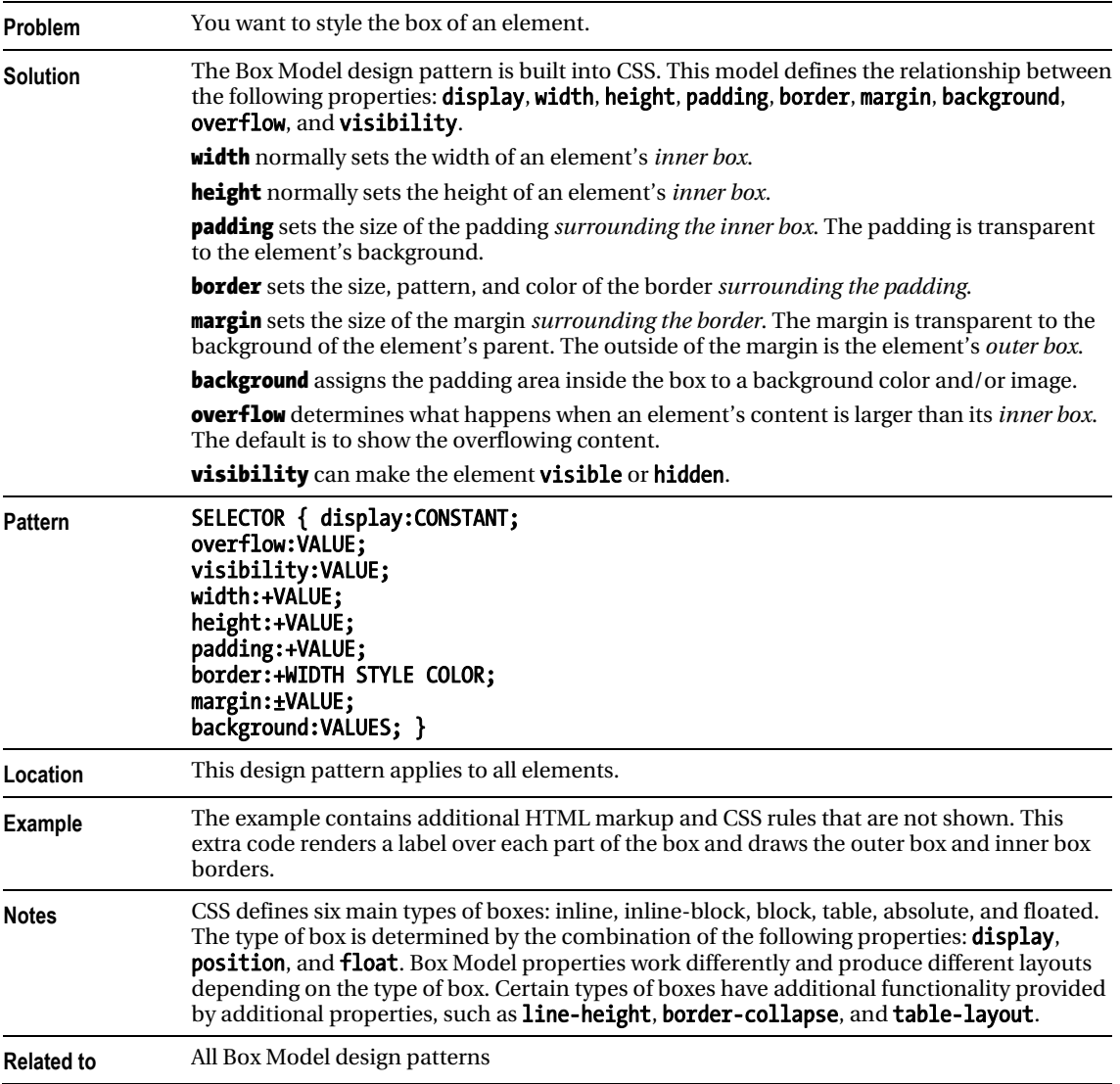

# Inline Box

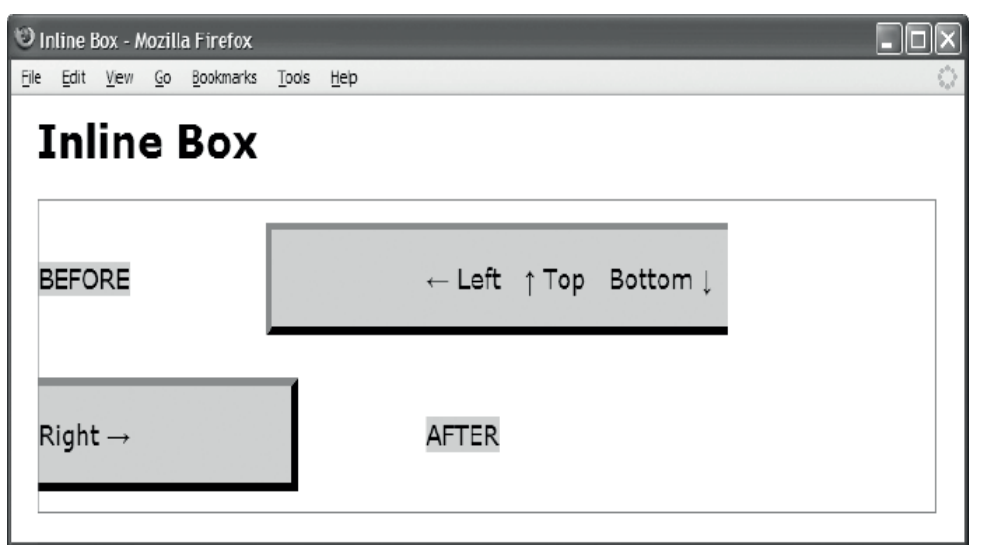

#### HTML

```
 <h1>Inline Box</h1>
```

```
 <div class="container"> 
   <span class="default">BEFORE</span> 
   <span class="box">&larr; Left &nbsp; &uarr; Top &nbsp;
         Bottom ↓   Right → </span>
    <span class="default">AFTER</span> 
  </div> 
CSS
*.box { display:inline; visibility:visible; 
   line-height:100px; 
    margin:0 100px; 
    padding:20px 120px; 
 border-top: 5px solid gray; 
 border-bottom:5px solid black; 
    border-left: 5px solid gray; 
    border-right: 5px solid black; 
    background-color:gold; } 
/* Nonessential rules are not shown. */
```
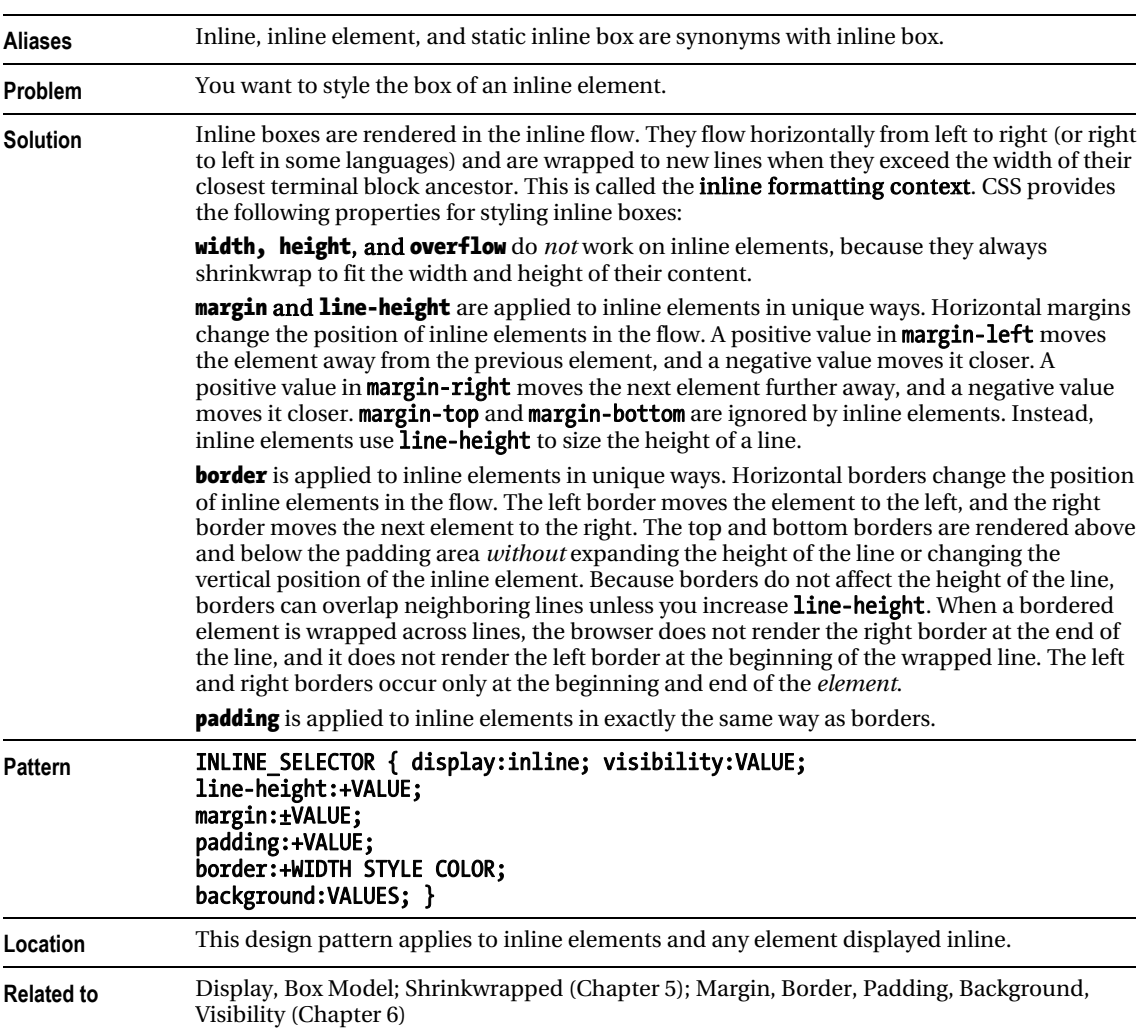

### Inline Box

# Inline-Block Box

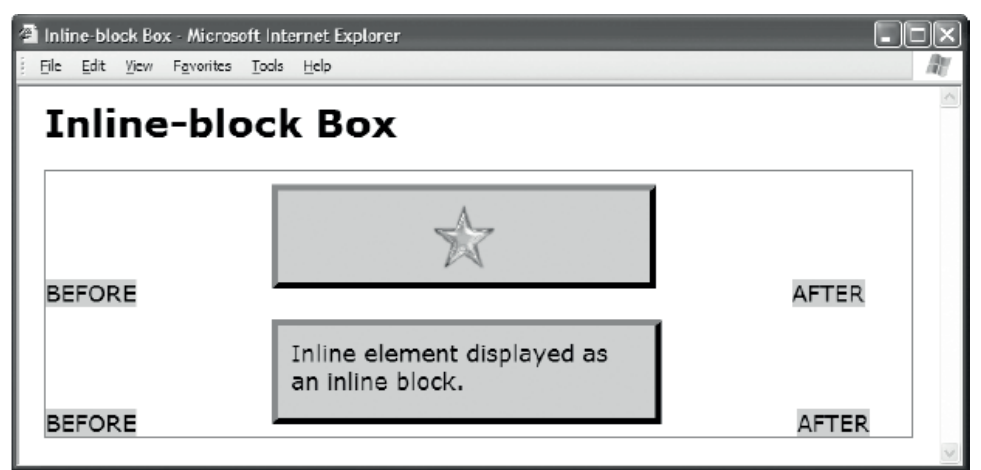

#### **HTML**

<h1>Inline-block Box</h1>

```
 <div class="container"> 
   <span class="default">BEFORE</span> 
    <img class="replaced-box" src="star.gif" alt="star" /> 
   <span class="default">AFTER</span> 
   <span class="default">BEFORE</span> 
   <span class="inline-box">Inline element displayed as an inline block.</span> 
    <span class="default">AFTER</span> 
 </div> 
CSS
*.replaced-box { display:inline-block; 
  overflow:visible; visibility:visible; 
  width:51px; height:52px; 
  margin:10px 100px; padding:10px 120px; } 
*.inline-box { display:inline-block; 
  overflow:visible; visibility:visible; 
  width:275px; height:52px; 
  margin:10px 100px; padding:10px 10px; } 
/* Nonessential rules are not shown. 
  See Inline Box for border and background properties. */
```
### Inline-Block Box

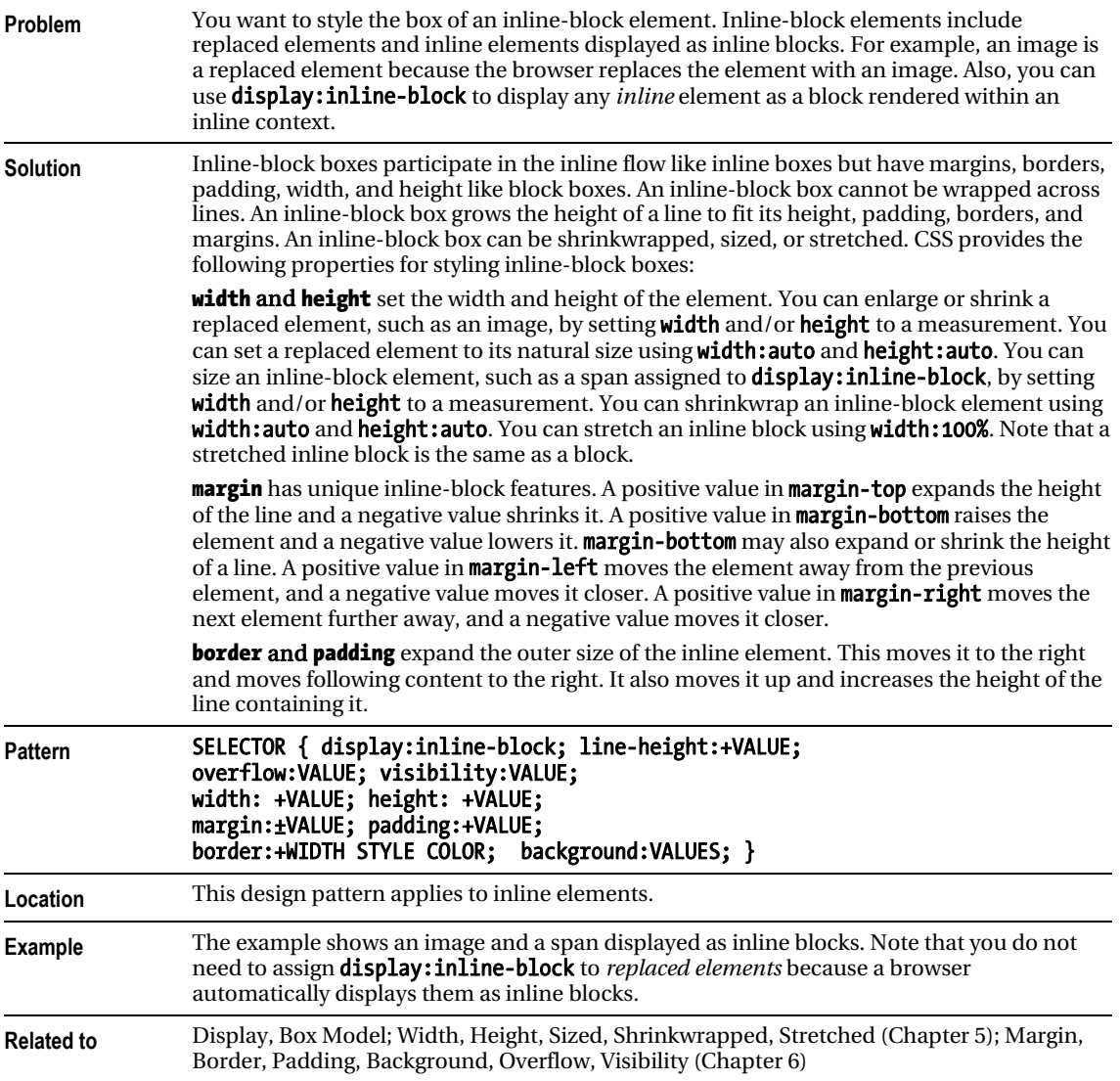

# Block Box

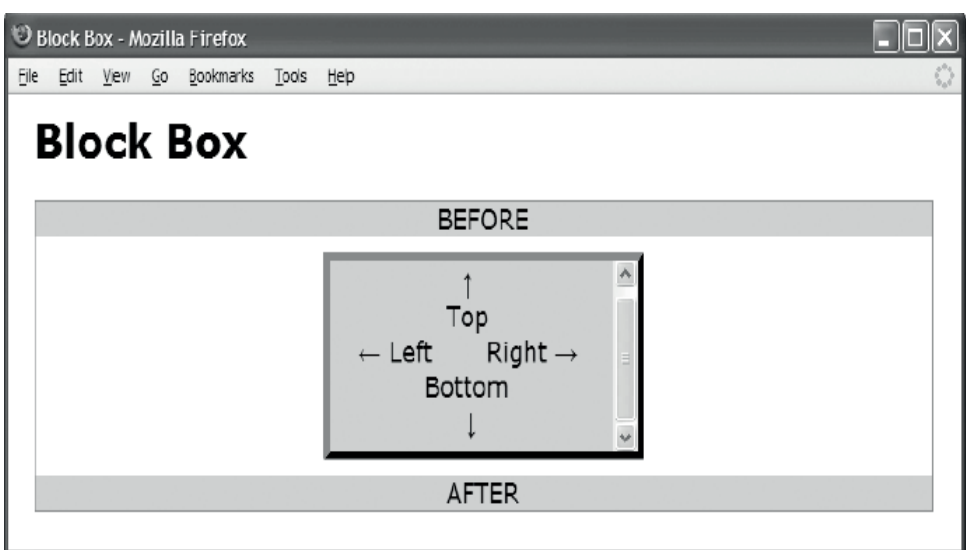

#### **HTML**

<h1>Block Box</h1>

```
 <div class="container"> 
    <div class="default">BEFORE</div> 
  <div class="box"> &uarr; <br /> Top <br /> &larr; Left &nbsp; &nbsp; &nbsp;
        Right → <br /> Bottom <br /> &darr; </div>
   <div class="default">AFTER</div> 
  </div> 
CSS
*.box { display:block; 
   overflow:auto; visibility:visible; 
  width:220px; height:100px; 
   margin:10px auto; padding:10px; }
```
/\* Nonessential rules are not shown. See Inline Box for border and background properties. \*/

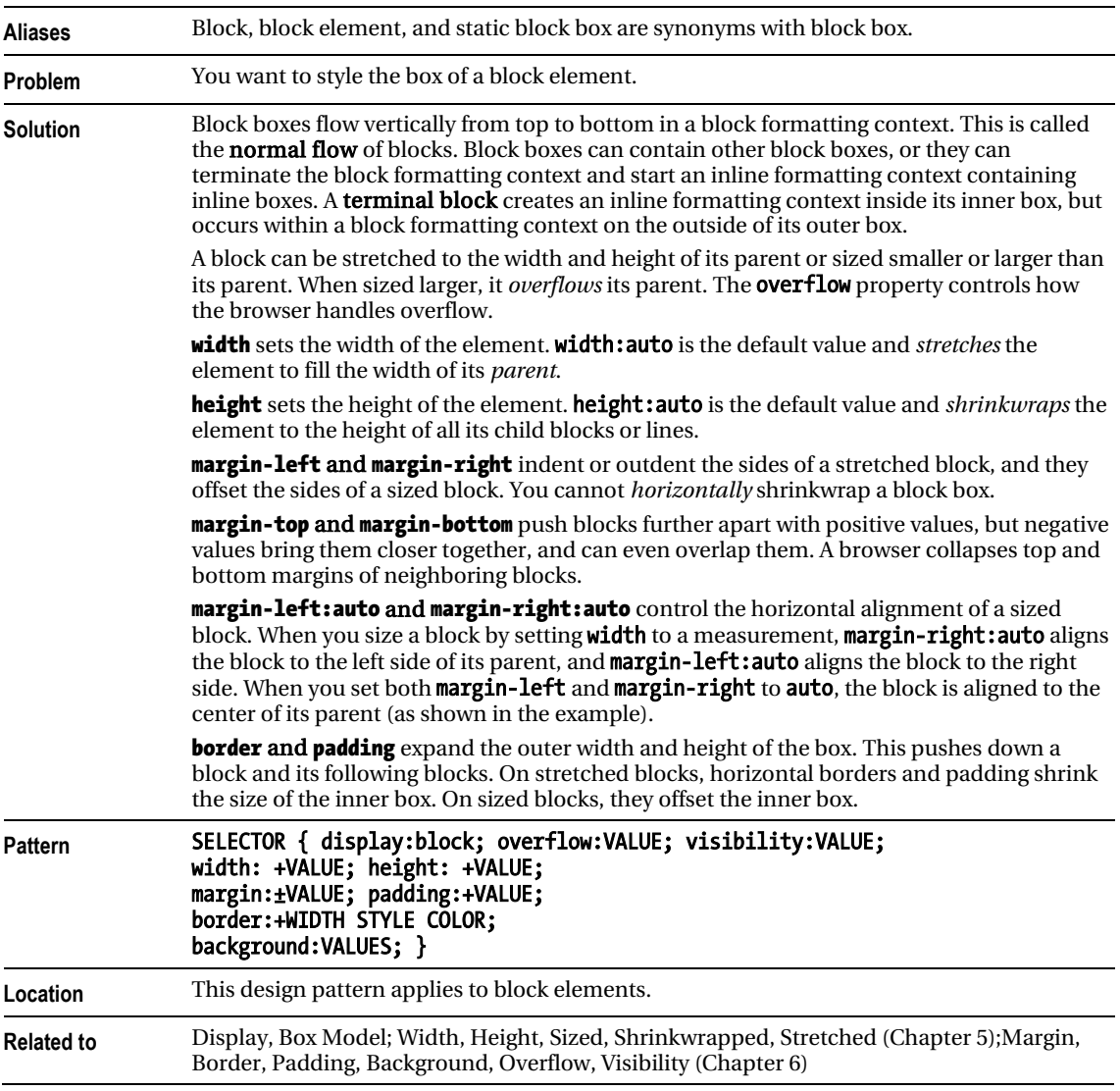

### Block Box

# Table Box

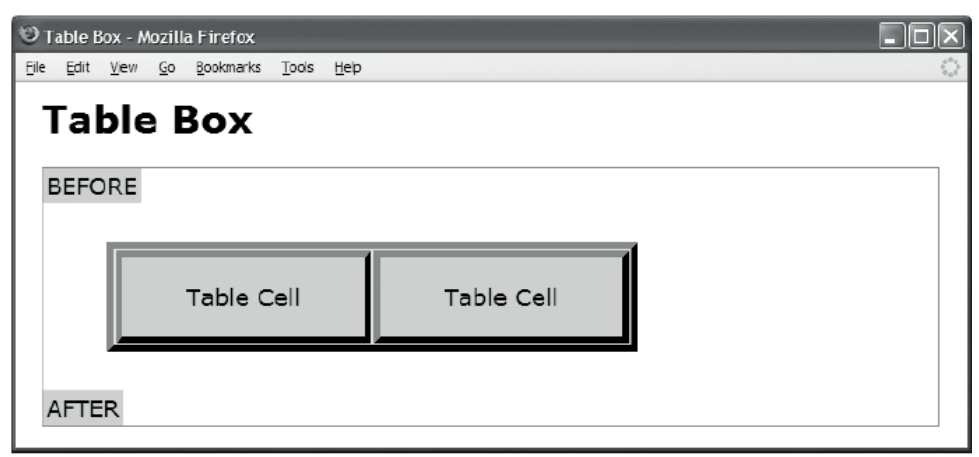

#### HTML

```
 <h1>Table Box Model</h1> 
  <div class="container"> 
    <table class="default"><tr><td>BEFORE</td></tr></table> 
    <table class="table"> 
      <tr><td class="cell">Table Cell </td><td class="cell">Table Cell </td></tr> 
   </table> 
    <table class="default"><tr><td>AFTER</td></tr></table> 
  </div> 
CSS
*.table { 
   border-collapse:separate; table-layout:auto; visibility:visible; 
 width:auto; height:auto; margin:30px 50px; }
*.cell { width:auto; height:auto; padding:20px 50px; overflow:hidden; } 
/* Nonessential rules are not shown. 
  See Inline Box for border and background properties. */
```
### Table Box

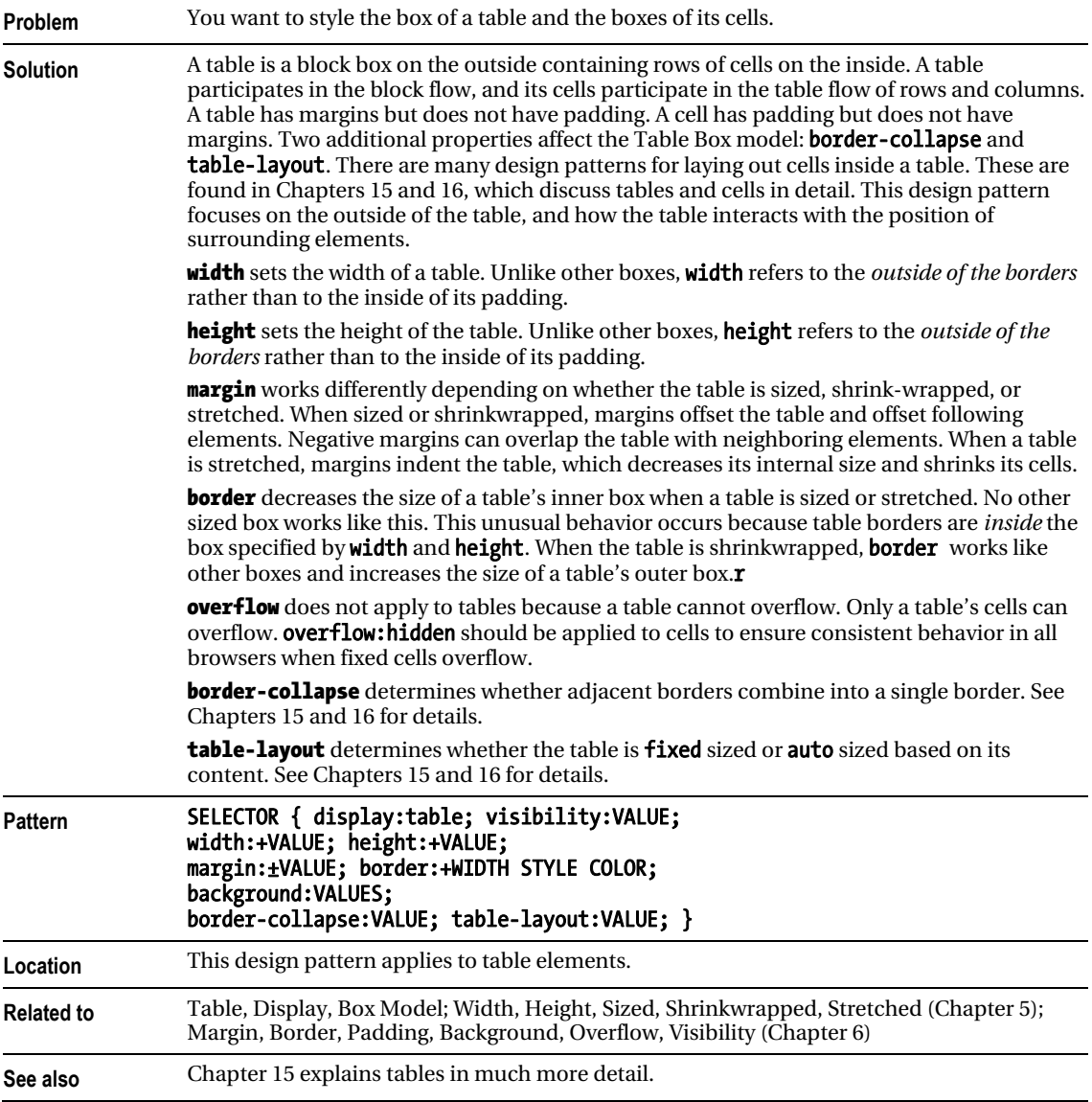

# Absolute Box

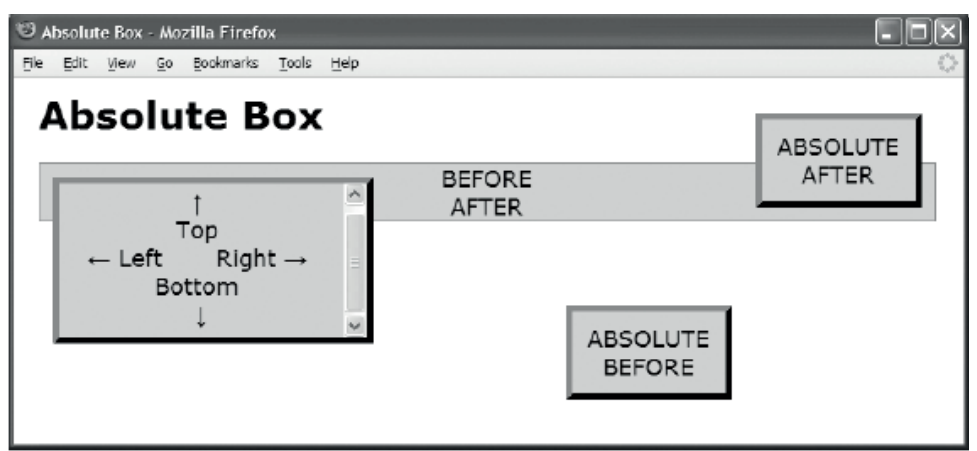

#### HTML

<h1>Absolute Box</h1>

```
 <div class="container" > 
    <div class="default">BEFORE</div> 
    <div class="box before">ABSOLUTE BEFORE</div> 
   <div class="box">&uarr; <br /> Top <br /> &larr; Left &nbsp; &nbsp;
        Right → <br /> Bottom <br /> &darr; </div>
    <div class="box after">ABSOLUTE AFTER</div> 
    <div class="default">AFTER</div> 
  </div> 
CSS 
*.container { position:relative; } 
*.box { position:absolute; overflow:auto; visibility:visible; 
   z-index:auto; left:0; right:auto; top:0; bottom:auto; 
  width:220px; height:100px; 
   margin:10px; padding:10px;} 
*.before {width:100px; height:auto; left:400px; right:auto; top:100px; bottom:auto;} 
*.after {width:100px; height:auto; left:auto; right:0px; top:auto; bottom:0px; } 
/* Nonessential rules are not shown. 
   See Inline Box for border and background properties. */
```
### Absolute Box

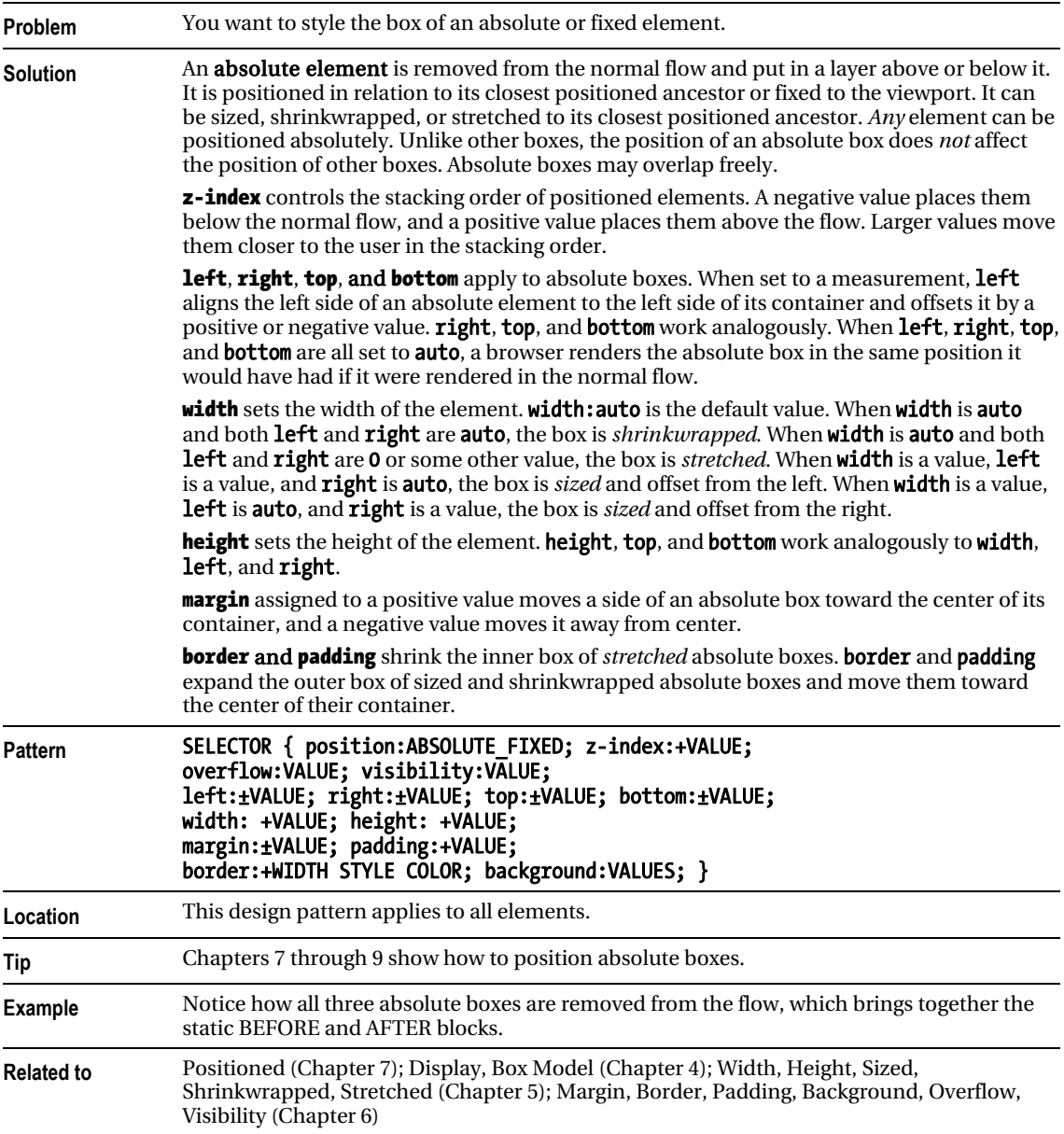

# Floated Box

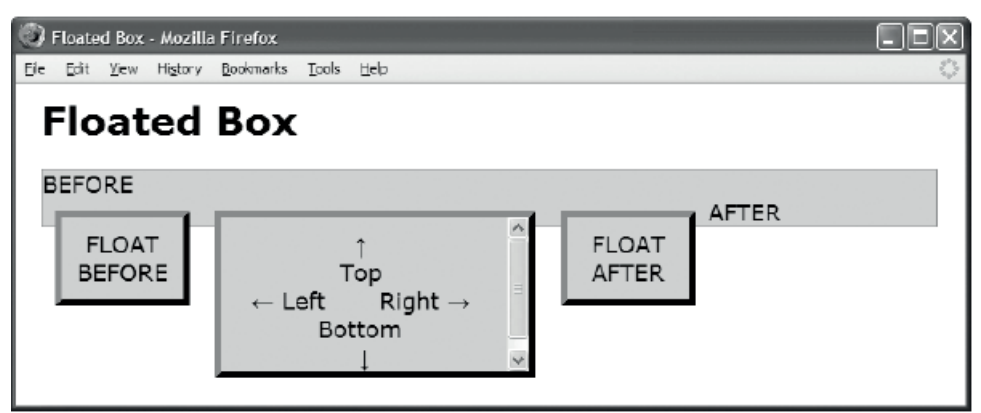

#### HTML

```
 <h1>Floated Box</h1>
```

```
 <div class="container"> 
    <div class="default">BEFORE</div> 
    <div class="box small">FLOAT BEFORE</div> 
   <div class="box">&uarr; <br /> Top <br /> &larr; Left &nbsp; &nbsp;
        Right → <br /> Bottom <br /> &darr; </div>
   <div class="box small">FLOAT AFTER</div> 
   <div class="default">AFTER</div> 
  </div> 
CSS 
*.box { float:left; overflow:auto; visibility:visible; 
  width:220px; height:100px; 
   margin:10px; padding:10px; } 
*.small { width:75px; height:auto; } 
/* Nonessential rules are not shown.
```
See Inline Box for border and background properties. \*/

### Floated Box

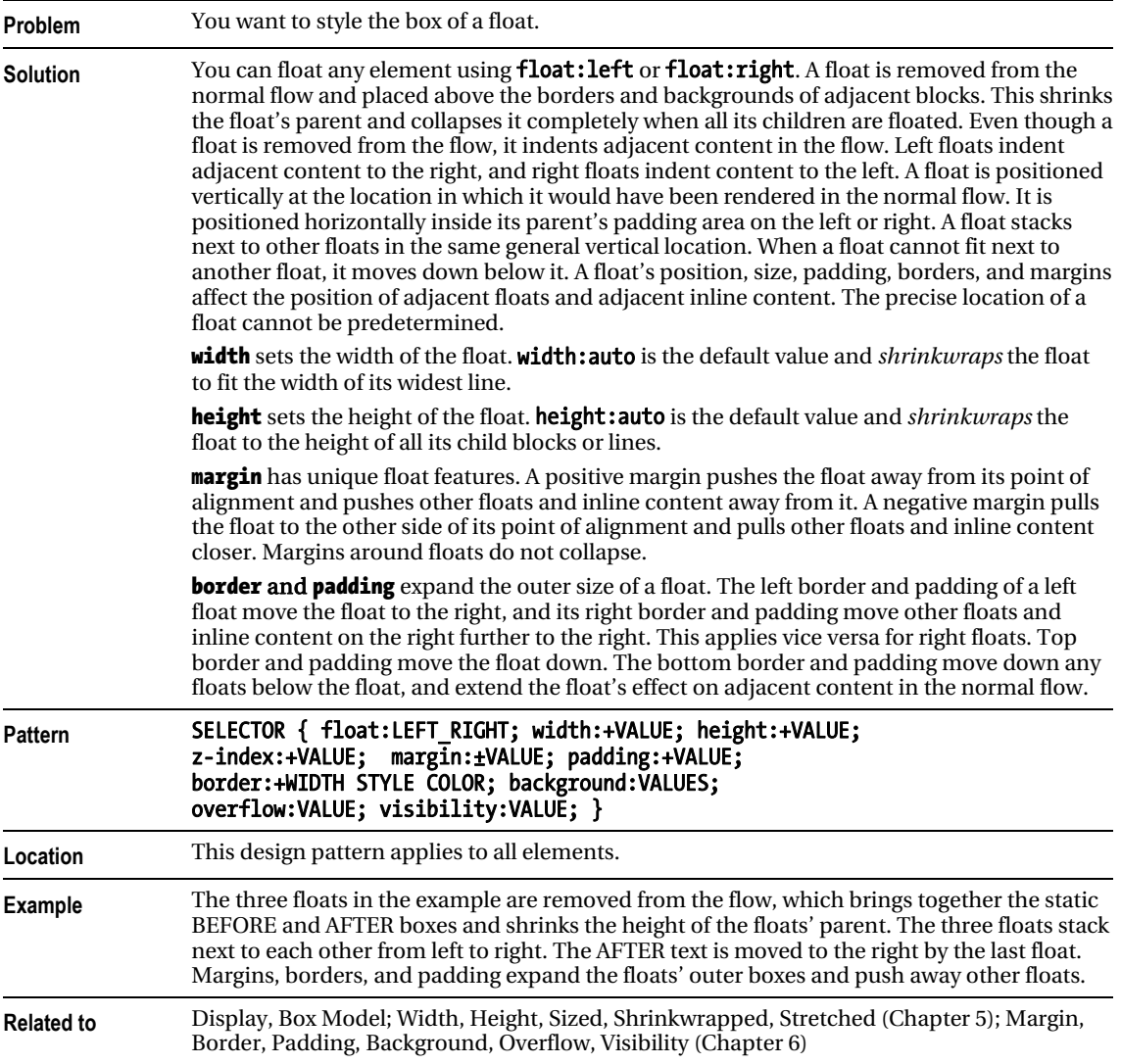
#### **C H A P T E R 5**

# **Box Model Extents**

This is the second of three chapters on the Box Model. It shows how boxes can be sized, shrinkwrapped, and stretched. The previous chapter discusses the six main types of boxes: inline, inline-block, block, table, absolute, and floated. The next chapter discusses properties that style the box.

Each type of box works differently. The design patterns in this chapter show how to apply width and height to each type of box to size, shrinkwrap, or stretch it. Horizontal and vertical dimensions are independent. You can freely combine different vertical and horizontal design patterns. For example, you can stretch horizontally and shrinkwrap vertically.

### Chapter Outline

- Width contrasts how width can size, shrinkwrap, or stretch each type of box.
- Height contrasts how height can size, shrinkwrap, or stretch each type of box.
- **Sized** shows how to set the height or width of an element. An element is sized when you manually assign it a height and/or a width. For example, you can use height:50% to size an element's height to 50% of the height of its container.
- **Shrinkwrapped** shows how to shrink the width or height of an element to the size of its content. For example, **height:auto** causes the height of a static block element to expand automatically to fit the total height of its lines, and **width:auto** causes the width of an absolute element to shrink to fit to the width of its widest line.
- **Stretched** shows how to stretch the width or height of an element to the sides of its container. For example, width: auto causes the width of a static block element to expand automatically to fit the width of its container. For example, **top:0**, bottom: 0, and height: auto cause an absolute element to expand automatically to fit the height of its container. A stretched element's left side aligns to the left side of its container, and its right side aligns to the right side of the container. Similarly, its top and bottom sides align to the top and bottom sides of its container.

# Width

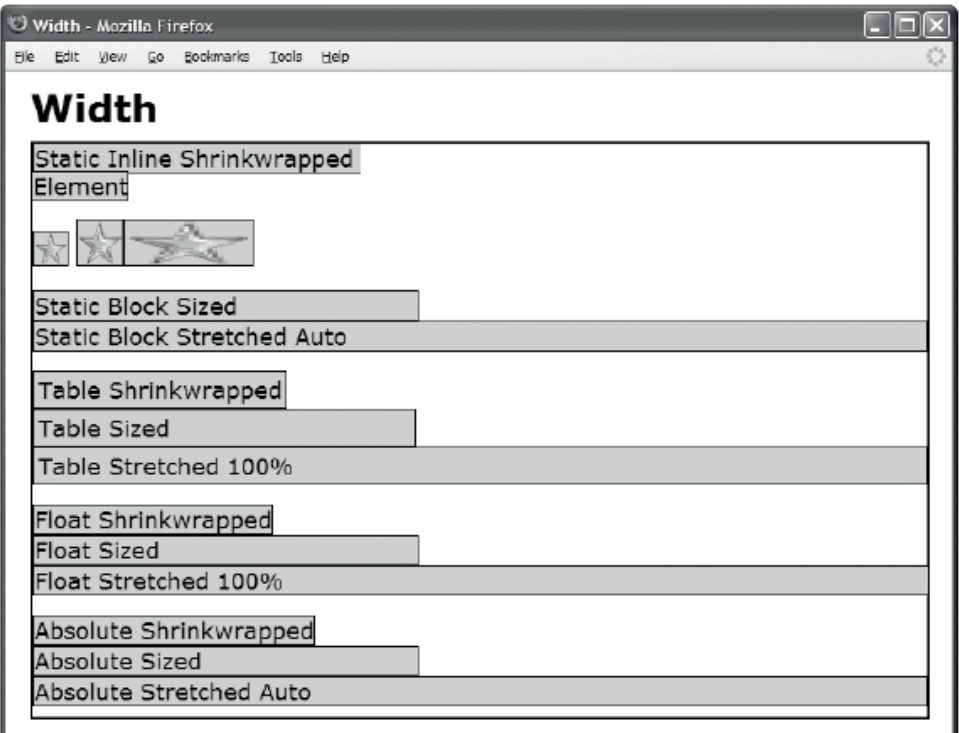

#### **CSS**

```
*.static-inline-shrinkwrapped { width:auto; }
```
- \*.replaced-inline-shrinkwrapped { width:auto; }
- \*.replaced-inline-sized { width:35px; }
- \*.replaced-inline-stretched { width:100%; }
- \*.static-block-sized { width:300px; }
- \*.static-block-stretched { width:auto; }
- \*.table-shrinkwrapped { width:auto; }
- \*.table-sized { width:300px; }
- \*.table-stretched { width:100%; }

```
*.float-shrinkwrapped { width:auto; float:left; }
```
- \*.float-sized { width:300px; float:left; clear:both; }
- \*.float-stretched { width:100%; float:left; clear:both; }
- \*.absolute-shrinkwrapped { width:auto; left:0; right:auto; position:absolute; }
- \*.absolute-sized { width:300px; left:0; right:auto; position:absolute; }
- \*.absolute-stretched { width:auto; left:0; right:0; position:absolute; }

#### Width

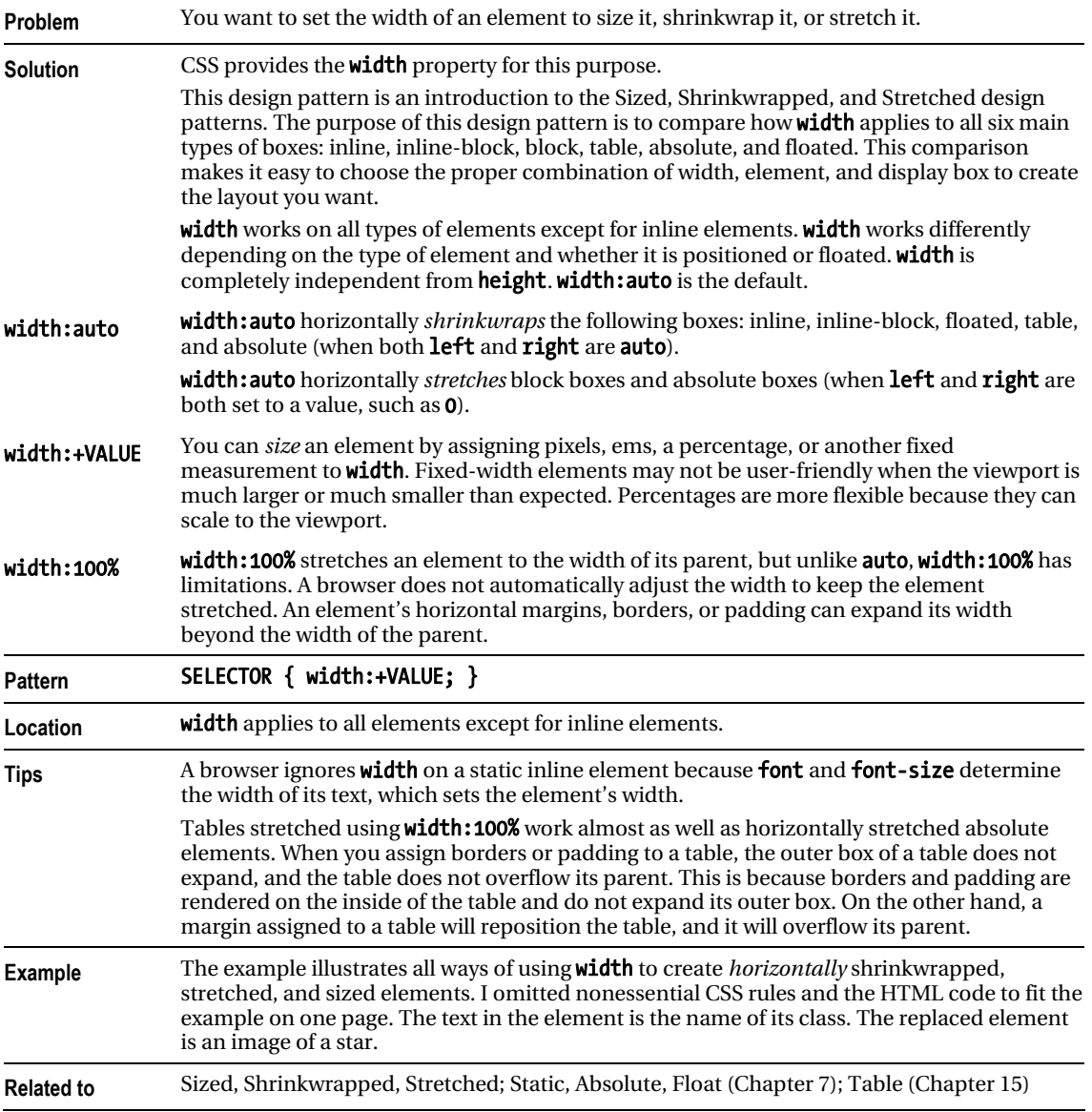

# Height

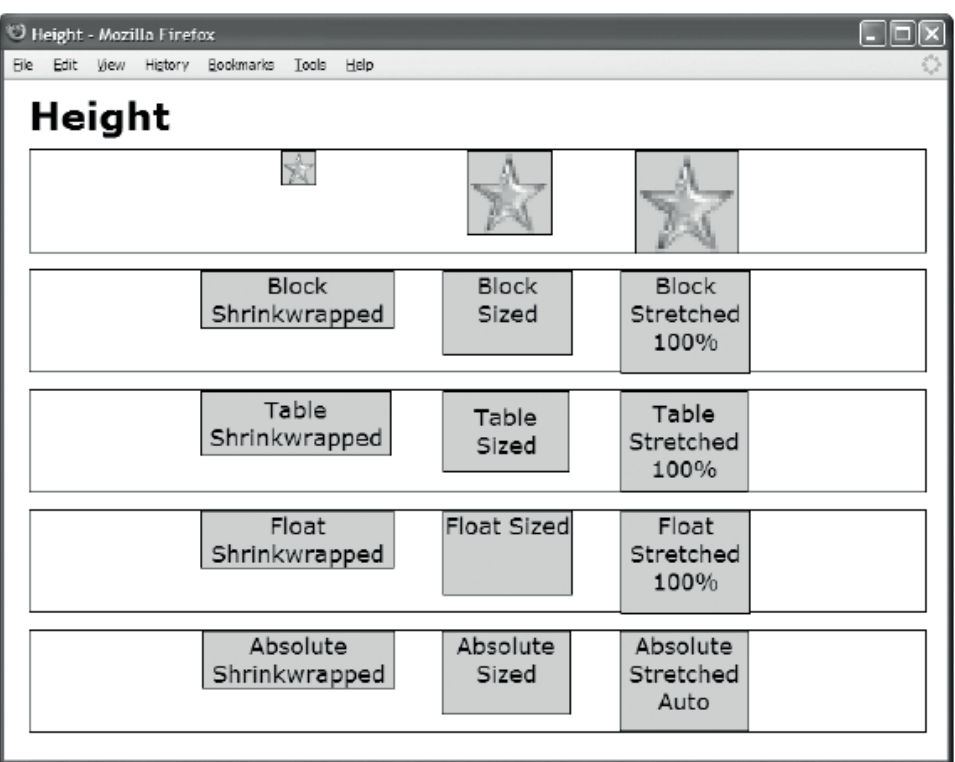

#### **CSS**

- \*.replaced-inline-shrinkwrapped { height:auto; }
- \*.replaced-inline-sized { height:65px; }
- \*.replaced-inline-stretched { height:100%; }
- \*.block-shrinkwrapped { height:auto; }
- \*.block-sized { height:65px; }
- \*.block-stretched { height:100%; }
- \*.table-shrinkwrapped { height:auto; }
- \*.table-sized { height:65px; }
- \*.table-stretched { height:100%; }
- \*.float-shrinkwrapped { height:auto; float:left; }
- \*.float-sized { height:65px; float:left; }
- \*.float-stretched { height:100%; float:left; }
- \*.absolute-shrinkwrapped { height:auto; top:0; bottom:auto; position:absolute; }
- \*.absolute-sized { height:65px; top:0; bottom:auto; position:absolute; }
- \*.absolute-stretched { height:auto; top:0; bottom:0; position:absolute; }

### Height

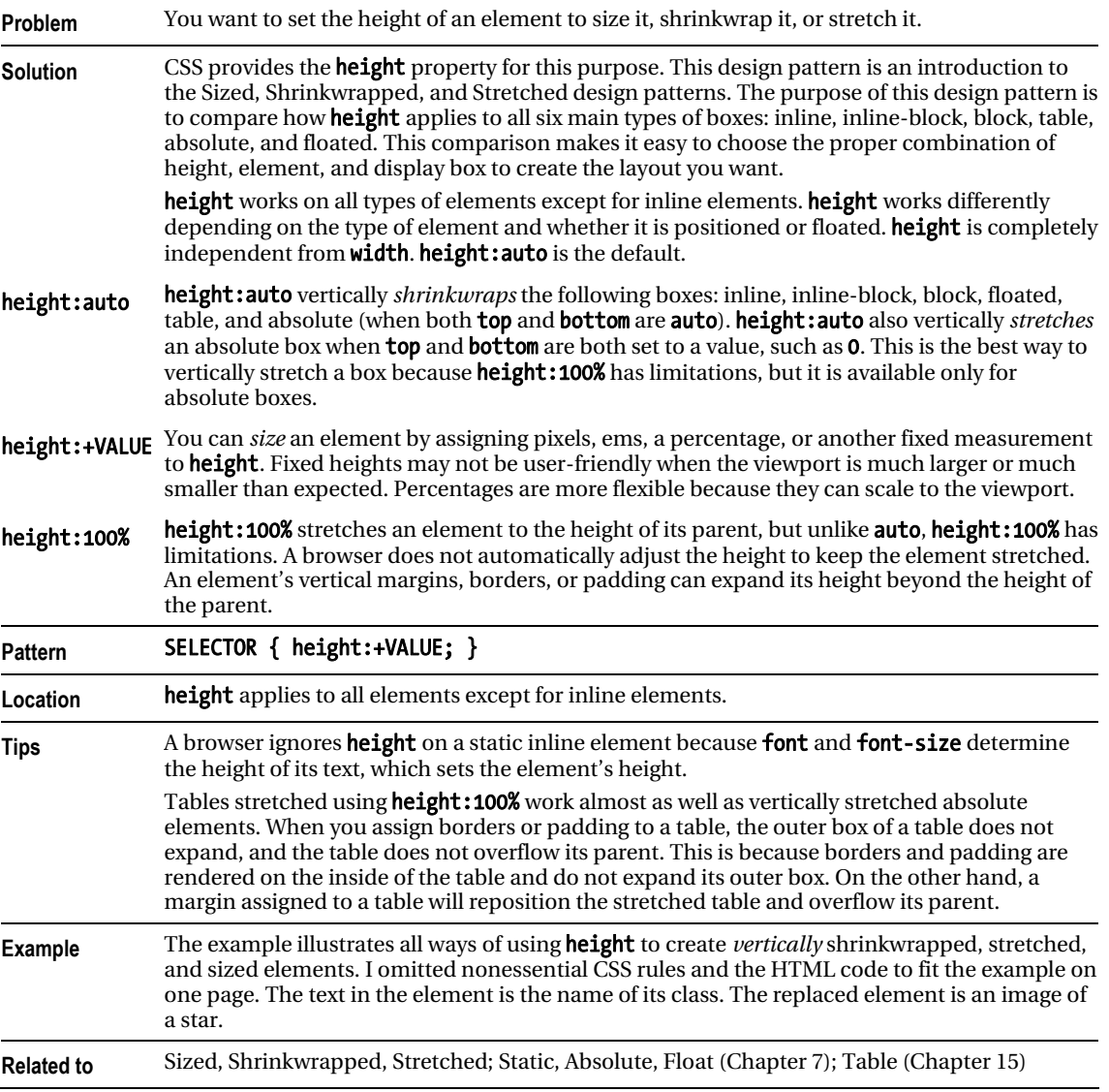

# Sized

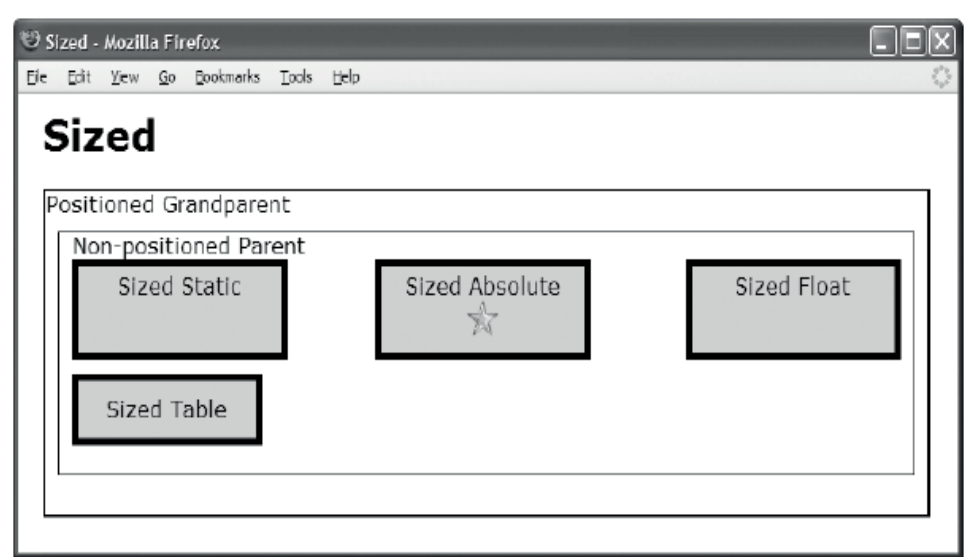

#### **HTML**

```
 <h1>Sized</h1> 
  <div class="gp">Positioned Grandparent 
    <div class="parent">Non-positioned Parent 
      <div id="float" class="z">Sized Float</div> 
      <div id="static" class="z">Sized Static</div> 
      <table id="table" class="z"><tr><td>Sized Table</td></tr></table> 
      <span id="abs" class="z">Sized Absolute 
        <img id="star" src="star.gif" alt="star" /></span> 
    </div> 
  </div> 
CSS
*.z { padding:5px; border:5px solid black; } 
#float { width:150px; height:50px; } 
#static { width:150px; height:50px; } 
#table { width:150px; height:50px; } 
#abs { width:150px; height:50px; } 
#star { width:26px; height:26px; } 
/* Nonessential rules are not shown. */
```
#### Sized

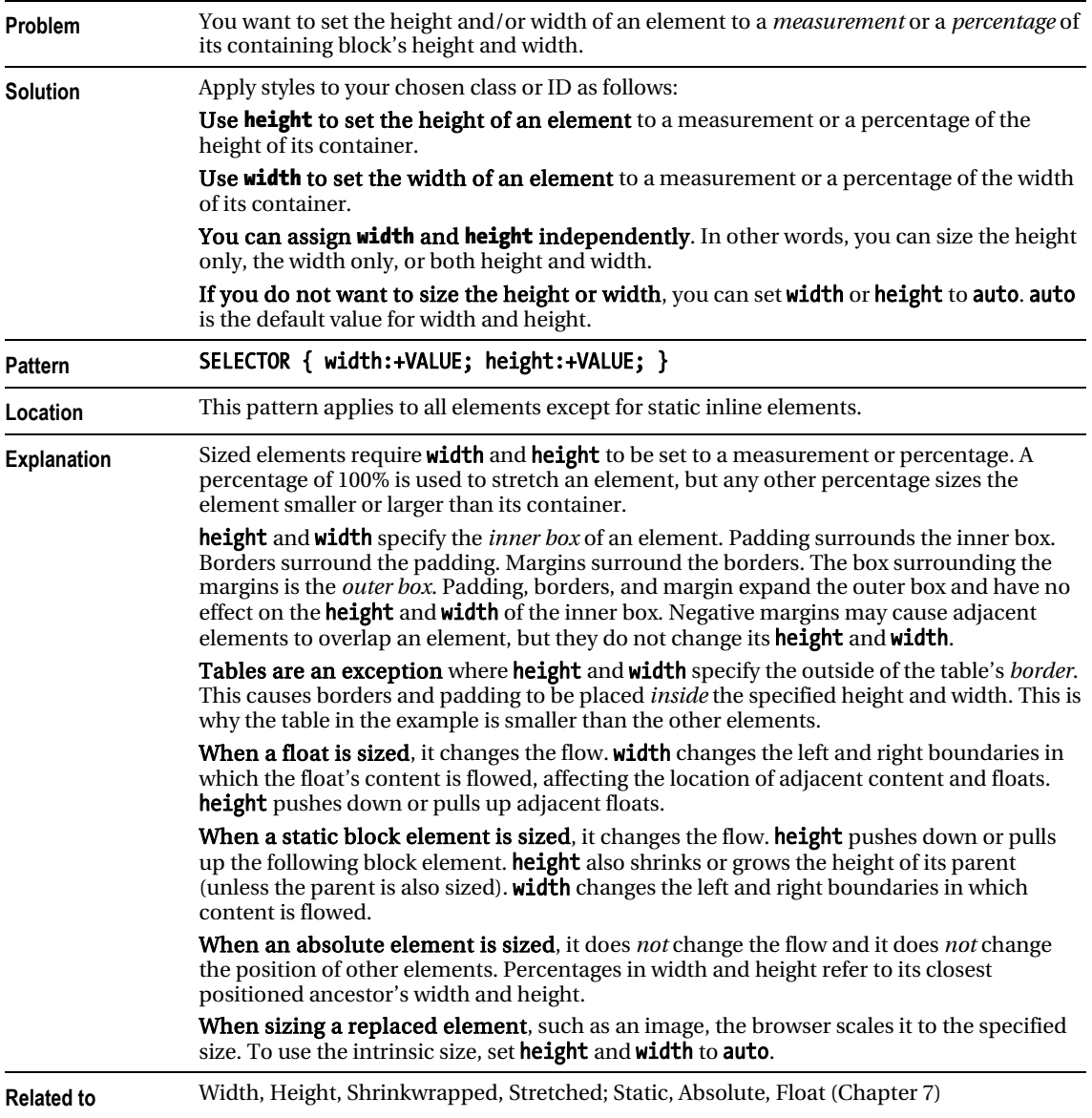

# Shrinkwrapped

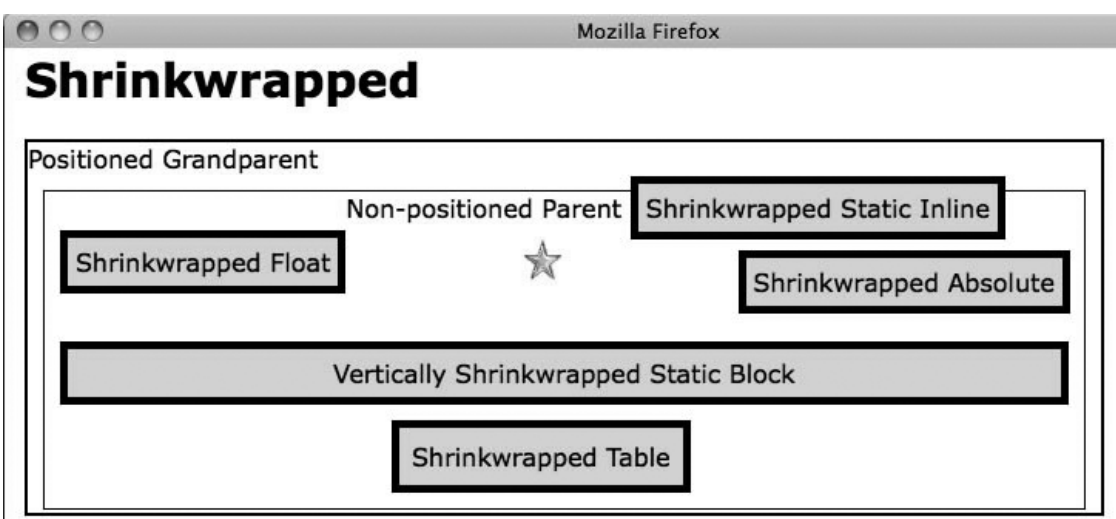

#### **HTML**

```
 <h1>Shrinkwrapped</h1>
```

```
<div class="gp">Positioned Grandparent 
   <div class="parent">Non-positioned Parent 
     <span id="float" class="z">Shrinkwrapped Float</span> 
     <span id="inline" class="z">Shrinkwrapped Static Inline</span><br /> 
     <img id="star" src="star.gif" alt="star" /> 
     <div id="block" class="z">Vertically Shrinkwrapped Static Block</div> 
     <table id="table" class="z"><tr><td>Shrinkwrapped Table</td></tr></table> 
     <span id="abs" class="z">Shrinkwrapped Absolute</span> 
   </div> 
  </div> 
CSS
#float { width:auto; height:auto; float:left; } 
#inline { width:auto; height:auto; } 
#star { width:auto; height:auto; } 
#block { width:auto; height:auto; } 
#table { width:auto; height:auto; } 
        { width:auto; height:auto; left:auto; bottom:auto; position:absolute; }
/* Nonessential rules are not shown. */
```
# Shrinkwrapped

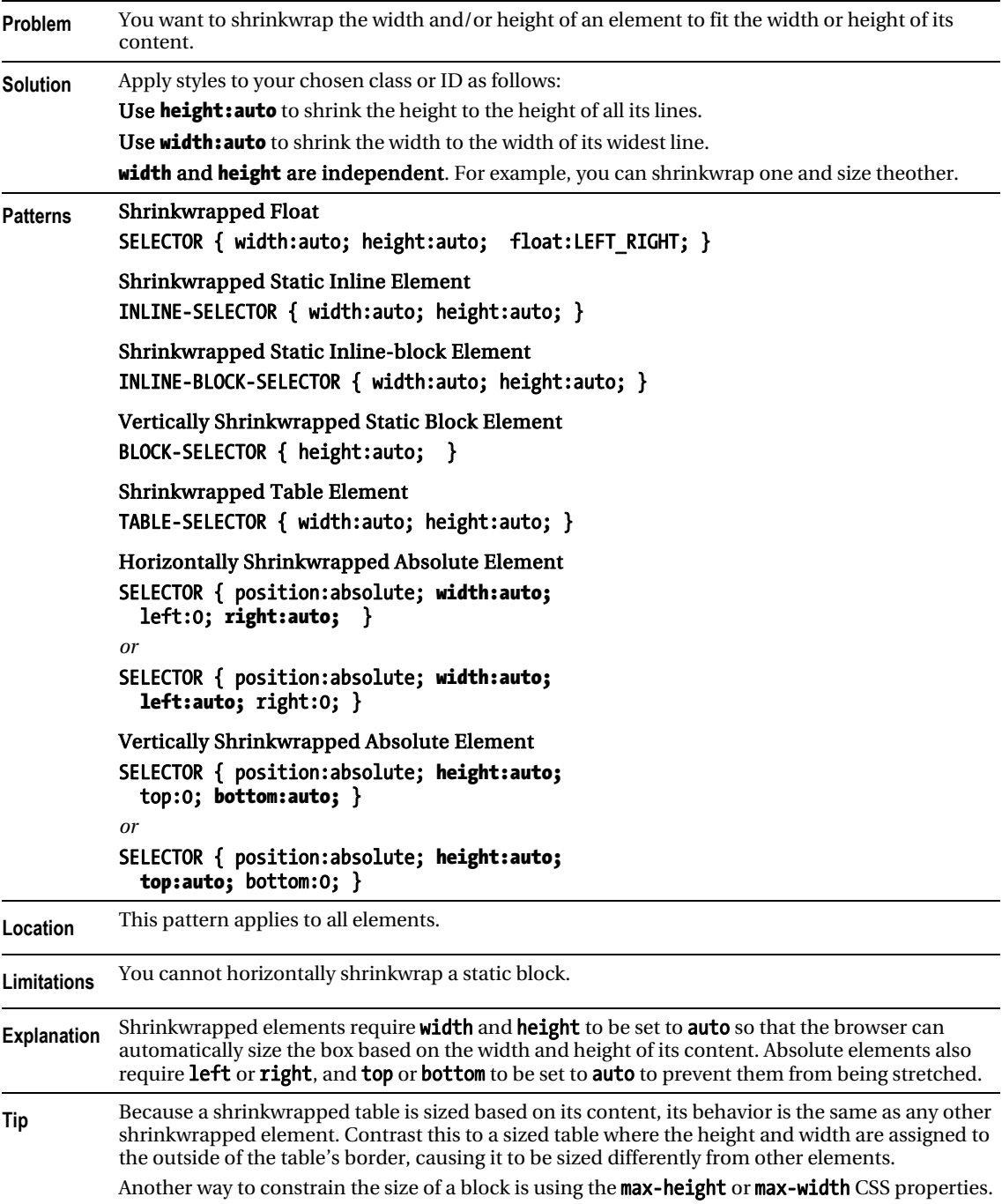

#### *Shrinkwrapped cont.*

**Tip cont.** These properties allow authors to constrain content widths and heights to a certain range, which can either be a specific number of pixels, or a percentage of the corresponding dimension of the containing block. Browser support for max-height and max-width varies-for example, they are not supported in IE6 but are in IE7 and above.

```
Related to Width, Height, Sized, Stretched; Static, Absolute, Float (Chapter 7)
```
### Stretched

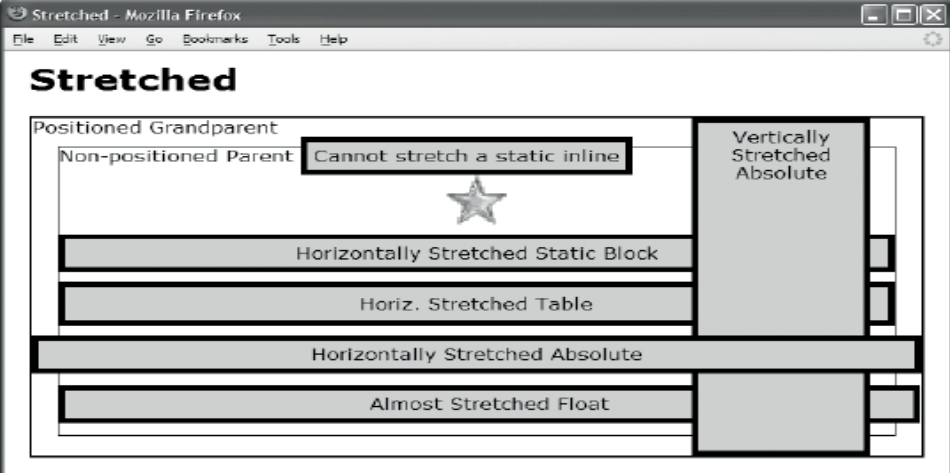

#### HTML

```
 <h1>Stretched</h1> 
   <div class="gp">Positioned Grandparent 
    <div class="parent">Non-positioned Parent 
     <span id="inline" class="s">Cannot stretch a static inline</span><br><div id="sized"><img id="star" src="star.gif" alt="star" /></div;
      <div id="sized"><img id="star" src="star.gif" alt="star" /></div> 
             id="block" class="s">Horizontally Stretched Static Block</div>
      <table id="table" class="s"><tr><td>Horiz. Stretched Table</td></tr></table> 
      <div id="abs-v" class="s">Vertically Stretched Absolute</div> 
      <span id="abs-h" class="s">Horizontally Stretched Absolute</span> 
      <span id="float" class="s">Almost Stretched Float</span> 
    </div> 
  </div> 
CSS
#star { width:100%; height:100%; } 
#block { width:auto; } 
#table { width:100%; } 
#abs-v { height:auto; top:0; bottom:0; position:absolute; } 
#abs-h { width:auto; left:0; right:0; position:absolute; } 
#float { width:100%; float:left; } 
/* Nonessential rules are not shown. */
```
#### Stretched

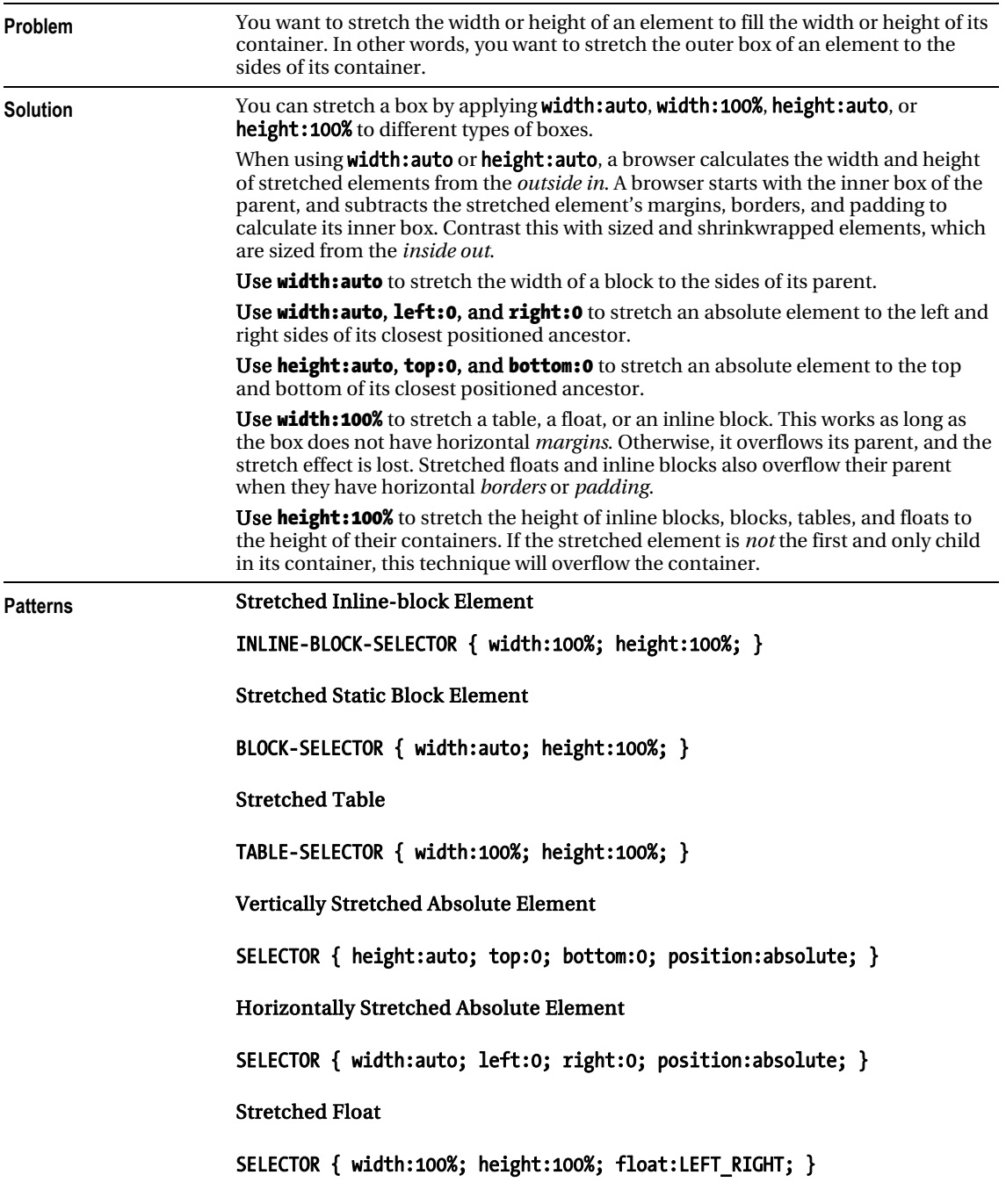

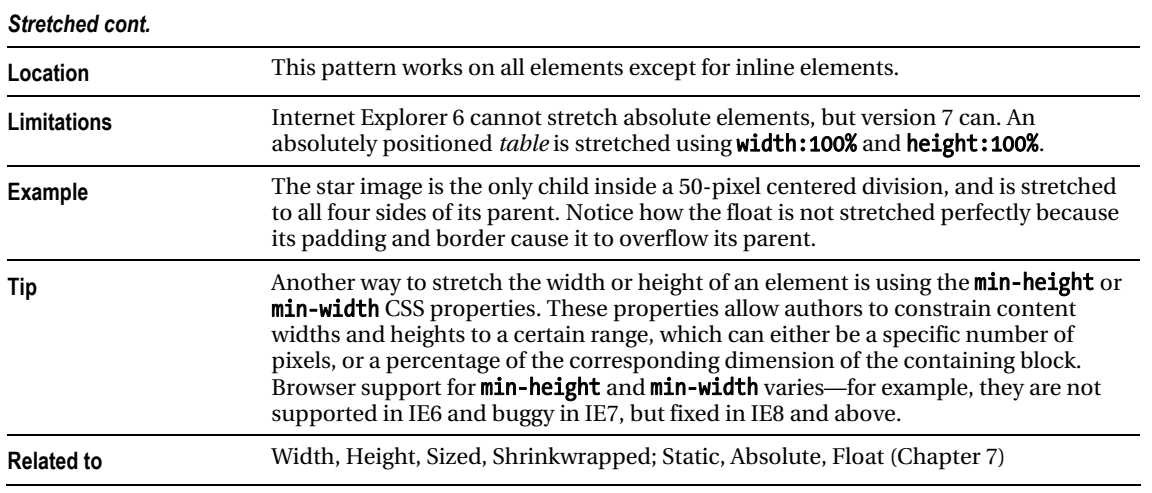

### **C H A P T E R 6**

# **Box Model Properties**

This chapter shows how box model properties style the various types of boxes. These are basic design patterns.

The Margin, Border, and Padding design patterns contain examples contrasting how each property works in each type of box. Their main purpose is to contrast in one place how the same property means different things in different contexts. When using this book as a reference, you may also want to refer to the Margin, Border, and Padding design patterns to determine which type of element, box, and property will do what you want.

### Chapter Outline

- **Margin** contrasts how margins work differently for different types of boxes. It shows how margins change the position of an element in relation to its container and siblings.
- **Border** contrasts how borders work differently for different types of boxes. It shows how borders change the position of an element in ways similar to margins, and in some ways different from margins.
- **Padding** contrasts how padding works differently for different types of boxes. It shows how padding works almost identically to borders and margins.
- **Background** shows how to assign a color to the background of an element. It also shows how to use a tiled image for the background. You can tile the image across and down, across only, or down only, or show the image only once. You can position the image at a specific location in the background. You can also direct whether the image scrolls with the content or remains in a fixed location.
- **Overflow** shows how to hide overflowing content, display it, or display scrollbars.
- **Visibility** shows how to hide an element while leaving a placeholder for it in the flow.
- Page Break shows how to insert a page break into your document before an element or after an element. It also shows how to print blank pages.

# Margin

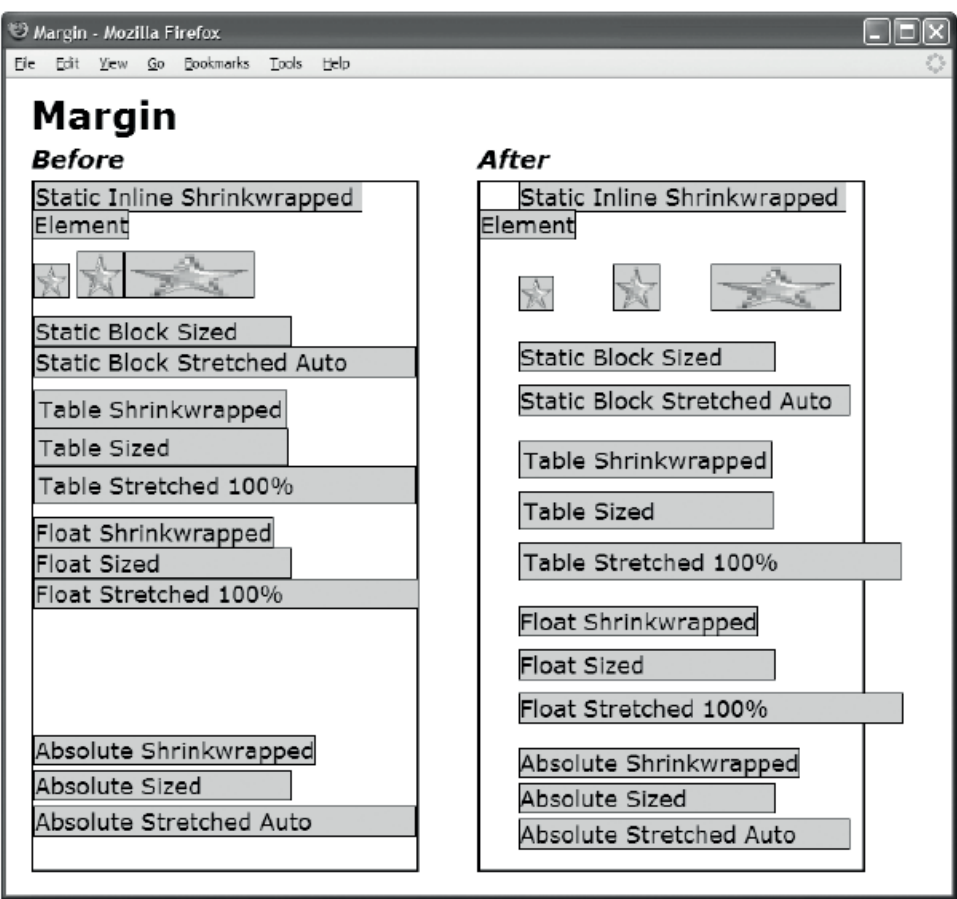

#### CSS

- \*.before { margin:0; }
- \*.after { margin-top:10px; margin-bottom:0; margin-left:30px; margin-right:10px; }
- /\* Nonessential rules are not shown. HTML code is omitted to allow the example to fit on one page. \*/

#### Margin

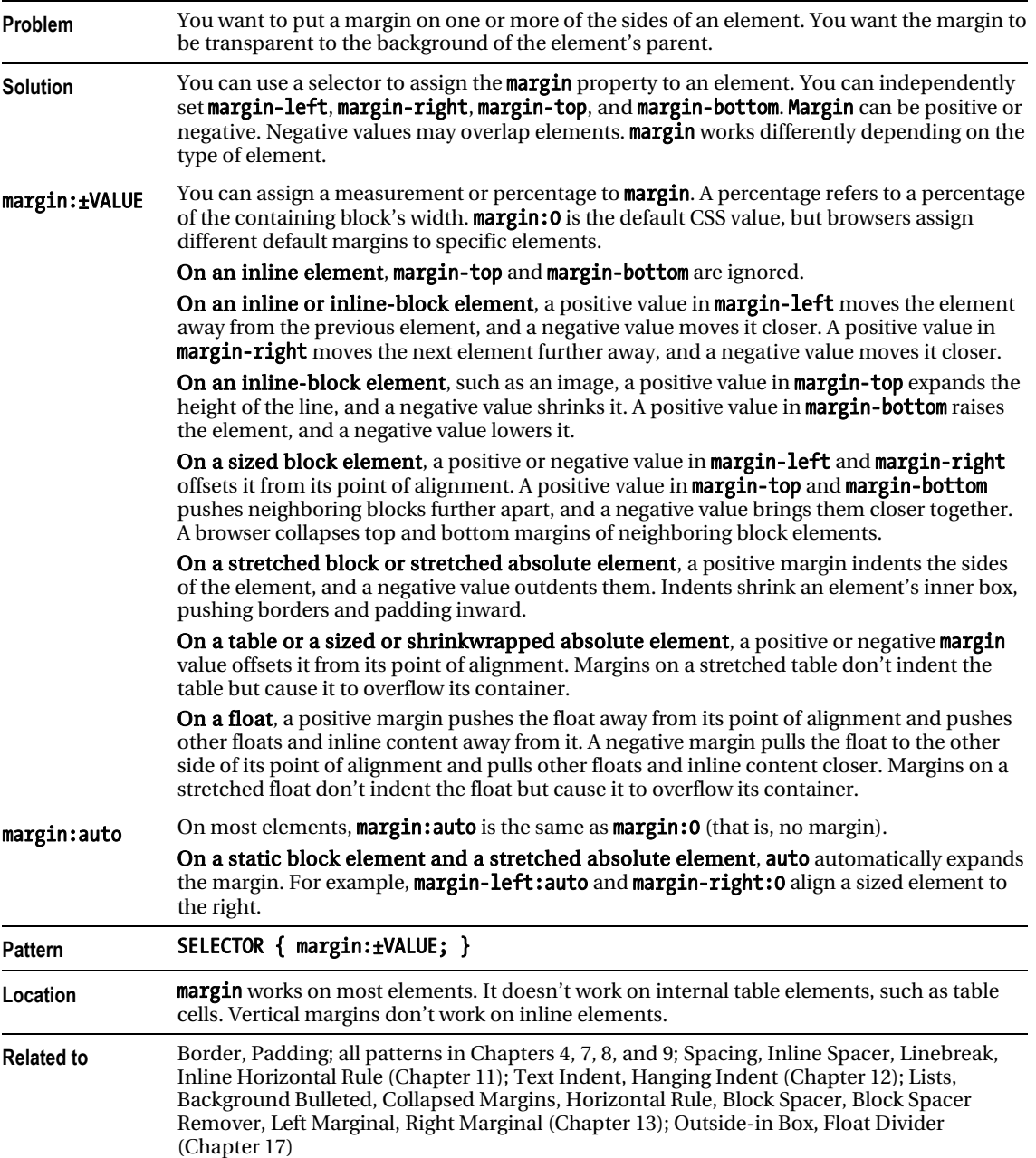

# Border

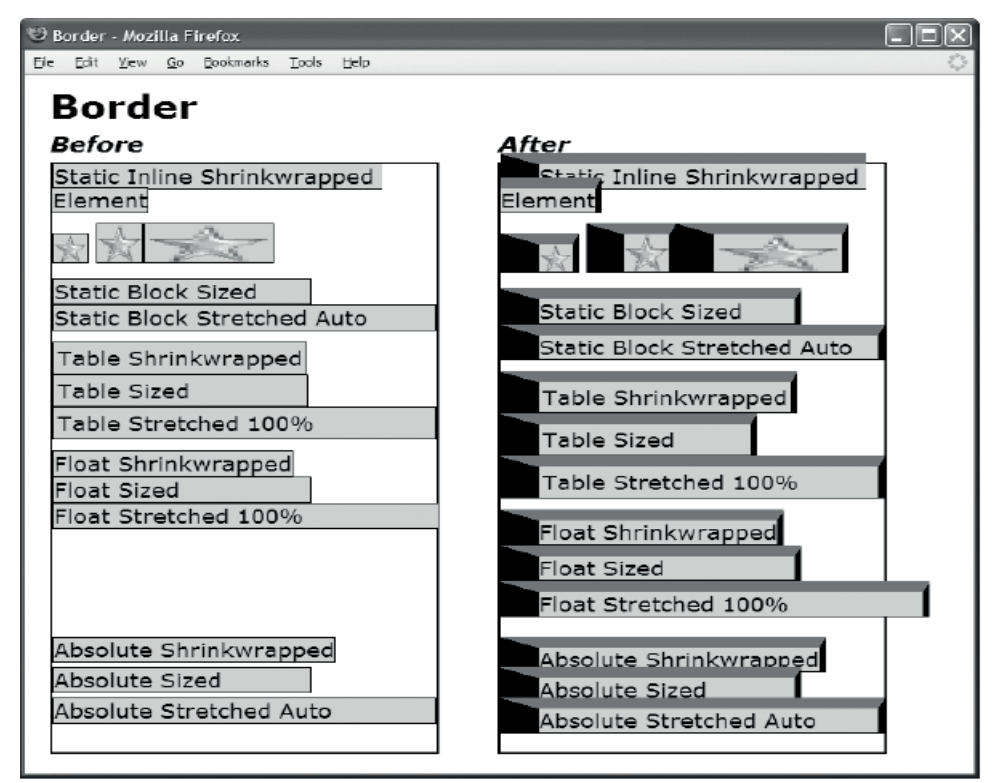

**CSS** 

- \*.before { border:1px solid black; }
- \*.after { border-top:10px solid dimgray; border-bottom:1px solid black; border-left:30px solid black; border-right:5px solid black; }
- /\* Nonessential rules are not shown. HTML code is omitted to allow the example to fit on one page. \*/

#### Border

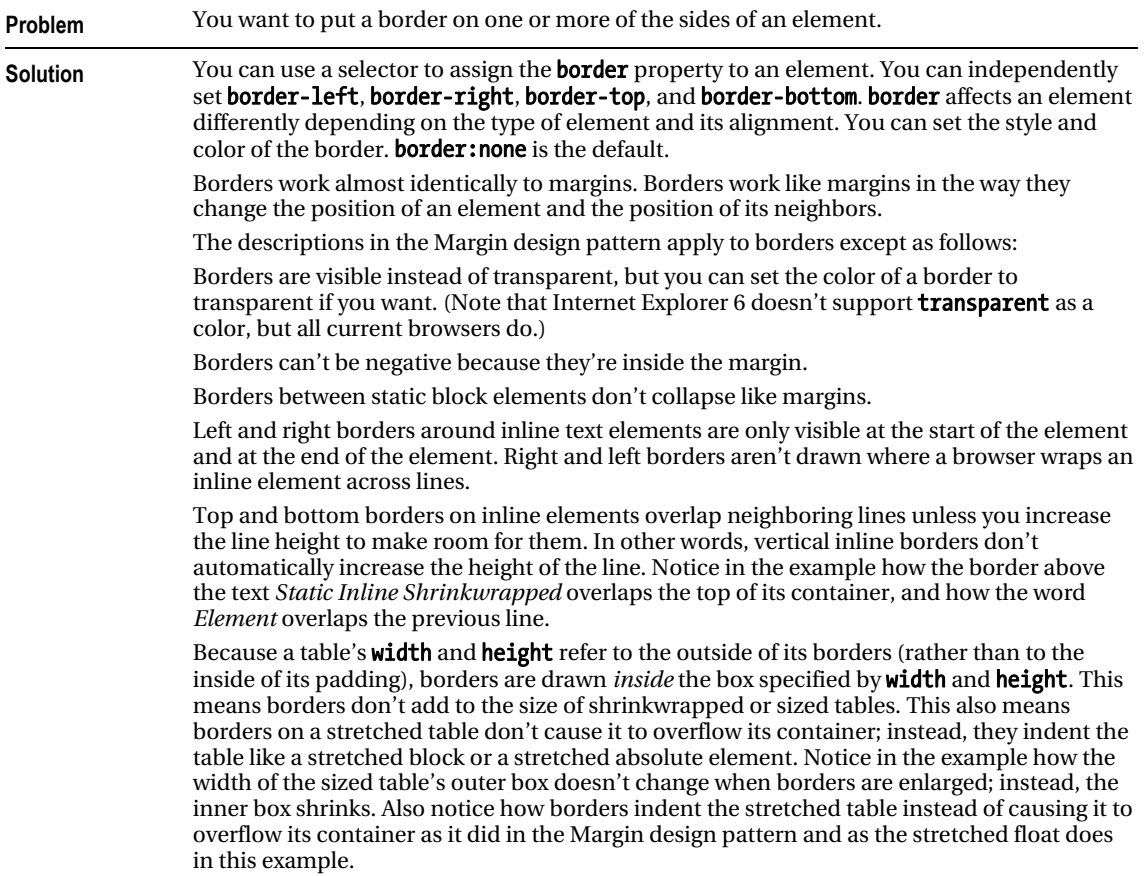

#### *Border cont.*

**Solution cont.** The border can have either a predefined style (solid line, double line, dotted line, pseudo-3D border, and so on) or an image for background. The **border-style** property can have a value of none, hidden, dotted, dashed, solid, double, groove, ridge, inset, or outset.

> With CSS3, borders can now have rounded corners with the use of the **border-radius** property: for example, **border-top-left-radius: 2em 0.5em**. The two length or percentage values of these properties define the radii of a quarter ellipse that defines the shape of the corner of the outer border edge. The first value is the horizontal radius, and the second is the vertical radius. If the second value is omitted, it's copied from the first. Browser support for these properties varies, and some vendors may support their own prefixes like -moz-borderradius or -webkit-border-radius.

border-top-left-radius: 55pt 25pt

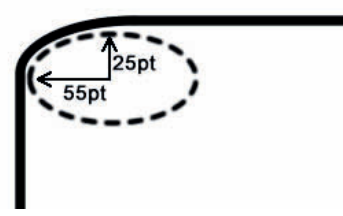

The **box-shadow** property attaches one or more drop-shadows to a box. The property is a comma-separated list of shadows, each specified by two to four length values, an optional color, and an optional inset keyword: for example, box-shadow: rgba(0,0,0,0.4) 10px 10px inset. The Safari browser requires -webkit for box-shadow: for example, -webkit-boxshadow: rgba(0,0,0,0.4) 10px 10px inset.

The CSS3 spec defines a way to add images to borders and specify their style with properties like border-image-source, border-image-slice, border-image-width, border-imageoutset, and border-image-repeat, but these aren't yet widely supported by major browsers.

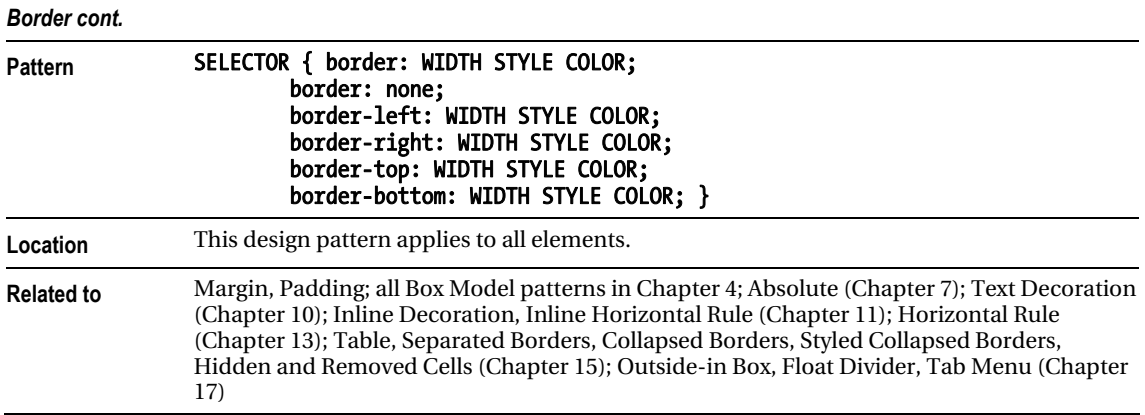

# Padding

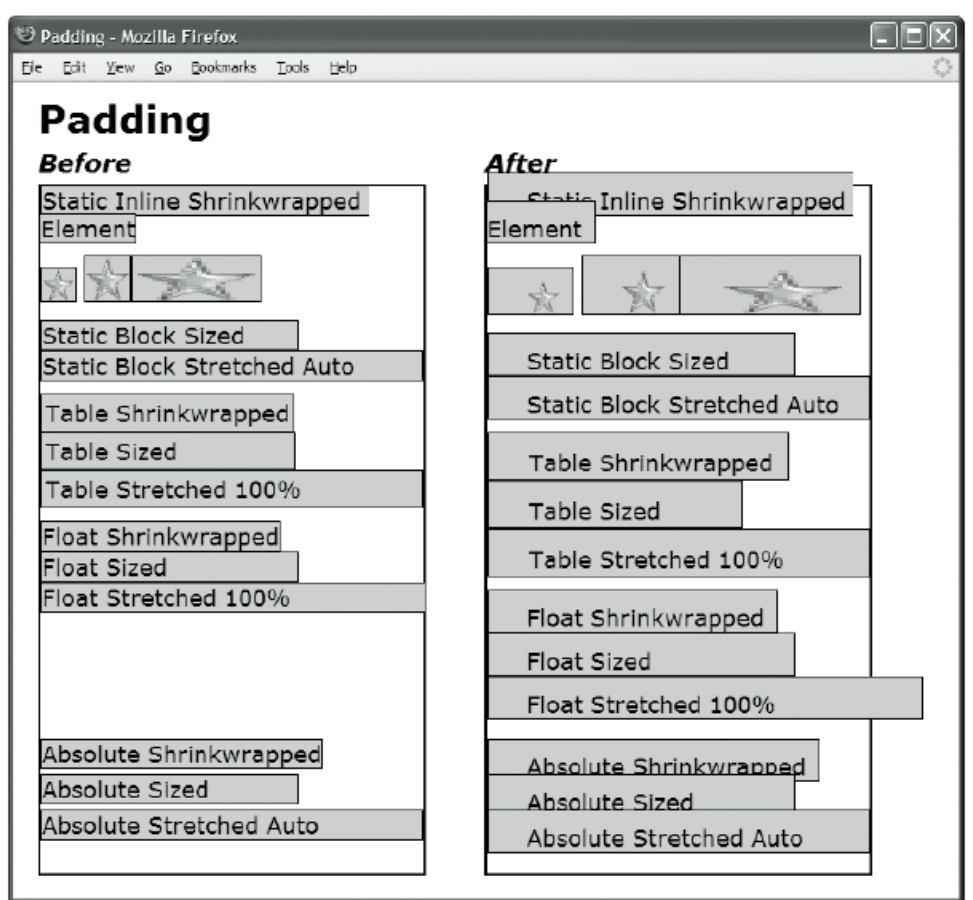

#### **CSS**

\*.before { padding:0; }

```
*.after { padding-top:10px; padding-bottom:0; 
  padding-left:30px; padding-right:10px; }
```

```
/* Nonessential rules are not shown. 
   HTML code is omitted to allow the example to fit on one page. */
```
### Padding

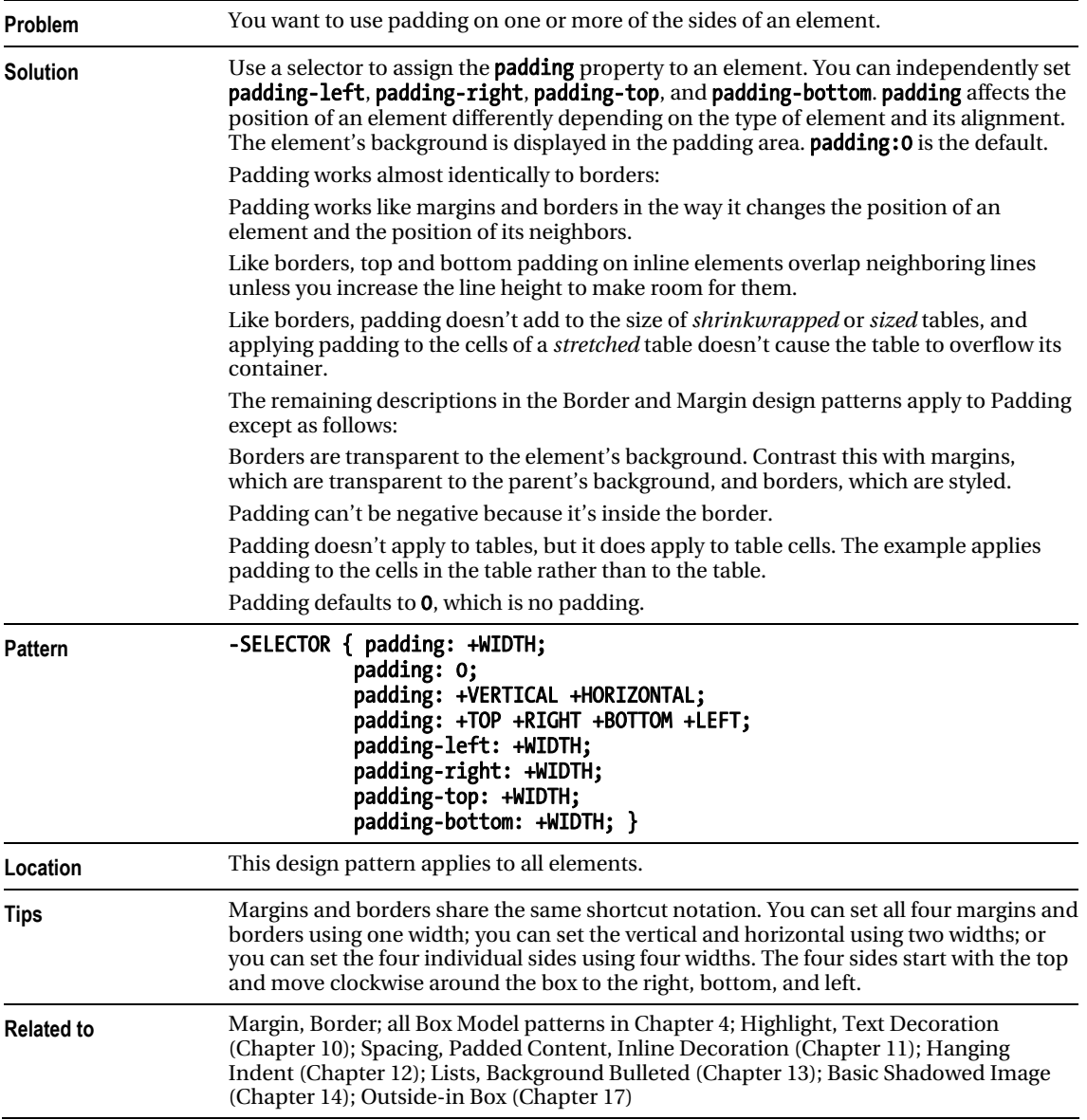

# Background

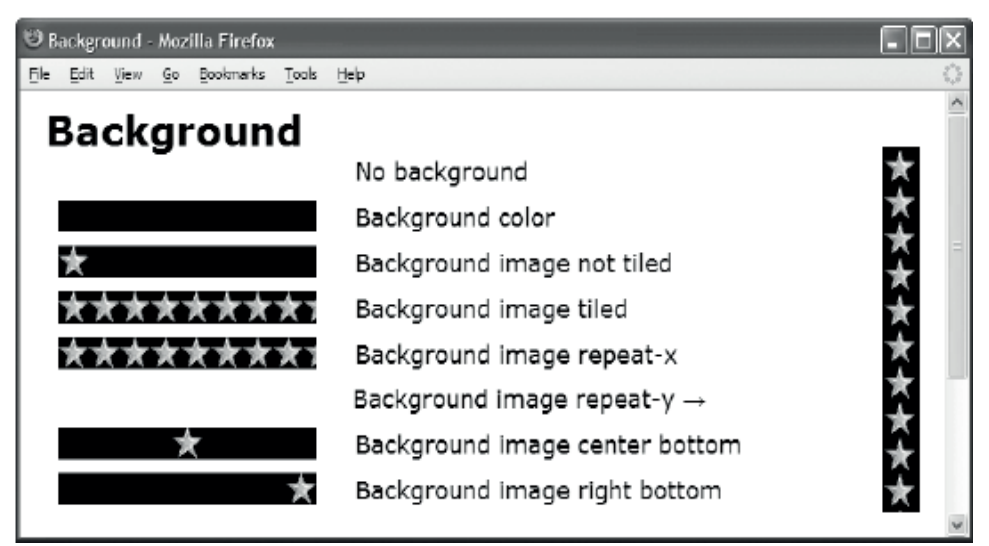

#### HTML

```
 <h1>Background</h1> 
  <p><span class="no-bg">&nbsp;</span>No background</p> 
 <p><span class="bg-color">&nbsp;</span>Background color</p>
  <p><span class="bg-image">&nbsp;</span>Background image not tiled</p> 
  <p><span class="bg-repeat">&nbsp;</span>Background image tiled</p> 
  <p><span class="bg-rx">&nbsp;</span>Background image repeat-x</p> 
 <p><span class="bg-ry">&nbsp;</span>Background image repeat-y &rarr;</p>
<p><span class="bg-pos-lt">&nbsp;</span>Background image center bottom</p></
  <p><span class="bg-pos-rb">&nbsp;</span>Background image right bottom</p> 
CSS 
p { margin-left:240px; margin-top:0px; margin-bottom:10px; } 
span { margin-left:-230px; margin-right:30px; padding-left:195px; font-size:19px; 
   background-position:left bottom; background-repeat:no-repeat; 
   background-color:black; background-image:url("star.gif"); } 
*.no-bg { background-image:none; background-color:transparent; } 
*.bg-color { background-image:none; background-color:black; } 
*.bg-image { background-repeat:no-repeat; } 
*.bg-repeat { background-repeat:repeat; } 
*.bg-rx { background-repeat:repeat-x; } 
*.bg-pos-lt { background-position:center bottom; } 
*.bg-pos-rb { background-position:right bottom; } 
*.bg-ry { background-repeat:repeat-y; background-position:center top; 
   padding-left:22px; float:right; height:263px; margin:0px;
```
position:relative; top:-170px; }

### Background

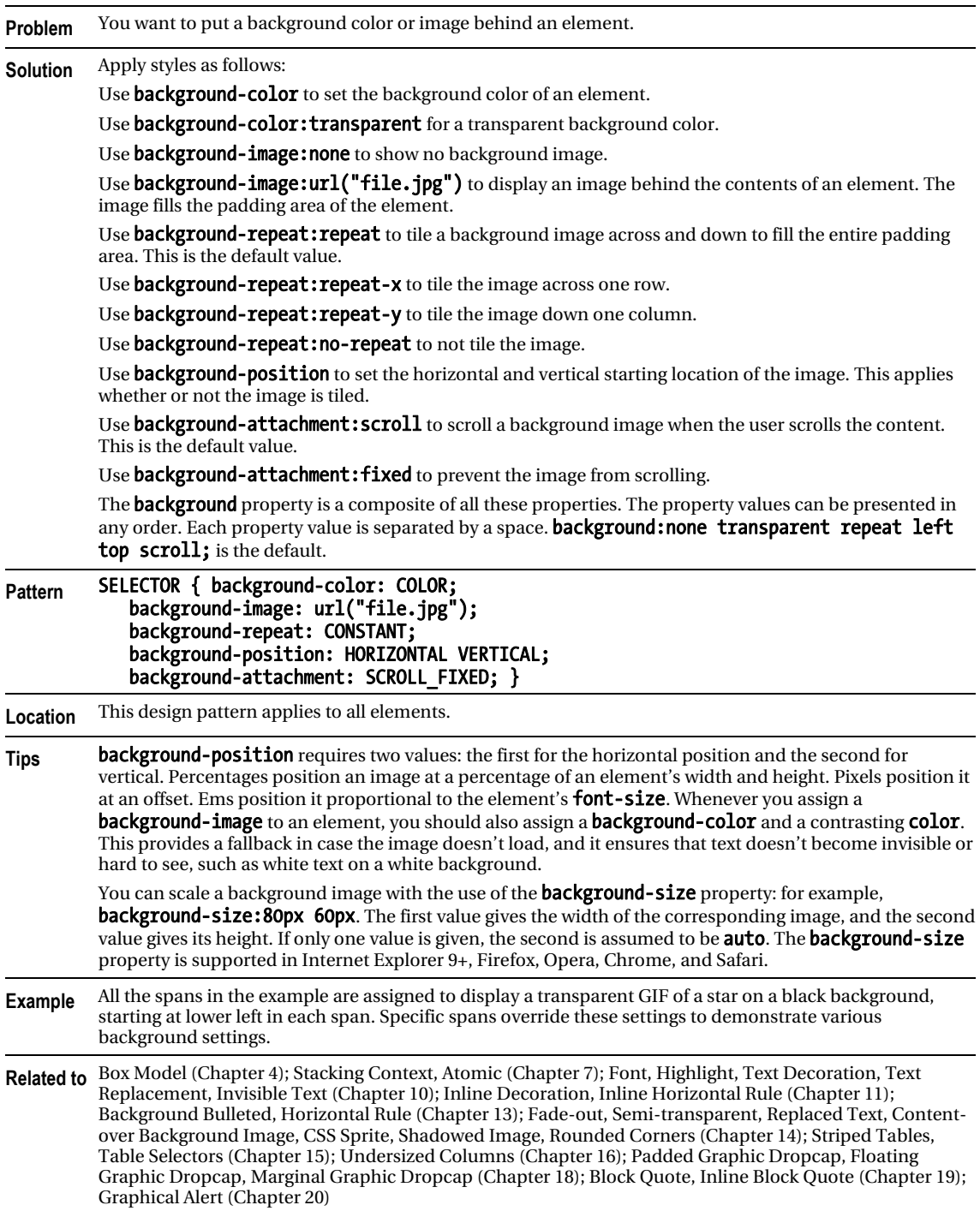

# **Overflow**

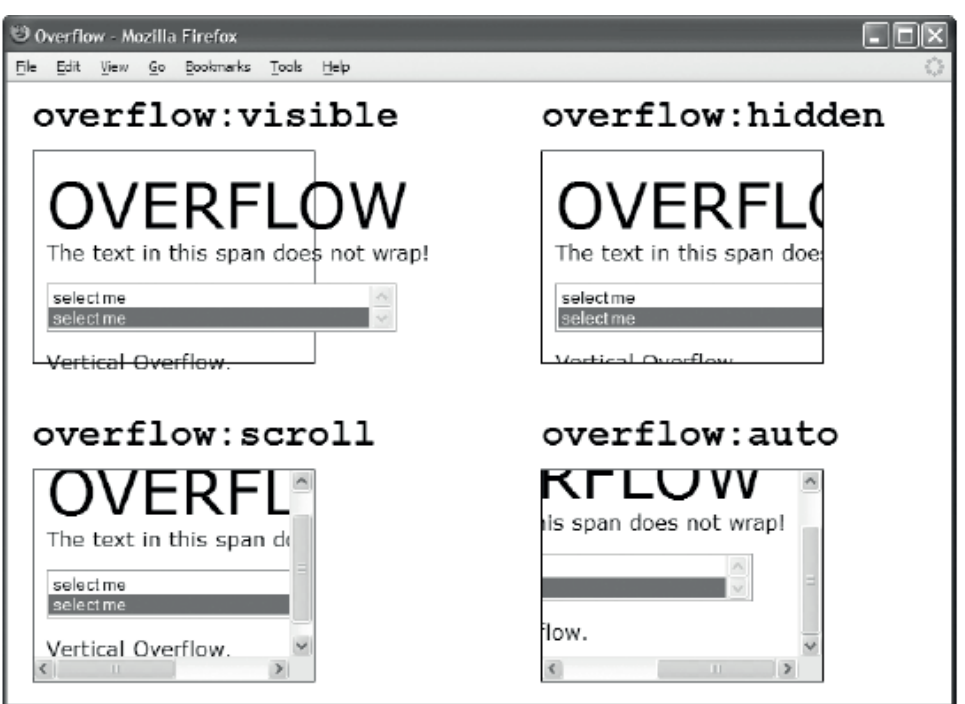

HTML

```
 <div id="ex1"> 
   <h1><code>overflow:visible</code></h1> 
   <p class="ex1" > 
     <span class="big">OVERFLOW</span> <br /> 
     <span class="nowrap">The text in this span does not wrap!</span> 
     <select size="2"> 
       <option>select me</option> 
       <option selected="selected">select me</option> 
     </select><br /> 
     <span>Vertical Overflow.</span> 
   </p> 
  </div> 
CSS
*.ex1 { overflow:visible; } 
*.ex2 { overflow:hidden; } 
*.ex3 { overflow:scroll; } 
*.ex4 { overflow:auto; } 
/* Nonessential rules are not shown. */
```
#### **Overflow**

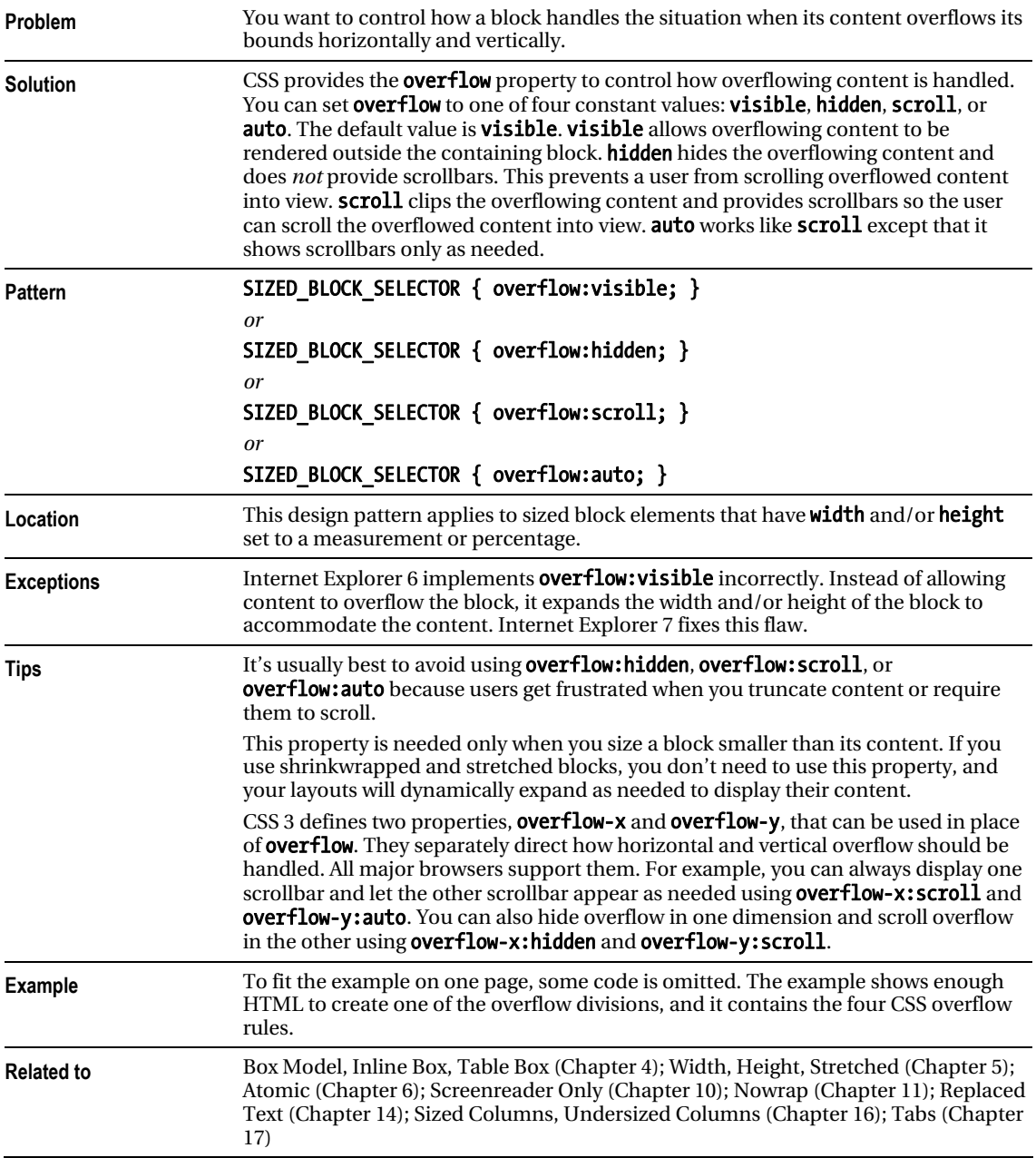

# **Visibility**

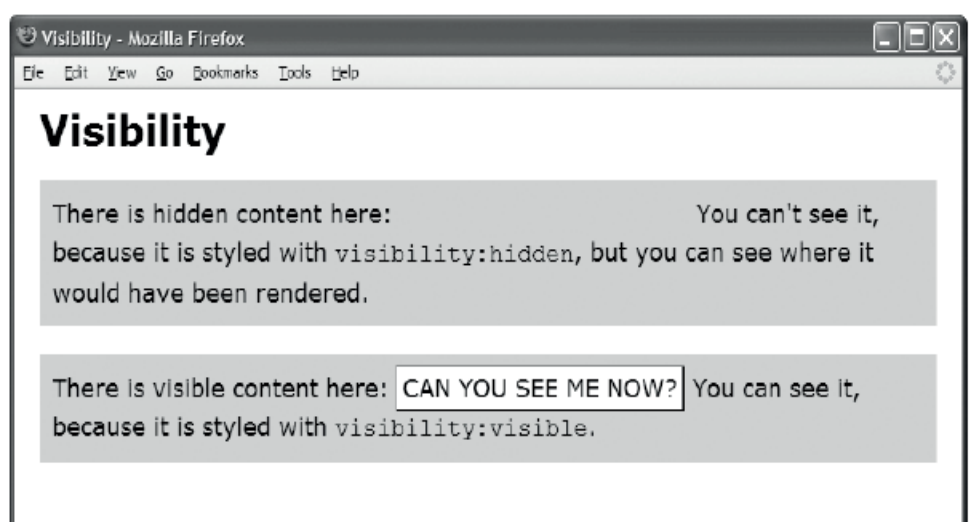

#### **HTML**

<h1>Visibility</h1>

```
<p>There is hidden content here: <span class="hidden">CAN YOU SEE ME NOW?</span> 
 You can't see it, because it's styled with <code>visibility:hidden</code>,
  but you can see where it would have been rendered. </p>
```
<p>There is visible content here: <span class="visible">CAN YOU SEE ME NOW?</span> You can see it, because it's styled with <code>visibility:visible</code>. </p>

**CSS** 

```
span { padding:4px; background-color:white; 
   border-left:1px solid gray; border-right:2px solid black; 
   border-top:1px solid gray; border-bottom:2px solid black; } 
p { background-color:gold; padding:10px; line-height:1.5em; } 
*.hidden { visibility:hidden; } 
*.visible { visibility:visible; }
```

```
span:hover { visibility:hidden; }
```
### Visibility

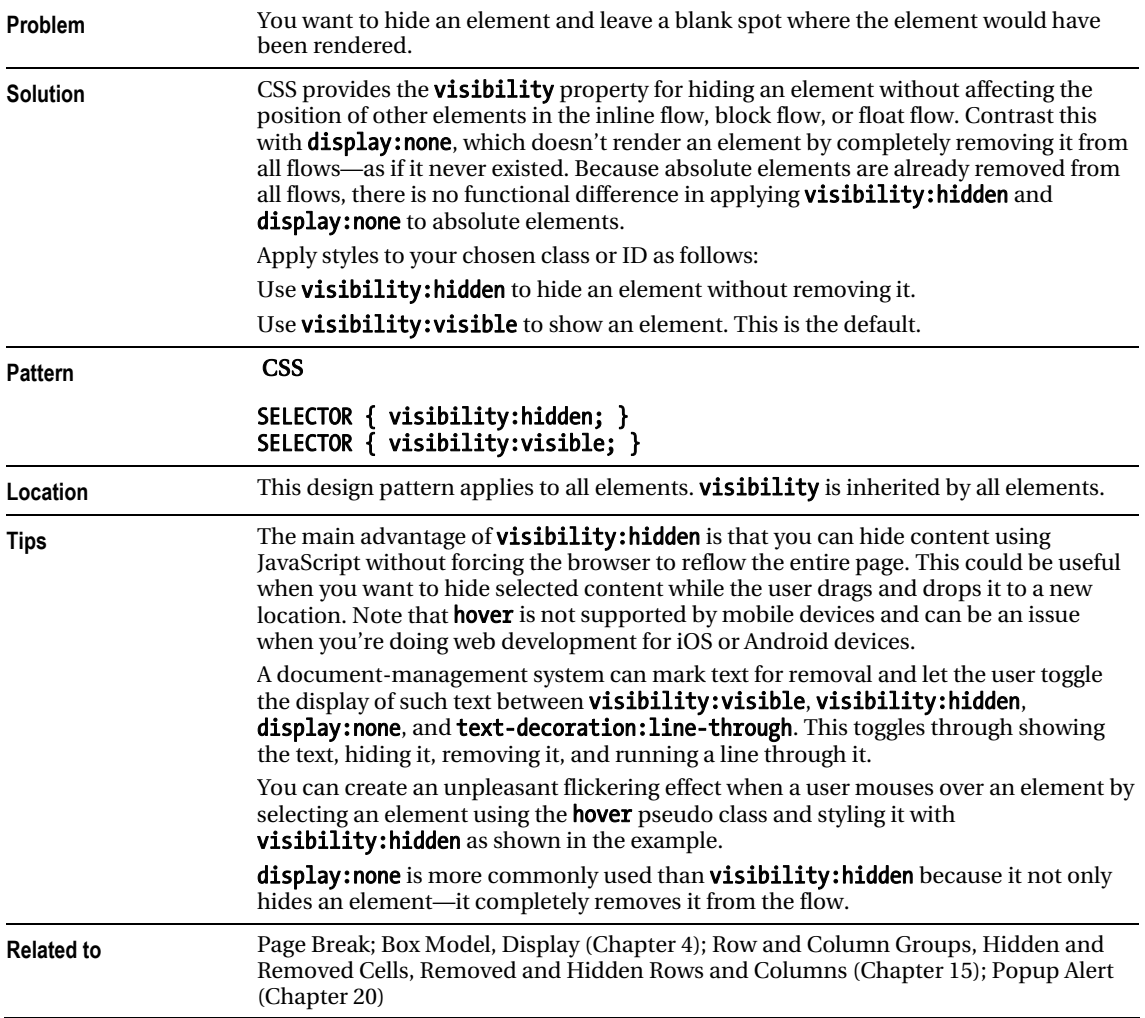

# Page Break

```
D Page Break - Mozilla Firefox
                                                                             \Boxdix
File Edit View Go Bookmarks Tools Help
 Page Break
  Page break after this element.
  Page break after this element.
  Page break before this element.
```
#### **HTML**

```
 <div class="page-break-after">Page break after this element. </div> 
 <div class="page-break-after">Page break after this element. </div> 
 <div class="page-break-before">Page break before this element.</div>
```
CSS

```
*.page-break-before { page-break-before:always; } 
*.page-break-after { page-break-after:always; }
```
Print Preview

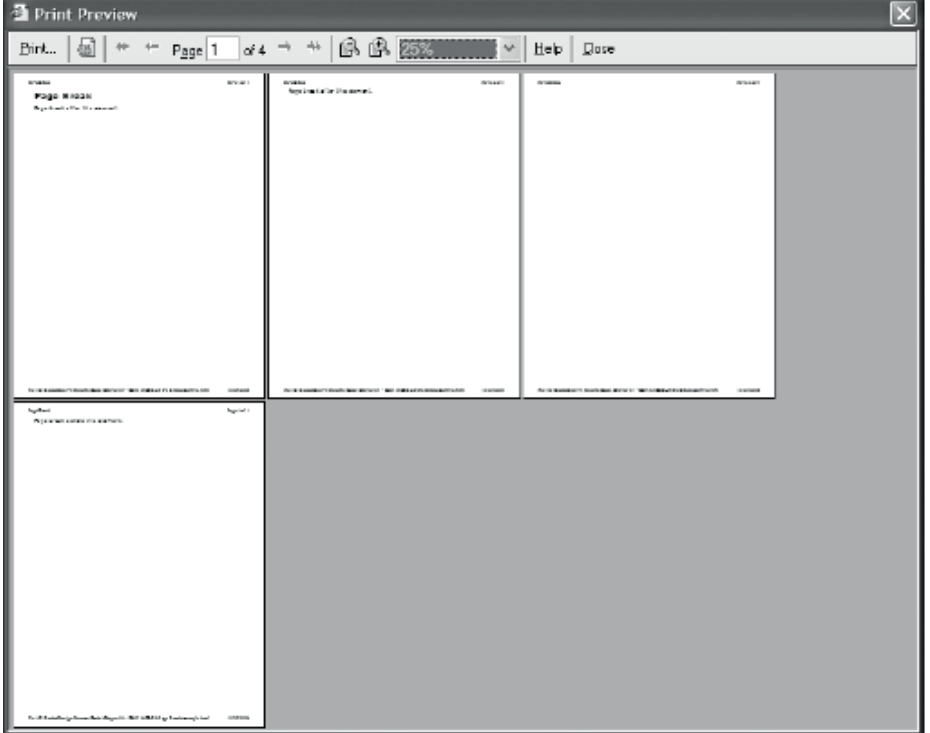

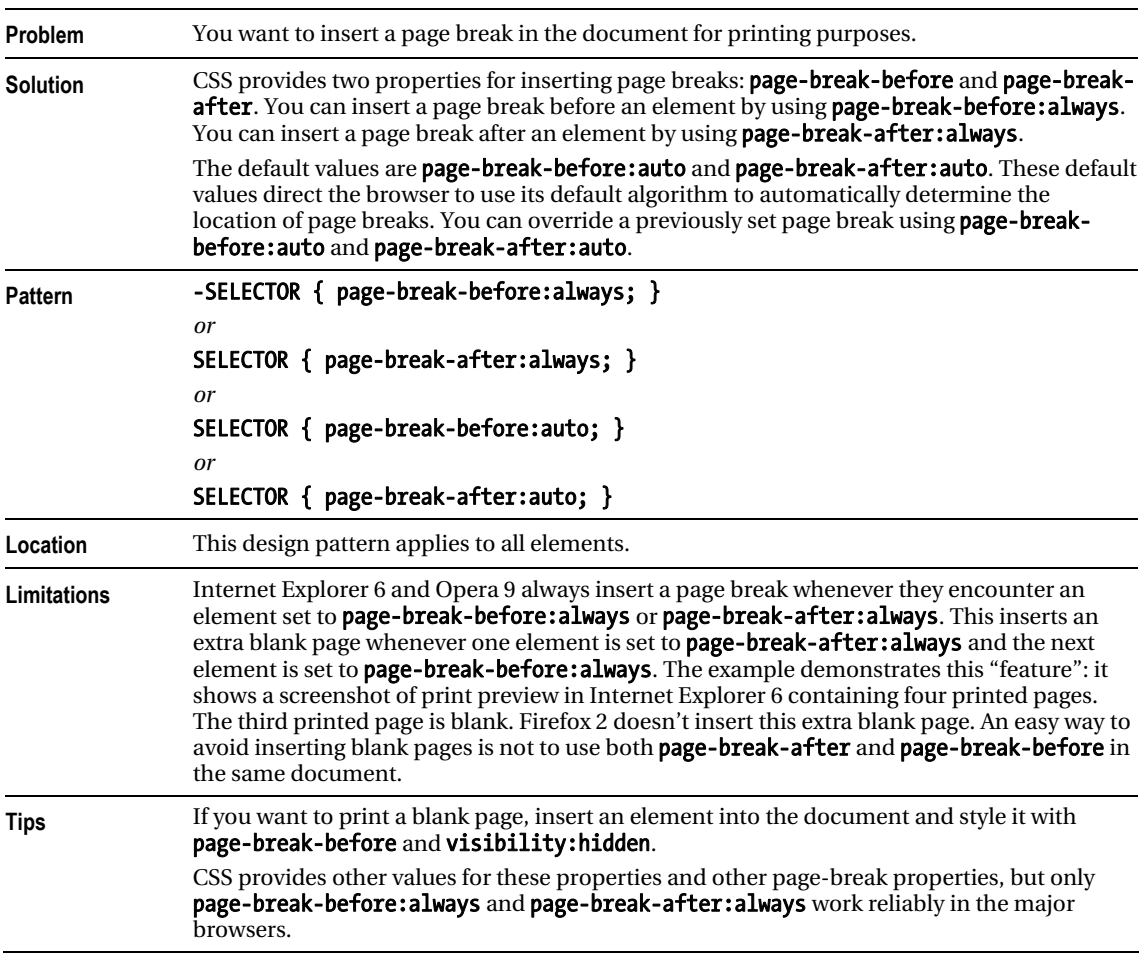

### Page Break

### **C H A P T E R 7**

# **Positioning Models**

This is the first of three chapters on positioning. This chapter presents the CSS positioning models. Chapter 8 shows how to indent, offset, and align elements. Chapter 9 combines these techniques to create advanced positioning design patterns.

### Chapter Outline

- Positioning Models introduces and demonstrates the six positioning models.
- Positioned explains, demonstrates, and contrasts the four values of the position property: static, absolute, fixed, and relative.
- Closest Positioned Ancestor shows how absolute boxes can be positioned relative to any ancestor element rather than just the element's parent.
- **Stacking Context** shows how positioned boxes can be stacked behind or in front of static elements and each other.
- Atomic explains how to render inline content *in* a block rather than *on* a block.
- Static explains the basics of normal flow.
- Absolute shows how to remove any element from the normal flow and position it absolutely with respect to the *inside of the border* of its *closest positioned ancestor*.
- **Fixed** shows how to remove any element from the normal flow and position it absolutely with respect to the *viewport*.
- **Relative** shows how to use relative positioning to control stacking order, or offset an element without affecting its shape or the position of other elements.
- Float and Clear shows how you can remove an element from the normal flow and float it to the left or right side of its parent. It also shows how to clear elements so that they're positioned below floats on the left, right, or both sides.
- **Relative Float** shows how you can relatively position a float.

# Positioning Models

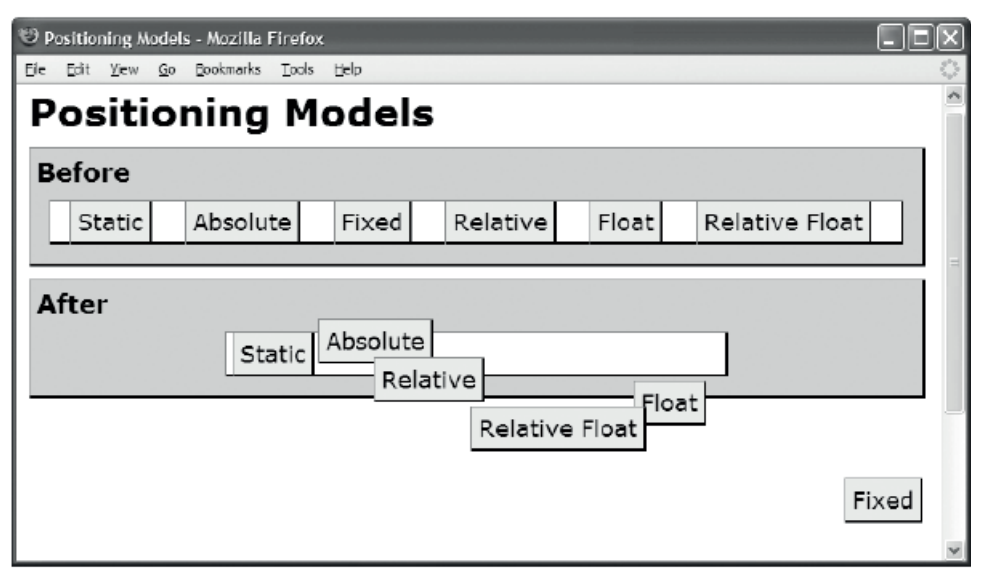

#### **HTML**

```
<h1>Positioning Models</h1> 
<div class="section"><h2>Before</h2> 
  <p><span>Static</span><span>Absolute</span> 
     <span>Fixed</span><span>Relative</span> 
     <span>Float</span><span>Relative Float</span></p></div> 
 <div class="section"><h2>After</h2> 
  <p class="static centered" > 
     <span class="static centered">Static</span> 
     <span class="absolute">Absolute</span> 
     <span class="fixed">Fixed</span> 
     <span class="relative">Relative</span> 
     <span class="float">Float</span> 
     <span class="relative float">Relative Float</span></p></div> 
CSS
```

```
*.centered { width:380px; margin-left:auto; margin-right:auto; } 
*.static { position:static; } 
*.absolute { position:absolute; top:20px; left:215px; } 
*.fixed { position:fixed; bottom:20px; right:5px; } 
*.relative { position:relative; top:20px; left:30px; }
```

```
*.float { float:right; }
```
# Positioning Models

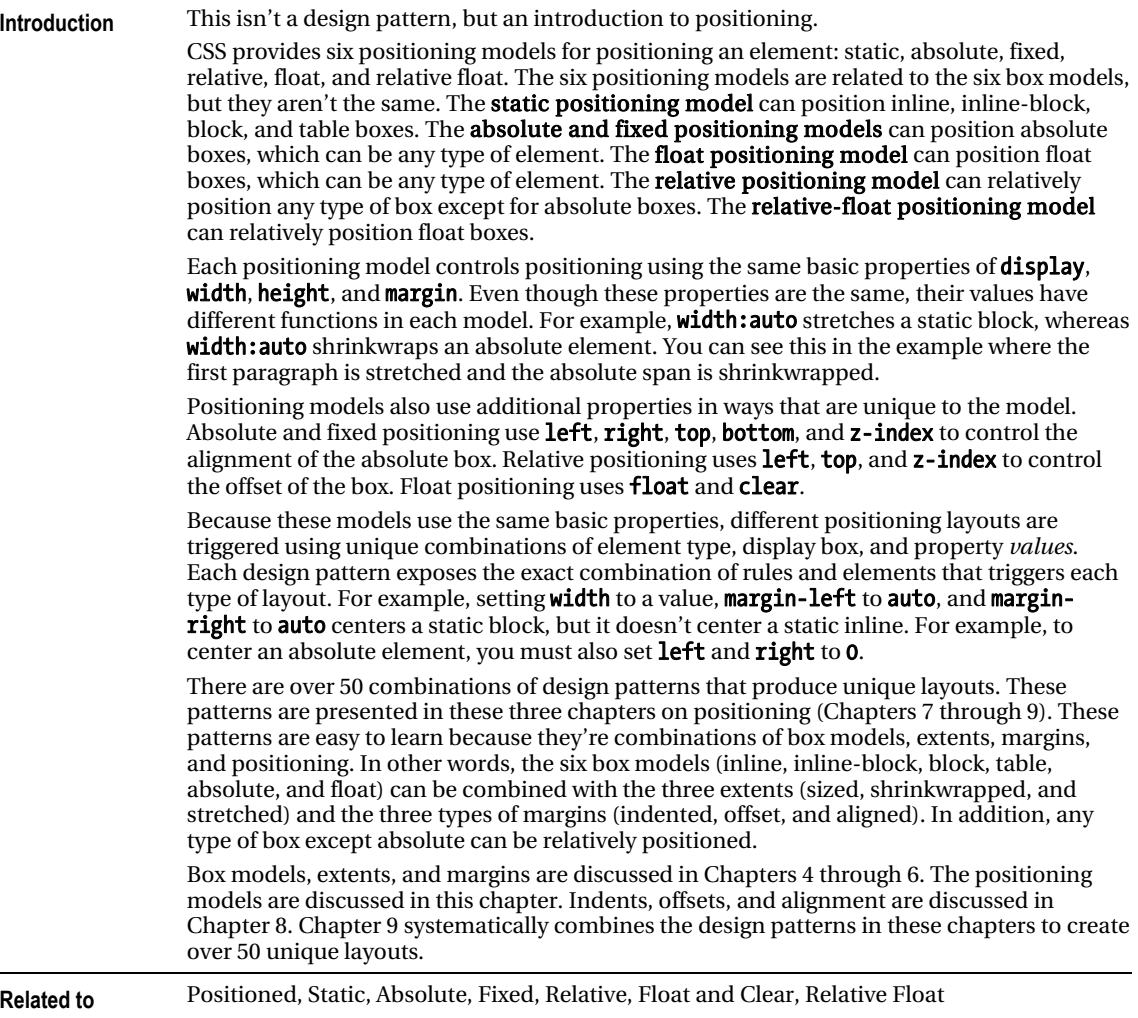

# Positioned

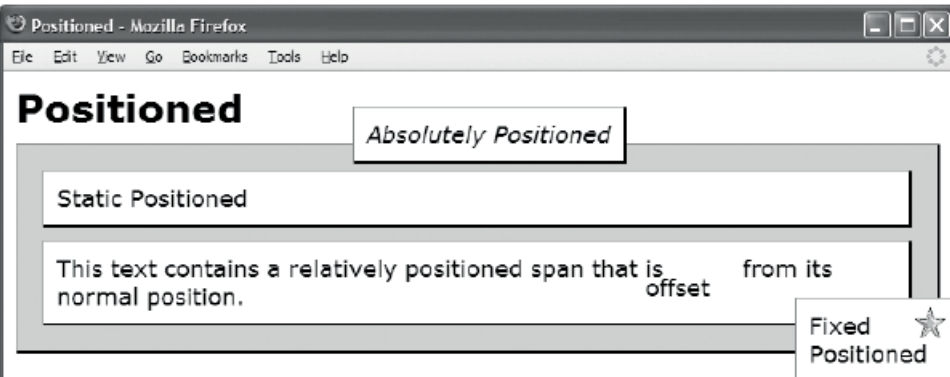

#### HTML

```
 <h1>Positioned</h1> 
  <div class="relative" id="canvas"> 
   <p class="static">Static Positioned</p> 
   <p class="static">This text contains a relatively positioned span that is 
    <span class="relative offset">offset</span> from its normal position.</p>
   <em class="absolute">Absolutely Positioned</em> 
   <img class="fixed1" src="star.gif" alt="star" /> 
   <p class="fixed2">Fixed Positioned</p> 
  </div> 
CSS
div,p,em { margin:10px; padding:10px; background-color:white; 
   border-left:1px solid gray; border-right:2px solid black; 
   border-top:1px solid gray; border-bottom:2px solid black; } 
*.static { position:static; } 
*.relative { position:relative; left:auto; top:auto; bottom:auto; right:auto; } 
*.absolute { position:absolute; left:35%; top:-40px; } 
*.fixed1 { position:fixed; z-index:20; right:5px; bottom:35px; } 
*.fixed2 { position:fixed; z-index:10; right:0px; bottom:0; 
 width:100px; margin:0;\}*.offset { bottom:-15px; left:-20px; } 
#canvas { background-color:gold; } 
/* Nonessential rules are not shown. */
```
#### Positioned

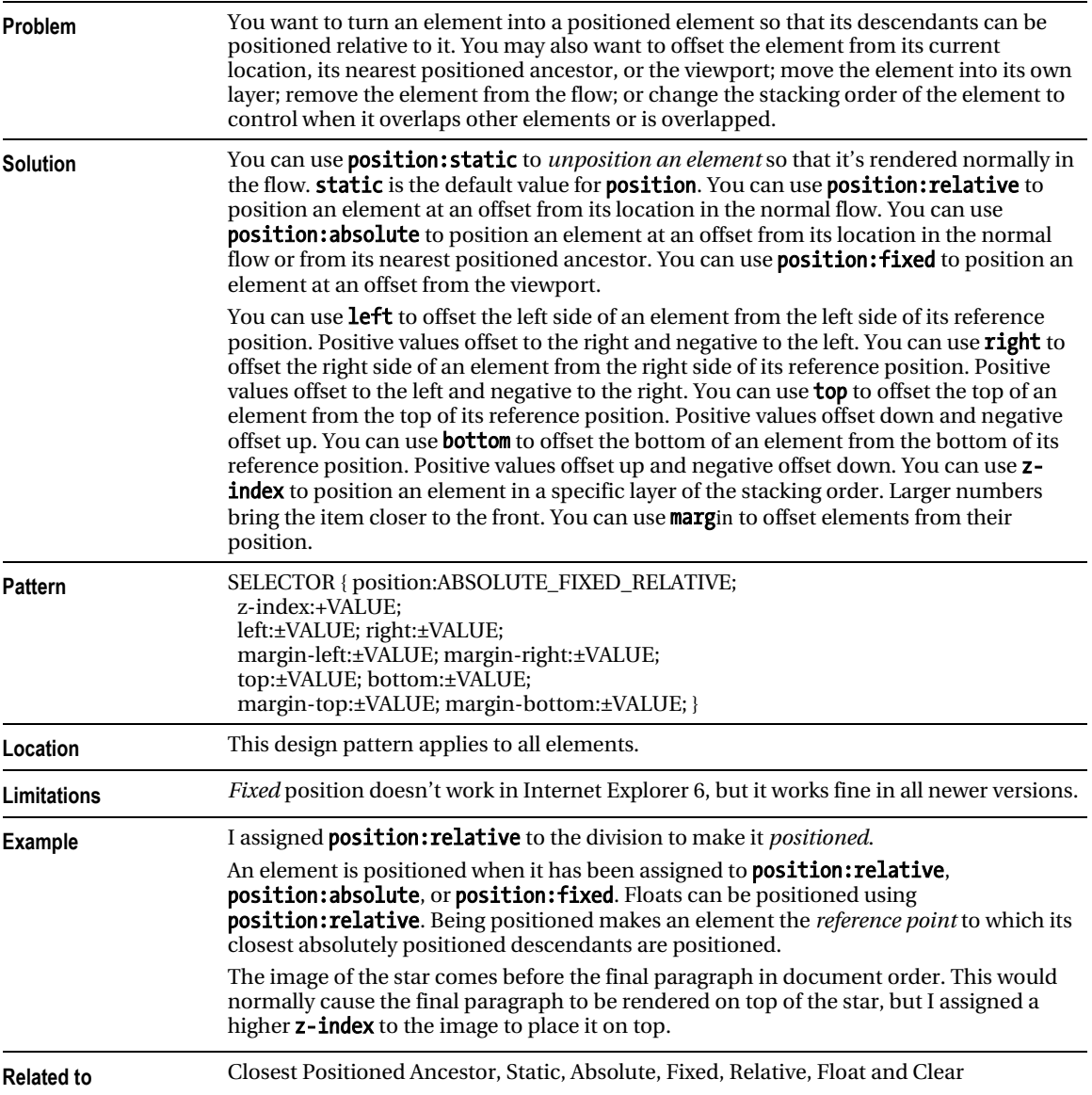

# Closest Positioned Ancestor

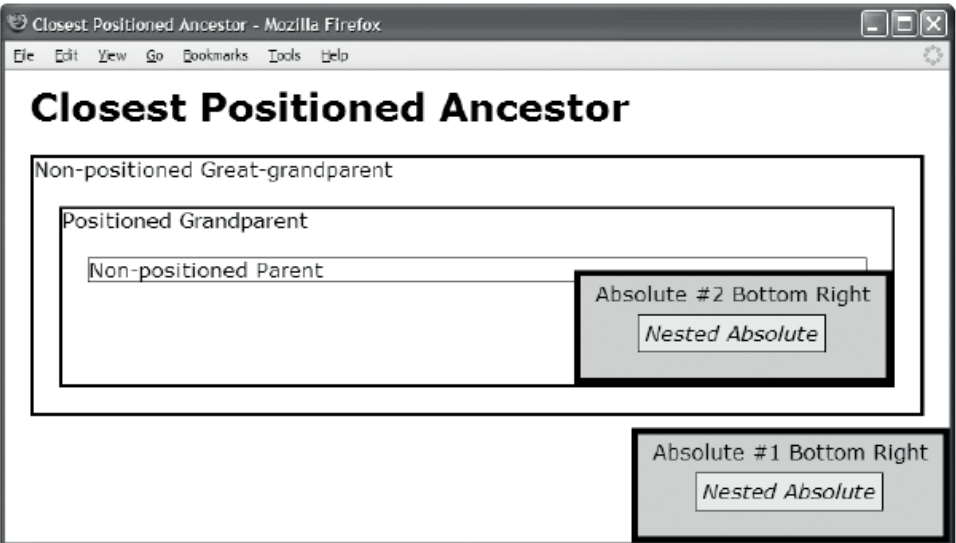

#### HTML

```
<body> 
<h1>Closest Positioned Ancestor</h1>
```

```
<div class="static ggp">Non-positioned Great-grandparent 
   <div class="absolute sized bottom-right box1">Absolute #1 Bottom Right 
     <em class="absolute offset box2">Nested Absolute</em></div> 
   <div class="relative gp">Positioned Grandparent 
     <div class="static parent">Non-positioned Parent 
       <span class="absolute sized bottom-right box1">Absolute #2 Bottom Right 
          <em class="absolute offset box2">Nested Absolute</em></span> 
     </div></div></div> 
</body>
```
**CSS** 

```
*.static { position:static; } 
*.relative { position:relative; } 
*.absolute { position:absolute; } 
*.sized { width:230px; height:70px; } 
*.bottom-right { bottom:0; right:0; \}*.offset { left:45px; top:30px; }
```

```
/* Nonessential rules are not shown. */
```
### Closest Positioned Ancestor

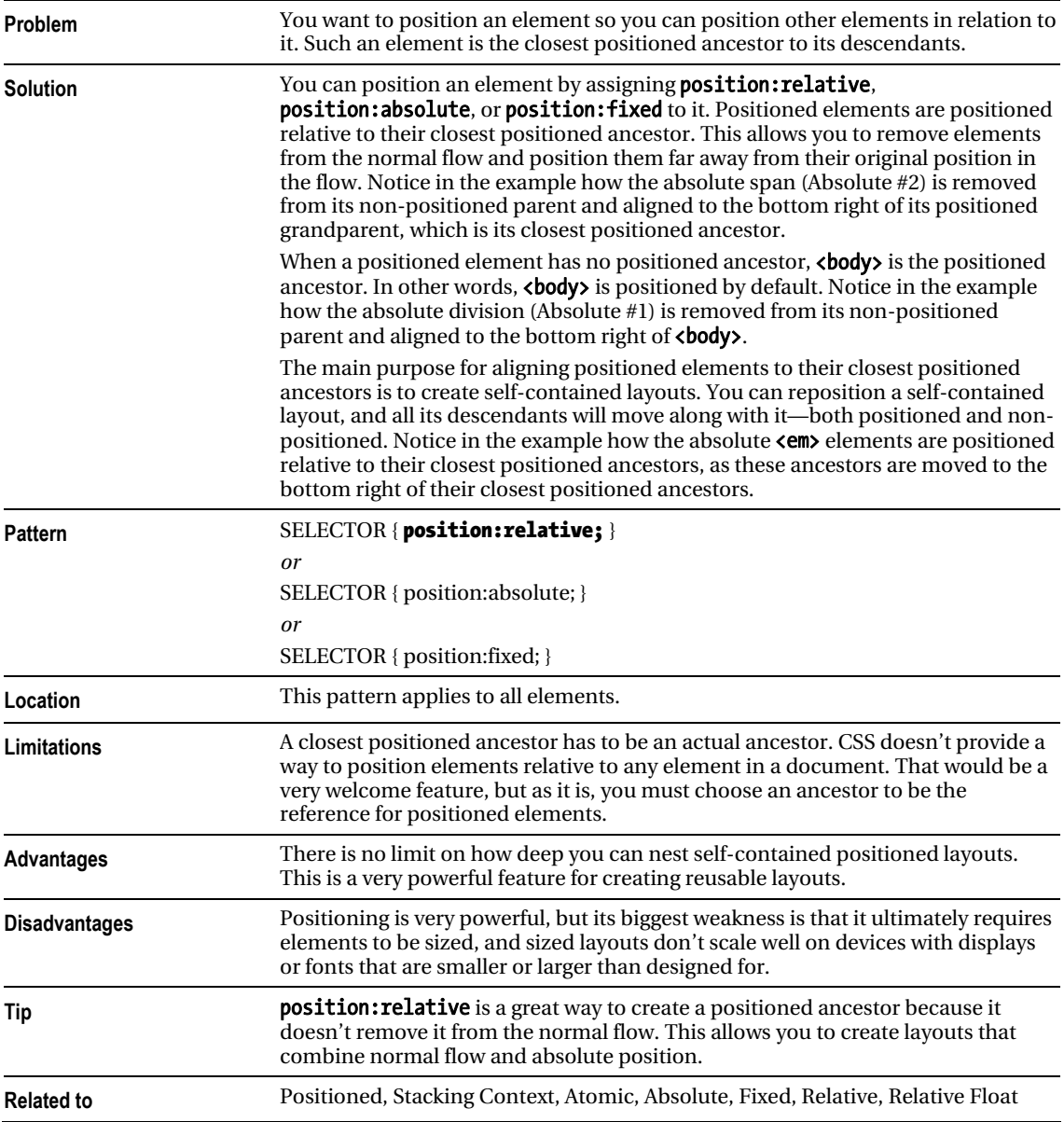
# Stacking Context

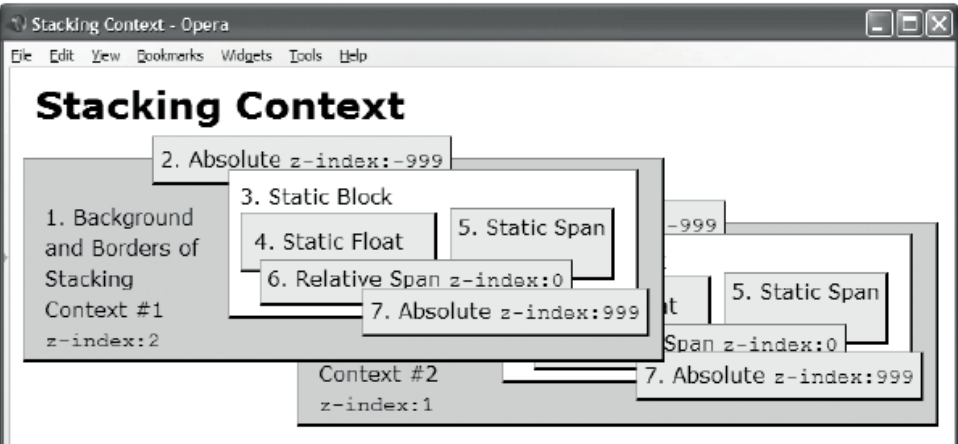

#### HTML

```
<h1>Stacking Context</h1> 
<div class="stacking-context1 box"> 
   <div class="caption">1. Background and Borders of Stacking Context #1 
     <br /><code>z-index:2</code></div> 
   <span class="level2 box">2. Absolute <code>z-index:-999</code></span> 
   <div class="level3 box">3. Static Block<br /> 
     <span class="level4 box">4. Static Float</span> 
    <span class="level5 box">5. Static Span</span><br />>/>/><br />>/>/><p class="clear"></p></
     <span class="level6 box">6. Relative Span <code>z-index:0</code></span> 
     <span class="level7 box">7. Absolute <code>z-index:999</code></span> 
   </div> 
</div> 
<div class="stacking-context2 box"><!-- ...Same exact code as previous... --></div> 
CSS 
*.stacking-context1 { z-index:2; position:absolute; left:10px; top:70px; } 
*.stacking-context2 { z-index:1; position:absolute; left:223px; top:120px; } 
*.level2 { z-index:-999; position:absolute; } 
*.level3 { position:static; } 
*.level4 { float:left; } 
*.level5 { position:static; } 
*.level6 { z-index:0; position:relative; } 
*.level7 { z-index:999; position:absolute; } 
/* Nonessential rules are not shown. */
```
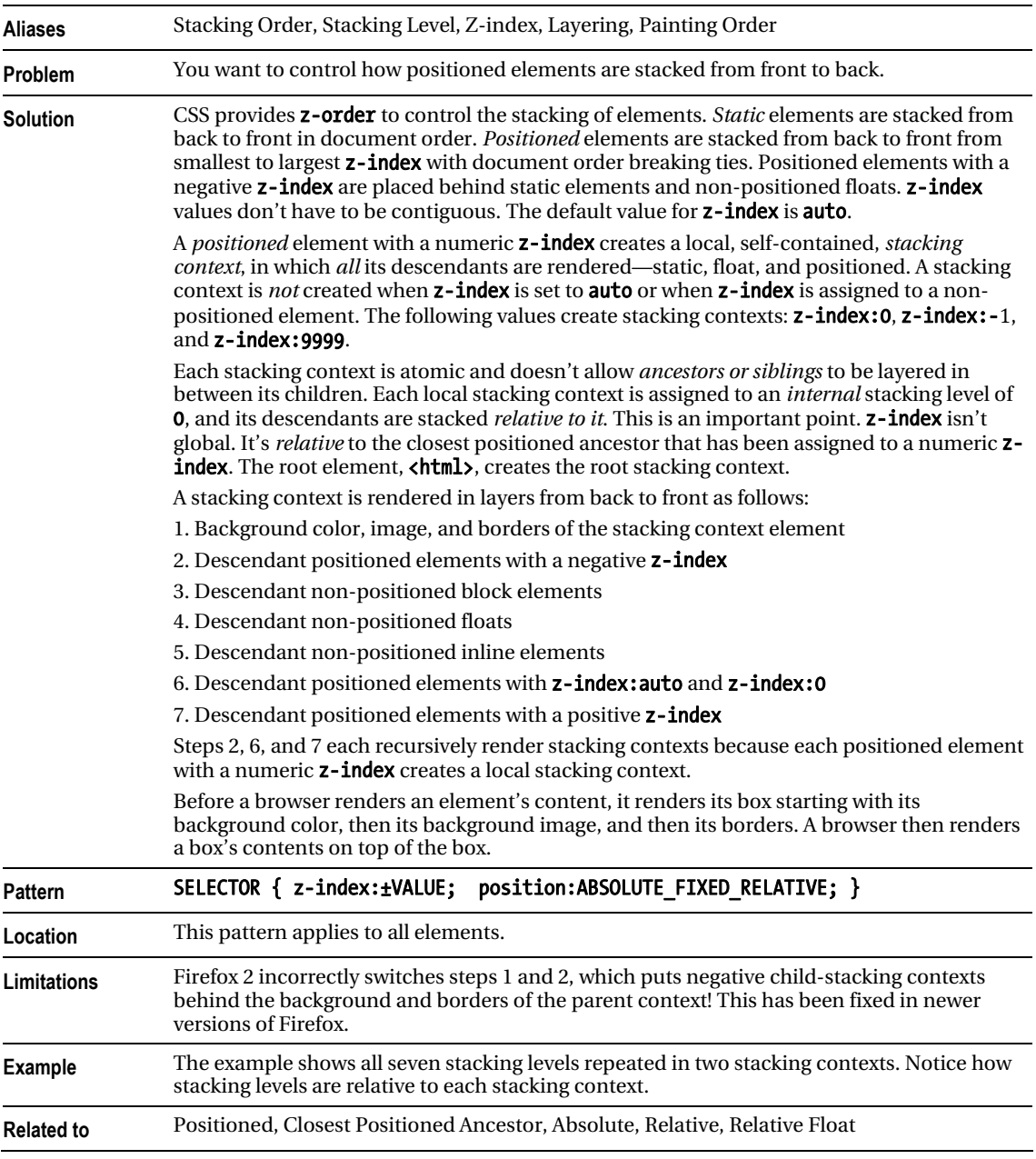

### Stacking Context

# Atomic

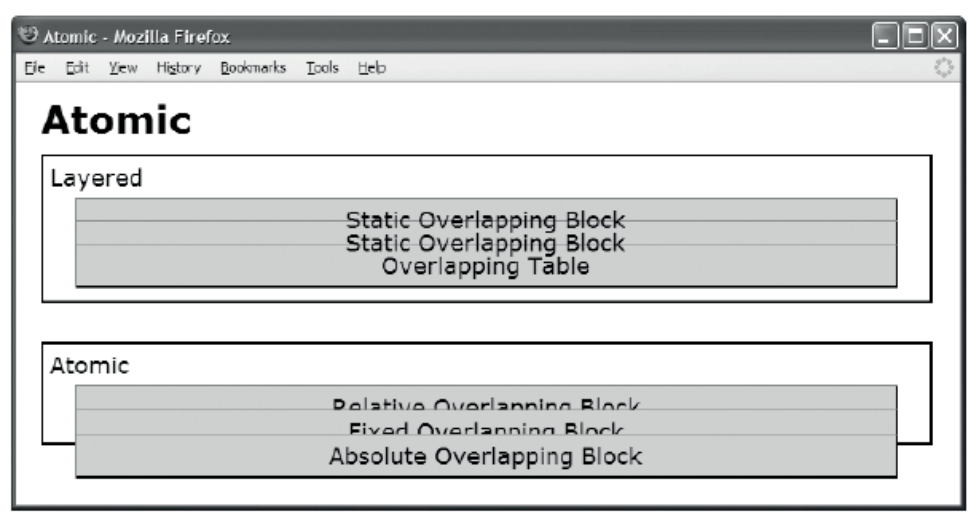

#### HTML

```
<h1>Atomic</h1> 
<div>Layered 
   <p class="static">Static Overlapping Block</p> 
   <p class="static overlap">Static Overlapping Block</p> 
   <table class="static overlap"><tr><td>Overlapping Table</td></tr></table></div> 
<div>Atomic 
   <p class="relative">Relative Overlapping Block</p> 
   <p class="fixed">Fixed Overlapping Block</p> 
   <p class="absolute">Absolute Overlapping Block</p></div>
```
CSS

```
*.static { position:static; } 
*.overlap { margin-top:-22px; } 
*.relative { position:relative; } 
*.fixed { position:fixed; margin-top:-16px; } 
*.absolute { position:absolute; top:65px; } 
/* Nonessential rules are not shown. */
```
### Atomic

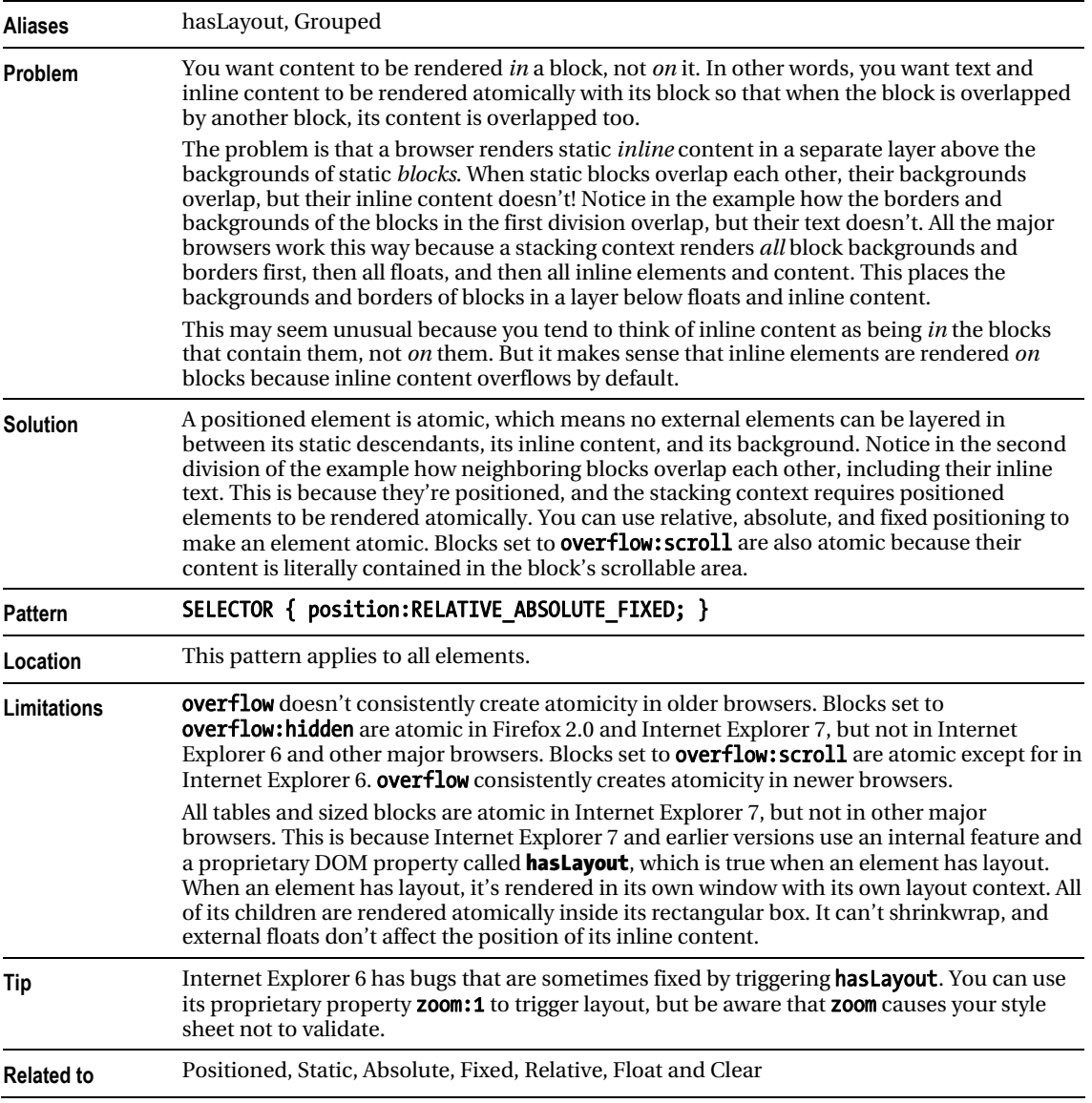

# **Static**

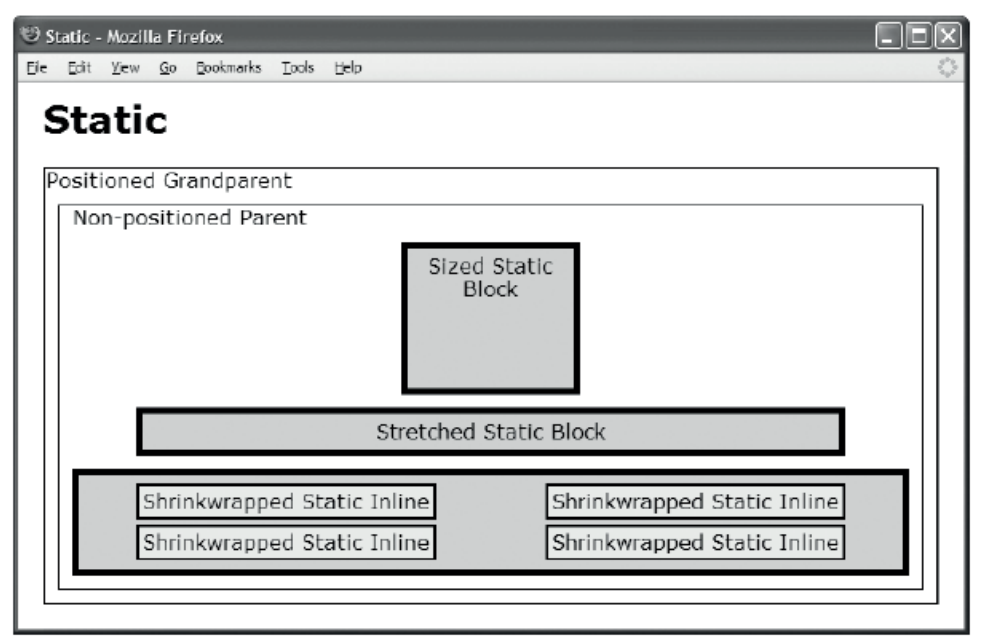

#### HTML

```
<h1>Static</h1> 
<div class="gp">Positioned Grandparent 
    <div class="parent">Non-positioned Parent 
      <div id="zs" class="box">Sized Static Block </div> 
      <div id="ss" class="box">Stretched Static Block</div> 
      <div class="box"> <span>Shrinkwrapped Static Inline</span> 
                                  <span>Shrinkwrapped Static Inline</span> 
                                  <span>Shrinkwrapped Static Inline</span> 
                                  <span>Shrinkwrapped Static Inline</span> 
      </div></div></div> 
CSS
span { position:static; margin:40px; line-height:32px; 
   padding:3px; border:2px solid black; background-color:yellow; } 
#zs { position:static; width:120px; height:100px; margin:10px auto; } 
#ss { position:static; width:auto; height:auto; margin:10px 50px; }
```
### Static

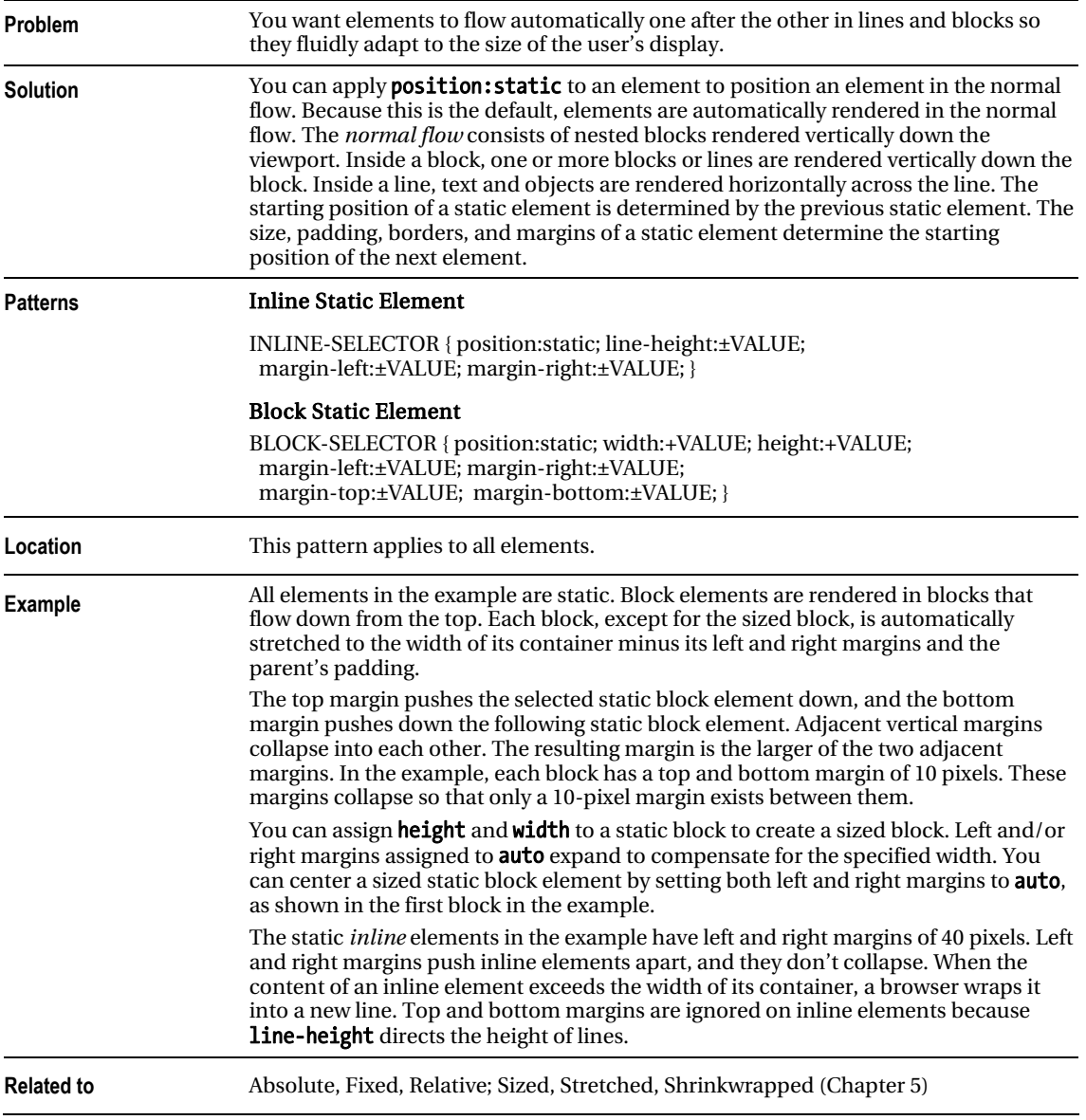

# **Absolute**

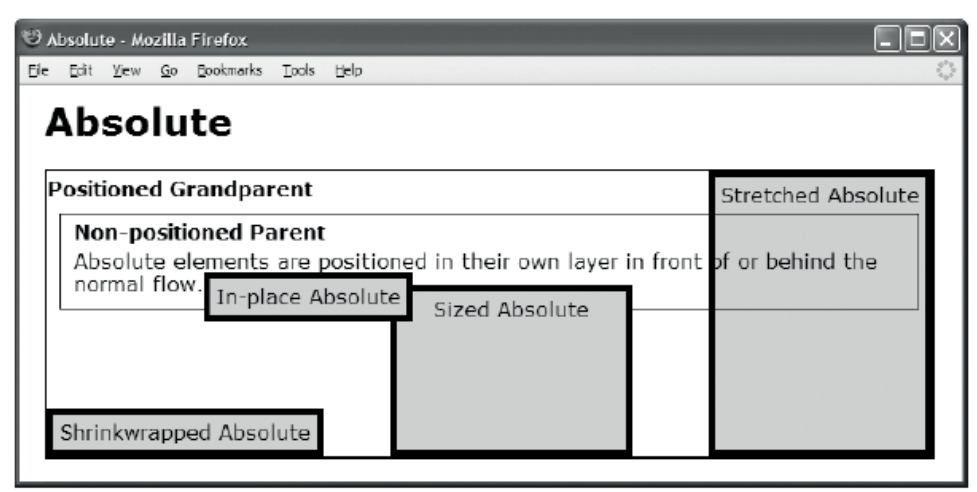

#### HTML

```
<h1>Absolute</h1> 
<div class="gp"><h2>Positioned Grandparent</h2> 
   <div class="parent"><h2>Non-positioned Parent</h2> 
     Absolute elements are positioned in their own layer in front of or behind the 
     normal flow. 
     <span id="in-place" class="box">In-place Absolute</span> 
     <span id="sized" class="box">Sized Absolute</span> 
     <p id="stretched" class="box">Stretched Absolute</p> 
     <p id="shrinkwrapped" class="box">Shrinkwrapped Absolute</p></div></div> 
CSS 
#in-place { position:absolute; z-index:1; } 
#shrinkwrapped { position:absolute; z-index:0; 
  width:auto; left:0; bottom:0; margin:0; }
#sized { position:absolute; z-index:auto; 
   width:170px; height:115px; bottom:0; left:270px; margin:0; } 
#stretched { position:absolute; z-index:-1; 
   height:auto; right:0; top:0; bottom:0; margin:0; }
```
/\* Nonessential rules are not shown. \*/

#### Absolute

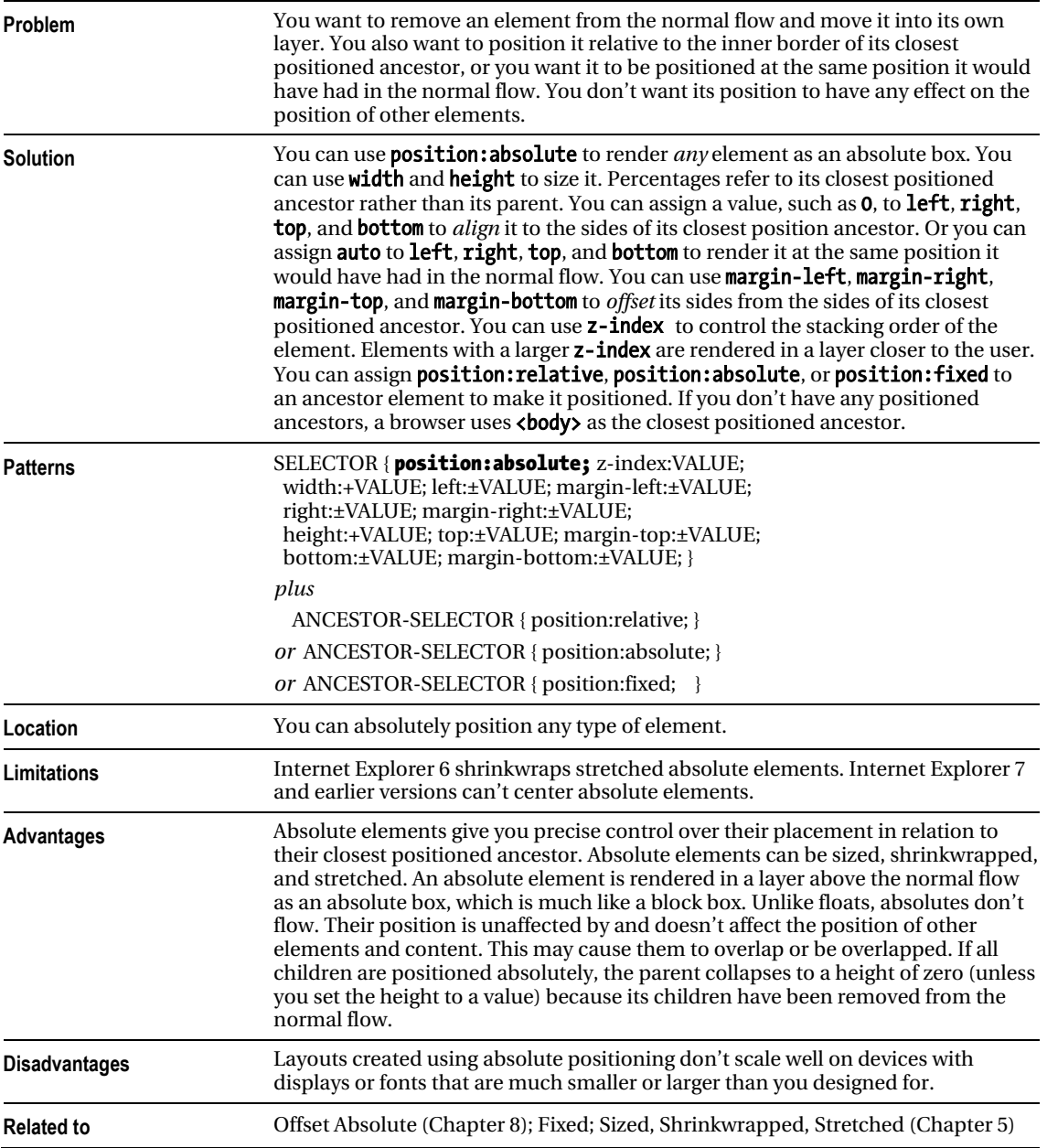

# Fixed

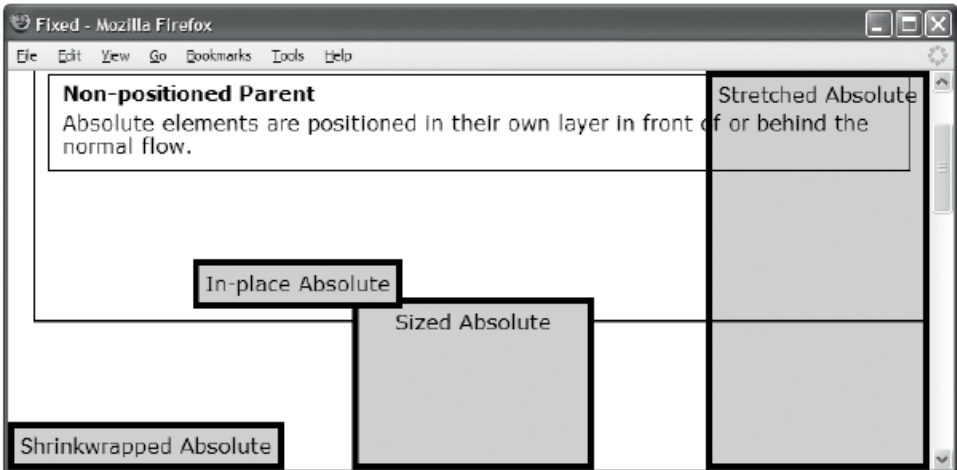

#### **HTML**

```
<h1>Fixed</h1> 
<div class="gp"><h2>Positioned Grandparent</h2> 
  <div class="parent"><h2>Non-positioned Parent</h2> 
     Absolute elements are positioned in their own layer in front of or behind the 
     normal flow. 
     <span id="in-place" class="box">In-place Absolute</span> 
     <span id="sized" class="box">Sized Absolute</span> 
     <p id="stretched" class="box">Stretched Absolute</p> 
     <p id="shrinkwrapped" class="box">Shrinkwrapped Absolute</p></div></div>
```
#### CSS

```
*.gp { position:relative; z-index:1; } 
#in-place { position:fixed; z-index:1; } 
#shrinkwrapped { position:fixed; z-index:0; 
 width:auto; left:0; bottom:0; margin:0; }
#sized { position:fixed; z-index:auto; 
  width:170px; height:115px; bottom:0; left:270px; margin:0; } 
#stretched { position:fixed; z-index:-1; 
   height:auto; right:0; top:0; bottom:0; margin:0; } 
/* Nonessential rules are not shown. */
```
### Fixed

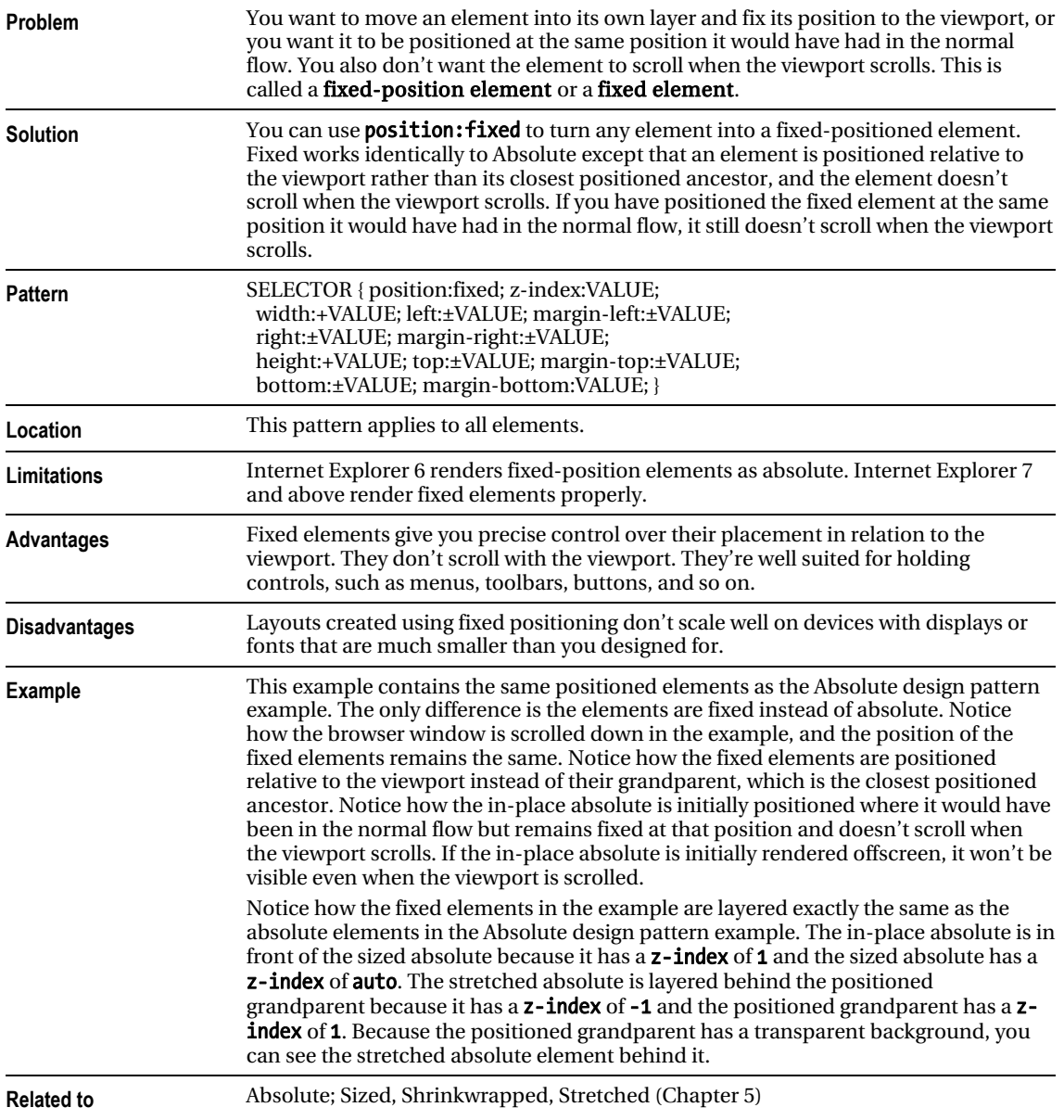

x

# **Relative**

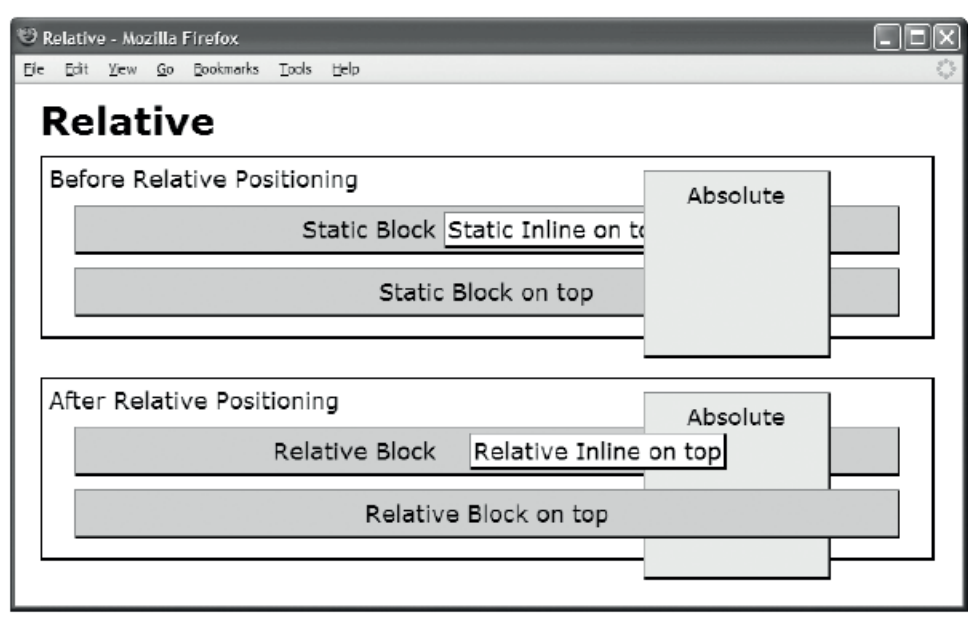

#### HTML

```
<h1>Relative</h1> 
<div class="relative">Before Relative Positioning 
   <p class="static">Static Block 
    <span class="static ontop">Static Inline on top</span></p> 
   <p class="static ontop">Static Block on top</p> 
   <p class="absolute">Absolute</p></div> 
<div class="relative">After Relative Positioning 
   <p class="relative">Relative Block 
   <span class="relative ontop offset">Relative Inline on top</span></p> 
   <p class="relative ontop">Relative Block on top</p> 
   <p class="absolute">Absolute</p></div> 
CSS
*.ontop { z-index:1; } 
*.static { position:static; } 
*.relative { position:relative; }
```

```
/* Nonessential rules are not shown. */
```
\*.offset { left:20px; top:auto; }

\*.absolute { position:absolute; z-index:auto; }

### Relative

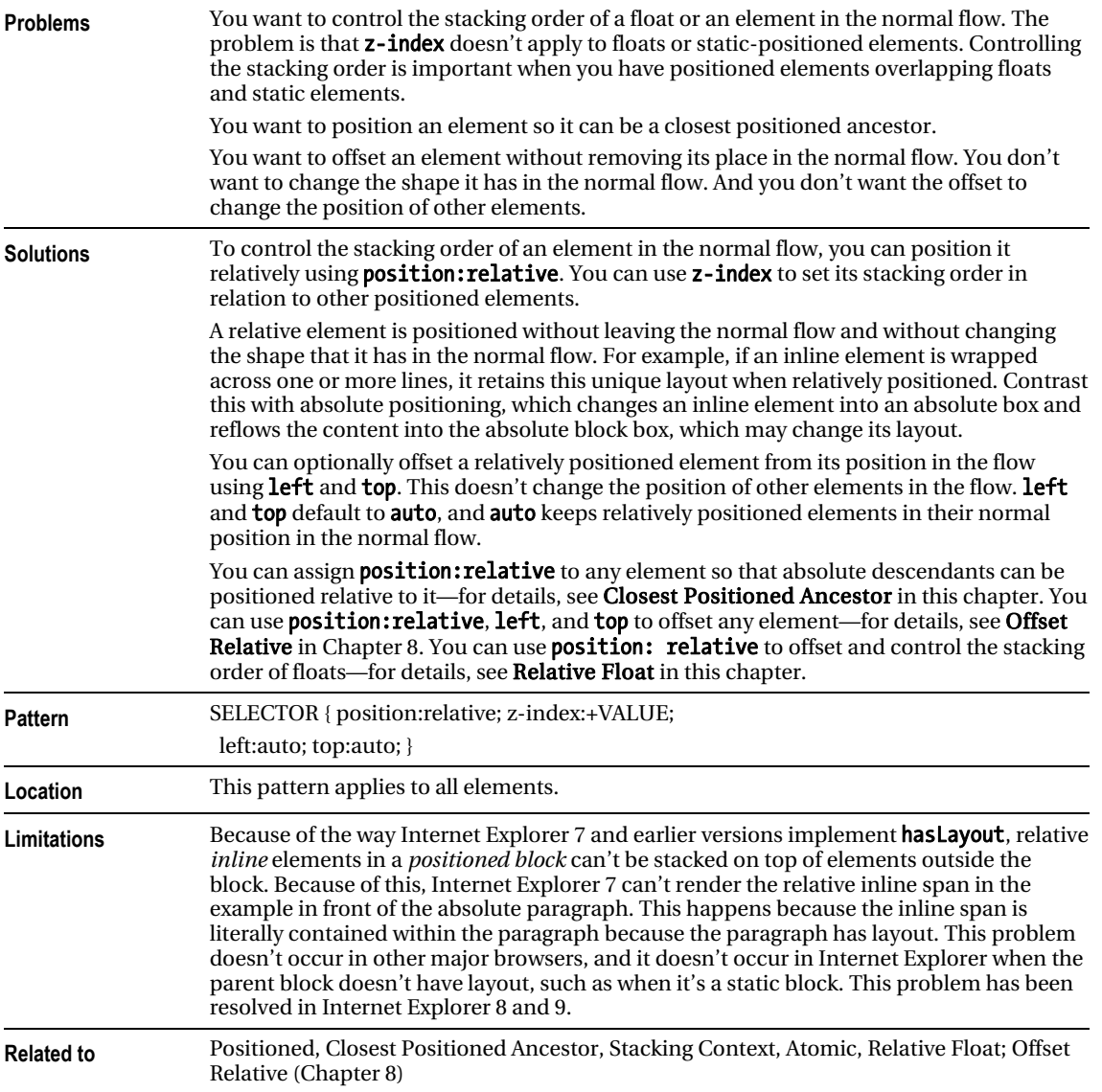

# Float and Clear

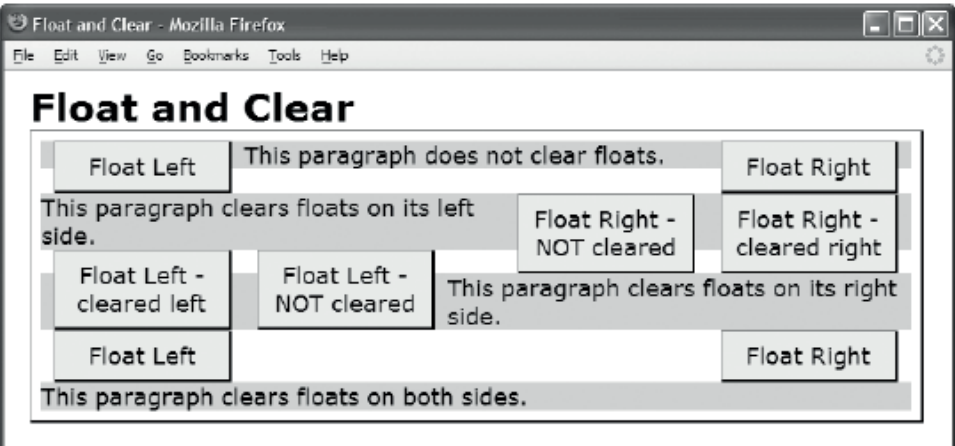

#### HTML

```
<h1>Float</h1> 
<div> 
   <div class="float left clear-left" >Float Left </div> 
   <div class="float right clear-right">Float Right</div> 
   <p class="clear-none">This paragraph does not clear floats. 
     <span class="float right clear-right">Float Right - cleared right</span> 
     <span class="float ight clear-none" >Float Right - NOT cleared</span></p> 
   <p class="clear-left">This paragraph clears floats on its left side.</p> 
   <div class="float left clear-left">Float Left - cleared left</div> 
   <div class="float left clear-none">Float Left - NOT cleared</div> 
   <p class="clear-right">This paragraph clears floats on its right side. 
     <span class="float left clear-left">Float Left </span> 
     <span class="float right clear-right">Float Right</span></p> 
   <p class="clear-both">This paragraph clears floats on both sides.</p> </div> 
CSS 
*.float { margin:0px 10px; width:120px; background-color:yellow; color:black; } 
*.left { float:left; } 
*.right { float:right; } 
*.clear-left { clear:left; } 
*.clear-right { clear:right; } 
*.clear-both { clear:both; } 
*.clear-none { clear:none; }
```
/\* Nonessential rules are not shown. \*/

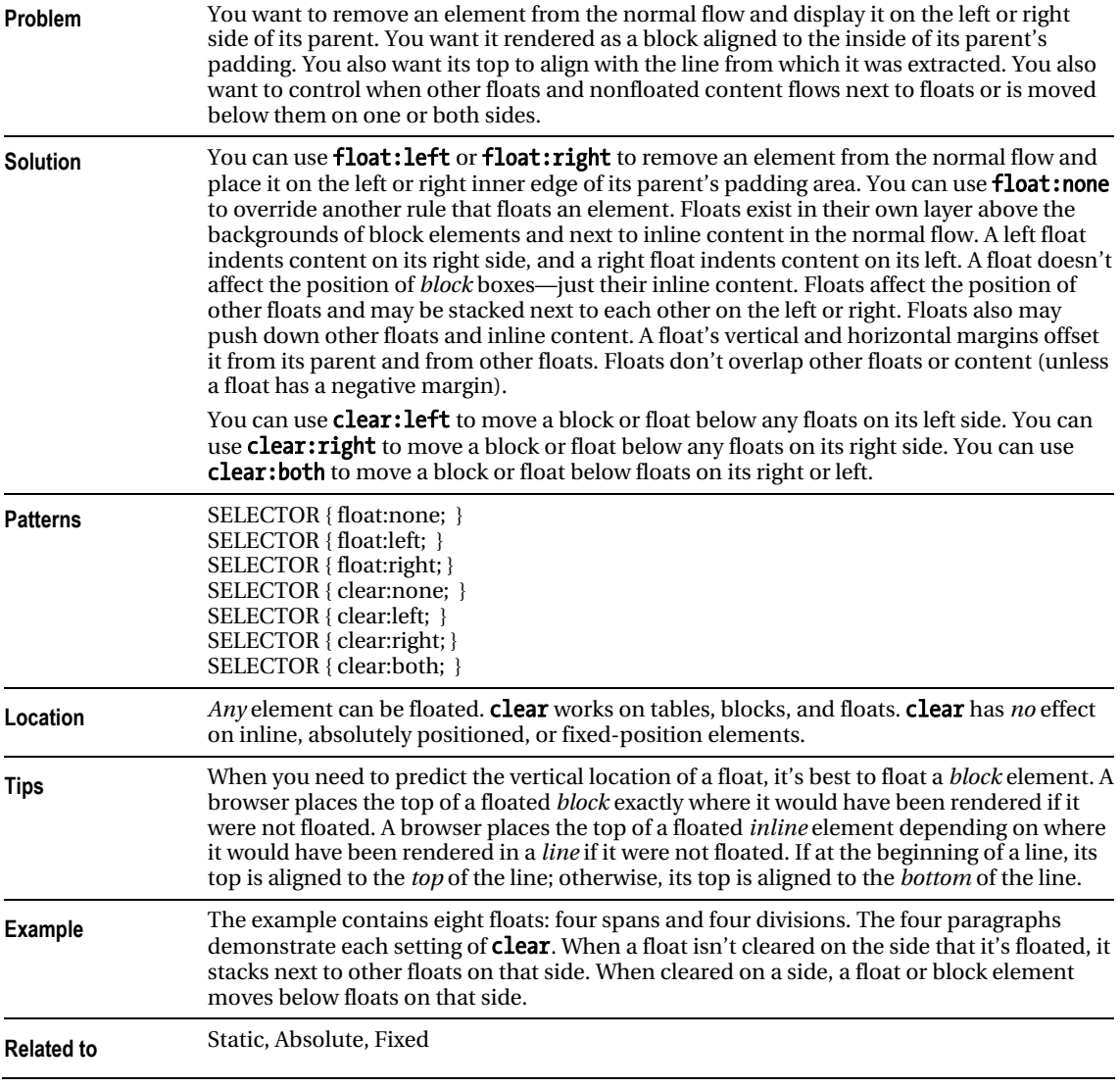

### Float and Clear

# Relative Float

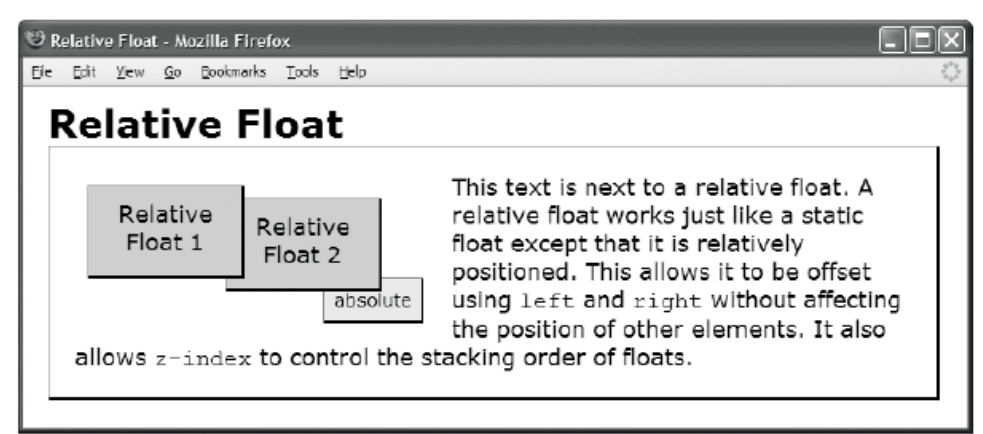

#### HTML

```
<h1>Relative Float</h1>
```

```
<div class="parent"> 
   <div class="relative1 float">Relative Float 1</div> 
   <div class="relative2 float">Relative Float 2</div>
```

```
 <p>This text is next to a relative float. A relative float works just like a 
 static float except that it is relatively positioned. This allows it to be 
offset using <code>left</code> and <code>right</code> without affecting
 the position of other elements. It also allows <code>z-index</code> to 
 control the stacking order of floats.
```

```
 <span class="absolute">absolute</span></p></div>
```
CSS

```
*.parent { position:relative; padding:20px; }
```

```
*.relative1 { position:relative; z-index:3; top:10px; left:10px; } 
*.relative2 { position:relative; z-index:2; top:20px; left:-30px; }
```

```
*.float { float:left; width:100px; height:50px; 
  margin-right:25px; margin-bottom:40px; }
```

```
*.absolute { position:absolute; z-index:1; top:102px; left:215px; }
```

```
/* Nonessential rules are not shown. */
```
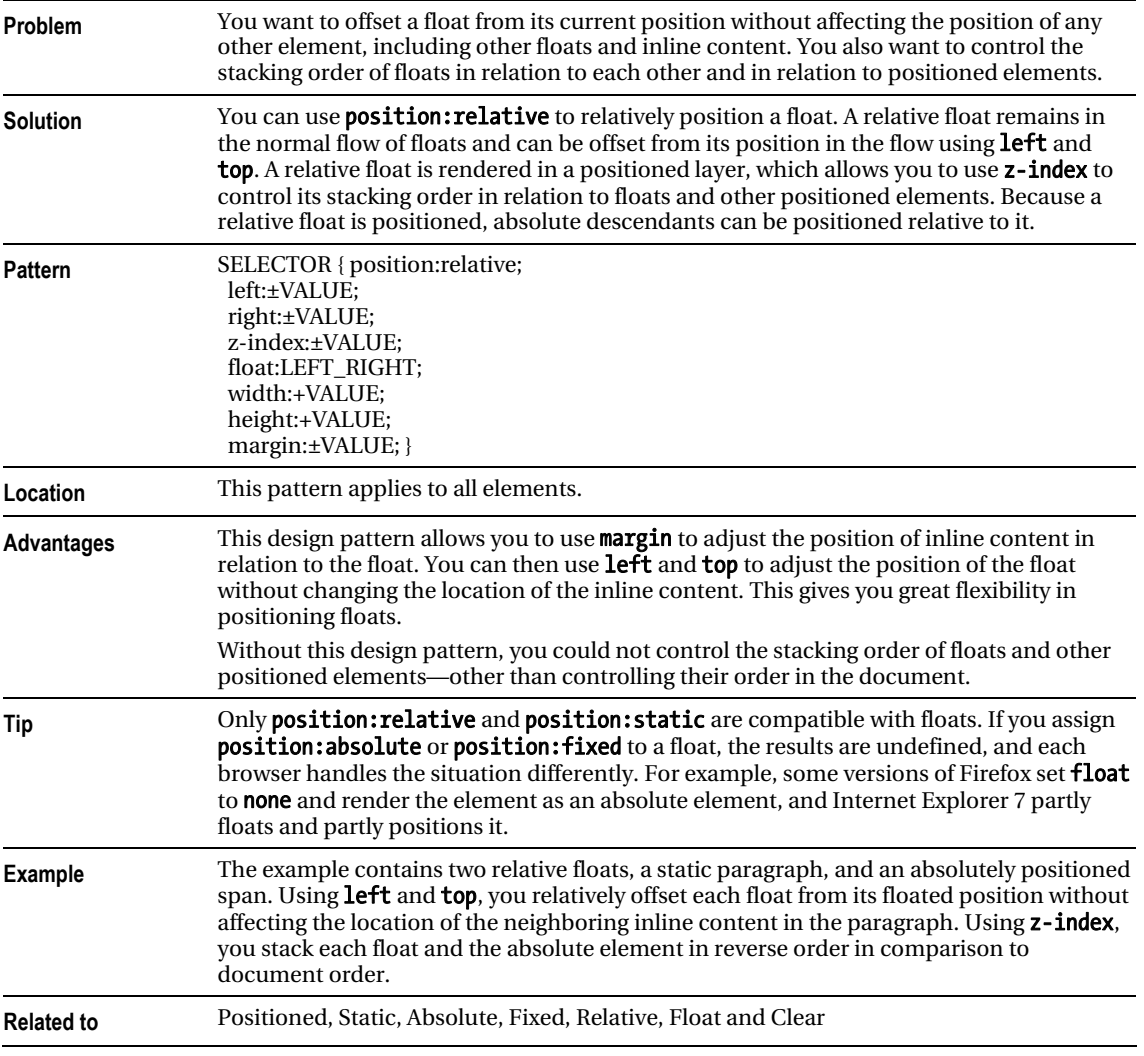

### Relative Float

### **C H A P T E R 8**

# **Positioning: Indented, Offset, and Aligned**

This chapter shows how margins can offset and align elements.

A stretched element is *indented* or *outdented* when one or more of its sides is displaced into or out of its container, changing the width or height of the element.

A sized or shrinkwrapped element is *offset* when the entire element is shifted from its normal position without changing the height or width of the element.

A sized or shrinkwrapped element is *aligned* when it's relocated to one of the sides of its container without changing its size and optionally offset from that side.

### Chapter Outline

- Indented shows how to indent an element from the sides of its container.
- **Offset Static** shows how to offset an element from surrounding elements.
- **Offset or Indented Static Table** shows how to offset a table from its container.
- **Offset Float** shows how to offset a float from surrounding floats and content.
- **Offset Absolute and Offset Fixed** shows how to offset an absolute element from the position it would have had in the normal flow.
- Offset Relative shows how to offset *any* element without affecting other elements.
- Aligned Static Inline shows how to align inline elements horizontally and vertically.
- Aligned and Offset Static Block shows how to align and offset static block elements.
- Aligned and Offset Static Table shows how to align and offset tables.
- Aligned and Offset Absolute shows how to align and offset absolute elements.
- Aligned-center Absolute shows how to center absolute elements.
- Aligned Outside shows how to align elements to the outside of their container.

# Indented

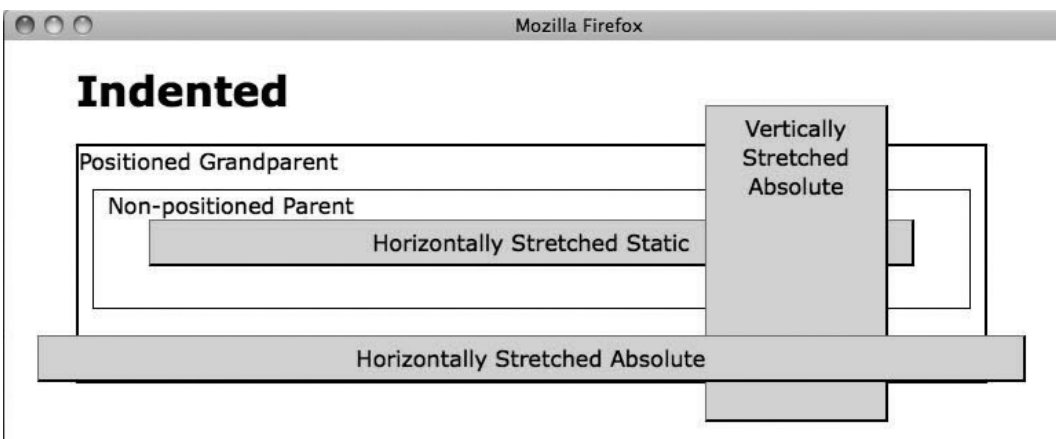

### HTML

```
<h1>Indented</h1> 
<div class="gp">Positioned Grandparent 
   <div class="parent">Non-positioned Parent 
     <div id="hss" class="s">Horizontally Stretched Static</div> 
     <div id="vsa" class="s">Vertically Stretched Absolute</div> 
     <span id="hsa" class="s">Horizontally Stretched Absolute</span> 
   </div> 
</div>
```
#### CSS

```
.gp { position:relative; z-index:10; } 
#hss { position:static; 
   width:auto; margin-left:30px; margin-right:30px;
    height:auto; margin-top:auto; margin-bottom:20px; } 
#vsa { position:absolute; 
    width:120px; left:auto; margin-left:auto; right:0; margin-right:70px; 
  height:auto; top:0; margin-top:-30px; bottom:0; margin-bottom:-30px; }
#hsa { position:absolute; 
   width:auto; left:0; margin-left:-30px; right:0; margin-right:-30px;
    height:auto; top:auto; margin-top:30px; bottom:auto; margin-bottom:auto; } 
/* Nonessential rules are not shown. */
```
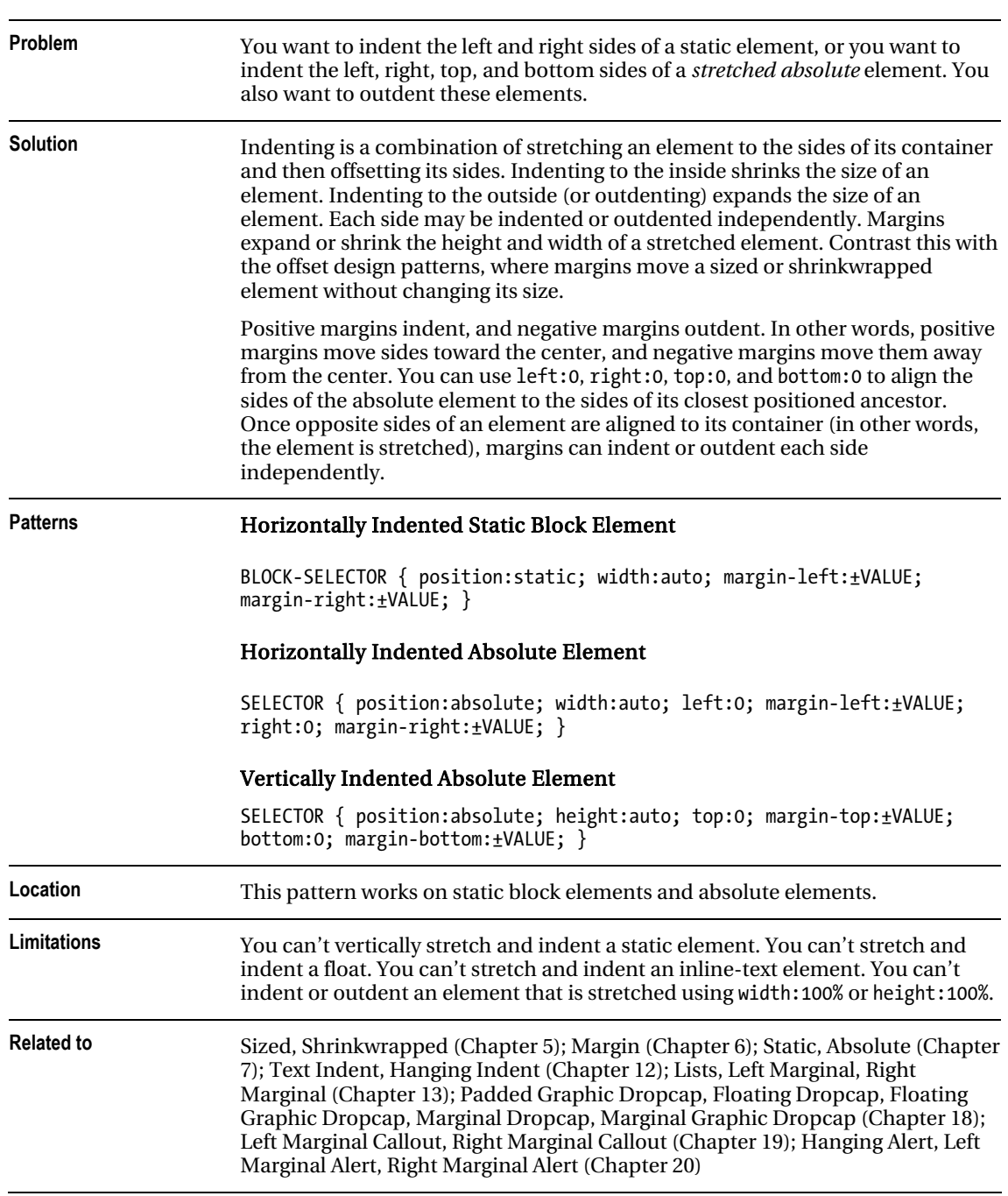

# Offset Static

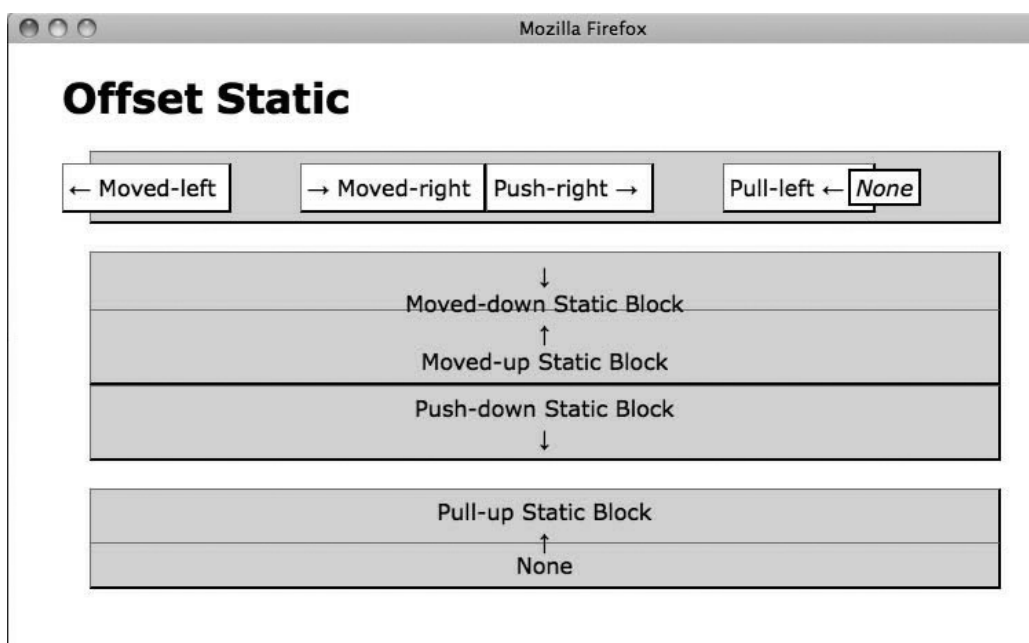

#### HTML

```
<h1>Offset Static</h1> 
<div> 
  <span class="moved-left">&larr; Moved-left </span>
  <span class="moved-right">&rarr; Moved-right </span>
  <span class="push-right">Push-right &rarr; </span>
 <span class="pull-left">Pull-left &larr; &nbsp; </span>
   <em>None</em> 
</div> 
<div class="moved-down center">&darr;<br />hoved-down Static Block </div>
<div class="moved-up center">&uarr;<br />
Moved-up Static Block</div>
<div class="push-down center">Push-down Static Block<br />&darr;</div> 
<div class="pull-up center">Pull-up Static Block<br />&uarr;</div> 
<div class="center">None</div>
```
#### CSS

```
.moved-left { margin-left:-26px; } .push-right { margin-right:50px; } .moved-right { margin-
left:50px; } .pull-left { margin-right:-20px; } .moved-down { margin-top:20px; } .push-down { 
margin-bottom:20px; } .moved-up { margin-top:-13px; } .pull-up { margin-bottom:-16px; }
```

```
/* Nonessential rules are not shown. */
```
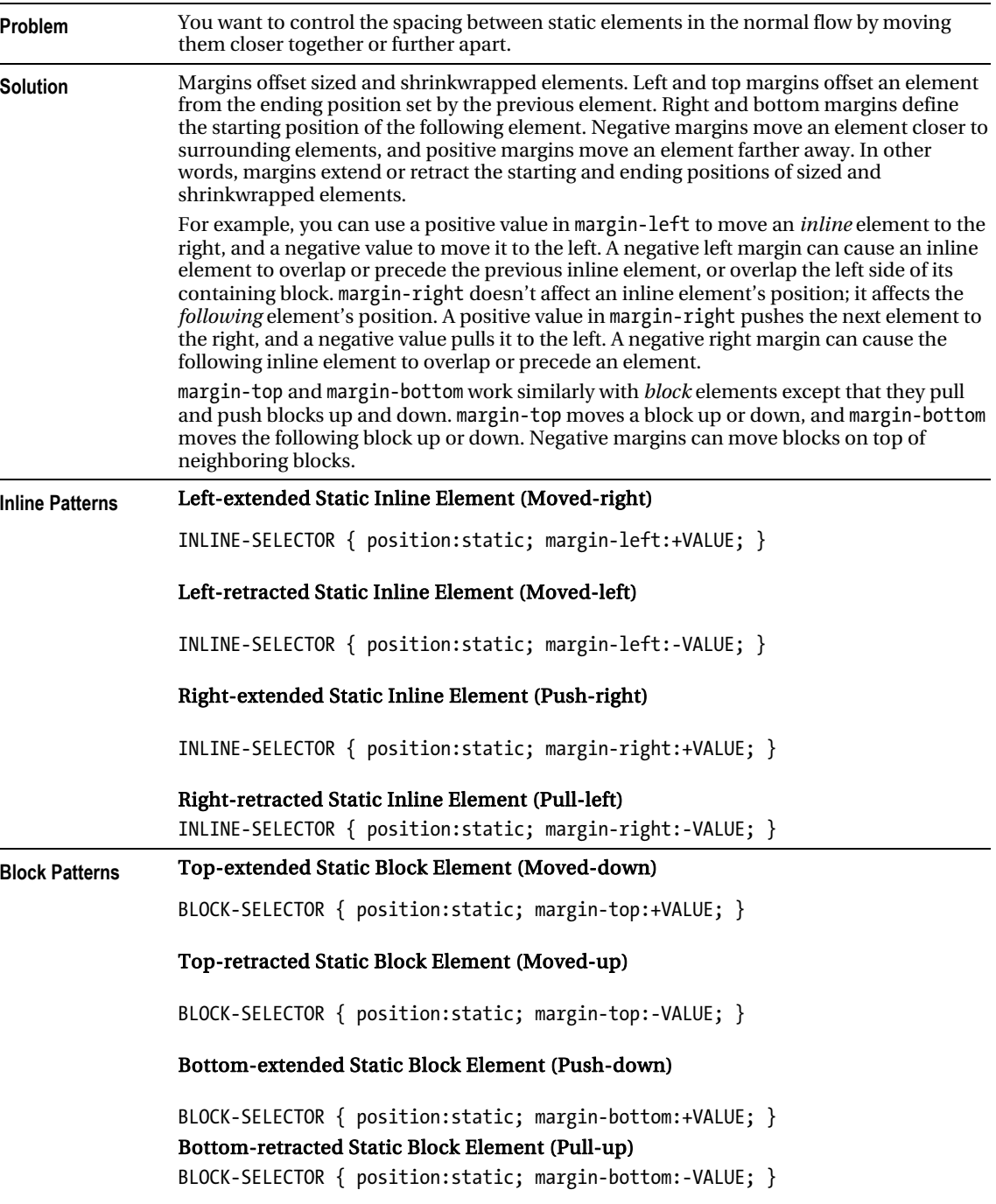

#### Offset Static

#### **Location** This pattern applies to all static elements. **Related to** Offset Relative, Aligned Static Inline, Aligned and Offset Static Block; Sized, Shrinkwrapped (Chapter 5); Static (Chapter 7); all offset design patterns in Chapter 9; Spacing, Inline Spacer, Inline Decoration, Linebreak, Inline Horizontal Rule (Chapter 11); Vertical-offset Content (Chapter 12); Block Horizontal Rule, Block Spacer, Block Space Remover (Chapter 13)

#### *OffsetStatic cont.*

### Offset or Indented Static Table

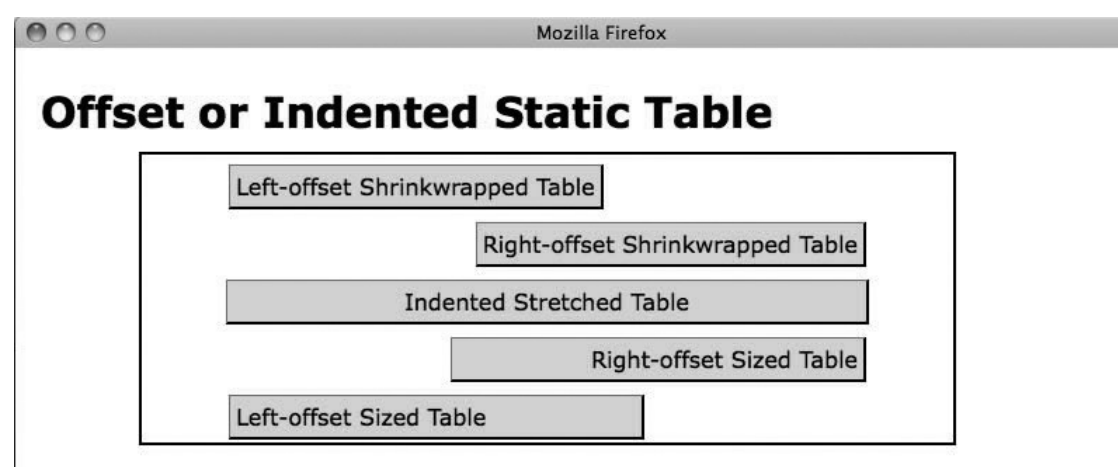

#### HTML

```
<h1>Offset or Indented Static Table</h1> 
<div class="parent"> 
   <table class="l-wrap"><tr><td>Left-offset Shrinkwrapped Table</td></tr></table> 
   <table class="r-wrap"><tr><td>Right-offset Shrinkwrapped Table</td></tr></table> 
   <table class="stretched"><tr><td>Indented Stretched Table</td></tr></table> 
   <table class="r-sized"><tr><td>Right-offset Sized Table</td></tr></table> 
   <table class="l-sized"><tr><td>Left-offset Sized Table</td></tr></table> 
</div>
```
#### CSS

```
.l-wrap { width:auto; margin-left:60px; margin-right:auto; } .r-wrap { width:auto; margin-
left:auto; margin-right:60px;}
```
#### .stretched { width:80%; margin-left:auto; margin-right:auto; }

.r-sized { width:300px; margin-left:auto; margin-right:60px; text-align:right; } .l-sized { width:300px; margin-left:60px; margin-right:auto; text-align:left; }

```
/* Nonessential rules are not shown. */
```
### Offset or Indented Static Table

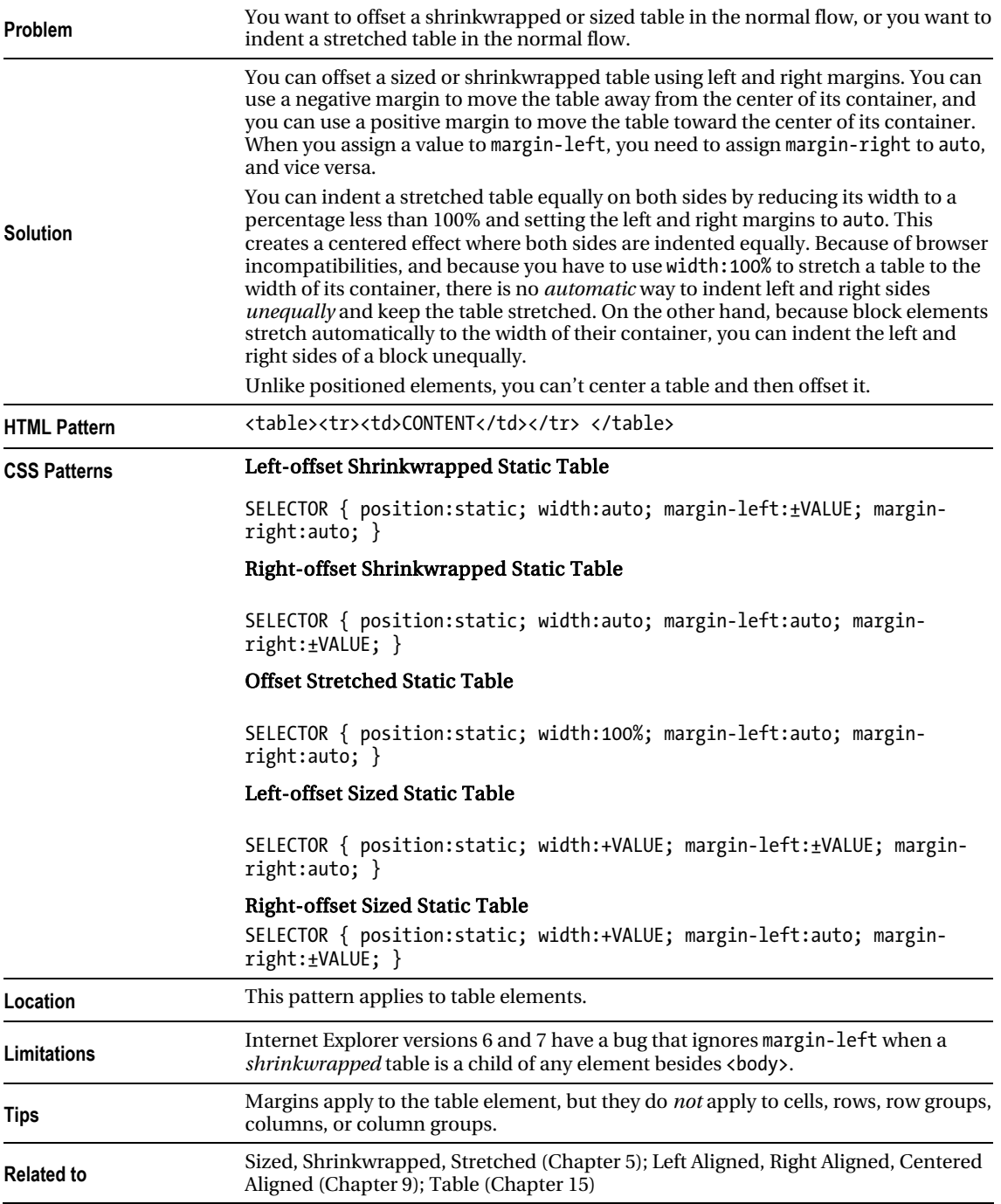

# Offset Float

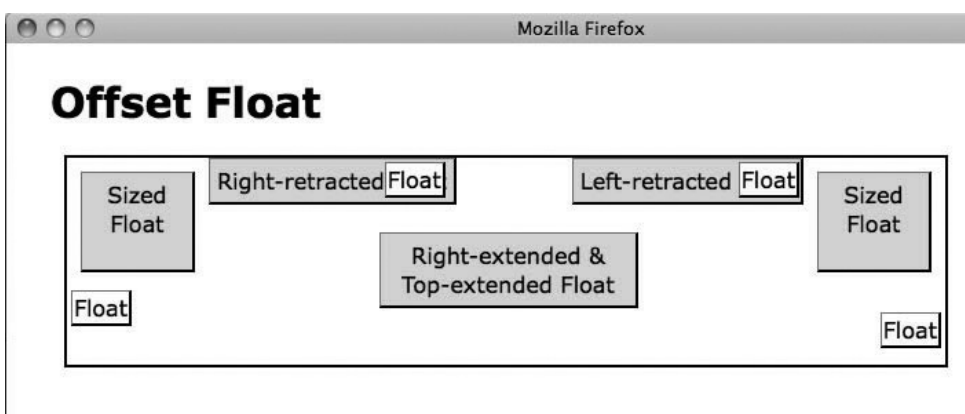

#### HTML

```
<h1>Offset Float</h1> 
<div> 
   <p class="float-left sized">Sized Float</p> 
   <p class="float-left right-retracted">Right-retracted Float</p> 
   <p class="float-left shrunk">Float</p> 
   <p class="float-right sized">Sized Float</p> 
   <p class="float-right left-retracted">Left-retracted Float</p> 
   <p class="float-right shrunk">Float</p> 
  \langle p \rangle class="float-right widened right-extended top-extended">
    Right-extended & amp; Top-extended Float</p>
   <p class="float-left clear-left shrunk">Float</p> 
   <p class="float-right clear-right shrunk">Float</p> 
</div> 
CSS
.sized { width:70px; height:60px; margin:10px; } 
.widened { width:175px; } .shrunk { margin:3px; padding:1px; background-color:white; } 
.right-extended { margin-right:120px; } .right-retracted { margin-right:-55px; } .left-
retracted { margin-left:-185px; } .top-extended { margin-top:20px; } 
.float-left { float:left; } .float-right { float:right; } 
.clear-left { clear:left; } .clear-right { clear:right; } 
/* Nonessential rules are not shown. */
```
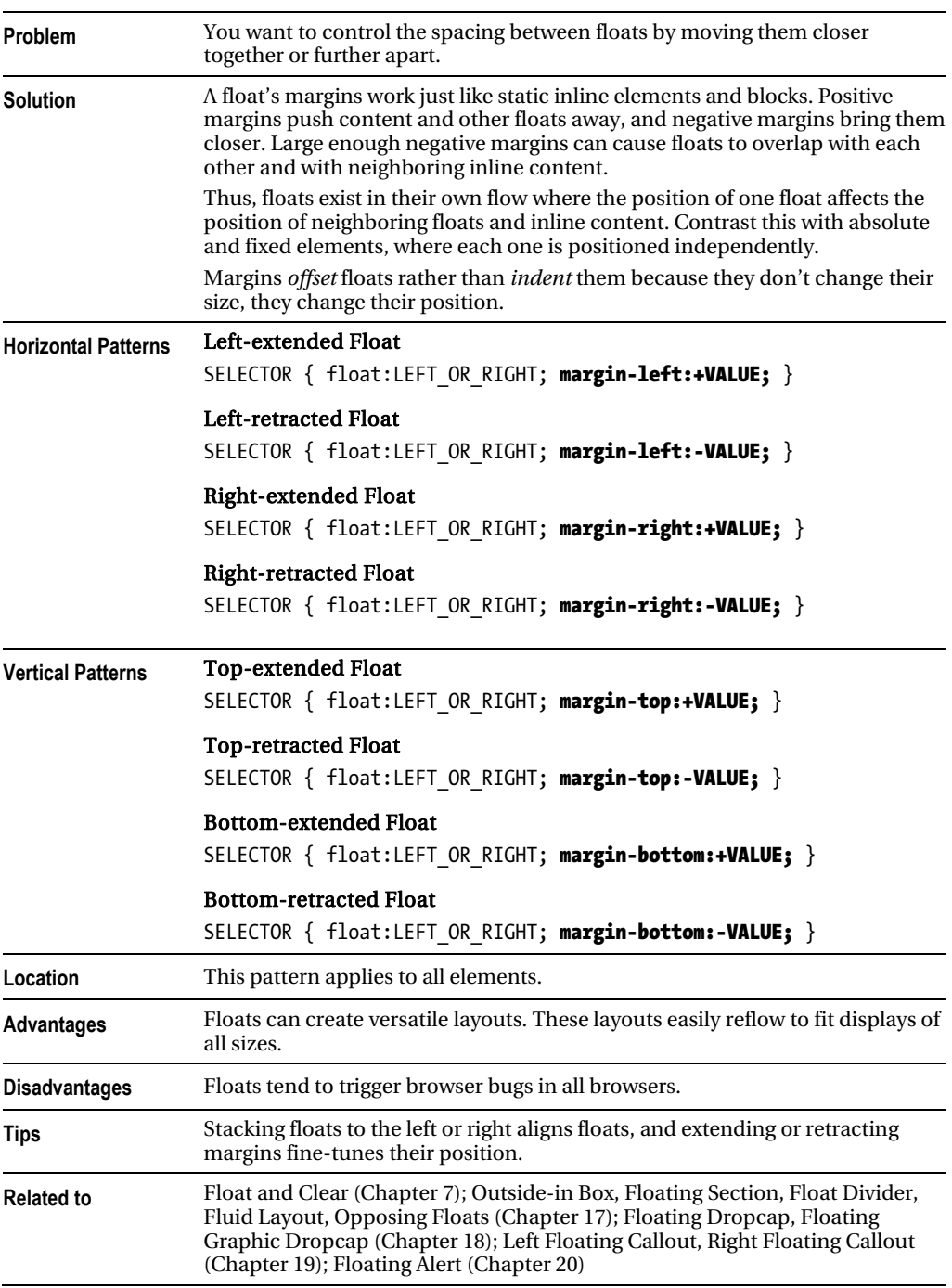

#### Offset Float

# Offset Absolute and Offset Fixed

COO

**Mozilla Firefox** 

# **Offset Absolute and Offset Fixed**

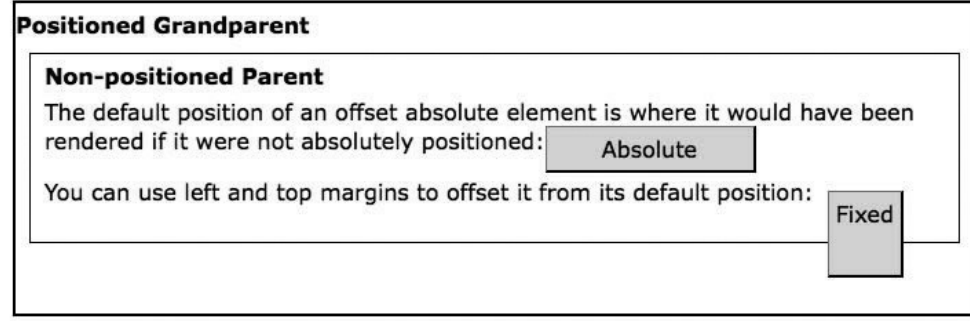

#### **HTML**

<h1>Offset Absolute and Offset Fixed</h1>

```
<div class="gp"><h2>Positioned Grandparent</h2> 
  <div class="parent"><h2>Non-positioned Parent</h2> 
    The default position of an offset absolute element is where it would have 
    been rendered if it were not absolutely positioned: 
    <span id="absolute" class="border">Absolute</span> 
    <p>You can use left and top margins to offset it from its 
   default position: <span id="fixed" class="border">Fixed</span></p>
  </div>
```
</div>

CSS

#absolute { position:absolute; width:140px; height:auto; }

```
#fixed { position:fixed; 
  height:50px; margin-top:10px;
  width:auto; margin-left:10px; }
```
/\* Nonessential rules are not shown. \*/

### Offset Absolute and Offset Fixed

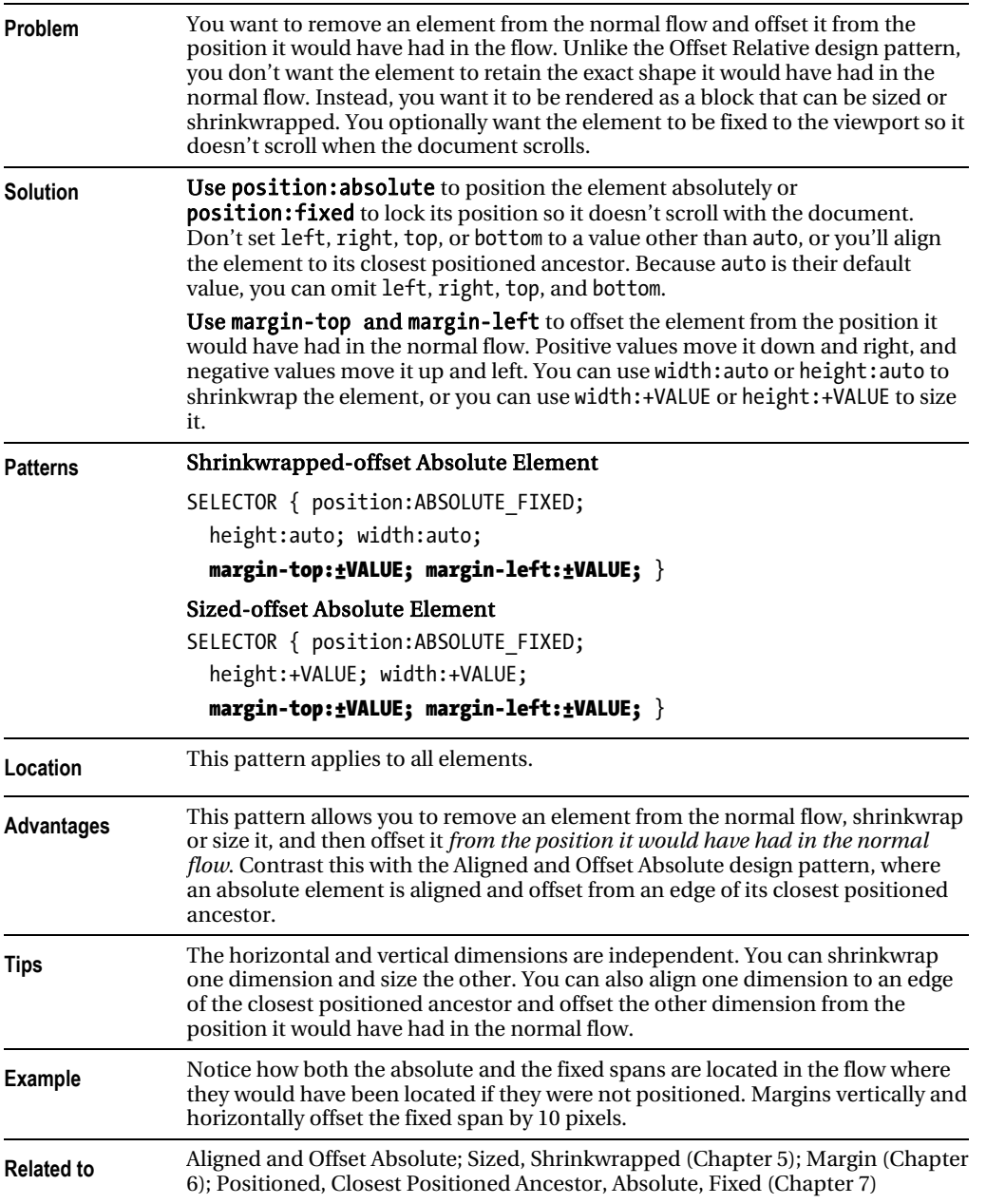

# Offset Relative

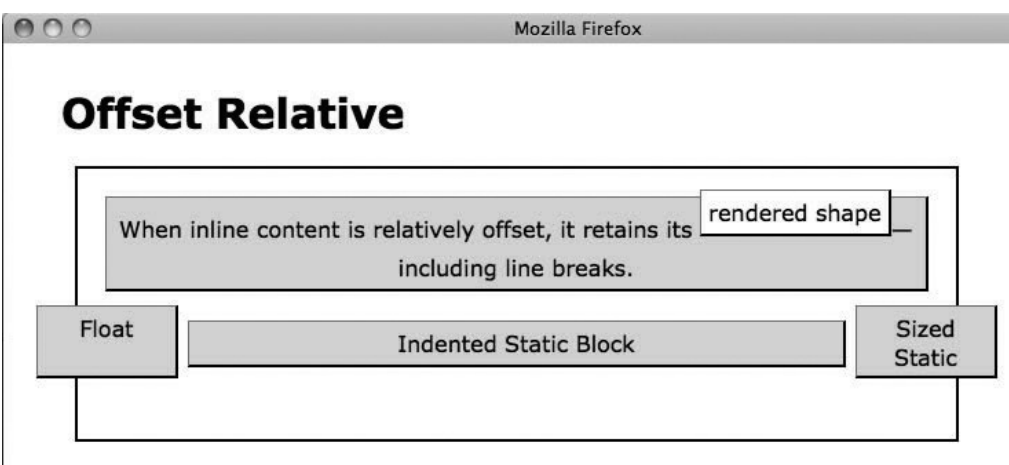

### HTML

```
<h1>Offset Relative</h1> 
<div> 
   <p class="relative offset-none"> 
     When inline content is relatively offset, it retains its 
    <span class="relative offset1"> rendered shape</span>-including
line breaks.</p> 
       <p class="relative offset2 float">Float </p> 
       <p class="relative offset3 sized">Sized Static </p> 
       <p class="relative offset4 indented">Indented Static Block </p> 
</div>
```
### **CSS**

.float { float:left; width:90px; height:40px; } .sized { width:90px; height:40px; marginleft:auto; margin-right:0; } .indented { margin-left:60px; margin-right:60px; }

#### .relative { position:relative; }

.offset1 { left:0px; top:-12px; } .offset2 { left:-50px; top:10px; } .offset3 { left:50px; top:10px; } .offset4 { left:0px; top:-32px; }

/\* Nonessential rules are not shown. \*/

### Offset Relative

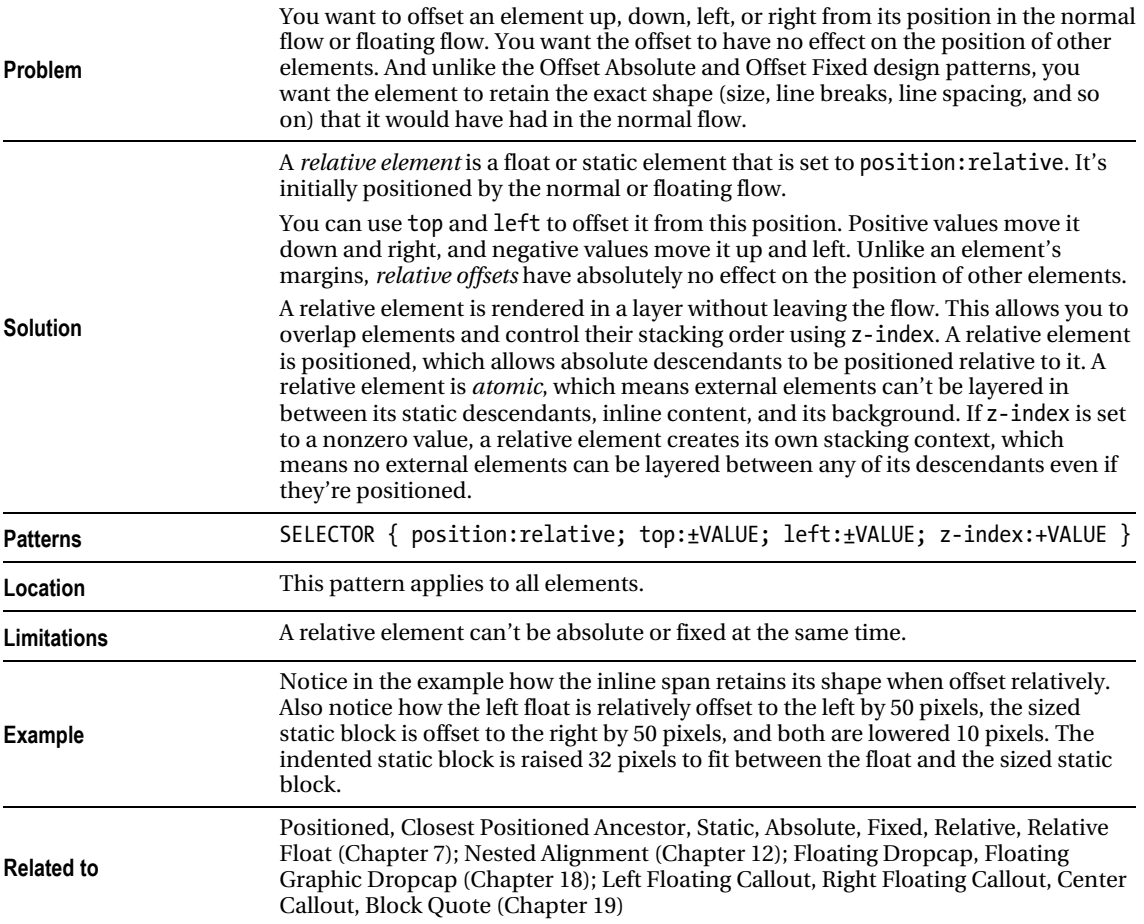

# Aligned Static Inline

 $000$ **Mozilla Firefox Aligned Static Inline** Left-aligned content Horizontally and Vertically Center-aligned Content Right-aligned content Justify-aligned works on all but the last line. This line is justified but the last line is not. Raised relative to... Aligned to baseline. Lowered relative to the baseline.

#### HTML

```
<h1>Aligned Static Inline</h1> 
<div> 
   <p id="l">Left-aligned content</p> 
   <p id="c">Horizontally and Vertically Center-aligned Content</p> 
   <p id="r">Right-aligned content</p> 
   <p id="j">Justify-aligned works on all but the last line. This line is 
     justified but the last line is not.</p> 
     <p><span class="baseline">Aligned to baseline.</span> 
       <span class="lowered">Lowered relative to the baseline.</span> 
       <span class="raised">Raised relative to... </span></p></div>
```
#### CSS

.baseline { vertical-align:baseline; } .raised { vertical-align:10px; } .lowered { verticalalign:-10px; }

```
#1 { position:static; text-align:left; } #c { position:static; text-align:center; line-
height:48px; } #r { position:static; text-align:right; } #j { position:static; text-
align:justify; \}
```
/\* Nonessential rules are not shown. \*/

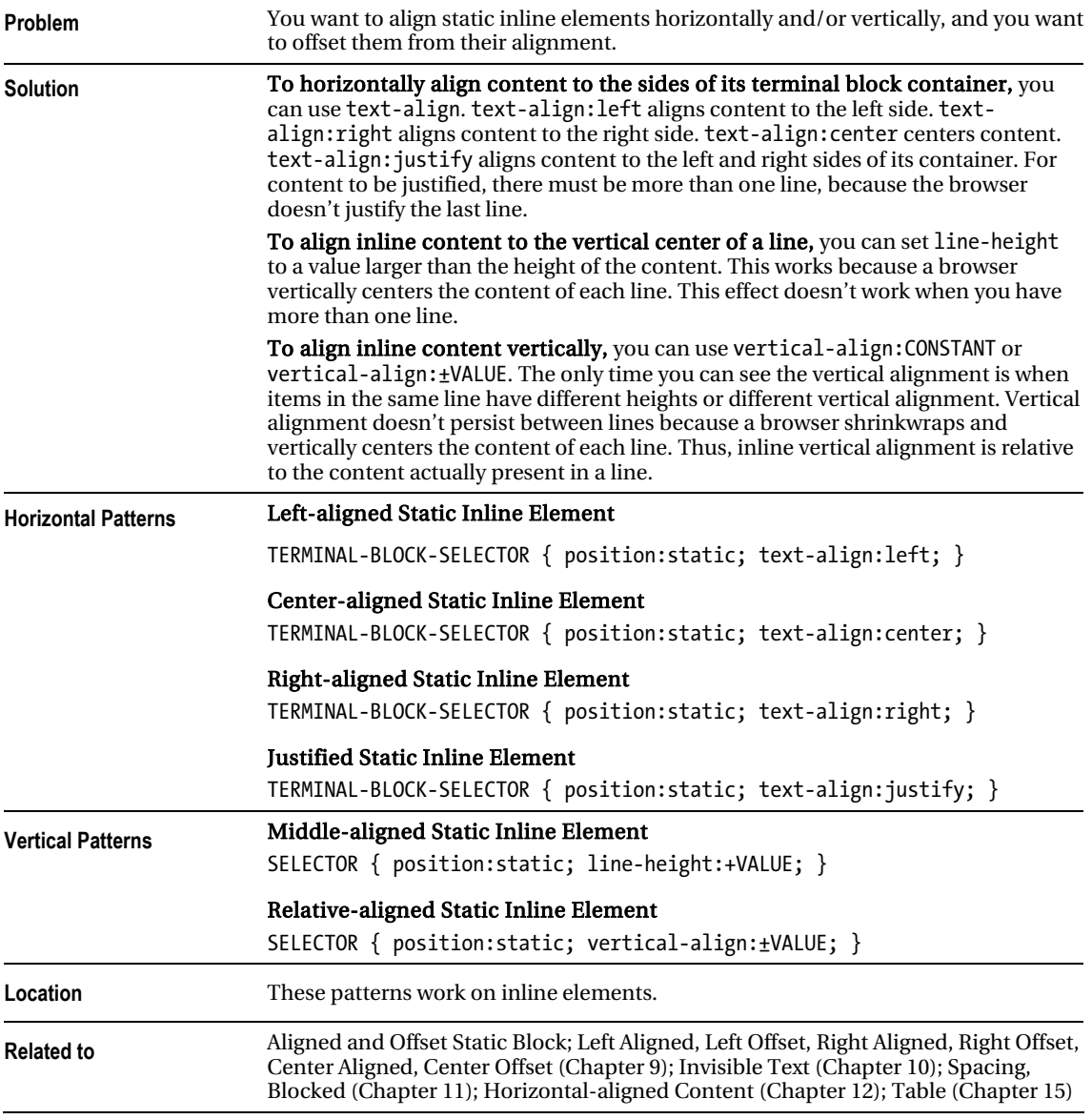

# Aligned Static Inline

# Aligned and Offset Static Block

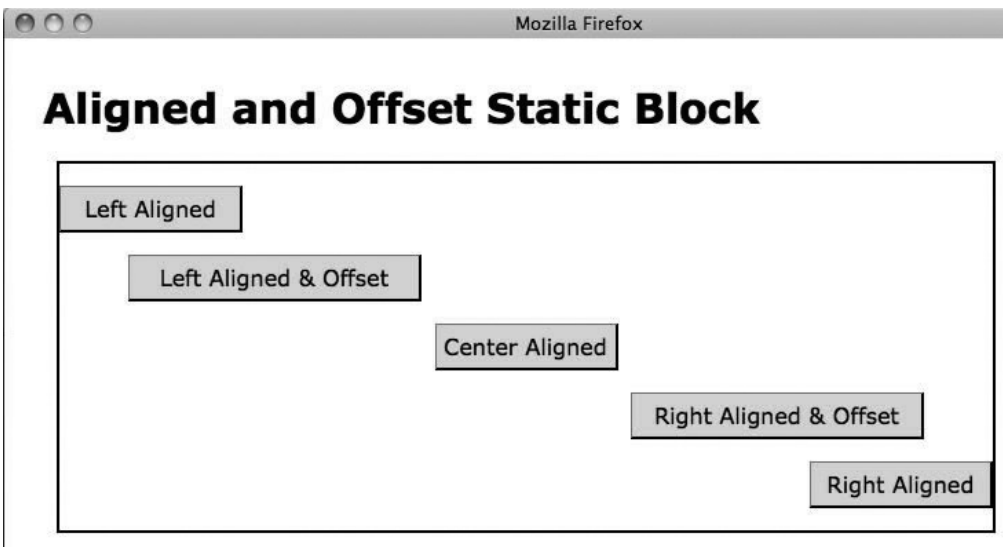

#### HTML

```
<h1>Aligned and Offset Static Block</h1> 
<div class="gp"> 
   <p id="left">Left Aligned</p> 
  <p id="left-off">Left Aligned &amp; Offset</p>
   <p id="center">Center Aligned</p> 
  <p id="right-off">Right Aligned &amp; Offset</p>
   <p id="right">Right Aligned</p> 
</div>
```
#### **CSS**

#left { position:static; width:120px; margin-left:0; margin-right:auto; } #left-off { position:static; width:200px; margin-left:50px; margin-right:auto; } #center { position:static; width:120px; margin-left:auto; margin-right:auto; } #right { position:static; width:120px; margin-left:auto; margin-right:0; } #right-off { position:static; width:200px; margin-left:auto; margin-right:50px; }

```
/* Nonessential rules are not shown. */
```
# Aligned and Offset Static Block

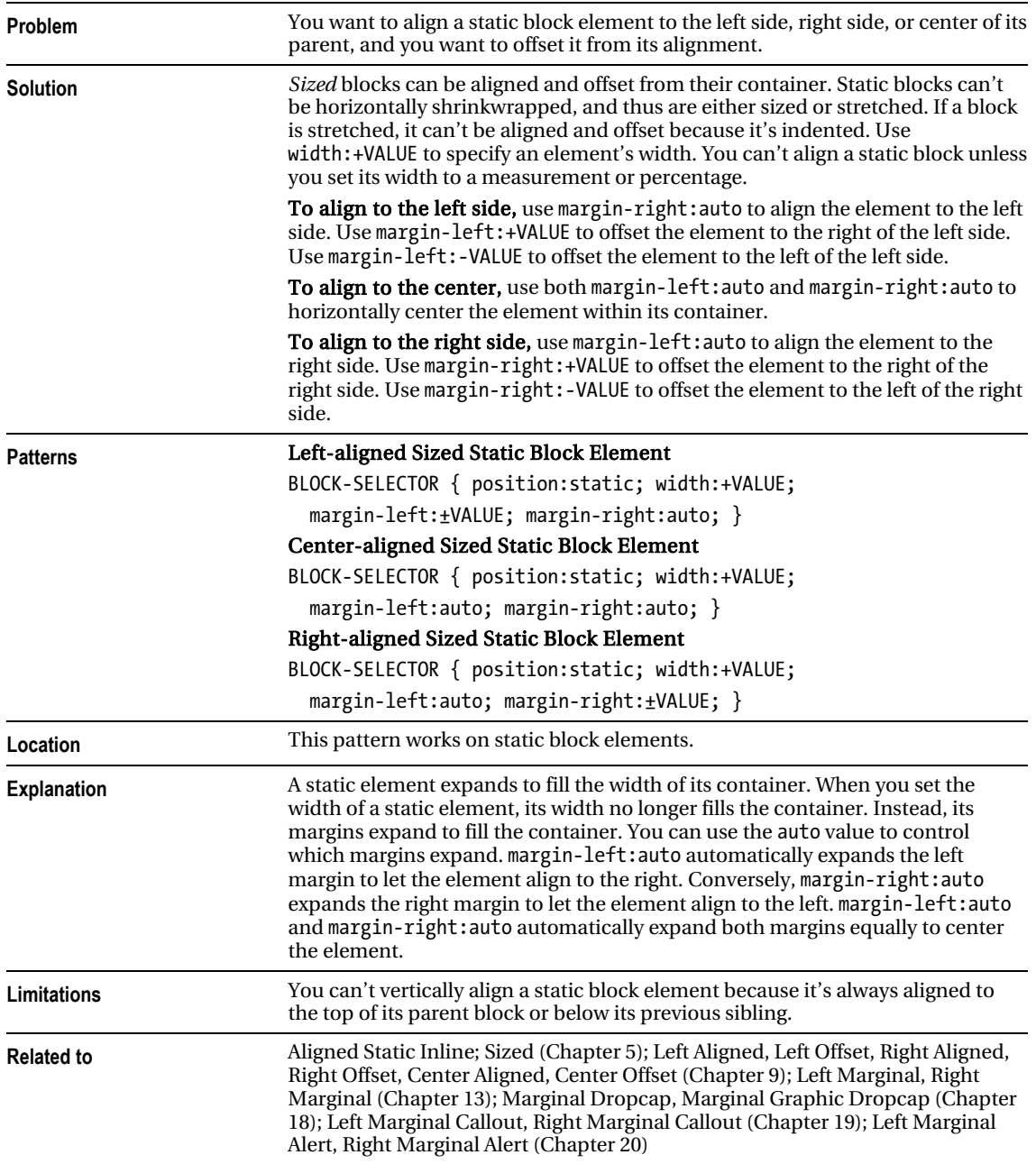

# Aligned and Offset Static Table

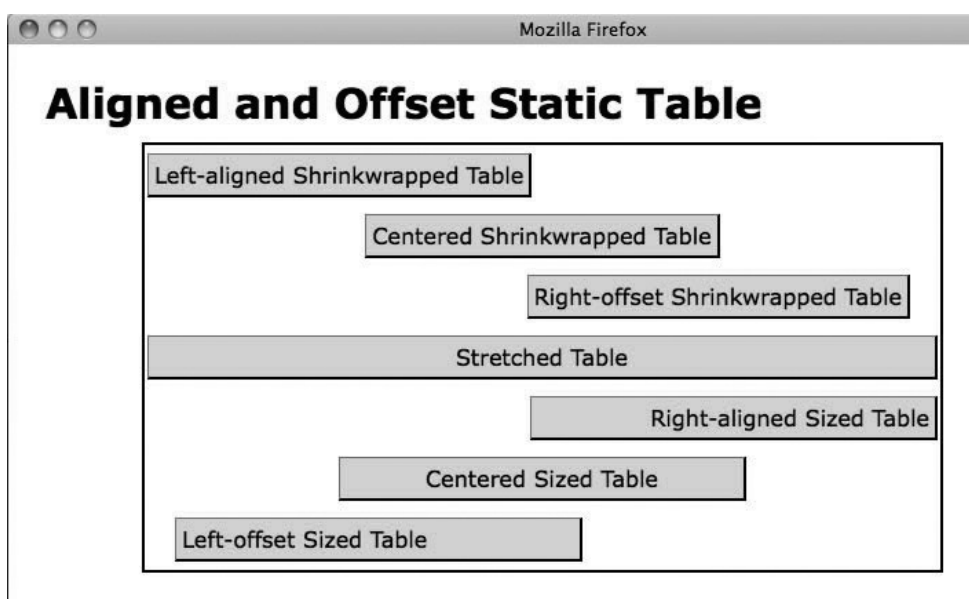

#### HTML

```
<h1>Aligned Static Table</h1> 
<div class="parent"> 
   <table class="l-wrap"><tr><td>Left-aligned Shrinkwrapped Table</td></tr></table> 
   <table class="c-wrap"><tr><td>Centered Shrinkwrapped Table</td></tr></table> 
   <table class="r-wrap"><tr><td>Right-offset Shrinkwrapped Table</td></tr></table> 
  <table class="stretched"><tr><td>Stretched Table</td></tr></table> 
   <table class="r-sized"><tr><td>Right-aligned Sized Table</td></tr></table> 
   <table class="c-sized"><tr><td>Centered Sized Table</td></tr></table> 
   <table class="l-sized"><tr><td>Left-offset Sized Table</td></tr></table> 
</div>
```
#### CSS

.l-wrap { width:auto; margin-left:0; margin-right:auto; } .c-wrap { width:auto; marginleft:auto; margin-right:auto;} .r-wrap { width:auto; margin-left:auto; margin-right:20px; }

#### .stretched { width:100%; margin-left:0; margin-right:0; }

.r-sized { width:350px; margin-left:auto; margin-right:0; text-align:right; } .c-sized { width:350px; margin-left:auto; margin-right:auto; text-align:center; } .l-sized { width:350px; margin-left:20px; margin-right:auto; text-align:left; }

/\* Nonessential rules are not shown. \*/

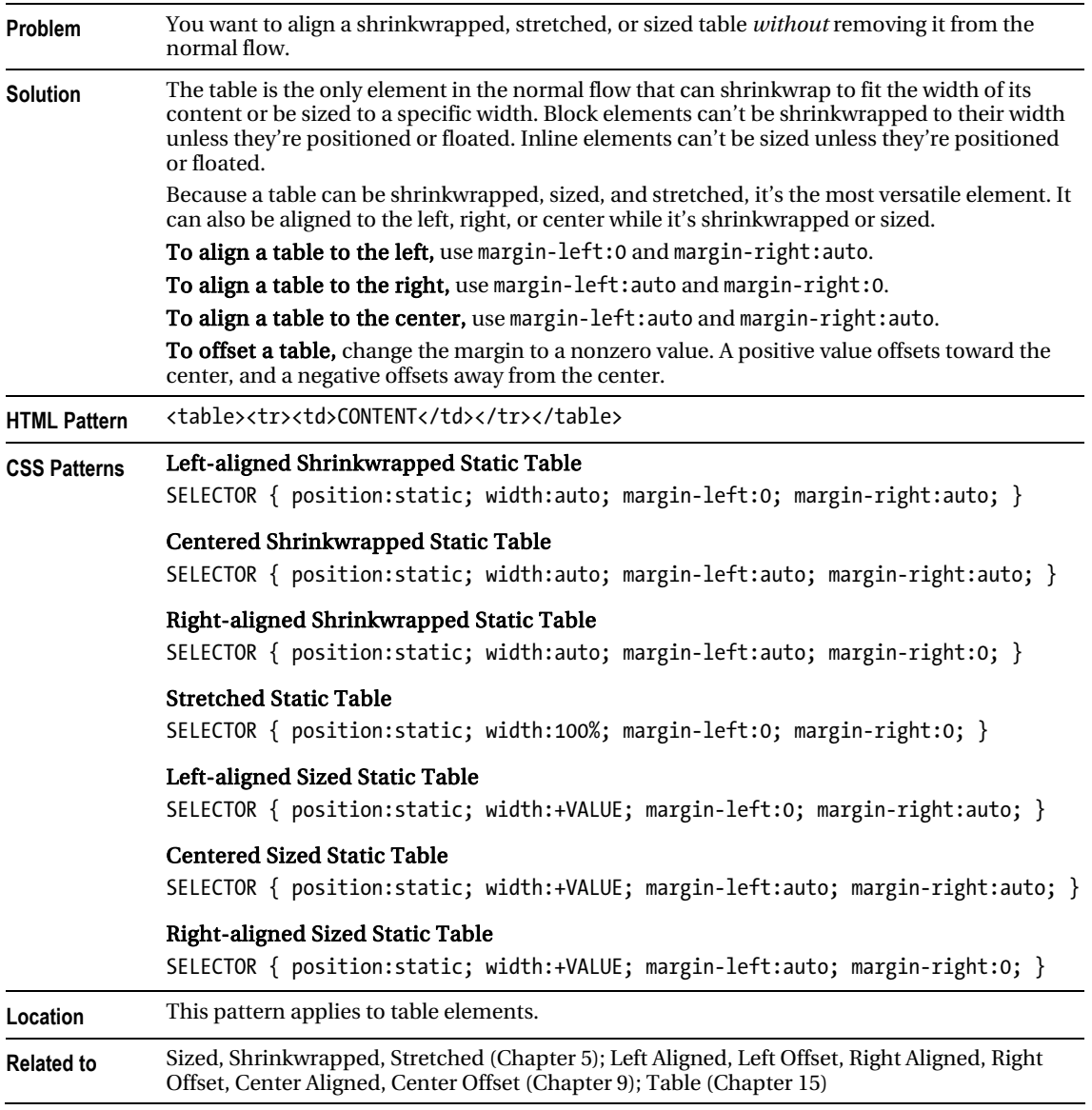

# Aligned and Offset Static Table

# Aligned and Offset Absolute

e o o **Mozilla Firefox Aligned and Offset Absolute** Right-top Aligned & Offset Left-top Aligned & Offset Center-middle Aligned Right-bottom Aligned & Offset Left-bottom Aligned & Offset

### **HTML**

```
<h1>Aligned and Offset Absolute</h1> 
<div> 
  <p id="lt">Left-top Aligned &amp; Offset</p>
  <p id="lb">Left-bottom Aligned & amp; Offset</p>
   <p id="cm">Center-middle Aligned</p> 
  <p id="rt">Right-top Aligned &amp; Offset</p>
  <p id="rb">Right-bottom Aligned &amp; Offset</p>
</div> 
CSS
div { position:relative; } 
#lt { position:absolute; 
 width:auto; left:0; margin-left:8px; right:auto; margin-right:auto;
  height:auto; top:0; margin-top:8px; bottom:auto; margin-bottom:auto; }
#lb { position:absolute; 
  width:240px; left:0; margin-left:8px; right:auto; margin-right:auto;
  height:18px; top:auto; margin-top:auto; bottom:0; margin-bottom:8px; }
#cm { position:absolute; 
   width:200px; left:0; margin-left:auto; right:0; margin-right:auto; 
  height:18px; top:0; margin-top:auto; bottom:0; margin-bottom:auto; }
#rt { position:absolute; 
  width:220px; left:auto; margin-left:auto; right:0; margin-right:8px;
  height:18px; top:0; margin-top:8px; bottom:auto; margin-bottom:auto; }
#rb { position:absolute; 
  width:auto; left:auto; margin-left:auto; right:0; margin-right:8px;
  height:auto; top:auto; margin-top:auto; bottom:0; margin-bottom:8px: }
/* Nonessential rules are not shown. */
```
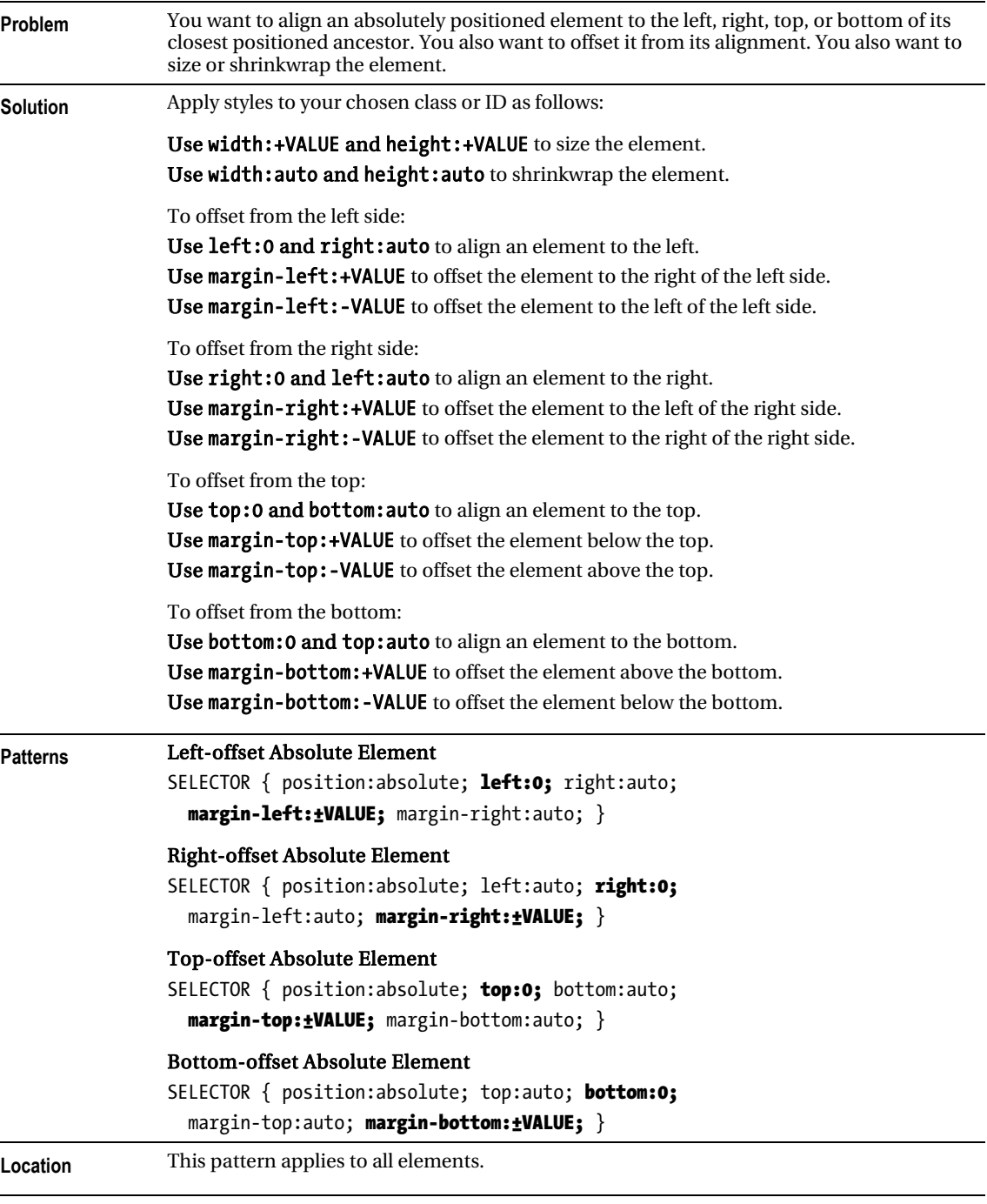

### Aligned and Offset Absolute

#### *Aligned and OffsetAbsolute cont.*

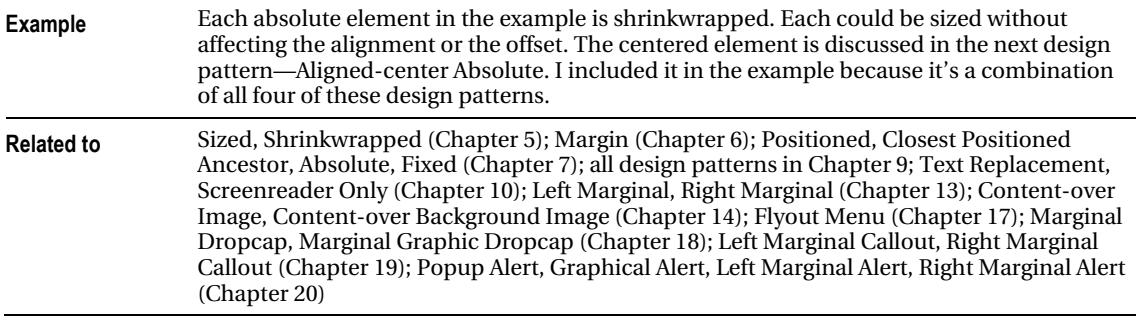

### Aligned-center Absolute

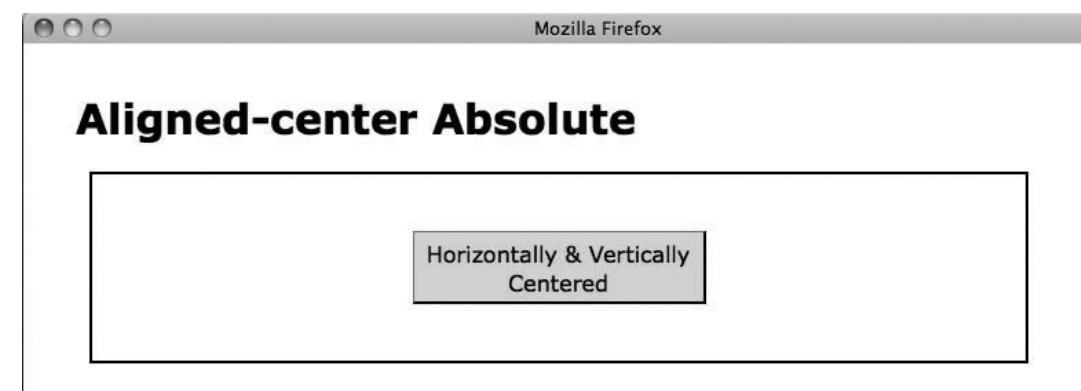

#### **HTML**

```
<h1>Aligned-center Absolute</h1> 
<div> 
  <p id="cm" class="hc vc">Horizontally &amp; Vertically Centered</p>
</div>
```
#### **CSS**

```
div { position:relative; } 
#cm { position:absolute; }
```

```
.hc { width:200px; left:0; margin-left:auto; right:0; margin-right:auto; } .vc { height:40px; 
top:0; margin-top:auto; bottom:0; margin-bottom:auto; }
```

```
/* Nonessential rules are not shown. */
```
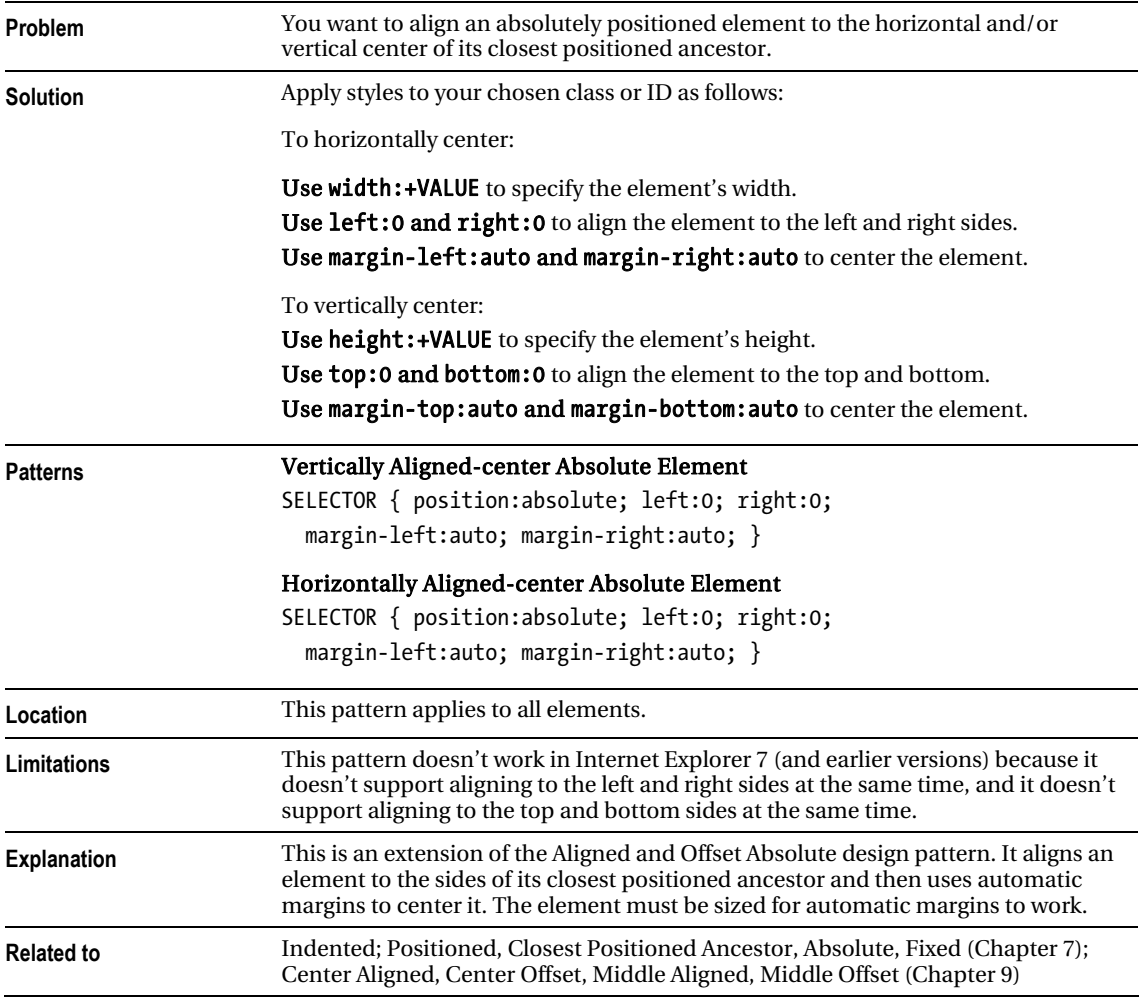

### Aligned-center Absolute

### Aligned Outside

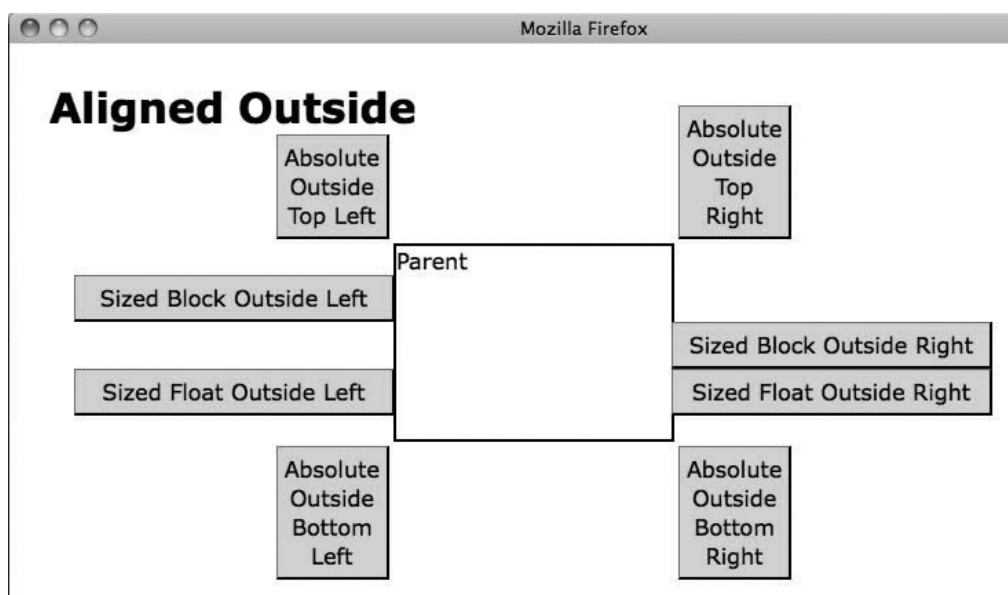

#### **HTML**

```
<h1>Aligned Outside</h1> 
<div class="parent">Parent 
   <p class="sized-block-outside-left">Sized Block Outside Left</p> 
   <p class="sized-block-outside-right">Sized Block Outside Right</p> 
   <p class="sized-float-outside-left">Sized Float Outside Left</p> 
   <p class="sized-float-outside-right">Sized Float Outside Right</p> 
   <p class="top left">Absolute Outside Top Left</p> 
   <p class="top right">Absolute Outside Top Right</p> 
   <p class="bottom left">Absolute Outside Bottom Left</p> 
   <p class="bottom right">Absolute Outside Bottom Right</p> 
</div>
```
#### CSS

.parent { position:relative; height:140px; width:200px; }

```
.sized-block-outside-left { width:220px; margin-left:-234px; } .sized-block-outside-right { 
width:220px; margin-left:100%; } .sized-float-outside-left { width:220px; margin-left:-234px; 
float:left; } .sized-float-outside-right { width:220px; margin-left:100%; float:left; }
```

```
.left { position:absolute; right:100%; margin-right:5px; } .right { position:absolute; 
left:100%; margin-left:5px; } .top { position:absolute; bottom:100%; margin-bottom:5px; } 
.bottom { position:absolute; top:100%; margin-top:5px; }
```

```
/* Nonessential rules are not shown. */
```
### Aligned Outside

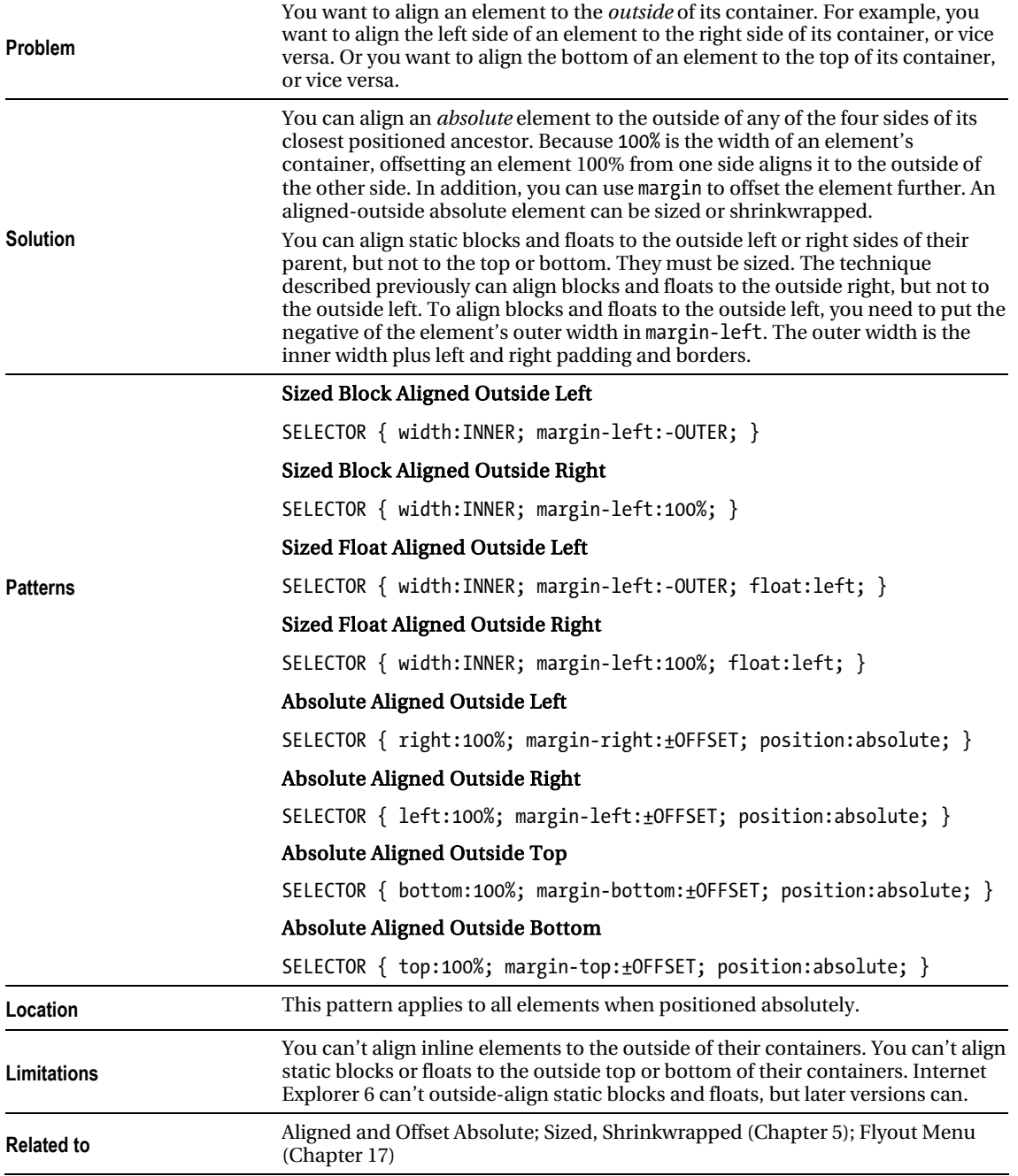

### **C H A P T E R 9**

# **Positioning: Advanced**

This is the third of three chapters on positioning. It combines the positioning techniques of the previous 2 chapters into 12 design patterns that align and offset static and positioned elements to the left, center, right, top, middle, or bottom of their container while stretching, sizing, or shrinkwrapping them. This chapter focuses on static and absolute positioned elements.

This chapter combines design patterns from Chapter 8 to align and offset elements from their containers. It also introduces new patterns to align and offset elements from the top, middle, and bottom of their containers. If you aren't already familiar with the design patterns in Chapters 5–8, you may want to review them. Because aligning and offsetting from the left and right sides are similar, you may want to skim over Right Aligned and Right Offset.

### Chapter Outline

- Left Aligned shows how to align an element to the left side of its container.
- Left Offset shows how to offset a left-aligned element.
- **Right Aligned** shows how to align an element to the right side of its container.
- Right Offset shows how to offset a right-aligned element.
- Center Aligned shows how to align an element to the center of its container.
- Center Offset shows how to offset a center-aligned element.
- **Top Aligned** shows how to align an element to the top of its container.
- Top Offset shows how to offset a top-aligned element.
- Bottom Aligned shows how to align an element to the bottom of its container.
- Bottom Offset shows how to offset a bottom-aligned element.
- **Middle Aligned** shows how to align an element to the middle of its container.
- Middle Offset shows how to offset a middle-aligned element.

### Left Aligned

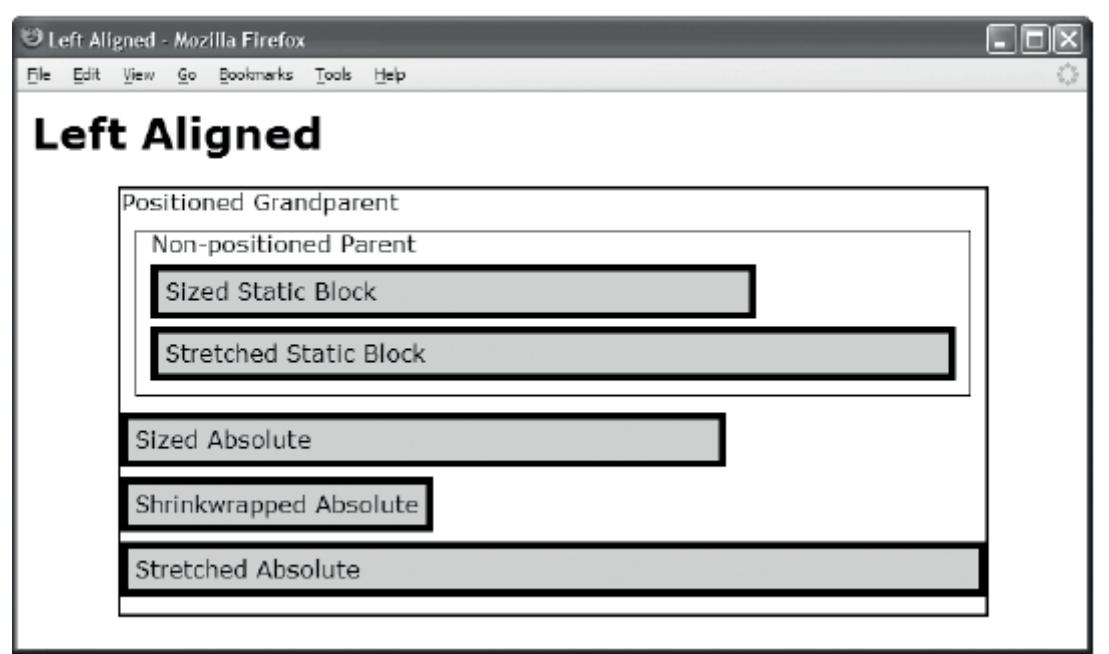

```
 <h1>Left Aligned</h1> 
 <div class="gp">Positioned Grandparent 
   <div class="parent">Non-positioned Parent 
     <div id="zs" class="example">Sized Static Block </div> 
     <div id="ss" class="example">Stretched Static Block</div> 
     <span id="za" class="example">Sized Absolute</span> 
     <span id="wa" class="example">Shrinkwrapped Absolute</span> 
     <span id="sa" class="example">Stretched Absolute</span></div></div> 
CSS
.gp { position:relative; height:295px; width:600px; border:2px solid black; } 
.parent { margin:10px; padding:10px; padding-top:0; border:1px solid black; } 
.example { padding:5px; border:5px solid black; background-color:gold; } 
#zs { position:static; text-align:left; margin-top:5px; 
width:400px; margin-left:0; margin-right:auto; } 
#ss { position:static; text-align:left; margin-top:5px; 
width:auto; margin-left:0; margin-right:0; } 
#za { position:absolute; text-align:left; top:0; margin-top:155px; 
width:400px; left:0; margin-left:0; right:auto; margin-right:auto; } 
#wa { position:absolute; text-align:left; top:0; margin-top:200px; 
width:auto; left:0; margin-left:0; right:auto; margin-right:auto; }
#sa { position:absolute; text-align:left; top:0; margin-top:245px; 
width:auto;left:0; margin-left:0; right:0; margin-right:0; }
```
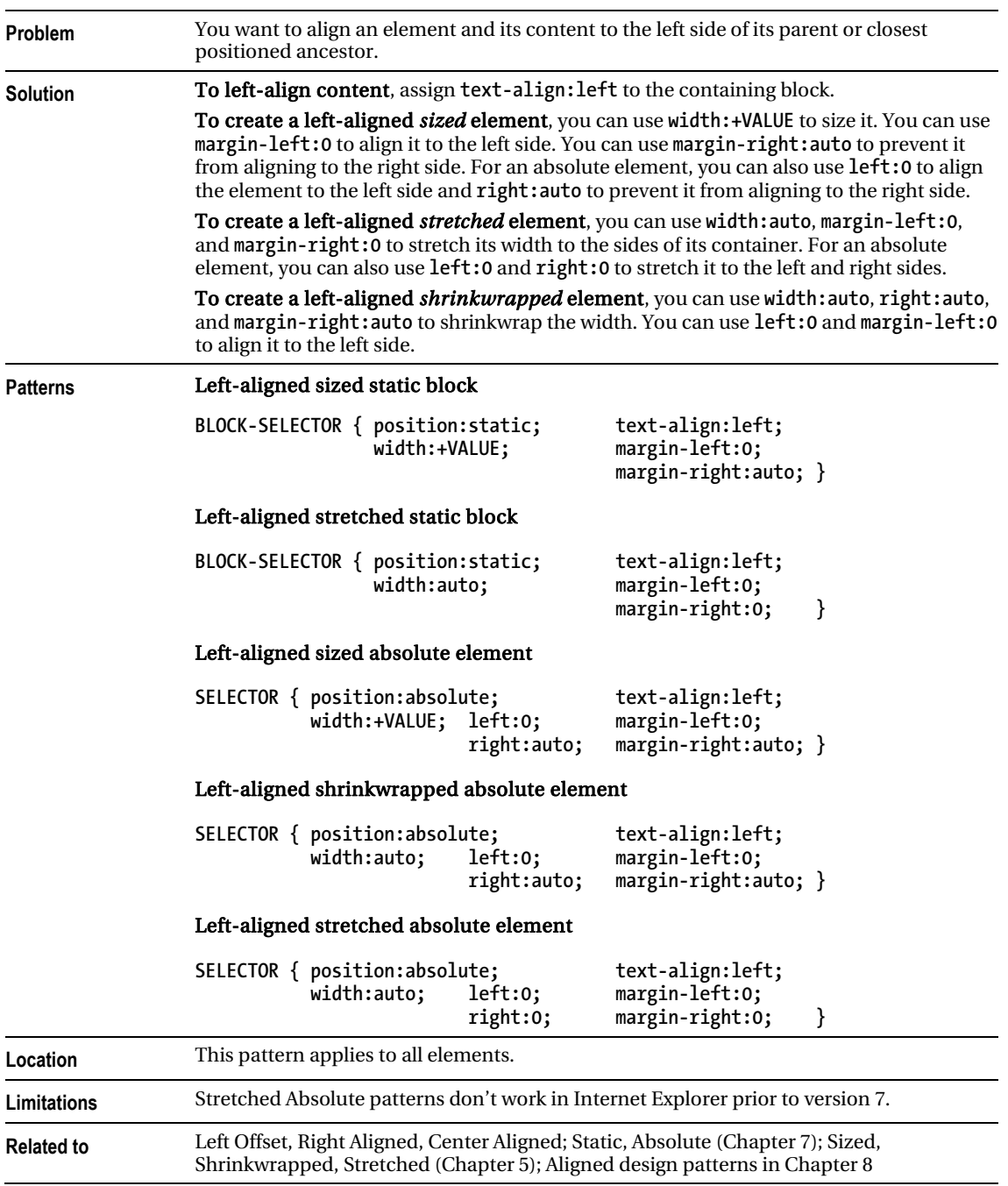

### Left Aligned

## Left Offset

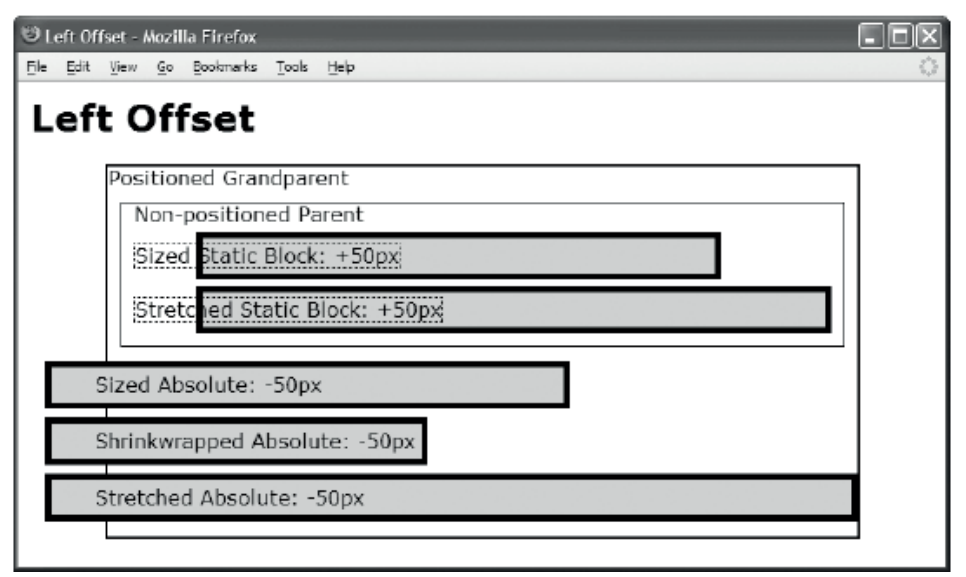

```
<h1>Left Offset</h1> 
<div class="gp">Positioned Grandparent 
  <div class="parent">Non-positioned Parent 
  <div id="zs" class="ex"><span>Sized Static Block: +50px</span></div> 
  <div id="ss" class="ex"><span>Stretched Static Block: +50px</span></div> 
  <span id="za" class="ex"><span>Sized Absolute: -50px</span></span> 
  <span id="wa" class="ex"><span>Shrinkwrapped Absolute: -50px</span></span> 
  <span id="sa" class="ex"><span>Stretched Absolute:-50px</span></span></div></div> 
CSS 
.gp { position:relative; height:295px; width:600px; border:2px solid black; } 
.parent { margin:10px; padding:10px; padding-top:0; border:1px solid black; } 
.ex { padding:5px; border:5px solid black; background-color:gold; } 
div.ex span { margin-left:-60px; border:1px dotted black; } 
span.ex span { margin-left:30px; border:none; } 
#zs { position:static; text-align:left; margin-top:5px; 
       width:400px; margin-left:50px; margin-right:auto; } 
#ss { position:static; text-align:left; margin-top:5px; 
       width:auto; margin-left:50px; margin-right:0; } 
#za { position:absolute; text-align:left; top:0; margin-top:155px; 
       width:400px; left:0; margin-left:-50px; right:auto; margin-right:auto;} 
#wa { position:absolute; text-align:left; top:0; margin-top:200px; 
       width:auto; left:0; margin-left:-50px; right:auto; margin-right:auto;} 
#sa { position:absolute; text-align:left; top:0; margin-top:245px; 
       width:auto; left:0; margin-left:-50px; right:0; margin-right:0; }
```
### Left Offset

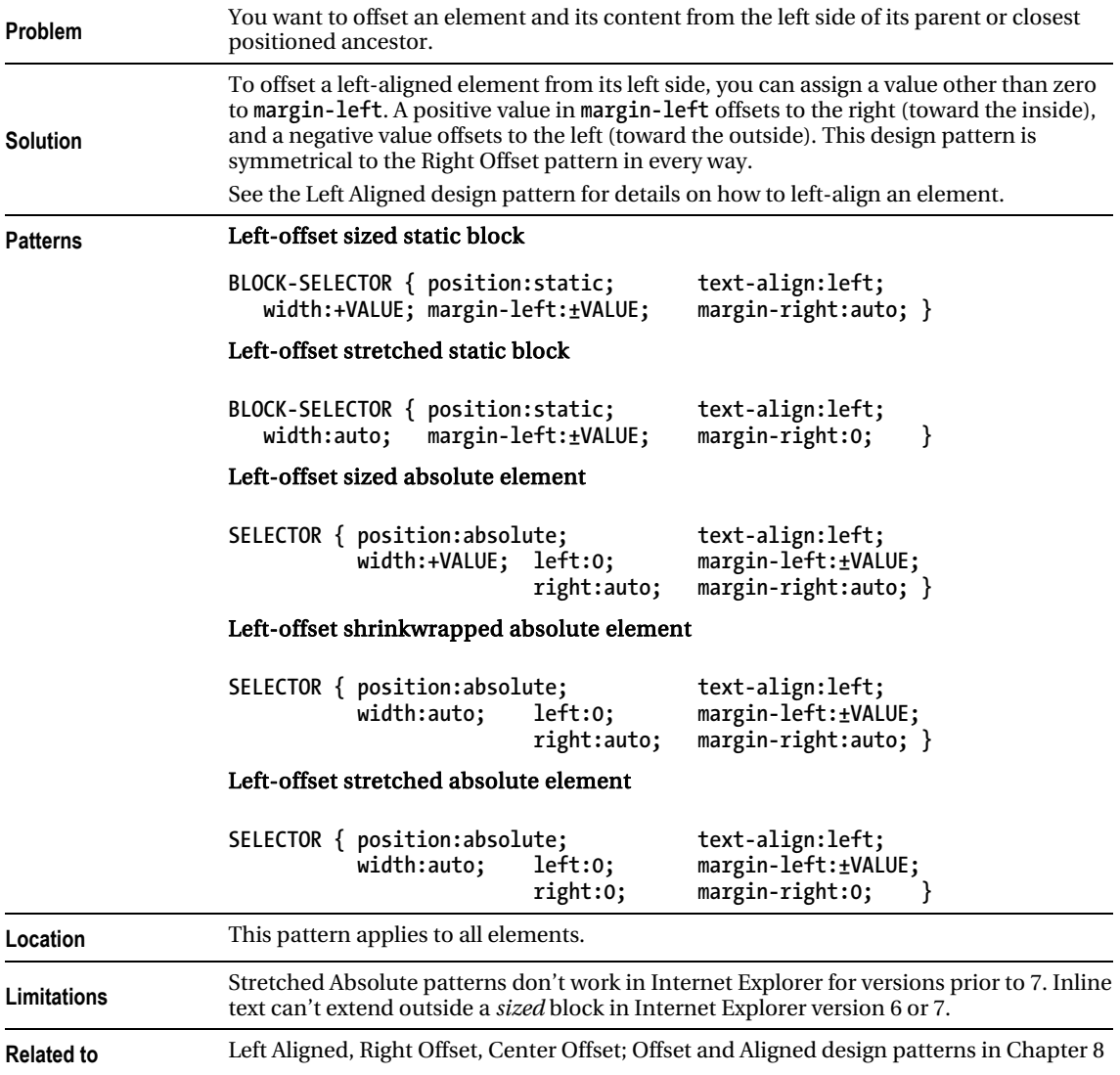

## Right Aligned

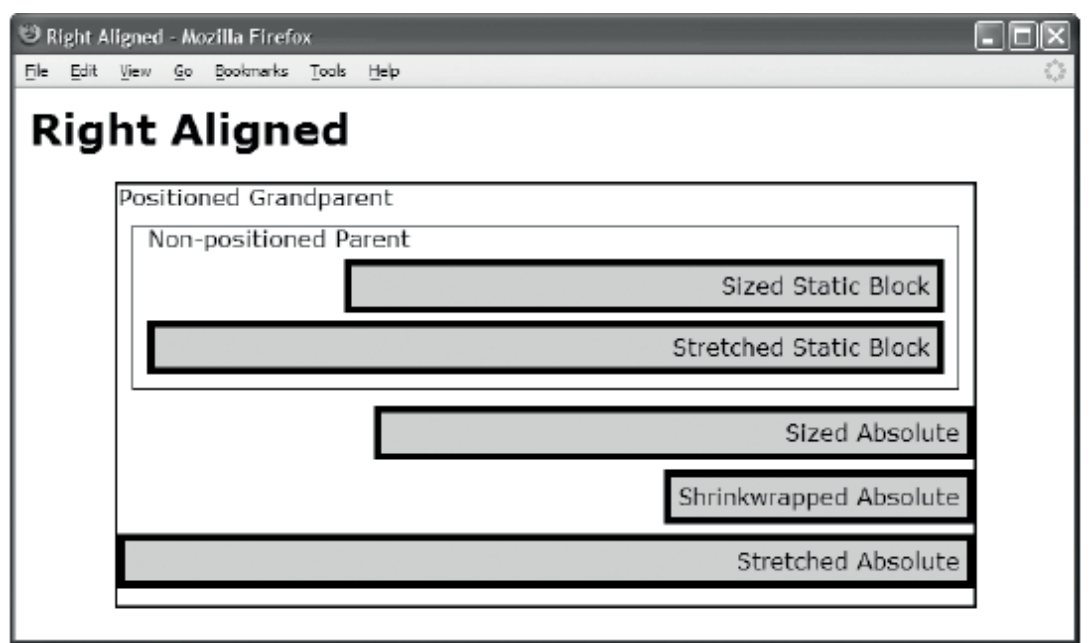

```
 <h1>Right Aligned</h1> 
  <div class="gp">Positioned Grandparent 
    <div class="parent">Non-positioned Parent 
      <div id="zs" class="example">Sized Static Block </div> 
      <div id="ss" class="example">Stretched Static Block</div> 
      <span id="za" class="example">Sized Absolute</span> 
      <span id="wa" class="example">Shrinkwrapped Absolute</span> 
      <span id="sa" class="example">Stretched Absolute</span></div></div> 
CSS
.gp { position:relative; height:295px; width:600px; border:2px solid black; } 
.parent { margin:10px; padding:10px; padding-top:0; border:1px solid black; } 
.example { padding:5px; border:5px solid black; background-color:gold; } 
#zs { position:static; text-align:right; margin-top:5px; 
                               margin-left:auto;#ss { position:static; text-align:right; margin-top:5px; 
width:auto; margin-left:0; margin-right:0; } 
                                                          top:0; margin-top:155px;
       width:400px; left:auto; margin-left:auto; right:0; margin-right:0; } 
#wa { position:absolute; text-align:right; top:0; margin-top:200px; 
       width:auto; left:auto; margin-left:auto; right:0; margin-right:0; } 
#sa { position:absolute;
       width:auto; left:0; margin-left:0; right:0; margin-right:0; }
```
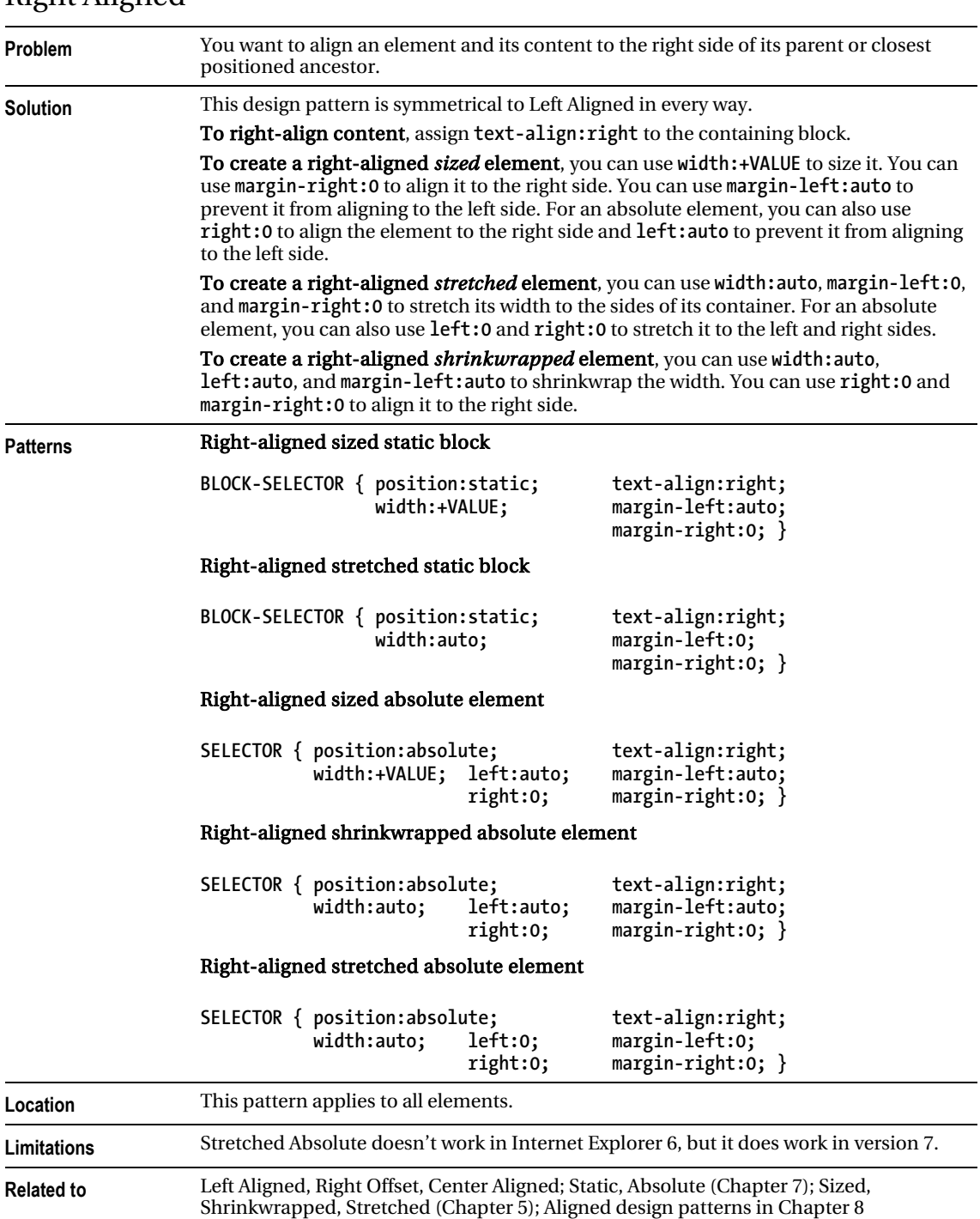

### Right Aligned

### Right Offset

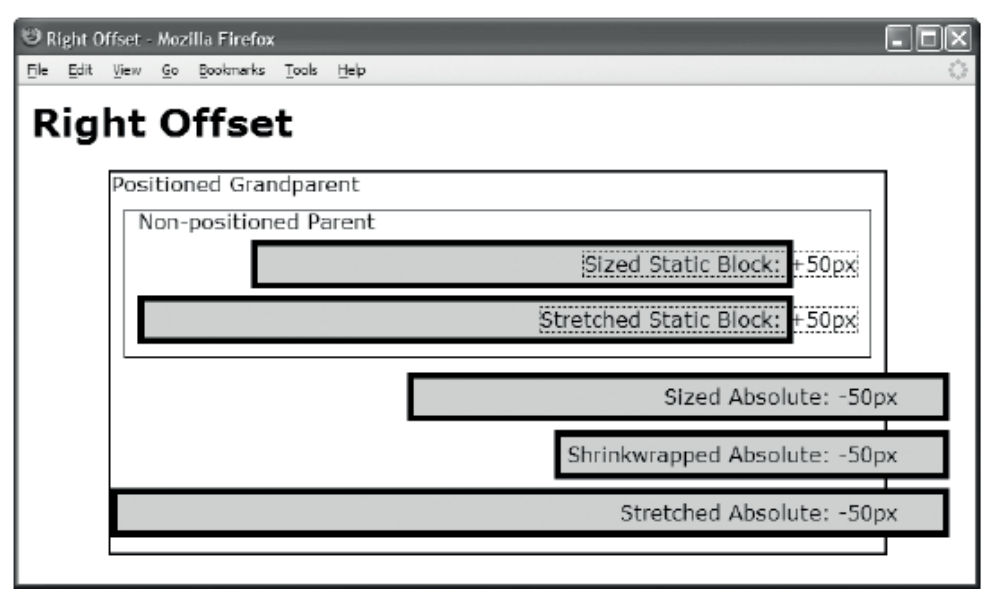

```
<h1>Right Offset</h1> 
<div class="gp">Positioned Grandparent 
  <div class="parent">Non-positioned Parent 
  <div id="zs" class="ex"><span>Sized Static Block: +50px</span></div> 
  <div id="ss" class="ex"><span>Stretched Static Block: +50px</span></div> 
  <span id="za" class="ex"><span>Sized Absolute: -50px</span></span> 
  <span id="wa" class="ex"><span>Shrinkwrapped Absolute: -50px</span></span> 
  <span id="sa" class="ex"><span>Stretched Absolute:-50px</span></span></div></div> 
CSS 
.gp { position:relative; height:295px; width:600px; border:2px solid black; } 
.parent { margin:10px; padding:10px; padding-top:0; border:1px solid black; } 
.ex { padding:5px; border:5px solid black; background-color:gold; } 
div.ex span { margin-right:-60px; border:1px dotted black; } 
span.ex span { margin-right:30px; border:none; } 
#zs { position:static; text-align:right; margin-top:5px; 
       width:400px; margin-left:auto; margin-right:50px; } 
#ss { position:static; text-align:right; margin-top:5px; 
       width:auto; margin-left:0; margin-right:50px; } 
#za { position:absolute; text-align:right; top:0; margin-top:155px; 
       width:400px; left:auto; margin-left:auto; right:0; margin-right:-50px; } 
#wa { position:absolute; text-align:right; top:0; margin-top:200px; 
       width:auto; left:auto; margin-left:auto; right:0; margin-right:-50px; } 
#sa { position:absolute; text-align:right; top:0; margin-top:245px; 
       width:auto; left:0; margin-left:0; right:0; margin-right:-50px; }
```
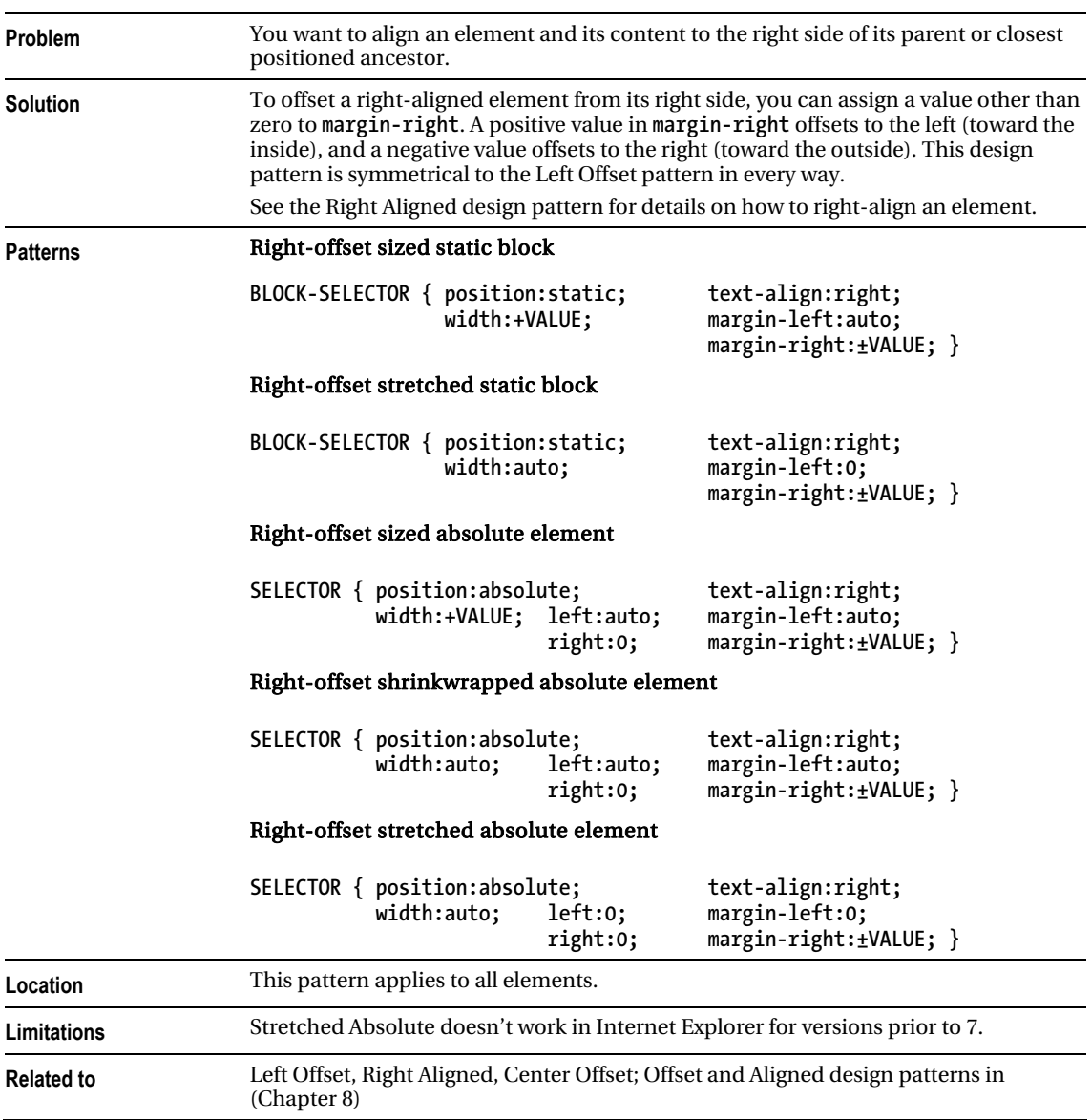

### Right Offset

### Center Aligned

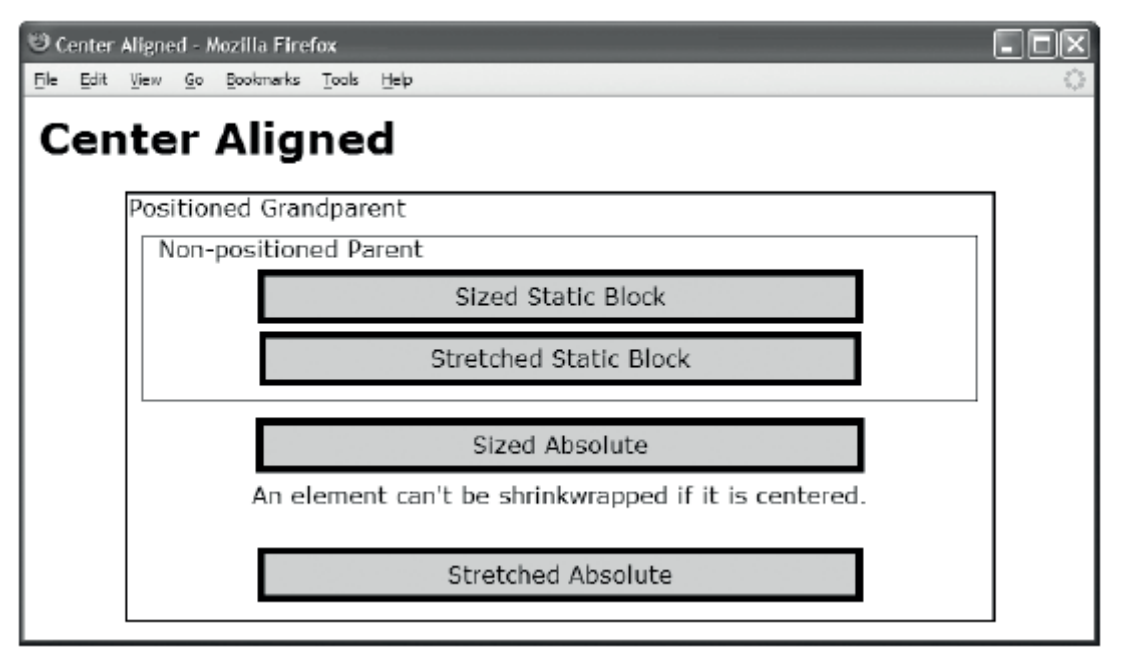

#### HTML

```
 <h1>Center Aligned</h1> 
  <div class="gp">Positioned Grandparent 
    <div class="parent">Non-positioned Parent 
      <div id="zs" class="example">Sized Static Block </div> 
      <div id="ss" class="example">Stretched Static Block</div> 
      <span id="za" class="example">Sized Absolute</span> 
      <span id="wa">An element can't be shrinkwrapped if it is centered.</span> 
      <span id="sa" class="example">Stretched Absolute</span></div></div> 
CSS
.gp { position:relative; height:295px; width:600px; border:2px solid black; } 
.parent { margin:10px; padding:10px; padding-top:0; border:1px solid black; } 
.example { padding:5px; border:5px solid black; background-color:gold; } 
#zs { position:static; text-align:center; margin-top:5px; 
       width:400px; margin-left:auto; margin-right:auto; } 
#ss { position:static; text-align:center; margin-top:5px; 
width:auto; margin-left:70px; margin-right:70px; }<br>#za { position:absolute; text-align:center; top:0; margin-top:155px;
                                                            top:0; margin-top:155px;
width:67%; left:0; margin-left:auto; right:0; margin-right:auto; } 
                                text-align:center; \tiny{top:0; margin-top:200px;}width:auto; left:0; margin-left:0; right:0; margin-right:0; }<br>#sa { position:absolute; text-align:center; top:0; margin-top:245px
```
margin-left:15%; right:0;

```
position:absolute; text-align:center; top:0; margin-top:245px;<br>width:auto; left:0; margin-left:15%; right:0; margin-right:15%; }
```
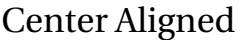

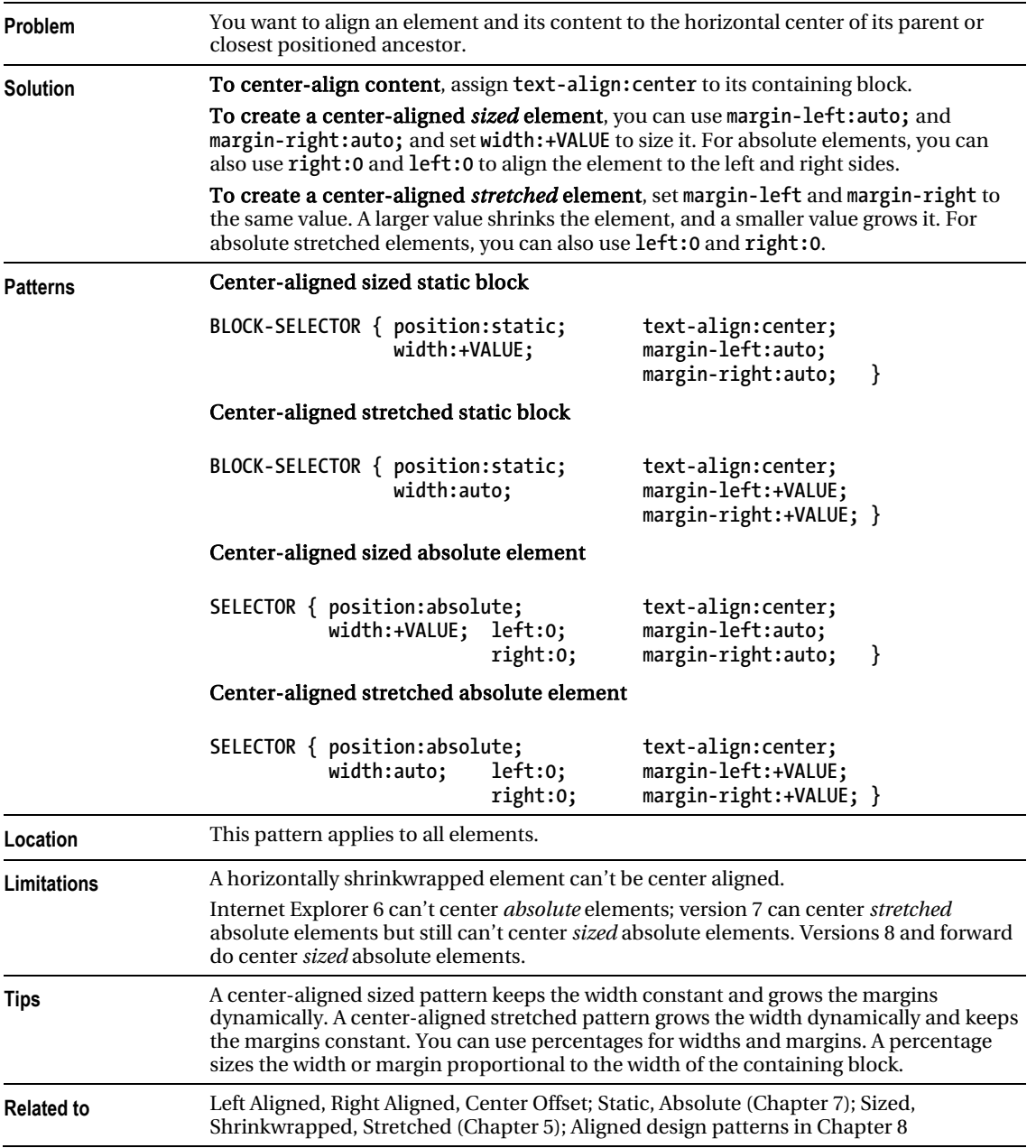

### Center Offset

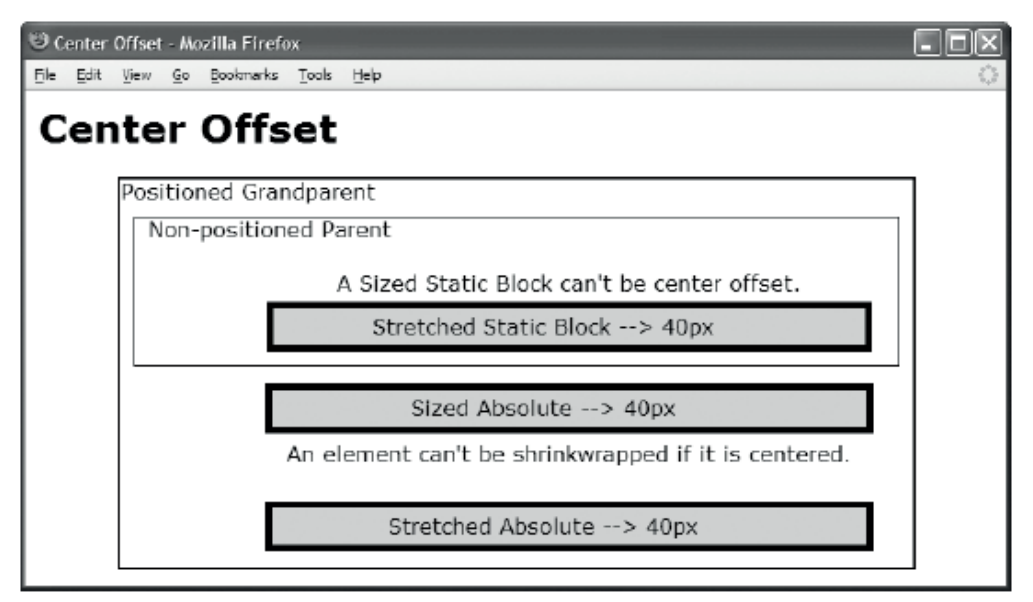

```
<h1>Center Offset</h1> 
<div class="gp">Positioned Grandparent 
  <div class="parent">Non-positioned Parent 
    <div id="zs" ><br />A sized static block can't be center offset.</div> 
   <div id="ss" class="ex"><span>Stretched Static Block &rarr; 40px</span></div>
   <span id="za" class="ex"><span>Sized Absolute &rarr; 40px</span></span>
    <span id="wa" >An element can't be shrinkwrapped if it is centered.</span> 
   <span id="sa" class="ex"><span>Stretched Absolute &rarr; 40px</span></span>
</div></div> 
CSS
.gp { position:relative; height:295px; width:600px; border:2px solid black; } 
.parent { margin:10px; padding:10px; padding-top:0; border:1px solid black; } 
.ex { padding:5px; border:5px solid black; background-color:gold; } 
.ex span { margin-left:-40px; } 
#zs { position:static; text-align:center; margin-top:5px; 
                                                       margin-right:10px; }
#ss { position:static; text-align:center; margin-top:5px; 
      width:auto; margin-left:90px; margin-right:10px; } 
#za { position:absolute; text-align:center; top:0; margin-top:155px; 
      width:440px; left:80px; margin-left:auto; right:0; margin-right:auto; } 
#wa { position:absolute; text-align:center; top:0; margin-top:200px; 
      width:auto; left:0; margin-left:110px; right:0; margin-right:30px; } 
#sa { position:absolute; text-align:center; top:0; margin-top:245px; 
      width:auto; left:0; margin-left:110px; right:0; margin-right:30px; }
```
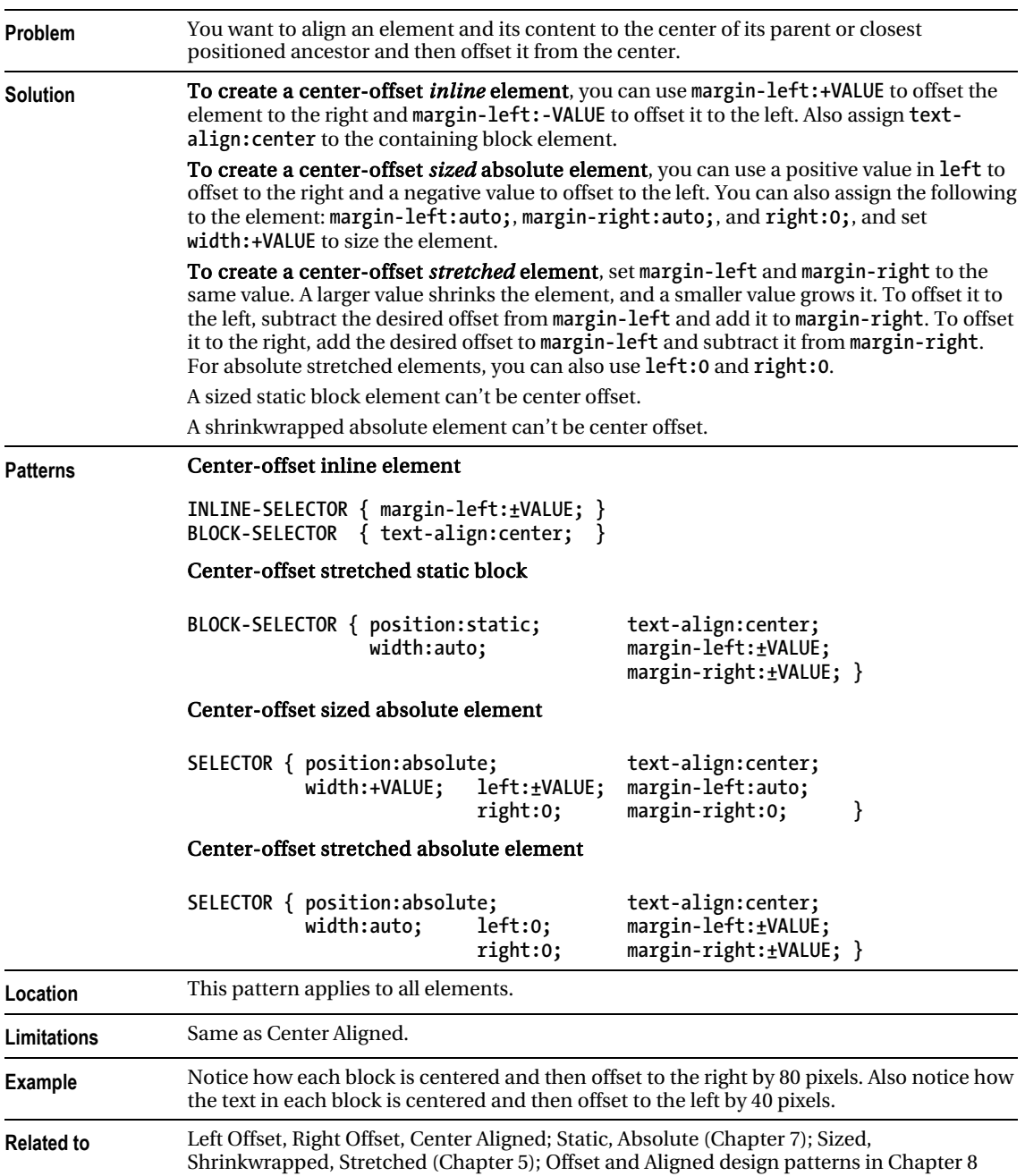

### Center Offset

## Top Aligned

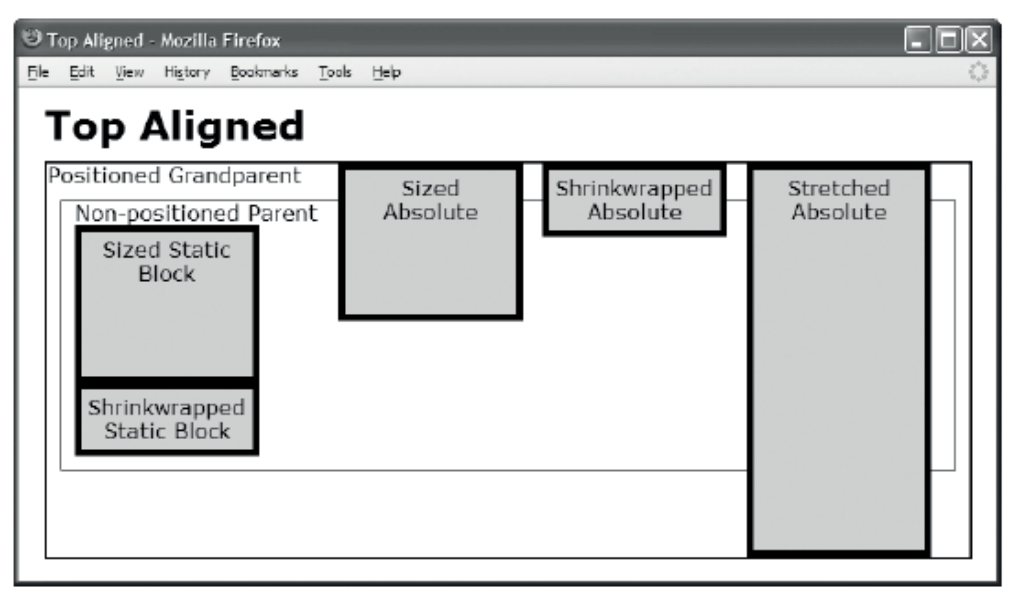

```
<h1>Top Aligned</h1> 
<div class="gp">Positioned Grandparent 
  <div class="parent">Non-positioned Parent 
    <div id="zs" class="ex"><span>Sized Static Block</span></div> 
    <div id="ws" class="ex"><span>Shrinkwrapped Static Block</span></div> 
    <span id="za" class="ex"><span>Sized Absolute</span></span> 
    <div id="wa" class="ex"><span>Shrinkwrapped Absolute</span></div> 
    <span id="sa" class="ex"><span>Stretched Absolute</span></span></div></div> 
CSS 
.gp { position:relative; height:300px; width:700px; border:2px solid black; } 
.parent { margin:10px; padding:10px; padding-top:0; border:1px solid black; } 
.ex { padding:5px; border:5px solid black; background-color:gold; 
          width:120px; text-align:center; position:relative; } 
.ex span { left:0; width:130px; height:auto; } 
#zs { height:100px; margin-top:0; margin-bottom:auto; 
      position:static; } 
#ws { height:auto; margin-top:0; margin-bottom:auto; 
      position:static; } 
#za { height:100px; top:0; margin-top:0; bottom:auto; margin-bottom:auto; 
     position:absolute; example: margin-left:200px; }
#wa { height:auto; top:0; margin-top:0; bottom:auto; margin-bottom:auto; 
     position:absolute; example: margin-left:355px; }
#sa { height:auto; top:0; margin-top:0; bottom:0; margin-bottom:0; 
     position:absolute; margin-left:510px; }
```
### Top Aligned

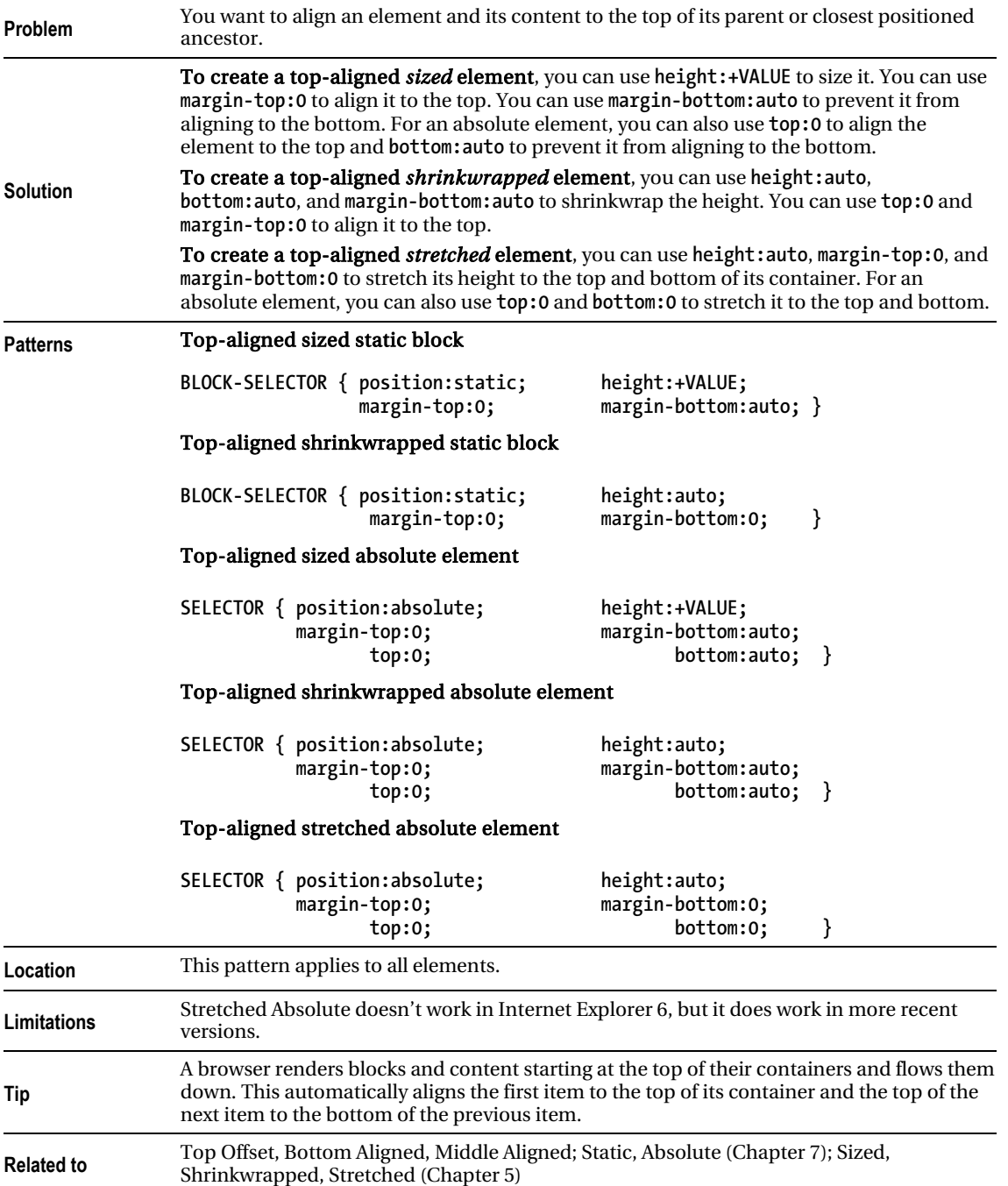

## Top Offset

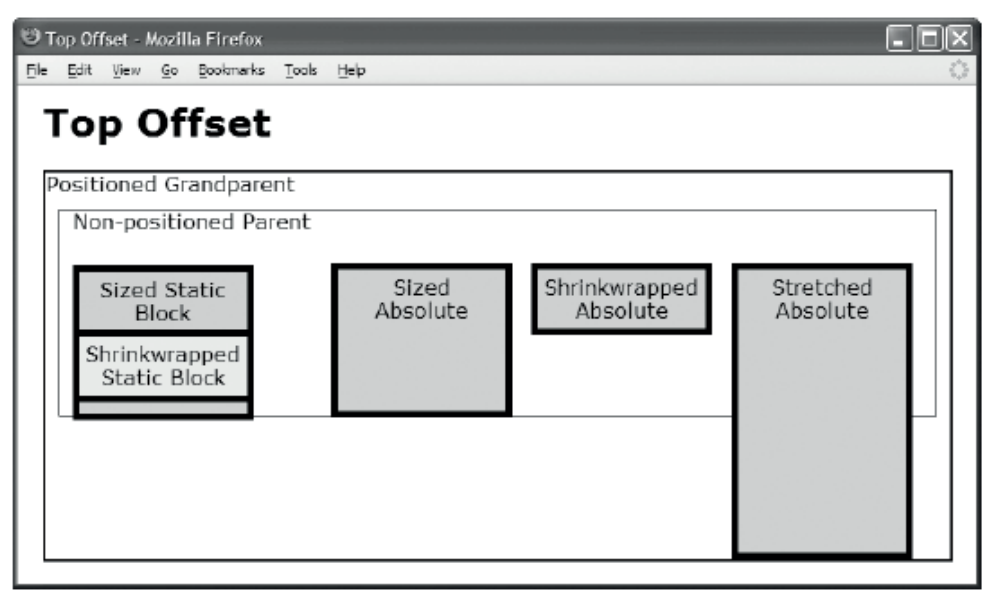

#### HTML

```
<h1>Top Offset</h1> 
<div class="gp">Positioned Grandparent 
  <div class="parent">Non-positioned Parent 
    <div id="zs" class="ex"><span>Sized Static Block</span></div> 
    <div id="ws" class="ex"><span>Shrinkwrapped Static Block</span></div> 
    <span id="za" class="ex"><span>Sized Absolute</span></span> 
    <div id="wa" class="ex"><span>Shrinkwrapped Absolute</span></div> 
    <span id="sa" class="ex"><span>Stretched Absolute</span></span></div></div> 
CSS 
.gp { position:relative; height:300px; width:700px; border:2px solid black; } 
.parent { margin:10px; padding:10px; padding-top:0; border:1px solid black; } 
.ex { padding:5px; border:5px solid black; background-color:gold; 
          width:120px; text-align:center; position:relative; } 
.ex span { left:0; width:130px; height:auto; } 
#zs { height:100px; margin-top:25px; margin-bottom:0; 
position:static; }
#ws { height:auto; margin-top:-70px; margin-bottom:0; 
position:static; background-color:yellow; }
#za { height:100px; top:0; margin-top:70px; bottom:auto; margin-bottom:auto; 
position:absolute; margin-left:200px; }
#wa { height:auto; top:0; margin-top:70px; bottom:auto; margin-bottom:0; 
position:absolute; margin-left:355px; }
```
#sa { height:auto; top:0; margin-top:70px; bottom:0; margin-bottom:0; **position:absolute; margin-left:510px; }** 

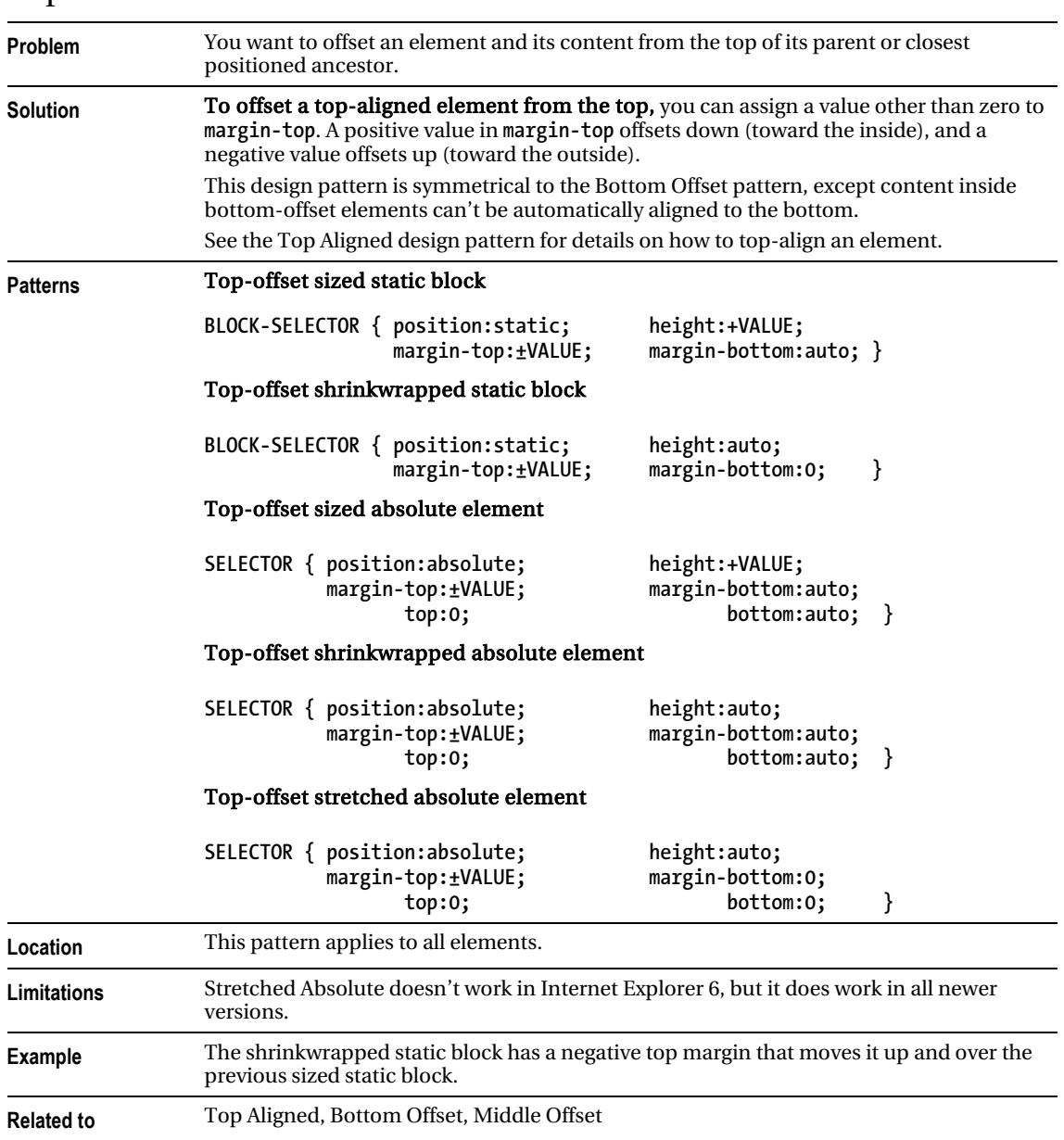

#### Top Offset

### Bottom Aligned

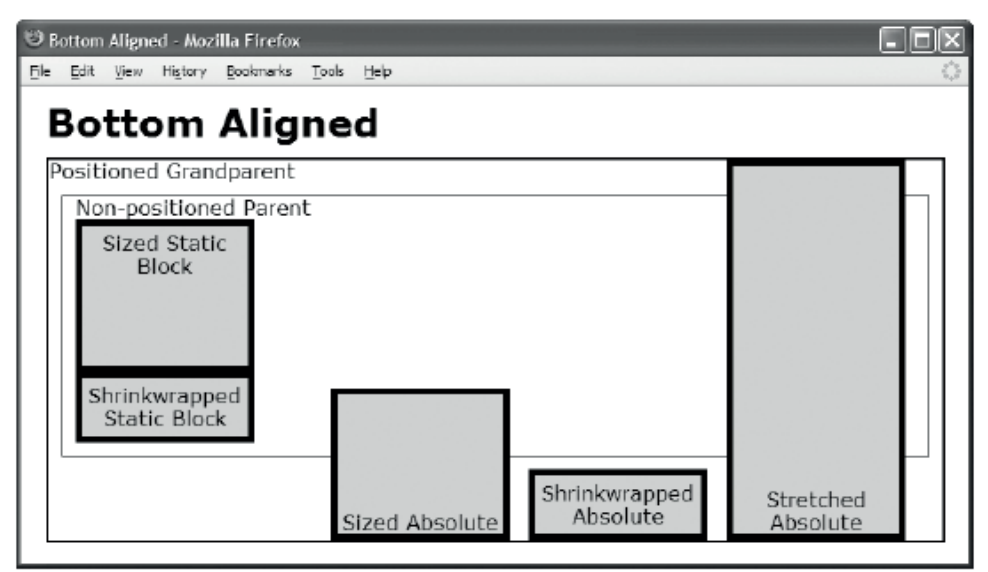

```
<h1>Bottom Aligned</h1> 
<div class="gp">Positioned Grandparent 
  <div class="parent">Non-positioned Parent 
   <div id="zs" class="ex"><span>Sized Static Block</span></div> 
   <div id="ws" class="ex"><span>Shrinkwrapped Static Block</span></div> 
   <span id="za" class="ex"><span>Sized Absolute</span></span> 
   <div id="wa" class="ex"><span>Shrinkwrapped Absolute</span></div> 
   <span id="sa" class="ex"><span>Stretched Absolute</span></span></div></div> 
CSS 
.gp { position:relative; height:300px; width:700px; border:2px solid black; } 
.parent { margin:10px; padding:10px; padding-top:0; border:1px solid black; } 
.ex { padding:5px; border:5px solid black; background-color:gold; 
            width:120px; text-align:center; position:relative; } 
.ex span { height:auto; left:0; width:130px; } 
span.ex span {position:absolute;top:auto;margin-top:auto;bottom:0;margin-bottom:0; } 
#zs { height:100px; margin-top:auto; margin-bottom:0; 
position:static; margin-left:0px; }<br>#ws { height:auto; margin-top:auto; margin-bottom:0; #ws { height:auto; margin-bottom:0;
                              maxgin-top:auto; margin-bottom:0;
position:static; }
#za { height:100px; top:auto; margin-top:auto; bottom:0; margin-bottom:0; 
                                                                 position:absolute; margin-left:200px; }
#wa { height:auto; top:auto; margin-top:auto; bottom:0; margin-bottom:0; 
                                                                  position:absolute; margin-left:355px; } 
#sa { height:auto; top:0; margin-top:0; bottom:0; margin-bottom:0; 
                                                                  position:absolute; margin-left:510px; }
```
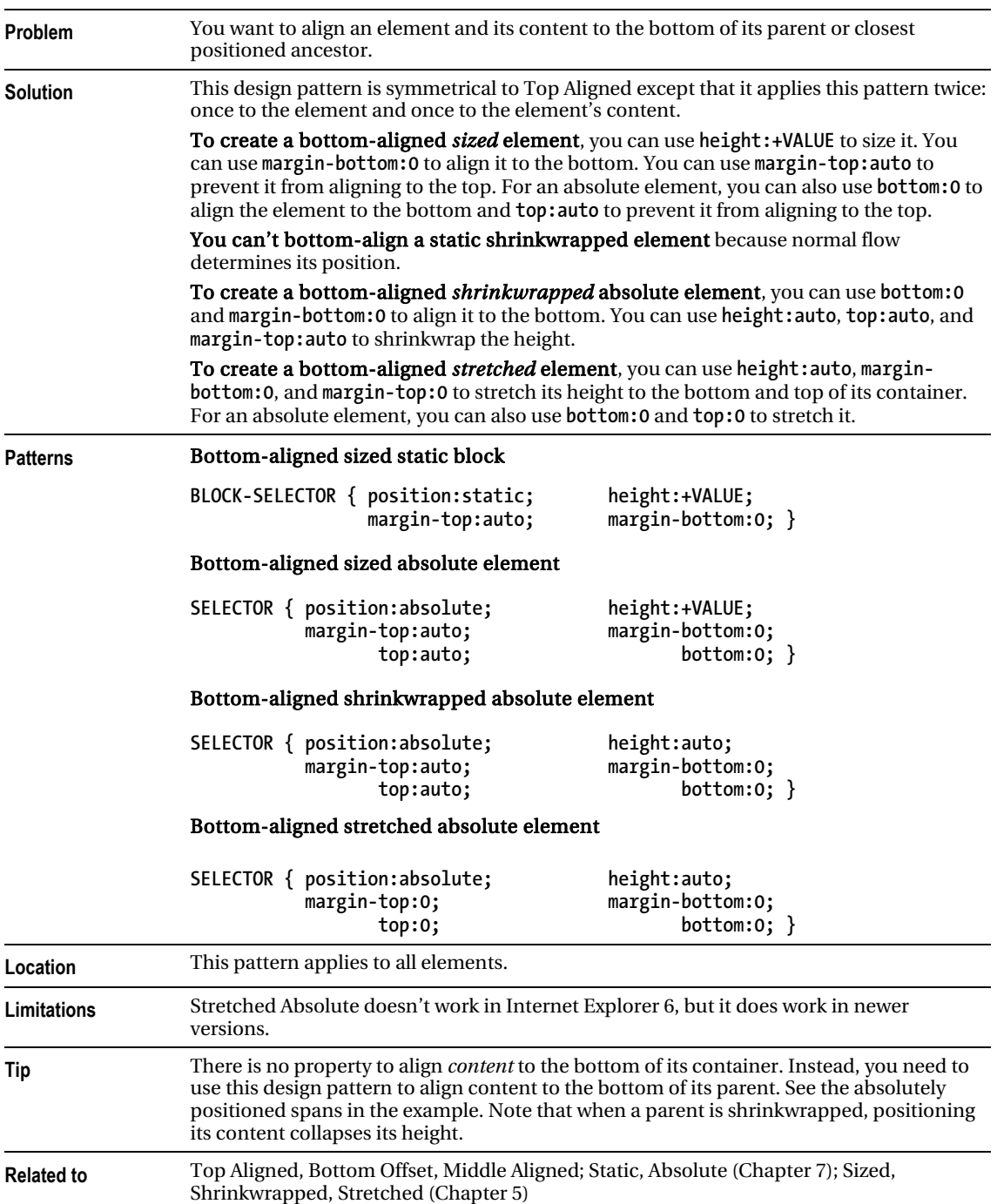

### Bottom Aligned

### Bottom Offset

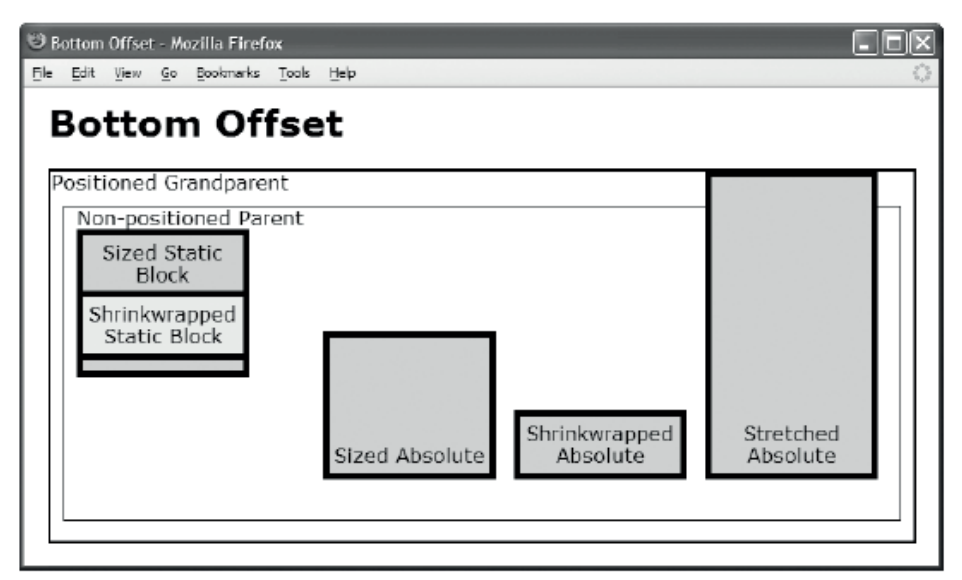

```
<h1>Bottom Offset</h1> 
<div class="gp">Positioned Grandparent 
  <div class="parent">Non-positioned Parent 
  <div id="zs" class="ex"><span>Sized Static Block</span></div> 
  <div id="ws" class="ex"><span>Shrinkwrapped Static Block</span></div> 
  <span id="za" class="ex"><span>Sized Absolute</span></span> 
  <div id="wa" class="ex"><span>Shrinkwrapped Absolute</span></div> 
  <span id="sa" class="ex"><span>Stretched Absolute</span></span></div></div> 
CSS 
.gp { position:relative; height:300px; width:700px; border:2px solid black; } 
.parent { margin:10px; padding:10px; padding-top:0; border:1px solid black; } 
.ex { padding:5px; border:5px solid black; background-color:gold; 
          width:120px; text-align:center; position:relative; } 
.ex span { height:auto; left:0; width:130px; } 
span.ex span{position:absolute;top:auto;margin-top:auto;bottom:5px;margin-bottom:0;} 
#zs { height:100px; margin-top:auto; margin-bottom:-70px; 
      position:static; } 
#ws { height:auto; margin-top:auto; margin-bottom:120px; 
      position:static; background-color:yellow; } 
#za { height:100px; top:auto; margin-top:auto; bottom:0; margin-bottom:50px; 
      position:absolute; margin-left:200px; } 
#wa { height:auto; top:auto; margin-top:auto; bottom:0; margin-bottom:50px; 
      position:absolute; margin-left:355px; } 
#sa { height:auto; top:0; margin-top:auto; bottom:0; margin-bottom:50px; 
      position:absolute; margin-left:510px; }
```
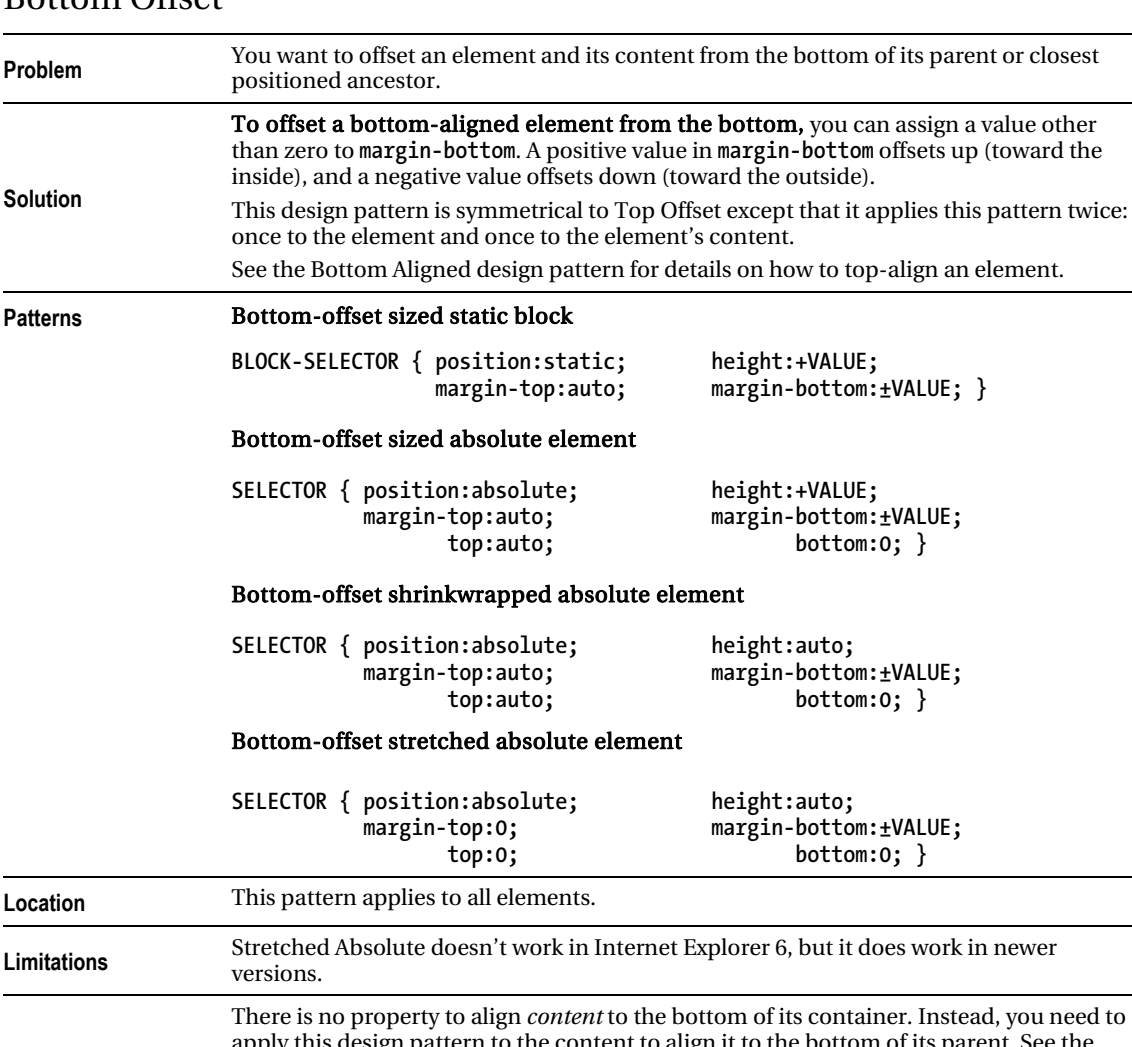

#### Bottom Offset

 $\overline{\phantom{0}}$ 

ш,

**Tip**  apply this design pattern to the content to align it to the bottom of its parent. See the absolutely positioned spans in the example. Note that when a parent is shrinkwrapped, positioning its content collapses its height. **Example**  The sized static block has a negative bottom margin that moves the shrinkwrapped static block up and over it. The shrinkwrapped static block has a large bottom margin that lowers the bottom of its parent. Notice how the example applies this pattern to the sized and stretched absolute elements and to the spans within them. **Related to** Top Offset, Bottom Aligned, Middle Offset

### Middle Aligned

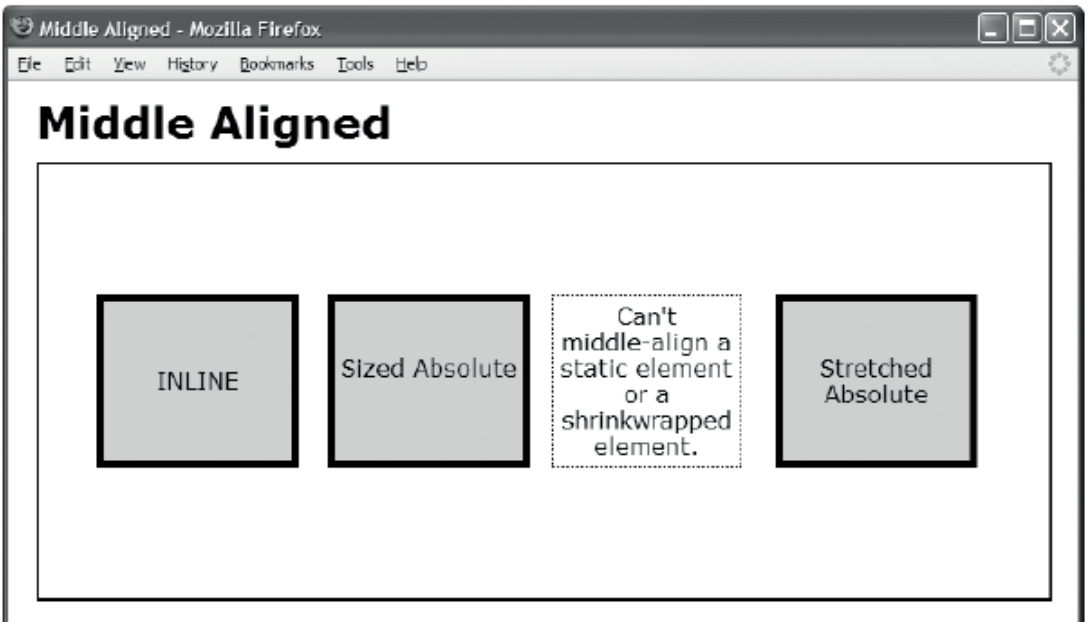

```
 <h1>Middle Aligned</h1> 
  <div class="gp"> 
  <div id="ia" class="ex1 ex2">INLINE</div> 
   <div id="za" class="ex1 ex2"><span>Sized Absolute</span></div> 
   <div id="wa" class="ex1">Can't middle-align a static element 
                               or a shrinkwrapped element.</div> 
  <div id="sa" class="ex1 ex2"><span>Stretched Absolute</span></div></div> 
CSS 
.gp { position:relative; height:300px; width:700px; border:2px solid black; } 
.ex1 { width:120px; padding:5px; text-align:center; border:1px dotted black; } 
.ex2 { position:relative; border:5px solid black; background-color:gold; left:0; } 
.ex1 span { height:36px; left:0; width:130px; 
       position:absolute; top:0; margin-top:auto; bottom:0; margin-bottom:auto; } 
#ia { height:100px; top:0; margin-top:auto; bottom:0; margin-bottom:auto; 
position:absolute; line-height:100px; margin-left:40px; }<br>#za { height:100px: top:0; margin-top:auto; bottom:0; margin-bottom:auto;
      #za { height:100px; top:0; margin-top:auto; bottom:0; margin-bottom:auto; 
        position:absolute; margin-left:200px; } 
#wa { height:auto; top:0; margin-top:90px; bottom:0; margin-bottom:90px; 
         position:absolute; margin-left:355px; } 
#sa { height:auto; top:0; margin-top:90px; bottom:0; margin-bottom:90px; 
        position:absolute; margin-left:510px; }
```
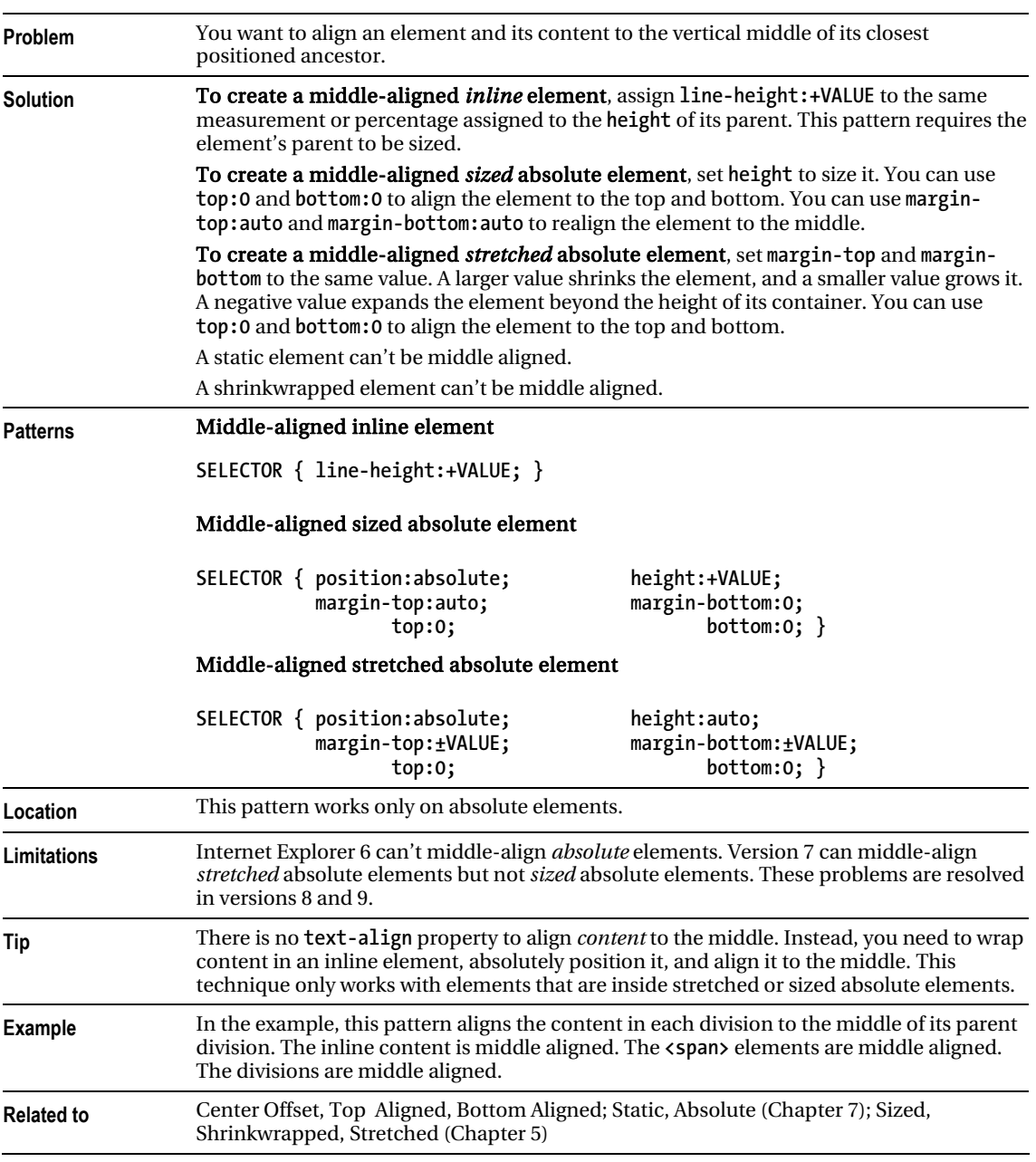

### Middle Aligned

### Middle Offset

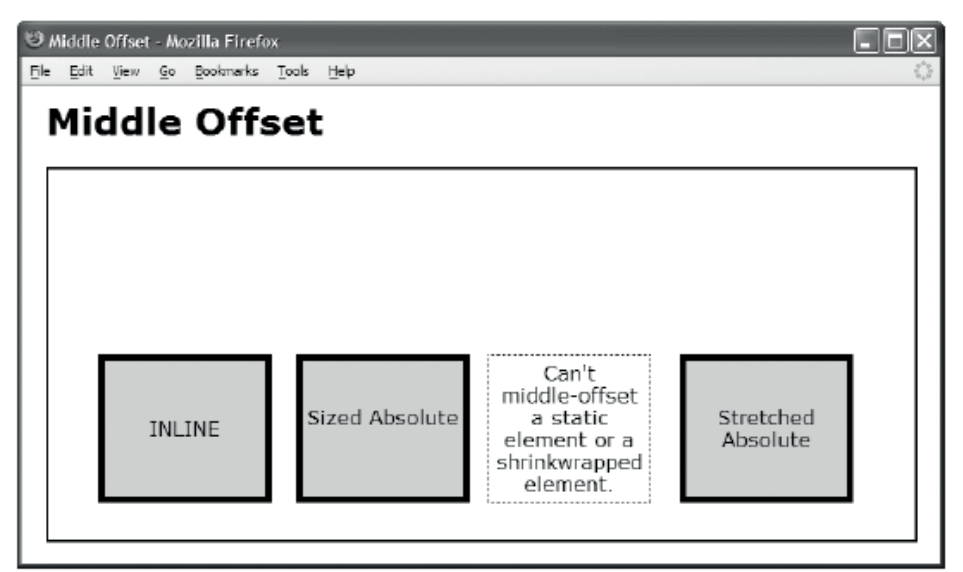

```
 <h1>Middle Offset</h1> 
  <div class="gp"> 
   <div id="ia" class="ex1 ex2">INLINE</div> 
   <div id="za" class="ex1 ex2"><span>Sized Absolute</span></div> 
   <div id="wa" class="ex1">Can't middle-offset a static element 
                                or a shrinkwrapped element.</div> 
  <div id="sa" class="ex1 ex2"><span>Stretched Absolute</span></div></div> 
CSS
.gp { position:relative; height:300px; width:700px; border:2px solid black; } 
.ex1 { width:120px; padding:5px; text-align:center; border:1px dotted black; }
```

```
.ex2 { position:relative; border:5px solid black; background-color:gold; left:0; } 
.ex1 span { height:36px; left:0; width:130px; 
        position:absolute; top:0; margin-top:auto; bottom:0; margin-bottom:auto; } 
#ia { height:100px; top:60px; margin-top:auto; bottom:-60px; margin-bottom:auto; 
        position:absolute; line-height:100px; margin-left:40px; } 
#za { height:100px; top:60px; margin-top:auto; bottom:-60px; margin-bottom:auto; 
       position:absolute;#wa { height:auto; top:0; margin-top:150px; bottom:0; margin-bottom:30px;
       position:absolute; margin-left:355px; }
#sa { height:auto; top:0; margin-top:150px; bottom:0; margin-bottom:30px;
       position:absolute; example: margin-left:510px; }
```
### Middle Offset

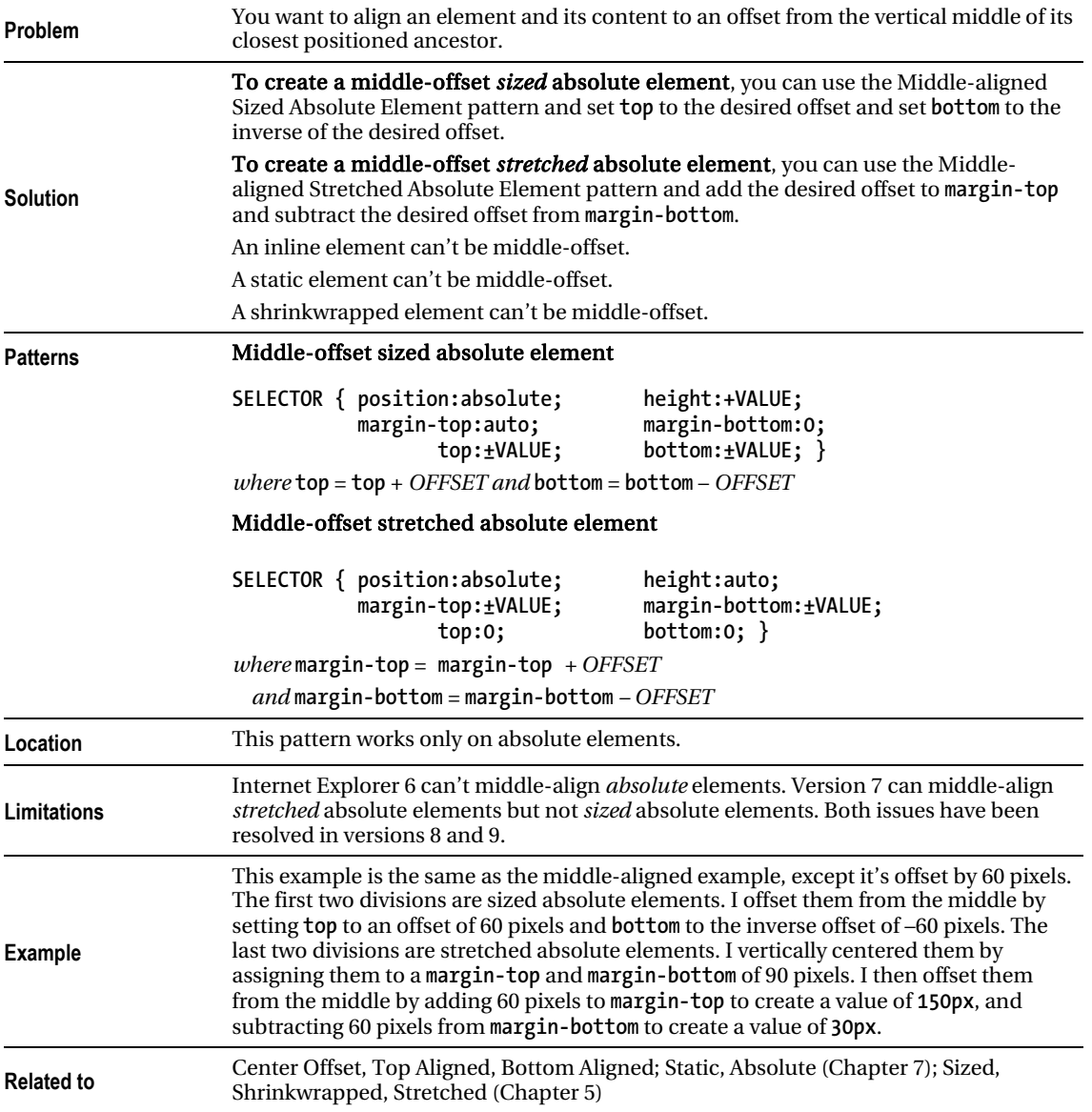

### **C H A P T E R 10**

# **Styling Text**

This is the first of three chapters containing design patterns that style text. The next chapter discusses how to put space around text. Chapter 12 discusses how to align text. Strictly speaking, this is the only chapter that actually styles *text*. The following two chapters style *inline elements*, which can contain text or be replaced by images, objects, controls, movies, and so on.

### Chapter Outline

- Font shows how to style text using fonts.
- **Highlight** shows how to highlight text using color and tiled background images.
- **Text Decoration** shows how to create custom styles for underlines, overlines, and line-throughs.
- **Text Shadow** shows how to automatically generate shadows behind text in Internet Explorer 6 and Safari.
- **Text Replacement with Image** shows how to replace text with an image. The text is readable by screen readers and degrades nicely when the image is unavailable. This is an essential tool for making sites beautiful and accessible.
- Text Replacement with canvas and VML (Vector Markup Language) consists of two separate parts: a font generator, which converts fonts to a proprietary format using VML, and a rendering engine. An advantage of this technique is that users can select and copy the text, whereas this is impossible with the imagereplacement method.
- Font Embedding is a CSS3 alternative to the text-replacement techniques, which uses the **@font-face** attribute to directly download a font file from the server before applying it to an element.
- **Invisible Text** shows how to hide text without adding markup. It isn't as useful as Text Replacement but requires no additional markup.
- Screenreader-only shows how to make text readable by screen readers while completely hiding it from sighted users. This is an essential tool for making sites accessible for nonsighted users while keeping them uncluttered for sighted users.

# Font

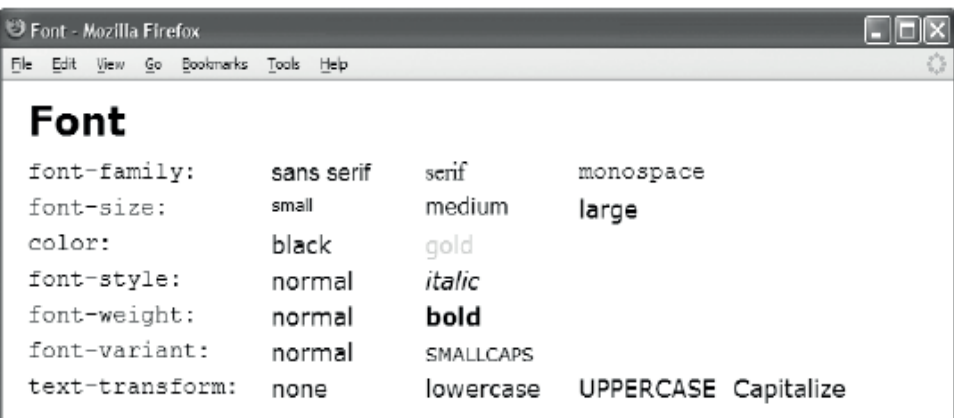

### HTML

#### <h1>Font</h1>

```
<p><code>font-family:</code><span class="family1" >sans serif</span>
  <span class="family2">serif</span> <span class="family3" >monospace</span></p> 
  <p><code>font-size:</code><span class="size1">small</span> 
  <span class="size2">medium</span><span class="size3">large</span></p> 
 <p><code>color:</code><span class="color1">black</span> 
   <span class="color2">gold</span></p> 
  <p><code>font-style:</code><span class="style1">normal</span> 
   <span class="style2">italic</span></p> 
 <p><code>font-weight:</code><span class="weight1">normal</span>
   <span class="weight2">bold</span></p> 
 <p><code>font-variant:</code><span class="variant1">normal</span>
   <span class="variant2">smallcaps</span></p> 
 <p><code>text-transform:</code><span class="trans1">none</span>
   <span class="trans2">lowercase</span><span class="trans3">uppercase</span> 
   <span class="trans4">capitalize</span></p> 
CSS
```

```
.family1 { font-family:sans-serif; } .family2 { font-family:serif; } 
.family3 { font-family:monospace; } 
.size1 { font-size:small; } .size2 { font-size:medium; }
.size3 { font-size:large; } 
.style1 { font-style:normal; } .style2 { font-style:italic; }<br>.weight1 { font-weight:normal; } .weight2 { font-weight:bold; }
.weight1 \{ font-weight:normal; \}.variant1 { font-variant:normal; } .variant2 { font-variant:small-caps; }
.color1 { color:black; } .color2 { color:gold; }
.trans1 { text-transform:none; } .trans2 { text-transform:lowercase; }
.trans3 { text-transform:uppercase; } .trans4 { text-transform:capitalize; }
```
#### Font

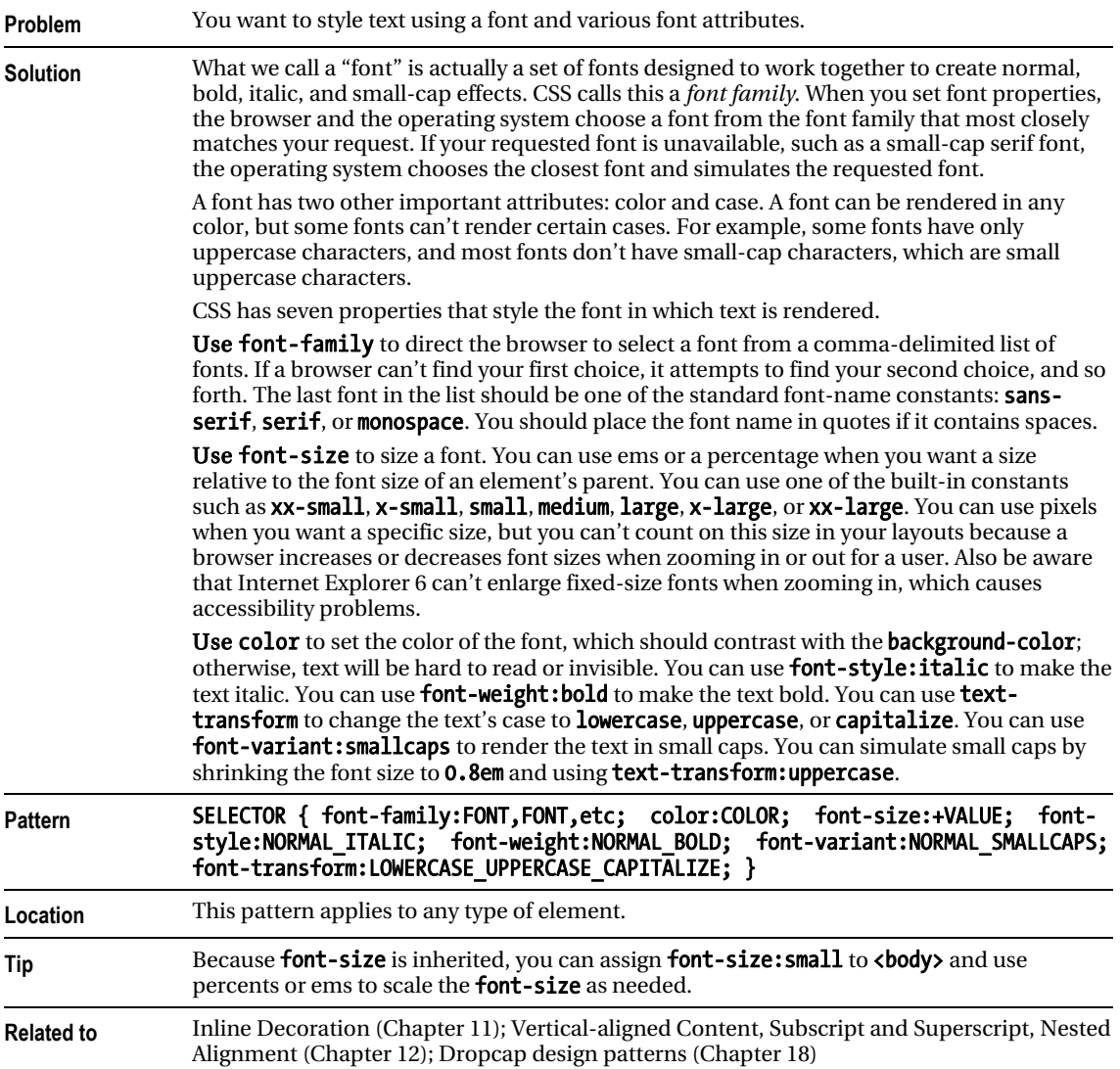

# Highlight

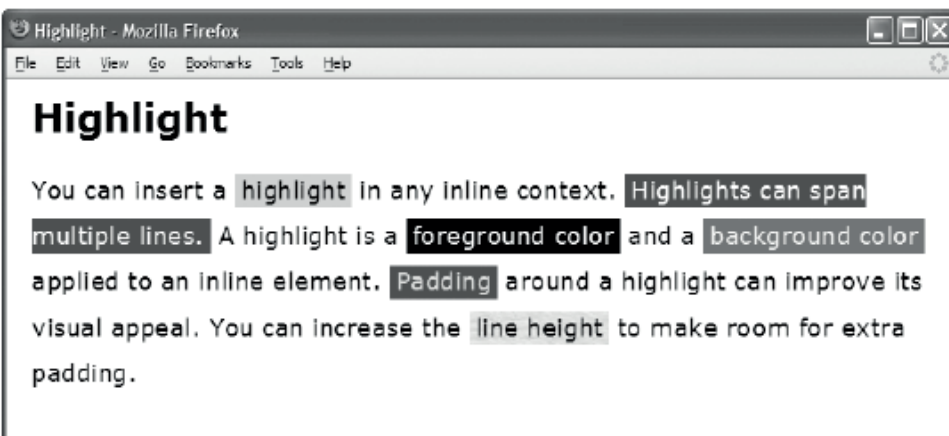

```
<p>You can insert a 
   <span class="highlight black-on-gold">highlight</span> 
   in any inline context. 
   <span class="highlight white-on-firebrick">Highlights can span multiple 
   lines.</span> A highlight is a 
   <span class="highlight">foreground color</span> and a 
   <span class="highlight cyan-on-royalblue">background color</span> 
   applied to an inline element. 
   <span class="highlight palegreen-on-darkgreen">Padding</span> 
   around a highlight can improve its visual appeal. You can increase the 
   <span class="highlight textured">line height</span> 
   to make room for extra padding. 
</p> 
CSS 
p { margin-top:20px; letter-spacing:0.5px; line-height:1.9em; } 
.highlight { color:white; background-color:black; 
   padding-left:0.25em; padding-right:0.25em; 
   padding-top:0.05em; padding-bottom:0.13em; 
   background-image:none; } 
.black-on-gold { color:black; background-color:gold; } 
.white-on-firebrick { color:white; background-color:firebrick; } 
.cyan-on-royalblue { color:lightcyan; background-color:royalblue; } 
.palegreen-on-darkgreen { color:palegreen; background-color:darkgreen; } 
.textured { color:black; background-color:white; 
   background-image:url("paper.jpg"); }
```
### Highlight

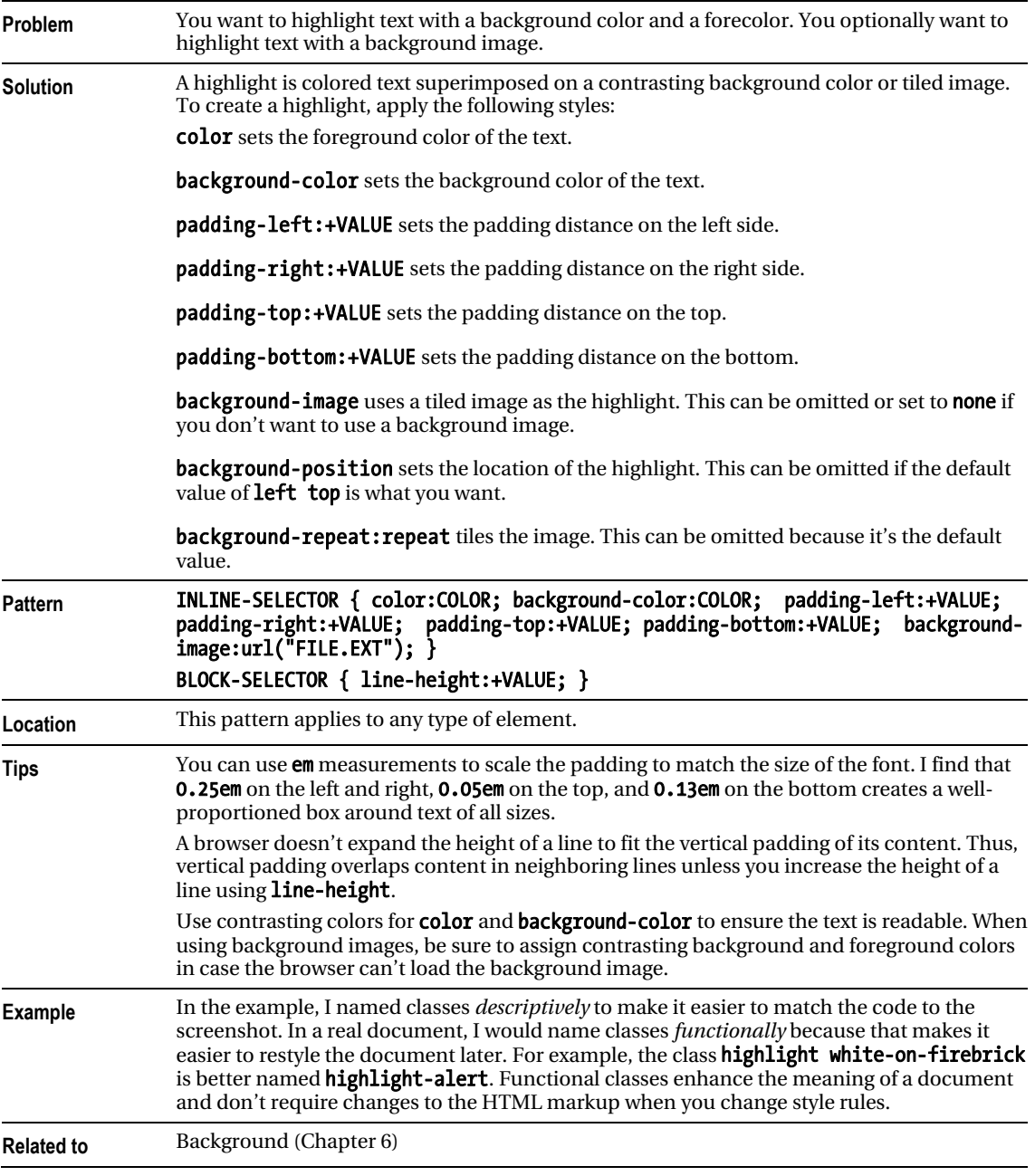

### Text Decoration

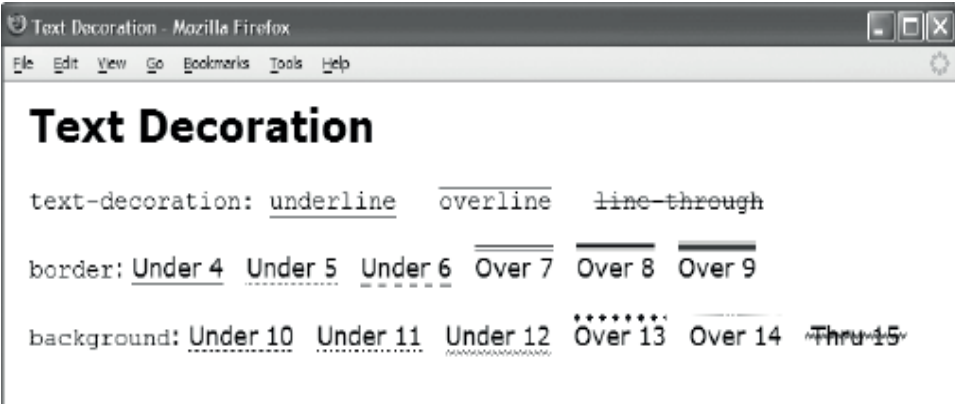

#### HTML

#### <h1>Text Decoration</h1>

#### <p>

```
 <code>text-decoration: 
  <span class="t1">underline</span> &nbsp;<span class="t2">overline</span> &nbsp;
   <span class="t3">line-through</span></code> 
   <br /><br /><code>border</code>: 
  <span class="t4">Under 4</span> &nbsp; <span class="t5">Under 5</span> &nbsp;
  <span class="t6">Under 6</span> &nbsp; <span class="t7">Over 7</span> &nbsp;
  <span class="t8">Over 8</span> &nbsp; <span class="t9">Over 9</span> &nbsp;
   <br /><br /><code>background</code>: 
  <span class="t10">Under 10</span> &nbsp; <span class="t11">Under 11</span> &nbsp;
  <span class="t12">Under 12</span> &nbsp; <span class="t13">Over 13</span> &nbsp;
  <span class="t14">Over 14</span> &nbsp; <span class="t15">Thru 15</span> &nbsp;
</p> 
CSS 
.t1 { text-decoration:underline; } *.t2 { text-decoration:overline; }
.t3 { text-decoration:line-through; } 
.t4 { border-bottom:1px solid black; } *.t5 { border-bottom:1px dotted black; }<br>.t6 { border-bottom:2px dashed gray; } *.t7 { border-top:3px double red; }
.t6 \{ border-bottom:2px dashed gray; }<br>.t8 \{ border-top:4px groove blue: }
                                             *.t9 \overline{ } border-top:6px ridge green; \}.t10 { background:repeat-x left bottom url("tight-dot.gif"); padding-bottom:0px; } 
.t11 { background:repeat-x left bottom url("dotted.gif"); padding-bottom:0px; } 
.t12 { background:repeat-x left bottom url("wavy-green.gif"); padding-bottom:2px; } 
.t13 { background:repeat-x left top url("diamond-blue.gif"); padding-top:3px; } 
.t14 { background:repeat-x left top url("gradient3.gif"); padding-top:2px; } 
.t15 { background:repeat-x left center url("wavy-red3.gif"); padding:5px; }
```
## Text Decoration

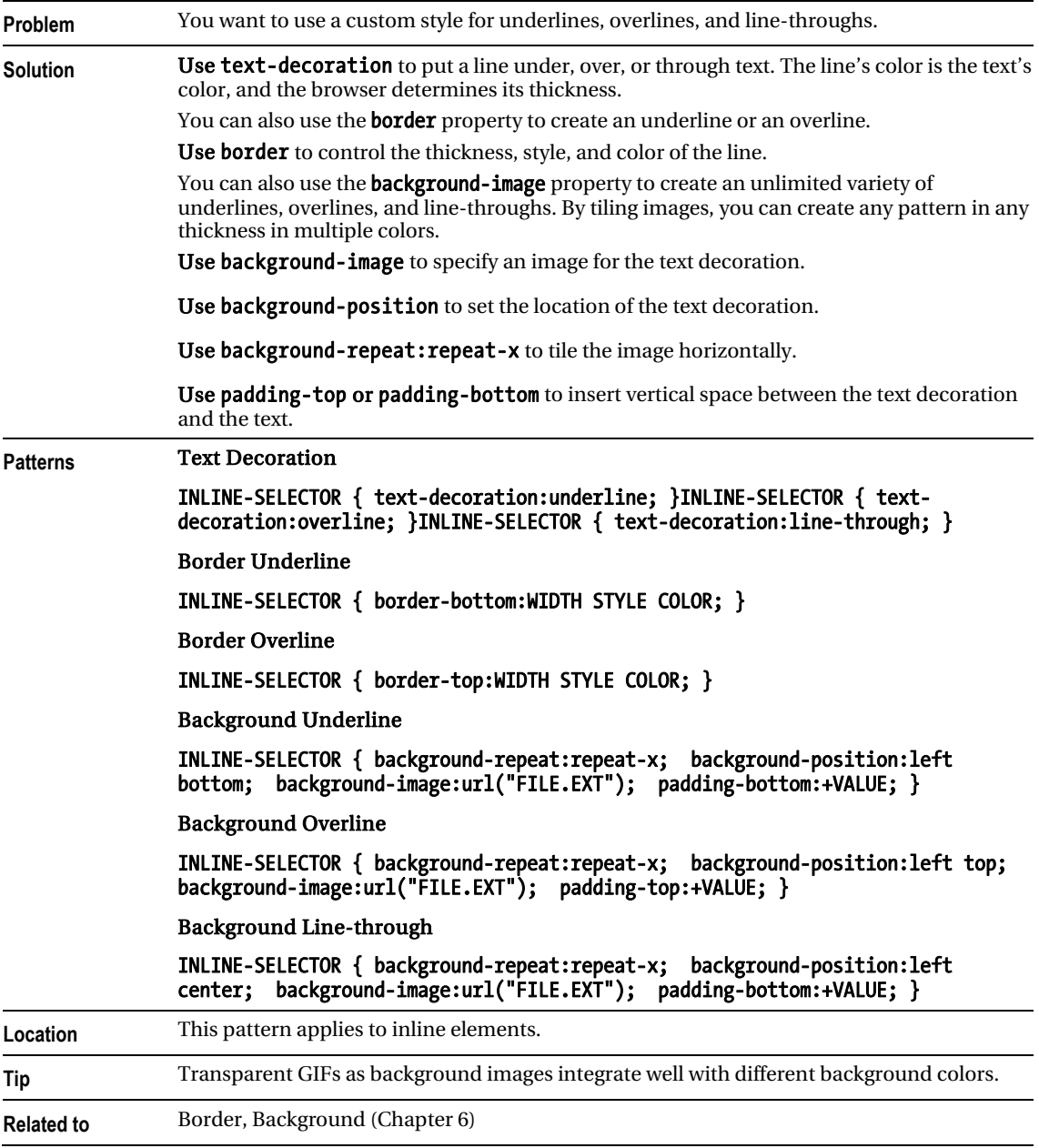

# Text Shadow

Text Shadow - Microsoft Internet Explorer File Edit View Fevorites Tools Help

# **Text Shadow**

Text Shadow applies to all text in a block. This design pattern does not apply to inline elements in Internet Explorer 6. This design pattern does not work in Opera 9, Firefox 2, and other Mozilla Browsers.

EIE

#### HTML

<h1 class="shadow">Text Shadow</h1>

<p class="shadow">Text Shadow applies to all text in a block. This design pattern does not apply to inline elements in Internet Explorer 6. This design pattern does not work in Opera 9, Firefox 2, and other Mozilla Browsers</p>

CSS All Browsers

.shadow { text-shadow:#999999 5px 5px 5px; }

CSS Internet Explorer 6

.shadow { filter:shadow(color=#999999, direction=135, strength=4); zoom:1; }

## Text Shadow

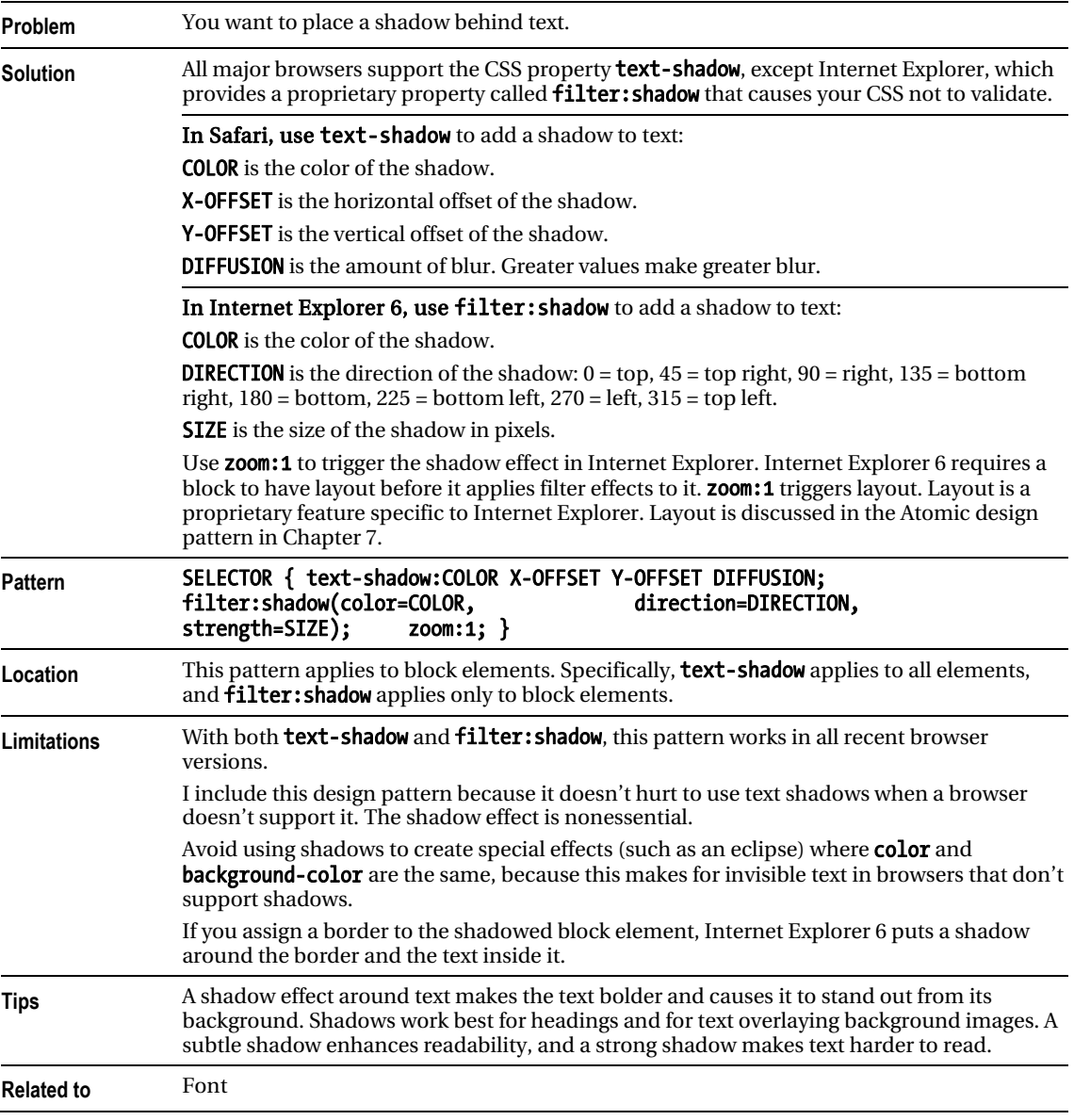

# Text Replacement with Image

 $000$ Mozilla Firefox **Text Replacement with Image** Heading 2

*Example shown with text replaced by an image* 

Mozilla Firefox  $000$ **Text Replacement with Image Heading 2** 

*Example shown when browser could not display the image* 

HTML

<h1>Text Replacement with Image</h1>

<h2 id="h2">Heading 2<span></span></h2>

```
#h2 { position:relative; width:250px; height:76px; padding:0; overflow:hidden; }
```

```
#h2 span { position:absolute; width:250px; height:76px; left:0; top:0; margin:0; 
  background-image:url("heading2.jpg"); background-repeat:no-repeat; }
```
#### Text Replacement with Image

**Problem** You want to replace text with an image, and you want the text to be read by a screen reader. You also want the text to be visible when the image is unavailable.

**Solution** Insert an empty <span> into the block element that contains the text you want to replace with an image. Assign the image as the span's background image. Relatively position the block, and absolutely position the span. This displays the span in front of the block. Size both the block and the span to fit the image. Because the block and the span are the same size and the span is in front of the block, the span's background image covers the text in the block. If the image is unavailable, the browser renders the span's background as transparent, and this lets the text show through.

Assign a unique ID to the block containing the text you want to replace, and style it as follows:

**position: relative;** positions the block so the background image of the **<span>** can be positioned on top of the text.

width and height size the block to fit the image.

**padding:0;** removes padding that could allow text to show through.

overflow:hidden; ensures that long text doesn't show through, but be aware that if the image isn't displayed, long text could be truncated.

Insert an empty  $\langle$  span> into the block, and style it as follows:

position:absolute;, left:0;, and top:0; position the image over the text in the block.

width and height size the <span> to fit the image.

**margin:0;** removes margins that could allow text to show through.

background-image:url("FILE.EXT") loads the image.

background-repeat:no-repeat ensures that the image doesn't repeat.

#### **Pattern**

HTML <BLOCK id="UNIQUE-ID"> TEXT <span></span></BLOCK>

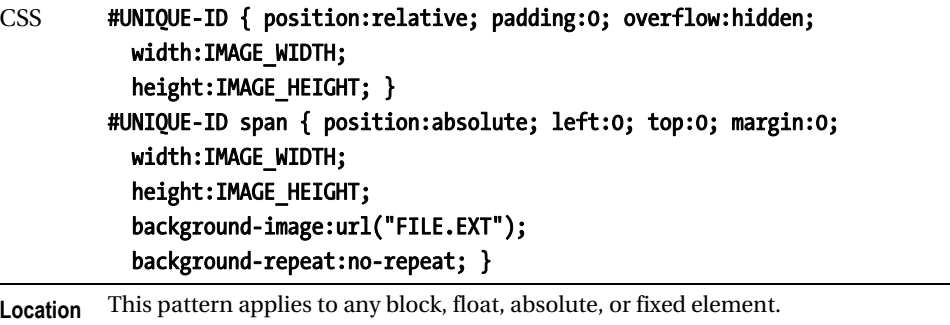

**Tip** Text replacement works well with links and buttons that use rollover effects.

**Related to** Text Replacement with canvas and VML, Invisible Text, Screenreader-only; Background (Chapter 6); Marginal Graphic Dropcap (Chapter 18)

# Text Replacement with Canvas and VML

 $000$ 

**Mozilla Firefox** 

## **Text Replacement with canvas and VML**

# Heading 2

*Example shown with text replaced* 

#### **HTML**

```
<!doctype html> 
<html> 
   <head> 
     <meta http-equiv="Content-Type" content="text/html; charset=utf-8"> 
     <script src="cufon-yui.js" type="text/javascript"></script> 
     <script src="Myriad_Pro_400.font.js" type="text/javascript"></script> 
     <script type="text/javascript"> 
       Cufon.replace('h2', { fontFamily: 'Myriad Pro' }); 
     </script> 
   </head> 
   <body> 
     <h1>Test Replacement with VML and canvas</h1> 
     <h2>Heading 2</h2> 
   </body> 
</html>
```
### Text Replacement with Canvas and VML

**Problem** You want to replace text with canvas and VML.

**Solution** This technique, also know as Cufón, converts font paths to vector graphics stored in JSON data format and then renders the fonts to canvas elements or VML (depending on availability) using a JavaScript rendering engine.

# Font (.TTF, .OTF, etc.) **SVG Font VML Paths** JavaScript/JSON **HTML5 Canvas or VML Renderer**

The example uses <https://github.com/sorccu/cufon>.

Follow these setup steps:

1. Download cufon-yui.js from the Cufón web site (<http://cufon.shoqolate.com/generate/>) and upload it to your own server.

2. Use the font converter (<http://cufon.shoqolate.com/generate/>) to generate your .font.js file, which you also have to upload to your server.

3. Include cufon-yui.js and .font.js in your HTML code.

4. Set the element to be replaced: for example, Cufon.replace('#content > h1:firstchild');.

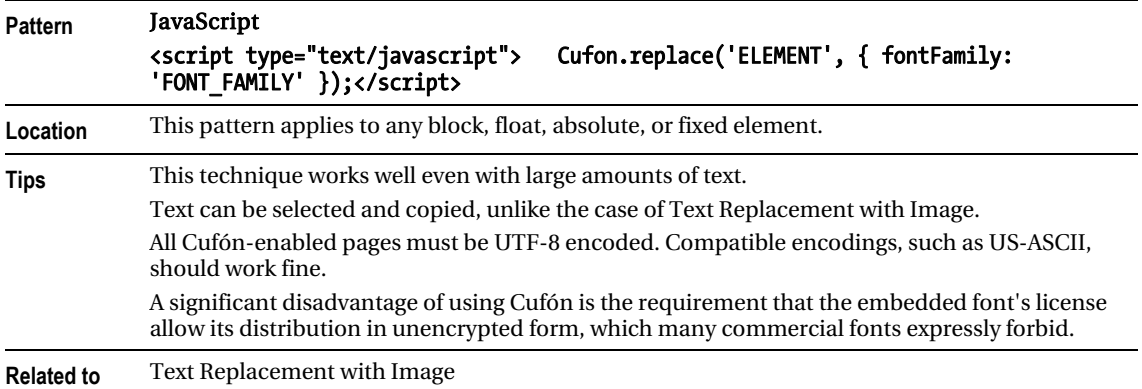

# Font Embedding  $000$ **Mozilla Firefox Embedding Font Heading 2**

*Example shown with font rendered* 

**HTML** 

<h1>Embedding Font</h1>

<h2 id="h2">Heading 2<span></span></h2>

```
@font-face { 
font-family: Chunkfive; 
src: url('chunkfive.otf') format ("opentype"); 
} 
#h2 { 
         font-family: Chunkfive, Arial, sans-serif; 
}
```
## Font Embedding

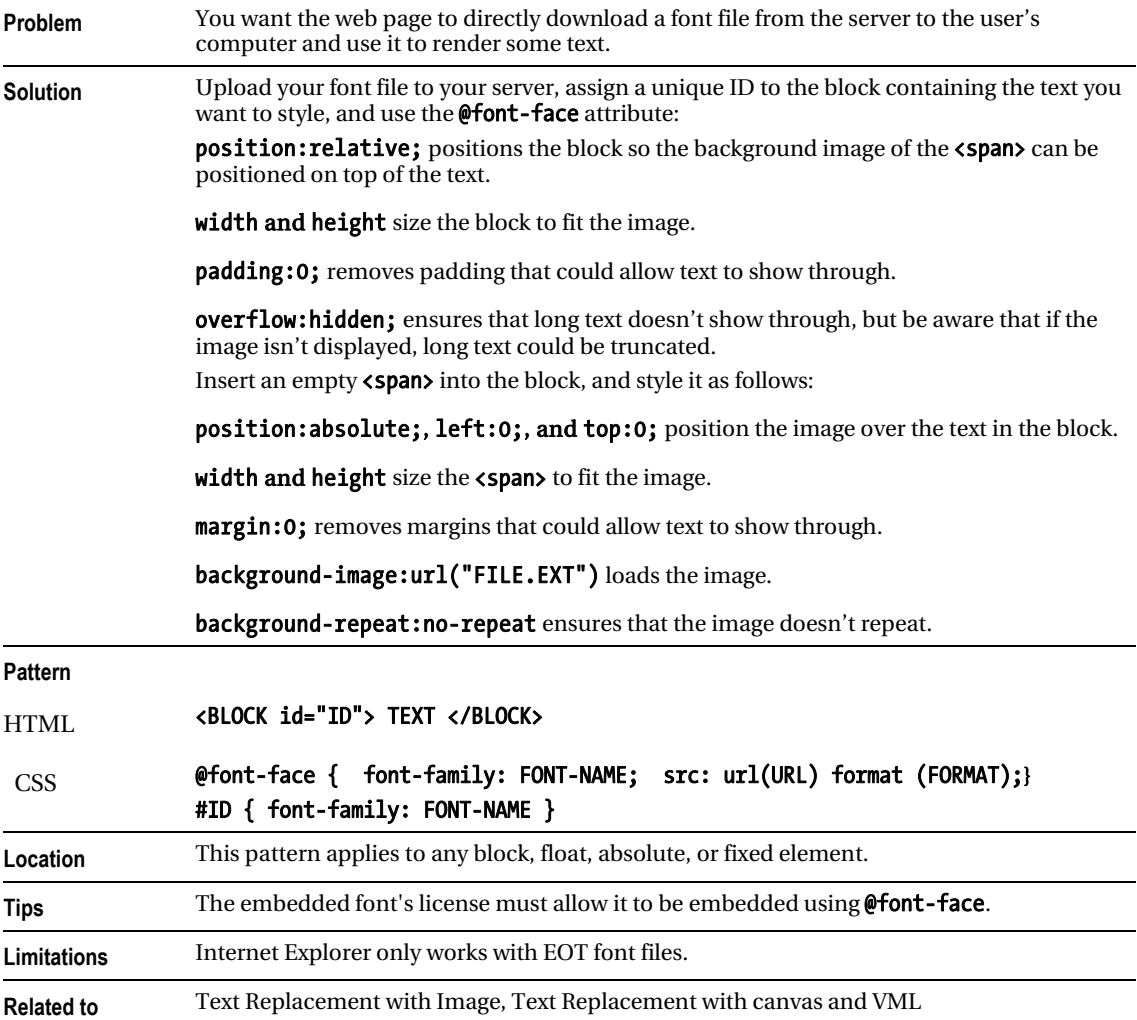

# Invisible Text

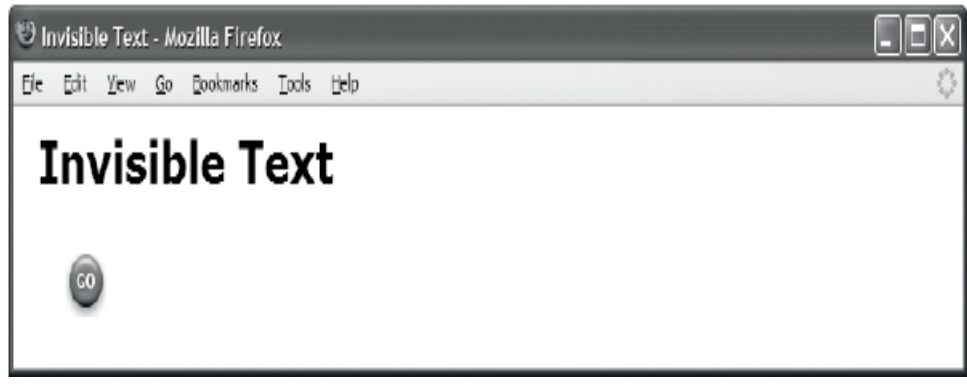

### **HTML**

<h1>Invisible Text</h1>

<p class="invisible-text">Invisible Text</p>

```
.invisible-text { 
   text-indent:-9999px; 
  text-align:left; 
  width:75px; 
   height:35px; 
 background-image:url("go.jpg"); 
 background-repeat:no-repeat; 
   background-position:center center; }
```
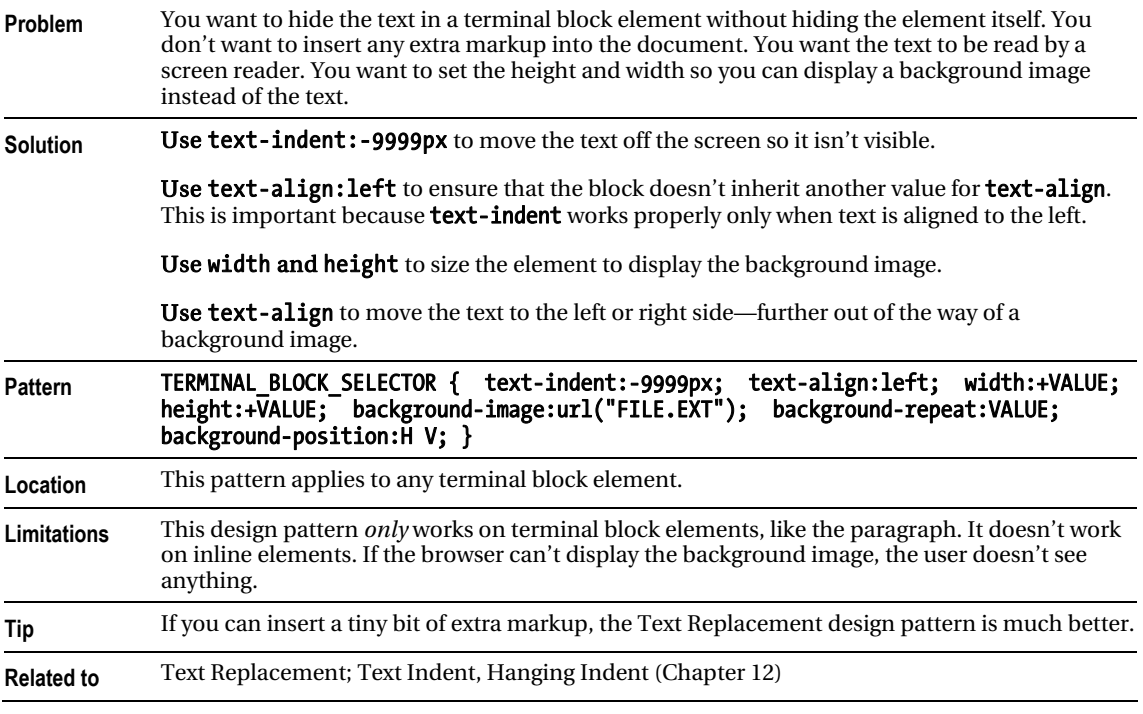

### Invisible Text

# Screenreader-only

Screenreader-only - Mozilla Firefox

Fie Edit Yew History Bookmarks Tools Help

# Screenreader-only

Text before screenreader-only text.

Text after screenreader-only text.

### **HTML**

<h1>Screenreader-only</h1>

<p>Text before screenreader-only text.</p>

```
<p class="screenreader-only"> 
  This text is hidden to sighted users, but is read by screen readers.</p>
```

```
<span class="screenreader-only"> 
  You can make any type of element a screenreader-only element.</span>
```
<p>Text after screenreader-only text.</p>

```
.screenreader-only { 
 position:absolute; 
 left:-9999px; 
   top:-9999px; 
   width:1px; 
   height:1px; 
   overflow:hidden; }
```
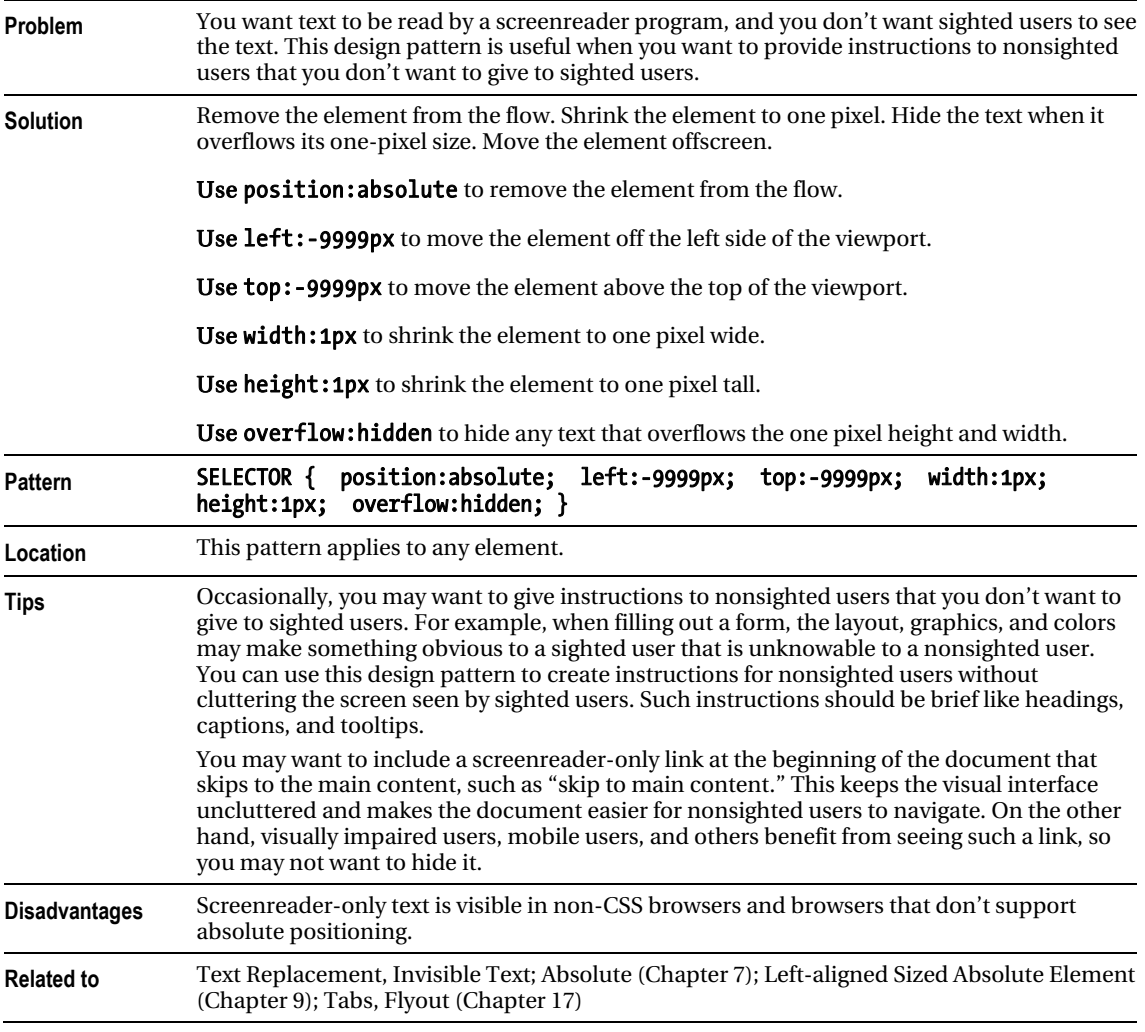

## Screenreader-only

## **C H A P T E R 11**

# **Spacing Content**

This chapter discusses design patterns that put horizontal and vertical space around inline elements, which may contain text, images, objects, controls, and so on. This chapter contains the following design patterns:

- **Spacing** shows how to space text and content. It simply groups together the many properties built into CSS that put space around and between blocks, text, and content.
- Blocked shows how to render an inline element as a block element. This is a very important design pattern that is often combined with other patterns.
- Nowrap shows how to prevent the browser from wrapping text across lines.
- **Preserved** shows how to render white space in a document instead of collapsing it.
- Code shows how to mark up computer code, render it inline, display it as a block, preserve whitespace, and prevent it from being wrapped across lines.
- **Padded Content** shows how to put space around inline content to emphasize it.
- Inline Spacer shows how to insert a horizontal spacer into a line to put a precise amount of distance between content.
- Inline Decoration shows how to insert a decoration into a line. A decoration is style—not content. It lets you insert a colored background, a textured background, or a background image into the flow. You can put borders around it. You can use it to push content apart, to overlap prior content, and to underlap following content.
- Line Break shows how to insert *four different types of line breaks* into your document that can add extra space between lines or shrink the distance between lines.
- Inline Horizontal Rule shows how to insert a horizontal rule using an inline element. You can style the horizontal rule with images, borders, margins, and so on. This allows you to put extra space between lines, to overlap prior lines, and to underlap following lines. An *inline* horizontal rule is particularly useful because you can use an inline element anywhere. HTML's horizontal rule is a *block* element and has limited styling options.

# Spacing

Spacing - Mozilla Firefox File Edit View Go Bookmarks Tools Help

## Spacing

This paragraph is normal. It has no indentation, margins, padding, letter spacing, word spacing, text justification, or line spacing.

This paragraph has many forms of spacing. The first line of text is indented. Margins indent the paragraph on all sides. Padding puts space between the paragraph and its borders. Letters have 1 extra pixel of space between them. Words have 2 extra pixels of space between them. Text is justified, which adds extra space between words to align text to the left and right edges. And lines have extra spacing between them.

#### HTML

#### <h1>Spacing</h1>

<p>This paragraph is normal. It has no indentation, margins, padding, letter spacing, word spacing, text justification, or line spacing.</p>

<p class="elegant">This paragraph has many forms of spacing. The first line of text is indented. Margins indent the paragraph on all sides. Padding puts space between the paragraph and its borders. Letters have 1 extra pixel of space between them. Words have 2 extra pixels of space between them. Text is justified, which adds extra space between words to align text to the left and right edges. And lines have extra spacing between them.</p>

```
.elegant { margin-left:40px; margin-right:80px; 
  margin-top:30px; margin-bottom:30px; 
   padding-top:25px; padding-bottom:25px; 
   letter-spacing:1px; 
  word-spacing:2px; 
   line-height:1.7em; 
   text-indent:40px; 
  text-align:justify;
   border-top:1px solid black; border-bottom:1px solid black; }
```
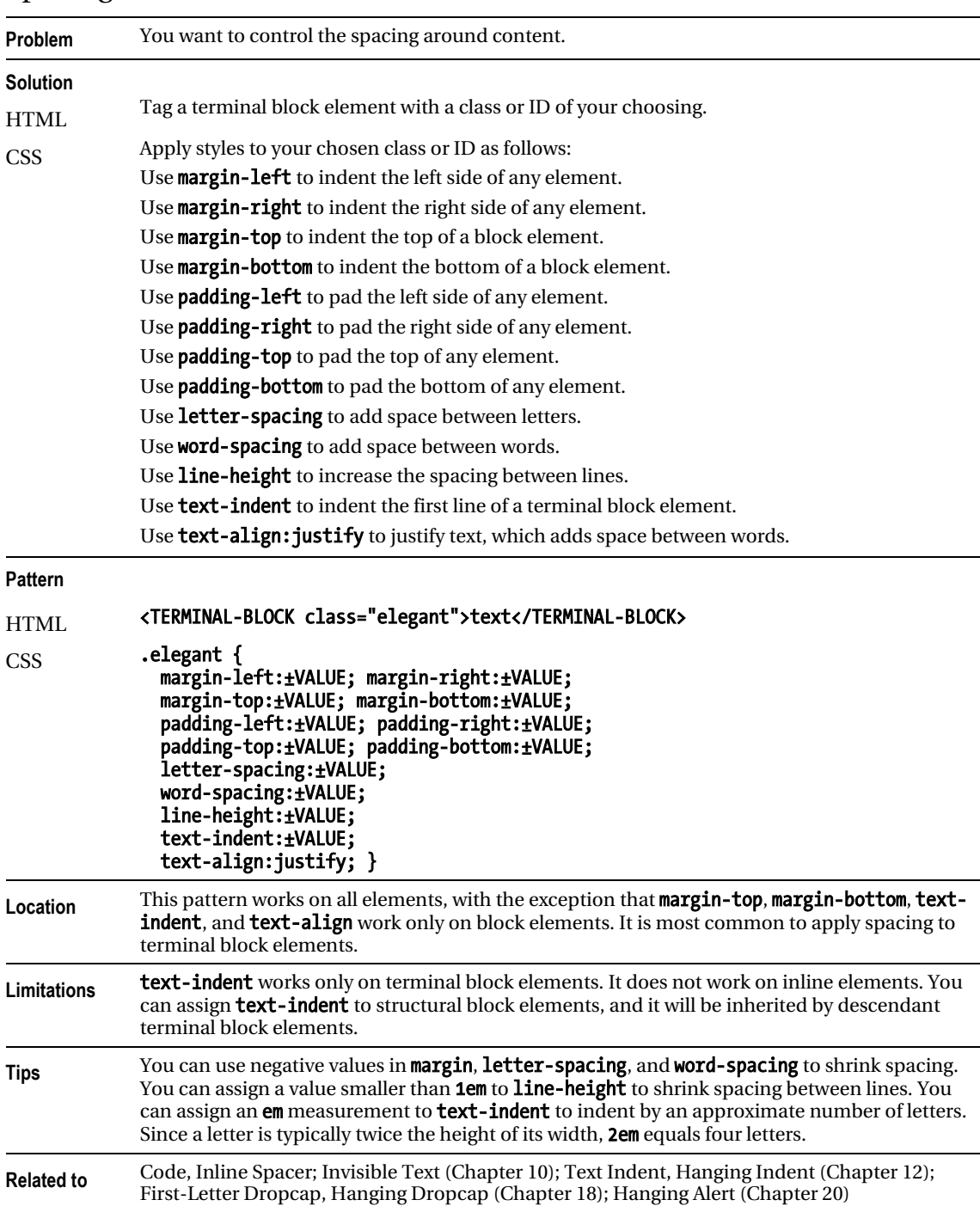

## Spacing

# **Blocked**

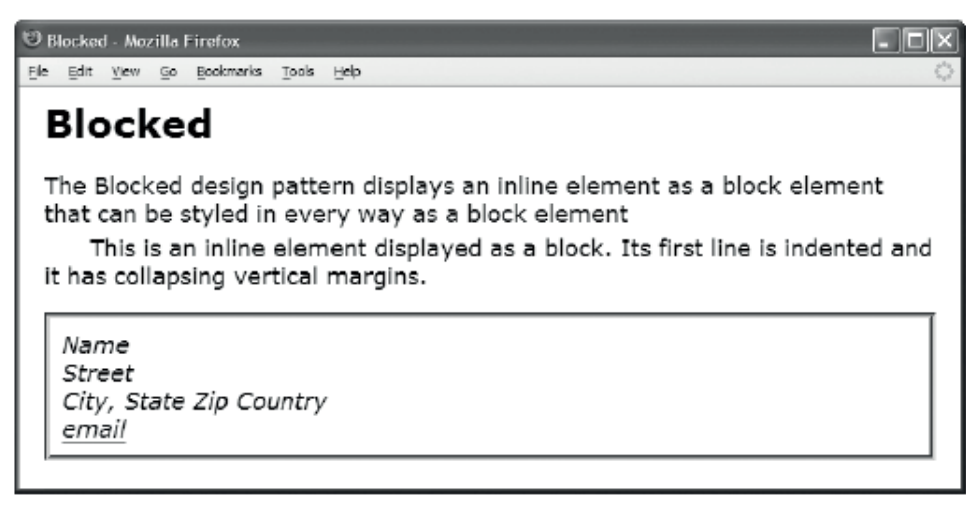

#### HTML

#### <h1>Blocked</h1>

```
<p>The Blocked design pattern displays an inline element as a block element 
  that can be styled in every way as a block element. 
   <span class="blocked">This is an inline element displayed as a block. 
 Its first line is indented and it has collapsing vertical margins.</span></p>
<div class="vcard"> 
   <span class="fn org">Name</span> 
   <p class="adr"> 
     <span class="street-address">Street</span> 
     <span class="locality">City</span>, 
     <span class="region">State</span>, 
     <span class="postal-code">Zip Code</span> 
     <span class="country-name">Country</span> 
   </p> 
   <a class="email" href="mailto:email@email.com">email@email.com</a> 
</div>
```
**CSS** 

**.blocked { display:block; text-indent:2em; margin-top:5px; }** 

```
.vcard { border:4px solid green; padding:10px; font-style:italic;} 
.vcard .org { display:block; } 
.vcard .street-address { display:block; } 
.vcard .adr { display:block; } 
.vcard .email { display:block; }
```
## Blocked

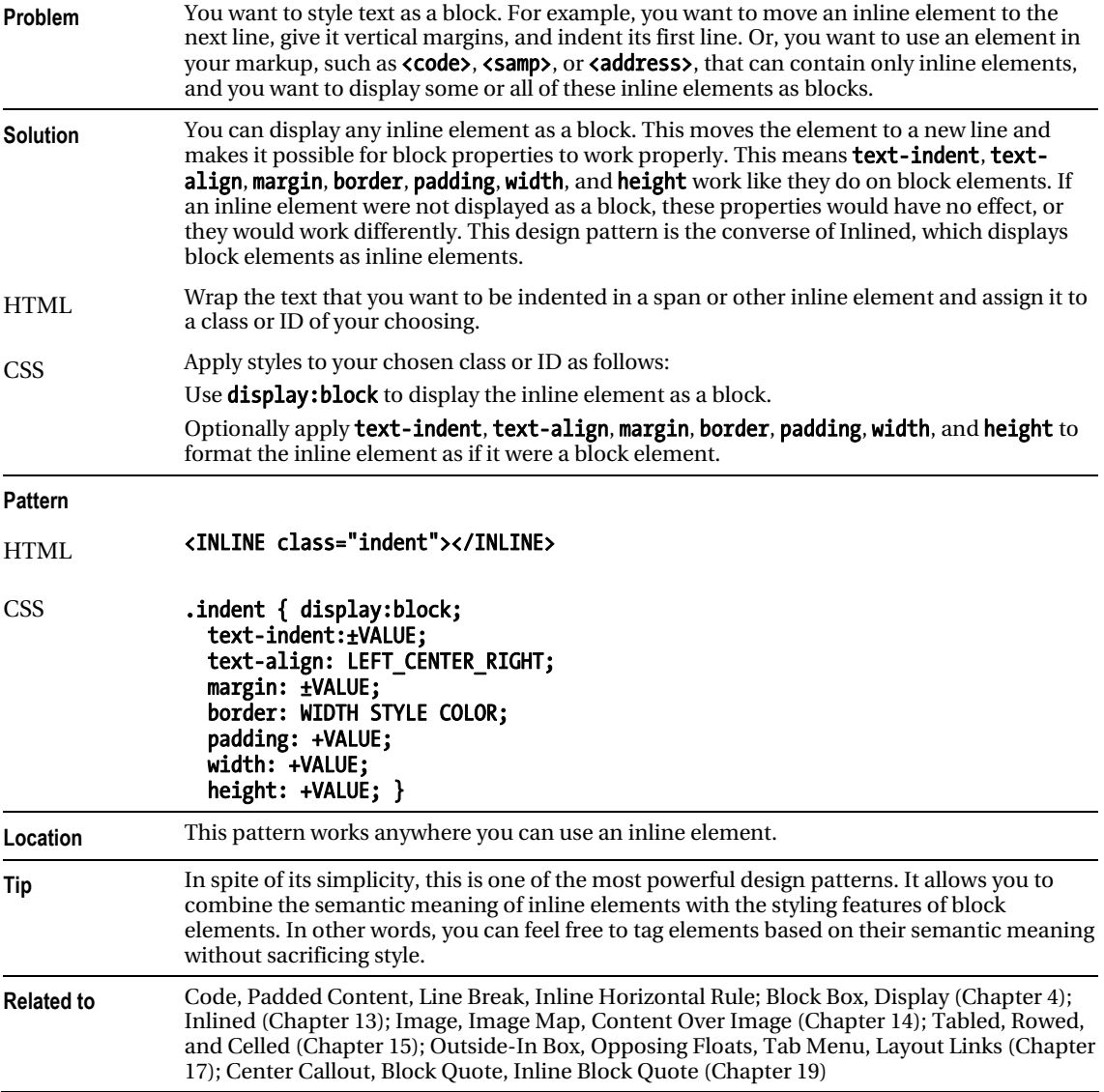

# Nowrap

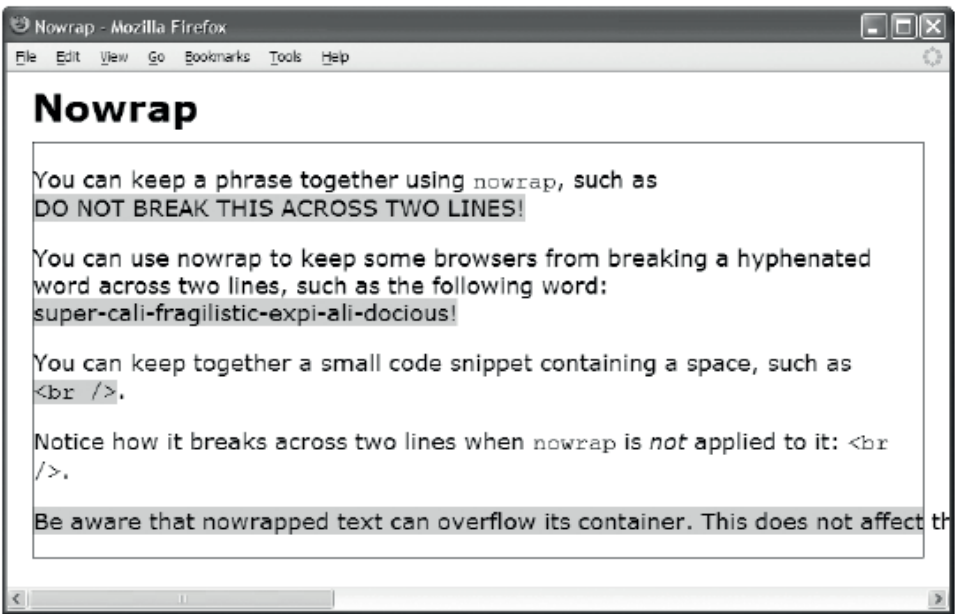

#### HTML

```
<h1>Nowrap</h1> 
<div> 
   <p>You can keep a phrase together using <code>nowrap</code>, such as 
   <span class="nowrap">DO NOT BREAK THIS ACROSS TWO LINES!</span></p>
   <p>You can use nowrap to keep some browsers from breaking a hyphenated word 
     across two lines, such as the following word: 
    <span class="nowrap">super-cali-fragilistic-expi-ali-docious!</span></p>
   <p>You can keep together a small code snippet containing a space, such as 
    <code class="nowrap">&lt;br /&gt;</code>.</p>
   <p>Notice how it breaks across two lines when <code>nowrap</code> 
    is <em>not</em> applied to it: <code>&lt;br /&gt;</code>.</p>
   <p class="nowrap">Be aware that nowrapped text can overflow its container. This 
     does not affect the width of other elements, but it may cause a browser to 
     display a horizontal scrollbar requiring users to scroll to see the text.</p> 
</div>
```
**CSS** 

.nowrap { white-space:nowrap; background-color:gold; }

## Nowrap

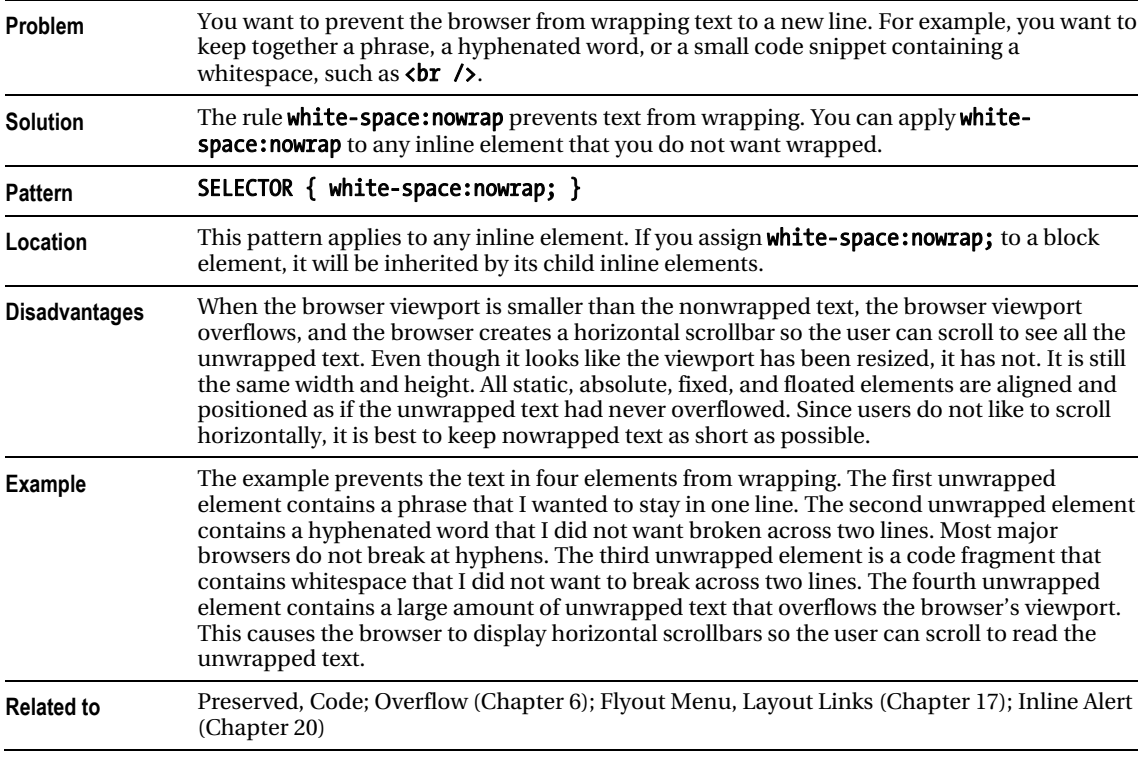

## Preserved

```
Preserved - Mozilla Firefox
Ele Edit View Go Bookmarks Tools
                           Help
 Preserved
 You
        canpreserve
                              whitespace
                                              using
                                                       <pre>.
 You can use white-space: pre to insert linebreaks and spaces.
     Preserved moves this sentence to a new line and indents it five spaces.
     A better approach is to insert \langlebr / > and \kappanbsp;
 You can preserve
             whitespace in blocks.
 You can preserve
             whitespace in inline elements.
 You can turn white-space: pre
                      on and off at any time.
```
#### HTML

```
<h1>Preserved</h1>
```

```
<pre>You can preserve whitespace using <code>&lt;pre&gt;</code>.</pre> 
<p>You can use <code>white-space:pre</code> to insert line breaks and spaces. 
   <span class="preserved" > 
     </span>Preserved moves this sentence to a new line and indents it five spaces. 
  <br />
8nbsp;&nbsp;&nbsp;&nbsp;&nbsp;&nbsp;A better approach is to insert
  <code><br /&gt;</code> and <code> </code></p>
<p class="preserved">You can preserve 
                 whitespace in blocks.</p> 
<p>You can preserve <span class="preserved" > 
                whitespace </span>in inline elements.</p>
<p class="preserved">You can turn <code>white-space:pre</code> 
                                <span class="not-preserved" >on and off 
                                                            at any time.</span></p>
CSS
.preserved { white-space:pre; } 
.not-preserved { white-space:normal; }
```
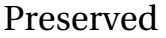

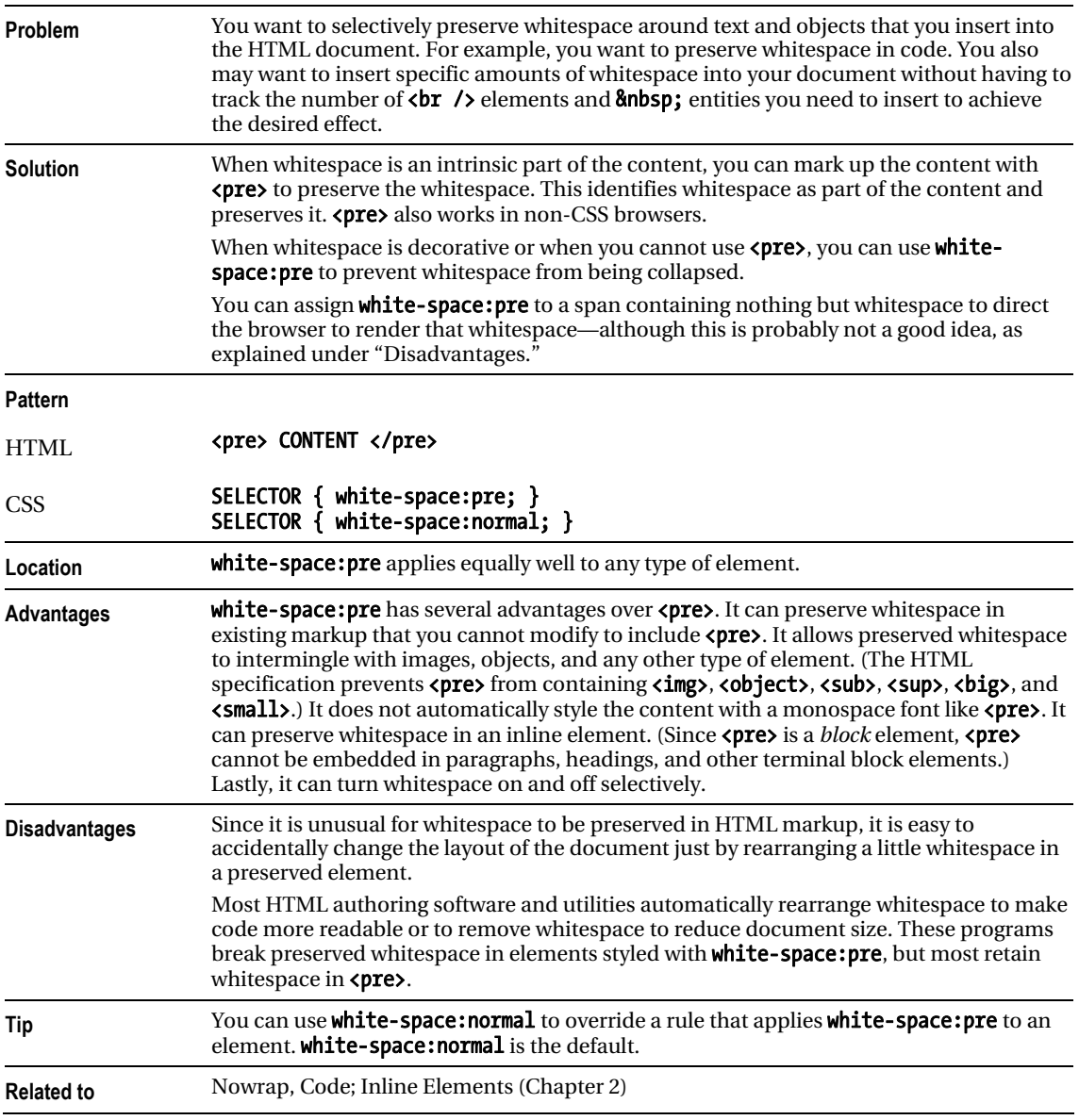

# Code

```
Code - Mozilla Firefox
Ele Edit View Go Bookmarks Tools Help
 Code
 The following code is blocked and preserved:
    *.blocked
                  { display:block; }
    *.preserved { white-space:pre; }
    *.code
                  { font-family:monospace; }
 The following inline code uses the Nowrap design pattern:
 a = x(y^2 + z^3) + 1. This prevents it from being wrapped across lines.
```
### HTML

#### <h1>Code</h1>

<p>The following code is blocked and preserved:

```
<code class="blocked preserved"> 
  .blocked { display:block; }<br>.preserved { white-space:pre:
   .preserved { white-space:pre; }<br>.code { font-family:monosp
                     { font-family:monospace; }
</code>
</p>
```

```
<p>The following inline code uses the Nowrap design pattern: 
<code class="nowrap preserved">a = x(y<sup>2</sup> + z<sup>3</sup>) + 1</code>. 
 This prevents it from being wrapped across lines.</p>
```
**CSS** 

.blocked { display:block; } .preserved { white-space:pre; } .nowrap { white-space:nowrap; }

### Code

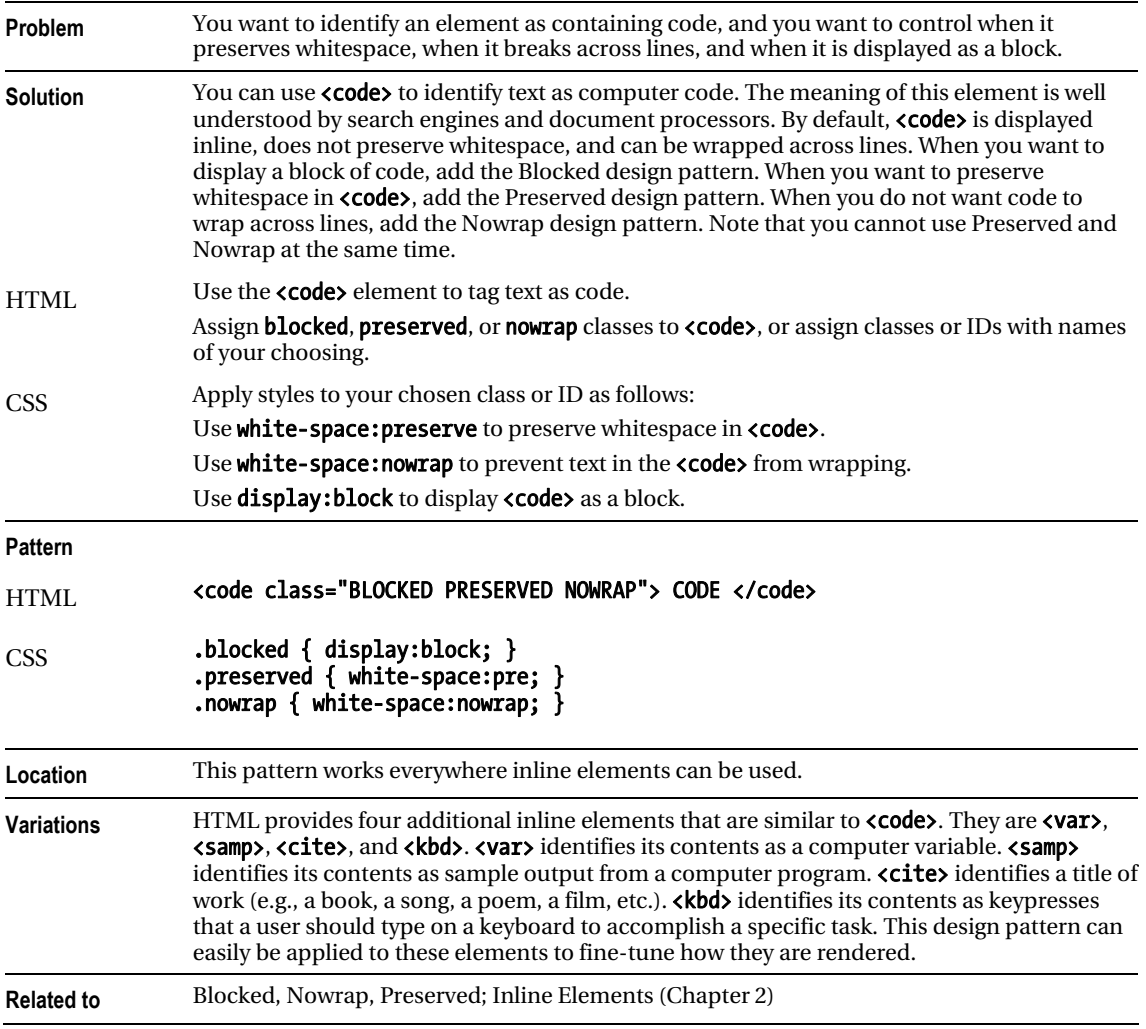

## Padded Content

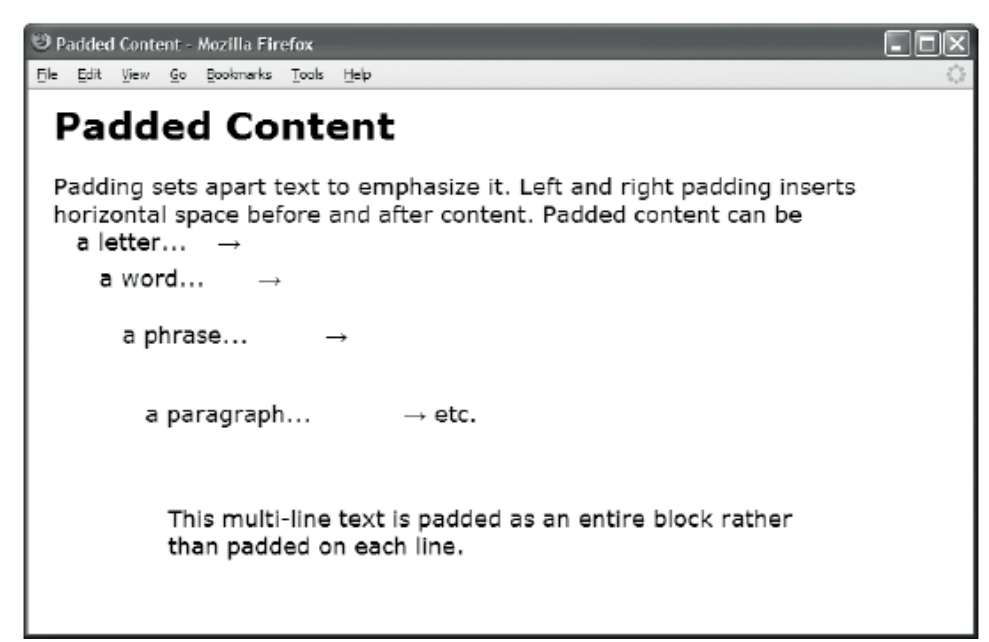

#### HTML

#### <h1>Padded Content</h1>

```
<p>Padding sets apart text to emphasize it. 
  Left and right padding inserts horizontal space before and after content. 
  Padded content can be 
 <br /><span class="padded-mild">a letter...</span>&rarr;
  <br /><span class="padded-emphasized">a word...</span>&rarr;
  <br /><span class="padded-strong">a phrase...</span>&rarr;
 <br /><span class="padded-extreme">a paragraph...</span>&rarr; etc.
   <span class="padded-strong-BA">This multi-line text is padded as an 
    entire block rather than padded on each line. 
   </span> 
 </p> 
CSS
.padded-mild { padding-left:1em; padding-right:1em; line-height:1em; } 
.padded-emphasized { padding-left:2em; padding-right:2em; line-height:2em; } 
.padded-strong { padding-left:3em; padding-right:3em; line-height:3em; } 
.padded-extreme { padding-left:4em; padding-right:4em; line-height:4em; } 
.padded-strong-BA { display:block; padding:2em 5em; }
```
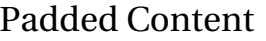

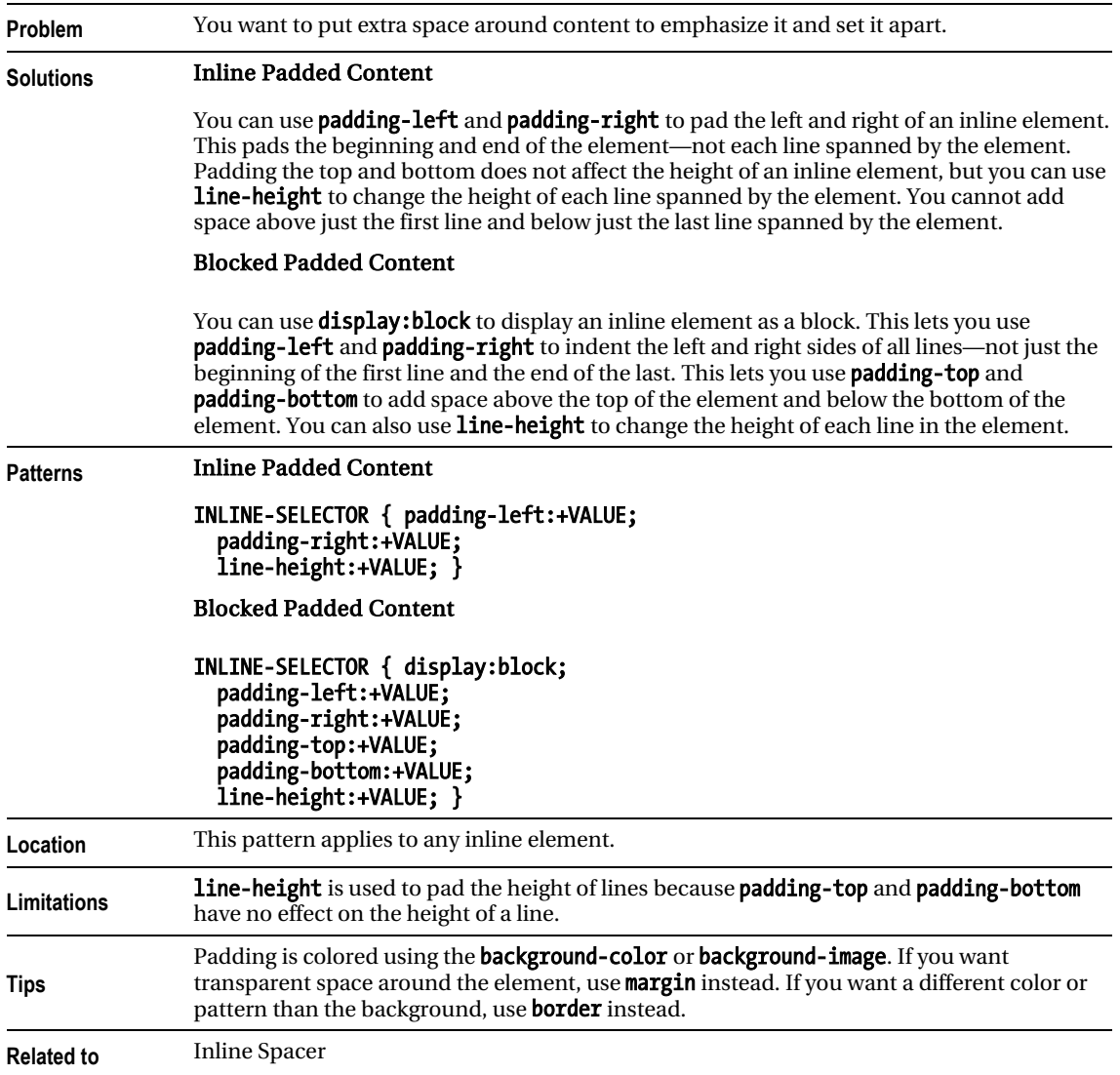

# Inline Spacer

Inline Spacer - Mozilla Firefox File Edit View History Bookmarks Tools Help

# **Inline Spacer**

Just like you can use  $\langle b r \rangle$  to insert vertical space into content, you can use an inline spacer to insert and control horizontal space. The inline spacer is a marker element that emphasizes the space in between content. You use it when you do not want to mark up content, but you still want to control the amount of space in between content.

For example, if your page design requires extra space before sentences, it is not a good idea to mark up sentences, because that would prevent you from cutting across sentence boundaries with additional markup. Marking up the first word of a sentence would not be semantically accurate because the extra space separates sentences not words. The inline spacer solves this problem because it does not interfere with other markup. It is also semantically correct because its purpose is to mark up and emphasize space.

#### HTML

#### <h1>Inline Spacer</h1>

<p>Just like you can use <code>&lt;br /&gt;</code> to insert vertical space into content,  $\langle$ br /> you can use an inline spacer to insert and control horizontal space. <span class="space"> </span>The inline spacer is a marker element that emphasizes the space in between content. <span class="space"> </span>You use it when you do <em>not</em> want to mark up <em>content</em>, but you still want to control the amount of space in between content.</p>

<p>For example, if your page design requires extra space before sentences, it is not a good idea to mark up sentences, because that would prevent you from cutting across sentence boundaries with additional markup. <span class="space"> </span>Marking up the first word of a sentence would not be semantically accurate because the extra space separates sentences not words. <span class="space"> </span>The inline spacer solves this problem because it does not interfere with other markup. <span class="space"> </span>It is also semantically correct because its purpose is to mark up and emphasize space.</p>

**CSS** 

.space { margin-left:0.5em; }

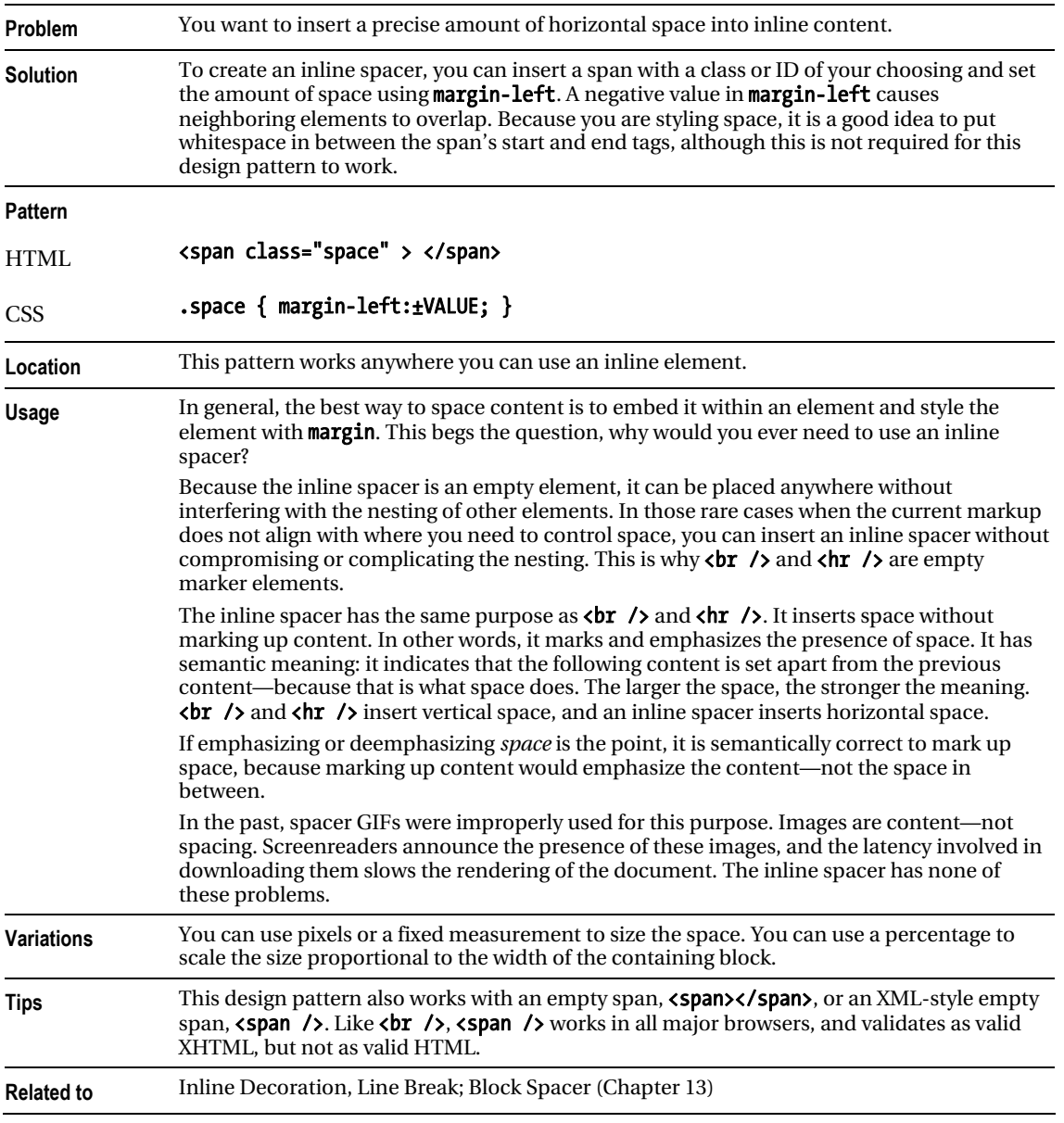

## Inline Spacer

# Inline Decoration

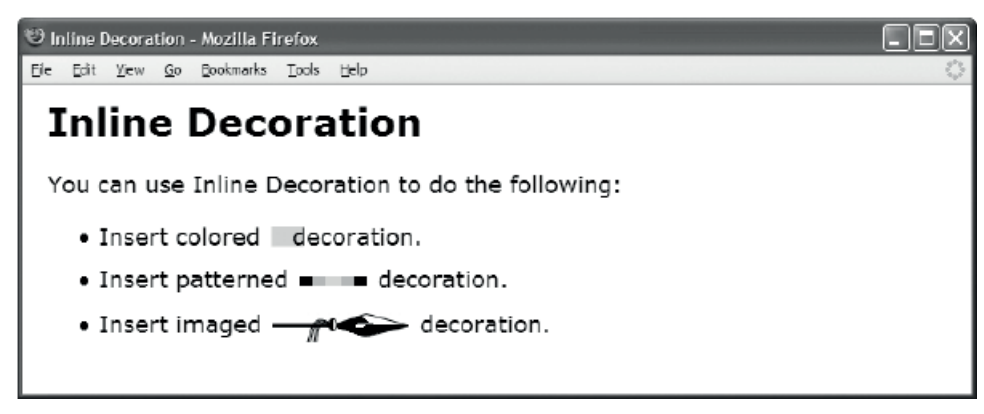

#### HTML

```
<h1>Inline Decoration</h1>
```

```
<div>You can use Inline Decoration to do the following: 
   <ul> 
    <li>Insert colored<span class="deco-solid">&nbsp;</span> decoration.</li>
     <li>Insert patterned<span class="deco-groove">&nbsp;</span> decoration.</li> 
     <li>Insert imaged<span class="deco-spear">&nbsp;</span> decoration.</li> 
   </ul> 
</div> 
CSS
div { font-size:18px; } 
.deco-solid { padding-left:40px; 
   font-size:0.4em; vertical-align:middle; line-height:24px; 
   margin-left:3px; margin-right:-15px; 
   background-color:gold; } 
.deco-groove { padding-left:10px; 
   font-size:0.4em; vertical-align:middle; line-height:24px; 
   border-left:20px groove black; border-right:20px ridge black; 
   margin-left:3px; margin-right:3px; 
   background-color:lightgray; } 
.deco-spear { padding-left:100px; 
   font-size:1em; vertical-align:-3px; line-height:24px; 
   margin-left:3px; margin-right:3px; 
  background-image:url("spear.jpg"); background-position:top right; }
```
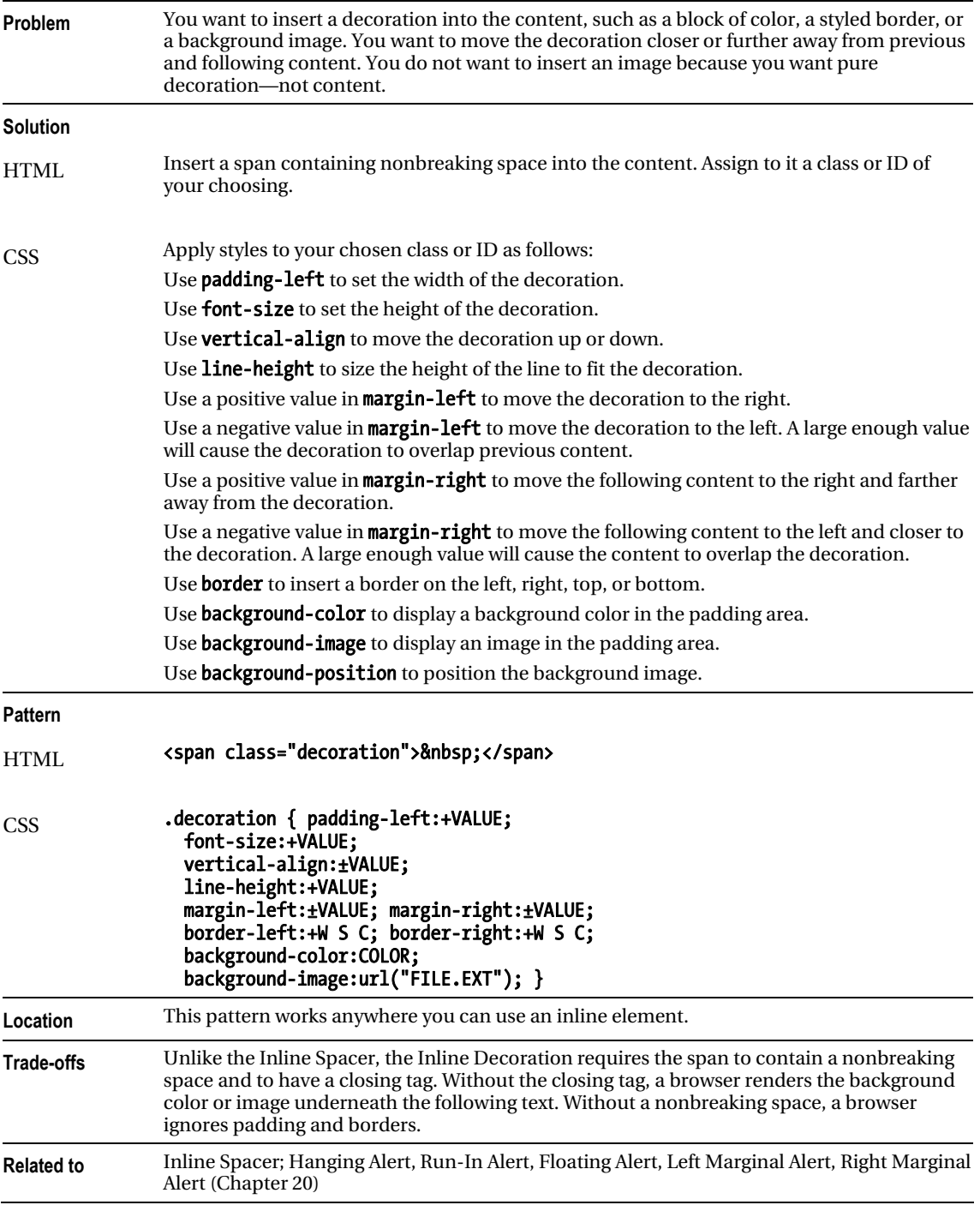

## Inline Decoration

# Line Break

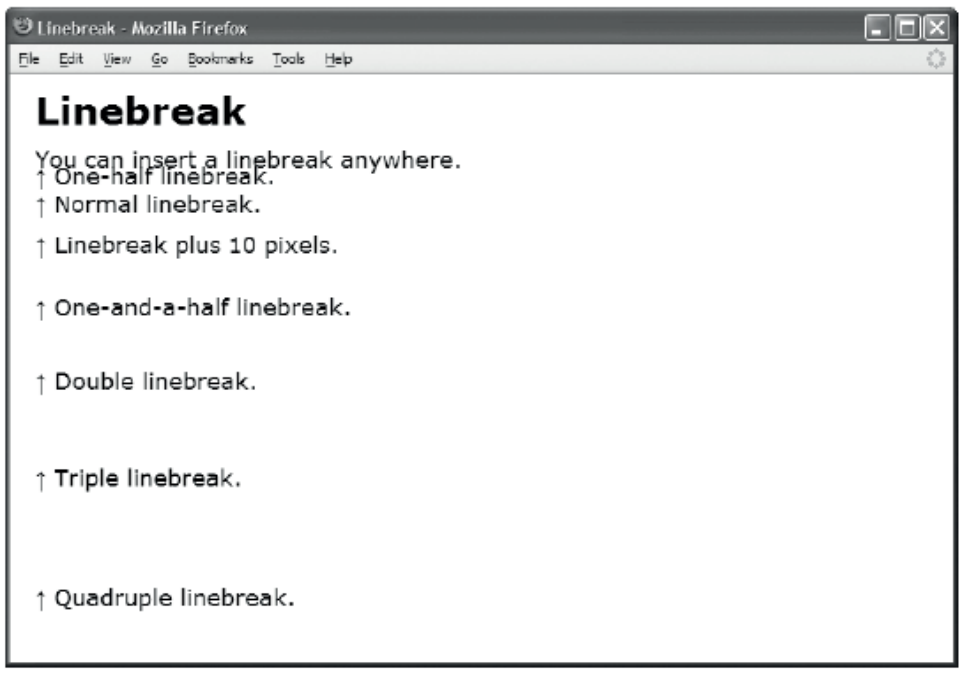

#### HTML

#### <h1>Line Break</h1>

```
<p>You can insert a line break anywhere. 
   <span class="lb-half"></span>↑ One-half line break. 
   <span class="lb-single"></span>↑ Normal line break. 
   <br /><br class="br10px" /> ↑ Line break plus 10 pixels. 
   <span class="lb-one-and-a-half"></span>↑ One-and-a-half line break. 
   <span class="lb-double"></span>↑ Double line break. 
   <br /><br class="br3" /> ↑ Triple line break. 
   <span class="lb-quad">&uarr; Quadruple line break.</span> 
</p> 
CSS 
.lb-half { display:block; margin-top:-0.5em; } 
.lb-single { display:block; margin-top:0; } 
.lb-one-and-a-half { display:block; margin-top:1.5em; } 
.lb-double { display:block; margin-top:2em; } 
.lb-quad { display:block; margin-top:4em; } 
.br10px { line-height:10px; } 
.br3 { line-height:3em; }
```
## Line Break

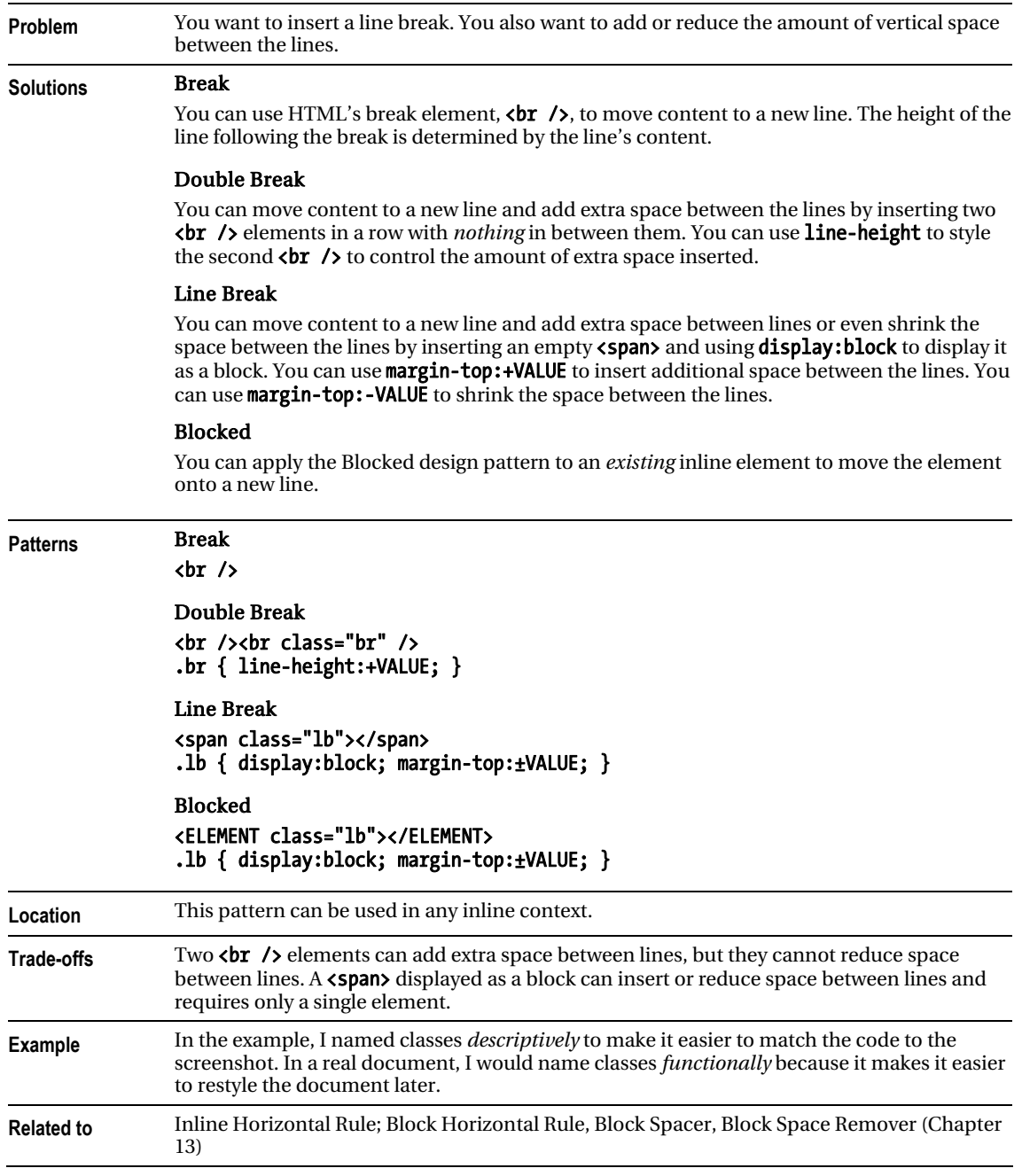

# Inline Horizontal Rule

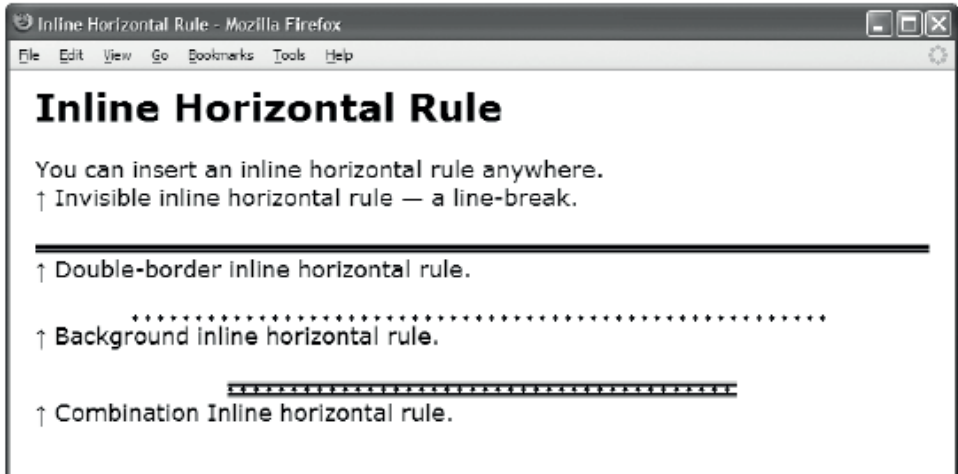

#### HTML

<h1>Inline Horizontal Rule</h1>

```
<p>You can insert an inline horizontal rule anywhere. 
   <span class="hr"></span>&uarr; Invisible inline horizontal rule — a line-break. 
   <span class="hr border"></span>&uarr; Double-border inline horizontal rule. 
   <span class="hr background"></span>&uarr; Background inline horizontal rule. 
   <span class="hr combo"></span>&uarr; Combination Inline horizontal rule. 
</p>
```

```
.hr { display:block; margin:0; }
```

```
.border { padding-top:1px; margin-top:25px; margin-bottom:0; 
  width:auto; margin-left:0; margin-right:0; 
   border-top:4px ridge blue; border-bottom:4px groove blue; 
   background:none; background-color:yellow; }
```
- .background { padding-top:5px; margin-top:25px; margin-bottom:0; width:auto; margin-left:76px; margin-right:76px; border:none; background:repeat-x left center url("diamond-blue.gif"); background-color:transparent; }
- .combo { padding-top:5px; margin-top:25px; margin-bottom:0; width:400px; margin-left:auto; margin-right:auto; border-top:4px ridge blue; border-bottom:4px groove blue; background:repeat-x left center url("diamond-blue.gif"); background-color:white; }

## Inline Horizontal Rule

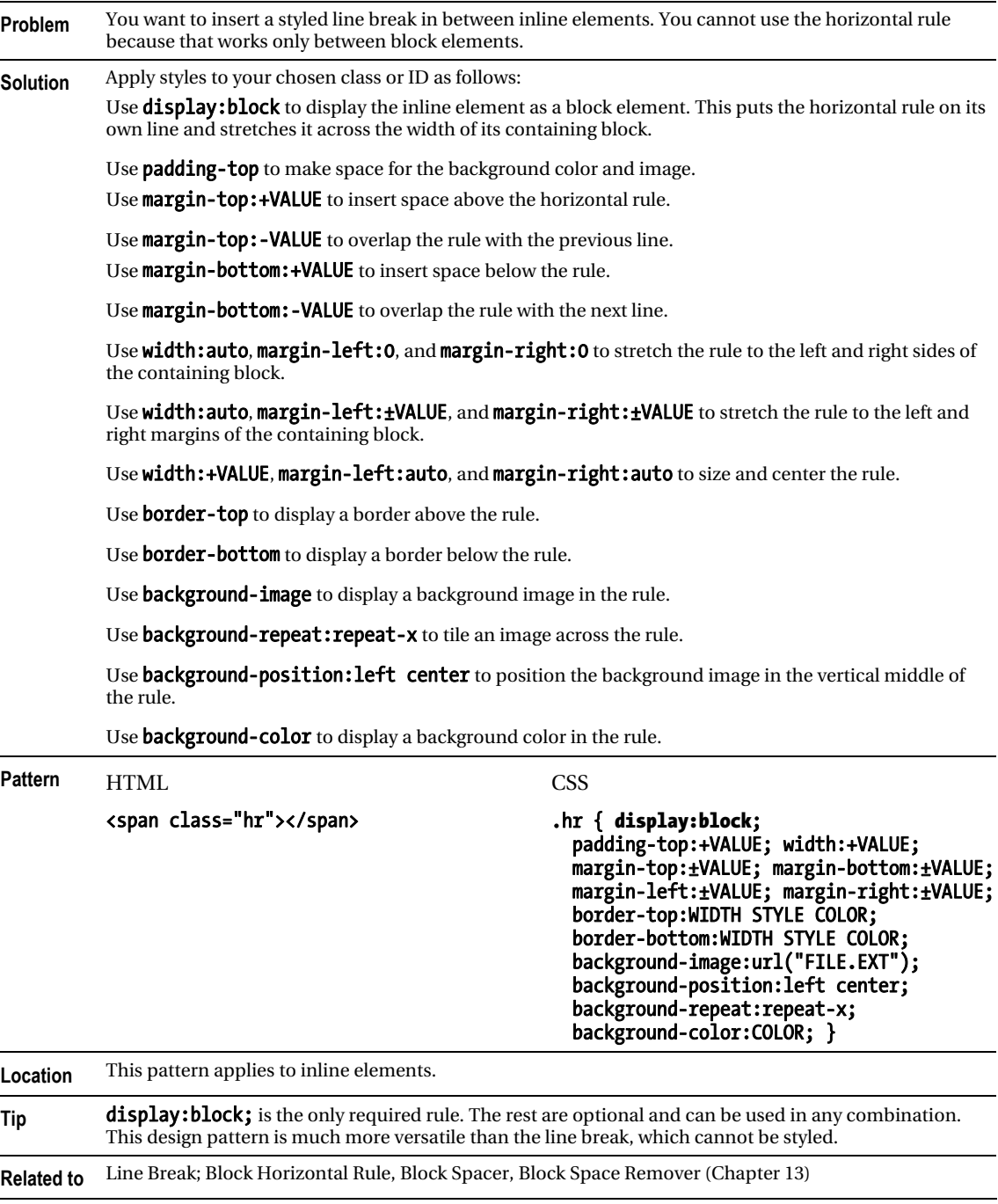

## **C H A P T E R 12**

# **Aligning Content**

This chapter discusses design patterns that align text and content horizontally and vertically to their containing blocks. These alignment patterns work in the normal flow without using absolute or relative positioning.

The first three design patterns align content horizontally. The next three design patterns align content vertically. The last design pattern and the example at the end of the chapter are quite esoteric and have little practical application. I have included them to demonstrate the powerful capabilities built into the inline formatting context.

- Text Indent shows how to indent the first line of text.
- **Hanging Indent** shows how to create a hanging indent.
- Horizontal-Aligned Content shows how to align text and inline content to the left, right, or center. It also shows how to justify text and inline content.
- **Vertical-Aligned Content** shows how to vertically align an inline element to its parent's fontlines. These fontlines define an alignment context.
- Vertical-Offset Content shows how to vertically offset an inline element from its parent's baseline.
- Subscript and Superscript shows how to create subscript and superscript text, and how to make it look consistent across all browsers.
- Nested Alignment shows how to nest alignment contexts.
- Advanced Alignment Example is not a design pattern, but a fun example showing off how alignment and relative positioning can create sophisticated inline layouts.

# Text Indent

Text Indent - Mozilla Firefox

Eie Edit View Higtory Bookmarks Tools Help

**Text Indent** 

text-indent indents the first line of a terminal block element, such as a paragraph, division, heading, list item, or this table cell.

text-indent does not work on inline elements, such as this span. text-indent does work on inline-block elements, such as this span.

### HTML

<h1>Text Indent</h1>

```
<table><tr><td class="text-indent"><code>text-indent</code> 
  indents the first line of a terminal block element, such as a paragraph, 
   division, heading, list item, or this table cell. 
</td></tr></table>
```

```
<p><span class="text-indent"><code>text-indent</code> does 
  <em>not</em> work on inline elements, such as this span.</span> 
  <span class="text-indent inline-block"><code>text-indent</code> 
   <em>does</em> work on inline-block elements, such as this span.</span></p>
```

```
.text-indent { text-indent:60px; } 
.inline-block { display:inline-block; }
```

```
/* Nonessential rules are not shown. */
```
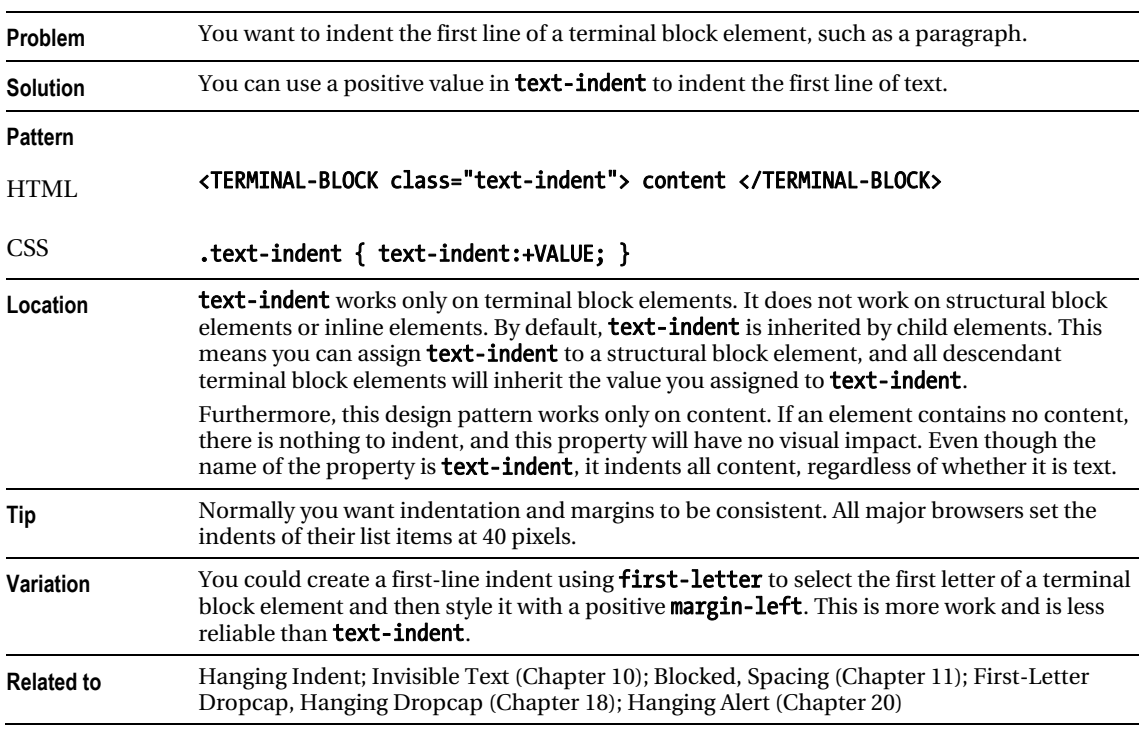

### Text Indent

# Hanging Indent

Hanging Indent - Mozilla Firefox

File Edit Yiew Go Bookmarks Tools Help

# **Hanging Indent**

A hanging indent uses a negative value for text-indent and a positive value for padding-left. Hanging indents only work in terminal block elements like this paragraph.

If you do not want the hanging indent to go all the way to the left, make the positive value in padding-left larger than the absolute value of text-indent.

#### HTML

<h1>Hanging Indent</h1>

<p class="hanging-indent">A hanging indent uses a negative value for  $ccode$ >text-indent</code> and a positive value for  $\overline{c}code$  padding-left</code>. Hanging indents work only in terminal block elements like this paragraph.</p>

<p class="hanging-indent2">If you do not want the hanging indent to go all the way to the left, make the positive value in <code><code>padding-left</code></code> larger than the absolute value of <code>text-indent</code>.</p>

**CSS** 

```
.hanging-indent { text-indent:-50px; padding-left:50px; } 
.hanging-indent2 { text-indent:-50px; padding-left:70px; }
```

```
/* Nonessential rules are not shown. */
```
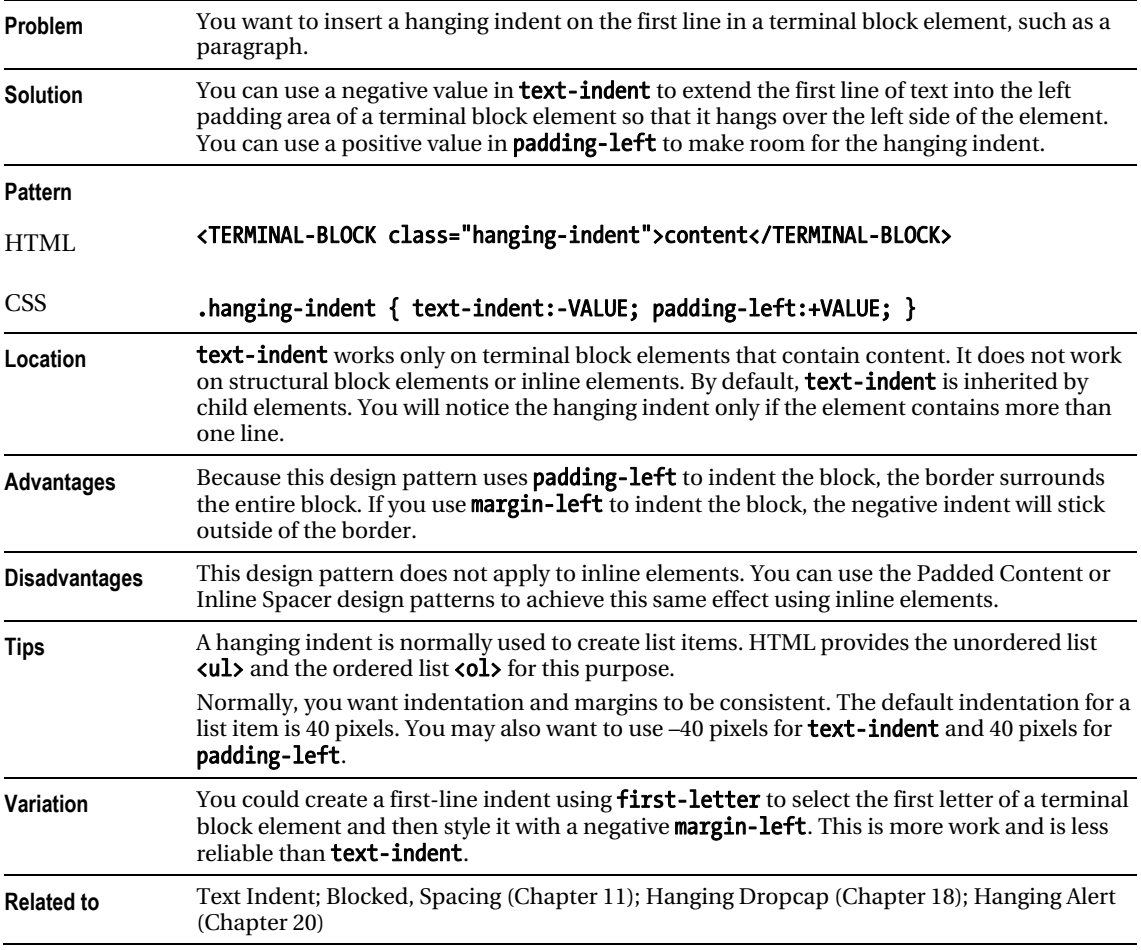

### Hanging Indent

# Horizontal-Aligned Content

Horizontal-aligned Content - Mozilla Firefox Eie Edit View Go Bookmarks Tools Help **Horizontal-aligned Content** text-align:left text-align:center text-align:right text-align:justify justifies the content so that it is aligned to the left side and the right side. Most browsers adjust the space between the words and objects to justify the text.

HTML

<h1>Horizontal-Aligned Content</h1>

```
<p class="align-left"><code>text-align:left</code></p> 
<p class="align-center"><code>text-align:center</code></p> 
<p class="align-right"><code>text-align:right</code></p> 
<p class="align-justify"><code>text-align:justify</code> justifies the content so 
   that it is aligned to the left side and the right side. Most browsers adjust 
   the space between the words and objects to justify the text.</p> 
CSS 
.align-left { text-align:left; }
```

```
.align-center { text-align:center; } 
.align-right { text-align:right; } 
.align-justify { text-align:justify; }
```

```
/* Nonessential rules are not shown. */
```
### Horizontal-Aligned Content

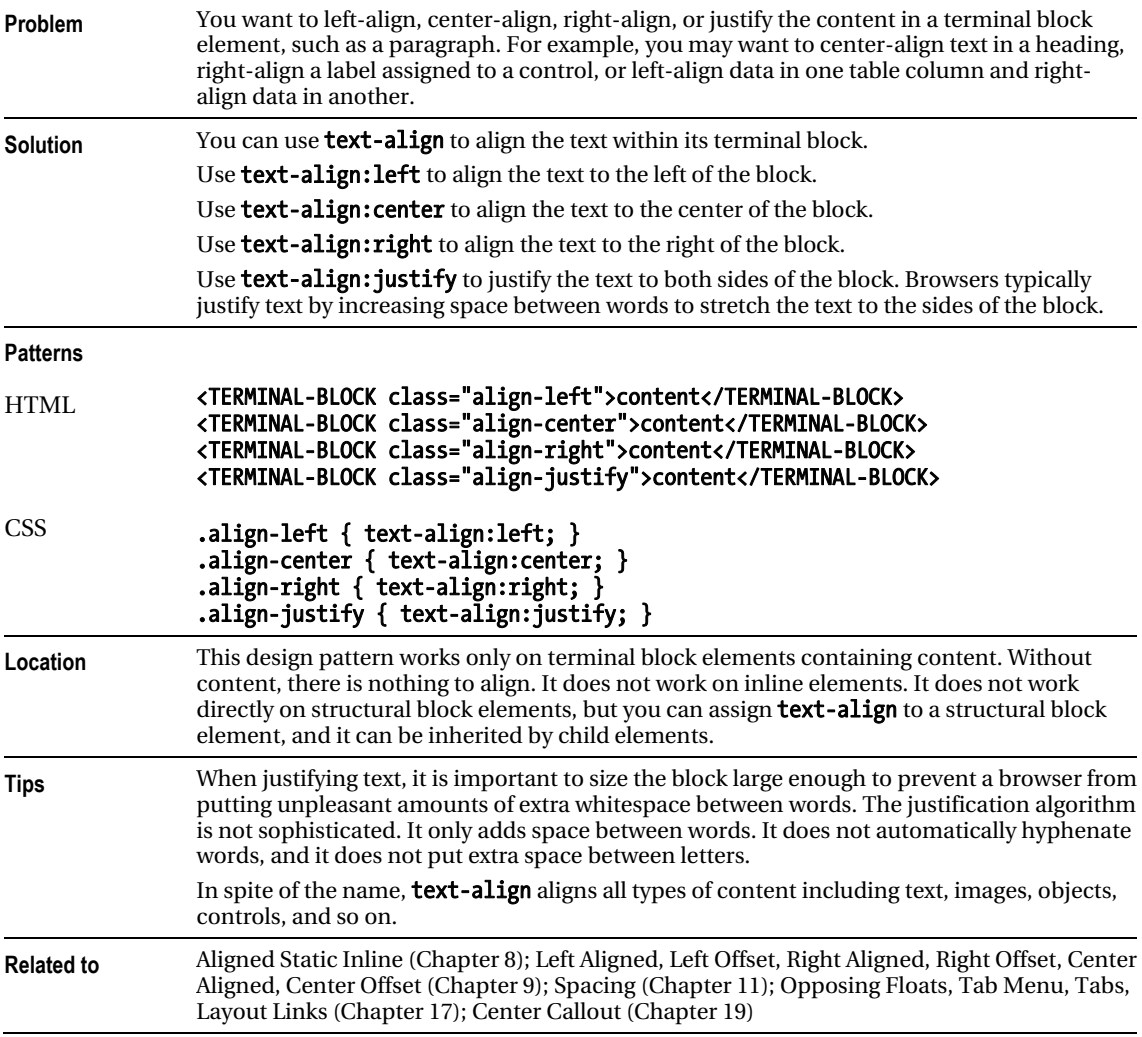

# Vertical-Aligned Content

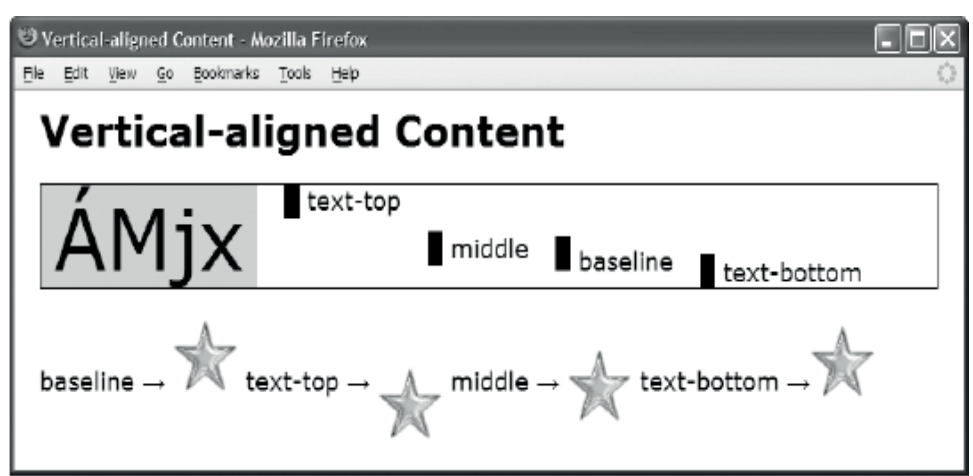

#### HTML

```
<h1>Vertical-Aligned Content</h1>
```

```
 <div><span class="main">ÁMjx</span> 
       <img class="text-top" src="bar.gif" alt="bar" 
     /><span class="text-top text"> text-top</span> 
       <img class="middle" src="bar.gif" alt="bar" 
     /><span class="middle text"> middle</span> 
       <img class="baseline" src="bar.gif" alt="bar" 
     /><span class="baseline text"> baseline</span> 
       <img class="text-bottom" src="bar.gif" alt="bar" 
     /><span class="text-bottom text"> text-bottom</span></div> 
  <p class="text"> 
 baseline & rarr; <img class="baseline" src="star.gif" alt="star" />
 text-top → <img class="text-top" src="star.gif" alt="star" />
 middle → <img class="middle" src="star.gif" alt="star" />
 text-bottom & rarr; <img class="text-bottom" src="star.gif" alt="star" /></p>
CSS 
div { font-size:60px; line-height:normal; border:1px solid black; } 
.main { background-color:gold; padding:0 10px; } 
.text \{ font-size:18px; \}.text-top { vertical-align:text-top; } 
.middle { vertical-align:middle; } 
.baseline { vertical-align:baseline; } 
.text-bottom { vertical-align:text-bottom; }
```
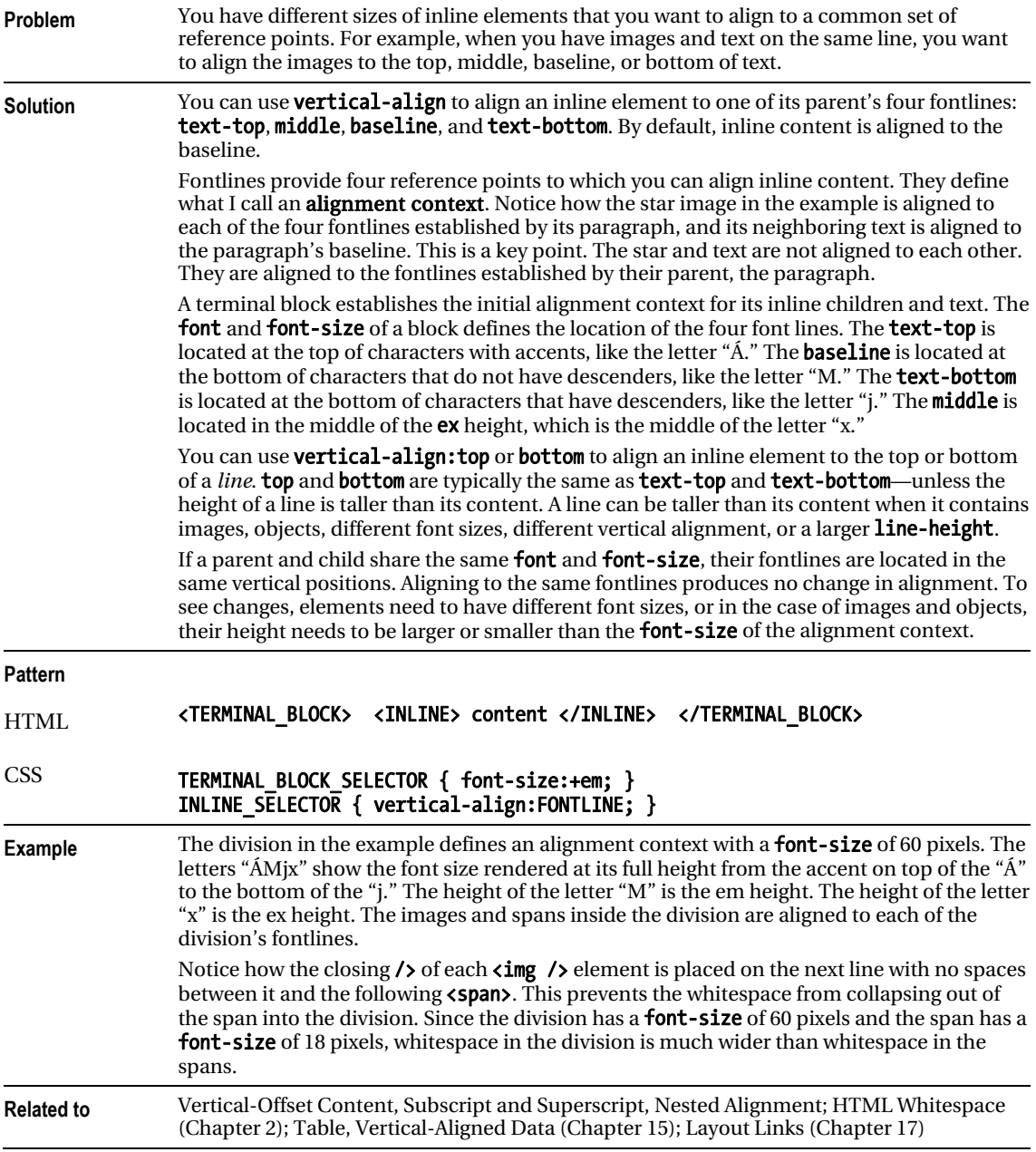

### Vertical-Aligned Content

# Vertical-Offset Content

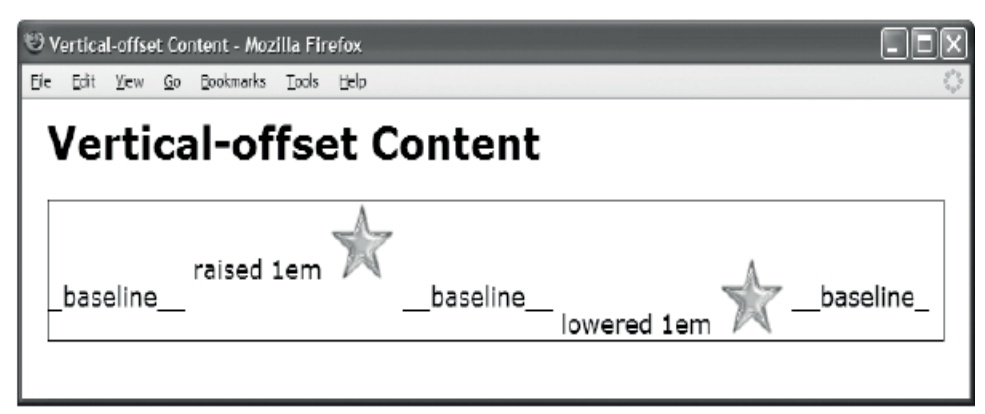

#### HTML

<h1>Vertical-Offset Content</h1>

<div>

\_baseline\_\_

```
 <span class="raised">raised 1em </span> 
 <img class="raised" src="star.gif" alt="star" />
```
 $\_$ baseline

```
 <span class="lowered">lowered 1em </span> 
 <img class="lowered" src="star.gif" alt="star" />
```
 \_\_baseline\_  $\sqrt{div}$ 

CSS

```
div { border:1px solid black; } 
.baseline { vertical-align:baseline; }
```

```
.raised { vertical-align:1em; } 
.lowered { vertical-align:-1em; }
```
### Vertical-Offset Content

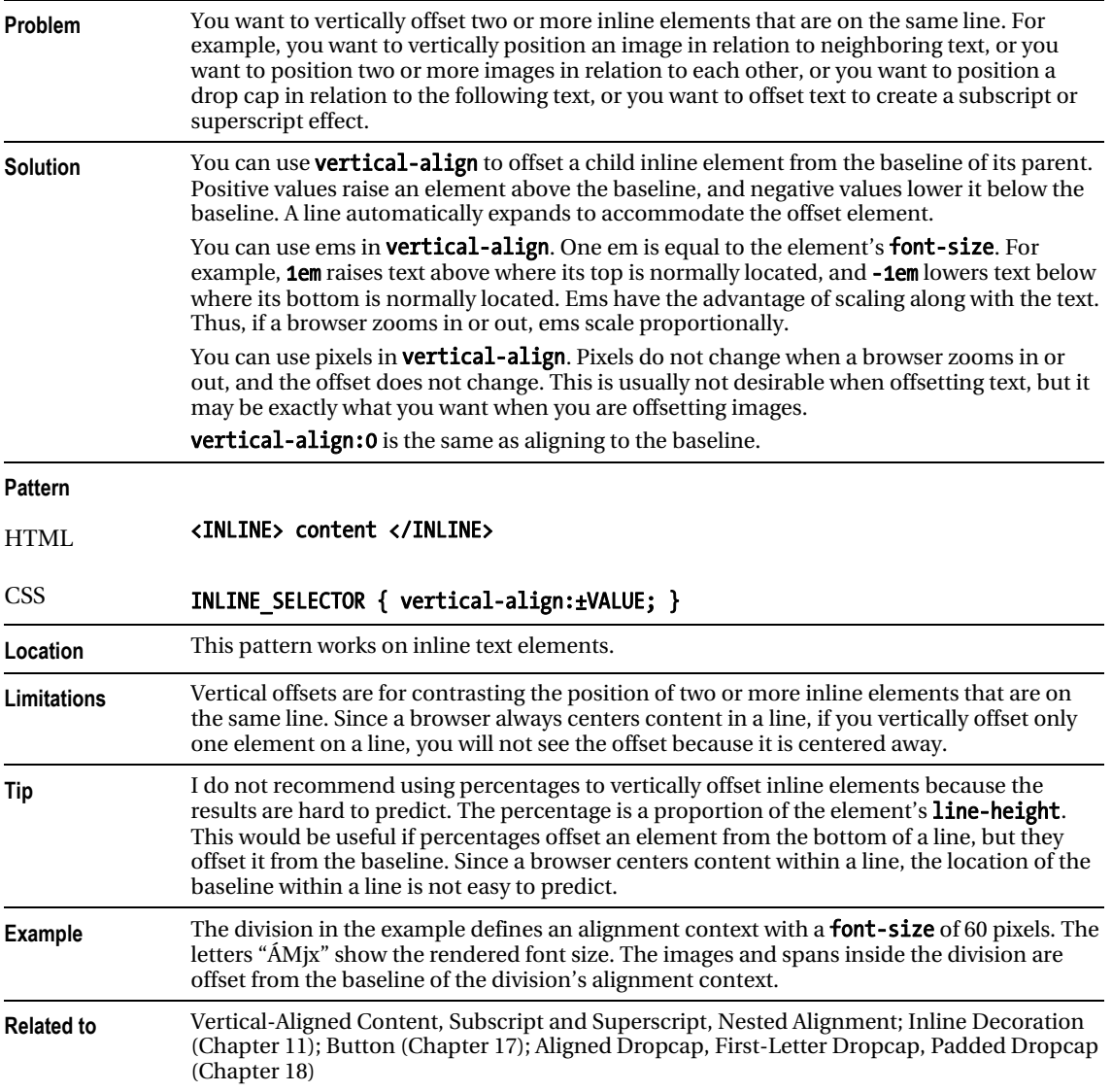

# Subscript and Superscript

```
<sup>1</sup> Subscript and Supersoript - Mozilla Firefor
                                                                                                                                aa
Blc Dit Den Gr Broinvola Inda tide
  \mathsf{sub}_1 \mathsf{super}^2 \mathsf{M}^{\mathsf{lle}}12 Subscript and Superscript - Opera
                                                                                                                                \Boxox
50 BM Ber Berkunte Wilgets Back
                                                th
   \mathsf{sub}_1 \mathsf{super}^2 \mathsf{M}^{\mathsf{lle}}St Subscript and Superscript . Microsoft Internet Explorer .<br>1. Blk . BM . Wen . Namrho . Delo . Bds
                                                                                                                                        s
   \mathsf{sub}_1 super<sup>2</sup> \mathsf{M}^{\mathsf{lle}}<sup>43</sup> Subscript and Supersoript - Mecilla Firefor
                                                                                                                                ena
```

```
Blc Dift Don Gr Broknots Dats tids
Subscript and Superscript
 sub_1 super<sup>2</sup> M^{lle}
```
#### HTML

```
<h1>Subscript and Superscript</h1> 
<p class="large">sub<sub>1</sub> super<sup>2</sup> M<sup>lle</sup></p>
```
**CSS** 

```
sub { vertical-align:-0.5em; font-size:0.75em; } 
sup { vertical-align:0.5em; font-size:0.75em; }
```
.large { font-size:32px; }

CSS Internet Explorer

sub { font-size:0.9em; } sup { font-size:0.9em; }

# Subscript and Superscript

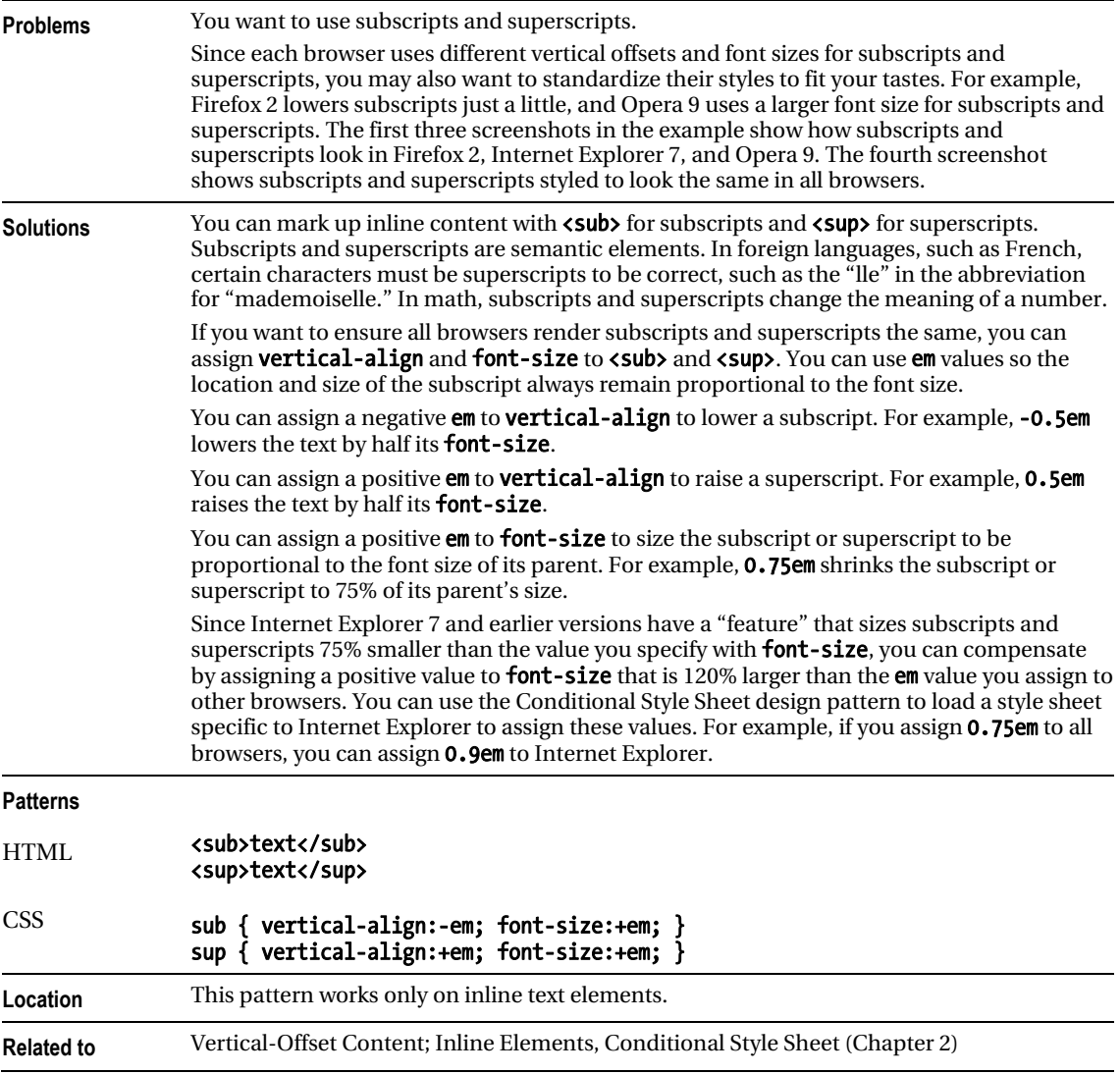

# Nested Alignment

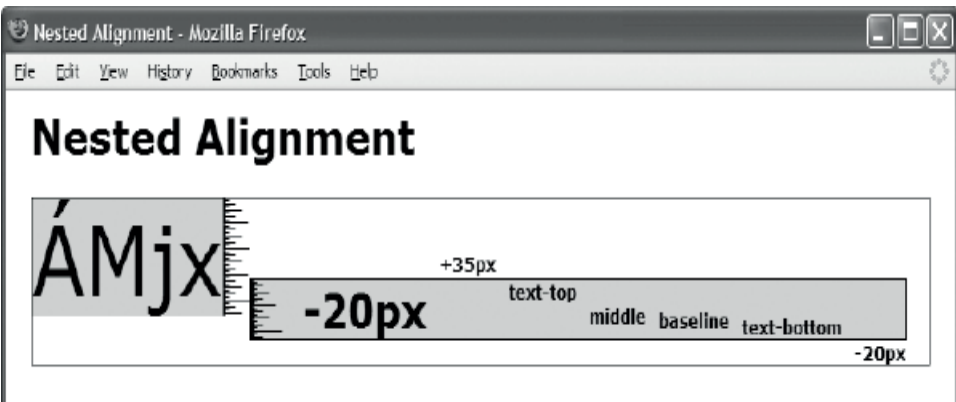

#### HTML

<h1>Nested Alignment</h1>

```
<div class="ac1"> 
   <span class="main">ÁMjx</span><span class="ruler"> </span> 
  <span class="ac2 lower20px main ruler" > &nbsp; &nbsp; -20px
     <span class="ac3 raise35px">+35px</span> 
     <span class="ac3 text-top">text-top</span> 
     <span class="ac3 middle">middle</span> 
     <span class="ac3 baseline">baseline</span> 
     <span class="ac3 text-bottom">text-bottom</span> 
     <span class="ac3 lower20px">-20px</span> 
   </span> 
  </div> 
CSS
.ac1 { font-size:50px; } 
.ac2 { font-size:30px; } 
.ac3 { font-size:12px; } 
.raise35px { vertical-align:35px; } 
.lower20px { vertical-align:-20px; } 
.text-top { vertical-align:text-top; } 
.middle { vertical-align:middle; } 
.baseline { vertical-align:baseline; } 
.text-bottom { vertical-align:text-bottom; } 
/* Nonessential rules are not shown. */
```
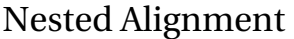

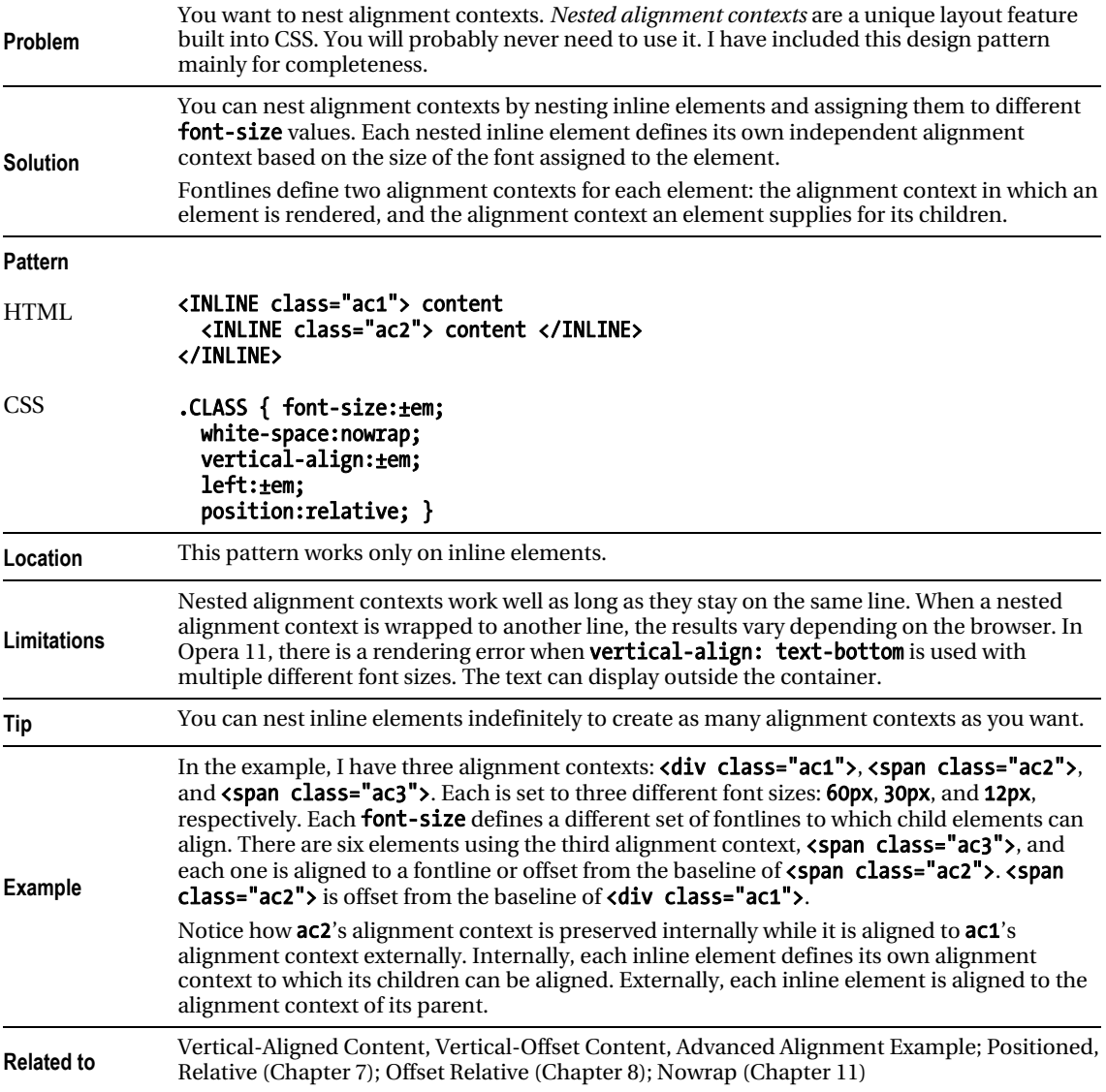

### Advanced Alignment Example

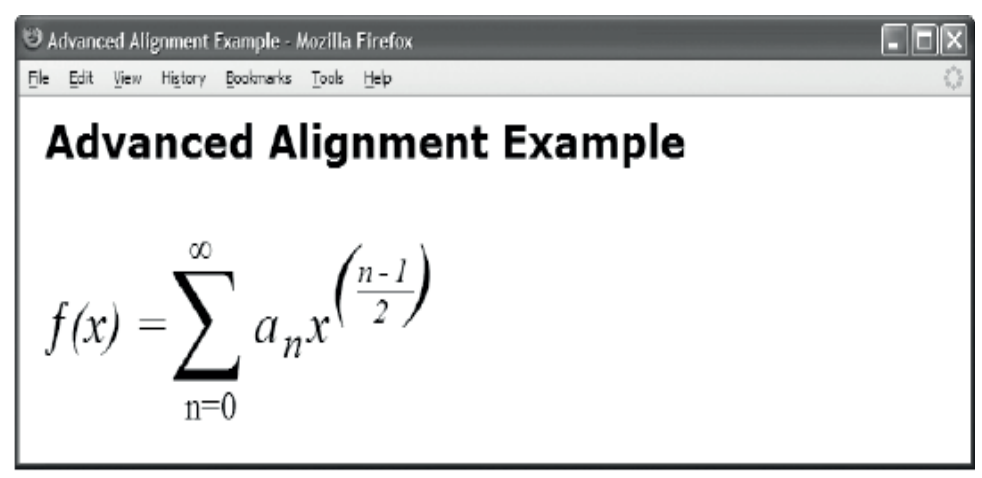

#### HTML

<h1>Advanced Alignment Example</h1>

```
<p class="large"> 
  <span class="ac1"> 
    \langlespan class="ac1-func">ƒ(x) = \langle/span>
     <span class="ac1-sum">&sum;</span> 
     <span class="ac1-min">n=0</span> 
     <span class="ac1-max">&infin;</span> 
     <span class="ac1-formula">a<sub>n</sub>x 
     <span class="ac2"> 
       (<span class="ac2-num">n-1</span><span class="ac2-dnm">2</span> 
        <span class="ac2-close" >)</span> 
</span></span></span></p> 
CSS 
sub { vertical-align:-0.3em; font-size:0.75em; } 
.ac1 {font-size:4em; font-family:"Times New Roman" serif; white-space:nowrap; } 
.ac1-func{vertical-align:0.6em; font-size:0.3em; font-style:italic; } 
.ac1-sum {vertical-align:0.2em; font-size:0.6em; position:relative; left:-0.1em; } 
.ac1-max {vertical-align:3em; font-size:0.2em; position:relative; left:-6em; } 
.ac1-min {vertical-align:-1em; font-size:0.2em; position:relative; left:-3.3em; } 
.ac1-formula { vertical-align:0.6em; font-size:0.3em; font-style:italic; 
  position:relative; left:-4em; letter-spacing:0.1em; } 
.ac2 {vertical-align:0.4em; font-size:1.5em; position:relative; left:-0.3em; } 
.ac2-num {vertical-align:0.7em; font-size:0.4em; border-bottom:1px solid black; } 
.ac2-dnm {vertical-align:-0.4em; font-size:0.4em; position:relative; left:-1.4em; } 
.ac2-close { position:relative; left:-0.65em; }
```
### Advanced Alignment Example

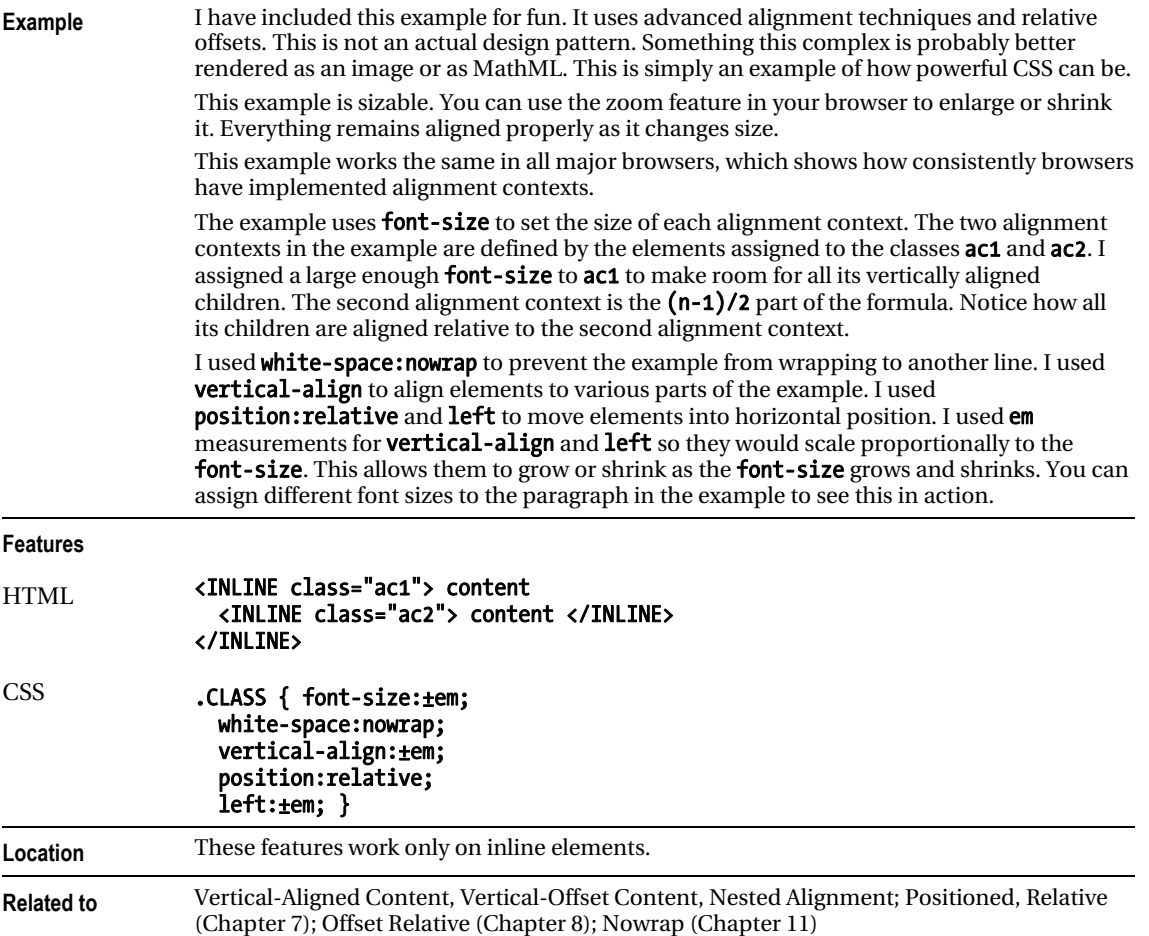

### **C H A P T E R 13**

# **Blocks**

The main purpose of this chapter is to show various ways you can emphasize document structure by styling blocks. Many design patterns in other chapters apply to blocks, but this chapter contains patterns specific to styling block elements to reveal document structure.

### Chapter Outline

- **Structural Meaning** shows how blocks create hierarchical and sequential structure.
- **Visual Structure** shows how to style blocks to bring out the document structure.
- **Section** shows how to organize your document into sections for easy styling and for better structural meaning for search engines and document processors.
- Lists shows many ways to create lists and list markers.
- **Background Bulleted** shows how to add bullets to a list using background images.
- Inlined shows how to render a block element as if it were an inline element. This allows blocks to be rendered from left to right and to wrap across lines.
- Collapsed Margins shows how to collapse and uncollapse vertical margins between block elements.
- Run-In shows how to run a block into the following sibling block as if it were an inline element within the following block. Run-in headings save space and are very attractive.
- Horizontal Rule shows how to use and style a horizontal rule in spite of the problems caused by Internet Explorer 7, which refuses to remove its built-in styles from  $\langle$ hr / $\rangle$ .
- Block Spacer shows how to insert a precise amount of vertical space between selective blocks without having to adjust margins individually.
- Block Space Remover shows how to remove a precise amount of vertical space between selective blocks without having to adjust margins individually.
- Left Marginal shows how to extract headings, notes, alerts, and images from the normal flow and move them into a wide left margin.
- **Right Marginal** works like Left Marginal except items are moved to the right.

### Structural Meaning

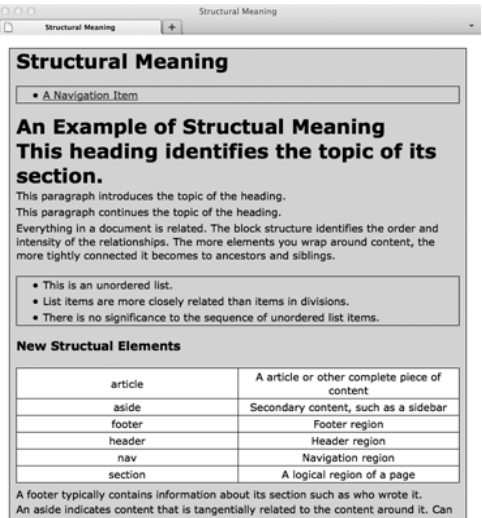

be used as an sidebar.

#### HTML

```
<body>
```

```
<div id="wrapper">
```
<header><h1>Structural Meaning</h1></header>

```
 <nav><ul><li><a href="#">A Navigation Item</a></li></ul></nav>
```

```
 <article>
```
<header><h1>An Example of Structural Meaning</h1></header>

```
 <section>
```
 <header><hgroup> <h1>This heading identifies the topic of its section.</h1> <p>This paragraph introduces the topic of the heading.</p> <p>This paragraph continues the topic of the heading.</p> </hgroup></header>

 <p>Everything in a document is related. The block structure identifies the order and intensity of the relationships. The more elements you wrap around content, the more tightly connected it becomes to ancestors and siblings.</p>

```
 <ul> 
   <li>This is an unordered list.</li> 
   <li>List items are more closely related than items in divisions.</li> 
  \lambdai>There is no significance to the sequence of unordered list items.\lambdali> \lambdaul>
 <h3>New Structural Elements</h3> 
 <table><tbody> 
   <tr><td>article</td><td>An article or other complete piece of content</td></tr> 
   <tr><td>aside</td><td>Secondary content, such as a sidebar</td></tr> 
   <tr><td>footer</td><td>Footer region</td></tr> 
   <tr><td>header</td><td>Header region</td></tr> 
   <tr><td>nav</td><td>Navigation region</td></tr> 
   <tr><td>section</td><td>A logical region of a page</td></tr> </tbody></table>
```
</section>

<footer>

 <p>A footer typically contains information about its section such as who wrote it.</p> </footer>

</article>

<aside id="sidebar">

 <p>An aside indicates content that is tangentially related to the content around it. Can be used as a sidebar.</p> </aside> </div></body>

#### Structural Meaning

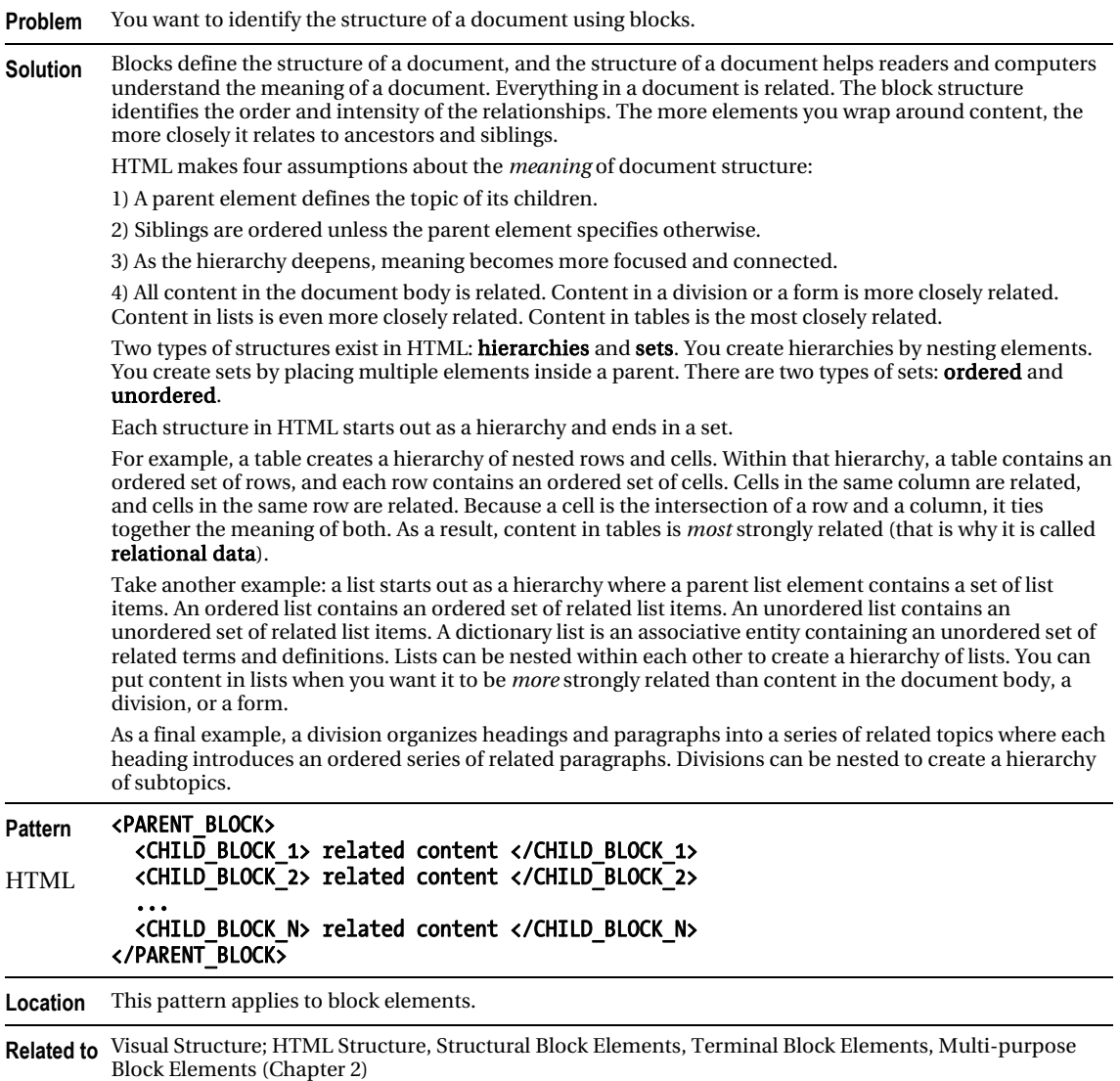

### Visual Structure

See the Structural Meaning design pattern for the example.

#### CSS (for the Structural Meaning Design Pattern)

```
h1 { margin:0; font-size:1.9em; } 
h2 { margin:0; margin-top:3px; font-size:1.2em; }
```

```
header,nav,section,aside,footer,article{ display:block; } 
ul,div,td,th { border:1px solid black; background-color:gold; margin-top:20px; } 
div { padding:0 10px; \}table { border-collapse:collapse; margin:5px 0; } 
td,th { background-color:white; width:20%; text-align:center; padding:2px; } 
ul { margin-left:0; padding:0 40px; } 
p,li { margin:0; padding:2px 0; }
```
#### **STYLING EXCEPTIONS**

A style sheet works well when you style classes of items, but it quickly becomes cumbersome when you style exceptions. To style one element, you typically add an ID to it and style the ID in the style sheet. This is a minor inconvenience in a single document, but this inconvenience turns into a maintenance problem over time as documents change, styles change, and hundreds of documents share common style sheets. For example, since an ID used for exceptional styling is part of an element, when the element moves, the exceptional styling moves with it. This will likely cause unexpected results when you modify a document and will send you on a wild goose chase looking for the cause of the problem.

The Horizontal Rule, Block Spacer, or Block Space Remover design patterns are good solutions for styling exceptional cases because they insert an element into the document. The element has structural meaning, is self-documenting, and is easy to reposition. You can style these spacer elements using standard classes so you are no longer styling exceptions. Spacer elements are only for exceptional cases.

#### **POSITIONAL STYLING**

At times you may want to style an element because it is in a certain position. For example, you may want to change the amount of margin before the first child and after the last child of a block because collapsed margins work differently for the first and last child elements. If you apply an exceptional margin directly to the first child element, and then you move the first child so that it becomes a middle child, its exceptional margin moves with it. This is not the result you want because you want to *style the position*—not the element.

One way to style a position is to use the Horizontal Rule, Block Spacer, or Block Space Remover design patterns. This works because it is easy to keep a spacer element in the right position—especially if you name its class intuitively, such as "first-child" and "last-child". CSS 3 positional selectors are powerful enough for positional styling and are almost completely supported by modern browsers.

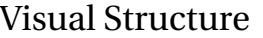

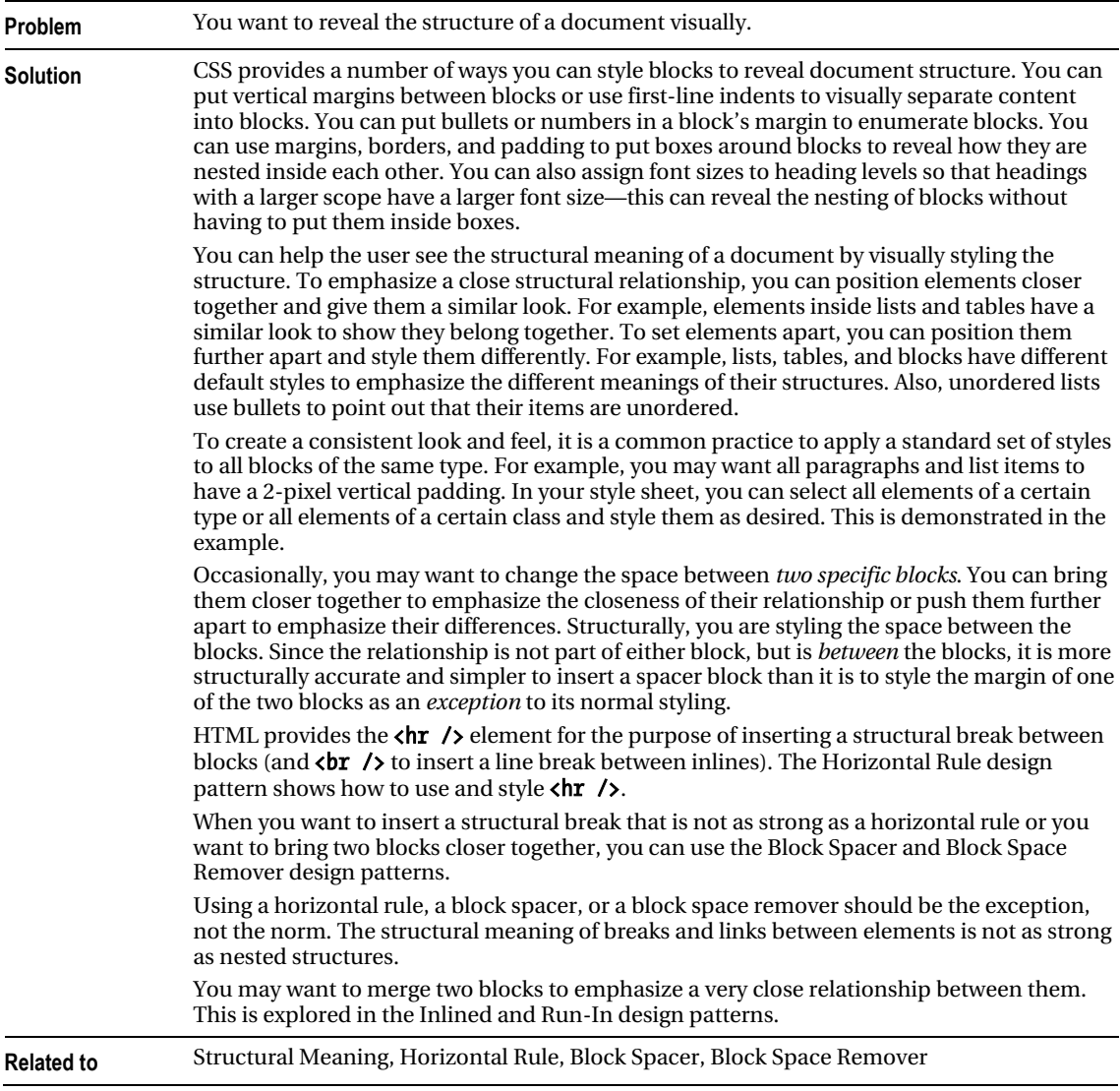

269

### Section

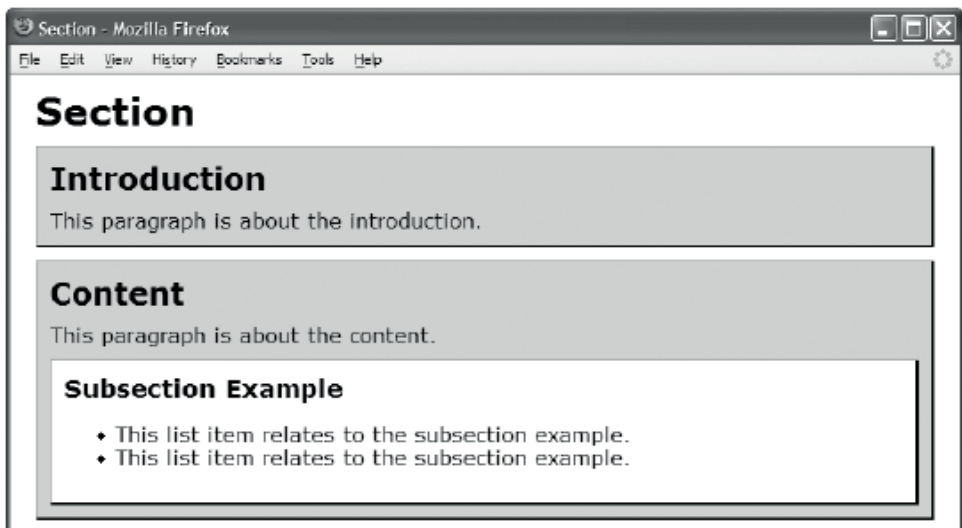

#### HTML

#### <h1>Section</h1>

```
<section class="introduction"> 
    <h2>Introduction</h2> 
    <p>This paragraph is about the introduction.</p> 
</section> 
<section class="content"> 
   <h2>Content</h2> 
   <p>This paragraph is about the content.</p> 
   <section class="section example"> 
     <h3>Subsection Example</h3> 
       <ul><li>This list item relates to the subsection example.</li> 
         <li>This list item relates to the subsection example.</li></ul> 
   </section> 
</section> 
CSS 
section { padding:10px; margin:10px 0; background-color:gold; 
   border-left:1px solid gray; border-right:2px solid black; 
   border-top:1px solid gray; border-bottom:2px solid black; display:block; } 
section p { margin:0; margin-top:5px; } 
section h2 { margin:0; margin-bottom:10px; } 
section h3 { margin:0; margin-bottom:10px; } 
section.example { background-color:white; }
section section \{ margin-bottom:0; \}
```
### Section

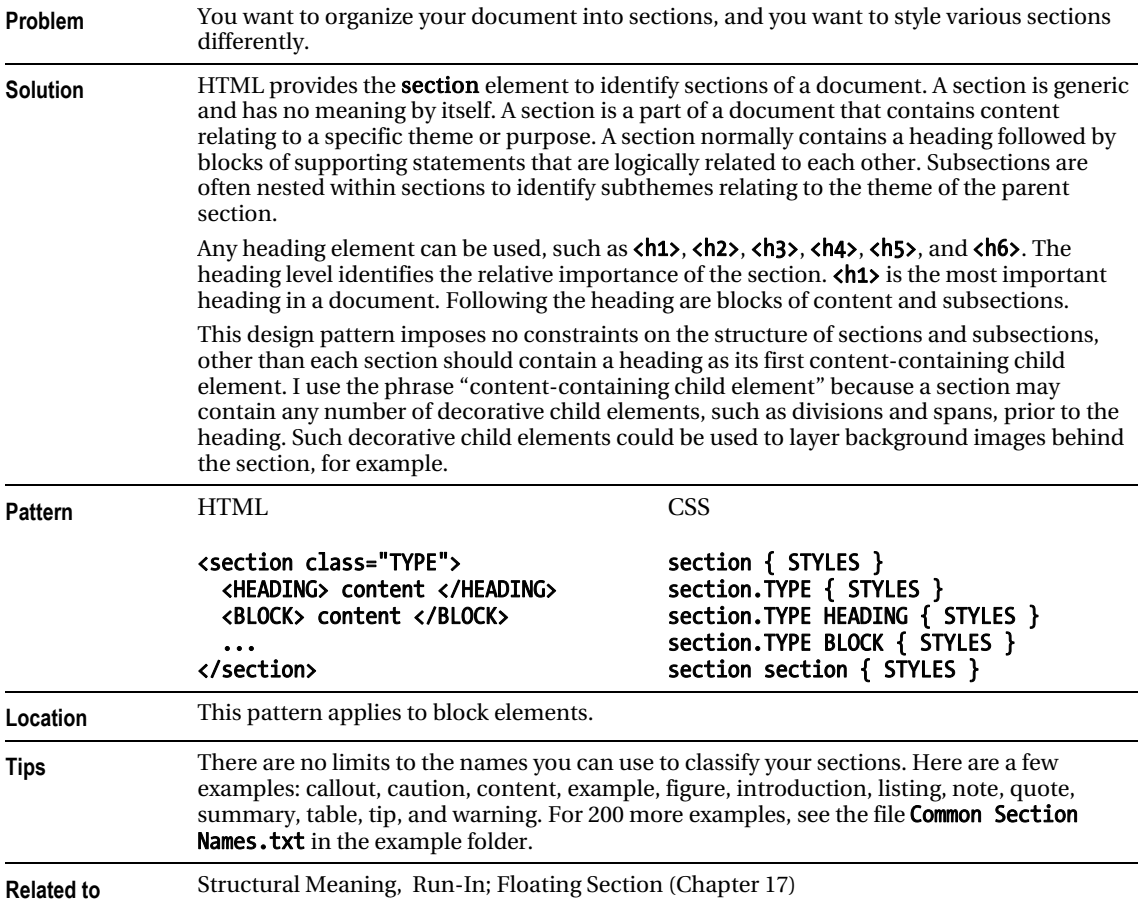

# Lists

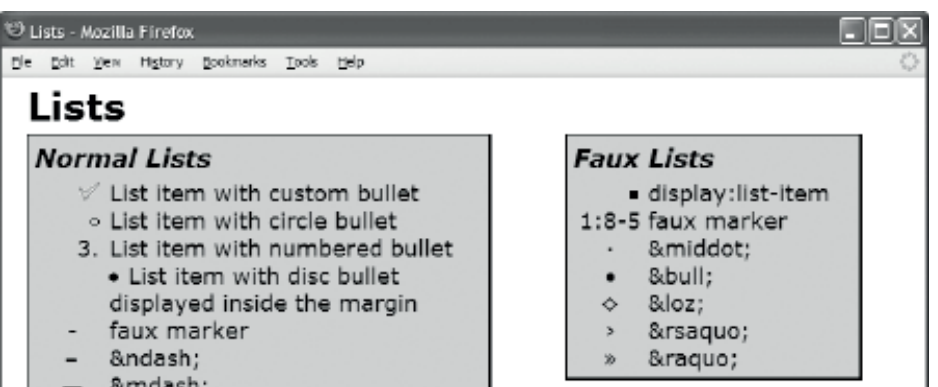

### HTML

```
<h1>Lists</h1> 
<section id="section1"><h2>Normal Lists</h2> 
   <ul><li class="custom">List item with custom bullet</li> 
     <li class="circle">List item with circle bullet</li> 
     <li class="decimal">List item with numbered bullet</li> 
     <li class="inside">List item with disc bullet displayed inside the margin</li> 
     <li class="none"><span class="marker">-</span>faux marker</li> 
    <li class="none"><span class="marker">&ndash;</span>&amp;ndash;</li>
    <li class="none"><span class="marker">&mdash;</span>&amp;mdash;</li></ul></section>
<section id="section2"><h2>Faux Lists</h2> 
   <span class="listed">display:list-item</span> 
     <p class="list"><span class="marker">1:8-5</span>faux marker</p> 
    <p class="list"><span class="marker">&middot;</span>&amp;middot;</p>
    <p class="list"><span class="marker">&bull;</span>&amp;bull;</p>
    <p class="list"><span class="marker">&loz;</span>&amp;loz;</p>
    <p class="list"><span class="marker">&rsaquo;</span>&amp;rsaquo;</p>
   <p class="list"><span class="marker">&raquo;</span>&amp;raquo;</p></section>
CSS 
ul { margin-left:0; padding-left:0; } /* Normalized list */ 
ul li { margin-left:60px; } 
.listed { margin-left:60px; display:list-item; list-style:square; } 
.list { margin-left:60px; } 
.marker { float:left; margin-left:-60px; width:60px; text-align:center; } 
.custom { list-style-image:url("check.gif"); } 
.circle { list-style-type:circle; } 
.decimal { list-style-type:decimal; } 
.inside { list-style-position:inside; } 
.none { list-style-type:none; } 
/* Nonessential rules are not shown. */
```
### Lists

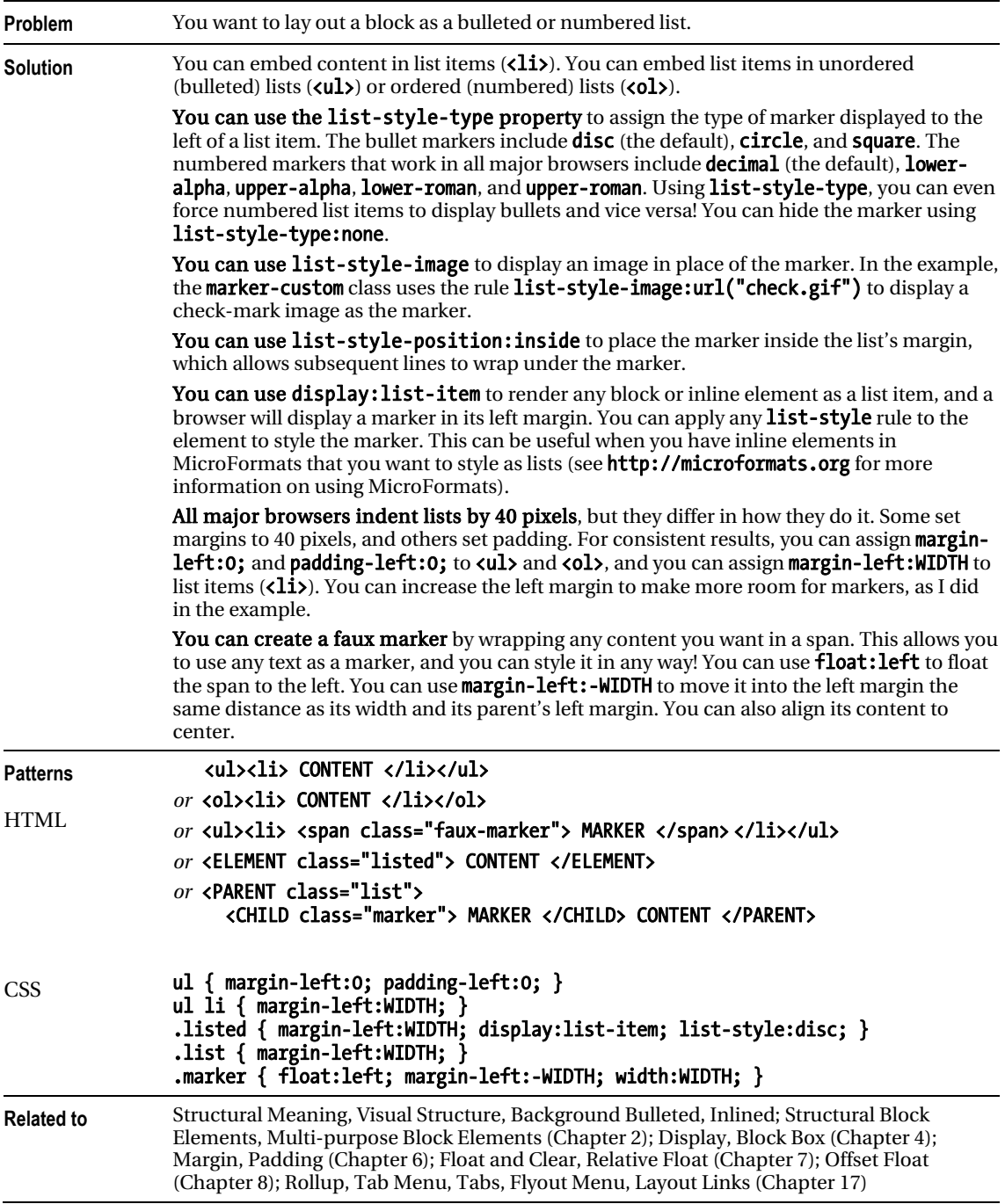

### Background Bulleted

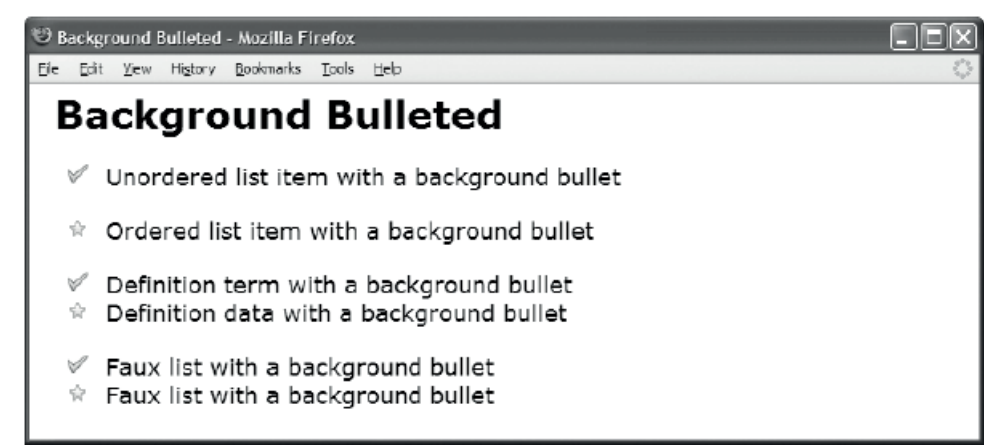

#### HTML

<h1>Background Bulleted</h1>

```
<ul class="bb-list"> 
  <li class="bb1">Unordered list item with a background bullet</li></ul> 
<ol class="bb-list"> 
   <li class="bb2">Ordered list item with a background bullet</li></ol> 
<dl class="bb-list"> 
   <dt class="bb1">Definition term with a background bullet</dt> 
   <dd class="bb2">Definition data with a background bullet</dd></dl> 
<div class="bb-list"> 
   <p class="bb1">Faux list with a background bullet</p> 
   <p class="bb2">Faux list with a background bullet</p></div> 
CSS 
.bb-list { padding-left:40px; margin-left:0; margin-top:20px; } 
.bb-list li, 
.bb-list dt, 
.bb-list dd, 
.bb-list p { padding-left:40px; margin-left:-40px; list-style-type:none; 
  margin-top:0; margin-bottom:0; } 
.bb1 { background:url("check.gif") no-repeat 10px 1px; } 
.bb2 \{ background:url("star.gif") no-repeat 10px 1px; \}
```
### Background Bulleted

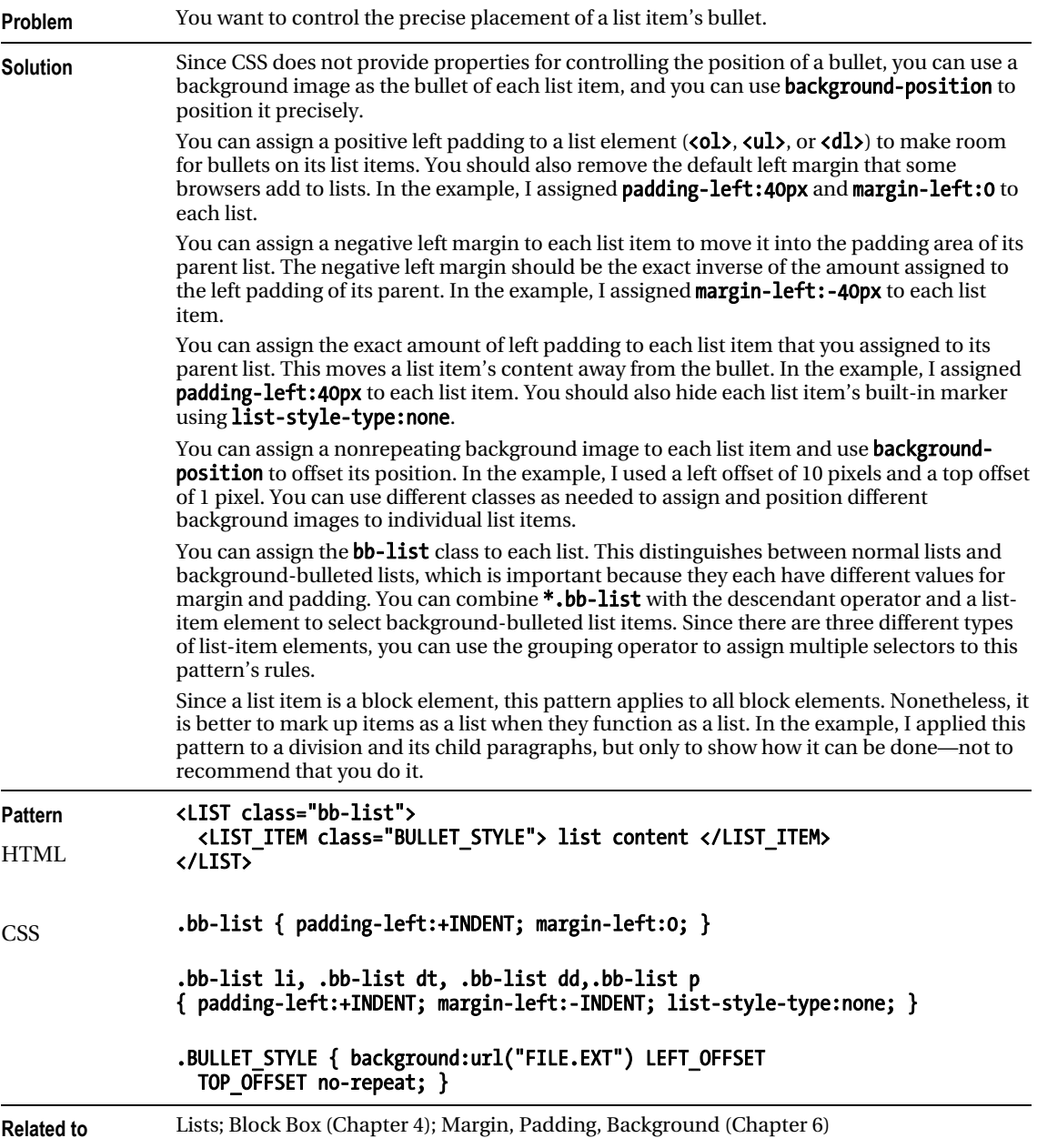

# Inlined

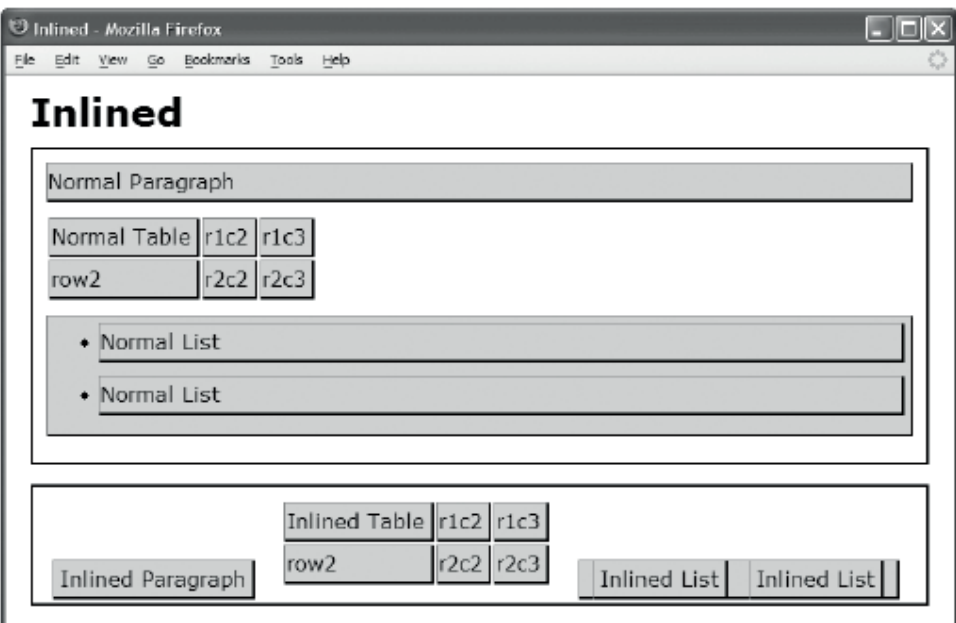

#### HTML

```
<h1>Inlined</h1> 
<div> 
   <p>Normal Paragraph</p> 
   <table><tr><td>Normal Table</td><td>r1c2</td><td>r1c3</td></tr> 
     <tr><td>row2</td><td>r2c2</td><td>r2c3</td></tr></table> 
   <ul><li>Normal List</li><li>Normal List</li></ul></div> 
<div> 
   <p class="inlined">Inlined Paragraph</p> 
   <table class="inlined"> 
     <tr><td>Inlined Table</td><td>r1c2</td><td>r1c3</td></tr> 
     <tr><td>row2</td><td>r2c2</td><td>r2c3</td></tr></table> 
   <ul class="inlined"><li class="inlined">Inlined List</li> 
   <li class="inlined">Inlined List</li></ul></div> 
CSS 
div { padding:10px; margin-bottom:15px; border:2px solid black; } 
table, p, td, ul, li { margin-top:0px; margin-bottom:10px; padding-right:5px; } 
p, td, ul, li { background-color:gold; padding-top:5px; padding-bottom:5px; 
   border-left:1px solid gray; border-right:2px solid black; 
   border-top:1px solid gray; border-bottom:2px solid black; } 
.inlined { display:inline; line-height:normal; padding:5px; margin:5px; vertical-align:bottom; 
} 
table.inlined{ display:inline-table; }
```
### Inlined

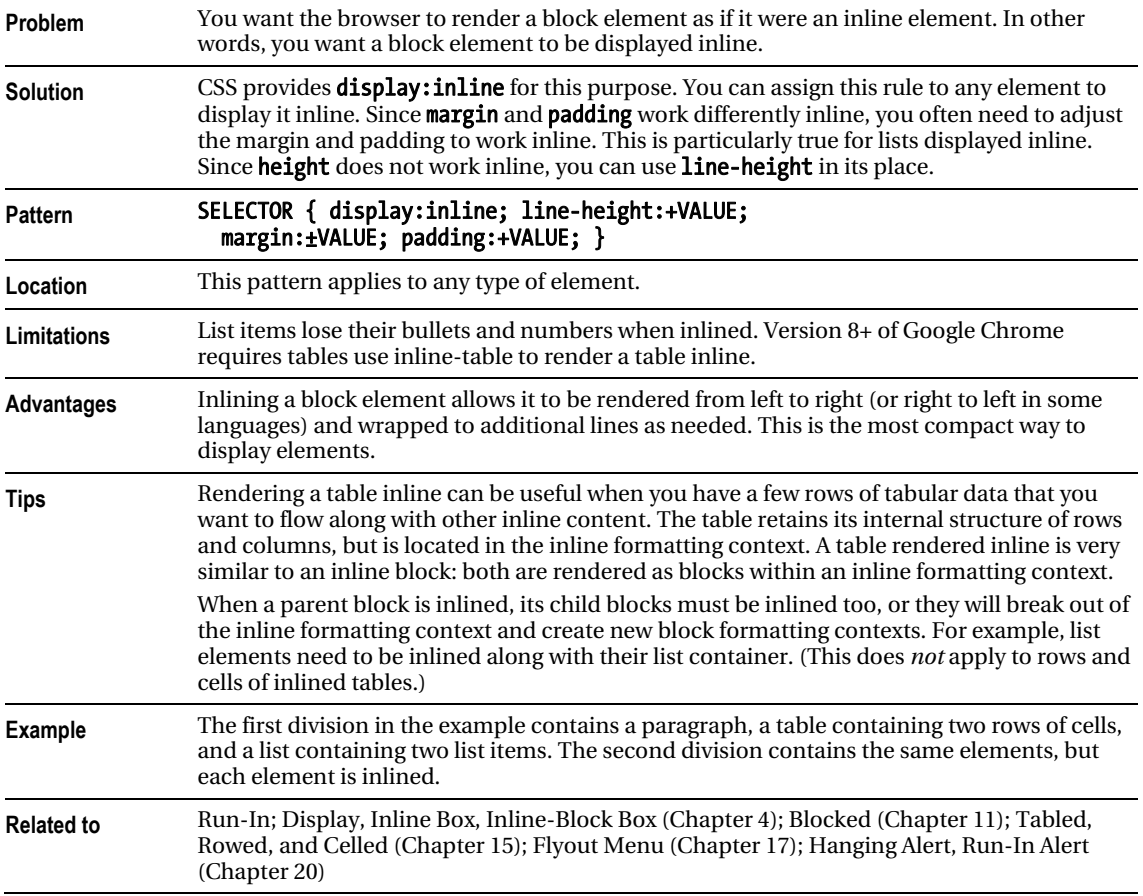

### Collapsed Margins

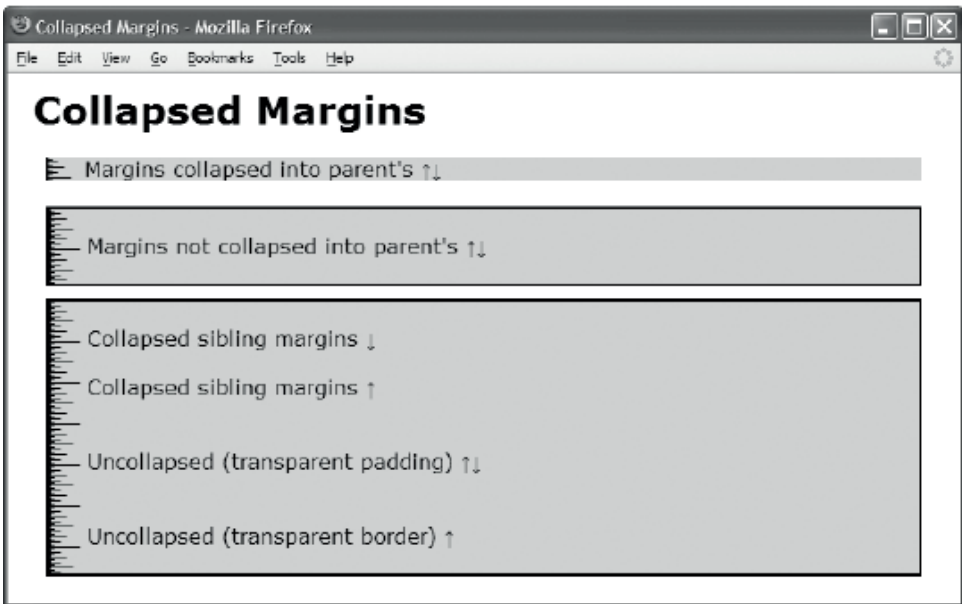

#### HTML

```
<h1>Collapsed Margins</h1> 
<div><p class="collapsed">Margins collapsed into parent's &uarr;&darr;</p></div>
<div class="border"> 
  <p class="collapsed">Margins not collapsed into parent's &uarr;&darr;</p></div>
<div class="border"> 
   <p class="collapsed">Collapsed sibling margins &darr;</p> 
   <p class="collapsed">Collapsed sibling margins &uarr;</p> 
  <p class="uncollapsed1">Uncollapsed (transparent padding) &uarr;&darr;</p>
   <p class="uncollapsed2">Uncollapsed (transparent border) &uarr;</p></div> 
CSS 
div { margin:10px; padding-left:30px; background-color:gold; 
 background-image: url("ruler.gif"); background-repeat:repeat-y; }
.border { border:2px solid black; } 
.collapsed { margin-top:20px; margin-bottom:20px; } 
.uncollapsed1 { margin-top:0; margin-bottom:0; 
   padding-top:20px; padding-bottom:20px; 
   background-color:transparent; } 
.uncollapsed2 { margin-top:0; margin-bottom:0; 
   border-top:20px solid transparent; 
   border-bottom:20px solid transparent; }
```
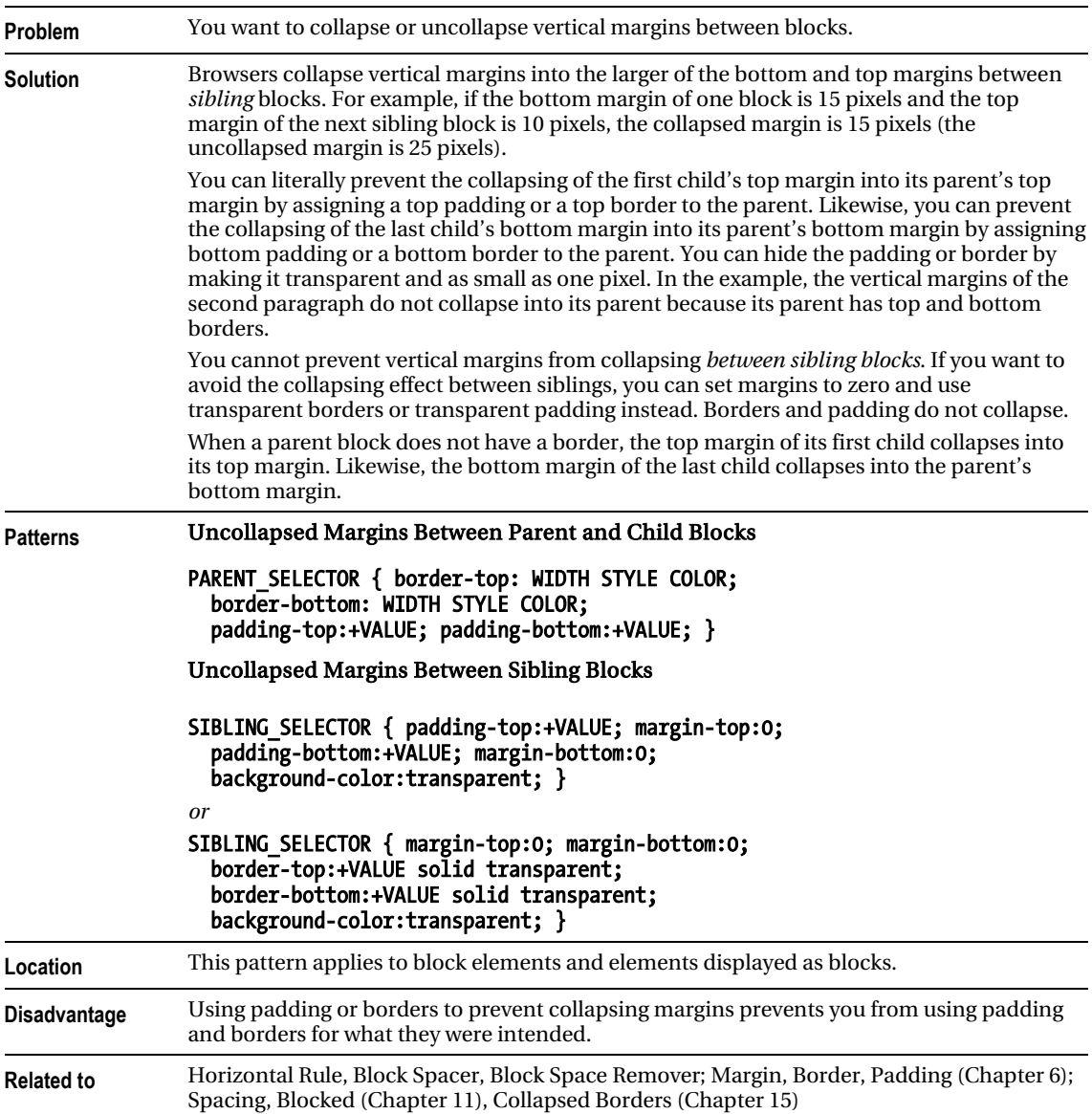

### Collapsed Margins

# Run-In

File Edit View Go Bookmarks Tools Help

Run-in

Run-in - Mozilla Firefox

#### **Normal Heading**

This is a paragraph following the heading. Notice how the previous heading and this paragraph are separate blocks.

This is another paragraph following the first paragraph.

Run-in Heading This is a paragraph following the heading. Notice how the heading runs into the first line of this paragraph, and notice how its styles are transferred to the run-in container.

This is another paragraph following the first paragraph.

#### HTML

```
<h1>Run-In</h1> 
<section> 
   <h2>Normal Heading</h2> 
   <p class="indent">This is a paragraph following the heading. Notice 
     how the previous heading and this paragraph are separate blocks.</p> 
   <p>This is another paragraph following the first paragraph.</p></section> 
<section> 
   <div class="run-in-container indent"> 
     <h2 class="run-in">Run-In Heading</h2> 
     <p class="run-in">This is a paragraph following the heading. Notice how 
       the heading runs into the first line of this paragraph, and notice how 
       its styles are transferred to the run-in container.</p> 
   </div> 
   <p>This is another paragraph following the first paragraph.</p></section> 
CSS 
section { padding:10px; margin-bottom:20px; background-color:gold; 
   border-left:1px solid gray; border-right:2px solid black; 
   border-top:1px solid gray; border-bottom:2px solid black; display: block; } 
.indent { margin-left:20px; border-left:4px solid black; padding-left:20px; } 
.run-in { display:inline; } 
.run-in-container h2 { padding-right:20px; } 
.run-in-container p { font-style:italic; }
```
### Run-In

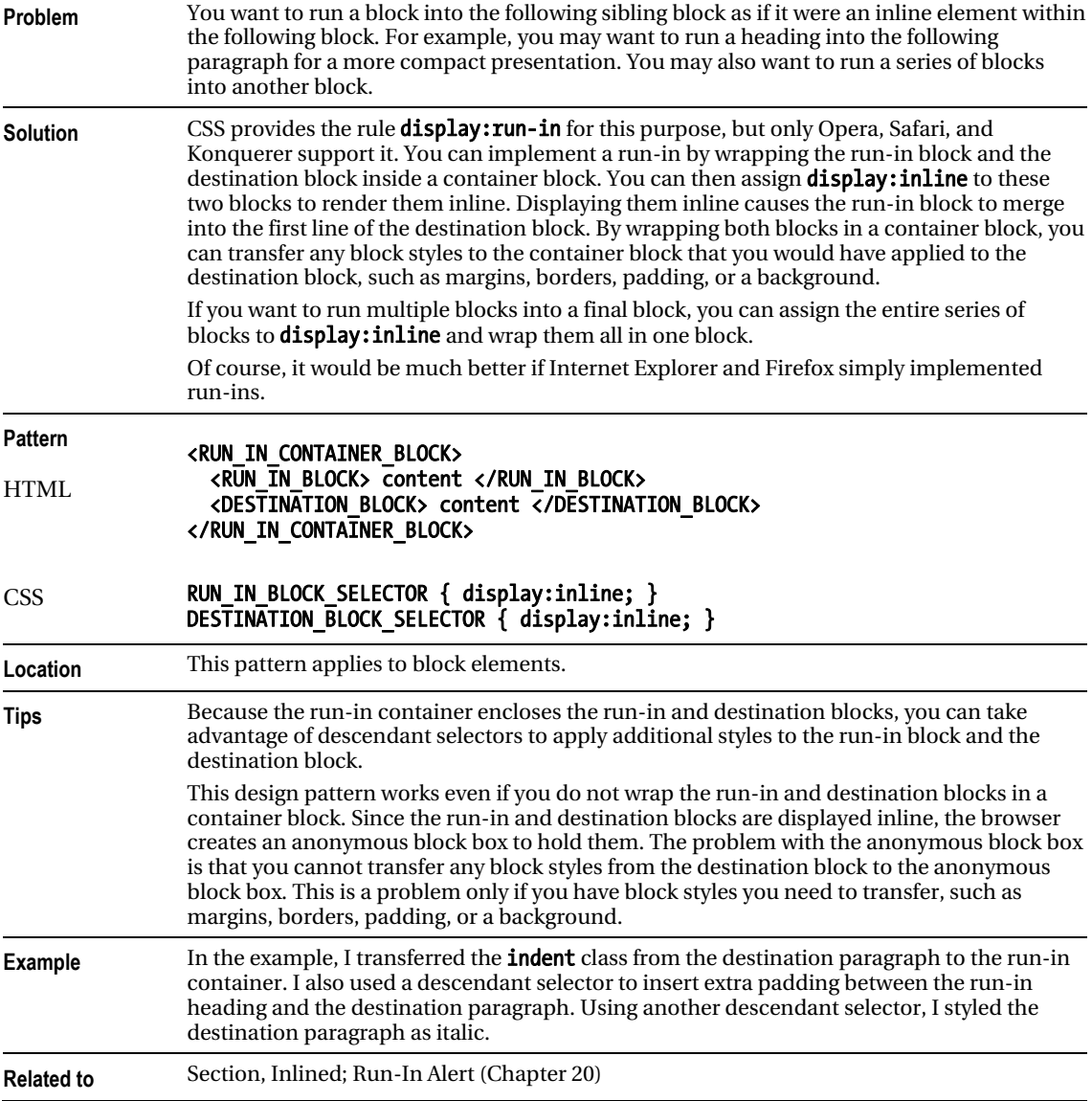

# Horizontal Rule

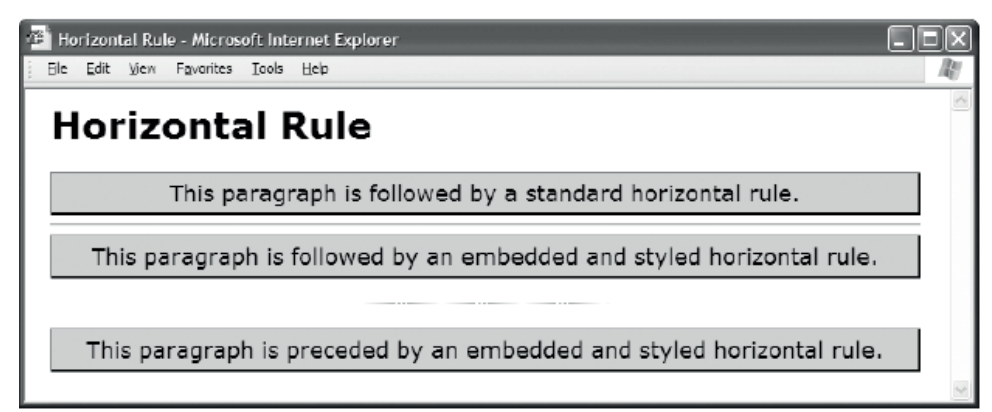

#### HTML

```
<h1>Horizontal Rule</h1>
```
<p>This paragraph is followed by a standard horizontal rule.</p>

 $\frac{1}{2}$ 

```
<p>This paragraph is followed by an embedded and styled horizontal rule.</p>
```
<div class="hr"><hr /></div>

<p>This paragraph is preceded by an embedded and styled horizontal rule.</p>

CSS

```
.hr { height:40px; width:200px; 
 margin:0 auto 0 auto;
  border:0; 
  background:url("hr.gif") repeat-x left center; 
  line-height:1px; font-size:1px; }
```

```
.hr hr { display:none; }
```
/\* Nonessential rules are not shown. \*/

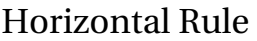

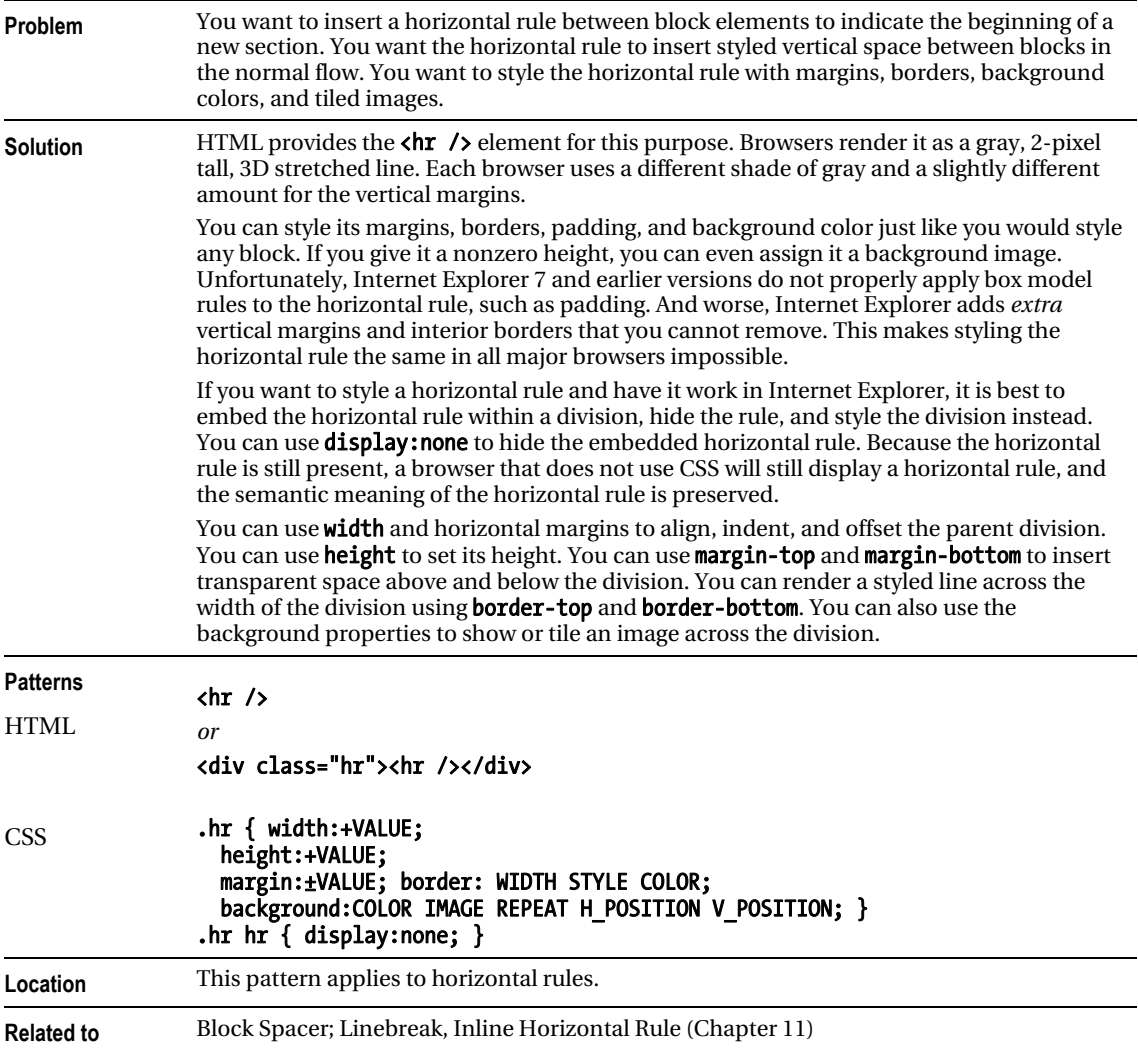

### Block Spacer

Block Spacer - Mozilla Firefox

**Block Spacer** 

Ele Edit Yew Go Bookmarks Tools Help

This paragraph is not followed by a block spacer.

This paragraph is followed by a block spacer.

```
This paragraph is preceded by the same block spacer.
```
This paragraph is not preceded by a block spacer.

#### HTML

<h1>Block Spacer</h1>

<p>This paragraph is not followed by a block spacer.</p> <p>This paragraph is followed by a block spacer.</p>

<div class="spacer-large"></div>

<p>This paragraph is preceded by the same block spacer.</p> <p>This paragraph is not preceded by a block spacer.</p>

CSS

```
p { margin:0; padding:5px; background-color:gold; 
   border-left:1px solid gray; border-right:2px solid black; 
   border-top:1px solid gray; border-bottom:2px solid black; }
```
.spacer-large { padding-bottom:32px; }

### Block Spacer

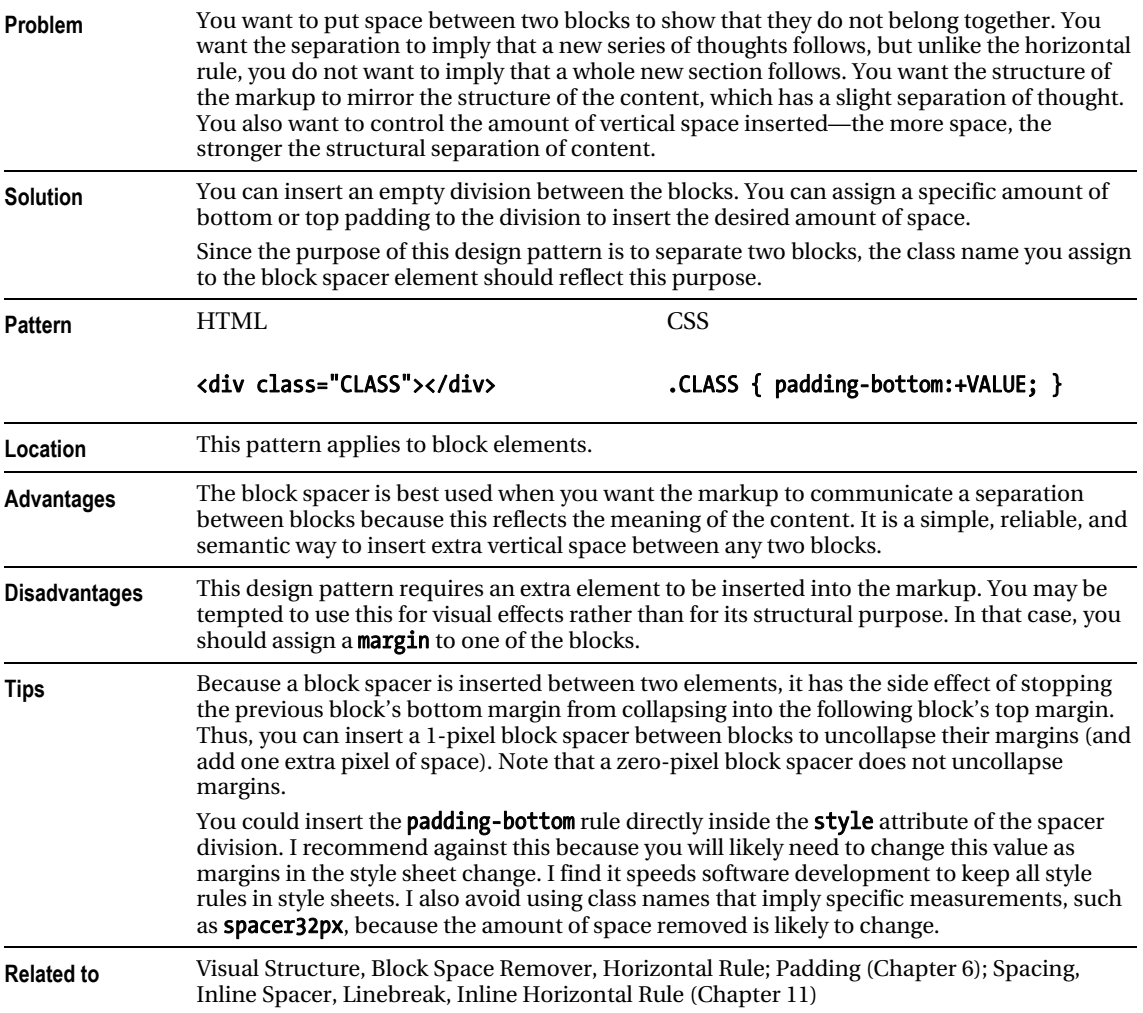
### Block Space Remover

Block Space Remover - Mozilla Firefox File Edit View Go Bookmarks Tools Help **Block Space Remover** This paragraph has 32-pixel top and bottom margins. This paragraph has 32-pixel top and bottom margins.

This paragraph has 32-pixel top and bottom margins, but it is preceded and followed by a block space remover.

This paragraph has 32-pixel top and bottom margins, but it is preceded and followed by a block space remover.

#### HTML

```
<h1>Block Space Remover</h1> 
<div class="section"> 
   <p>This paragraph has 32-pixel top and bottom margins.</p> 
   <p>This paragraph has 32-pixel top and bottom margins.</p> 
</div> 
<section> 
   <div class="space-remover-large"></div> 
   <p>This paragraph has 32-pixel top and bottom margins, 
     but it is preceded and followed by a block space remover.</p> 
   <div class="space-remover-large"></div> 
   <p>This paragraph has 32-pixel top and bottom margins, 
     but it is preceded and followed by a block space remover.</p> 
   <div class="space-remover-large"></div> 
  </section> 
CSS 
section { border:2px solid black; margin-bottom:32px; display:block; } 
p { margin-top:32px; margin-bottom:32px; padding:5px; background-color:gold; 
   border-left:1px solid gray; border-right:2px solid black; 
  border-top:1px solid gray; border-bottom:2px solid black; }
```

```
.space-remover-large { margin-top:-32px; }
```
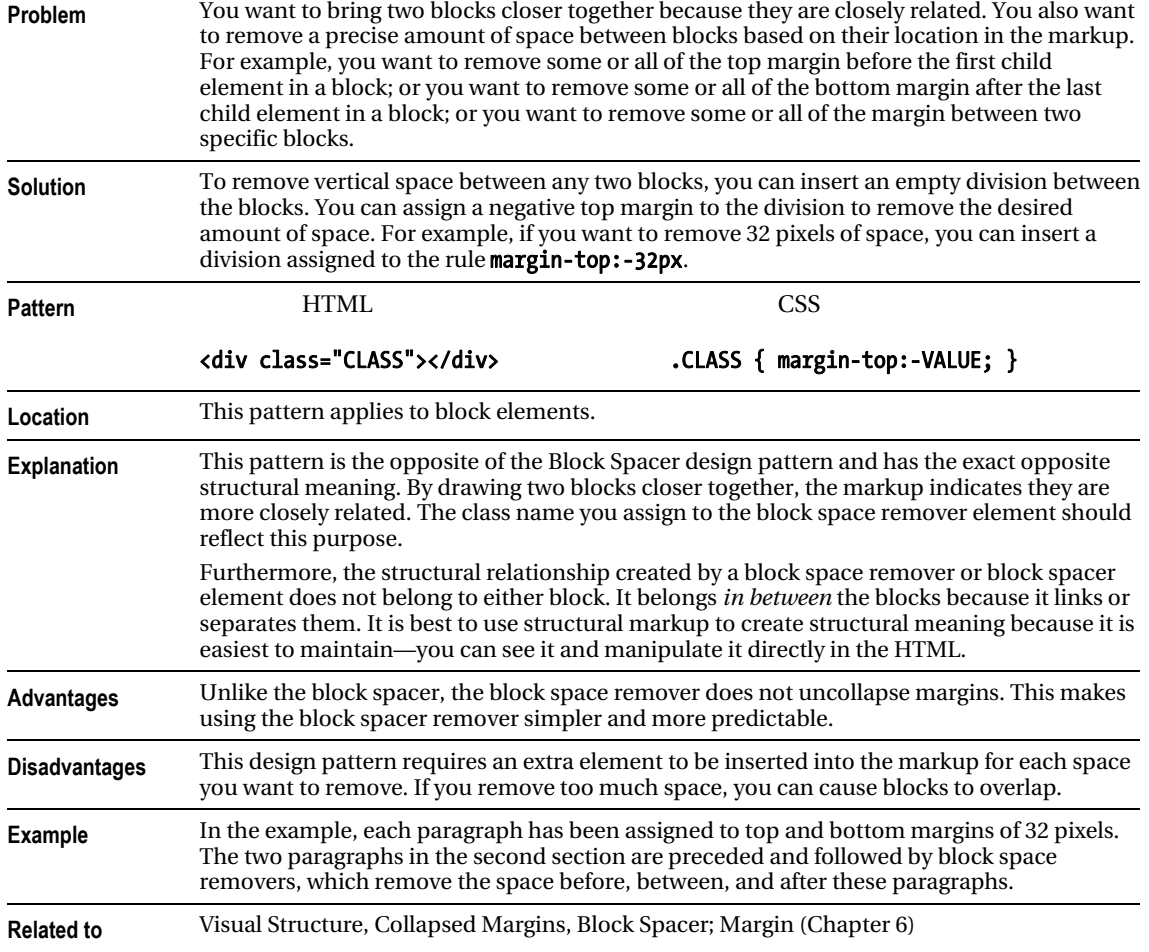

### Block Space Remover

### Left Marginal

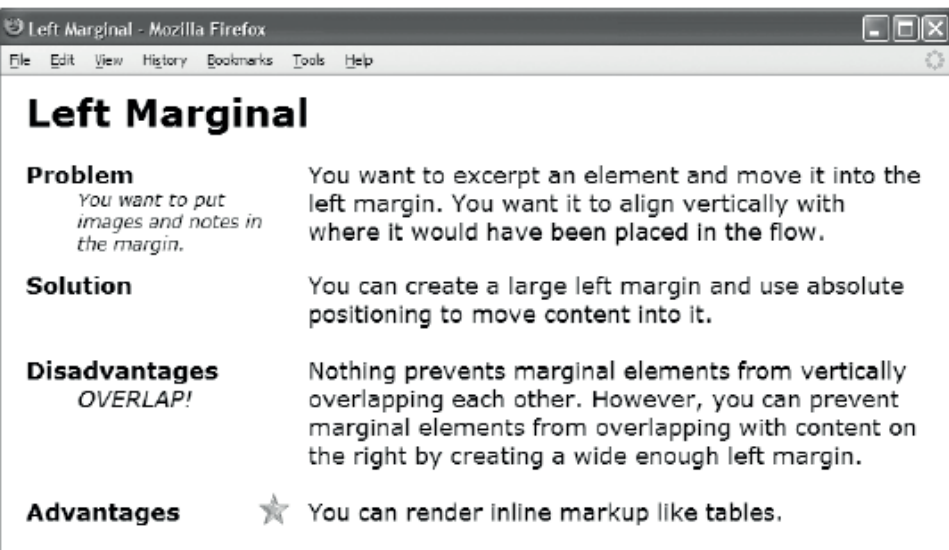

#### HTML

#### <h1>Left Marginal</h1>

<p class="left-marginal"><span class="marginal-header">Problem</span>You want to excerpt an element and move it into the left margin.<span class="marginal-note"> You want to put images and notes in the margin.</span> You want it to align vertically with where it would have been placed in the flow.</p> <p class="left-marginal"><span class="marginal-header">Solution</span>You can create a large left margin and use absolute positioning to move content into it.<br />>>> <span class="marginal-header">Disadvantages</span> Nothing prevents marginal elements from vertically overlapping each other. <span class="marginal-alert">OVERLAP!</span> However, you can prevent marginal elements from overlapping with content on the right by creating a wide enough left margin.  $\langle$ br  $/$   $\rangle$   $\langle$ br  $/$   $\rangle$  <span class="marginal-header">Advantages</span><img class="marginal-flag" src="star.gif" alt="star"/>You can render inline markup like tables.</p>

```
.left-marginal { position:relative; width:480px; 
  margin-left:230px; margin-right:auto; } 
.marginal-header { position:absolute; left:-220px; width:160px; font-weight:bold; } 
.marginal-note { position:absolute; left:-180px; width:150px; 
  font-style:italic; font-size:14px; font-weight:normal; } 
.marginal-alert { position:absolute; left:-180px; font-style:italic; } 
.marginal-flag { position:absolute; left:-40px; margin-top:-5px; }
```
### Left Marginal

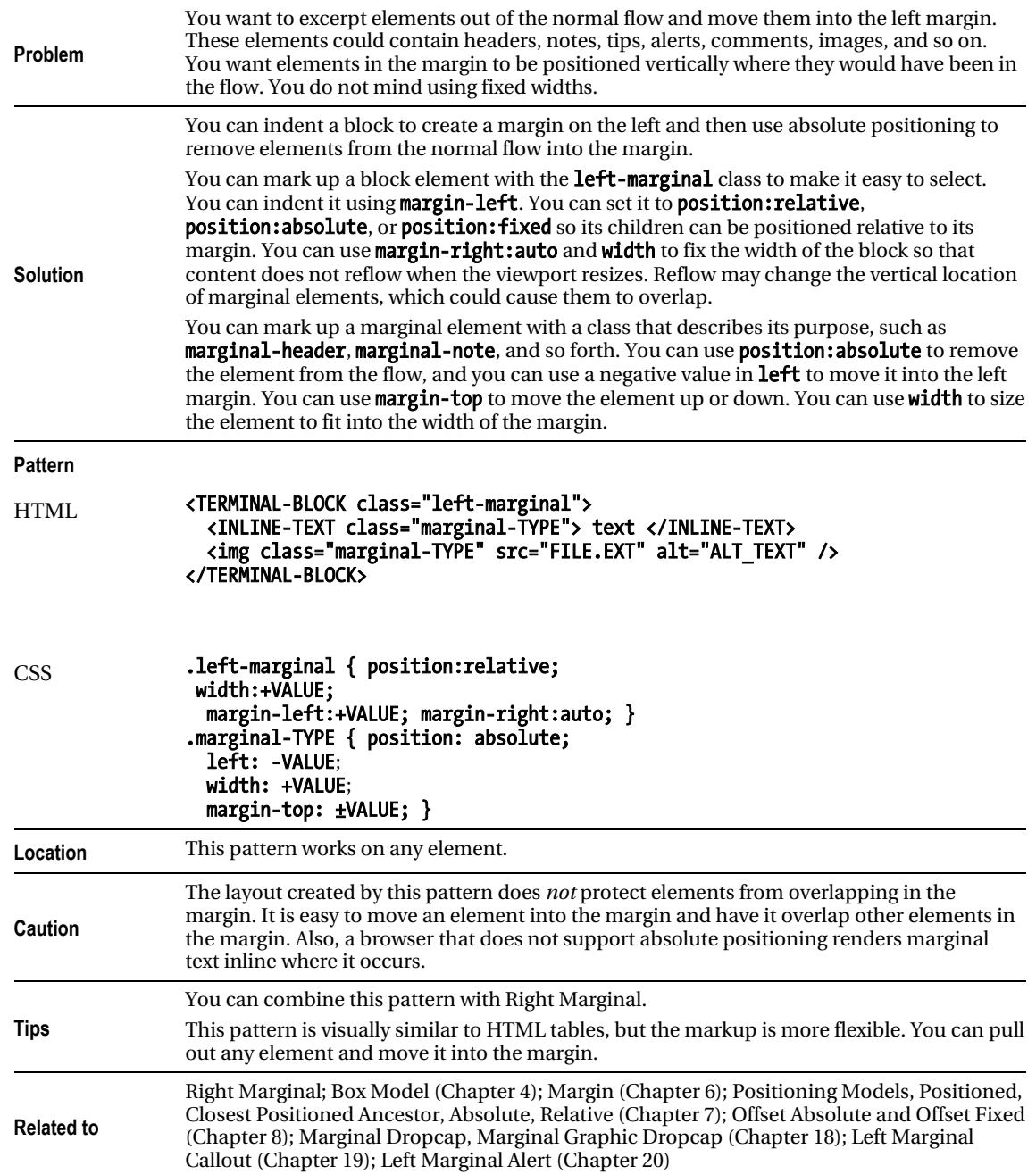

### Right Marginal

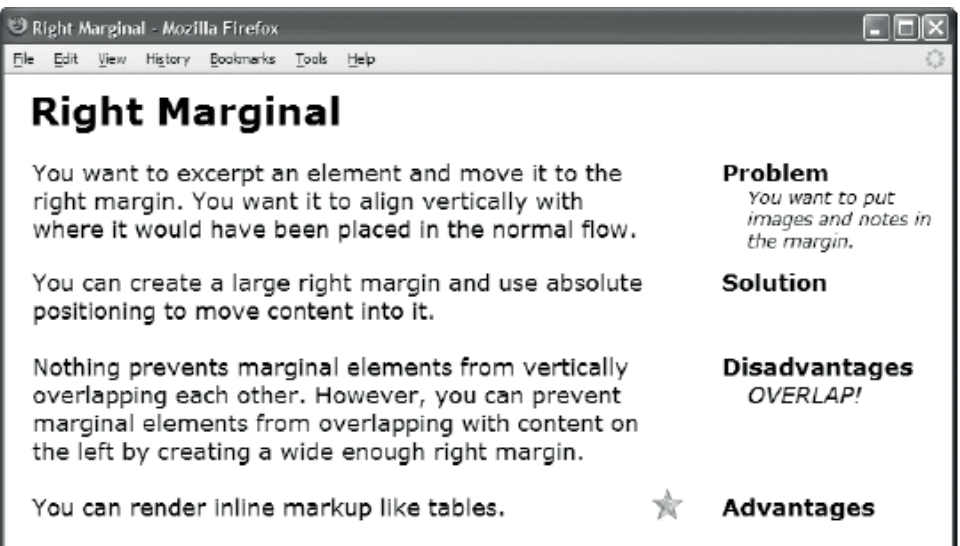

#### HTML

#### <h1>Right Marginal</h1>

```
<p class="right-marginal"><span class="marginal-header">Problem</span>You want to 
  excerpt an element and move it to the right margin. <span class="marginal-note">
 You want to put images and notes in the margin.</span> You want it to align
   vertically with where it would have been placed in the normal flow.</p> 
<p class="right-marginal"><span class="marginal-header">Solution</span>You can 
   create a large right margin and use absolute positioning to move content 
  into it.<br />>> /> <span class="marginal-header">Disadvantages</span>
  Nothing prevents marginal elements from vertically overlapping each other. 
   <span class="marginal-alert">OVERLAP!</span> 
  However, you can prevent marginal elements from overlapping with content on 
 the left by creating a wide enough right margin. \langlebr / \rangle \langlebr / \rangle <span class="marginal-header">Advantages</span><img class="marginal-flag" 
   src="star.gif" alt="star"/>You can render inline markup like tables.</p> 
CSS
```

```
body { width:702px; } 
.right-marginal { position:relative; width:480px; 
  margin-right:210px; margin-left:auto; } 
.marginal-header {position:absolute; right:-230px; width:170px; font-weight:bold; } 
.marginal-note { position:absolute; right:-230px; width:150px; 
  font-style:italic; font-size:14px; font-weight:normal; } 
.marginal-alert {position:absolute; right:-230px; width:150px; font-style:italic; } 
.marginal-flag { position:absolute; right:-30px; margin-top:-5px; }
```
### Right Marginal

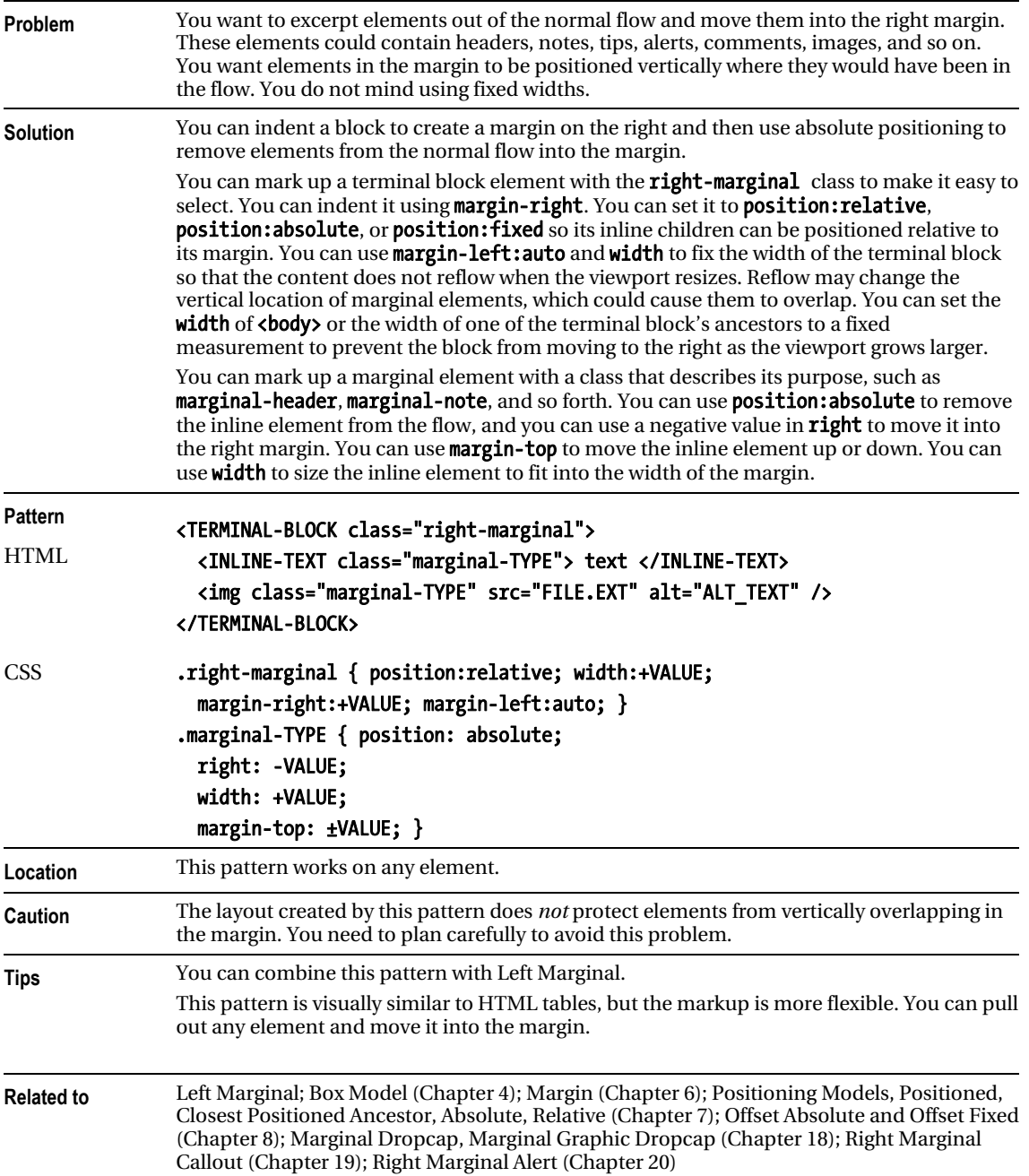

### **C H A P T E R 14**

# **Images**

This chapter shows how to use images to create beautiful and functional documents that remain accessible and download quickly.

### Chapter Outline

- Image shows how to use the <img> element. It also contrasts the advantages and disadvantages of the GIF, JPG, and PNG image formats.
- **Image Map** shows how to overlay an image with clickable areas that link to other pages.
- Fade-Out shows how to use gradient images to add subtle shading behind content. It also shows how to create chameleon gradients that adapt to the current background.
- **Semi-transparent** shows how to put a partially transparent background behind an element so that it stands out from the background below it without obscuring it.
- **Replaced Text** shows how to replace text with an image while remaining accessible to nonsighted users. This technique also shows the text when the image is unavailable.
- **Content over Image** shows how to overlay text and other images on top of an image.
- **Content over Background Image** shows how to overlay text and other images on top of a background image.
- CSS Sprite shows how to embed multiple images into one file and display them independently as the background of different elements of a document.
- Basic Shadowed Image shows how to create and apply a simple shadow to an image without modifying the image itself.
- **Shadowed Image** shows a generic way of applying a shadow to an image of any size.
- Rounded Corners shows how to round the corners of an element's borders and how to create custom borders of any style imaginable.
- Image Example showcases these patterns in one document.

### Image

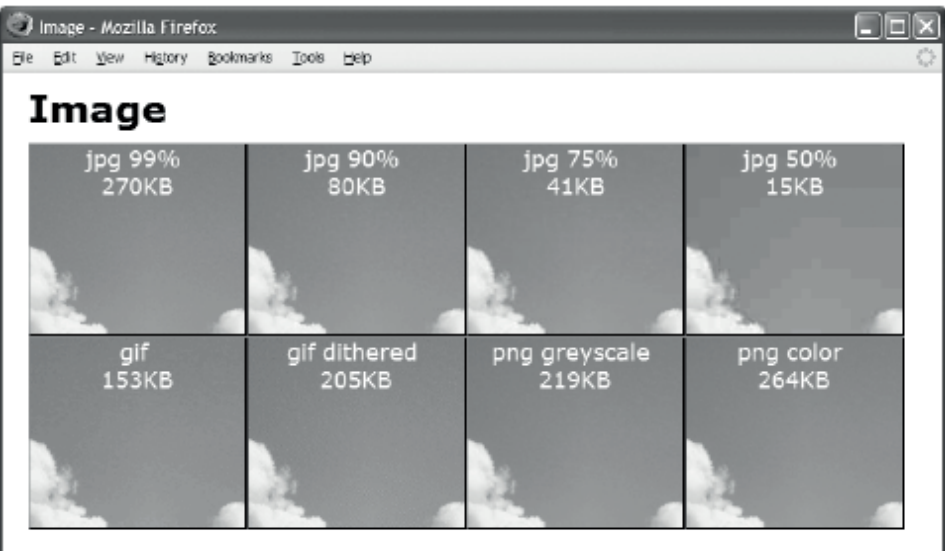

#### HTML

<img width="742" height="556" src="cl1-99.jpg" alt="Crater Lake 1" />

```
<!-- Nonessential markup is not shown. -->
```
CSS

```
img { display:block; width:auto; height:auto; }
```
#### /\* Nonessential rules are not shown. \*/

#### Example

The example contains eight different versions of a picture that I took of Crater Lake on August 4, 2003. The source image is  $742\times556$  pixels with a file size of 1,238,822 bytes. I processed the image to create eight separate files—each with a different image type and quality.

The first image is a JPG image at maximum quality, which reduces the file size to 275,798 bytes. This is a reduction of five times. At a JPG's highest quality, it is difficult to see any loss of quality. The second image is a JPG at 90% quality, which reduces the file size to 81,248 bytes. This is a reduction of 15 times. At 90% quality, you can barely see a difference with a magnifying glass. You can see a difference in the third and fourth images, which are JPGs at 75% and 50% quality and 41,290 and 14,841 bytes. This is a reduction of 30 and 84 times.

The fifth and sixth images are GIFs. These images have less quality and larger sizes than the JPG images. This is not a fair test of GIFs because they are not designed for real-world images containing thousands of colors. GIFs produce smaller files and have better quality when used for computergenerated images containing 256 or fewer colors.

The seventh and eighth images are PNGs. These images have the best quality with slightly smaller file sizes than the best-quality JPG, but there is no way to increase the compression to shrink the file size.

#### Image

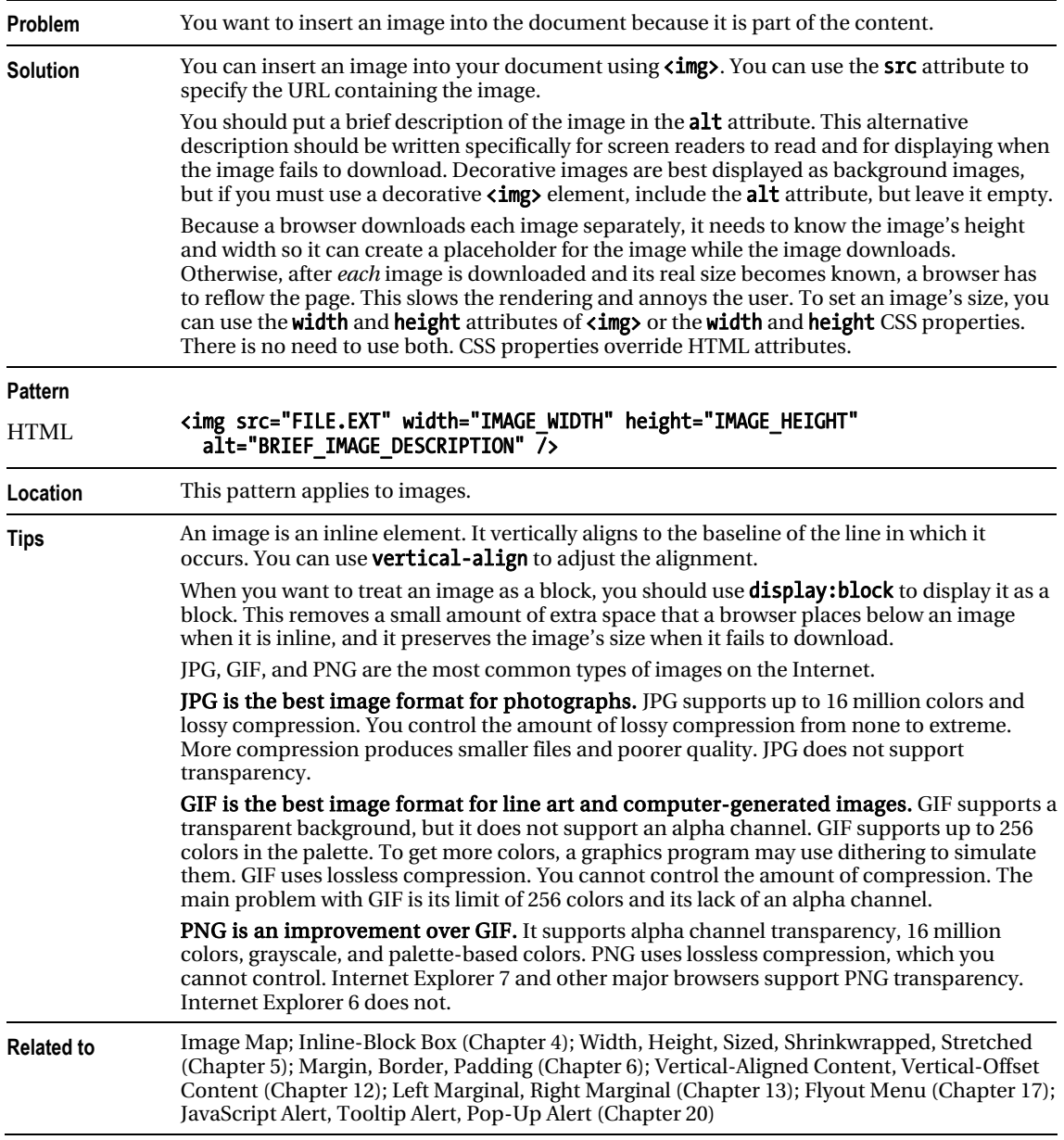

### Image Map

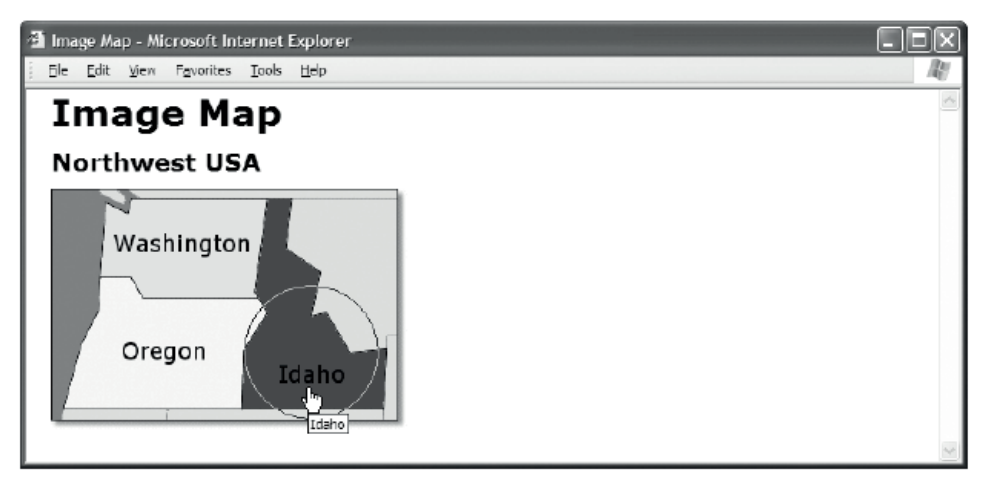

#### HTML

```
<h1>Image Map</h1>
```

```
<h2><a id="home" href="example.html">Northwest USA</a></h2> 
<img src="nw.gif" usemap="#nw-map" alt="Northwest USA" width="290" height="200" /> 
<map id="nw-map" name="nw-map"> 
   <area href="washington.html" alt="Washington" 
     shape="poly" coords="176,8, 164,89, 75,89, 40,72, 45,8" /> 
   <area href="oregon.html" alt="Oregon" 
     shape="rect" coords="9,90, 155,180" /> 
  <area href="idaho.html" alt="Idaho" 
     shape="circle" coords="212, 134,55" /> 
  </map> 
CSS
/* There are no CSS properties for styling image maps. */
```
### Image Map

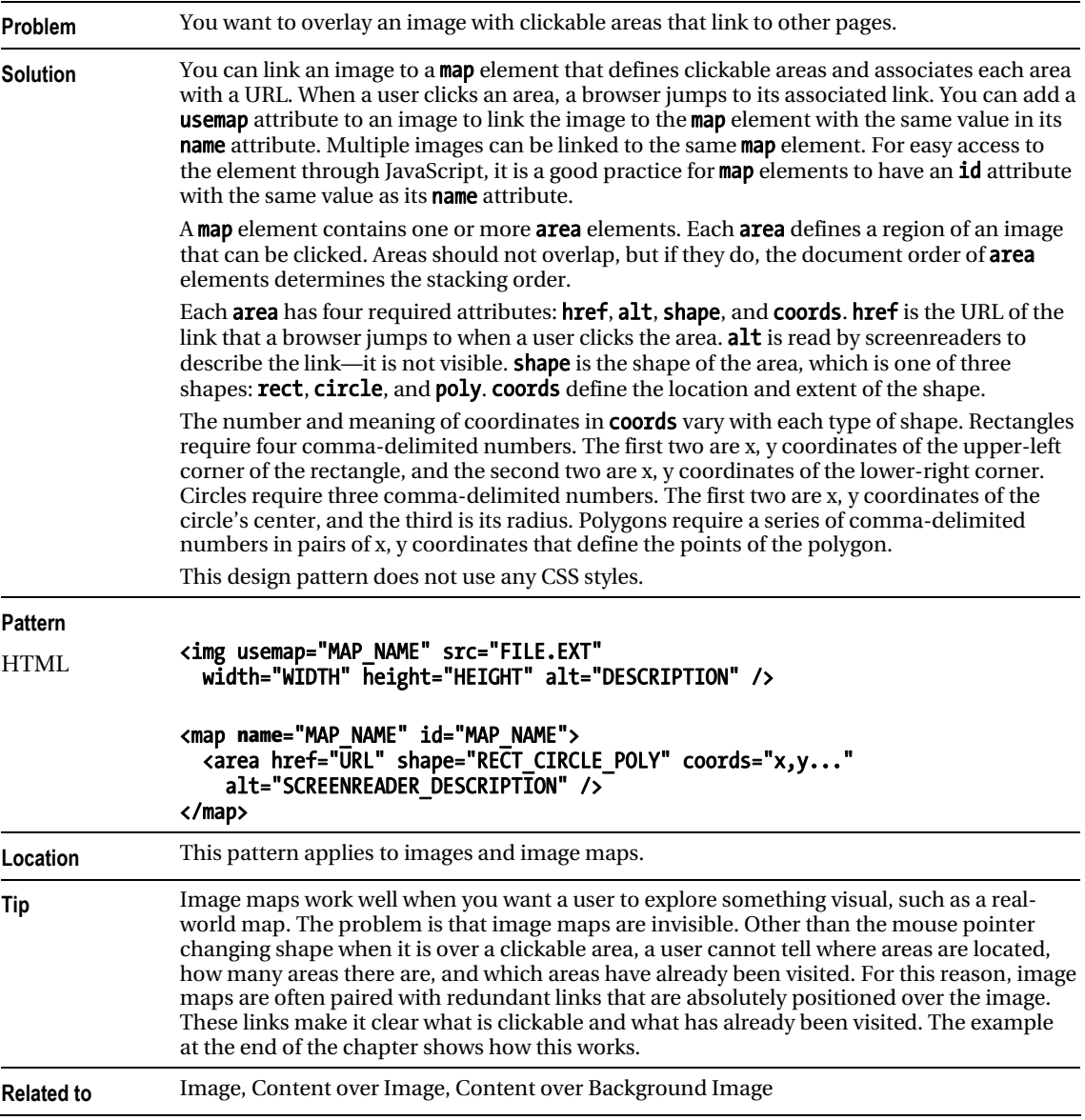

### Fade-Out

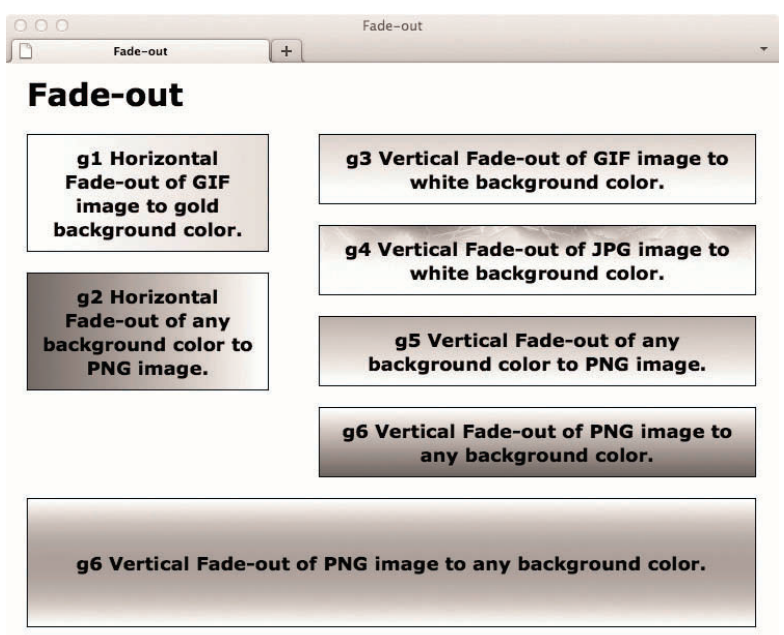

#### **HTML**

<h1>Fade-Out</h1>

<h2 class="g1">g1 Horizontal Fade-Out of GIF image to gold background color.</h2> <h2 class="g2">g2 Horizontal Fade-Out of any background color to PNG image.</h2>

```
<h2 class="g3">g3 Vertical Fade-Out of GIF image to white background color.</h2> 
<h2 class="g4">g4 Vertical Fade-Out of JPG image to white background color.</h2> 
<h2 class="g5">g5 Vertical Fade-Out of any background color to PNG image.</h2> 
<h2 class="g6">g6 Vertical Fade-Out of PNG image to any background color.</h2> 
<p class="g7">g7 Vertical Fade-Out of PNG image to any background color from top and 
bottom.</p>
```

```
.g1 { background:url("h-white2gold.gif") repeat-y left top gold; } 
.g2 { background:url("h-trans2white.png") repeat-y right top royalblue; } 
.g3 { background:url("v-gold2white.gif") repeat-x left top white; } 
.g4 \{ background:url("v-İighthing.jpg") repeat-x left top white; }
.g5 { background:url("v-trans2white.png") repeat-x left bottom red; } 
.g6 { background:url("v-white2trans.png") repeat-x left top green; } 
.g7 {background:url("v-white2trans.png") repeat-x left top, url("v-trans2white.png") repeat-x 
left bottom green; }
```

```
/* Nonessential rules are not shown. */
```
### Fade-Out

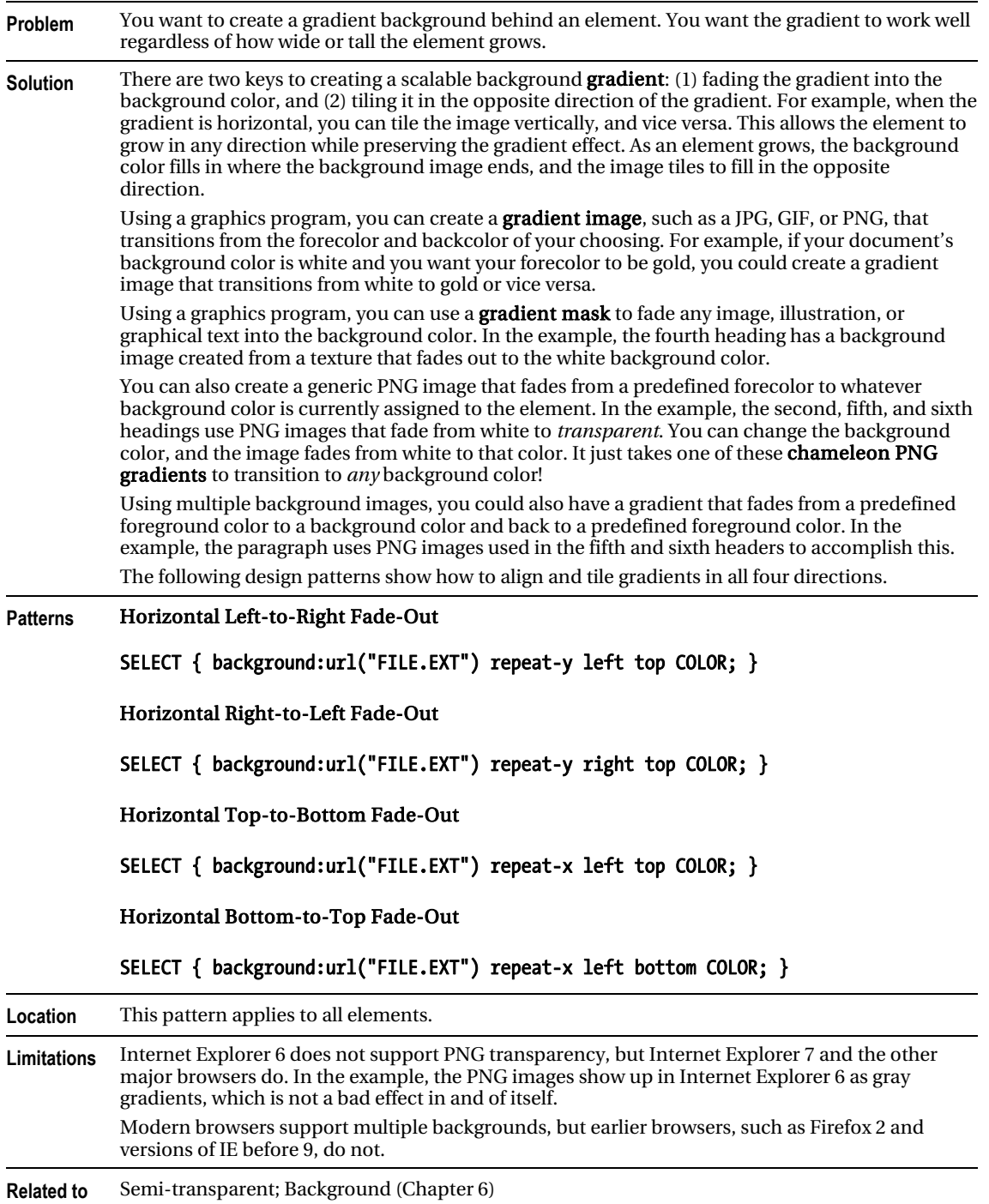

### Semi-transparent

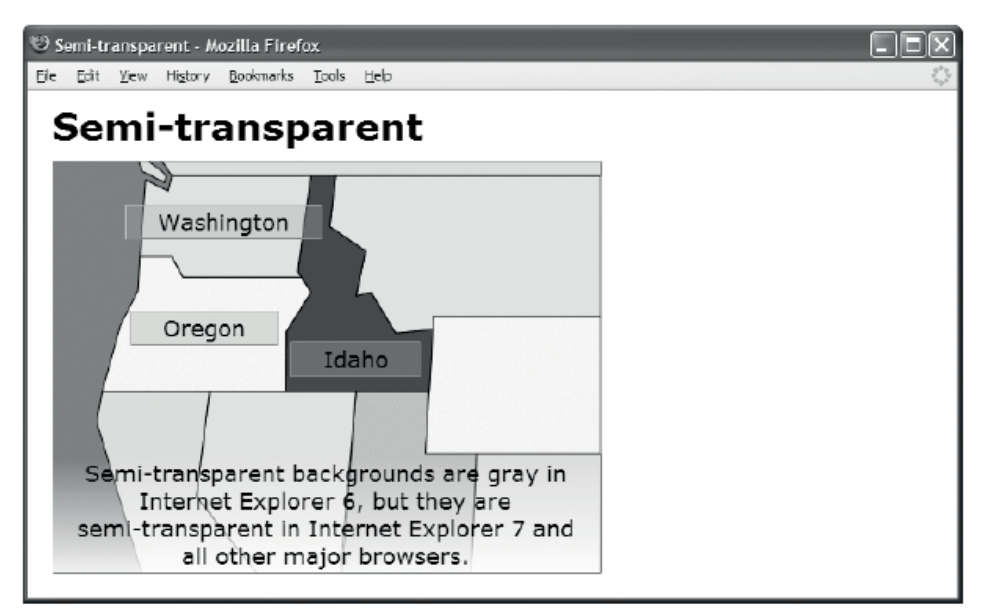

#### **HTML**

```
<h1>Semi-transparent</h1>
```

```
<div id="nw"> 
   <img src="nw.gif" alt="Northwest" width="437" height="328" /> 
   <span id="washington" class="overlay">Washington</span> 
   <span id="oregon" class="overlay">Oregon</span> 
  <span id="idaho" class="overlay">Idaho</span> 
   <p id="note1"> 
     Semi-transparent backgrounds are gray in Internet Explorer 6, but they are 
     semi-transparent in Internet Explorer 7 and all other major browsers.</p> 
</div> 
CSS
.overlay { background:url("semi-transparent.png") repeat; } 
#note1 { background:url("trans2white.png") bottom left repeat-x; } 
/* Nonessential rules are not shown. */
```
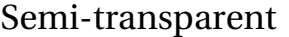

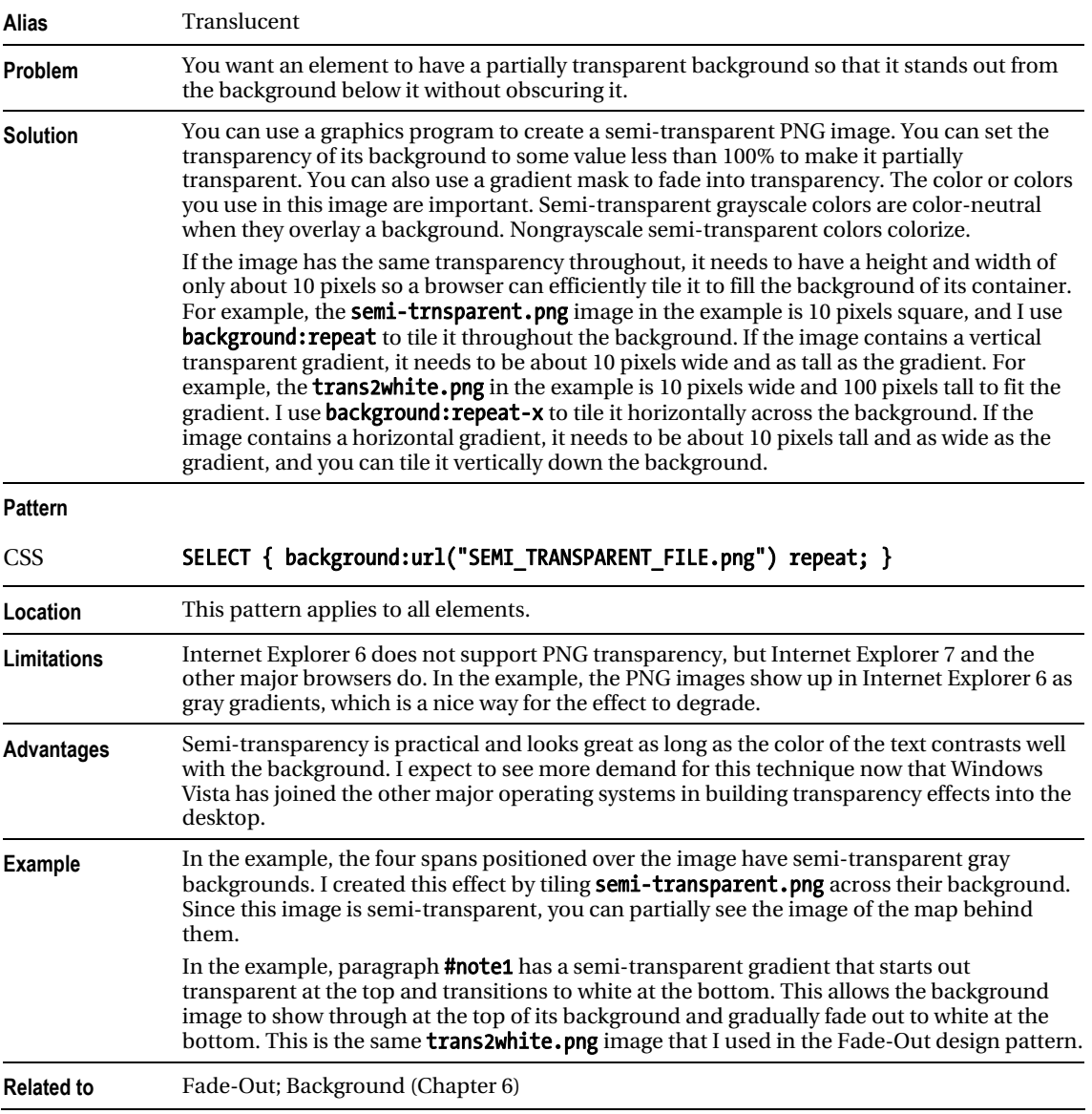

### Replaced Text

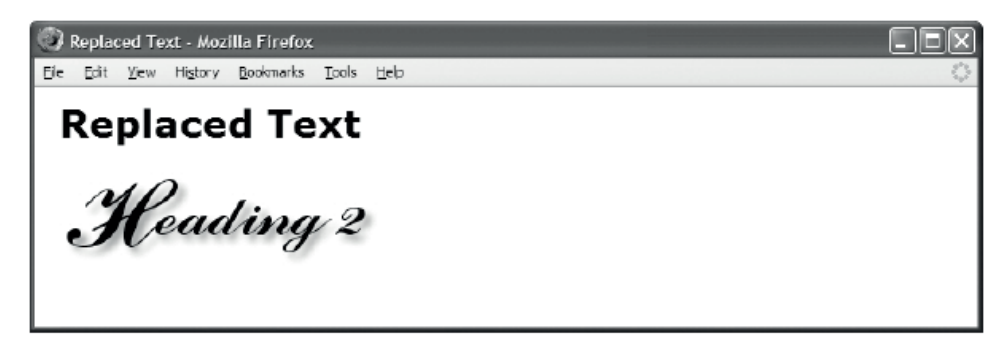

HTML

<h1>Replaced Text</h1>

<h2 id="h2">Heading 2<span></span></h2>

```
#h2 { position:relative; width:250px; height:76px; 
   padding:0; overflow:hidden; }
```

```
#h2 span { position:absolute; width:250px; height:76px; 
  left:0; top:0; margin:0; 
  background:url("heading2.jpg") no-repeat; }
```
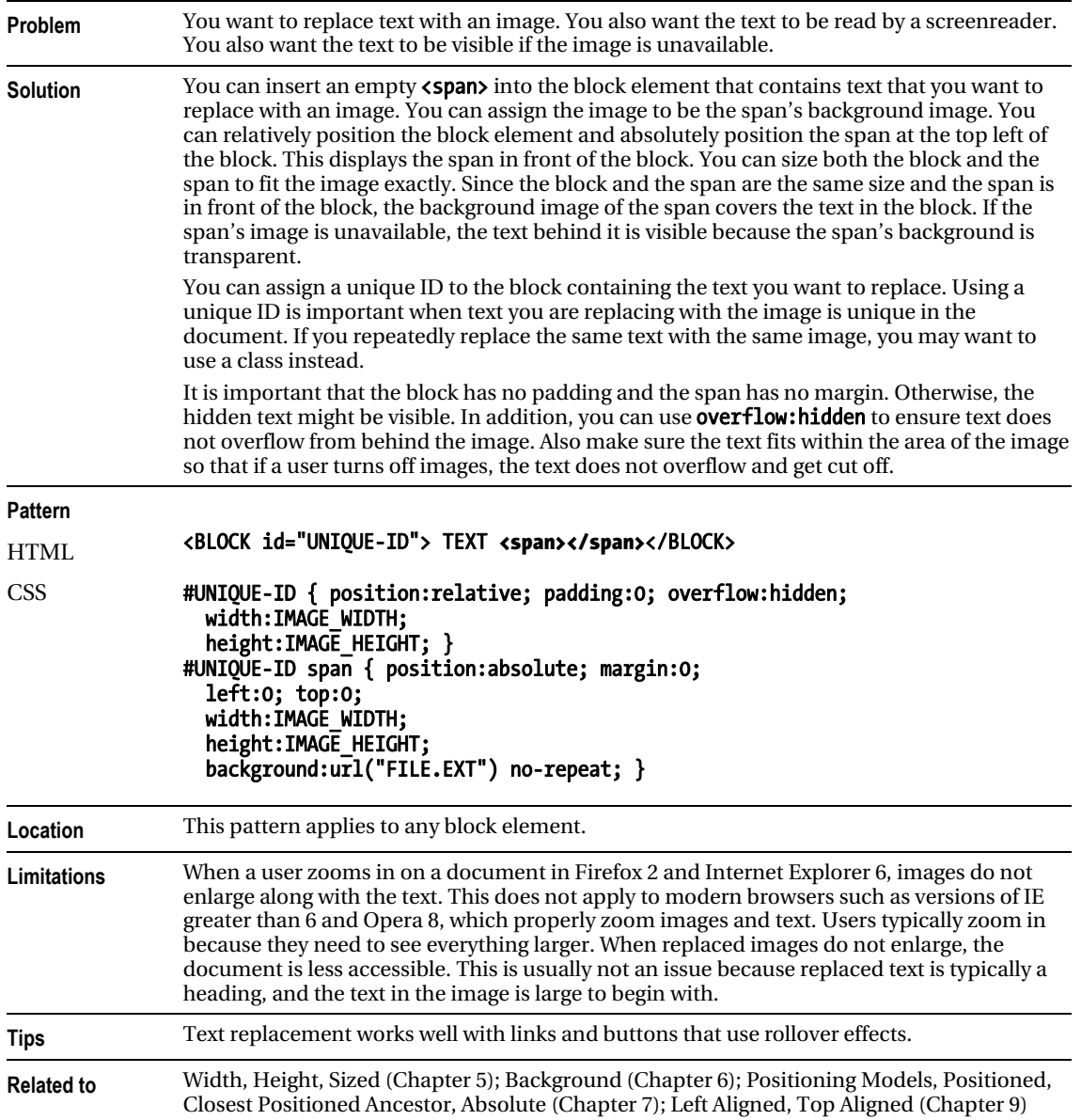

### Replaced Text

### Content over Image

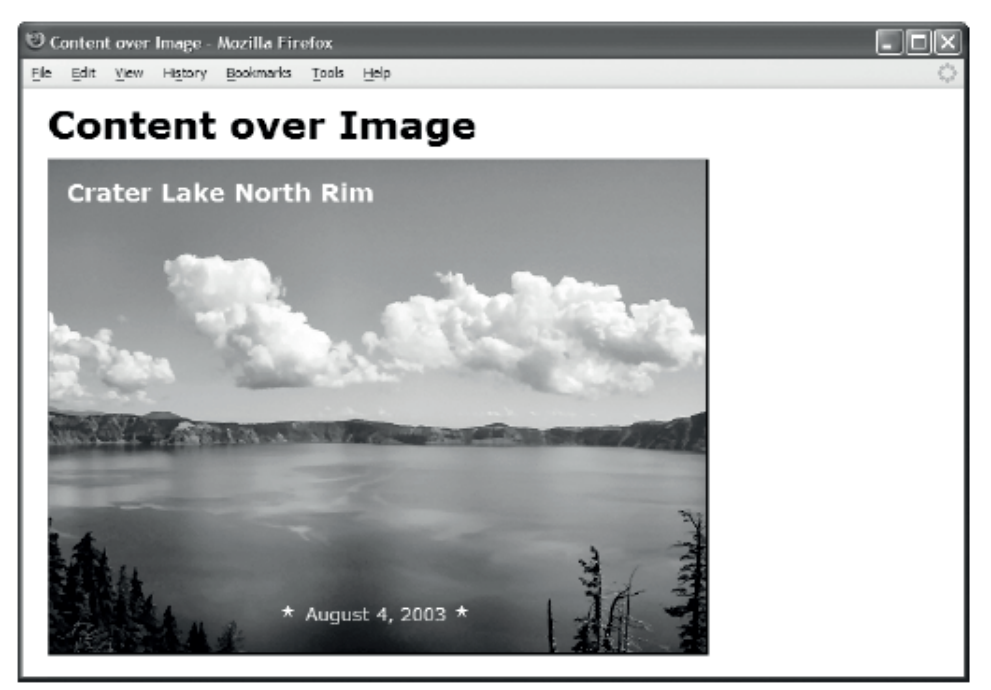

#### HTML

<h1>Content over Image</h1>

```
<div class="figure"> 
   <h3 class="caption">Crater Lake North Rim</h3> 
   <p id="crater-date"><img src="star.gif" alt="" /> August 4, 2003 
     <img src="star.gif" alt="" /></p> 
   <img class="framed" width="518" height="389" 
     src="crater-lake.jpg" alt="Crater Lake North Rim August 4, 2003" /></div> 
CSS
.figure { float:left; position:relative; 
   color:white; background-color:black; } 
.figure .caption { position:absolute; margin:15px; left:0; top:0; 
   font-size:1.05em; } 
.framed { display:block; 
   border-left:1px solid gray; border-right:2px solid black; 
   border-top:1px solid gray; border-bottom:2px solid black; } 
#crater-date { position:absolute; left:0; bottom:10px; width:518px;
```
text-align:center; color:white; font-size:0.8em; }

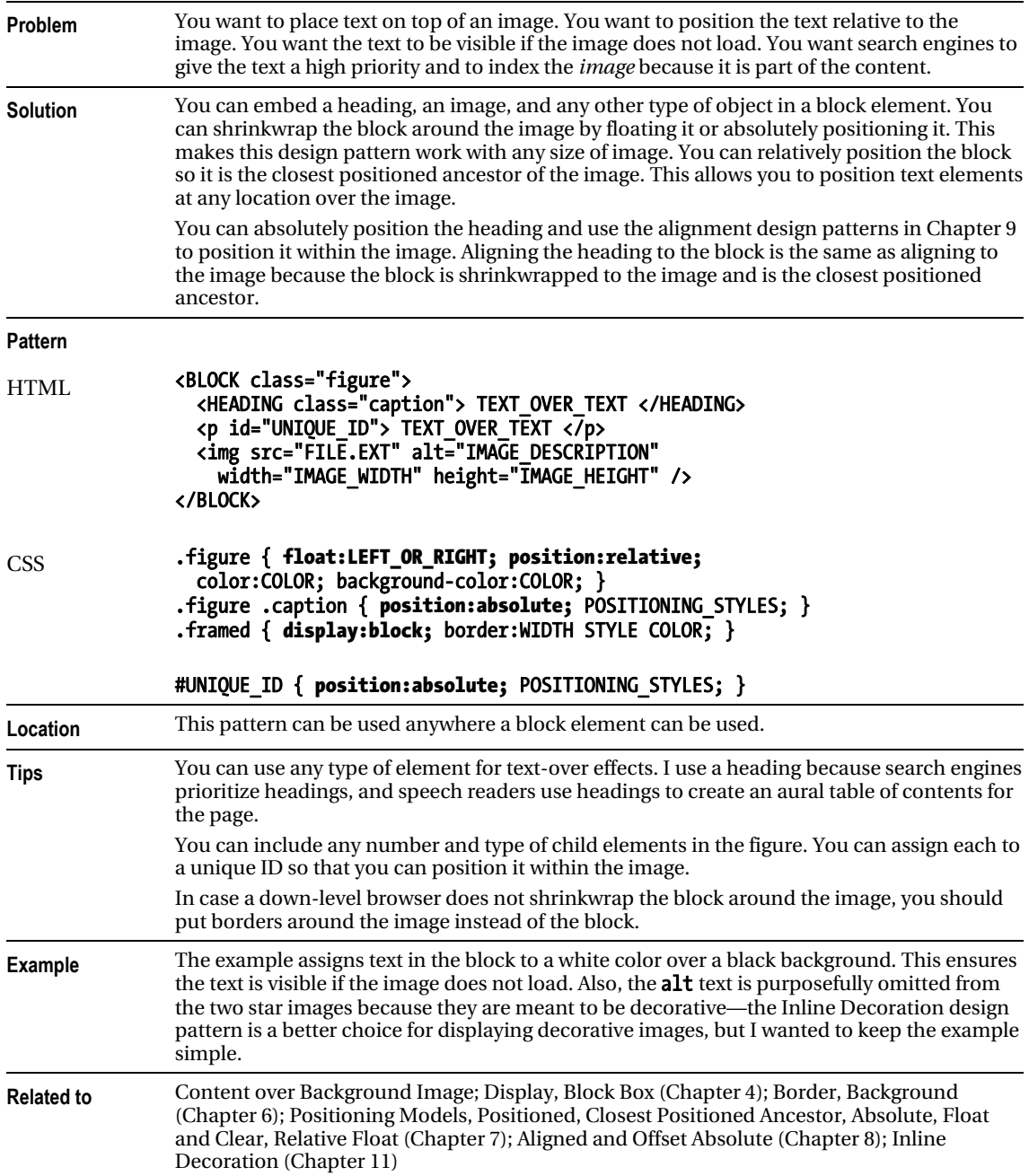

### Content over Image

### Content over Background Image

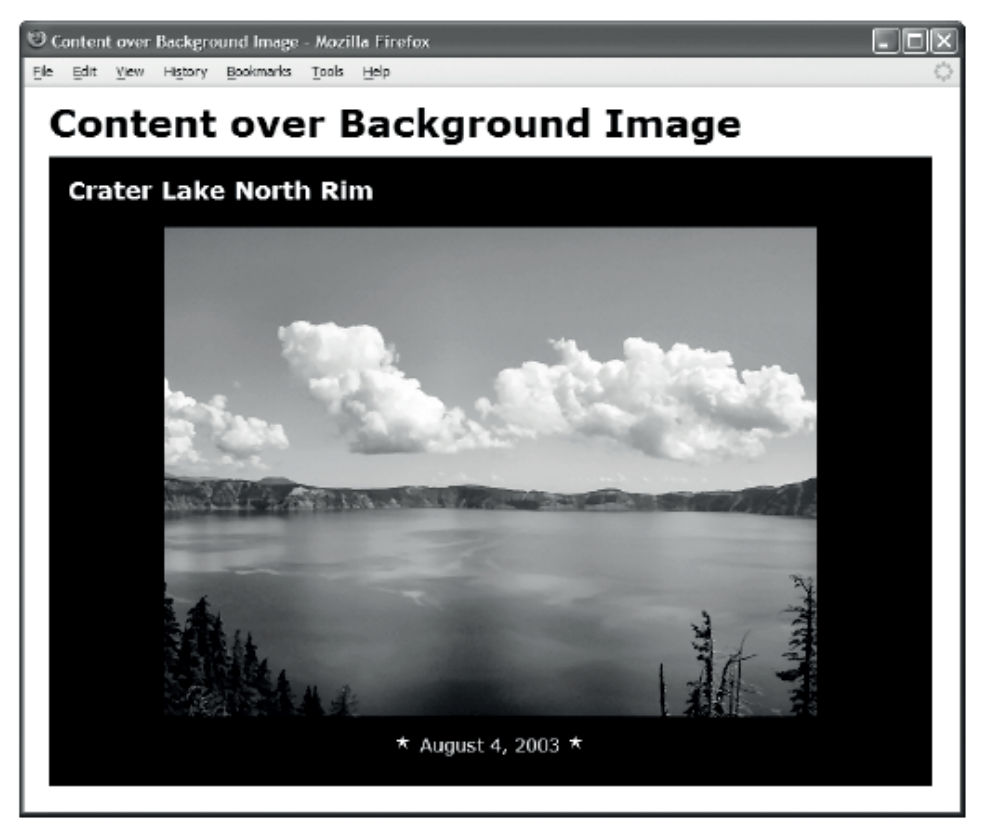

#### HTML

```
<h1>Content over Background Image</h1>
```

```
<div id="crater-lake"> 
  <h3 class="caption">Crater Lake North Rim</h3> 
  <p id="crater-date"><img src="star.gif" alt="" /> August 4, 2003 
  <img src="star.gif" alt="" /></p></div>
```

```
#crater-lake { position:relative; padding:0; width:700px; height:500px; 
  background:black url("crater-lake.jpg") no-repeat center center; }
```

```
#crater-lake .caption { position:absolute; margin:15px; left:0; top:0; 
   font-size:1.05em; color:white; }
```

```
#crater-date { position:absolute; left:0; bottom:10px; width:700px; 
   text-align:center; color:white; font-size:0.8em; }
```

```
/* Nonessential rules are not shown. */
```
### Content over Background Image

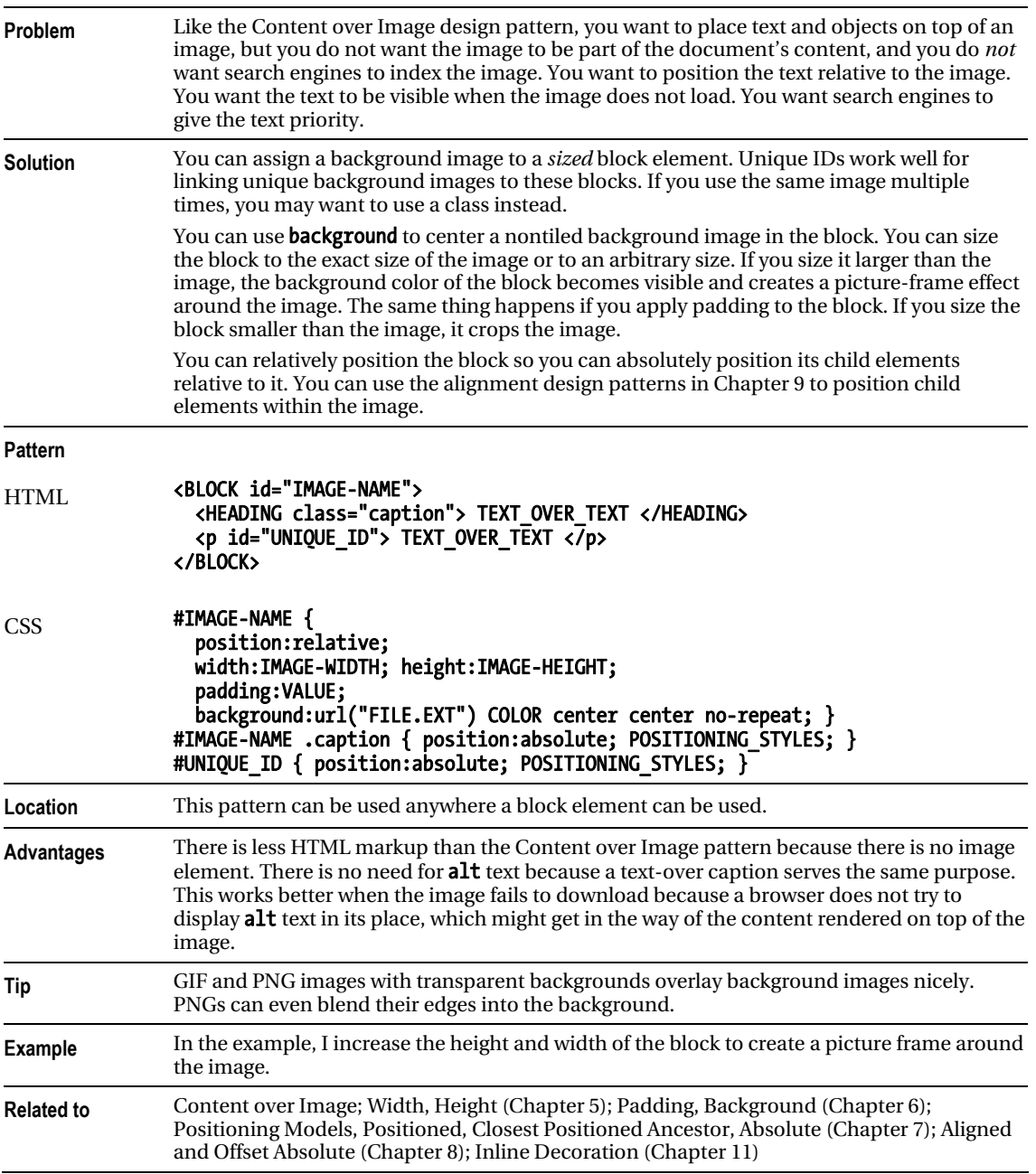

### CSS Sprite

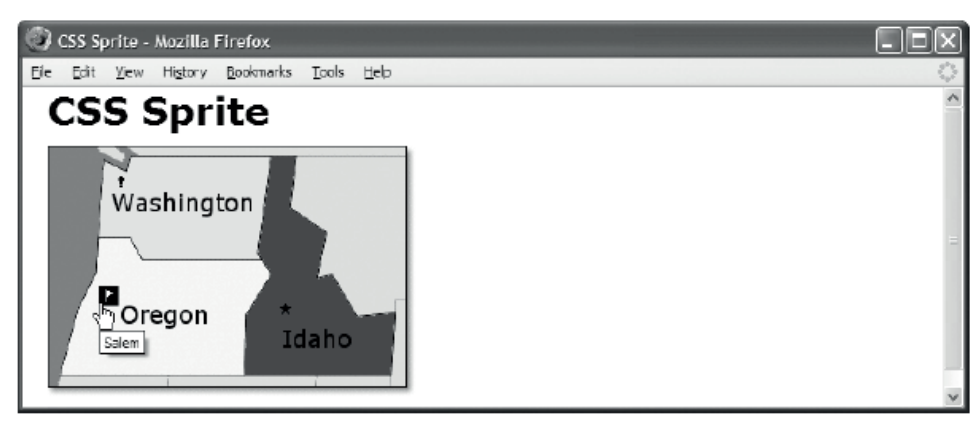

#### HTML

```
<h1>CSS Sprite</h1>
```

```
<div id="nw"> 
   <img src="nw.gif" width="290" height="200" alt="Northwest USA" /> 
   <a id="olympia" class="bang-bg" href="olympia.html" title="Olympia"> 
     <span class="screenreader-only">Olympia</span></a> 
   <a id="salem" class="flag-bg" href="salem.html" title="Salem"> 
     <span class="screenreader-only">Salem</span></a> 
   <a id="boise" class="star-bg" href="boise.html" title="Boise"> 
     <span class="screenreader-only">Boise</span></a> 
</div> 
CSS
.bang-bg { background:url("bt.gif") -48px -16px; width:16px; height:16px; } 
.flag-bg { background:url("bt.gif") -64px -16px; width:16px; height:16px; } 
.star-bg \hat{i} background:url("bt.gif") -64px -32px; width:16px; height:16px; \hat{j}.star-bg:hover { background-image:url("wt.gif"); background-color:black; } 
.flag-bg:hover { background-image:url("wt.gif"); background-color:black; } 
.bang-bg:hover { background-image:url("wt.gif"); background-color:black; } 
.screenreader-only { position:absolute; left:-9999px; top:-9999px; 
 width:1px; height:1px; overflow:hidden; }
/* Nonessential rules are not shown. */
```
### CSS Sprite

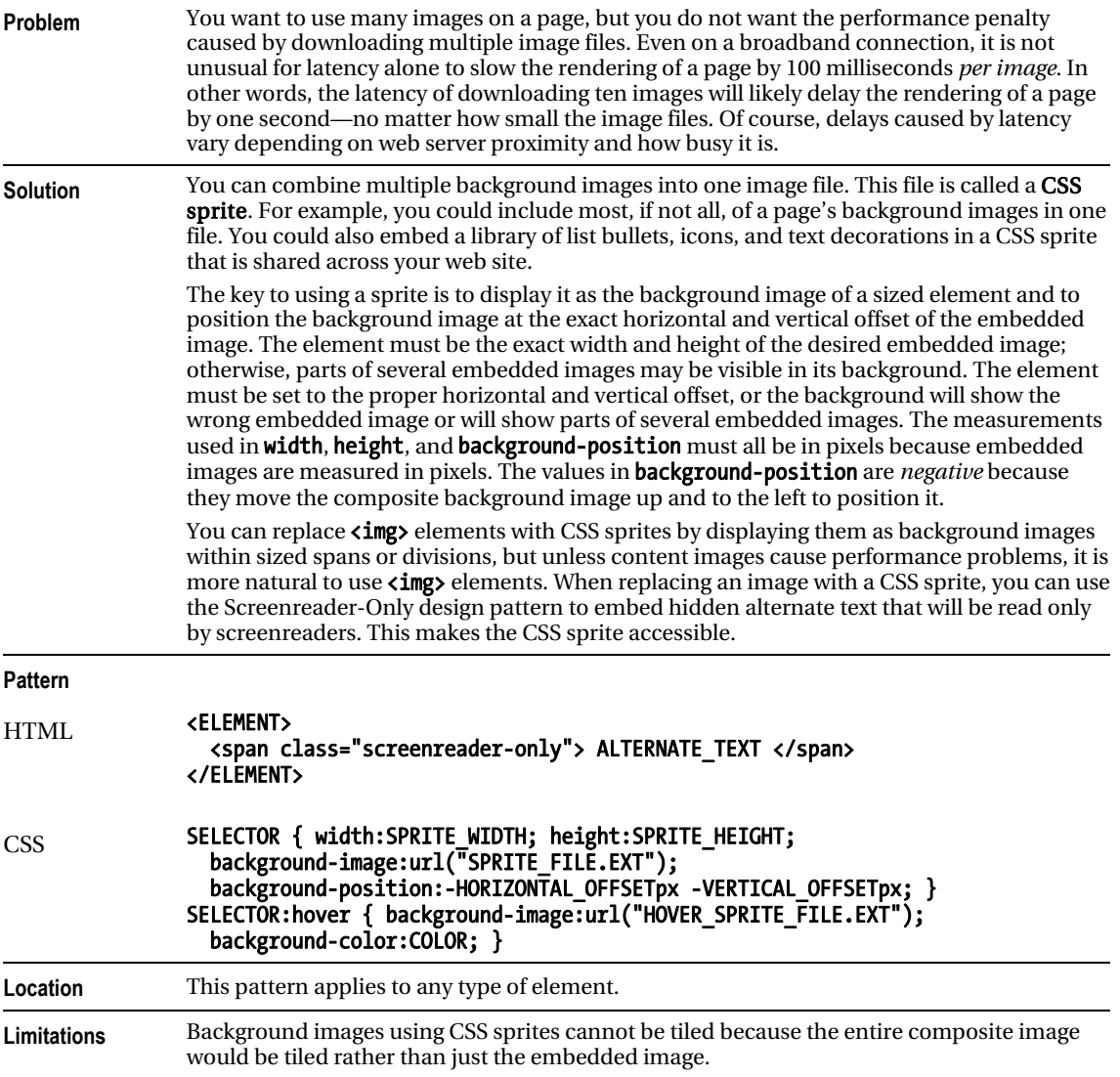

### CSS Sprite cont.

0 -16 -32 -48 -64 -80 -96 -112

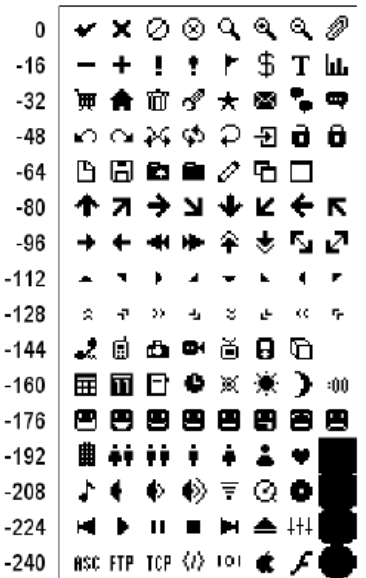

*Offsets for 1616 sprites as used in bt.gif*

#### Example

I use two CSS sprite files in the example: bt.gif (see Figure 14-1) and wt.gif. These file names stand for a black image on a transparent background and a white image on a transparent background. When the user mouses over the image, the hover selector switches out the bt.gif and replaces it with wt.gif, which inverts the color from black to white. The background is also changed to black, which shows through the transparent parts of the image.

I include two other sprite files in the example directory that are not used in the example. They are named tb.gif and tw.gif. These file names stand for transparent images in black boxes and transparent images in white boxes. These embedded images are little black and white boxes with transparent images in the center, which change color to match the background.

I created these four CSS sprites from an icon set called bitcons. I made all the embedded images exactly  $16\times16$  pixels, like the originals. These icons are freely licensed and are available at <http://somerandomdude.net/srd-projects/bitcons>. Likewise, you are free to use these four CSS sprite files in your projects.

When making your own CSS sprite images, you can embed any image of any size into the sprite. Embedded images do not need to be the same size. All you need to know is the offset and size of each embedded image.

It works best when you create a sprite

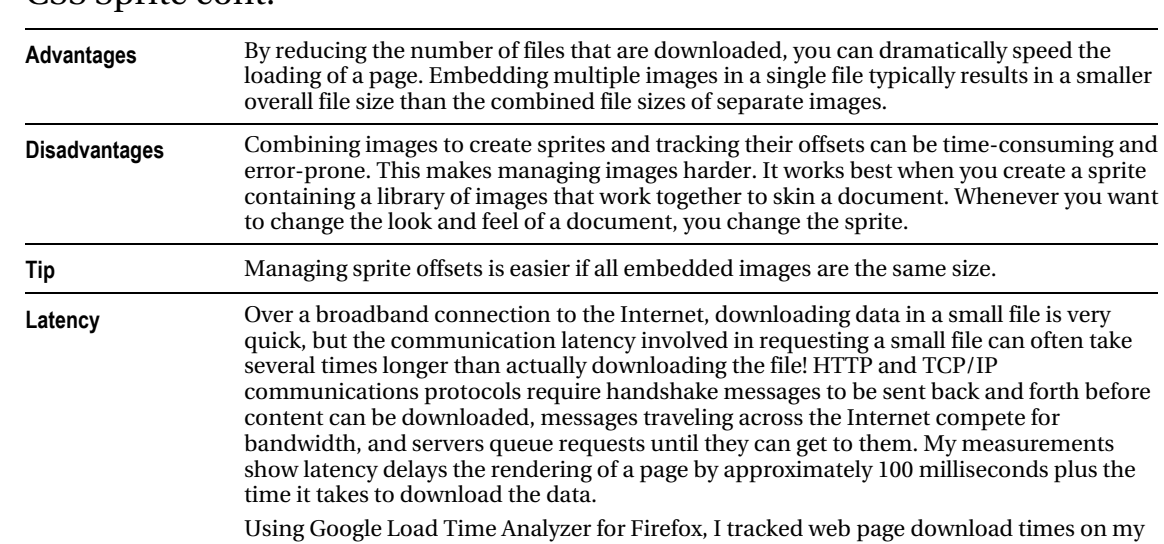

#### CSS Sprite cont.

cked web page download times on my high-speed broadband connection. For example, the home page of MSN.com took 5 seconds to download 41 files: 1 HTML document, 3 CSS stylesheets, 4 JavaScript files, 15 GIFs, 10 JPGs, and 8 ad callbacks. The total download size was 136K, which took 1,742 ms to download. The time it took to send messages to the server and to wait for replies was 15,960 ms! In other words, for each millisecond that data was downloaded, 9 milliseconds were spent waiting: 3 milliseconds were lost waiting for messages to travel back and forth across the Internet, and 6 milliseconds were lost due to server latency. I have documented the results in an Excel spreadsheet included in this design pattern's example directory.

If all 25 images in the MSN home page were merged into one composite file, latency would be reduced from 9,000 ms to 500 ms. This would save 8,500 ms! Since a browser downloads using three connections simultaneously, the actual savings are one-third of 8,500 ms, or 2,800 ms. This one change alone would reduce the download time of the MSN home page from 5.2 seconds to 2.4 seconds—more than doubling its download speed!

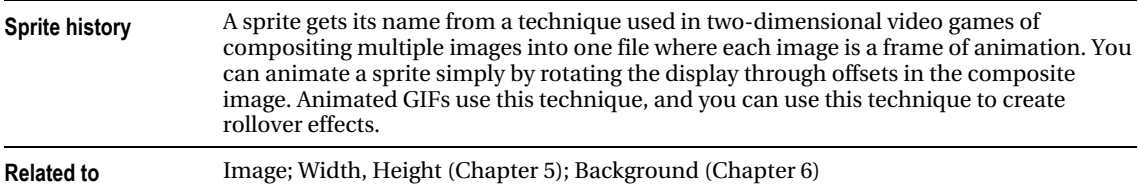

### Basic Shadowed Image

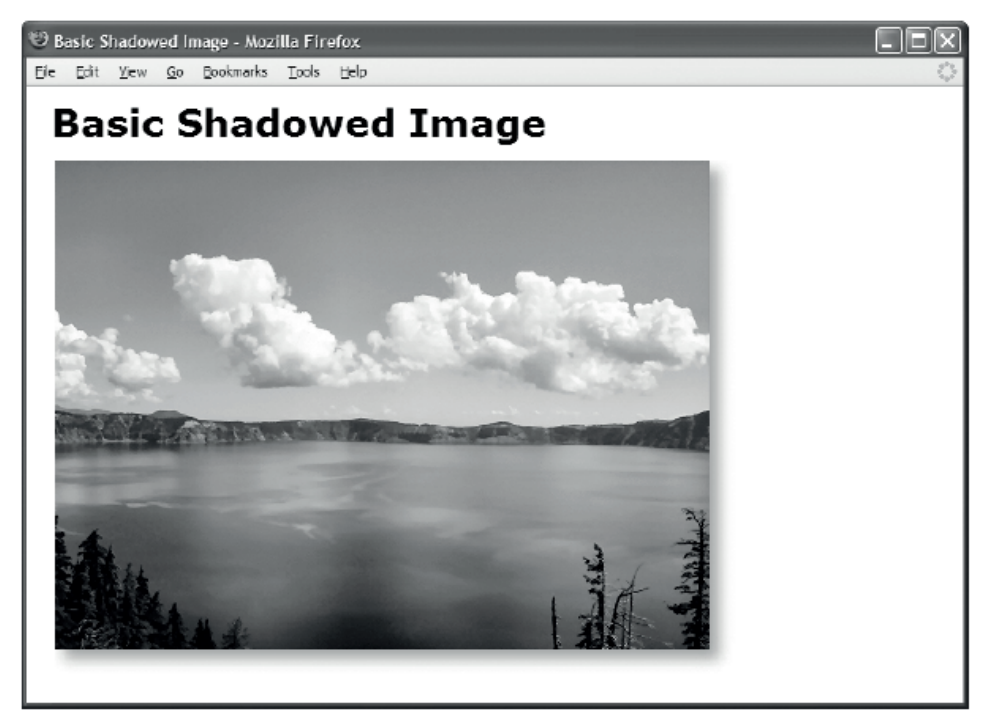

#### **HTML**

<h1>Basic Shadowed Image</h1>

```
<img class="shadowed" 
 src="crater-lake.jpg" 
 alt="Crater Lake" 
 width="518" 
  height="389" />
```

```
img.shadowed { padding-right:20px; 
 padding-bottom:20px; 
 background-image:url("shadow.jpg"); 
 background-position:right bottom; 
  background-repeat:no-repeat; }
```
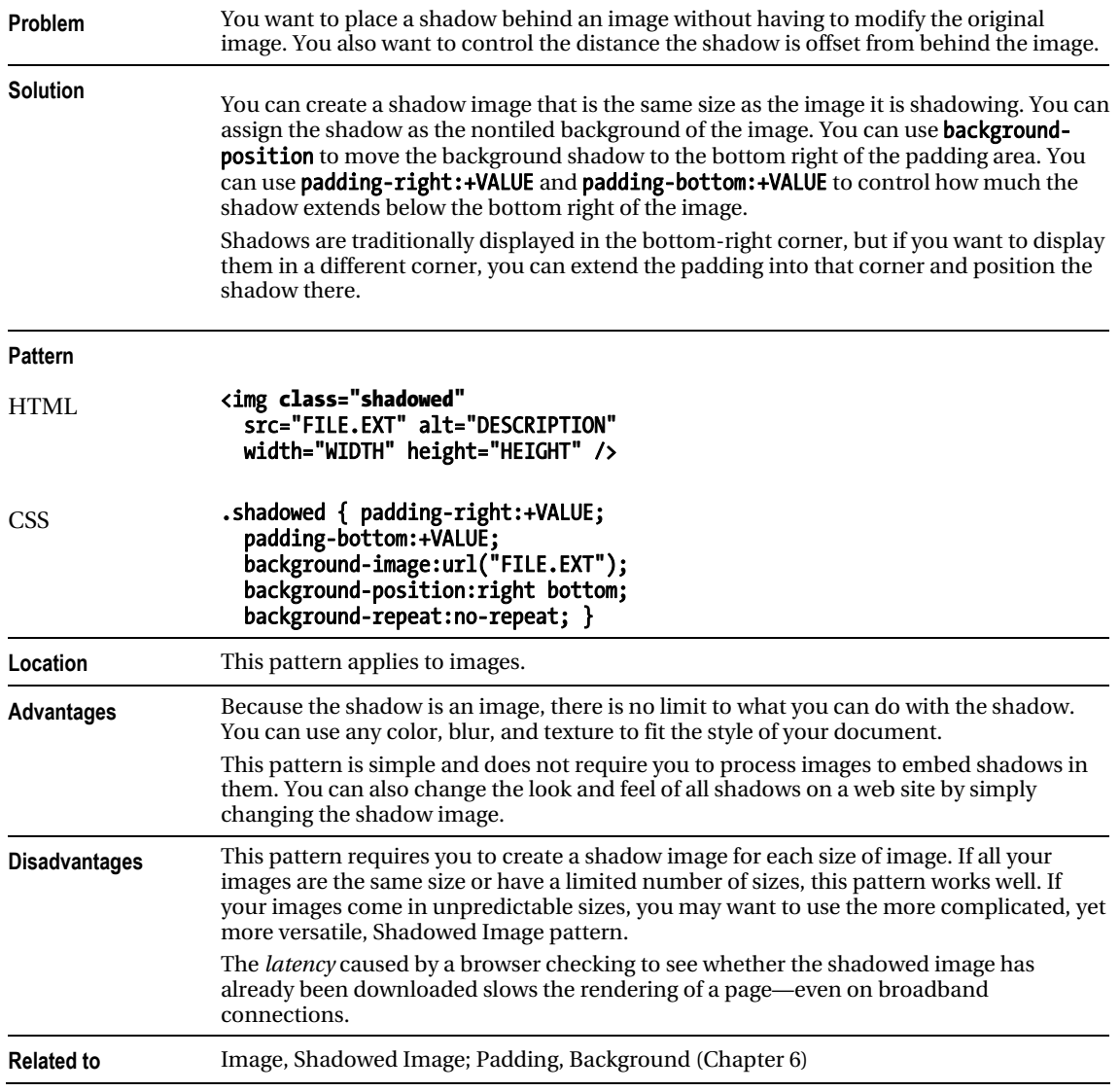

### Basic Shadowed Image

### Shadowed Image

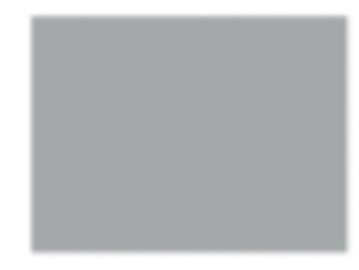

#### *shadow.jpg*

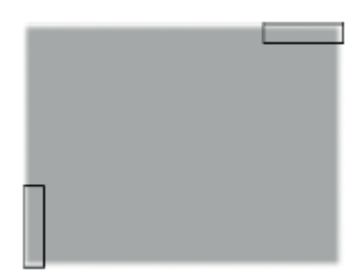

*shadow-rt.jpg and shadow-lb.jpg are created by extracting them from shadow.jpg.* 

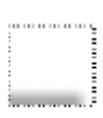

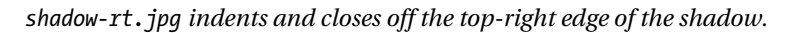

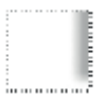

*shadow-lb.jpg indents and closes off the left-bottom edge of the shadow.* 

### Shadowed Image

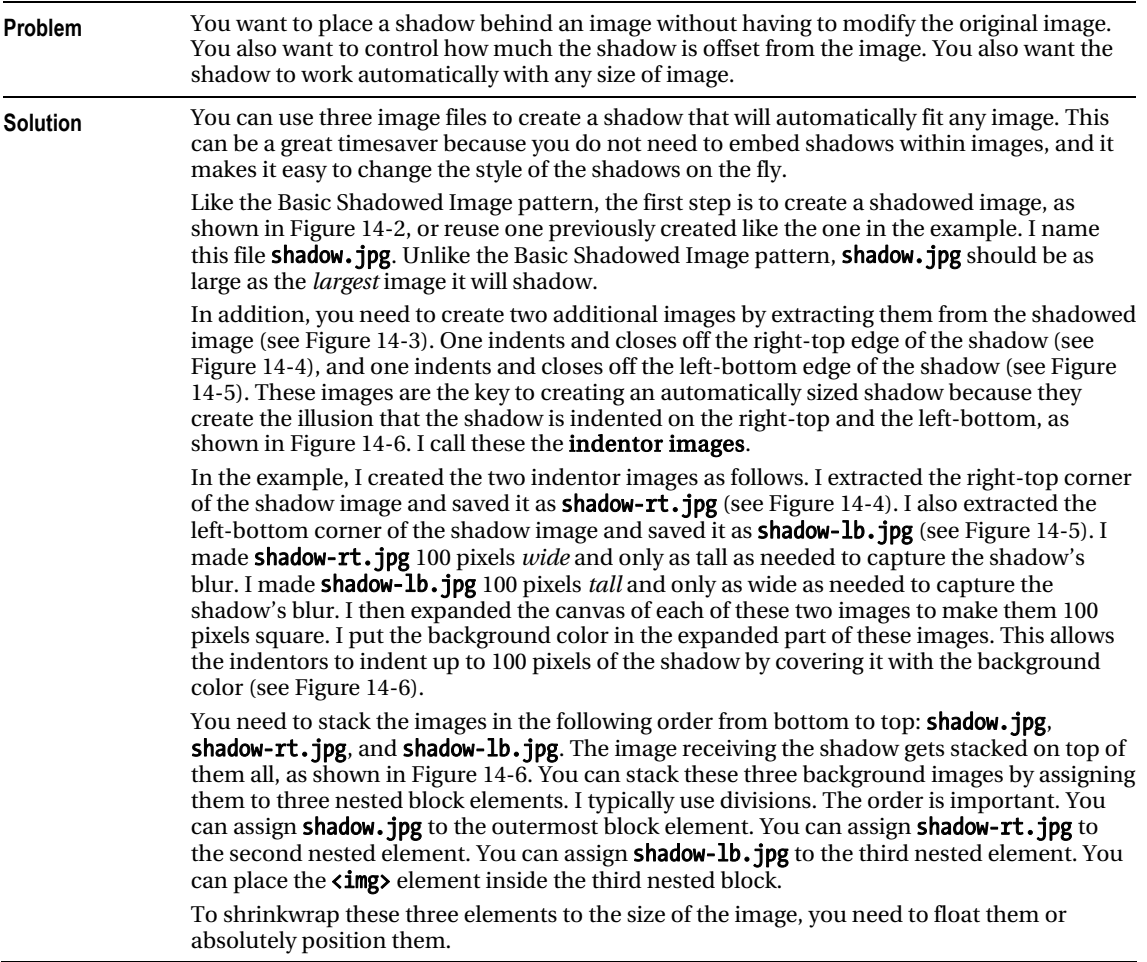

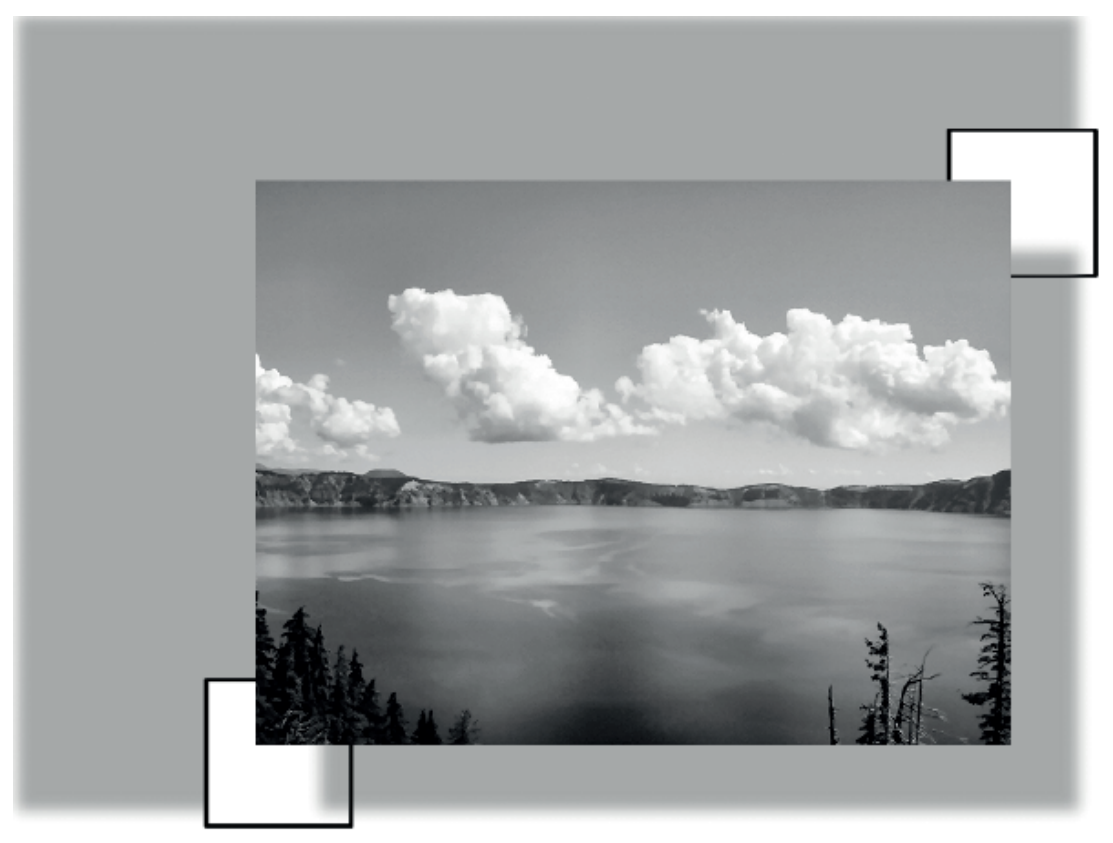

*Composite view of the shadowed image* 

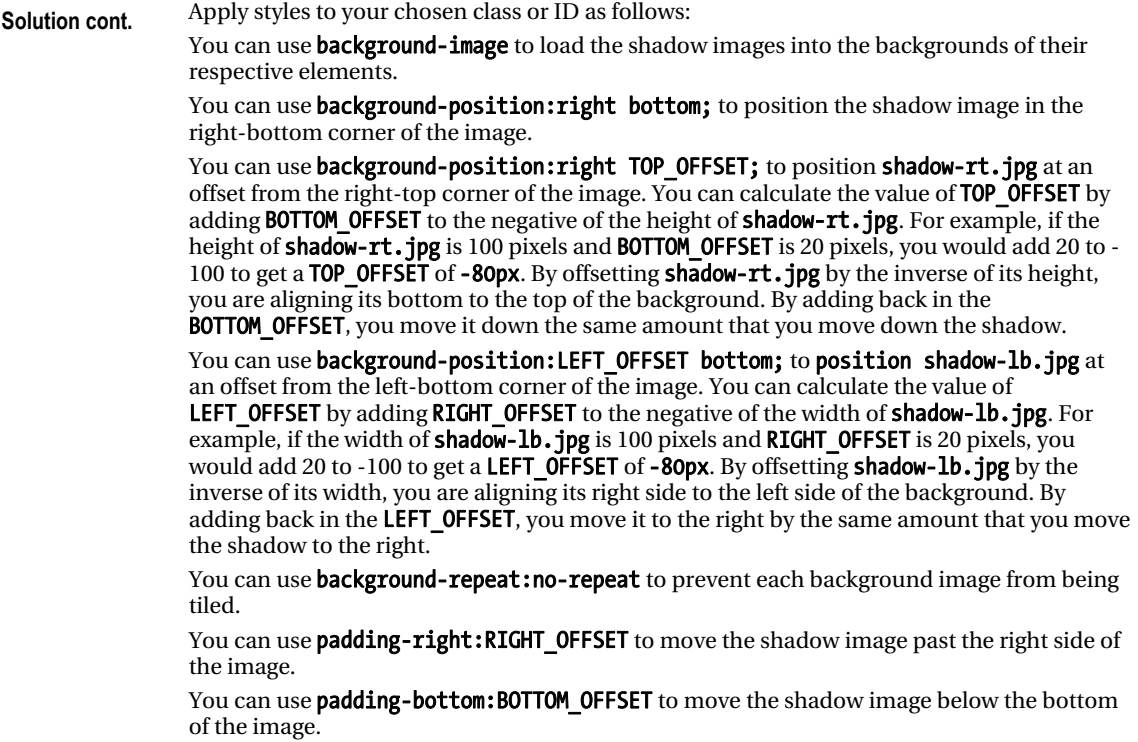

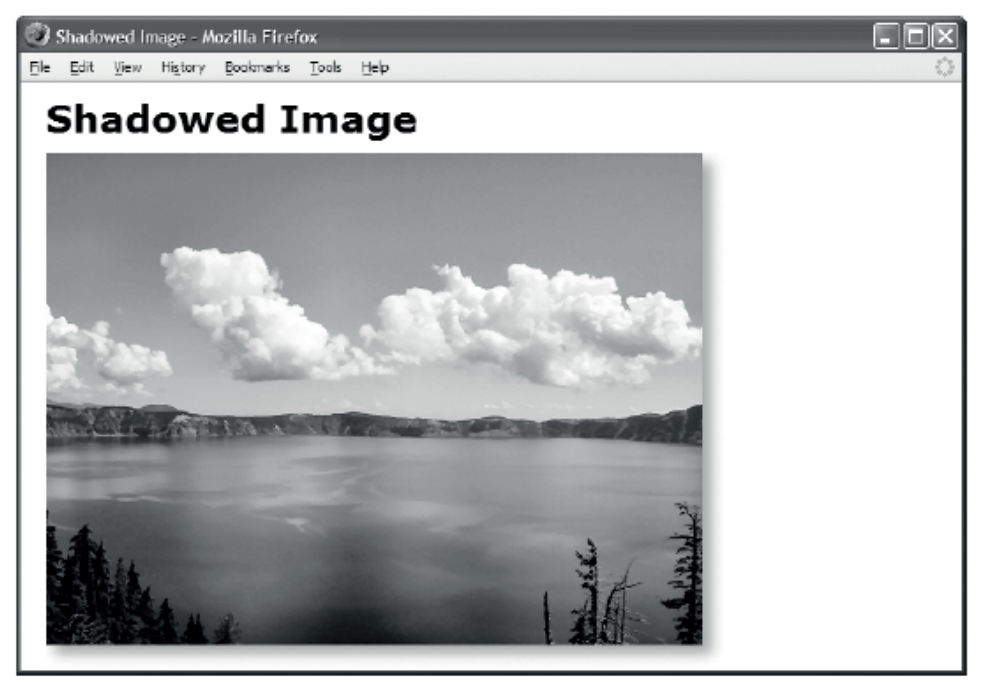

#### **HTML**

```
<h1>Shadowed Image</h1>
```

```
<div class="shrinkwrapped"> 
  <div class="shadowed"> 
     <div class="shadowed-rt"> 
       <div class="shadowed-lb"> 
         <img src="crater-lake.jpg" alt="Crater Lake" width="518" height="389" /> 
</div></div></div></div>
```

```
.shrinkwrapped { float:left; } 
.shadowed { background-image:url("shadow.jpg"); 
  background-position:right bottom; background-repeat:no-repeat; } 
.shadowed-rt { background-image:url("shadow-rt.jpg"); 
  background-position:right -80px; background-repeat:no-repeat; } 
.shadowed-lb { padding-right:20px; padding-bottom:20px; 
  background-image:url("shadow-lb.jpg"); 
 background-position:-80px bottom; background-repeat:no-repeat; }
```
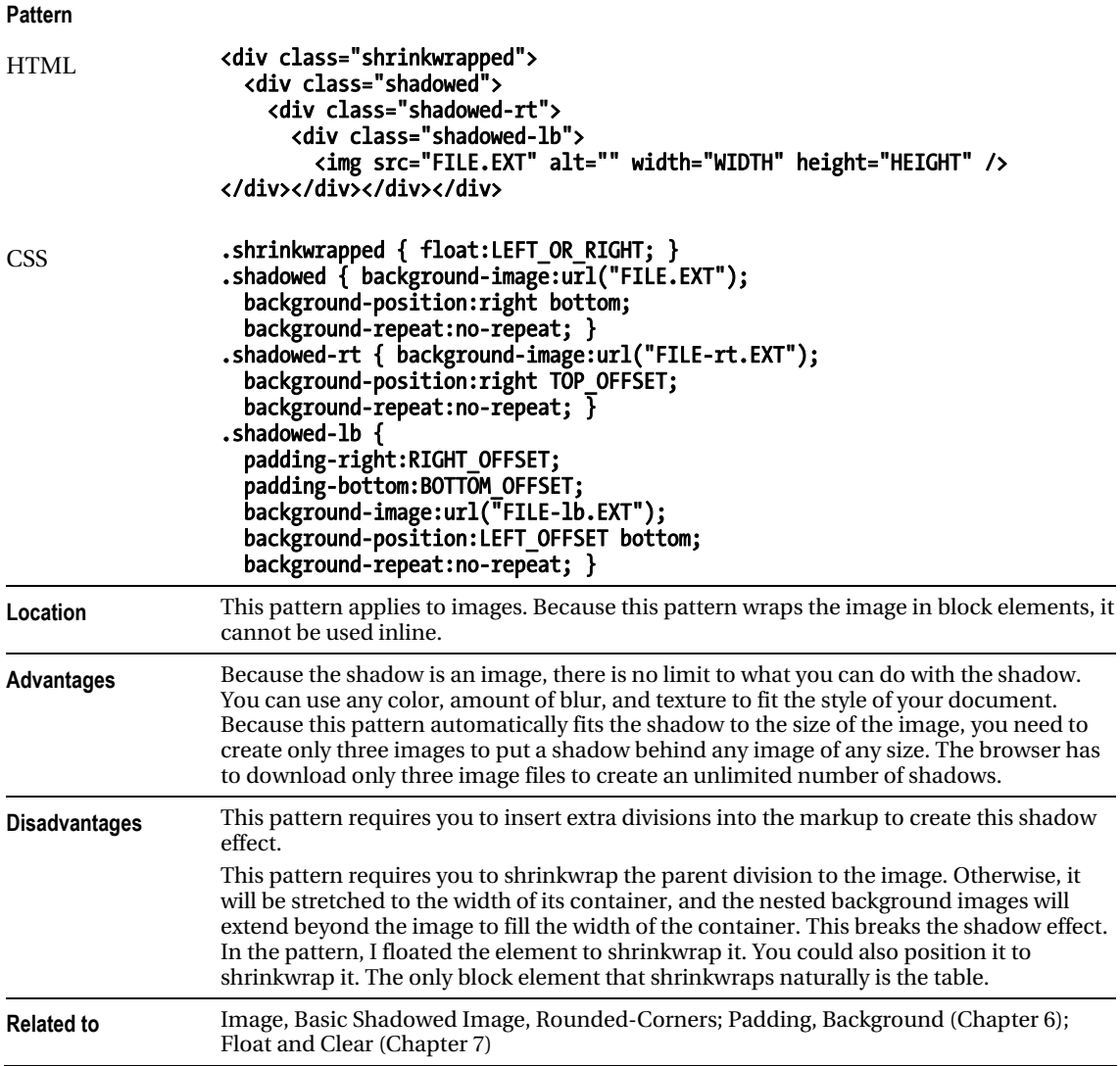

### Rounded Corners

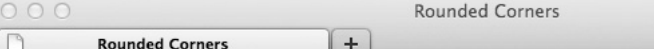

### **Rounded Corners**

You can nest two divisions to create two opposite rounded corners.

You can nest two divisions to create two opposite rounded corners.

You can nest four divisions to create four rounded corners.

You can have a single division with multiple backgrounds.

#### HTML

```
<div class="bg"><div class="tl"><div class="br pad"> 
  You can nest two divisions to create two opposite rounded corners. 
</div></div></div>
```

```
<div class="bg"><div class="tr"><div class="bl pad"> 
  You can nest two divisions to create two opposite rounded corners. 
</div></div></div>
```

```
<div class="bg"> 
   <div class="tl"><div class="br"><div class="trc"><div class="blc pad"> 
  You can nest four divisions to create four rounded corners. 
</div></div></div></div></div> 
<div class="mbg pad">You can have a single division with multiple backgrounds</div>
```

```
.bg { background:url("bg.gif") bottom left repeat-x white; margin-top:20px; } 
.tl { background:url("rc.gif") top left no-repeat; } 
.br { background:url("rc.gif") bottom right no-repeat; } 
.tr \{ background:url("rc.gif") top right no-repeat; \}.bl { background:url("rc.gif") bottom left no-repeat; } 
.trc { background:url("rc-trc.gif") top right no-repeat; } 
.blc { background:url("rc-blc.gif") bottom left no-repeat; } 
.pad { padding:10px; } 
.mbg{ background: url("rc-trc.gif") top right no-repeat, url("rc-blc.gif") bottom left no-
repeat, url("rc.gif") top left no-repeat, url("rc.gif") bottom right no-repeat, url("bg.gif") 
bottom left repeat-x white; margin-top:20px; }
```
#### Rounded Corners

**Problem** You want to round the corners of an element's box. You want the corners to expand and shrink with the box so it will work with any amount of content.

You can create rounded corners by embedding background images of rounded corners inside an element. These images also include the borders that connect the rounded corners to each other. Because these are images, you can create any style of corner and border you can imagine. In Chapter 6, you learned that with CSS3 you can implement rounded corners with only CSS. The solution for implementing rounded corners with images is still applicable where support for rounded corners in CSS is not available, such as older browsers, mobile browsers, and modern browsers that don't fully support CSS rounded corners.

**Solution**  Since versions of CSS before 3 allowed for only one background image per element, you can insert extra divisions inside the element you want to have rounded corners—one division for each rounded corner. Embedded divisions with no margins and padding are located in exactly the same position as their parent. This allows you to layer background images on top of each other. Note that when a parent element has a fixed height, its child divisions must also have the same fixed height.

The first two boxes in the example have two rounded corners and two nested divisions. The third box has four rounded corners and four nested divisions. A detailed explanation follows.

Support for CSS3 multiple backgrounds has been widely adopted by modern browsers and has been implemented for Firefox 3.6+, Chrome/Safari 1.3+/1.0, Opera 10.5+, and Internet Explorer 9.0+.

```
Patterns <div class="bg"><div class="tl"><div class="br">
            CONTENT
         </div></div></div> 
         or 
         <div class="bg"><div class="tr"><div class="bl">
            CONTENT
         </div></div></div> 
         or 
         <div class="bg"><div class="tl"><div class="br">
            <div class="trc"><div class="blc">
              CONTENT
           </div></div></div></div></div> 
         or 
         <div class="mbg">CONTENT</div> 
         .bg { background:BACKGROUND STYLES; margin-top:20px; }
         .tl { background:url("RC FILE.EXT") top left no-repeat; }
         .tr { background:url("RC_FILE.EXT") top right no-repeat; }
         .br { background:url("RC_FILE.EXT") bottom right no-repeat; }
         .bl { background:url("RC_FILE.EXT") bottom left no-repeat; }
         .trc { background:url("TRC_FILE.EXT") top right no-repeat; }
         .blc { background:url("BLC_FILE.EXT") bottom left no-repeat; } 
         .mbg { background:url("TRC_FILE.EXT") top right no-repeat, url("TLC_FILE.EXT") top 
         left no-repeat, url("BRC_FILE.EXT") bottom right no-repeat, url("BLC_FILE.EXT") 
         bottom left no-repeat; } 
HTML 
CSS
```
**Location** This pattern applies to block elements and inline elements that are positioned, floated, or displayed as blocks.

### Rounded Corners cont.

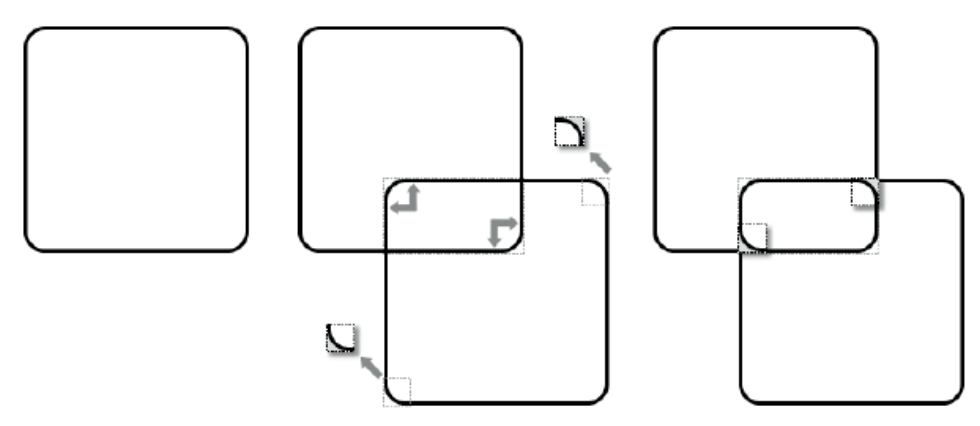

*Creating rounded corners from rounded rectangle images* 

#### Creating the Three Rounded Rectangle Images

In the example, I started with a  $1600 \times 1600$  transparent canvas. I added a rounded rectangle that hugged the edges of the canvas. The rounded rectangle had a transparent interior. I filled in the *exterior* pixels of each rounded corner with the external background color, which is white in my example. This makes them opaque so the outside of each corner overlays the interior background with the background color. Notice in Figure 14-7 how the outside of the top-left corner of the first rounded rectangle and the outside of the bottom-right corner of the second rounded rectangle would display the internal background if they were not opaque. Lastly, I saved the image as rc.gif.

To create the cutout images, I cut out the bottom-left corner and the top-right corner of the rounded rectangle image and saved them as separate GIF images named tr.gif and bl.gif. I made sure the exterior part of the corner remained opaque and the interior remained transparent. Otherwise, they would not do their job of hiding the external square borders on the outside and letting the background show through on the inside. I sized each cutout just large enough to cover the square corner with a rounded corner.

Creating the three rounded rectangle images is simple: create a transparent rounded rectangle; fill in the exterior of its rounded corners; and save the bottom-left and top-right corners as separate images.
### Rounded Corners cont.

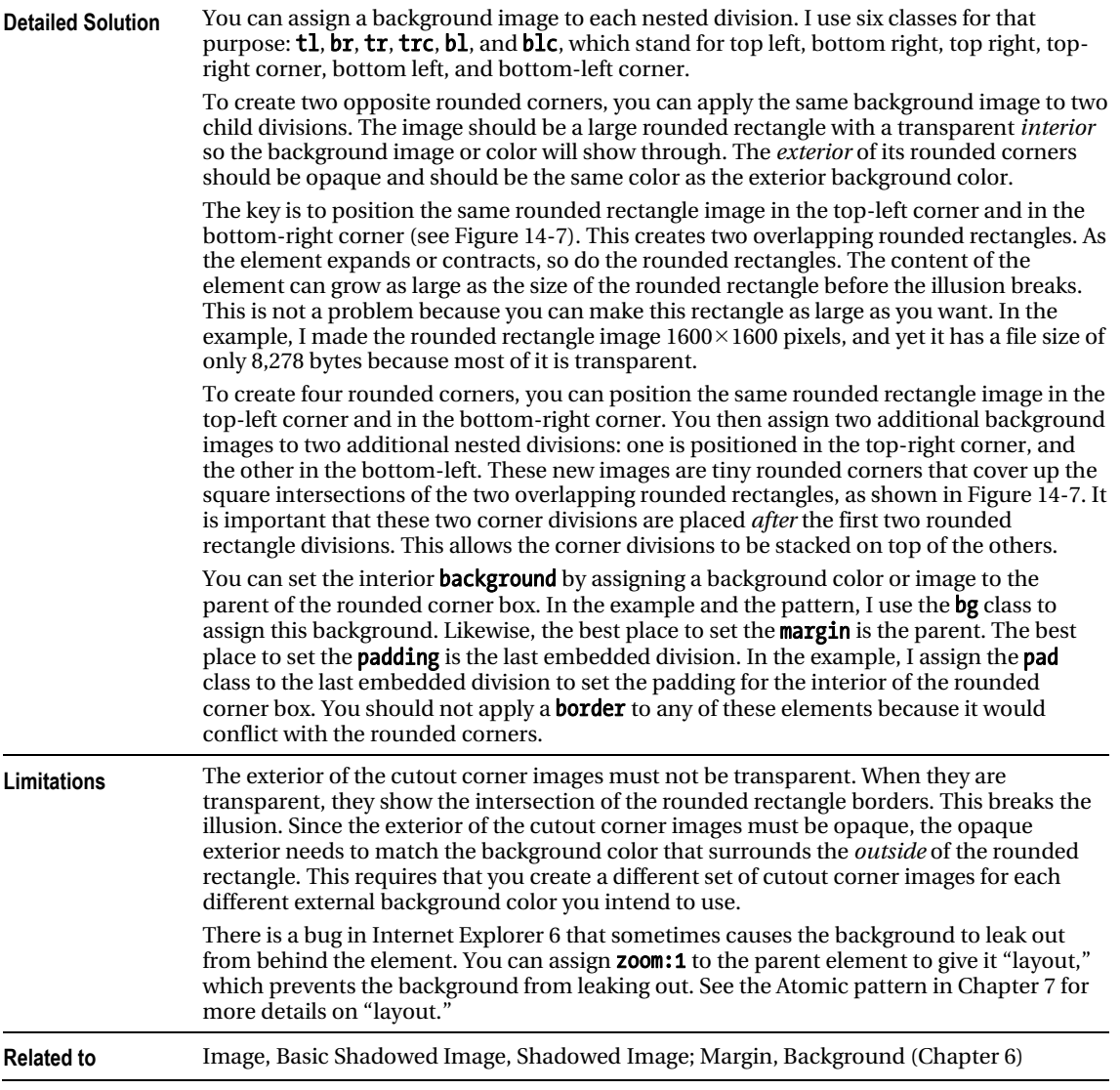

# Image Example

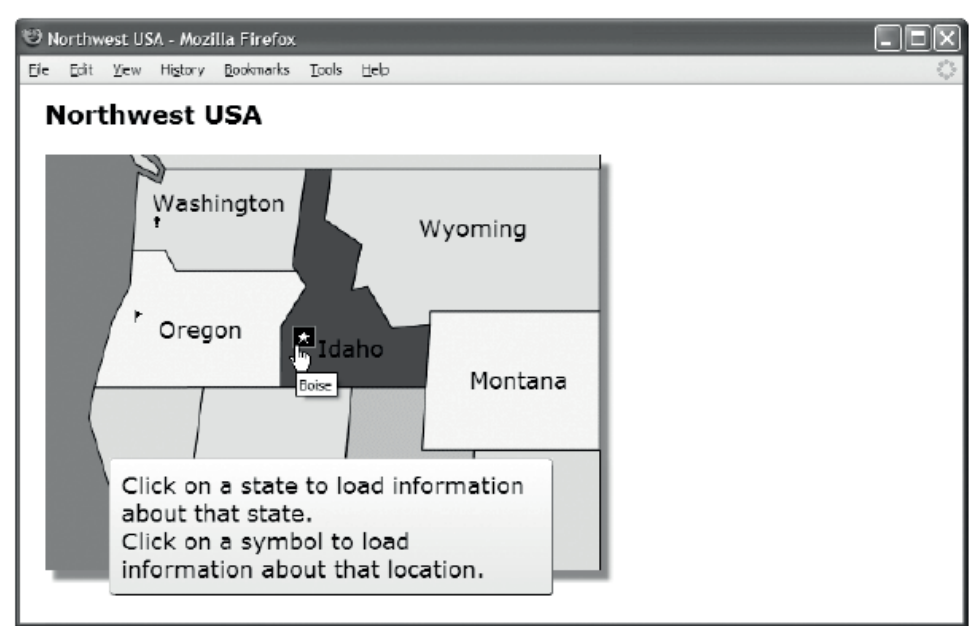

#### Representative Excerpts from the HTML

#### <h1>Northwest USA</h1>

```
<div id="states"> 
   <img src="nw.gif" width="437" height="328" 
     alt="Northwest" usemap="#nw-map" class="shadowed" /> 
  <a id="washington" href="washington.html" class="overlay">Washington</a> 
   <a id="oregon" href="oregon.html" class="overlay">Oregon</a> 
   <a id="idaho" href="idaho.html" class="overlay">Idaho</a> 
  <a id="olympia" class="bang-bg" href="olympia.html" title="Olympia"> 
     <span class="screenreader-only">Olympia</span></a> 
   <a id="salem" class="flag-bg" href="salem.html" title="Salem"> 
     <span class="screenreader-only">Salem</span></a> 
   <div id="info" class="bg"> 
     <div class="tl"><div class="br"><div class="trc"><div class="blc pad"> 
       <p>Click a state to load information about that state.</p> 
       <p>Click a symbol to load information about that location.</p> 
       </div></div></div></div></div> 
</div>
```
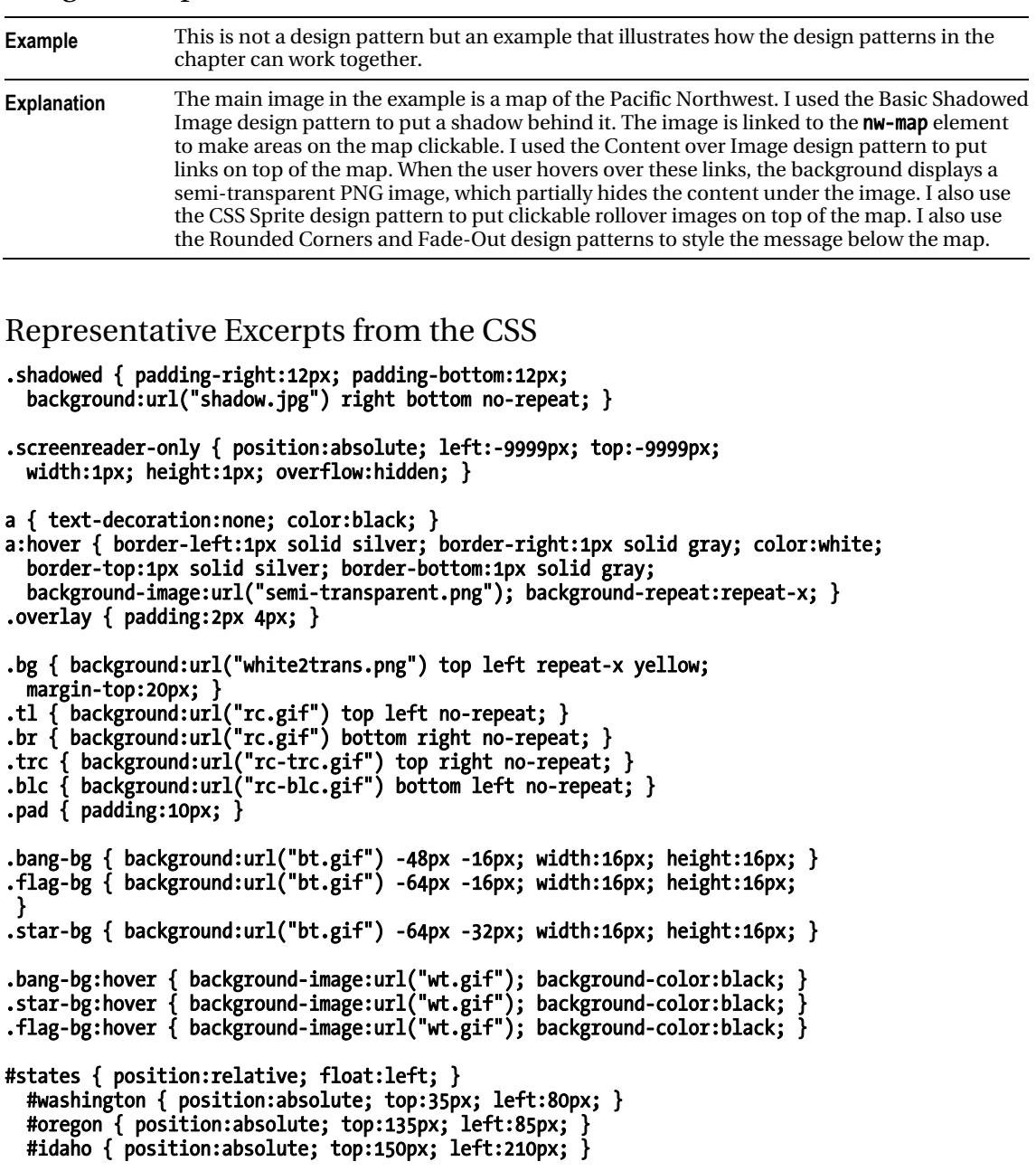

### Image Example

### **C H A P T E R 15**

# **Tables**

Tables are one of the most useful and complex structures in HTML. This is the first of two chapters on tables. This chapter explores the HTML structure of tables and how you can style them. The next chapter explores the many ways you can automatically lay out columns in tables. The purpose of tables is to identify and style tabular data.

## Chapter Outline

- **Table** shows how to create and style the fundamental structure of a table.
- Row and Column Groups shows how to create and style row headers, row footers, row groups, column groups, and columns.
- Table Selectors shows how to select cells from columns, rows, and row groups.
- Separated Borders shows how to separate table borders from cell borders.
- Collapsed Borders shows how to combine table and cell borders.
- Styled Collapsed Borders shows how to style collapsed borders.
- Hidden and Removed Cells shows how to hide or remove cells.
- Removed and Hidden Rows and Columns shows how to remove or hide rows, row groups, and columns of cells.
- Vertical-Aligned Data shows how to vertically align data to the top, middle, bottom, or baseline of a cell.
- **Striped Tables** shows how to assign alternating backgrounds to rows.
- Accessible Tables shows how to create a table that is friendly to nonsighted users.
- Tabled, Rowed, and Celled shows how to turn any element into a table, row, or cell.
- Table Layout shows how to create the four types of tables: shrinkwrapped, sized, stretched, and fixed.

# **Table**

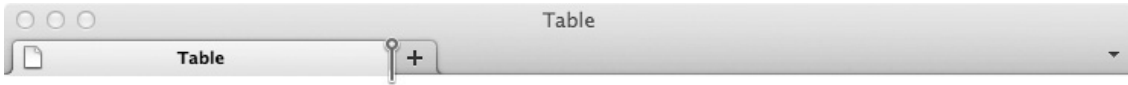

# **Table**

Simple Table

| 2. | 3 <sup>7</sup> |    | 5          | 6     |
|----|----------------|----|------------|-------|
| 8  | -97            | 10 | $\perp$ 11 | $-12$ |

Table with Spanned Rows and Cells

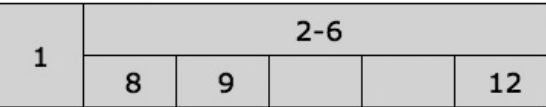

#### HTML

<h1>Table</h1>

```
<h2>Simple Table</h2> 
<table> 
   <tr> <th>1</th> <th>2</th> <th>3</th> <th>4 </th> <th>5 </th> <th>6 </th> </tr> 
   <tr> <th>7</th> <td>8</td> <td>9</td> <td>10</td> <td>11</td> <td>12</td> </tr> 
</table>
```
<h2>Table with Spanned Rows and Cells</h2> <table> <tr> <td rowspan="2">1</td> <td colspan="5">2-6</td> </tr> <tr> <td>8</td> <td>9</td> <td>9</td> <td>9</td> </tr></td> </tr> </table>

**CSS** 

table { width:auto; height:1px; table-layout:auto; border-collapse:collapse; margin-left:20px; border:1px solid black; }

```
td, th { width:50px; height:1px; overflow:hidden; visibility:visible; 
   border:1px solid black; padding:5px; background:gold; 
   text-align:center; vertical-align:middle; text-indent:5px; }
```
### Table

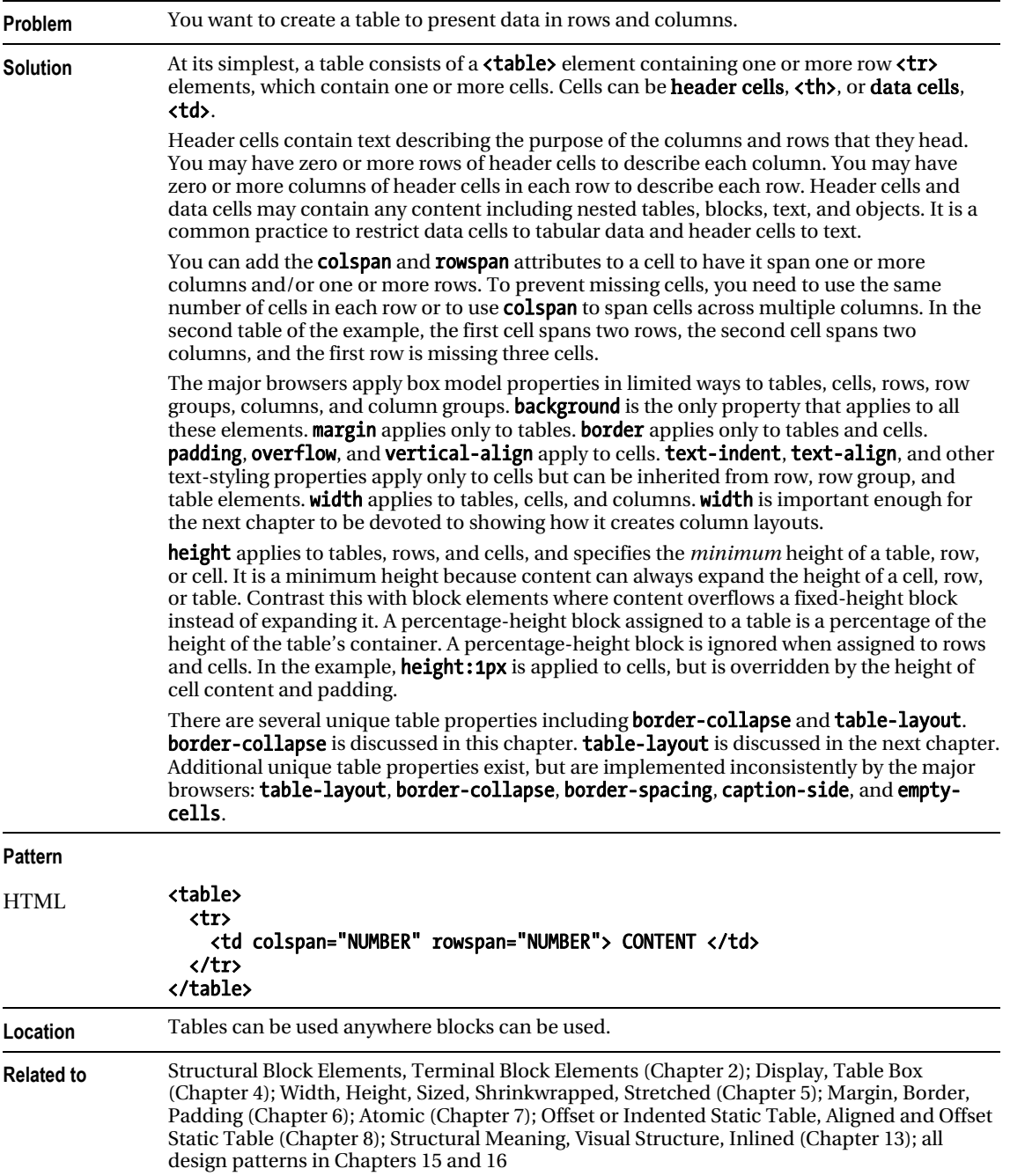

### Row and Column Groups

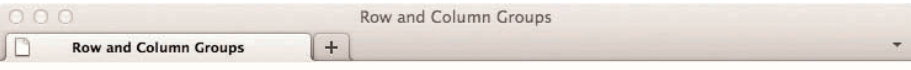

### **Row and Column Groups**

#### **Row Groups**

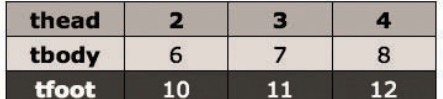

#### Columns

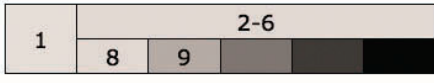

#### HTML

<h1>Row and Column Groups</h1>

```
<h2>Row Groups</h2> 
<table class="example1"> 
   <thead> <tr> <th>thead</th> <th>2 </th> <th>3 </th> <th>4 </th> </tr> </thead> 
   <tfoot> <tr> <th>tfoot</th> <td>10</td> <td>11</td> <td>12</td> </tr> </tfoot> 
   <tbody> <tr> <th>tbody</th> <td>6 </td> <td>7 </td> <td>8 </td> </tr> </tbody> 
</table> 
<h2>Columns</h2> 
<table class="example2"> 
   <colgroup><col class="col1" /><col class="col2" /><col class="col3" /> 
             <col class="col4" /><col class="col5" /><col class="col6" /></colgroup> 
   <tr> <td rowspan="2">1</td> <td colspan="5">2-6</td> </tr> 
  <tr> <td>8</td> <td>9</td> <td>9</td> <td>32</td> </tr>
</table> 
CSS 
table.example1 thead { background:orange; color:black; } 
table.example1 tbody { background:gold; color:black; } 
table.example1 tfoot { background:firebrick; color:white; } 
.col1 { background:wheat; } 
.col2 \{ background:gold; \}.col3 { background:orange; } 
.col4 { background:tomato; } 
.col5 { background:firebrick; } 
.col6 { background:black; color:white; } 
/* Nonessential styles are not shown */
```
# Row and Column Groups

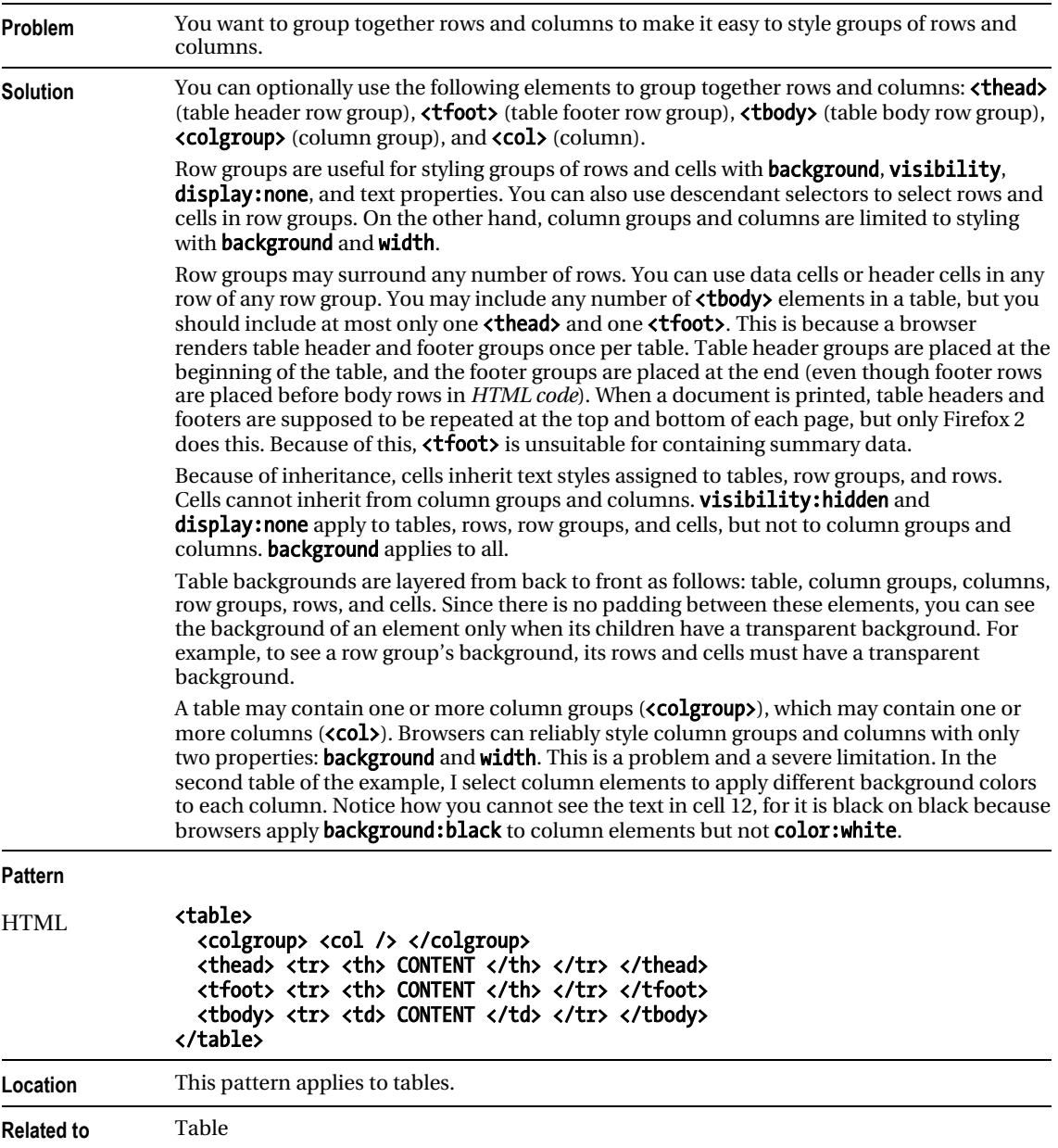

# Table Selectors

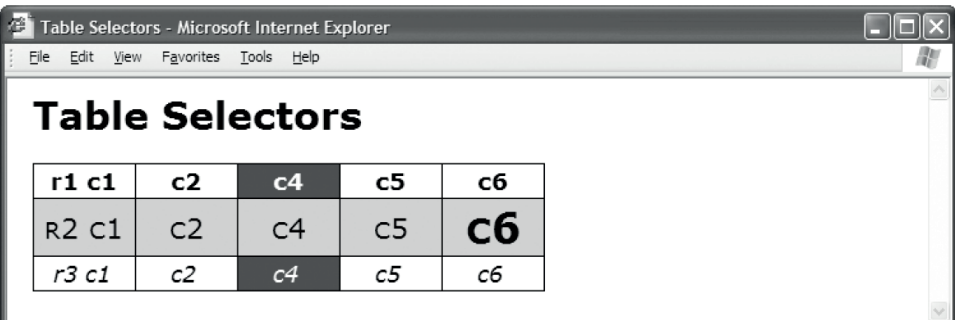

#### HTML

```
<h1>Table Selectors</h1> 
<table id="t1"> 
   <thead> 
     <tr class="r1"> <td class="c1">r1 c1</td> <td class="c2">c2</td> 
                      <td class="c3">c3</td>
                      <td class="c5">c5</td> <td class="c6">c6</td> </tr></thead> 
   <tfoot> 
     <tr class="r3"> <td class="c1">r3 c1</td> <td class="c2">c2</td> 
                       <td class="c3">c3</td> <td class="c4">c4</td> 
                                                  <td class="c6">c6</td> </tr></tfoot>
   <tbody class="b1"> 
     <tr class="r2"> <td class="c1">r2 c1</td> <td class="c2">c2</td> 
                      <td class="c3">c3</td><br><td class="c5">c5</td>
                                                  <td class="c6">c6</td> </tr></tbody>
</table> 
CSS 
table,td,th { border:1px solid black; } /* Selecting all tables and cells */ 
td,th { background-color:white; } /* Selecting all cells */ 
#t1 { border-collapse:collapse; } /* Selecting table */ 
#t1 thead td { font-weight:bold; } /* Selecting cells in head */ 
#t1 tfoot td { font-style:italic; }
#t1 tbody td { font-variant:small-caps; } /* Selecting cells in body */ 
#t1 .b1 td { font-size:1.2em; }<br>#t1 .c3 { display:none; }
                                                   /* Selecting cells in column */
#t1 .c4 { background-color:firebrick; color:white; }<br>#t1 .r1 { background-color:gold; color:black; } /* Selecting row-no effect*/
#t1 .r1 { background-color:gold; color:black; }
#t1 .r2 td { background-color:gold; color:black; } /* Selecting cells in row */ 
#t1 .r2 .c6 { font-size:1.8em; font-weight:bold; } /* Selecting cell */
```

```
/* Nonessential styles are not shown */
```
### Table Selectors

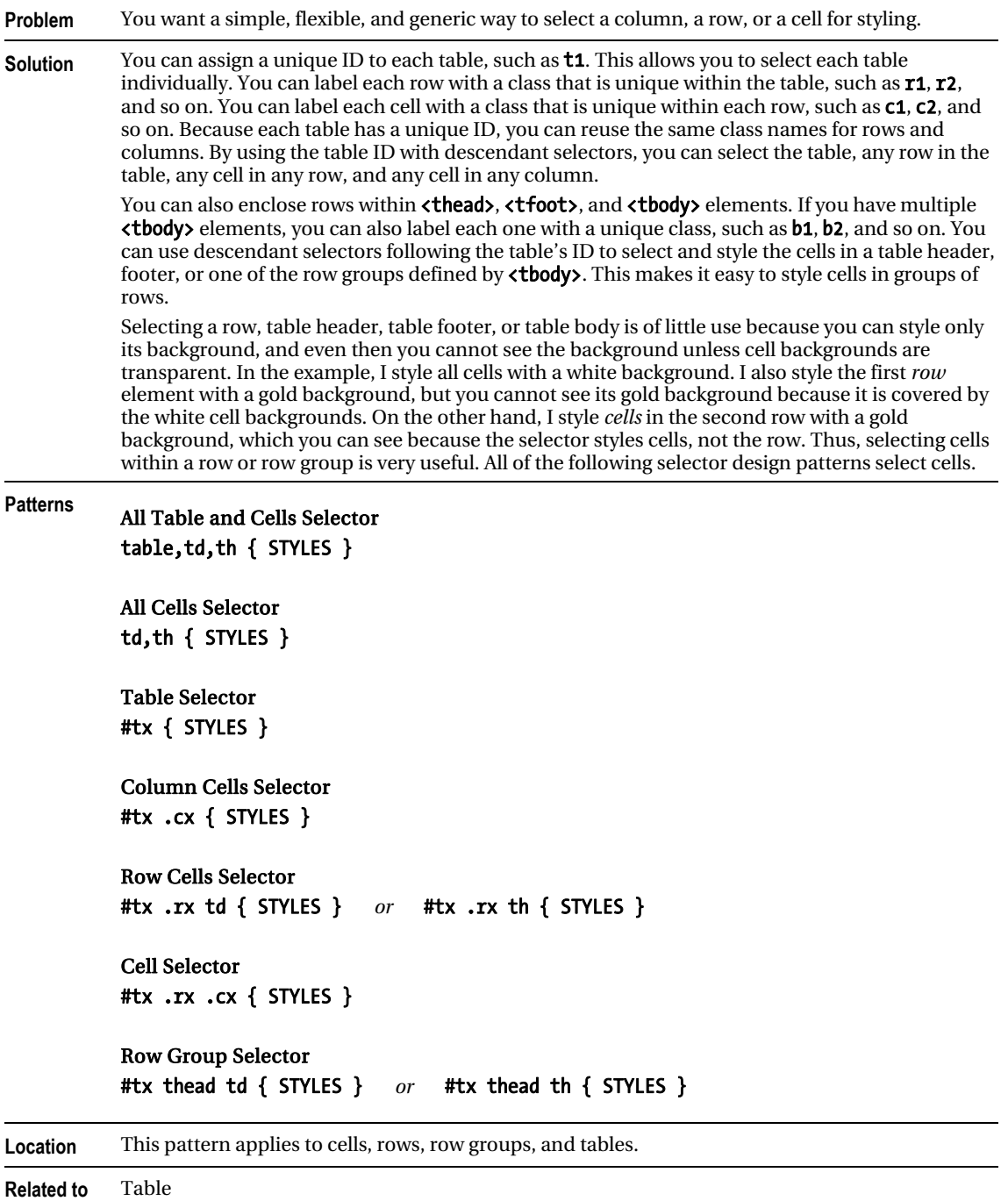

### Separated Borders

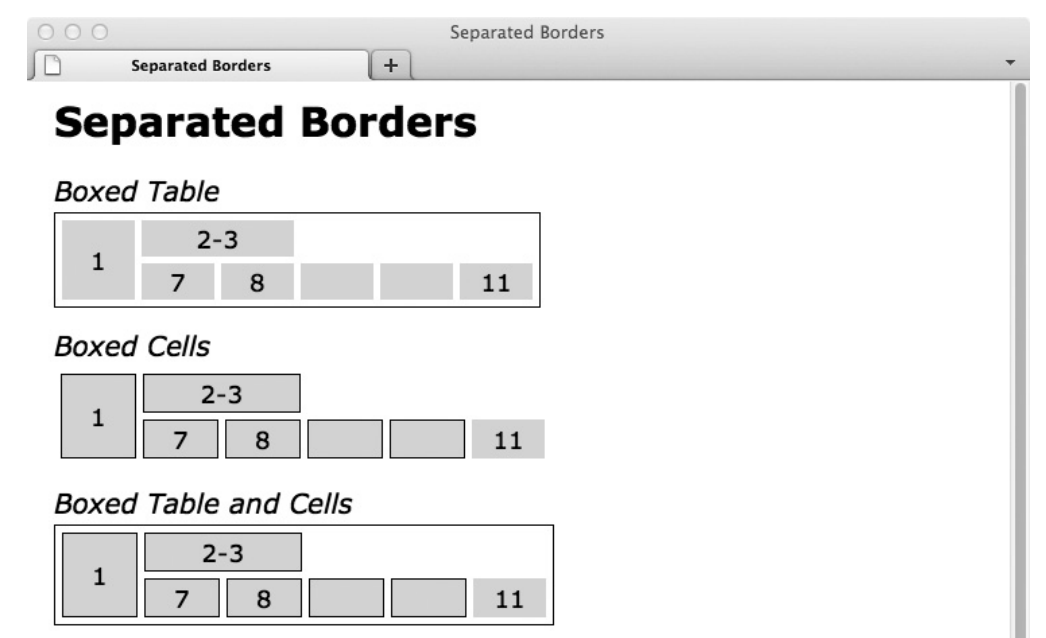

### HTML

<h1>Separated Borders</h1>

```
<h2>Boxed Table</h2> 
<table class="boxed-table" cellspacing="5"> 
  <tr><td rowspan="2">1</td><td colspan="5">2-6</td></tr> 
 <tr><td>7</td><td>8</td><td></td><td></td><td>></td><td>></td><td></td><td class="x">11</td></tr></table>
<h2>Boxed Cells</h2> 
<table class="boxed-cells" cellspacing="5"> 
  <tr><td rowspan="2">1</td><td colspan="5">2-6</td></tr> 
  <tr><td>7</td><td>8</td><td> </td><td> </td><td class="x">11</td></tr></table> 
<h2>Boxed Table and Cells</h2> 
<table class="boxed-table boxed-cells" cellspacing="5"> 
  <tr><td rowspan="2">1</td><td colspan="5">2-6</td></tr> 
  <tr><td>7</td><td>8</td><td> </td><td> </td><td class="x">11</td></tr></table> 
CSS
```
table { border-collapse:separate; } .boxed-table { border:1px solid black; } .boxed-cells td { border:1px solid black; } .boxed-cells td.x { border:none; }

```
/* Nonessential styles are not shown */
```
# Separated Borders

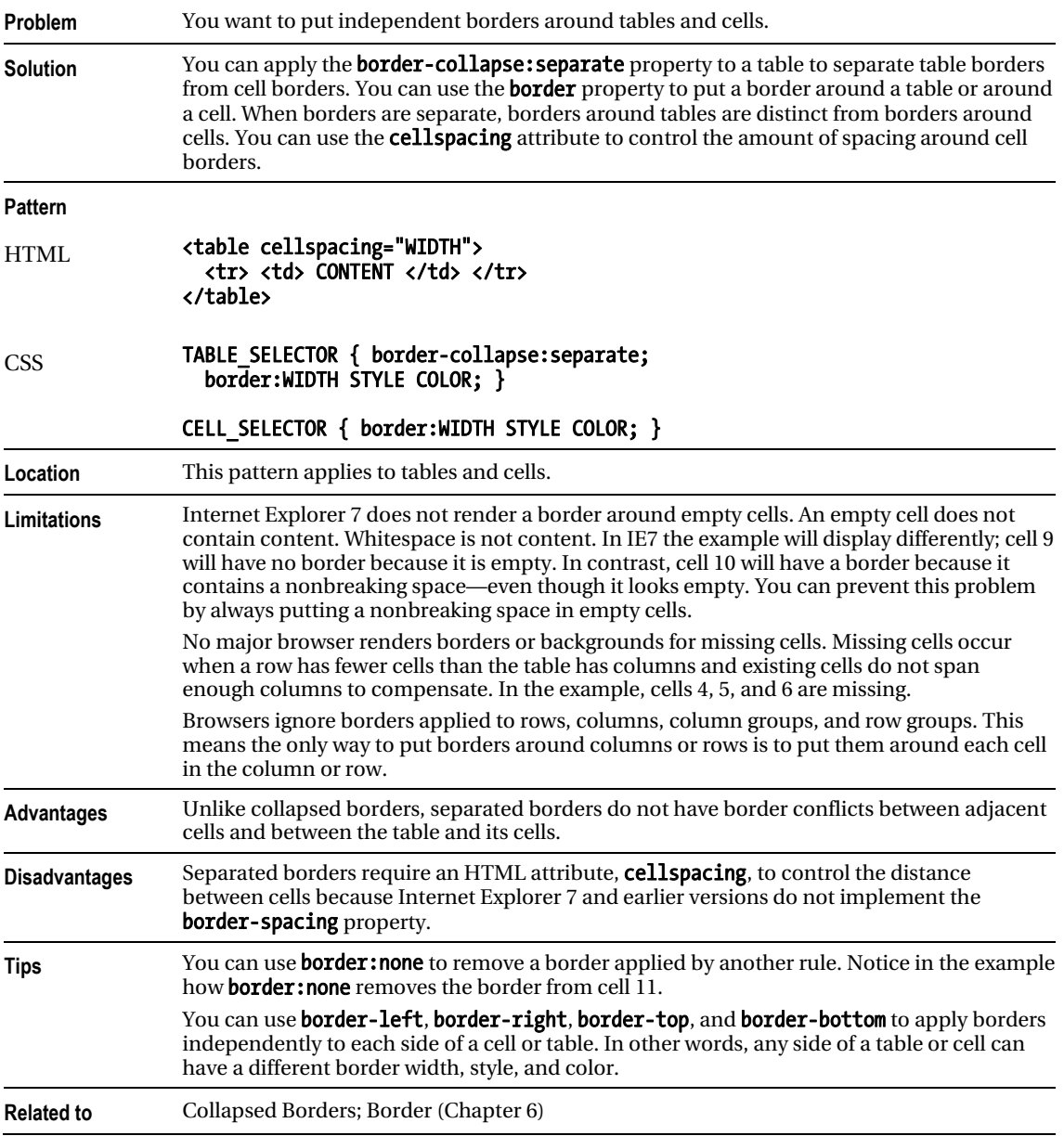

### Collapsed Borders

 $000$ **Collapsed Borders**  $\mathbb{P}$  $+$ **Collapsed Borders Collapsed Borders Boxed Table**  $2 - 6$ 1  $\overline{7}$ 8  $11$ **Boxed Cells**  $2 - 6$  $\mathbf{1}$ 8  $11$ 7 **Boxed Table and Cells**  $2 - 6$  $\mathbf{1}$  $\overline{z}$ 8 11

### HTML

<h1>Collapsed Borders</h1>

```
<h2>Boxed Table</h2> 
<table class="boxed-table" cellspacing="0"> 
  <tr><td rowspan="2">1</td><td colspan="5">2-6</td> </tr> 
 <tr><td>7</td><td>8</td><td> </td><td>&nbsp;</td><td class="x">11</td></tr></table> 
<h2>Boxed Cells</h2> 
<table class="boxed-cells" cellspacing="0"> 
  <tr><td rowspan="2">1</td><td colspan="5">2-6</td> </tr> 
 <tr><td>7</td><td>8</td><td> </td><td>&nbsp;</td><td class="x">11</td></tr></table> 
<h2>Boxed Table and Cells</h2> 
<table class="boxed-table boxed-cells" cellspacing="0"> 
 <tr><td rowspan="2">1</td><td colspan="5">2-6</td> </tr> 
 <tr><td>7</td><td>8</td><td> </td><td>&nbsp;</td><td class="x">11</td></tr></table> 
CSS
```

```
table { border-collapse:collapse; } 
.boxed-table { border:1px solid black; } 
.boxed-cells td { border:1px solid black; } 
.boxed-cells td.x { border:none; }
```

```
/* Nonessential styles are not shown */
```
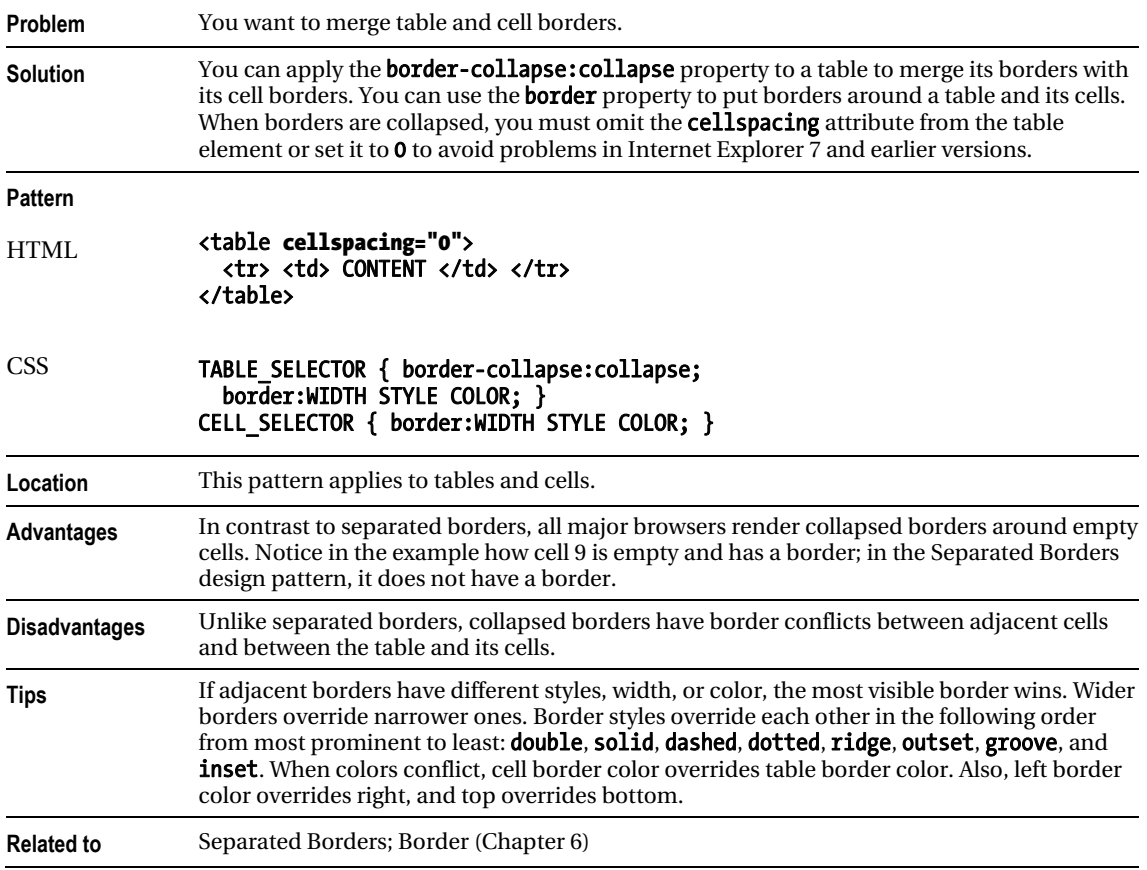

# Collapsed Borders

# Styled Collapsed Borders

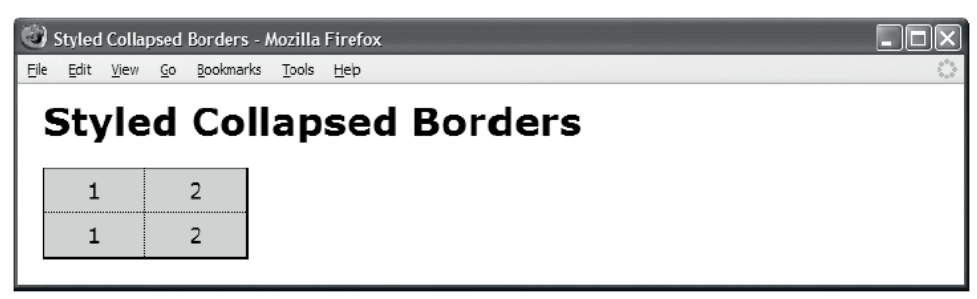

#### HTML

```
<h1>Styled Collapsed Borders</h1> 
<table id="t1"> 
   <tr class="r1"> <td class="c1">1</td> <td class="c2">2</td> </tr> 
   <tr class="r2"> <td class="c1">1</td> <td class="c2">2</td> </tr> </table> 
CSS 
table { border-collapse:collapse; } /* Table and cells borders */ 
table,td,th { border:5px solid red; } 
#t1 { border-left:1px solid black; } /* Left table border */ 
#t1 .c1 { border-left:1px solid black; } 
#t1 { border-right:2px solid black; } /* Right table border */ 
#t1 .c2 { border-right:2px solid black; } 
#t1 .c1 { border-right:1px dotted black; } /* Interior column border */ 
#t1 .c2 { border-left:1px dotted black; } 
#t1 { border-top:1px solid black; } /* Top table border */ 
#t1 .r1 td { border-top:1px solid black; }
#t1 { border-bottom:2px solid black; } /* Bottom table border */ 
#t1 .r2 td { border-bottom:2px solid black; } 
#t1 .r1 td { border-bottom:1px dotted black; } /* Interior row border */ 
#t1 .r2 td { border-top:1px dotted black; }
/* Nonessential styles are not shown */
```
# Styled Collapsed Borders

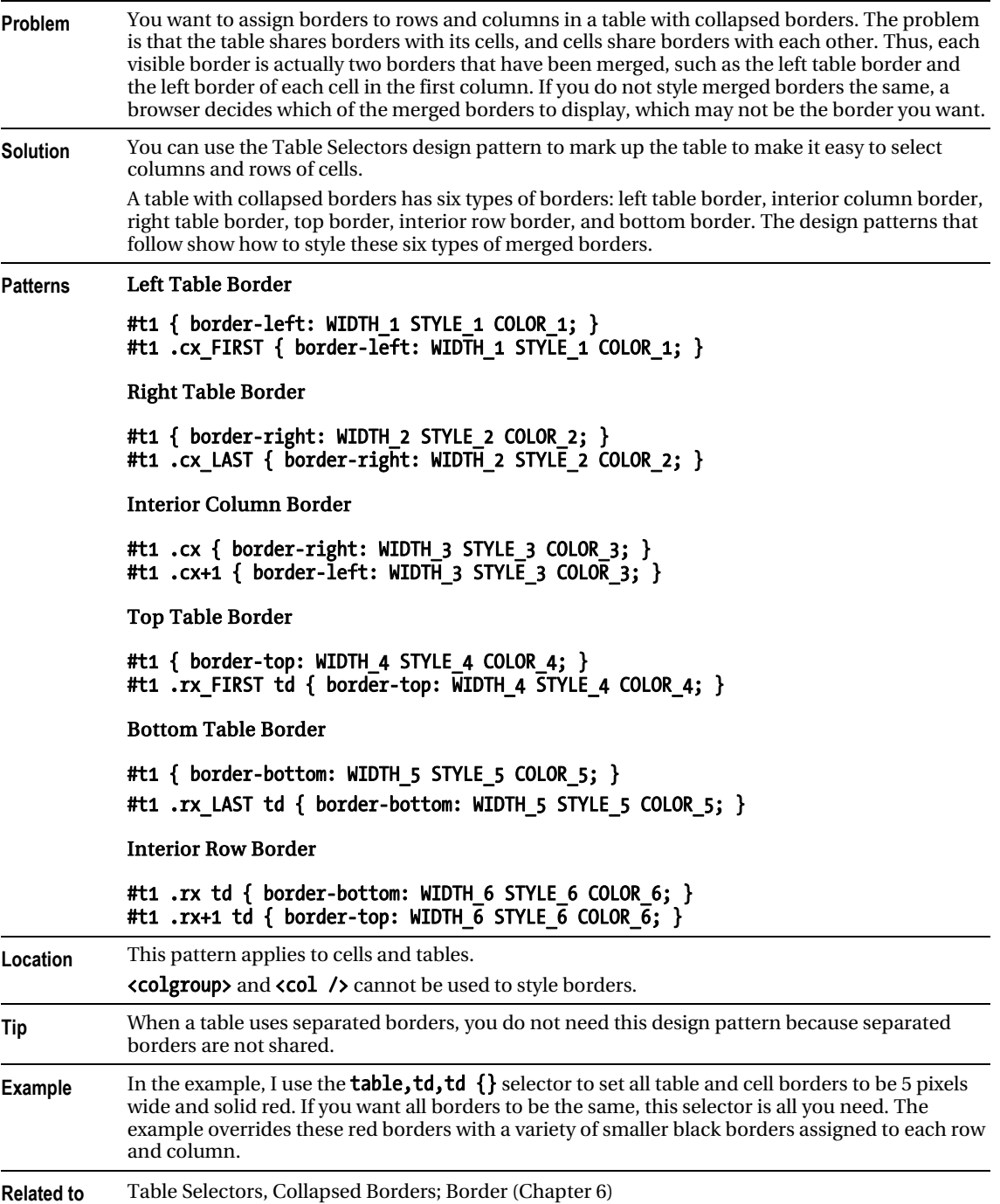

# Hidden and Removed Cells

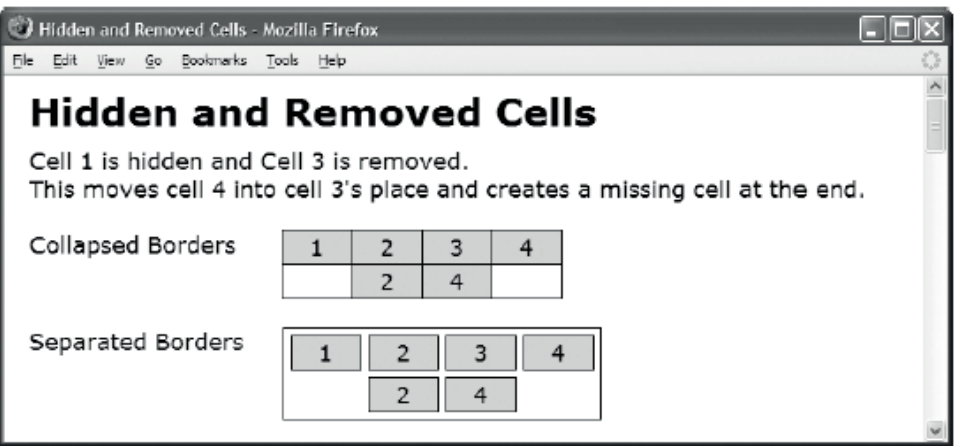

#### HTML

<h1>Hidden and Removed Cells</h1>

```
<h3>Cell 1 is hidden and Cell 3 is removed. <br /> This moves cell 4 
   into cell 3's place and creates a missing cell at the end.</h3> 
<br /><div>Collapsed Borders</div> 
<table class="collapsed" cellspacing="0"> 
 <tr><td>1</td><td>2</td><td>3</td></td>4</tr></tr>
<tr><td class="h">1</td><td>2</td><td><td class="x">3</td><td>4</td></tr></table>
<br /><div>Separated Borders</div> 
<table class="separated" cellspacing="5"> 
 <tr><td>1</td><td>2</td><td>3</td></td></tr></tr>
  <tr><td class="h">1</td><td>2</td><td class="x">3</td><td>4</td></tr></table> 
<!-- Many additional examples are not shown --> 
CSS 
table, td, th { border:1px solid black; } 
.separated { border-collapse:separate; } 
.collapsed { border-collapse:collapse; } 
.x { display:none; } 
.h { visibility:hidden; } 
/* Nonessential styles are not shown */
```
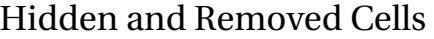

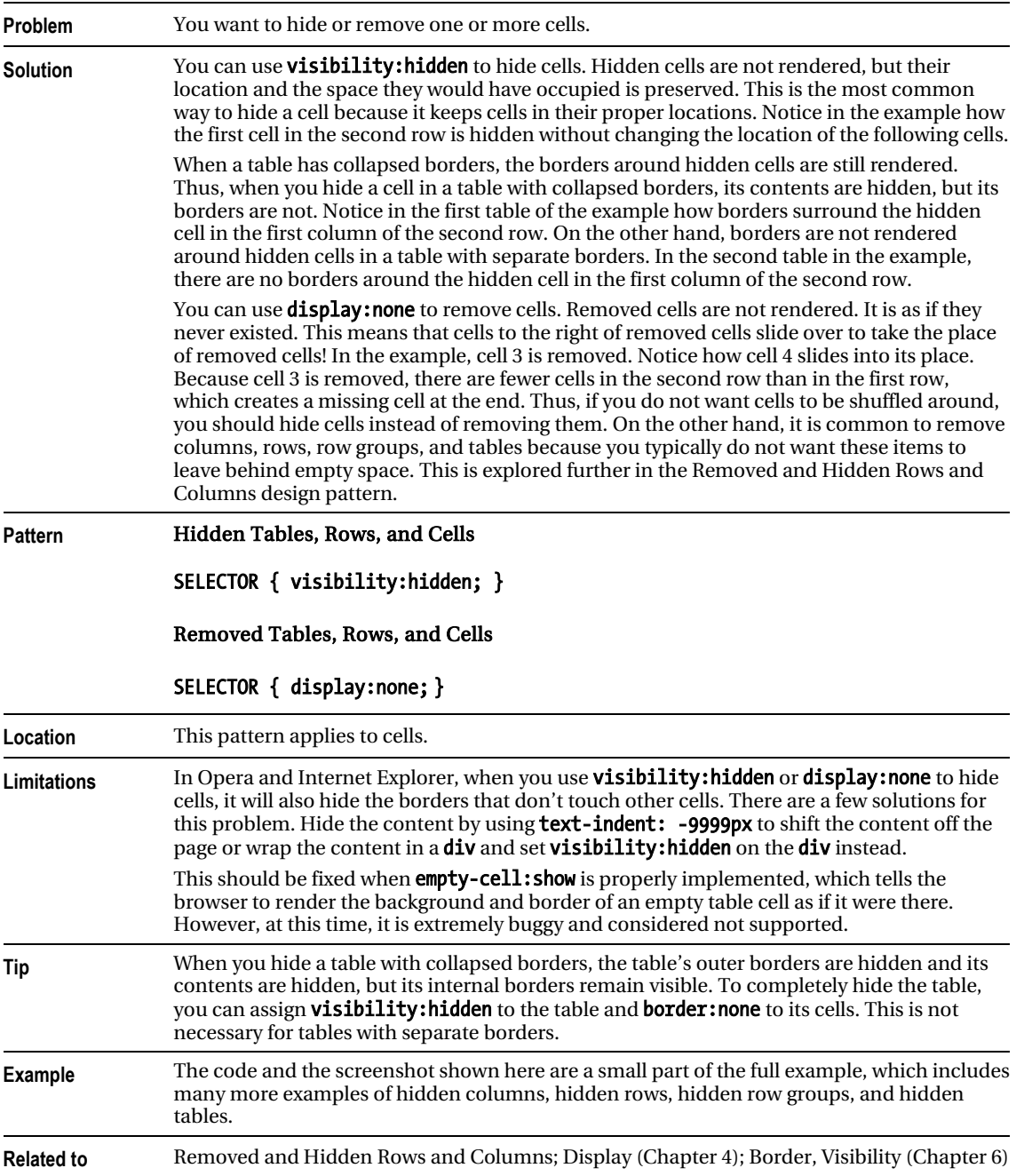

## Removed and Hidden Rows and Columns

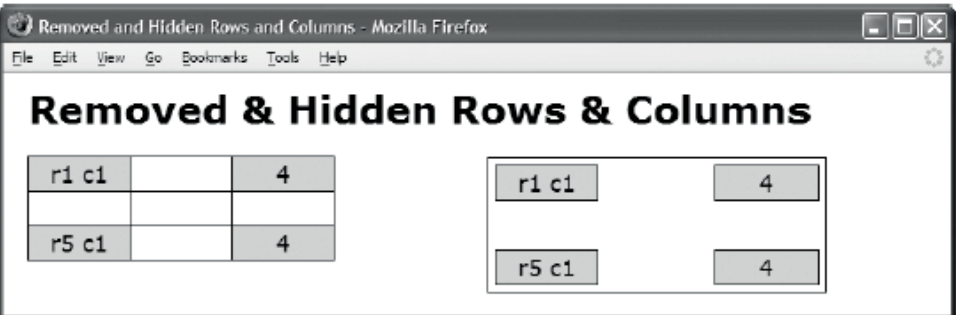

#### HTML

<h1>Removed & amp; Hidden Rows & amp; Columns</h1>

```
<table id="t1"> 
   <tbody class="b1"> 
     <tr class="r1"> <td class="c1">r1 c1</td> <td class="c2">2</td> 
                      <td class="c3">r1 c3</td> <td class="c4">4</td> </tr> 
     <tr class="r2"> <td class="c1">r2 c1</td> <td class="c2">2</td> 
                      <td class="c3">r2 c3</td> <td class="c4">4</td> </tr></tbody> 
   <tbody class="b2"> 
     <tr class="r3"> <td class="c1">r3 c1</td> <td class="c2">2</td> 
                      <td class="c3">r3 c3</td> <td class="c4">4</td> </tr> 
     <tr class="r4"> <td class="c1">r4 c1</td> <td class="c2">2</td> 
                      <td class="c3">r4 c3</td> <td class="c4">4</td> </tr></tbody> 
   <tbody class="b3"> 
     <tr class="r5"> <td class="c1">r5 c1</td> <td class="c2">2</td> 
                      <td class="c3">r5 c3</td> <td class="c4">4</td> </tr></tbody> 
</table> 
<!-- Second identical table with separated borders is not shown --> 
CSS 
#t1 .c2 { display:none; } /* Removing column */ 
#t1 .c3 { visibility:hidden; } /* Hiding column */ 
#t1 .r2 { visibility:hidden; } /* Hiding row */ 
#t1 .b2 { display:none; } /* Removing row group */ 
/* Nonessential styles are not shown */
```
### Removed and Hidden Rows and Columns

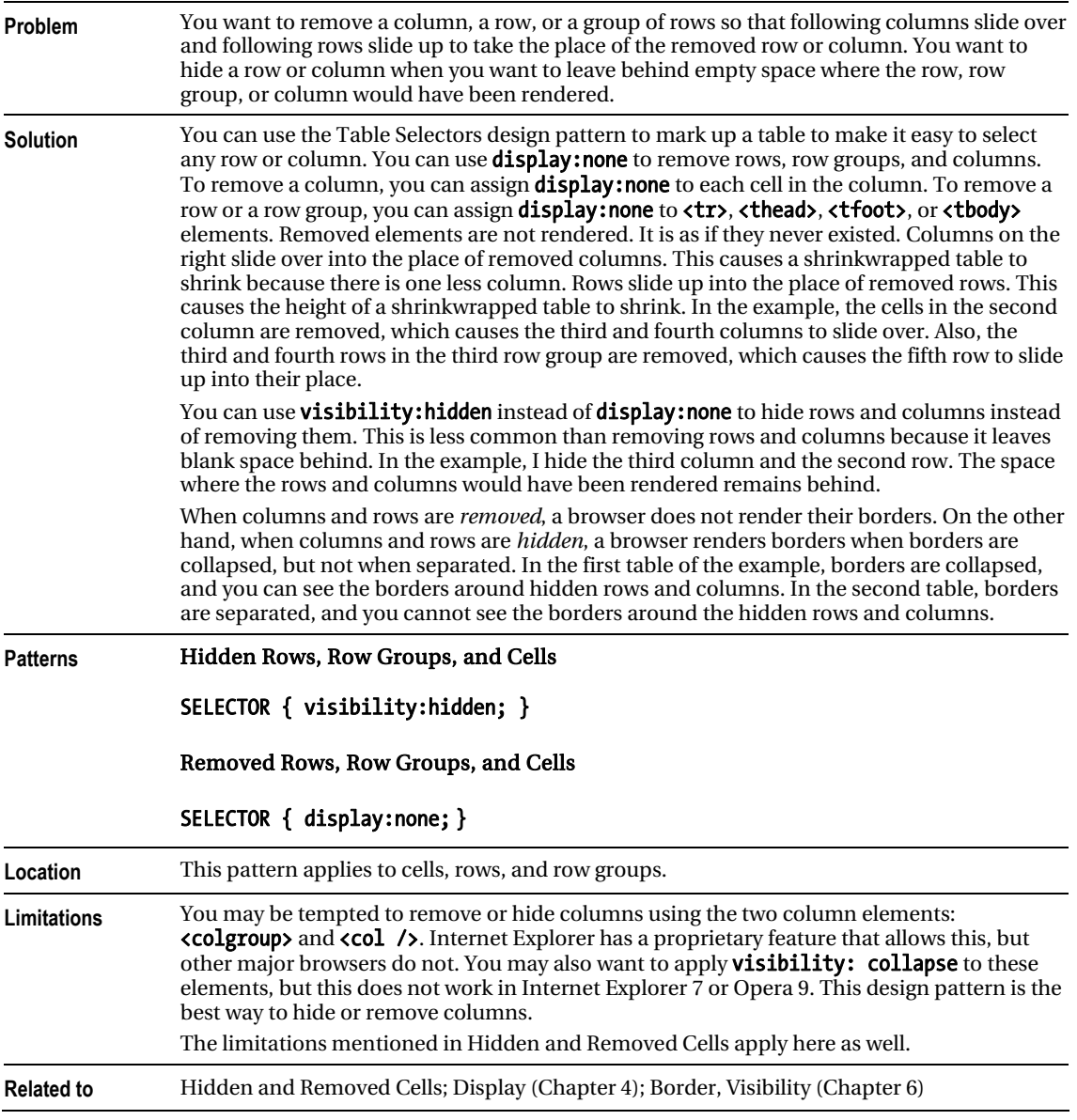

# Vertical-Aligned Data

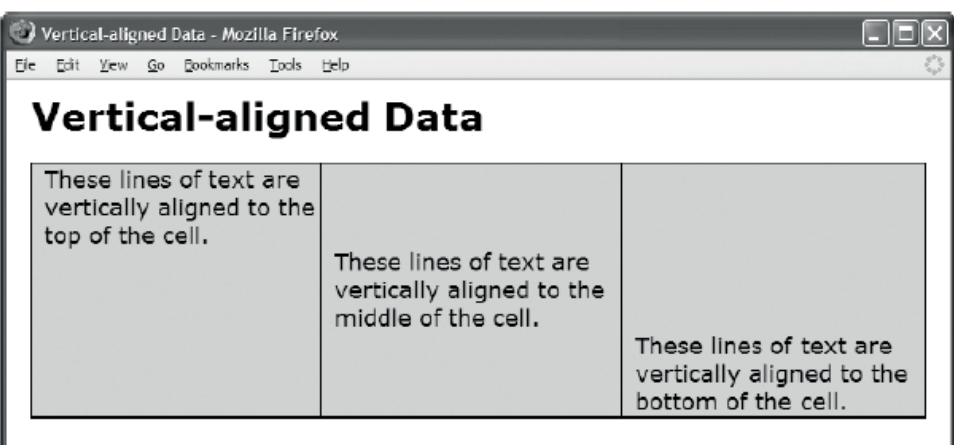

#### HTML

<h1>Vertical-Aligned Data</h1>

#### <table>

```
 <tr>
```
- <td class="align-top" >These lines of text are vertically aligned to the top of the cell.</td>
- <td class="align-middle">These lines of text are vertically aligned to the middle of the cell.</td>
	- <td class="align-bottom">These lines of text are vertically aligned to the bottom of the cell.</td></tr></table>

**CSS** 

```
.align-top { height:200px; vertical-align:top; } 
.align-middle { height:200px; vertical-align:middle; } 
.align-bottom { height:200px; vertical-align:bottom; }
```
/\* Nonessential styles are not shown \*/

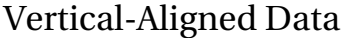

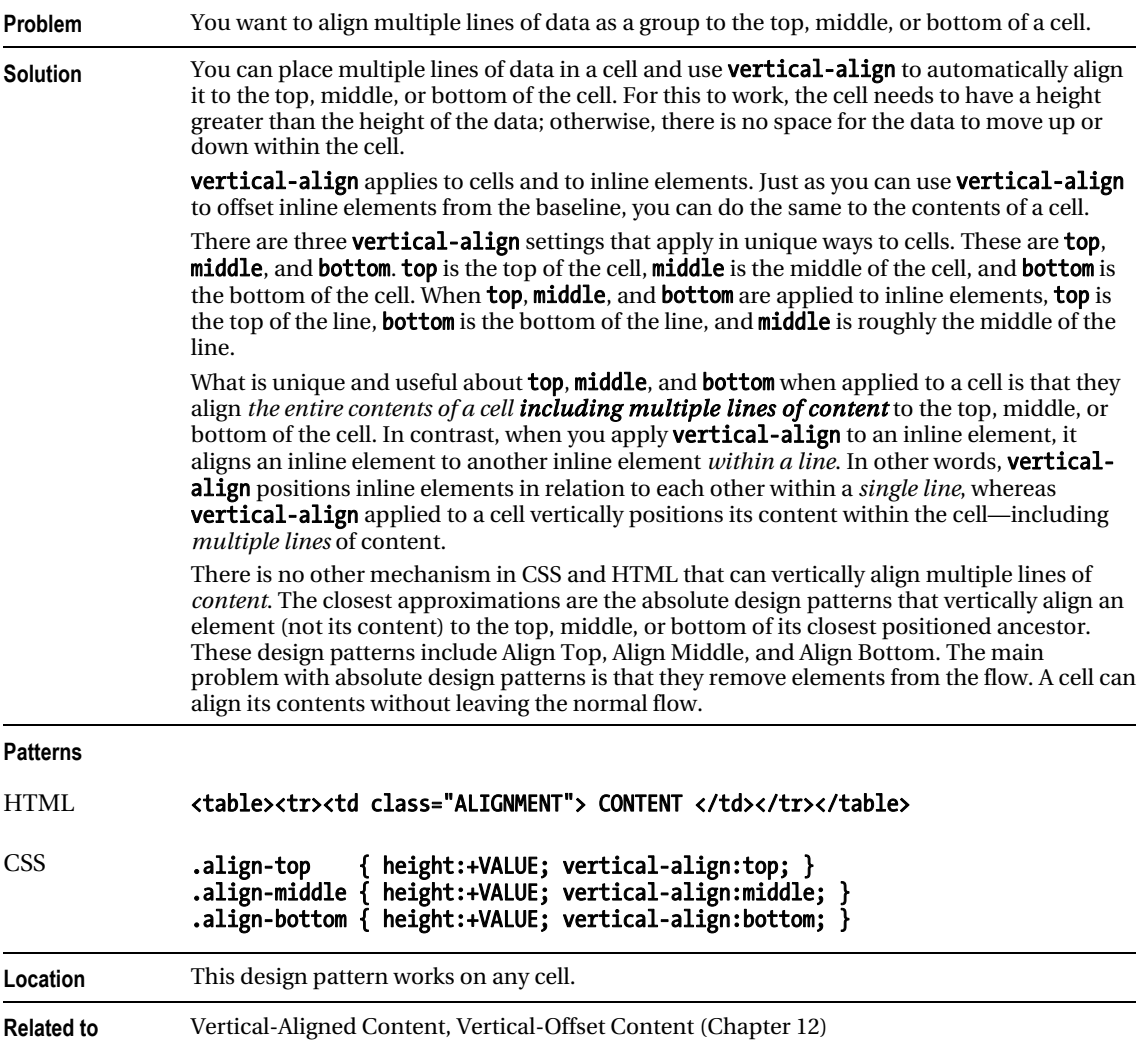

# Striped Tables

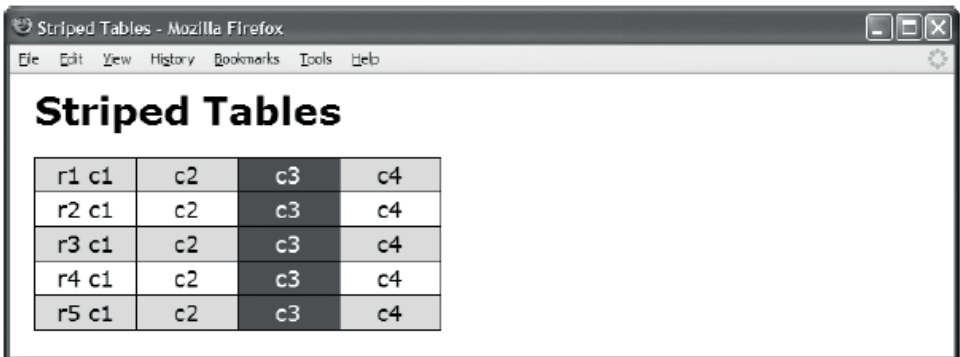

#### **HTML**

<h1>Striped Tables</h1>

<table id="t1">

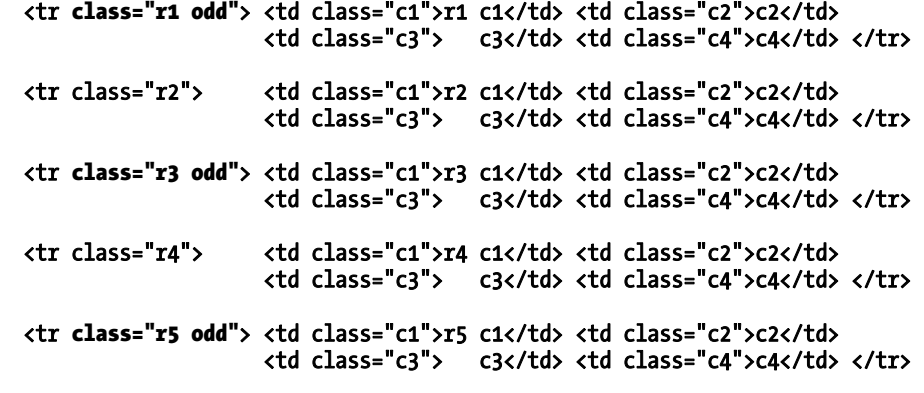

</table>

**CSS** 

```
#ts td { background:white; } /* Background of all cells */ 
#t1 .odd td { background:palegreen; } /* Alternating Row Background */ 
#t1 td.c3 { background:darkgreen; color:white; } /* Column Background */
```
/\* Nonessential styles are not shown \*/

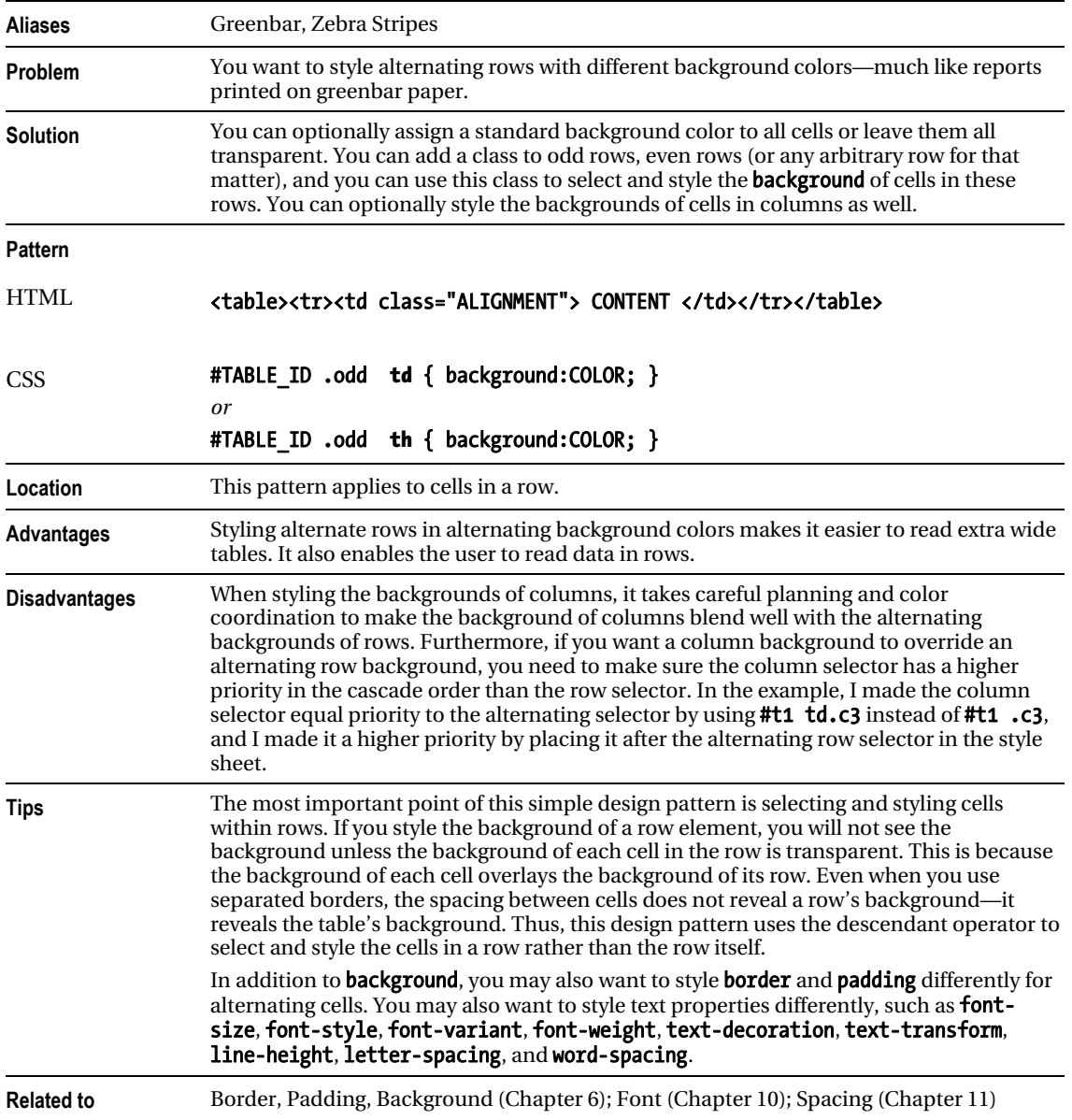

### Striped Tables

## Tabled, Rowed, and Celled

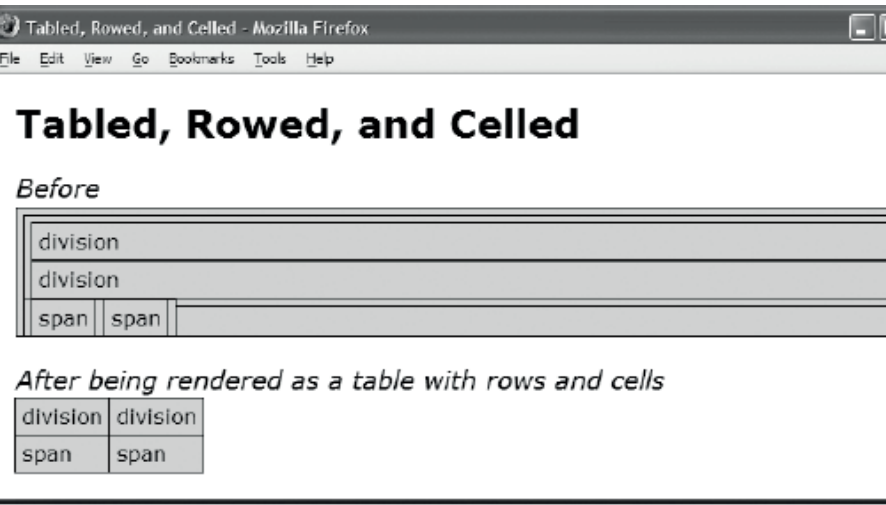

∃l⊠

#### HTML

```
<h1>Tabled, Rowed, and Celled</h1> 
<h2>Before</h2> 
<div> 
   <div> 
     <div>division</div> 
     <div>division</div></div> 
   <span> 
     <span>span</span> 
     <span>span</span></span></div> 
<h2>After being rendered as a table with rows and cells</h2> 
<div class="tabled"> 
   <div class="rowed"> 
     <div class="celled">division</div> 
     <div class="celled">division</div></div> 
       <span class="rowed"> 
       <span class="celled">span</span> 
         <span class="celled">span</span></span></div> 
CSS 
div,span { border:1px solid black; background-color:gold; padding:5px; } 
.tabled { display:table; border-collapse:collapse; }
.rowed { display:table-row; } 
.celled { display:table-cell; }
```
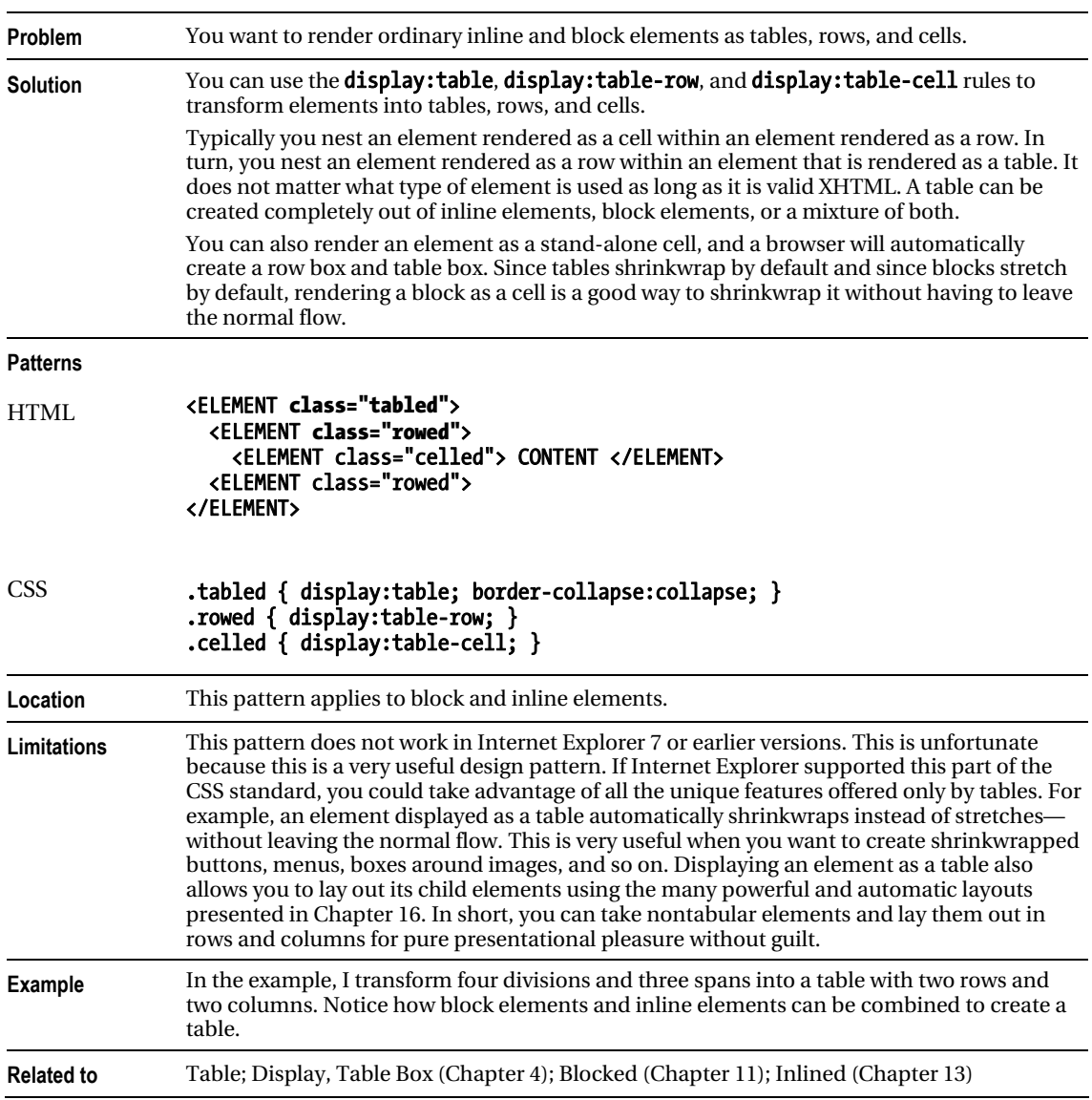

# Tabled, Rowed, and Celled

# Table Layout

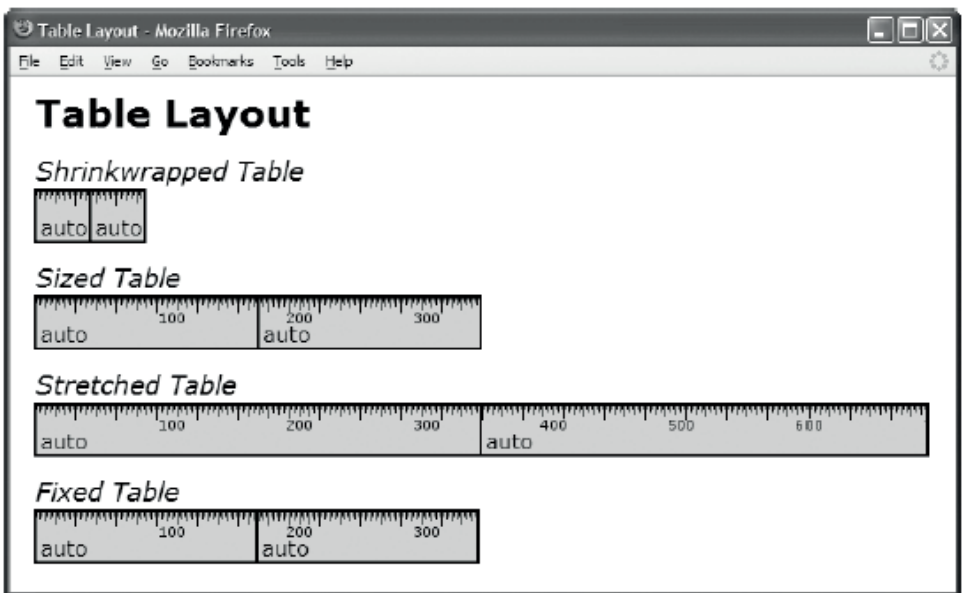

#### HTML

```
<h1>Table Layout</h1>
```

```
<h2>Shrinkwrapped Table</h2> 
<table class="auto-layout shrinkwrapped"> 
  <tr><td>auto</td><td>auto</td></tr></table>
```

```
<h2>Sized Table</h2> 
<table class="auto-layout sized"> <tr><td>auto</td><td>auto</td></tr></table> 
<h2>Stretched Table</h2> 
<table class="auto-layout stretched"> <tr><td>auto</td><td>auto</td></tr></table> 
<h2>Fixed Table</h2>
```

```
<table class="fixed-layout sized"> <tr><td>auto</td><td>auto</td></tr></table>
```

```
CSS
```

```
.auto-layout { table-layout:auto; } 
.fixed-layout { table-layout:fixed; } 
.shrinkwrapped { width:auto; } 
.sized { width:350px; } 
.stretched { width:100%; }
```

```
/* Nonessential styles are not shown */
```
### Table Layout

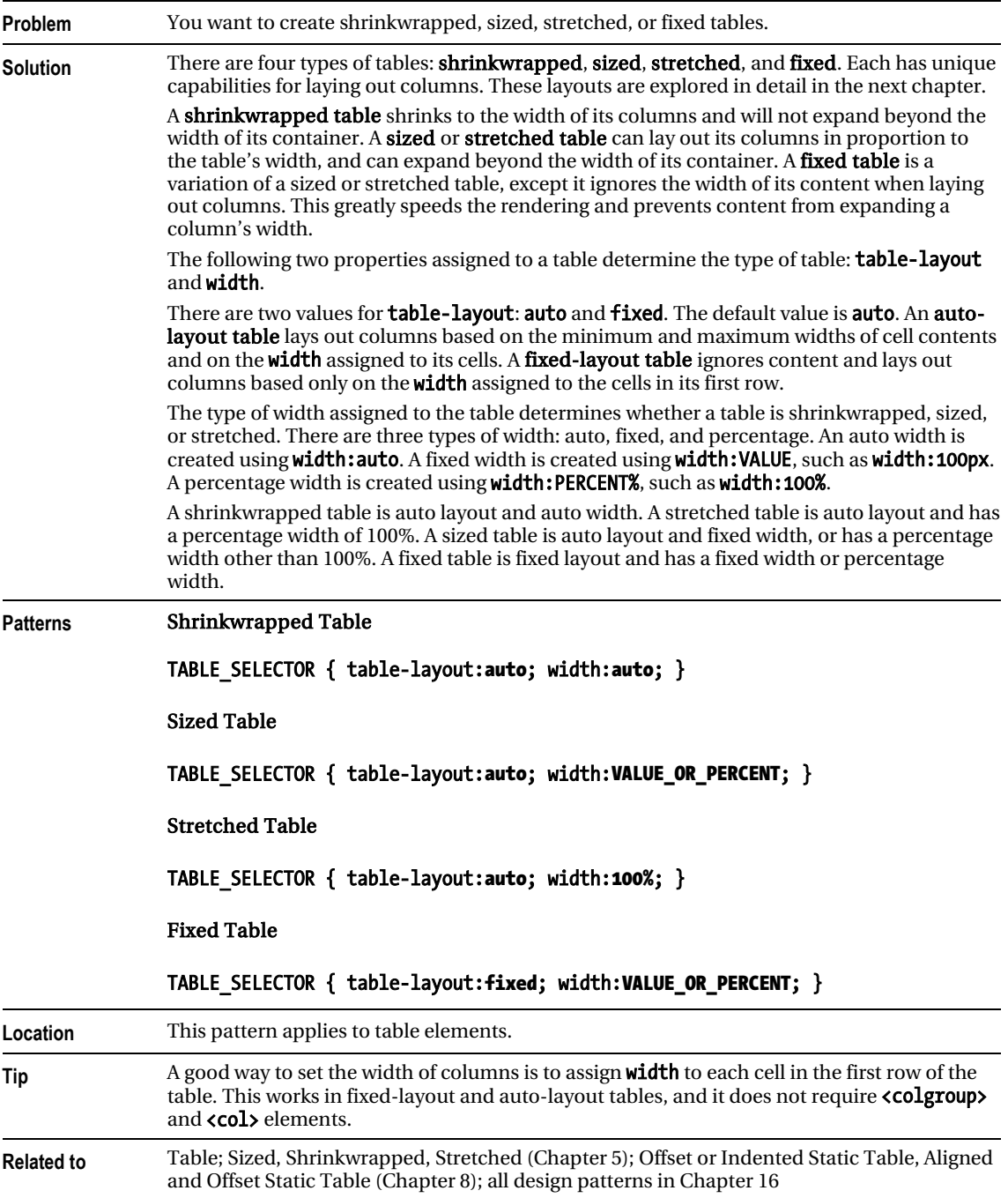

### **C H A P T E R 16**

# **Table Column Layout**

Browsers have many built-in capabilities for *automatically* sizing columns in tables. This chapter shows how to harness these automatic features to shrinkwrap columns, size them to specific widths, size them proportionally to each other, size them proportionally to their content, size them equally, size them flexibly, and undersize or oversize them.

### Table Layout Models

There are four types of tables: shrinkwrapped, sized, stretched, and fixed. Each type of table has unique column layouts that only it can create.

The main purpose of a shrinkwrapped table is shrinking columns to fit their content. The main purpose of a sized or stretched table is proportionally dividing its width among its columns. The main purpose of a fixed table is setting its columns to fixed widths and speeding the rendering of the table.

Shrinkwrapped tables shrink to fit their content. This gives them the unique capability to shrink columns to fit the width of their content. A shrinkwrapped table can be narrower than its container and will not expand beyond the width of its container. Shrinkwrapped tables are the best choice when you want flexible layouts that adapt to different devices, screen resolutions, and viewport sizes. The following unique layouts apply to shrinkwrapped tables: Shrinkwrapped Columns, Sized Columns, Equal Content-Sized Columns, and Inverse-Proportioned Columns.

Sized and stretched tables divide their width proportionally among their columns while ensuring no column is narrower than its content. Sized and stretched tables work exactly the same when laying out columns. The only difference is that a sized table can be narrower or wider than its container, and a stretched table stretches to the width of its container. The following layouts apply to stretched tables: Content-Proportioned Columns, Size-Proportioned Columns, Percentage-Proportioned Columns, Equal-Sized Columns, and Flex Columns.

Fixed tables are a variation of sized or stretched tables. They can be sized or stretched, but not shrinkwrapped. They are different from sized and stretched tables in that they ignore the width of their content when laying out columns. This prevents a cell's content from having any influence over a column's width. Because fixed tables ignore content, they render much faster than the other types of tables. For shrinkwrapped, sized, and stretched tables, a browser must wait for the entire table to download so it can calculate the minimum and maximum width of the content in *each cell* before it can even begin rendering the table. Fixed tables can be rendered progressively as soon as the first row downloads. Fixed tables can size columns smaller than their content and wider than the table width. Fixed tables have unique support for Sized Columns and Undersized Columns. Fixed tables support all the layouts of sized and stretched tables except for Content-Proportioned Columns. These layouts include Size-Proportioned Columns, Percentage-Proportioned Columns, Equal-Sized Columns, and Flex Columns.

The type of layout algorithm chosen by the browser depends on the type of table and on the *type of width* assigned to its cells. In other words, it makes a big difference whether you assign a value of auto, 100px, or 20% to a cell. Not only are these different widths, but they are also different *types* of width: auto, fixed, or percentage. These different types of width combined with the type of table cause the browser to use different algorithms for sizing columns.

A value of auto assigned to width creates an **auto width**. A measurement assigned to width, such as pixels or ems, creates a fixed width. A percentage assigned to width, such as 50%, creates a percentage width.

Finally, a browser examines the width assigned to all cells in the same column in all rows to determine the column width and the type of column width. How a browser reconciles different cell widths in the *same* column is explained in the Column Width design pattern. Also, assigning different types of width to *different* columns causes the browser to use multiple layout algorithms in the same table. How a browser combines column layouts is explained in the Mixed Column Layouts design pattern.

Even though a browser examines the width of all cells in nonfixed tables to determine the column width, you only need to assign a width to the cells in the first row.

The following design patterns are created by combining the four types of tables with the three types of widths.

### Using Column Layouts

For many years, designers and developers have used the many automatic and powerful layout features of columns to lay out nontabular content. In fact, this extensive use has promoted browser vendors to enhance these capabilities more than any other feature. It has also caused the major browser vendors to ensure column layouts work consistently and are bug-free.

Even though you can use column layouts to lay out *nontabular* data, I do not recommend it because it leads to less-accessible content.

The purpose of this chapter is to show you how to lay out *tabular* data. Tabular data needs to be styled and laid out. Each example in this chapter shows how you can automatically lay out columns using the many powerful and automatic algorithms built into browsers.

### Chapter Outline

- Column Width shows how a browser calculates the column width when cells in the same column in different rows have different widths, different types of widths, different minimum content widths, and different maximum content widths. This pattern applies to shrinkwrapped, sized, and stretched tables.
- **Shrinkwrapped Columns** shows how to shrinkwrap columns to fit the width of their content. This pattern applies to shrinkwrapped tables.
- **Sized Columns** shows how to assign fixed widths to columns while keeping the table's width within a minimum or maximum value. This pattern applies to shrinkwrapped or fixed tables.
- Content-Proportioned Columns shows how to automatically distribute a table's width among its columns *proportionally* to the width of the content in each column. Columns with wider content are assigned to a wider width than columns with narrower content. This pattern applies to sized and stretched tables. It also applies to shrinkwrapped tables when their content stretches them to the width of their containers.
- Size-Proportioned Columns shows how to automatically distribute a table's width among its columns *proportionally* to the width assigned to each column. In this design pattern, a browser does not necessarily render a column at its assigned width. Instead, it renders a column proportionally to the widths assigned to other columns. This pattern applies to sized, stretched, and fixed tables. It also applies

to shrinkwrapped tables when assigned cell widths stretch them to the width of their containers.

- Percentage-Proportioned Columns shows how to distribute a table's width among its columns *proportionally* to the percentage assigned to the width of each column. In this design pattern, a browser does not necessarily render a column at its assigned percentage of the table's width. Instead, it renders a column proportionally to the percentages assigned to other columns. This pattern applies to sized, stretched, and fixed tables.
- Inverse-Proportioned Columns shows how to size columns in proportion to their content. For example, a cell can be sized to be double the width of its content. This pattern applies to shrinkwrapped tables.
- Equal Content-Sized Columns shows how to automatically shrink a table to its smallest possible width while sizing all columns equally. In other words, it sets all columns to the same width while using the smallest possible width that will display each cell's content. It creates compact tables with uniform columns. It works best with tables containing numbers and short text. This pattern applies to shrinkwrapped tables.
- Equal-Sized Columns shows how to automatically divide a table's width into equal proportions for each cell. This pattern applies to sized, stretched, and fixed tables.
- **Undersized Columns** shows how to create columns that are narrower than their content. This pattern applies to fixed tables.
- Flex Columns shows how to create dynamically sized columns alongside fixedwidth or percentage-width columns. These columns fill in the space not taken by sized or percentage cells. As a table's container grows or shrinks, so do flex columns. This pattern is most useful when applied to stretched and fixed tables, but also applies to sized tables.
- Mixed Column Layouts shows how to combine fixed-width, percentage-width, and auto-width columns to create additional layouts. It shows how browsers assign different priorities to fixed-width, percentage-width, and auto-width columns depending on whether a table is shrinkwrapped, sized, stretched, or fixed.

# Column Width

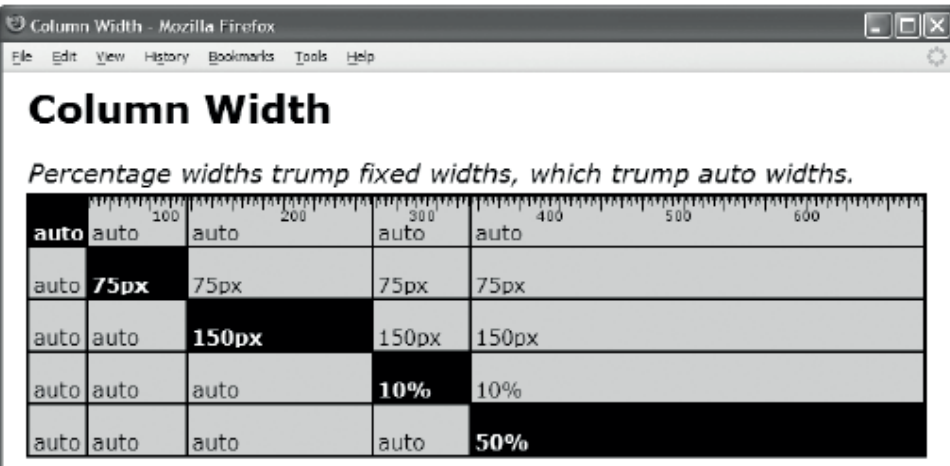

#### HTML

```
<h1>Column Width</h1>
```
<h2>Percentage widths trump fixed widths, which trump auto widths.</h2>

```
<table class="auto-layout sized">
```

```
 <tr> <td class="a i">auto</td><td class="a">auto</td> <td class="a">auto</td> 
       <td class="a">auto</td> <td class="a">auto</td></tr> 
 <tr> <td class="a">auto</td> <td class="b i">75px</td> <td class="b">75px</td> 
       <td class="b">75px</td> <td class="b">75px</td></tr> 
 <tr> <td class="a">auto</td> <td class="a">auto</td> <td class="c i">150px</td> 
       <td class="c">150px</td> <td class="c">150px</td></tr> 
 <tr> <td class="a">auto</td> <td class="a">auto</td> <td class="a">auto</td> 
       <td class="d i">10%</td> <td class="d">10%</td></tr> 
 <tr> <td class="a">auto</td> <td class="a">auto</td> <td class="a">auto</td> 
       <td class="a">auto</td> <td class="e i">50%</td></tr> 
</table>
```

```
CSS
```

```
.i { background-color:black; color:white; font-weight:bold; } 
.auto-layout { table-layout:auto; } 
.sized { width:700px; } 
.a { width:auto; } 
.b { width:75px; } 
.c { width:150px; } 
.d { width:10%; } 
.e { width:50%; }
```

```
/* Nonessential styles are not shown */
```
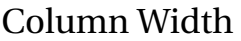

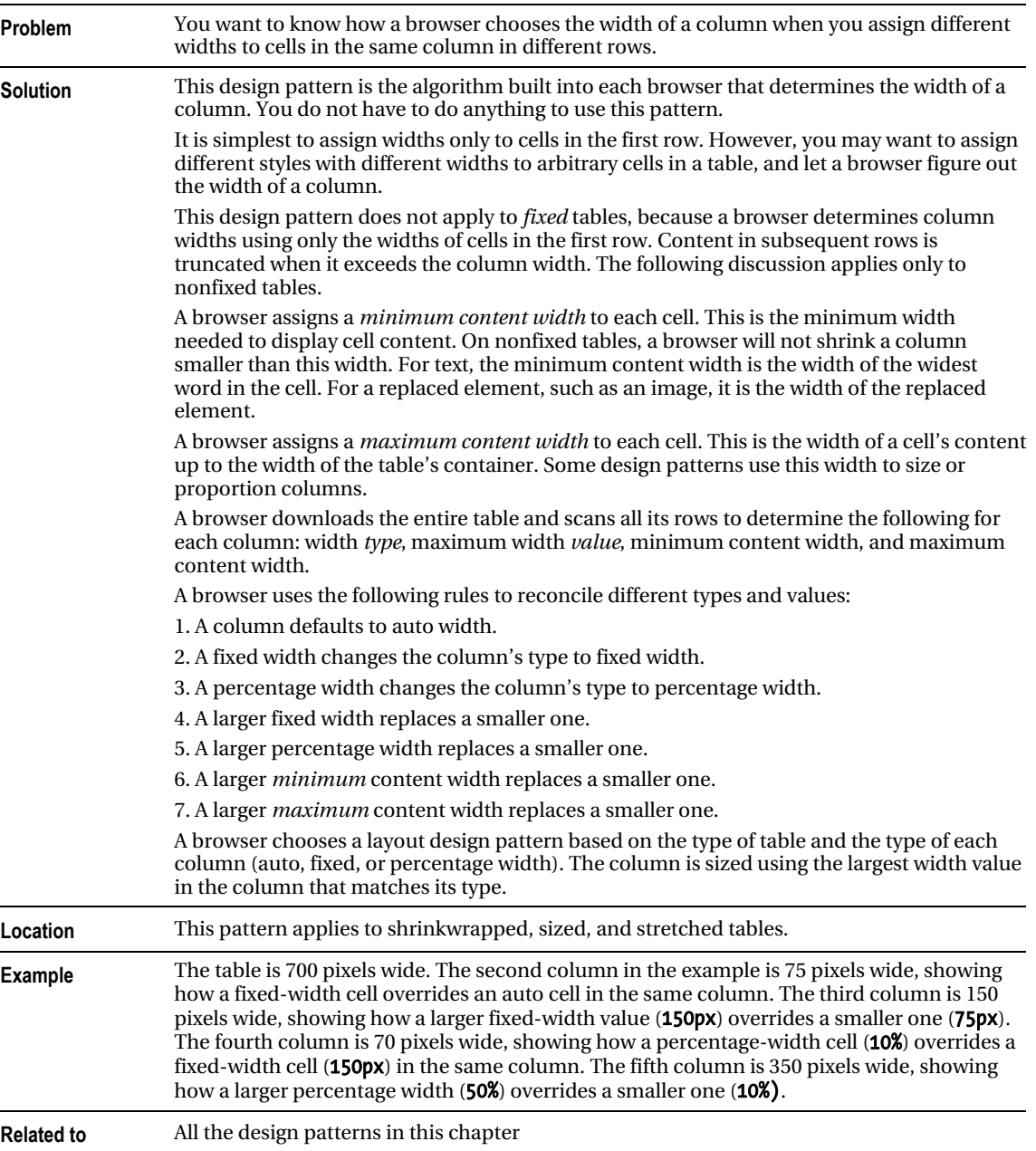

# Shrinkwrapped Columns

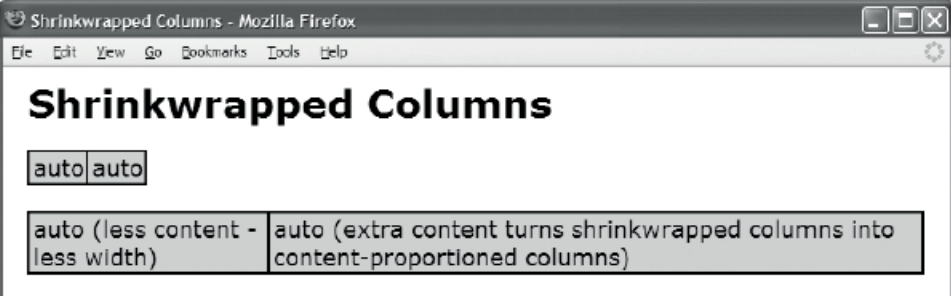

#### HTML

```
<h1>Shrinkwrapped Columns</h1> 
<table class="auto-layout shrinkwrap"> 
   <tr> 
     <td class="shrinkwrap">auto</td> 
     <td class="shrinkwrap">auto</td> 
   </tr> 
</table> 
\frac{1}{2}<table class="auto-layout shrinkwrap"> 
   <tr> <td class="shrinkwrap">auto (less content - less width)</td> 
        <td class="shrinkwrap">auto (extra content turns shrinkwrapped columns 
        into content-proportioned columns)</td></tr></table>
CSS
table { border-collapse:collapse; } 
td { overflow:hidden; } 
.auto-layout { table-layout:auto; }
```

```
/* Nonessential styles are not shown */
```
.shrinkwrap { width:auto; }

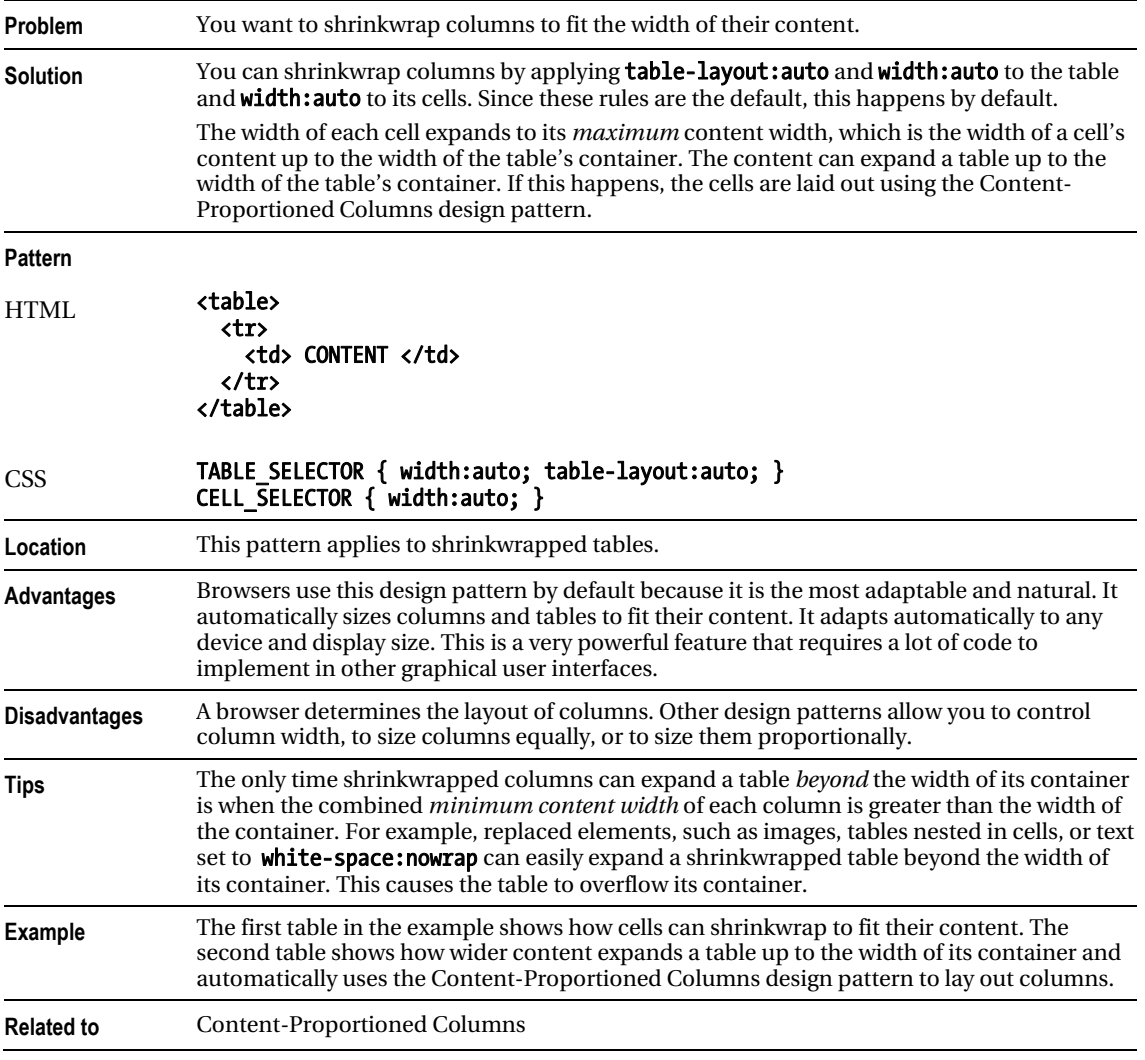

# Shrinkwrapped Columns

# Sized Columns

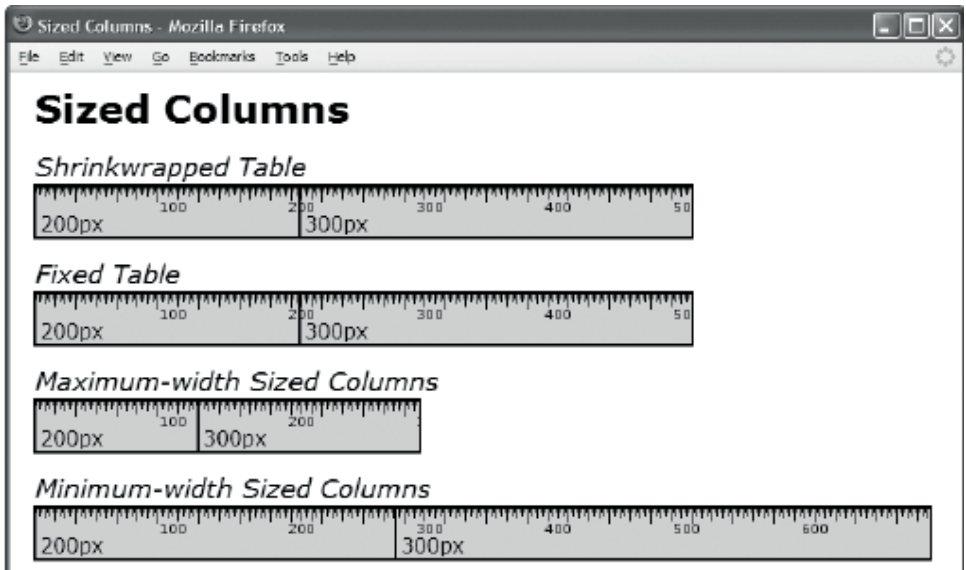

#### HTML

```
<h1>Sized Columns</h1> 
<h2>Shrinkwrapped Table</h2> 
<table class="auto-layout shrinkwrapped"> 
   <tr> <td class="sized1">200px</td> <td class="sized2">300px</td></tr></table> 
<h2>Fixed Table</h2> 
<table class="fixed-layout min-width1"> 
   <tr> <td class="sized1">200px</td> <td class="sized2">300px</td></tr></table> 
<h2>Maximum-width Sized Columns</h2> 
<div class="sized2"> 
  <table class="auto-layout shrinkwrapped"> 
   <tr> <td class="sized1">200px</td><td class="sized2">300px</td></tr></table></div> 
<h2>Minimum-width Sized Columns</h2> 
<table class="fixed-layout min-width2"> 
   <tr> <td class="sized1">200px</td> <td class="sized2">300px</td></tr></table> 
CSS 
.auto-layout { table-layout:auto; } 
.fixed-layout { table-layout:fixed; } 
.shrinkwrapped { width:auto; } 
.min-width1 { width:1px; } .min-width2 { width:700px; } 
.sized1 { width:200px; } .sized2 { width:300px; } 
/* Nonessential styles are not shown */
```
## Sized Columns

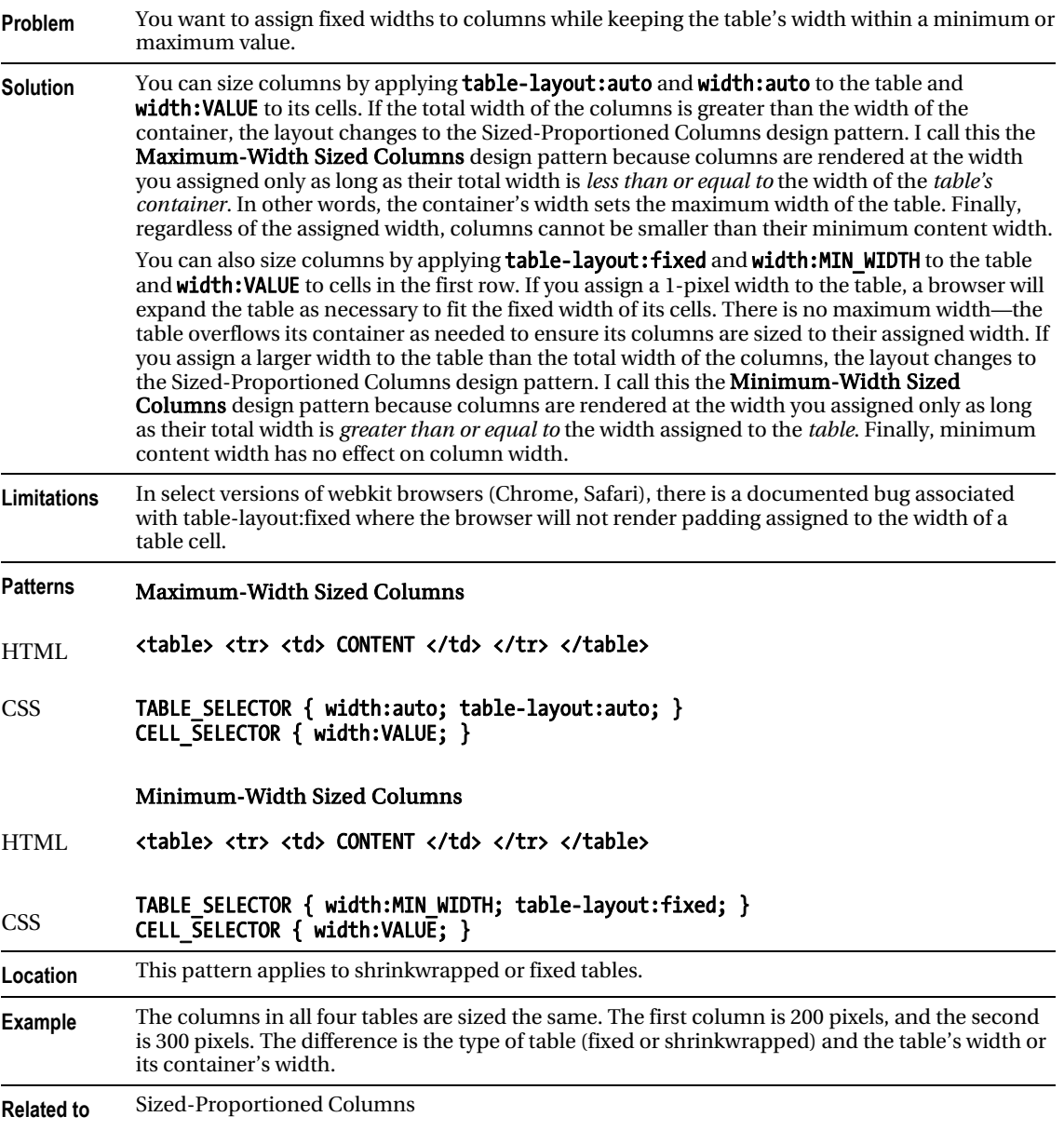

# Content-Proportioned Columns

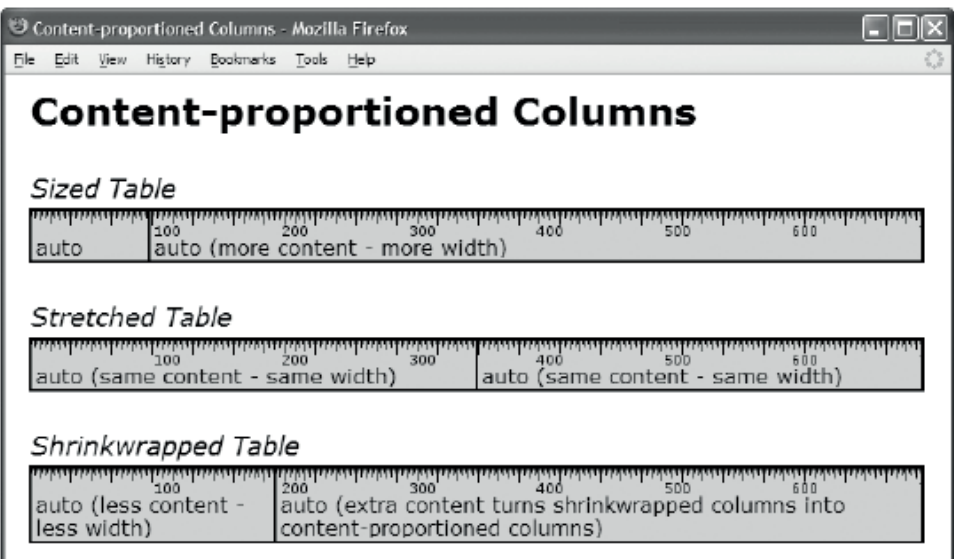

## HTML

### <h1>Content-Proportioned Columns</h1>

```
<h2>Sized Table</h2> 
<table class="auto-layout sized"> 
   <tr> <td class="auto-width">auto</td> 
        <td class="auto-width">auto (more content - more width)</td></tr></table> 
<h2>Stretched Table</h2> 
<table class="auto-layout stretched"> 
   <tr> <td class="auto-width">auto (same content - same width)</td> 
        <td class="auto-width">auto (same content - same width)</td></tr></table> 
<h2>Shrinkwrapped Table</h2> 
<table class="auto-layout shrinkwrapped"> 
   <tr> <td class="auto-width">auto (less content - less width)</td> 
        <td class="auto-width">auto (extra content turns shrinkwrapped columns 
        into content-proportioned columns)</td></tr></table>
CSS
.auto-layout { table-layout:auto; } 
.fixed-layout { table-layout:fixed; } 
.sized { width:700px; } 
.stretched { width:100%; } 
.shrinkwrapped { width:auto; } 
.auto-width { width:auto; } 
/* Nonessential styles are not shown */
```
1

# Content-Proportioned Columns

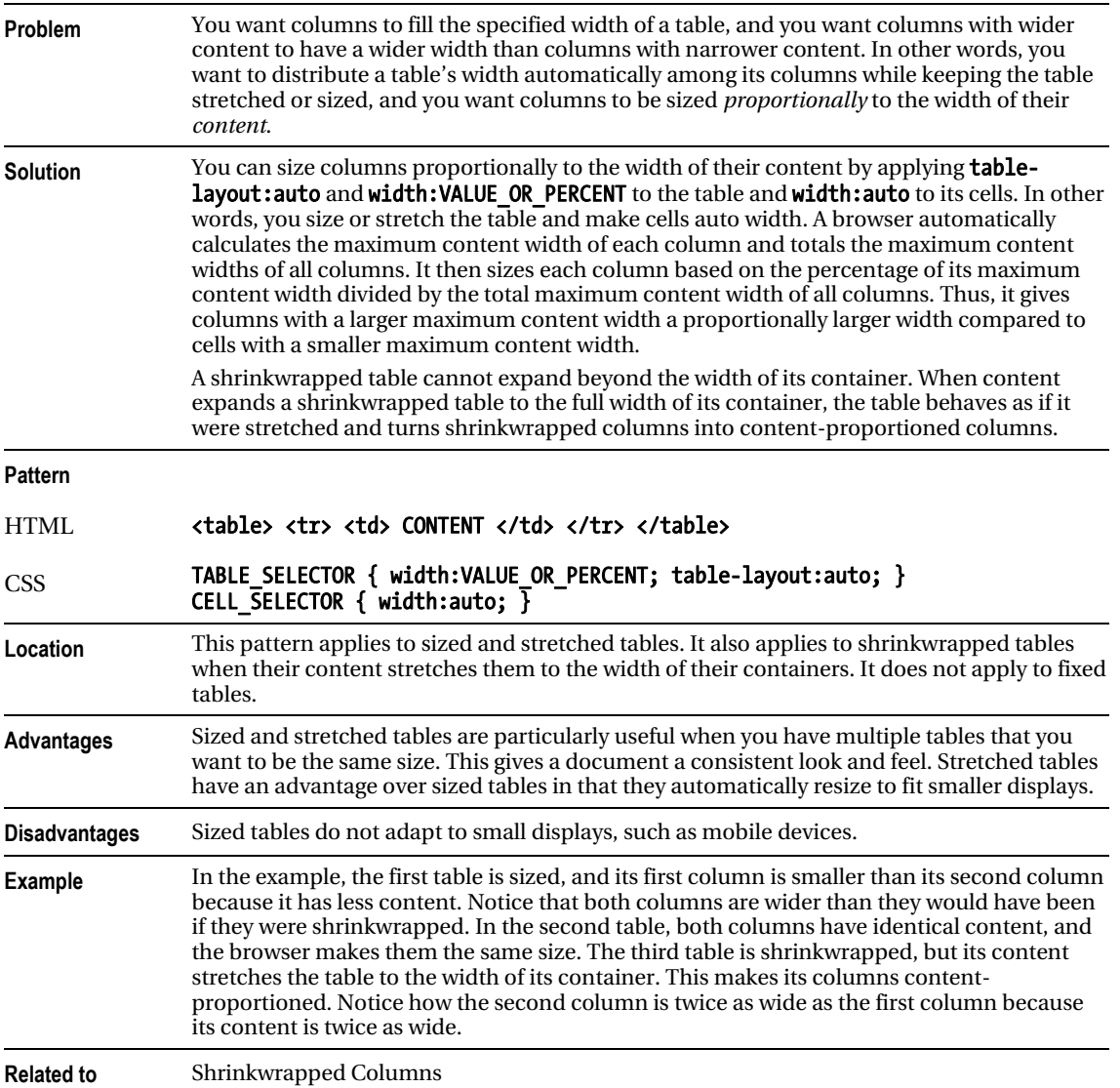

## Size-Proportioned Columns

Size-Proportioned Columns  $\Box$ **Size-Proportioned Columns**  $\pm$ 

## **Size-Proportioned Columns**

### **Sized or Stretched Table**

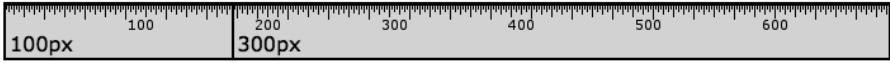

### Shrinkwrapped Table

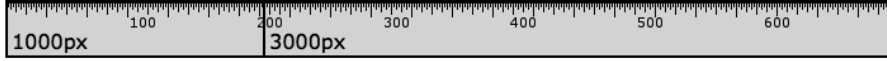

### **Fixed Table**

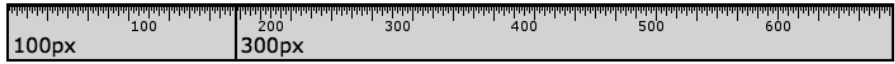

## **HTML**

 $\boldsymbol{\times}$ 

```
<h1>Size-Proportioned Columns</h1> 
<h2>Sized or Stretched Table</h2> 
<table class="auto-layout stretched"> 
   <tr> <td class="size3">100px</td> 
        <td class="size4">300px</td></tr></table> 
<h2>Shrinkwrapped Table</h2> 
<table class="auto-layout shrinkwrapped"> 
   <tr> <td class="size1">1000px</td> 
        <td class="size2">3000px</td></tr></table> 
<h2>Fixed Table</h2> 
<table class="fixed-layout sized"> 
   <tr> <td class="size3">100px</td> 
        <td class="size4">300px</td></tr></table> 
CSS 
.auto-layout { table-layout:auto; } 
.fixed-layout { table-layout:fixed; } 
.sized { width:700px; } 
.stretched { width:100%; } 
.shrinkwrapped { width:auto; } 
.size1 { width:1000px; } .size2 { width:3000px; } 
.size3 \{ width:100px; \}.size4 \{ width:300px; \}/* Nonessential styles are not shown */
```
# Size-Proportioned Columns

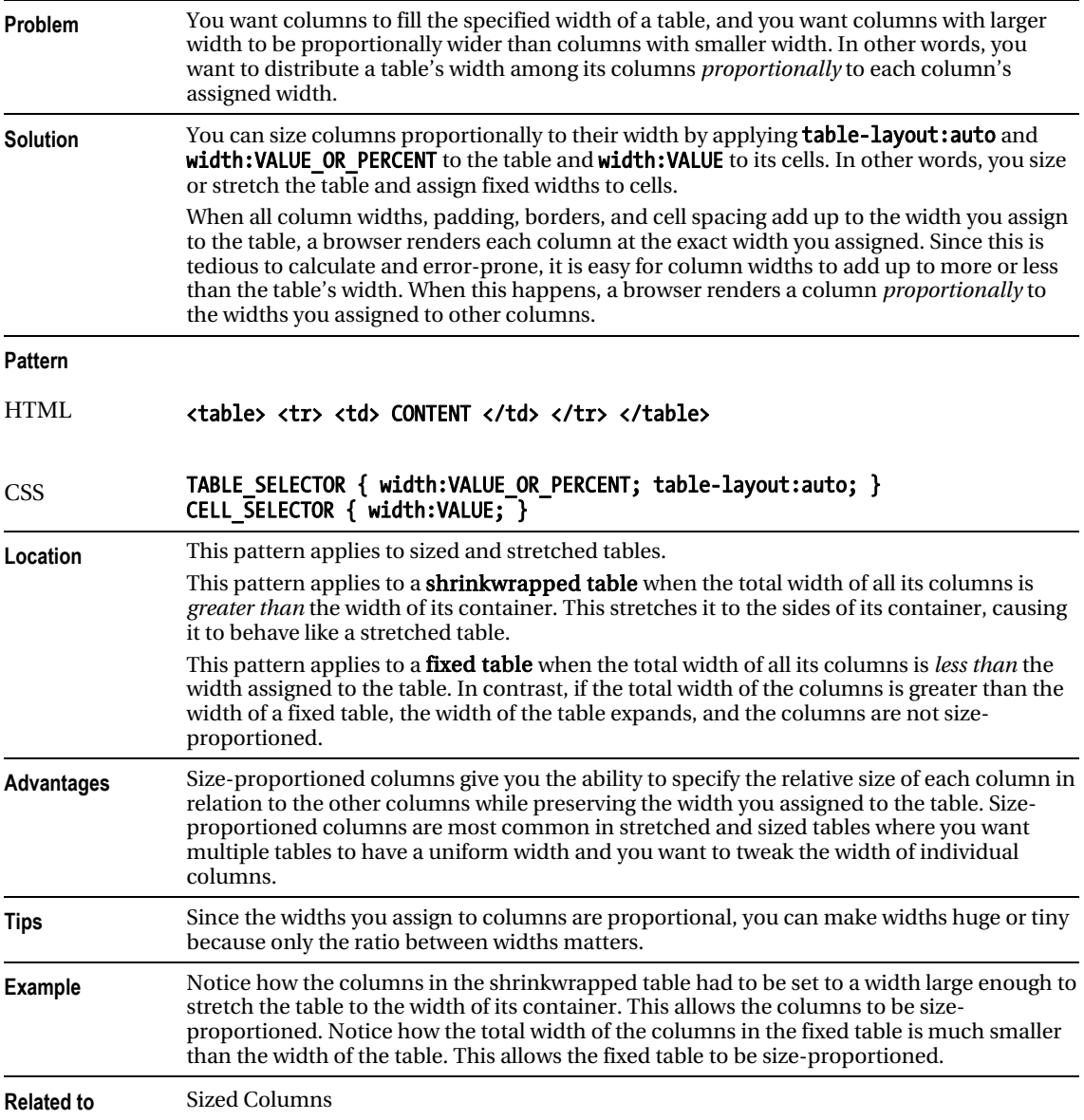

# Percentage-Proportioned Columns

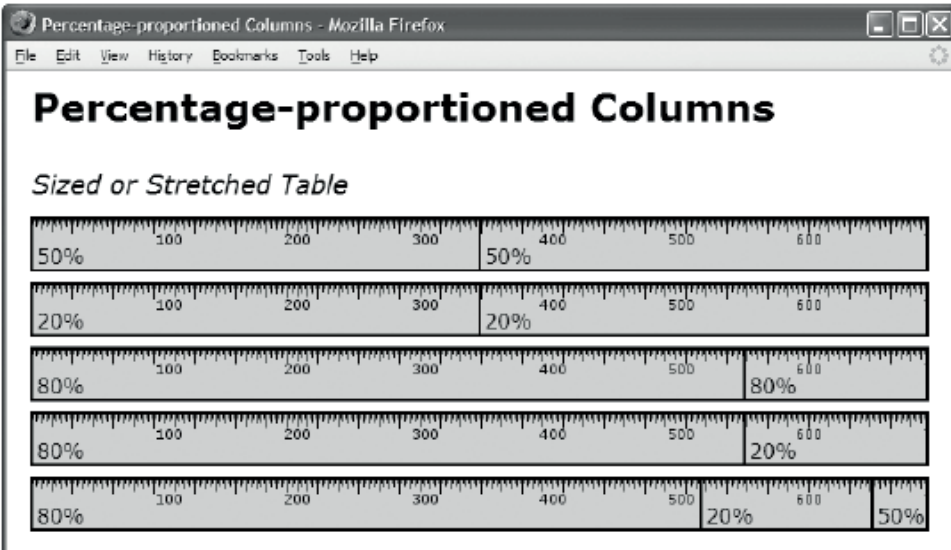

### HTML

```
<h1>Percentage-Proportioned Columns</h1> 
<h2>Sized or Stretched Table</h2> 
<table class="auto-layout sized"> 
   <tr> <td class="p3">50%</td> <td class="p3">50%</td></tr></table> 
<table class="auto-layout sized"> 
   <tr> <td class="p1">20%</td> <td class="p1">20%</td></tr></table> 
<table class="auto-layout sized"> 
   <tr> <td class="p2">80%</td> <td class="p2">80%</td></tr></table> 
<table class="auto-layout sized"> 
   <tr> <td class="p2">80%</td> <td class="p1">20%</td></tr></table> 
<table class="auto-layout sized"> 
   <tr> <td class="p2">80%</td> <td class="p1">20%</td> 
        <td class="p3">50%</td></tr></table> 
CSS
.auto-layout { table-layout:auto; } 
.fixed-layout { table-layout:fixed; } 
.sized { width:700px; } 
.stretched { width:100%; } 
.p1 { width:20%; } .p2 { width:80%; } .p3 { width:50%; } 
/* Nonessential styles are not shown */
```
# Percentage-Proportioned Columns

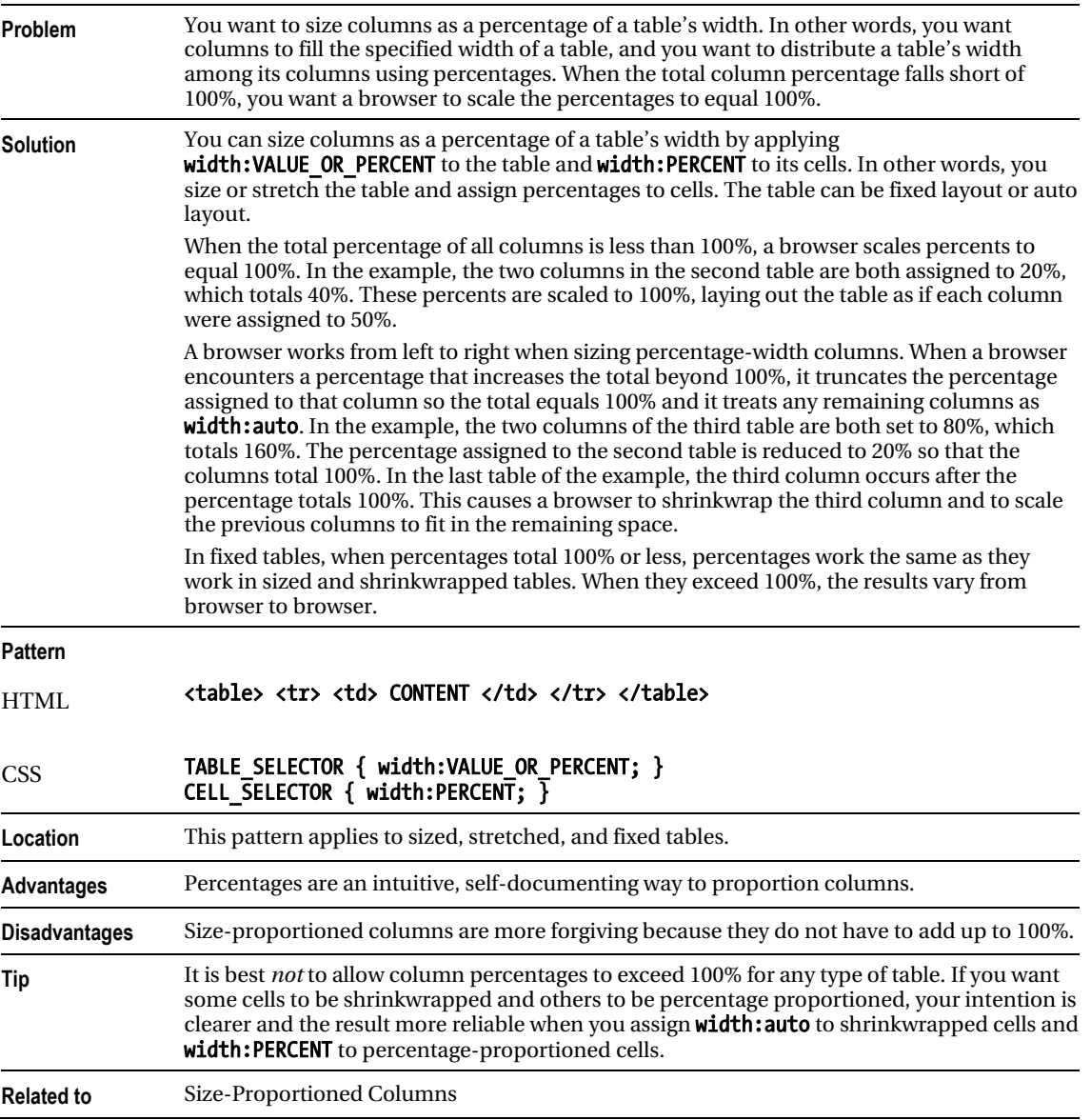

## Inverse-Proportioned Columns

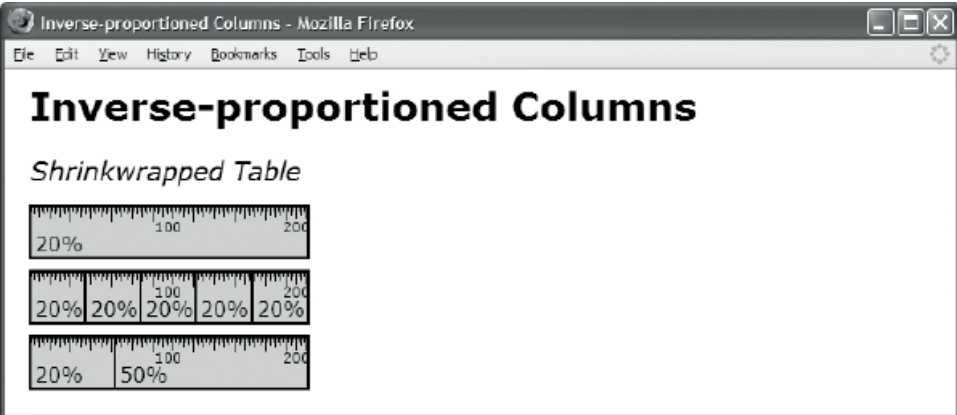

### HTML

```
<h1>Inverse-proportioned Columns</h1> 
<h2>Shrinkwrapped Table</h2> 
<table class="auto-layout shrinkwrapped"> 
   <tr> <td class="p1">20%</td></tr></table> 
<table class="auto-layout shrinkwrapped"> 
   <tr> <td class="p1">20%</td> 
        <td class="p1">20%</td> 
        <td class="p1">20%</td> 
        <td class="p1">20%</td> 
        <td class="p1">20%</td></tr></table> 
 <table class="auto-layout shrinkwrapped"> 
   <tr> <td class="p1">20%</td> 
        <td class="p2">50%</td></tr></table> 
CSS 
.auto-layout { table-layout:auto; } 
.shrinkwrapped { width:auto; } 
.p1 { width:20%; } 
.p2 { width:50%; } 
/* Nonessential styles are not shown */
```
# Inverse-Proportioned Columns

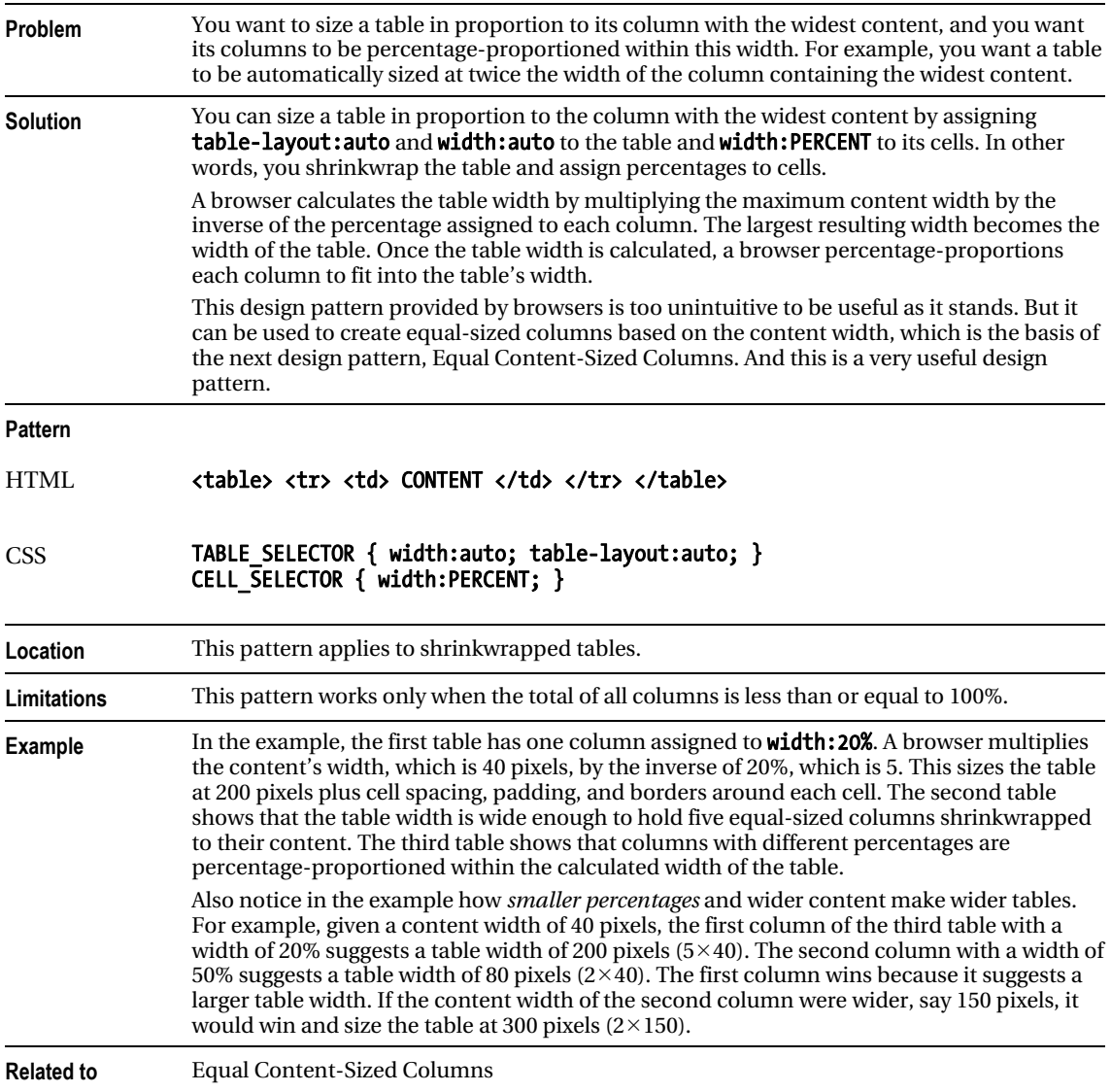

# Equal Content-Sized Columns

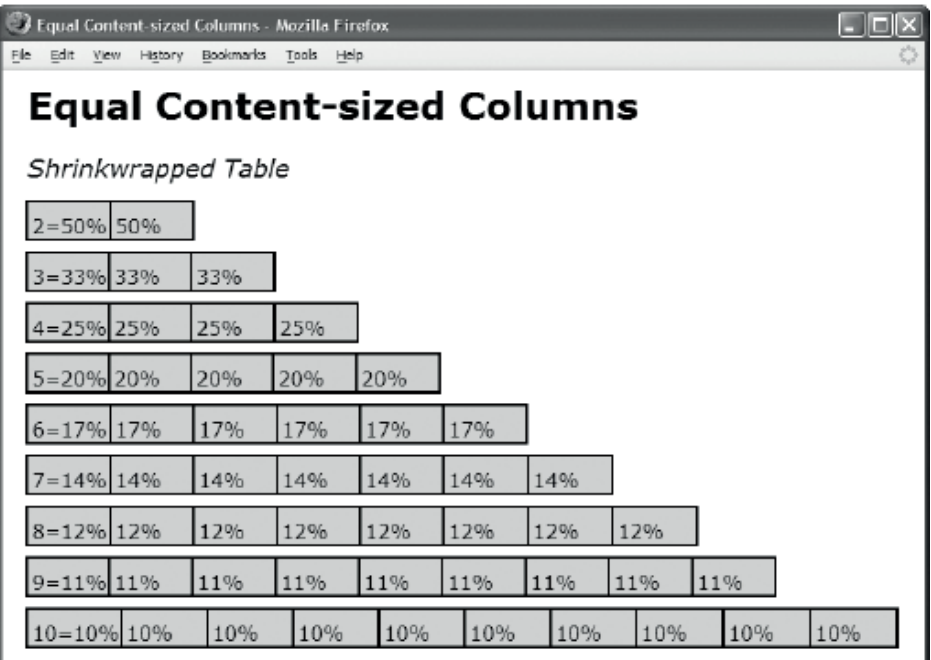

## HTML

```
<h1>Equal Content-Sized Columns</h1>
```

```
<h2>Shrinkwrapped Table</h2> 
<table class="auto-layout shrinkwrapped"> 
  <tr> <td class="p2">2=50%</td> <td class="p2">50%</td></tr></table> 
<!-- Additional tables are not shown --> 
CSS 
.auto-layout { table-layout:auto; } 
.shrinkwrapped { width:auto; } 
.p2 { width:50%; } /* 2 columns */ 
\begin{array}{c} .p3 \{ \text{width}:}33.5\% \} /* 3 columns */<br>.04 \{ \text{width}:}25\% \} /* 4 columns */
.p4 { width:25%; } /* 4 columns */ 
\cdot p5 { width:20%; }
.p6 { width:16.5%; } /* 6 columns */ 
\cdotp7 { width:14.1%; } /* 7 columns */
.p8 { width:12.3%; } /* 8 columns */ 
\cdotp9 { width:11%; } /* 9 columns */
.p10 { width:10%; } /* 10 columns */ 
/* Nonessential styles are not shown */
```
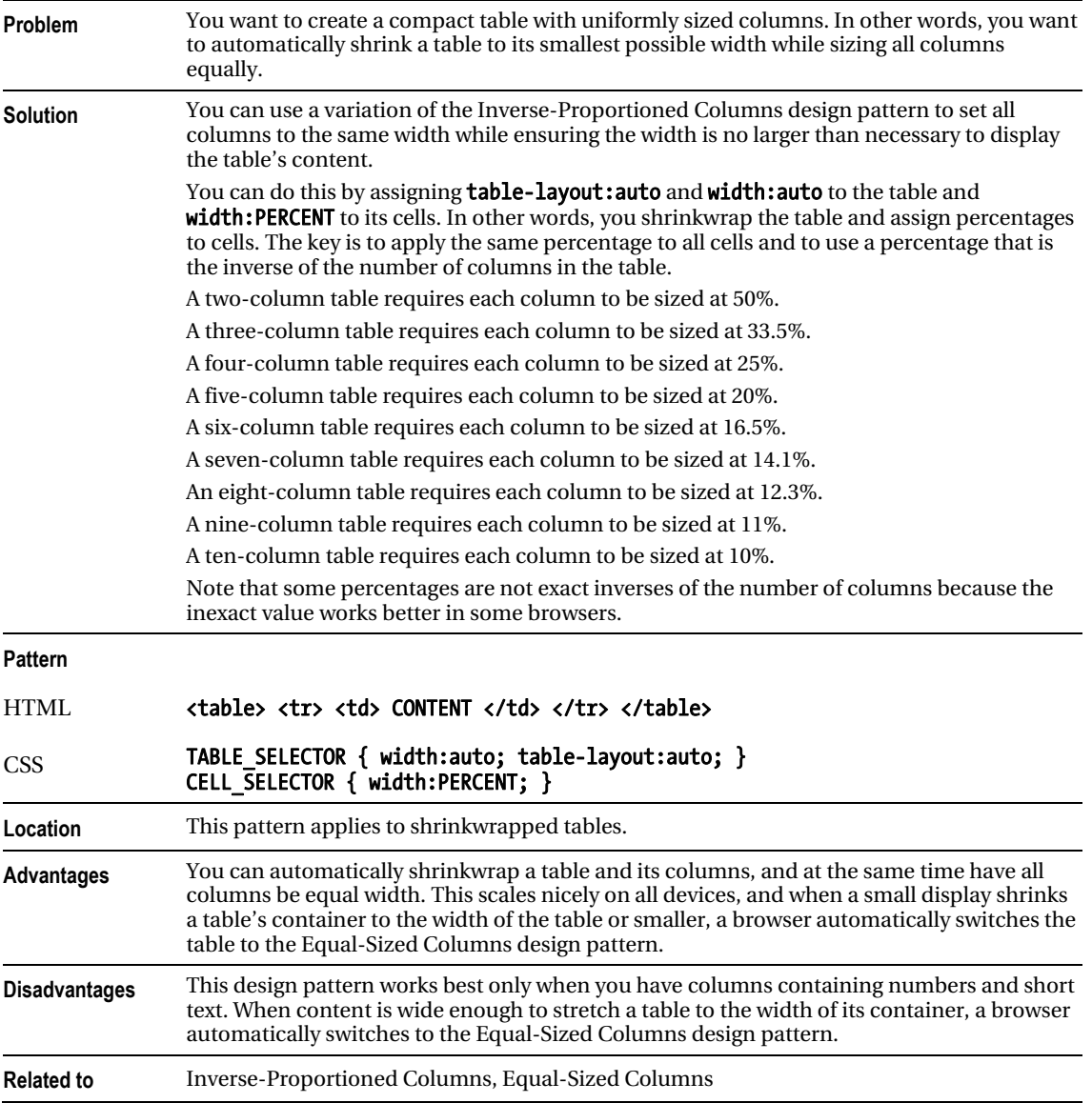

# Equal Content-Sized Columns

# Equal-Sized Columns

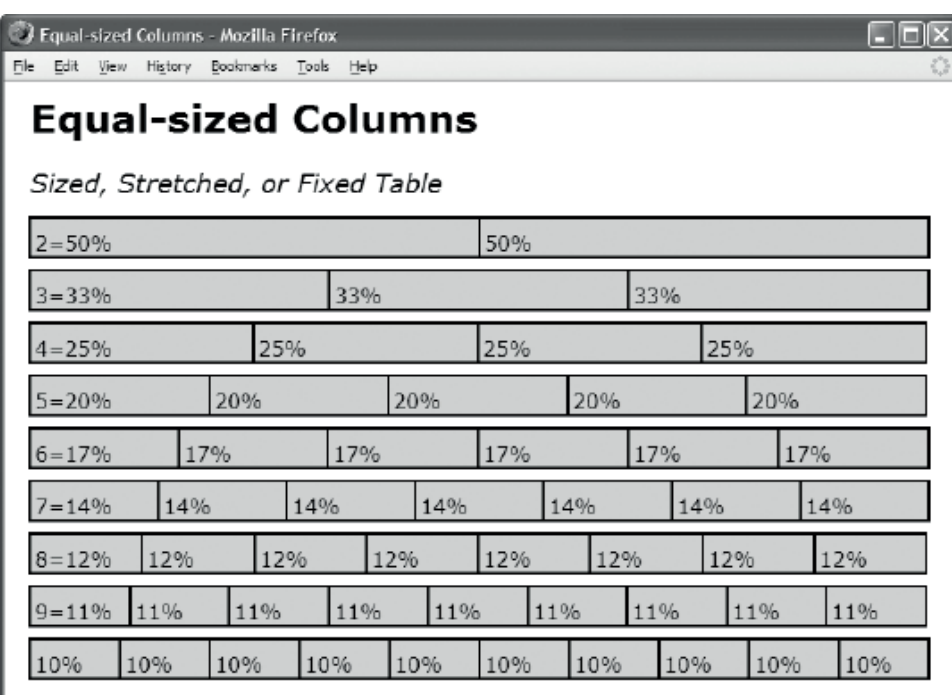

### HTML

```
<h2>Sized, Stretched, or Fixed Table</h2> 
<table class="auto-layout sized"> 
 <tr> <td class="p2">2=50%</td> <td class="p2">50%</td></tr></table>
```
<!-- Additional tables are not shown -->

**CSS** 

```
.auto-layout { table-layout:auto; } .fixed-layout { table-layout:fixed; } 
.sized { width:700px; } .stretched { width:100%; }
```

```
.p2 { width:50%; } /* 2 columns */ 
.p3 { width:33.5%; } /* 3 columns */ 
.p4 { width:25%; } /* 4 columns */ 
.p5 { width:20%; } /* 5 columns */ 
.p6 { width:16.5%; } /* 6 columns */ 
.p7 { width:14.1%; } /* 7 columns */ 
.p8 { width:12.3%; } /* 8 columns */ 
.p9 { width:11%; } /* 9 columns */ 
.p10 { width:10%; } /* 10 columns */
```

```
/* Nonessential styles are not shown */
```
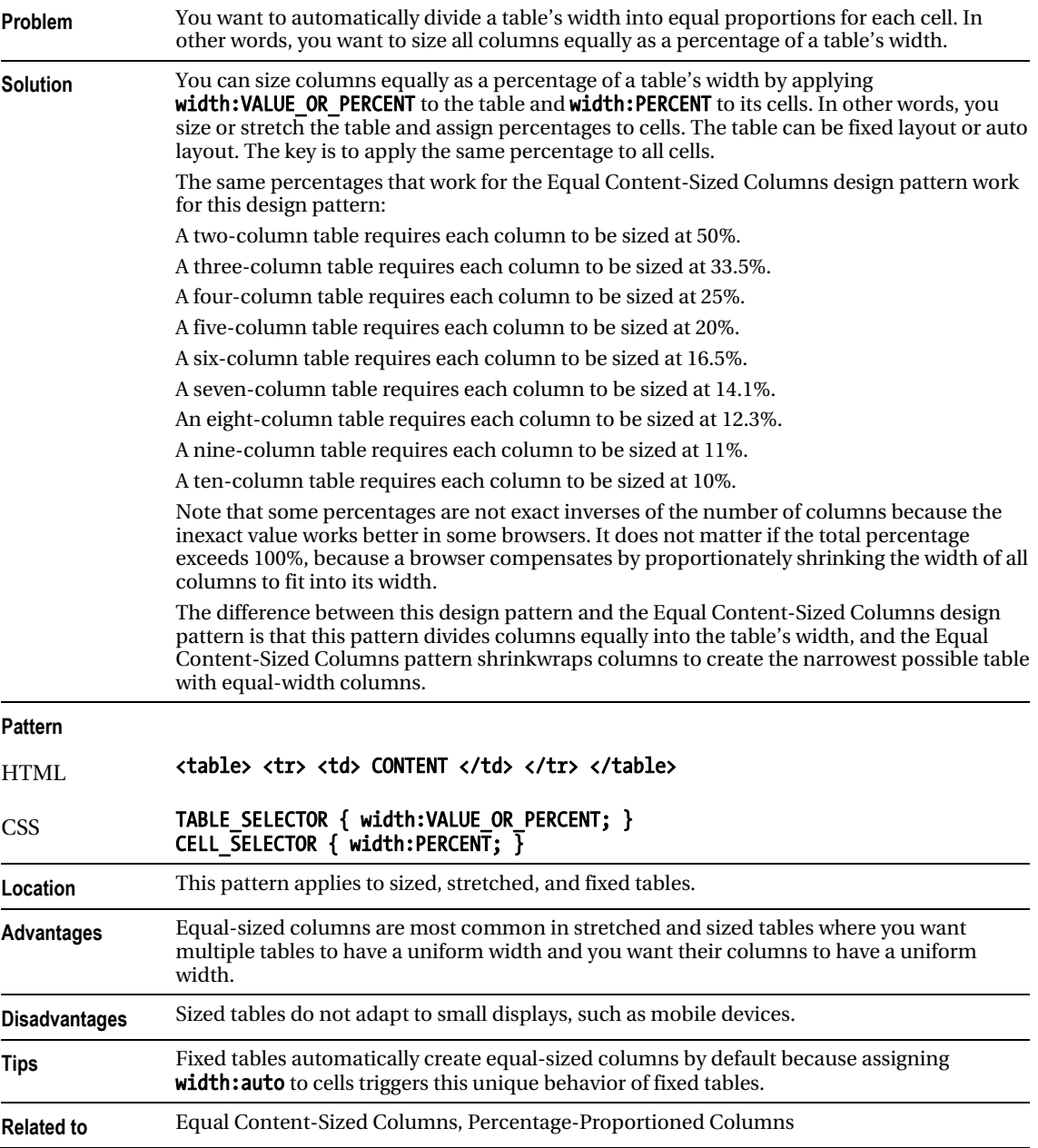

# Equal-Sized Columns

# Undersized Columns

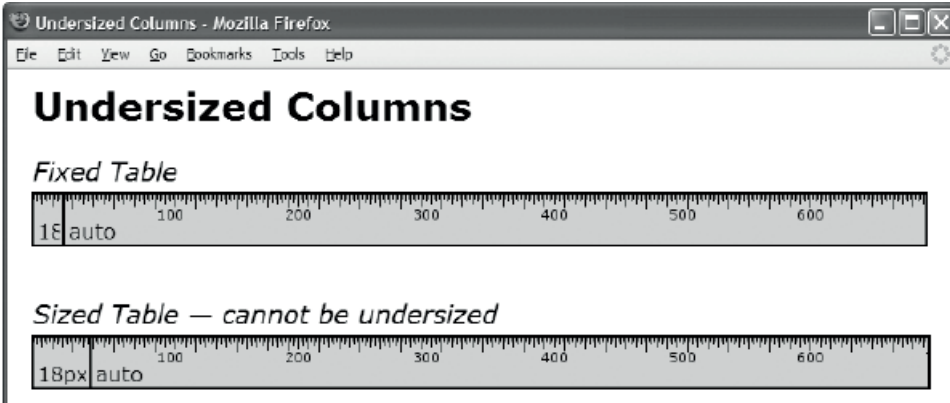

### HTML

#### <h1>Undersized Columns</h1>

```
<h2>Fixed Table</h2> 
<table class="fixed-layout sized"> 
  <tr> <td class="undersized">18px</td> <td class="flex">auto</td></tr></table> 
<h2>Sized Table — cannot be undersized</h2> 
<table class="auto-layout sized"> 
  <tr> <td class="undersized">18px</td> <td class="flex">auto</td></tr></table> 
CSS 
td { overflow:hidden; } 
.fixed-layout { table-layout:fixed; } 
.auto-layout { table-layout:auto; } 
.sized { width:700px; } 
.stretched { width:100%; } 
.undersized { width:18px; } 
.flex { width:auto; } 
/* Nonessential styles are not shown */
```
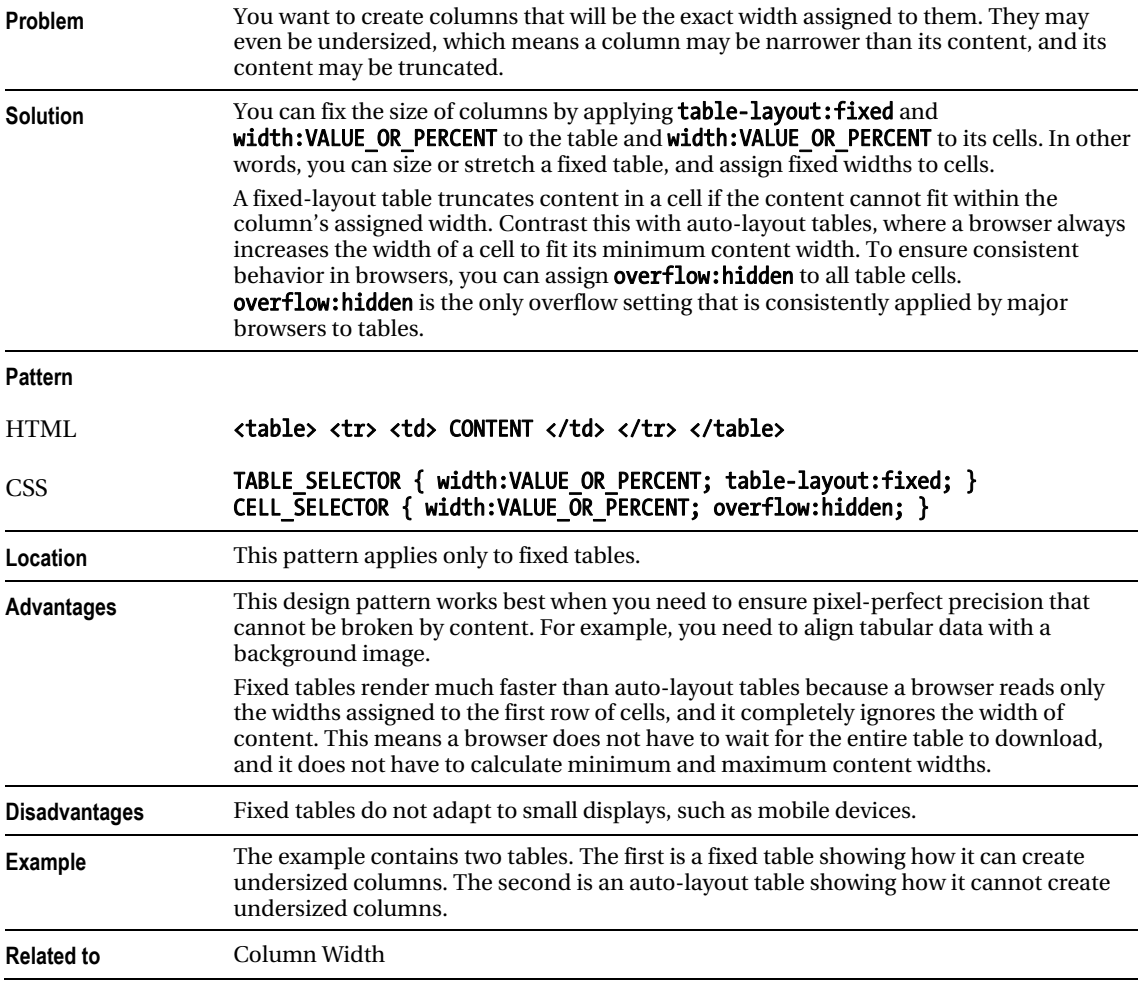

## Undersized Columns

## Flex Columns

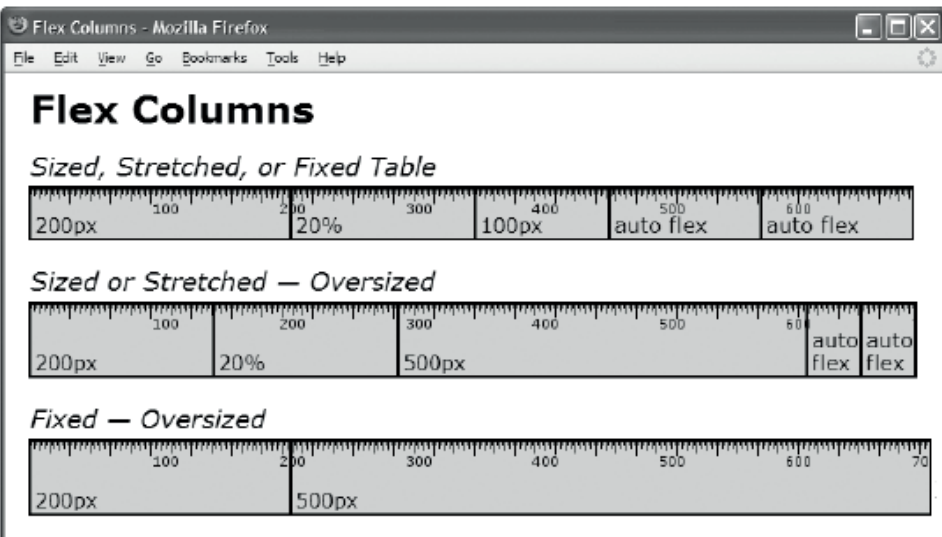

## HTML

```
<h1>Flex Columns</h1> 
<h2>Sized, Stretched, or Fixed Table</h2> 
<table class="fixed-layout sized"><tr><td class="sized1">200px</td> 
   <td class="p1">20%</td> <td class="sized2">100px</td> 
   <td class="flex">auto flex</td> <td class="flex">auto flex</td></tr></table> 
<h2>Sized or Stretched — Oversized</h2> 
<table class="auto-layout sized"><tr><td class="sized1">200px</td> 
   <td class="p1">20%</td> <td class="sized3">500px</td> 
   <td class="flex">auto flex</td> <td class="flex">auto flex</td></tr></table> 
<h2>Fixed — Oversized</h2> 
<table class="fixed-layout sized"><tr><td class="sized1">200px</td> 
   <td class="p1">20%</td> <td class="sized3">500px</td> 
   <td class="flex">auto flex</td> <td class="flex">auto flex</td></tr></table> 
CSS
.fixed-layout { table-layout:fixed; } 
.auto-layout { table-layout:auto; } 
.sized { width:700px; } 
.stretched { width:100%; } 
.flex { width:auto; } 
.sized1 { width:200px; } 
.sized2 { width:100px; } 
.sized3 \{ width:500px; \}.p1 { width:20%; } 
.fixed-layout .p1{ padding:0; } 
/* Nonessential styles are not shown */
```
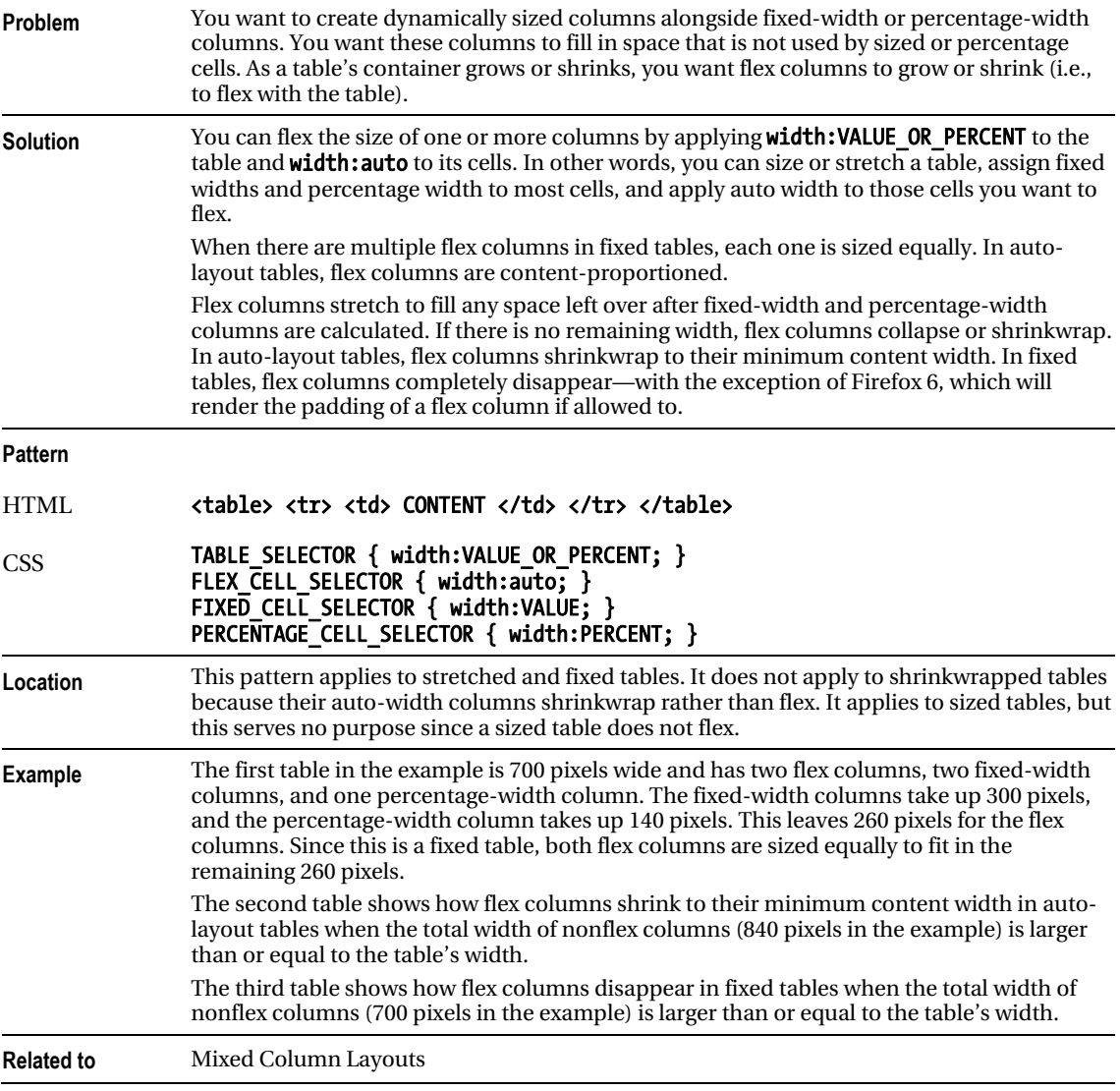

## Flex Columns

# Mixed Column Layouts

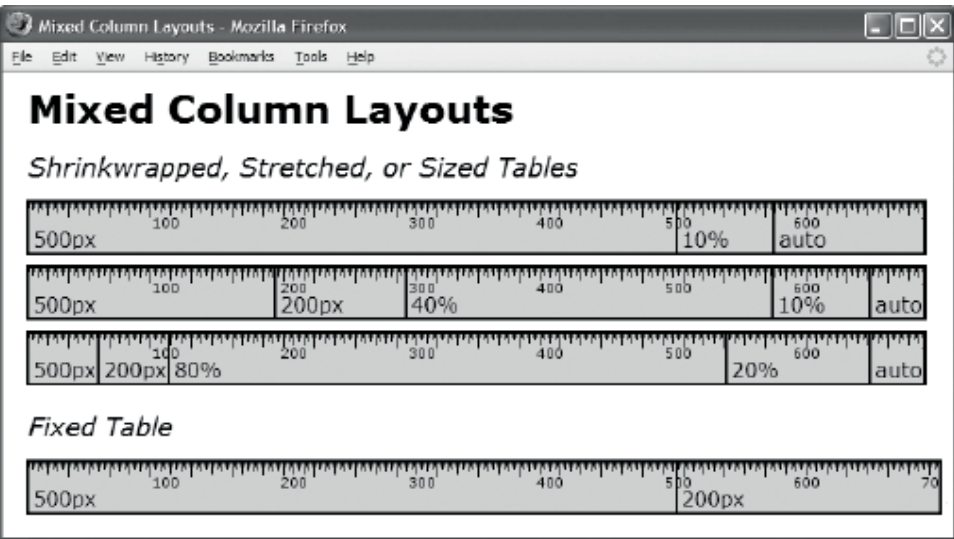

## HTML

<h1>Mixed Column Layouts</h1>

```
<h2>Shrinkwrapped, Stretched, or Sized Tables</h2> 
<table class="auto-layout stretched"> <tr> <td class="sized1">500px</td> 
   <td class="p1">10%</td> <td class="flex">auto</td></tr></table> 
<table class="auto-layout stretched"> <tr> <td class="sized1">500px</td> 
   <td class="sized2">200px</td> <td class="p3">40%</td> 
   <td class="p1">10%</td> <td class="flex">auto</td></tr></table> 
<table class="auto-layout stretched"> <tr> <td class="sized1">500px</td> 
   <td class="sized2">200px</td> <td class="p4">80%</td> 
   <td class="p2">20%</td> <td class="flex">auto</td></tr></table> 
<h2>Fixed Table</h2> 
<table class="fixed-layout stretched"> <tr> <td class="sized1">500px</td> 
   <td class="sized2">200px</td> <td class="p4">80%</td> 
   <td class="p2">20%</td> <td class="flex">auto</td></tr></table> 
CSS 
.fixed-layout { table-layout:fixed; } .auto-layout { table-layout:auto; } 
.shrinkwrapped { width:auto; } 
.stretched { width:100%; } 
.flex { width:auto; } 
.sized1 { width:500px; } .sized2 { width:200px; } 
.p1 { width:10%; } .p2 { width:20%; } 
.p3 { width:40%; } .p4 { width:80%; } 
.fixed-layout .p2 { padding:0; } 
/* Nonessential styles are not shown */
```
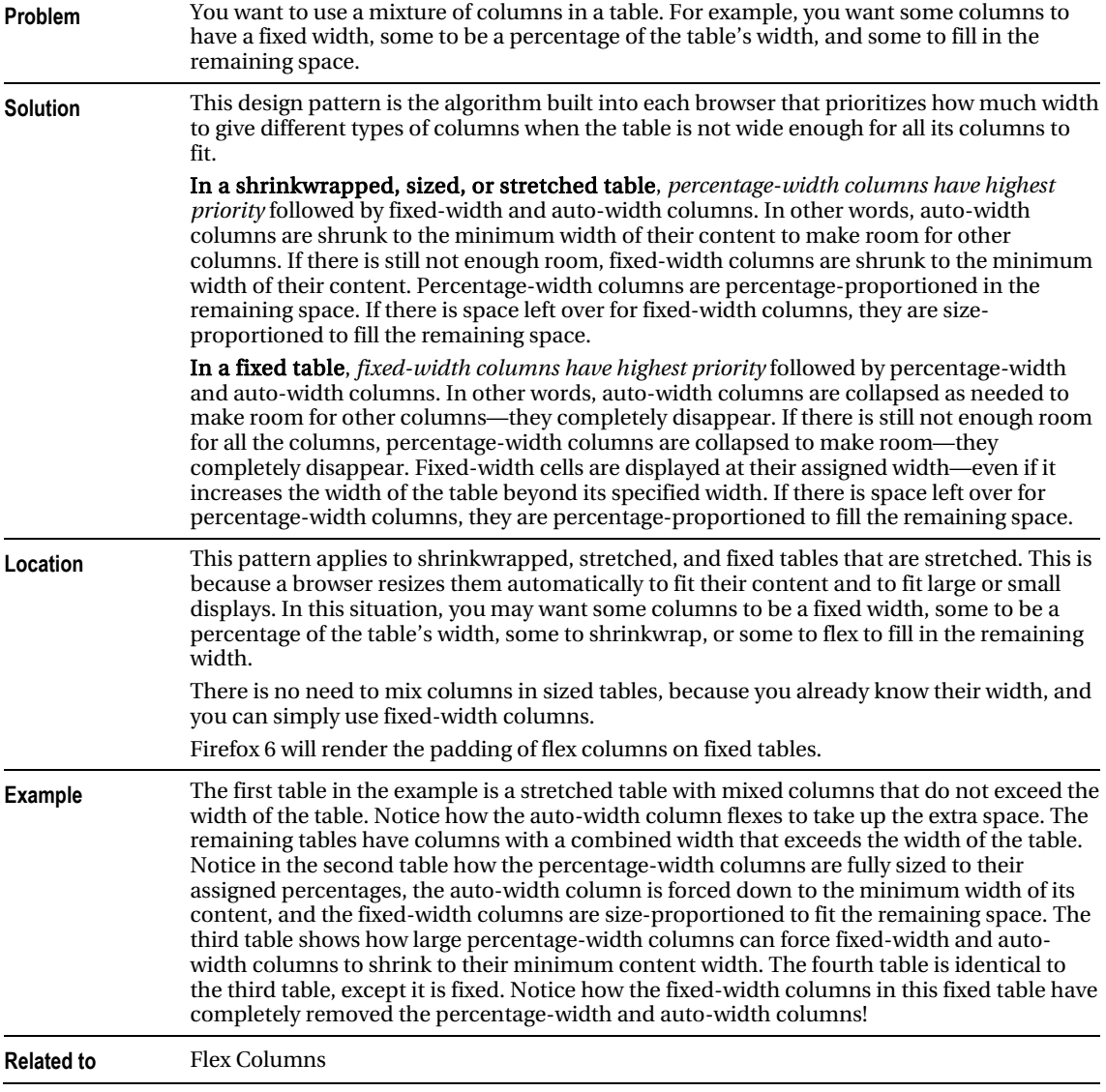

# Mixed Column Layouts

## **C H A P T E R 17**

# **Layouts**

This chapter shows how to create fluid layouts, which automatically adapt to different devices, fonts, widths, and zoom factors. These design patterns are accessible, modular, and easily customized. The dynamic patterns use open source JavaScript libraries to attach event handlers to elements. This allows you to create dynamic effects without putting a single line of JavaScript in your document! The libraries use *CSS selectors* to determine which elements to process in response to events, and they can modify the class attribute of elements so your stylesheet has complete control over how events dynamically style an element.

## Chapter Outline

- Fluid Layout Overview explores problems and solutions in creating fluid layouts.
- Outside-in Box shows how to size the *outer width* of a box instead of the *inner width*.
- Floating Section shows how to render sections in columns using a fluid layout.
- Float Divider shows how to separate and integrate floats and content predictably.
- Fluid Layout shows how to create layouts that automatically adapt to any display.
- **Opposing Floats** shows how to move content to opposite sides of its container.
- Event Styling shows how to assign events to elements without putting code in your document. It shows how events can modify classes to change how elements are styled.
- Rollup shows how to collapse and open sections with a mouse click.
- Tab Menu shows how to create a tabbed interface that loads new pages when clicked.
- **Tabs** shows how to create a tabbed interface that dynamically switches content in and out of the display when the user clicks a tab—without loading a new page.
- **Flyout Menu** shows how to create a menu that opens when clicked or hovered over.
- **Button** shows how to create buttons and process their events using JavaScript.
- **Layout Links** shows how to use links as part of the layout, such as breadcrumbs.
- **Multi-column** shows how to distribute content over multiple columns.
- **Template** shows how to define positions using an alphabetical character and the position property.
- Layout Example shows how these design patterns can be combined and extended.

# Fluid Layout Overview

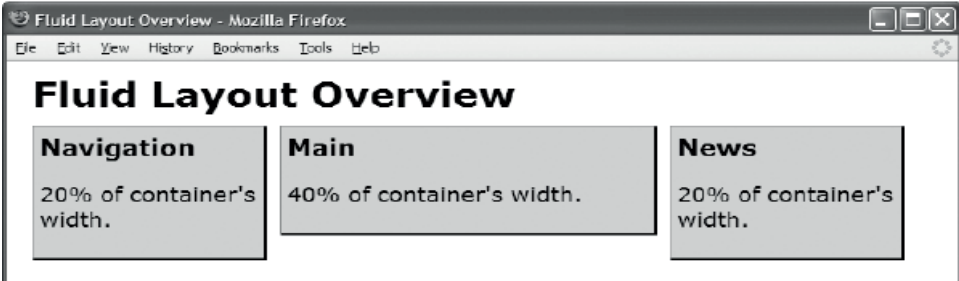

## HTML

<body>

```
 <h1>Fluid Layout Overview</h1>
```

```
 <div id="nav"> 
   <h2>Navigation</h2> 
   <p>20% of container's width.</p></div> 
 <div id="main"> 
   <h2>Main</h2> 
   <p>40% of container's width.</p></div>
```

```
 <div id="news"> 
   <h2>News</h2> 
   <p>20% of container's width.</p></div>
```
</body>

CSS

body { max-width:1000px; margin-left:auto; margin-right:auto; }

```
div { background-color:gold; margin-right:10px; padding:5px; 
   border-left:1px solid gray; border-right:2px solid black; 
   border-top:1px solid gray; border-bottom:2px solid black; }
```

```
#nav { float:left; width:20%; min-width:170px; } 
#main { float:left; width:40%; min-width:170px; } 
#news { float:left; width:20%; min-width:170px; }
```

```
/* Nonessential rules are not shown. */
```
# Fluid Layout Overview

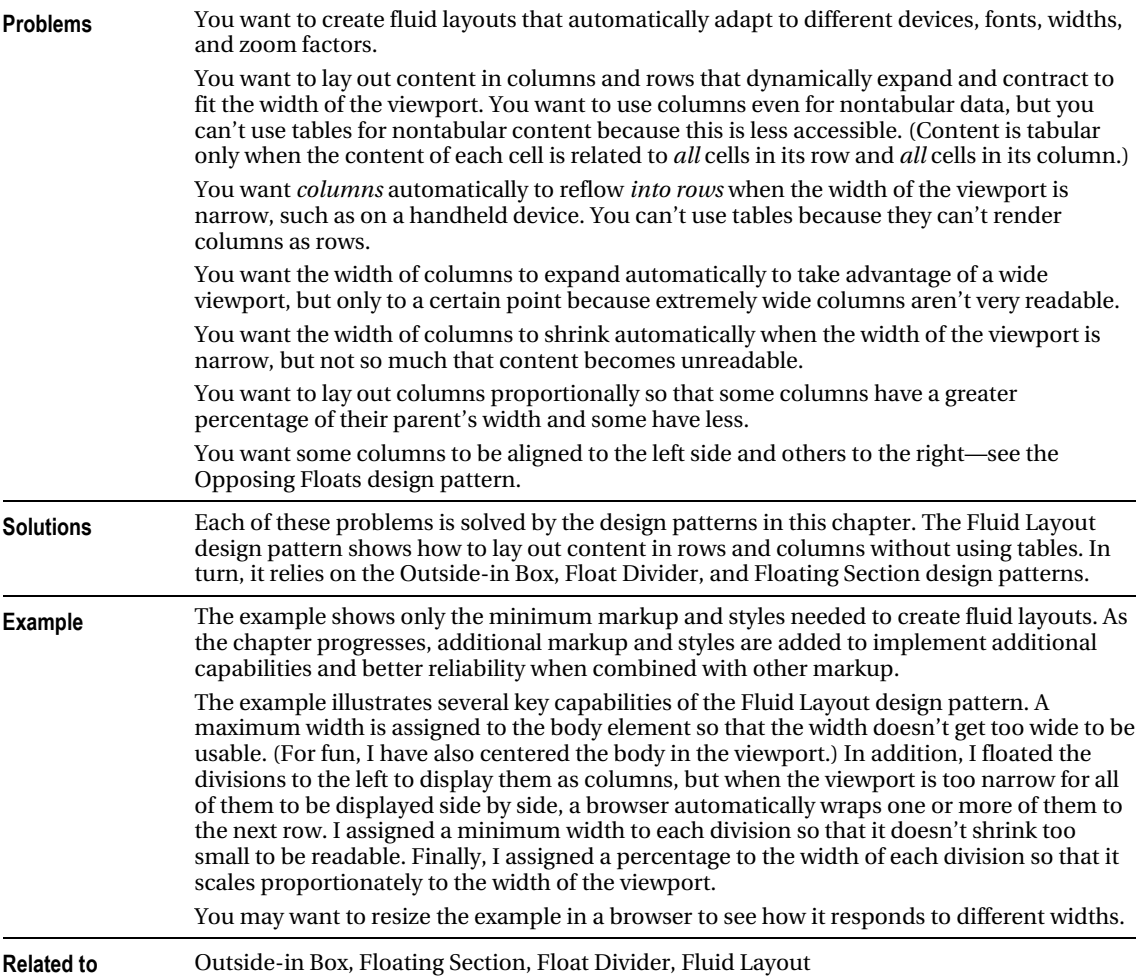

# Outside-in Box

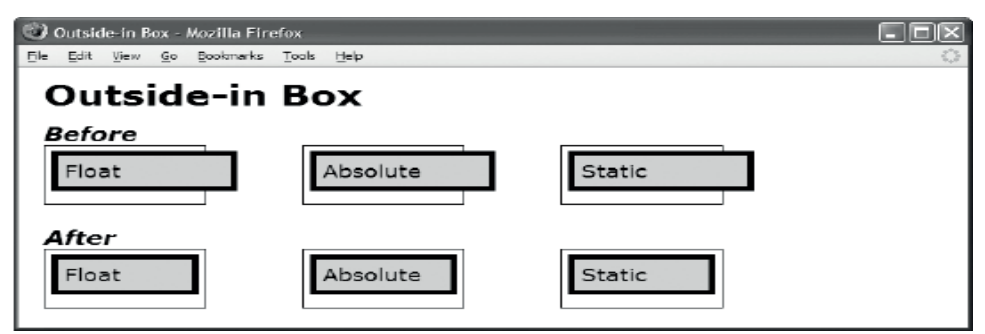

### HTML

<h1>Outside-in Box</h1>

```
<h2>Before</h2> 
<div class="container"><div class="before float"> Float </div></div> 
<div class="container"><span class="before absolute"> Absolute </span></div> 
<div class="container"><div class="before static"> Static </div></div>
```
### <div class="float-divider"></div><h2>After</h2>

```
<div class="container"> 
   <div class="after float"><div class="oi"> Float </div></div></div>
```

```
<div class="container">
```
**<span class="after absolute"><span class="oi"> Absolute </span></span>**</div>

### <div class="container">

**<div class="after static"><div class="oi"> Static </div></div>**</div>

### CSS

**.before { width:100%; margin:5px; padding:5px; border:5px solid black; }** 

```
.after { width:100%; } 
.after .oi { margin:5px; padding:5px; border:5px solid black; display:block; } 
.float { float:left; } 
.absolute { position:absolute; } 
.static { position:static; } 
/* Nonessential rules are not shown. */
```
## Outside-in Box

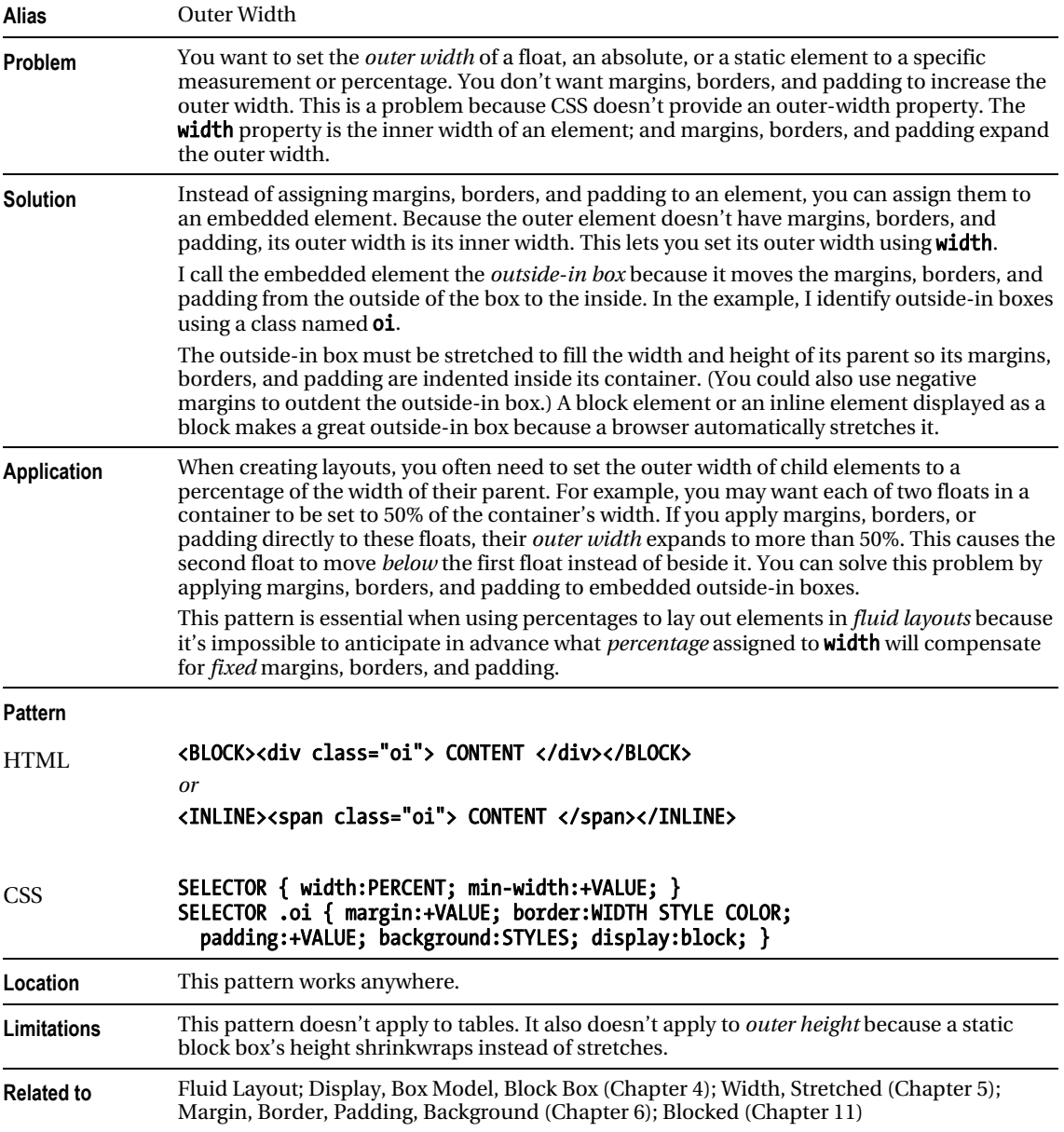

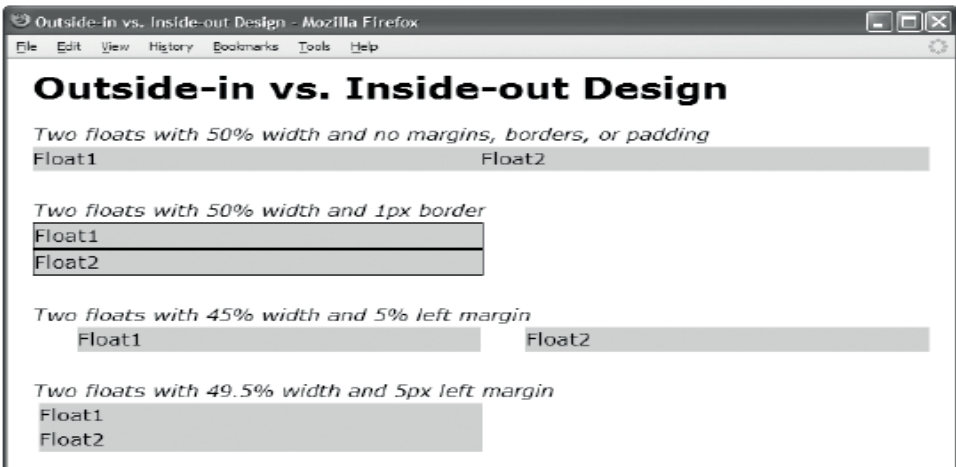

### HTML

<h1>Outside-in vs. Inside-out Design</h1>

```
<h2>Two floats with 50% width and no margins, borders, or padding</h2> 
<div class="ex1"> Float1 </div> <div class="ex1"> Float2 </div><hr /> 
<h2>Two floats with 50% width and 1px border</h2> 
<div class="ex2"> Float1 </div> <div class="ex2"> Float2 </div><hr /> 
<h2>Two floats with 45% width and 5% left margin</h2> 
<div class="ex3"> Float1 </div> <div class="ex3"> Float2 </div><hr /> 
<h2>Two floats with 49.5% width and 5px left margin</h2> 
<div class="ex4"> Float1 </div> <div class="ex4"> Float2 </div> 
CSS 
body { max-width:1200px; } 
div { min-width:100px; } 
.ex1 { float:left; width:50%; } 
.ex2 { float:left; width:50%; border:1px solid; } 
.ex3 { float:left; width:45%; margin-left:5%; } 
.ex4 { float:left; width:49.5%; margin-left:5px; } 
/* Nonessential rules are not shown. */
```
### **OUTSIDE-IN VS. INSIDE-OUT DESIGN**

Fluid layouts are designed from the *outside to the inside*. This is because you start with the width of the viewport and divide its width among elements using percentages, minimum widths, and maximum widths.

The problem is that the width property sets the *inner width* of an element. Padding, borders, and margins surround the inner width of an element and thus increase its *outer width*. Because CSS doesn't have an outer-width property, CSS requires you to design from the *inside to the outside*. The result is that margins, borders, and padding can break fluid layout designs.

For example, you may want to float two elements to the left and assign each to width:50% so they're positioned side by side and evenly divide the width of the viewport. The first two divisions in the example show how this works. No matter how you resize the viewport, these elements stay positioned side by side (until their minimum width no longer allows them to fit within the width of the viewport).

If you assign *any* margins, borders, and padding to these two side-by-side floats, the floats no longer fit within the width of the viewport. For example, if you assign a 1-pixel border around each of them, their total outer width exceeds the width of the viewport by 4 pixels (1 pixel for the left and right sides of each element). When floats don't fit side by side within their container, they wrap to the next line. This isn't what you want! The second set of divisions in the example shows how a tiny 1-pixel border can break the fluid layout. No matter how you resize the viewport, the floats will *not* fit side by side.

To fit two elements with margins, borders, and padding within their container, you have to reduce the percentage width of each element, but by how much? If you assign percentages to margins and padding, you can simply subtract each of their percentages from the percentage you assign to the width. For example, if you assign a 5% left margin to each of two elements, you can assign a width of 45% to each element. This is demonstrated by the third set of divisions in the example. No matter how you resize the viewport, these elements stay positioned side by side (until their minimum width prevents them from fitting in the viewport).

Per the CSS specification, browsers ignore percentages assigned to borders, which means you must use a fixed measurement to create borders. It's also unusual to assign percentages to margins and padding because margins and padding typically look better when they don't resize with the viewport. You can resize the example to contrast the behavior of percentage margins and fixed margins.

In *fluid layouts*, assigning *fixed* margins, borders, and padding to an element isn't compatible with a *percentage* assigned to its width. As the viewport shrinks, percentages shrink the width of an element, but its fixed margins, borders, and padding don't shrink. For example, given a viewport width of 1000 pixels containing two side-by-side child elements where each has 5-pixel left margins, the available width is 990 pixels, or 99%—that is, (1000px – 5px – 5px) / 1000px. If you were to divide this equally among the two elements, you would assign  $width:49.5%$  to each. Given a viewport width of 100 pixels, the available width is 90 pixels, or 90%—that is,  $(100px - 5px - 5px) / 100px$ . To divide that equally among the two elements, you would assign width:45% to each. Thus, mixing fixed margins, borders, and padding with percentage widths doesn't work in fluid layouts. In the example, the fourth set of divisions is set to 49.5%, with left margins set to 5 pixels. The screenshot is taken at 750 pixels wide, which isn't wide enough for them to fit side by side; but if you enlarge the browser window to 1000 pixels or more, they fit.

Note that Internet Explorer 7 and earlier versions don't quite play by the rules. When floating two elements set to width:50%, Internet Explorer quesses you want them to be side by side, so it breaks the rules and puts them side by side. All other major browsers behave properly. Furthermore, Internet Explorer 6 has

bugs that sometimes cause floats *not* to be placed side by side when they should be. For example, in the third set of divisions, Internet Explorer 6 moves the second float below the first. Internet Explorer 7 fixes these bugs.

The Outside-in design pattern solves all these problems (including the ones with Internet Explorer). Thus, it's an essential design pattern for creating fluid layouts. The alternative is to hack away at percentages until you find something that works in most browsers and looks close to what you want most of the time.

# Floating Section

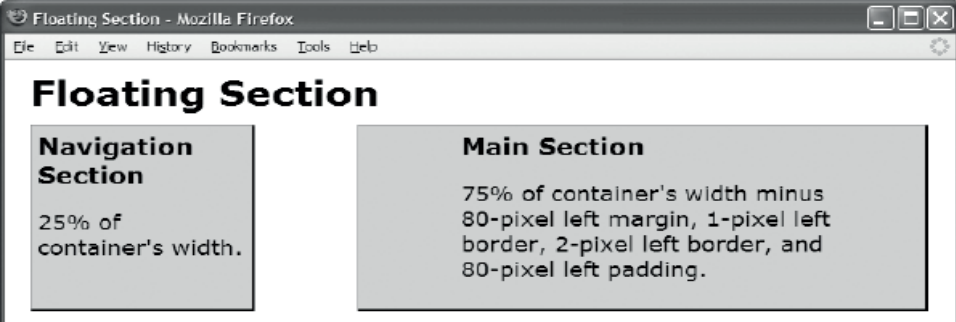

### **HTML**

```
<h1>Floating Section</h1> 
<div id="nav" class="section"> 
   <div class="oi"> 
       <h2>Navigation Section</h2> 
       <p>25% of container's width.</p> 
   </div> 
</div> 
<div id="main" class="section"> 
   <div class="oi"> 
       <h2>Main Section</h2> 
       <p>75% of container's width minus 80-pixel left margin, 1-pixel left border, 
          2-pixel left border, and 80-pixel left padding.</p> 
   </div> 
</div> 
CSS 
.oi { background-color:gold; 
   border-left:1px solid gray; border-right:2px solid black; 
   border-top:1px solid gray; border-bottom:2px solid black; } 
#nav { float:left; width:25%; min-width:170px; } 
#nav .oi { min-height:150px; margin:0; padding:5px; } 
#main { float:left; width:75%; min-width:170px; } 
#main .oi { min-height:150px; margin-left:80px; padding:5px; padding-left:80px; } 
/* Nonessential rules are not shown. */
```
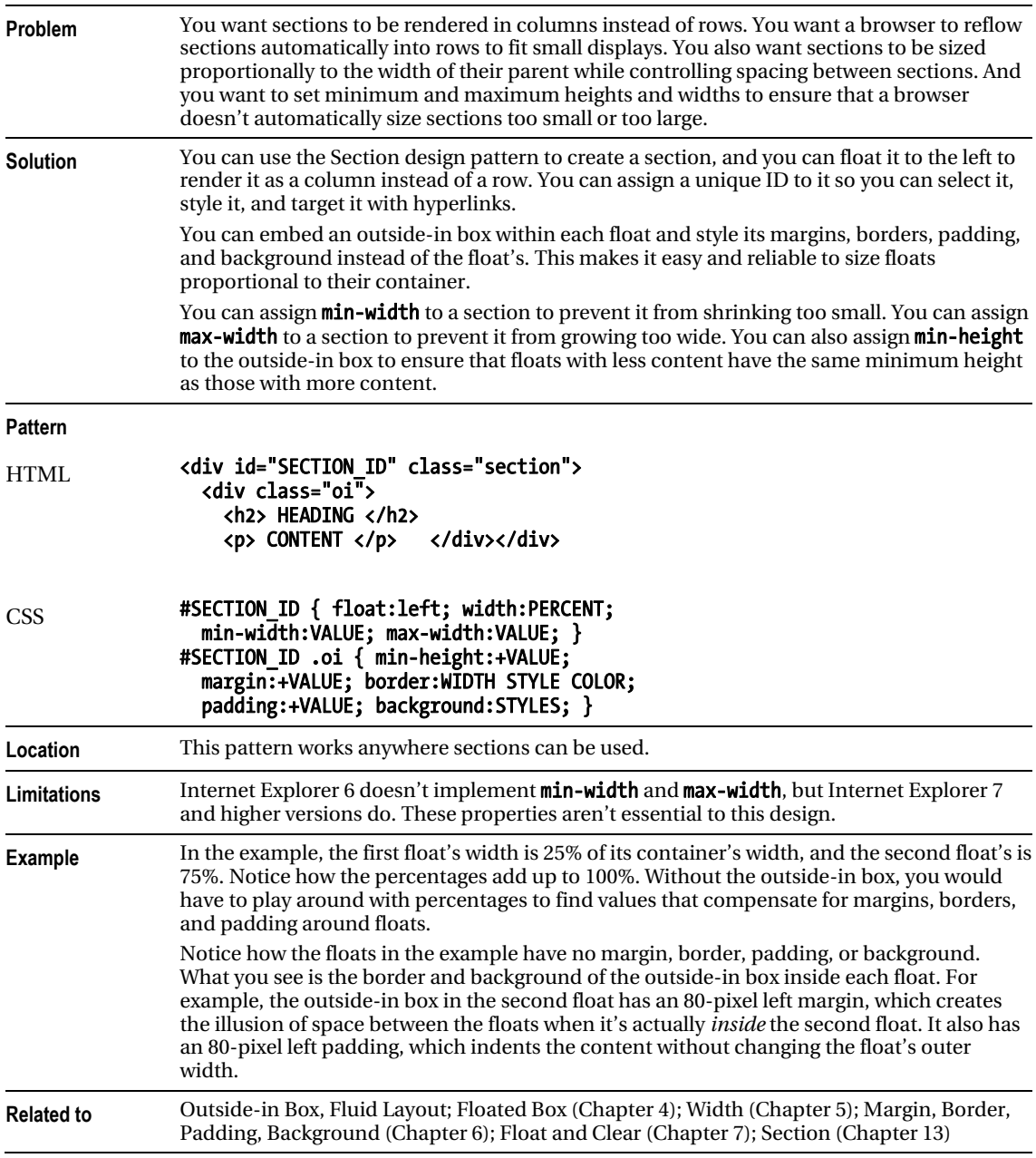

# Floating Section

## Float Divider

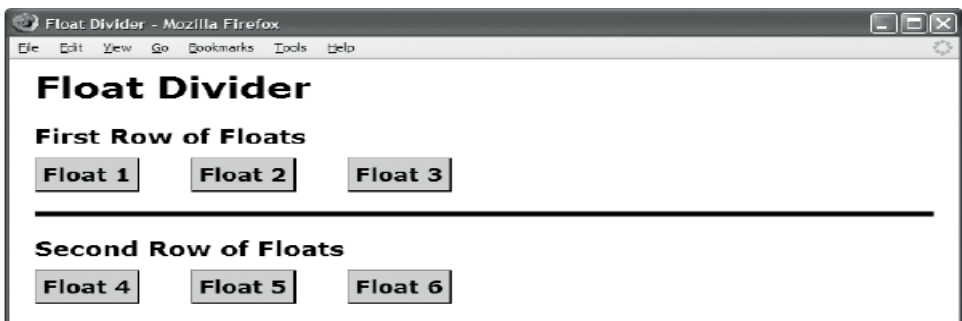

### HTML

<h1>Float Divider</h1> <h2>First Row of Floats</h2>

<div class="float box"><h3>Float 1</h3></div> <div class="float box"><h3>Float 2</h3></div> <div class="float box"><h3>Float 3</h3></div>

```
<div class="float-divider"></div>
```

```
<h2>Second Row of Floats</h2> 
<div class="float box"><h3>Float 4</h3></div> 
<div class="float box"><h3>Float 5</h3></div> 
<div class="float box"><h3>Float 6</h3></div>
```

```
CSS
```

```
.float { float:left; }
```

```
.float-divider { clear:both; 
   height:20px; 
   margin-bottom:20px; 
  border-bottom:5px solid black; 
   font-size:1px; line-height:1px; }
```

```
/* Nonessential rules are not shown. */
```
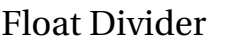

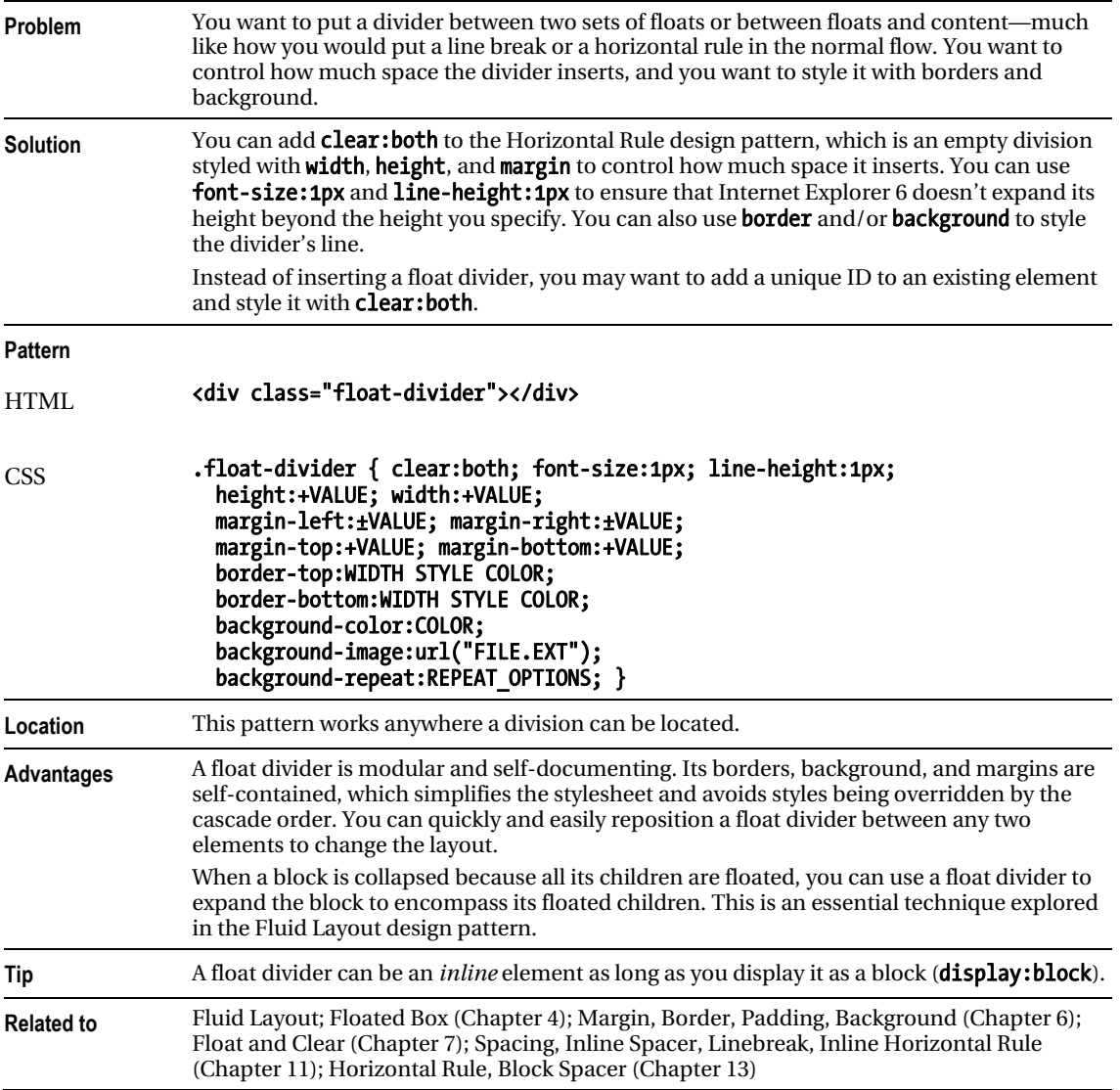

# Fluid Layout

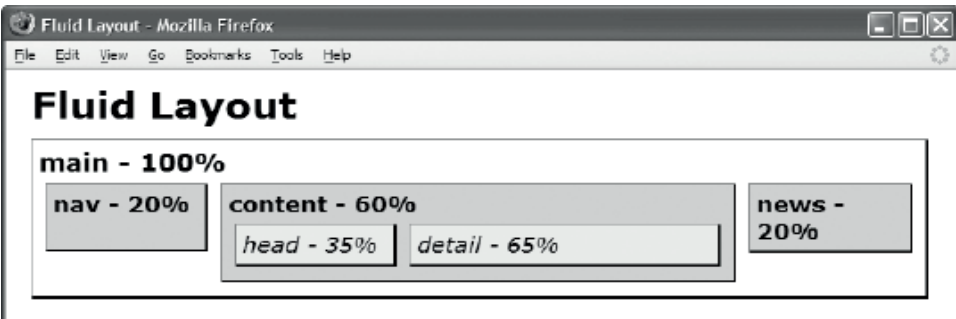

### HTML

### <h1>Fluid Layout</h1>

```
<div id="main"><div class="oi1"> <h2>main - 100%</h2> 
   <div id="nav"><div class="oi2"> <h3>nav - 20%</h3> </div></div> 
  <div id="content"><div class="oi2"> <h3>content - 60%</h3> 
  <span id="head"><span class="oi3"> <em>head - 35%</em> </span></span> 
   <span id="detail"><span class="oi3"> <em>detail - 65%</em> </span></span> 
   <span class="float-divider"></span></div></div> 
   <div id="news"><div class="oi2"> <h3>news - 20%</h3> </div></div> 
   <div class="float-divider"></div></div></div> 
CSS 
.float-divider { clear:both; display:block; 
   height:1px; font-size:1px; line-height:1px; } 
.oi1 { background-color:white; margin:0; padding:5px; } 
.oi2 { background-color:gold; margin:5px; padding:5px; } 
.oi3 { background-color:yellow; margin:5px; padding:5px; } 
#main { max-width:700px; } 
#nav { float:left; width:20%; min-width:75px; } 
#content { float:left; width:60%; min-width:150px; } 
#news { float:left; width:20%; min-width:115px; } 
#nav .oi2 { min-height:43px; } 
#content .oi3 { display:block; } 
#head { float:left; width:35%; min-width:75px; } 
#detail { float:left; width:65%; min-width:75px; } 
/* Nonessential rules are not shown. */
```
## Fluid Layout

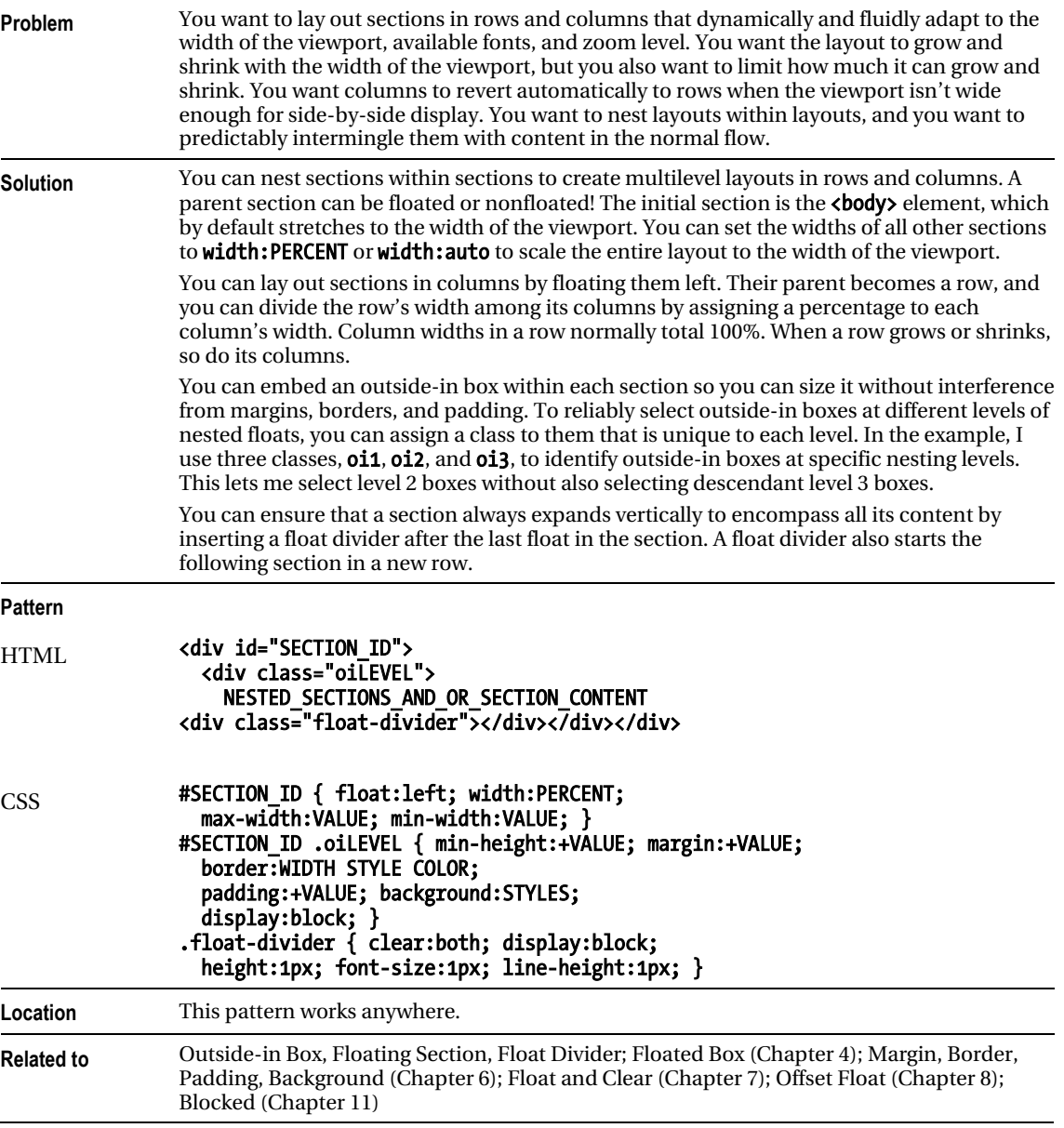

# Opposing Floats

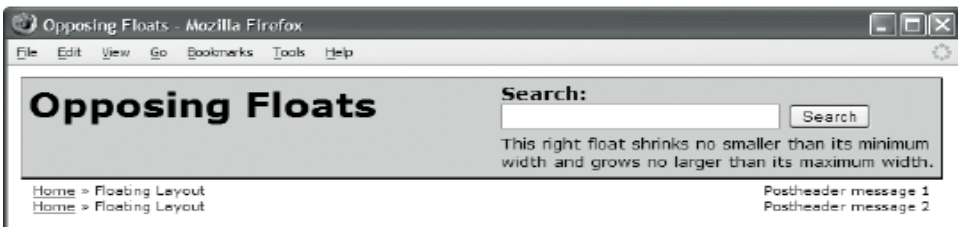

### HTML

```
<div id="header"> 
   <h1 id="title">Opposing Floats</h1> 
   <div id="search"> <h3>Search:</h3> 
     <form method="post" action="http://www.tipjar.com/cgi-bin/test"> 
       <input type="text" value="" name="searchtext" id="searchtext" size="32" /> 
       <input type="submit" value="Search" name="find" id="find" /></form> 
     <p class="message">This right float shrinks no smaller than its minimum width 
      and grows no larger than its maximum width.\langle \ranglep>
   </div> 
   <div class="float-divider"></div> 
</div> 
<div id="postheader"> 
   <p class="breadcrumbs"><a href="#">Home</a> » Floating Layout</p> 
   <p class="post-msg">Postheader message 1</p> 
  <div class="float-divider"></div> 
   <p class="breadcrumbs"><a href="#">Home</a> » Floating Layout</p> 
   <p class="post-msg">Postheader message 2</p> 
   <div class="float-divider"></div> 
</div> 
CSS
.float-divider { clear:both; display:block; 
   height:1px; font-size:1px; line-height:1px; } 
.breadcrumbs { float:left; max-width:350px; margin-left:10px; } 
.post-msg { float:right; max-width:350px; margin-right:10px; } 
#title { float:left; min-width:280px; max-width:350px; margin-left:0; } 
#search { float:right; min-width:280px; max-width:350px; margin-right:0; } 
/* Nonessential rules are not shown. */
```
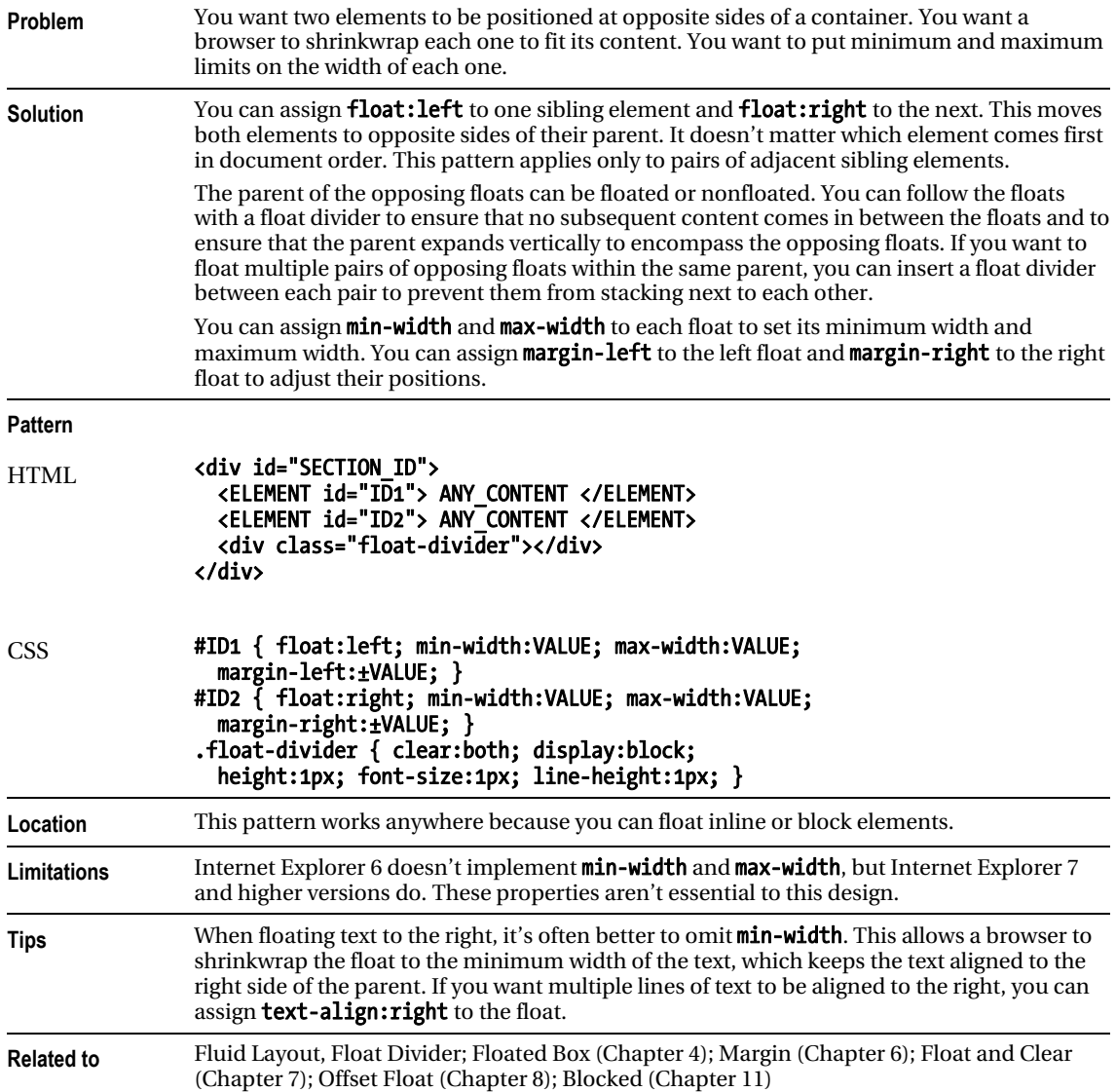

# Opposing Floats

# Event Styling

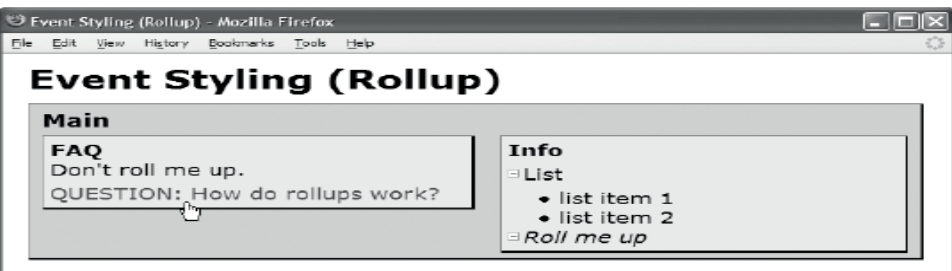

### **HTML**

<head>

<!-- only script elements are shown -->

### <script type="text/javascript"

```
 src="https://ajax.googleapis.com/ajax/libs/jquery/1.6.3/jquery.min.js"></script>
</head>
```
### page.js

```
$(document).ready(function(e){ 
 $('.rollup-trigger').click(function(e){ 
 $(this).closest('.rollup').children().not('.rollup-trigger').toggleClass('hidden'); 
 $(this).parent().removeClass('hidden'); 
     }); 
});
```
## Event Styling

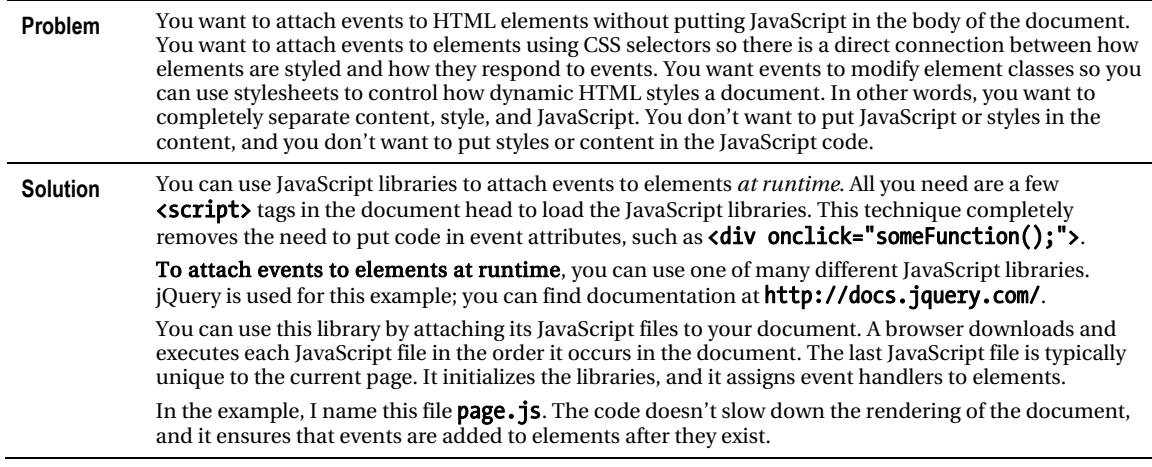

*Event Styling cont.*

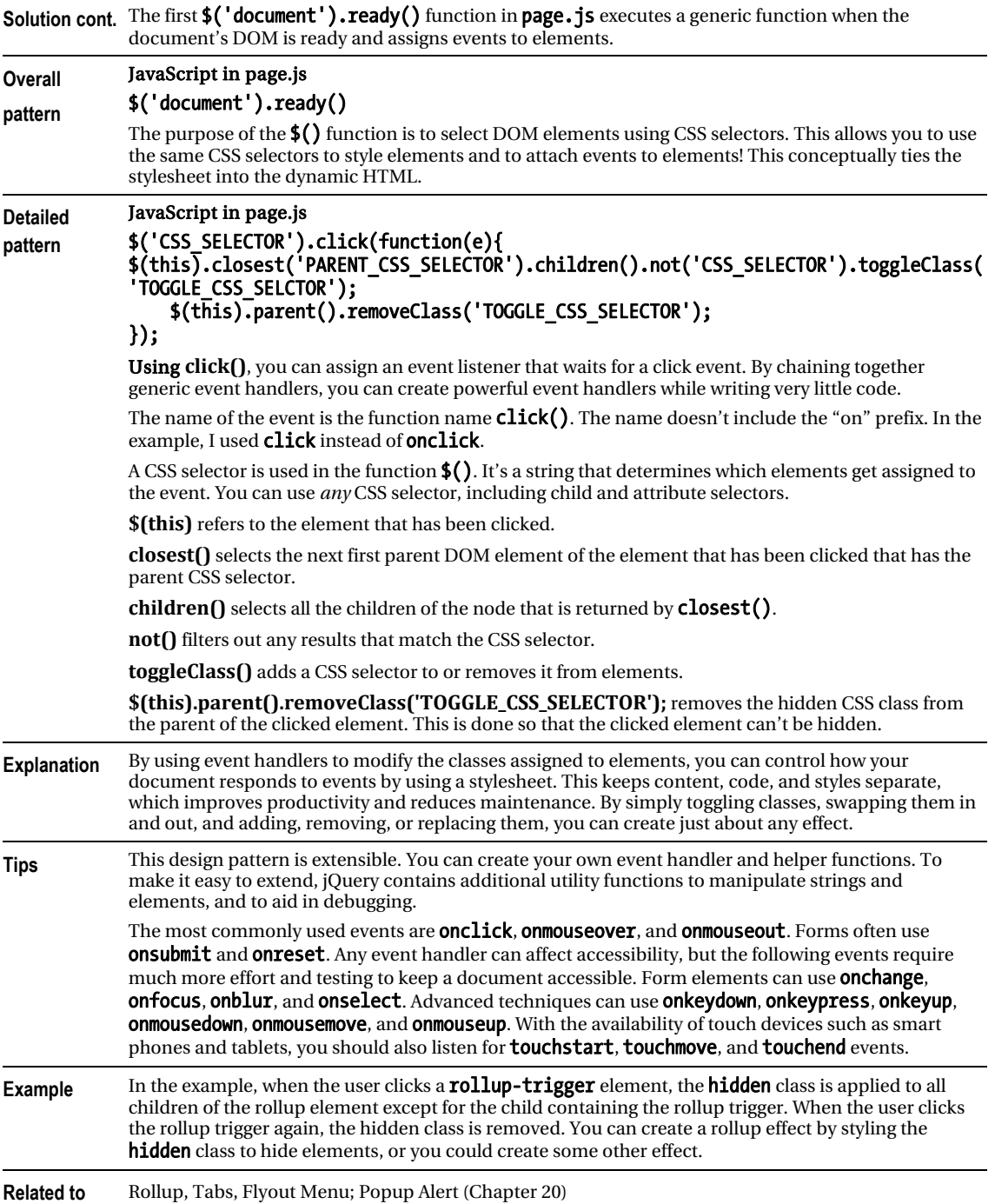
# Rollup

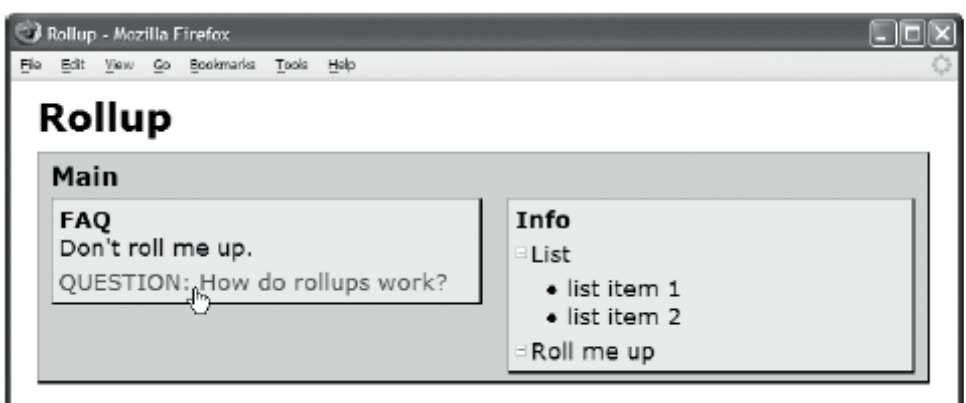

## HTML

```
<h1>Rollup</h1>
```

```
<div id="main" class="rollup"> 
   <h2 class="rollup-trigger">Main</h2> 
   <div id="faq"><div class="oi rollup"> 
     <h3 class="rollup-trigger">FAQ</h3> Don't roll me up. 
     <dl class="rollup"> 
       <dt class="rollup-trigger">QUESTION: How do rollups work?</dt> 
       <dd class="hidden">ANSWER: When the user clicks on a heading or button, 
                            the content rolls up or down. </dd></dl></div></div>
   <div id="info"><div class="oi rollup"> 
     <h3 class="rollup-trigger">Info</h3> 
     <div class="rollup"> 
       <p><span class="rollup-trigger">&nbsp;</span>List</p> 
       <ul> <li>list item 1</li> <li>list item 2</li></ul></div> 
    <em><span class="rollup-trigger">&nbsp;</span>Roll me up</em></div></div>
     <div class="float-divider"></div></div> 
CSS 
.rollup-trigger { cursor:pointer; } 
.rollup-trigger:hover { color:firebrick; } 
span.rollup-trigger { font-size:0.65em; padding-left:8px; 
   background:url("hide.gif") no-repeat left top; } 
span.rolledup { background:url("show.gif") no-repeat left top; } 
.hidden { position:absolute; top:-99999px; left:-99999px; 
  width:1px; height:1px; overflow:hidden; }
/* Nonessential rules are not shown. */
```
# Rollup

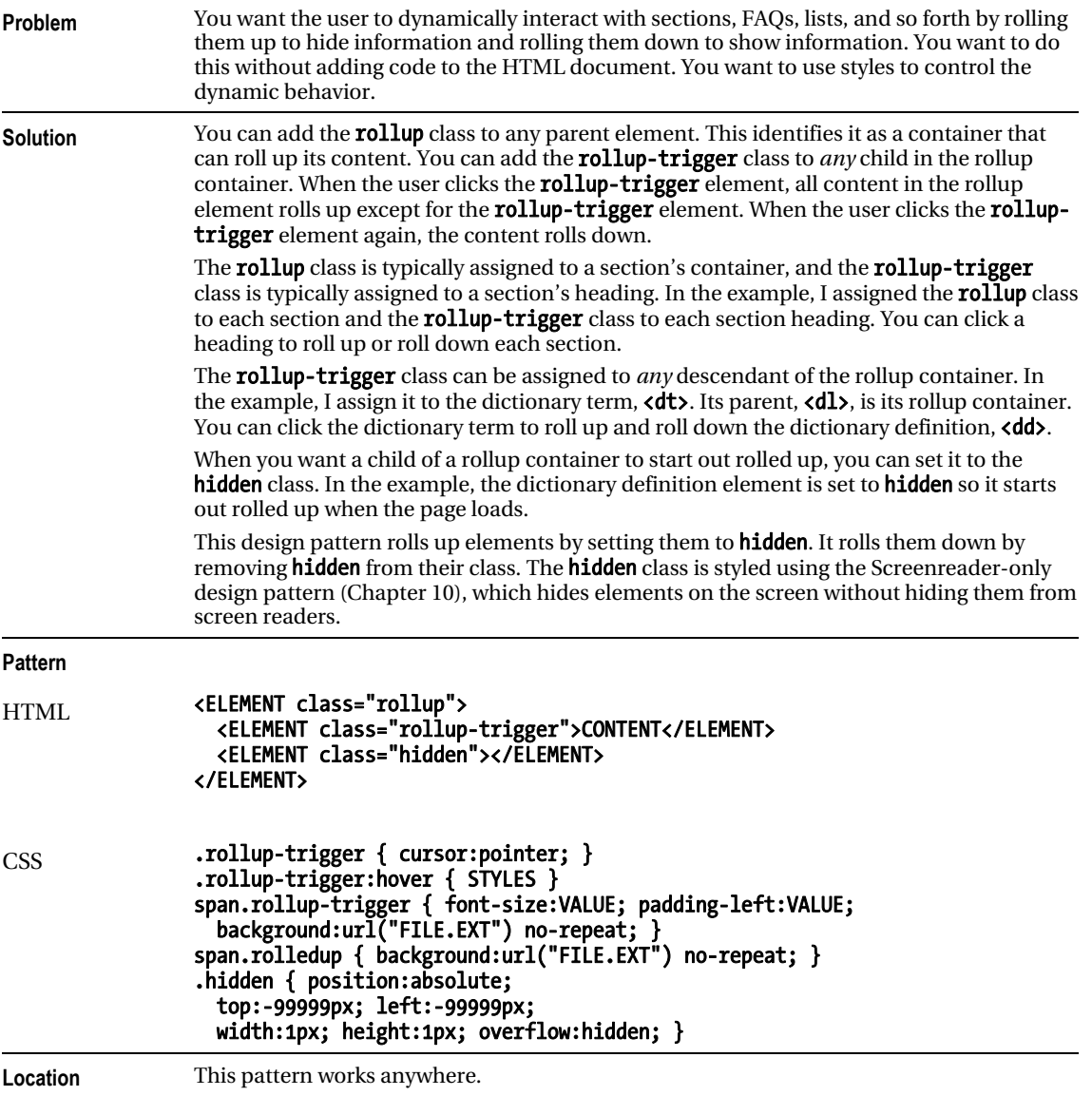

# HTML Header

```
<head> 
   <!-- only script elements are shown --> 
   <script language="javascript" type="text/javascript" 
     src=" https://ajax.googleapis.com/ajax/libs/jquery/1.6.3/jquery.min.js"></script> 
  </head> 
page.js 
$(document).ready(function(e){ 
 $('.rollup-trigger').click(function(e){ 
 $(this).closest('.rollup').children().not('.rollup-trigger').toggleClass('hidden'); 
 $(this).parent().removeClass('hidden'); 
     }); 
});
```
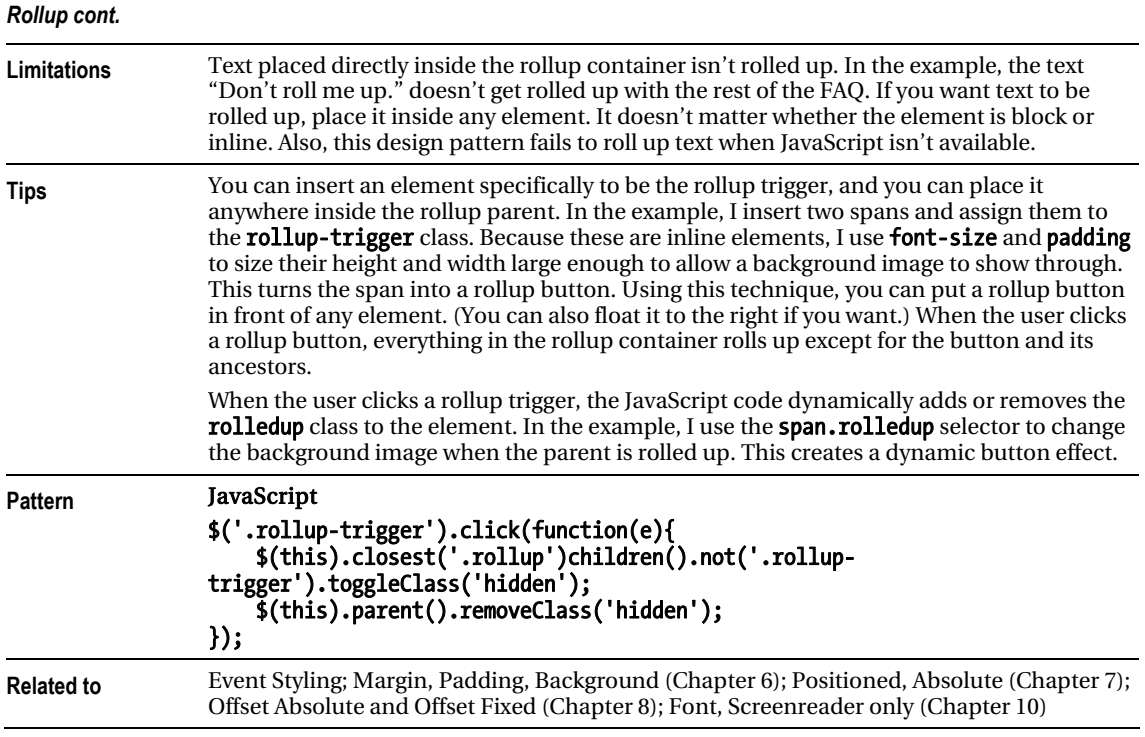

# Tab Menu

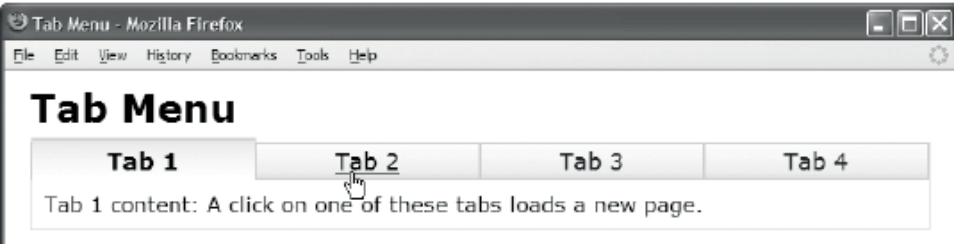

## HTML

```
<h1>Tab Menu</h1> 
<div id="main"> 
   <ul class="tabs"> 
     <li class="selected"> 
       <h3 class="tab-label"><a href="example.html">Tab 1</a></h3></li> 
     <li><h3 class="tab-label"><a href="example2.html">Tab 2</a></h3></li> 
     <li><h3 class="tab-label"><a href="example3.html">Tab 3</a></h3></li> 
     <li><h3 class="tab-label"><a href="example4.html">Tab 4</a></h3></li> 
   </ul> 
   <p>Tab 1 content: A click on one of these tabs loads a new page.</p> 
</div> 
CSS
ul.tabs a:link, ul.tabs a:visited, ul.tabs a:active 
      { text-decoration:none; color:maroon; } 
     ul.tabs a:hover { text-decoration:underline; color:black; } 
     ul.tabs a { display:block; } 
     ul.tabs { float:left; width:100%; padding:0; margin:0; 
       border-bottom:1px solid gold; margin-bottom:10px; } 
     ul.tabs li { float:left; width:25%; list-style-type:none; } 
     ul.tabs .tab-label { border:1px solid gold; margin:0; cursor:pointer; 
       padding-bottom:2px; padding-top:2px; 
       background:white url("g1.jpg") repeat-x left bottom; 
       font-weight:normal; text-align:center; font-size:1.1em; } 
     ul.tabs li.selected .tab-label { position:relative; border-bottom:none; 
       top:1px; padding-bottom:4px; 
       padding-top:5px; border-top:2px solid gold; margin-top:-5px; 
       background:white url("g2.jpg") repeat-x left top; font-weight:bold; }
```
#main { border:1px solid gold; border-top:none; }

# Tab Menu

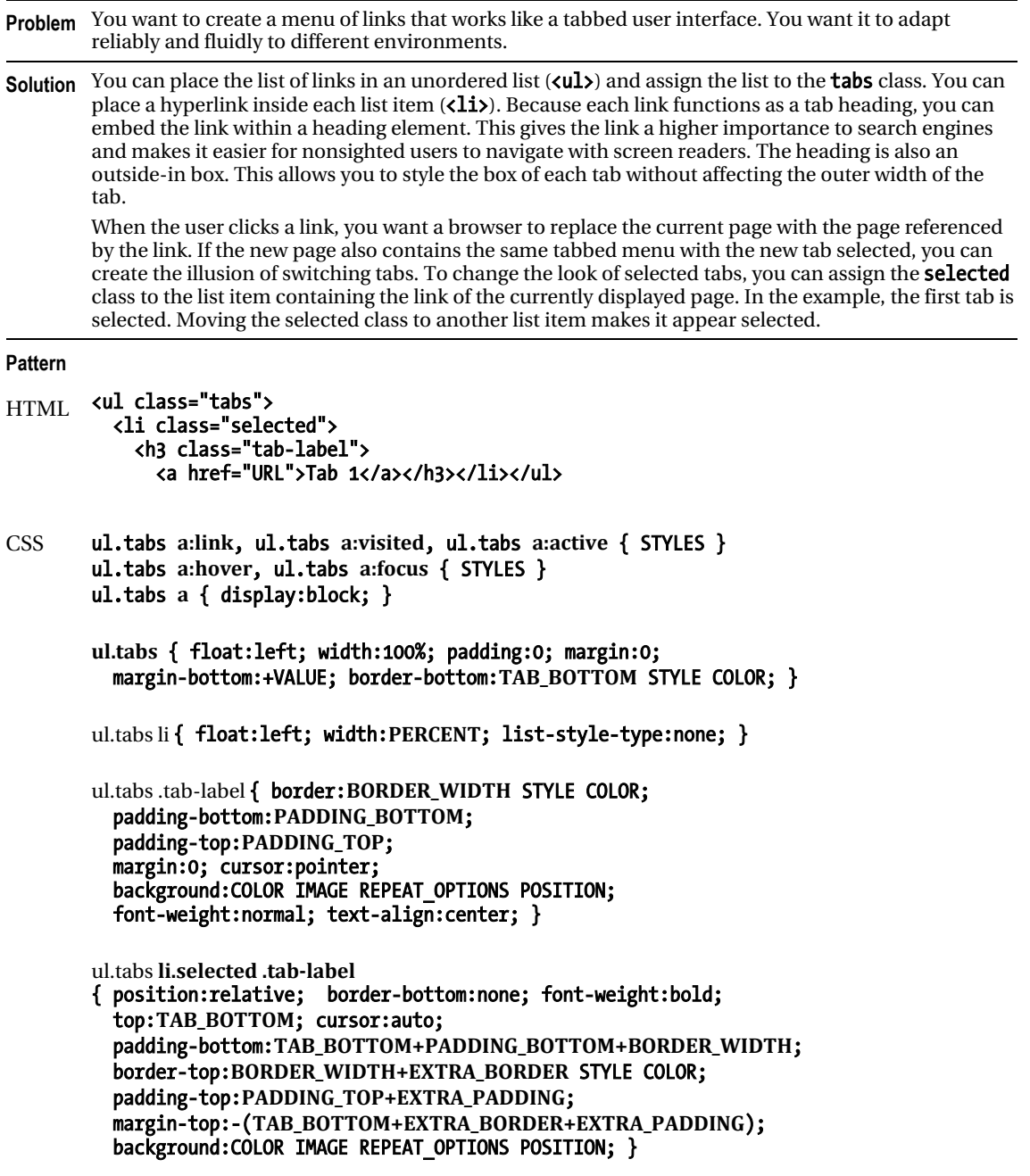

#SECTION { border:WIDTH STYLE COLOR; border-top:none; }

## HTML (Same Code Shown Again for Convenience)

```
<h1>Tab Menu</h1>
```

```
<div id="main"> 
   <ul class="tabs"> 
     <li class="selected"> 
       <h3 class="tab-label">Tab 1</h3></li> 
     <li><h3 class="tab-label"><a href="example2.html">Tab 2</a></h3></li> 
     <li><h3 class="tab-label"><a href="example3.html">Tab 3</a></h3></li> 
     <li><h3 class="tab-label"><a href="example4.html">Tab 4</a></h3></li> 
   </ul> 
   <p>Tab 1 content: A click on one of these tabs loads a new page.</p> 
</div> 
CSS (Same Code Shown Again for Convenience) 
ul.tabs a:link, ul.tabs a:visited, ul.tabs a:active 
       { text-decoration:none; color:maroon; } 
     ul.tabs a:hover, ul.tabs a:focus 
       { text-decoration:underline; color:black; } 
     ul.tabs a { display:block; } 
     ul.tabs { float:left; width:100%; padding:0; margin:0; 
       border-bottom:1px solid gold; margin-bottom:10px; } 
     ul.tabs li { float:left; width:25%; list-style-type:none; } 
     ul.tabs .tab-label { border: 1px solid gold; margin:0; cursor:pointer; 
       padding-bottom:2px; padding-top:2px; 
       background:white url("g1.jpg") repeat-x left bottom; 
       font-weight:normal; text-align:center; font-size:1.1em; } 
     ul.tabs li.selected .tab-label { position:relative; border-bottom:none; 
       top:1px; padding-bottom:4px; cursor:auto; 
       padding-top:5px; border-top:2px solid gold; margin-top:-5px; 
       background:white url("g2.jpg") repeat-x left top; font-weight:bold; }
```
#main { border:1px solid gold; border-top:none; }

#### *Tab Menu cont.*

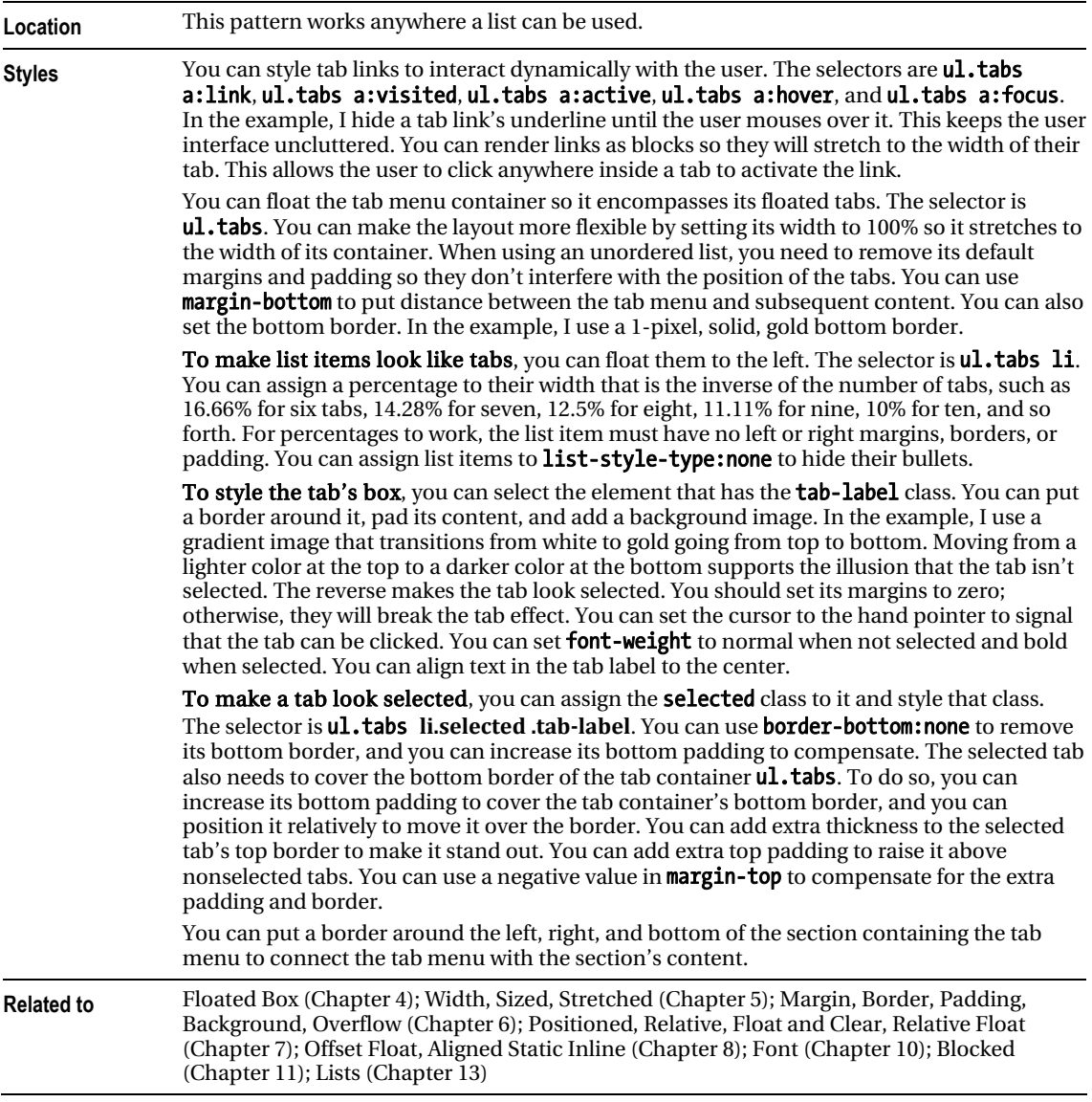

# Tabs

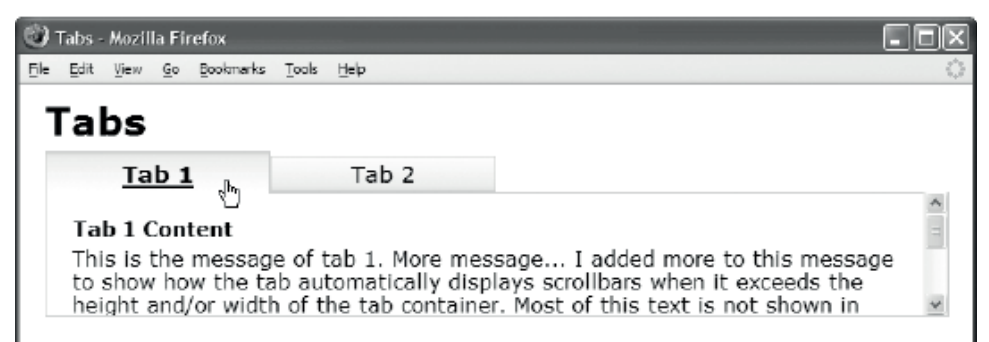

## HTML

#### <h1>Tabs</h1>

```
 <ul class="tabs"> 
    <li class="selected"><h3 class="tab-label"><a href="example.html">Tab 1</a></h3> 
     <div id="section1" class="tab-content"><div class="oi2"> 
     \langle A_4 \rangleTab 1 Content\langle A_4 \rangle\langle A_2 \rangleThis is the message of tab 1. More message...
      </p></div></div></li> 
    <li><h3 class="tab-label"><a href="example2.html">Tab 2</a></h3> 
     <div id="section2" class="tab-content"><div class="oi2"> 
      <h4>Tab 2 Content</h4><p>This is the message of tab 2. 
      </p></div></div></li></ul> 
CSS 
/* All rules from the Tab Menu design pattern apply to Tabs. 
    Only additional rules that apply to this design pattern are shown here. */ 
ul.tabs { position:relative; } 
ul.tabs .tab-content { position:absolute; width:100%; height:6em; 
   border:1px solid gold; border-top:none; 
   left:-99999px; overflow:auto; } 
ul.tabs li.selected .tab-content { left:0; } 
ul.tabs li .oi2 { margin:10px; padding:10px; } 
ul.tabs .tab-label a { display:block; text-decoration:none; color:black; } 
ul.tabs .hover, 
ul.tabs .tab-label:hover { text-decoration:underline; } 
/* Nonessential rules are not shown. */
```
# Tabs

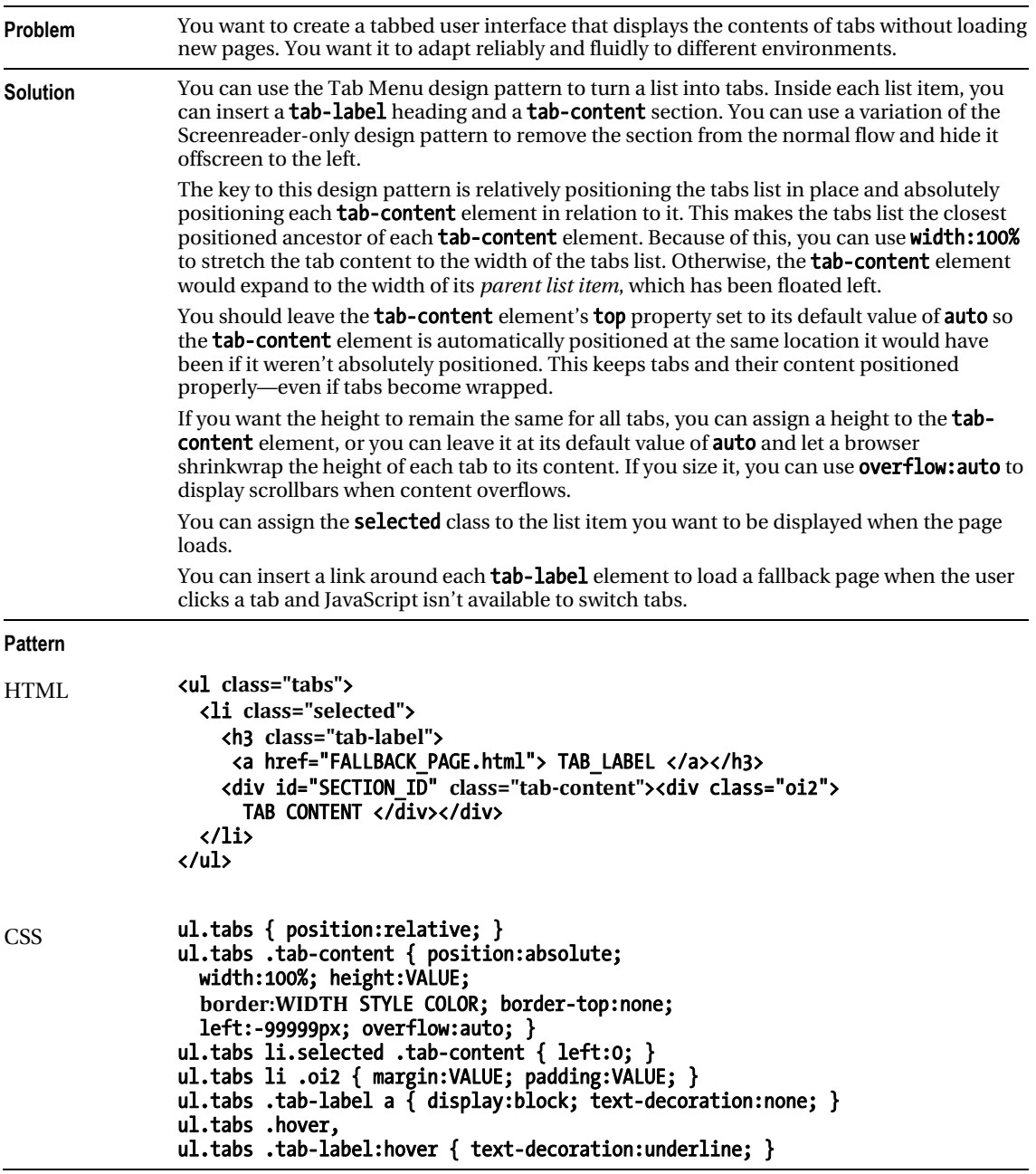

## HTML Header

#### <head>

```
 <!-- only script elements are shown -->
```

```
 <script language="javascript" type="text/javascript"
```

```
 src="https://ajax.googleapis.com/ajax/libs/jquery/1.6.3/jquery.min.js"></script>
</head>
```

```
page.js
```

```
$(document).ready(function(e){ 
 $('ul.tabs li').click(function(e){ 
 $('ul.tabs li.selected').removeClass('selected'); 
              $(this).addClass('selected'); 
 }); 
 $('ul.tabs li .tab-label').mouseover(function(e){ 
 $(this).addClass('hover'); 
 }); 
 $('ul.tabs li .tab-label').mouseout(function(e){ 
 $(this).removeClass('hover'); 
 }); 
 $('ul.tabs .tab-label a').click(function(e){ 
              e.preventDefault(); 
             $(this).blur();
       }); 
});
```
408

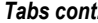

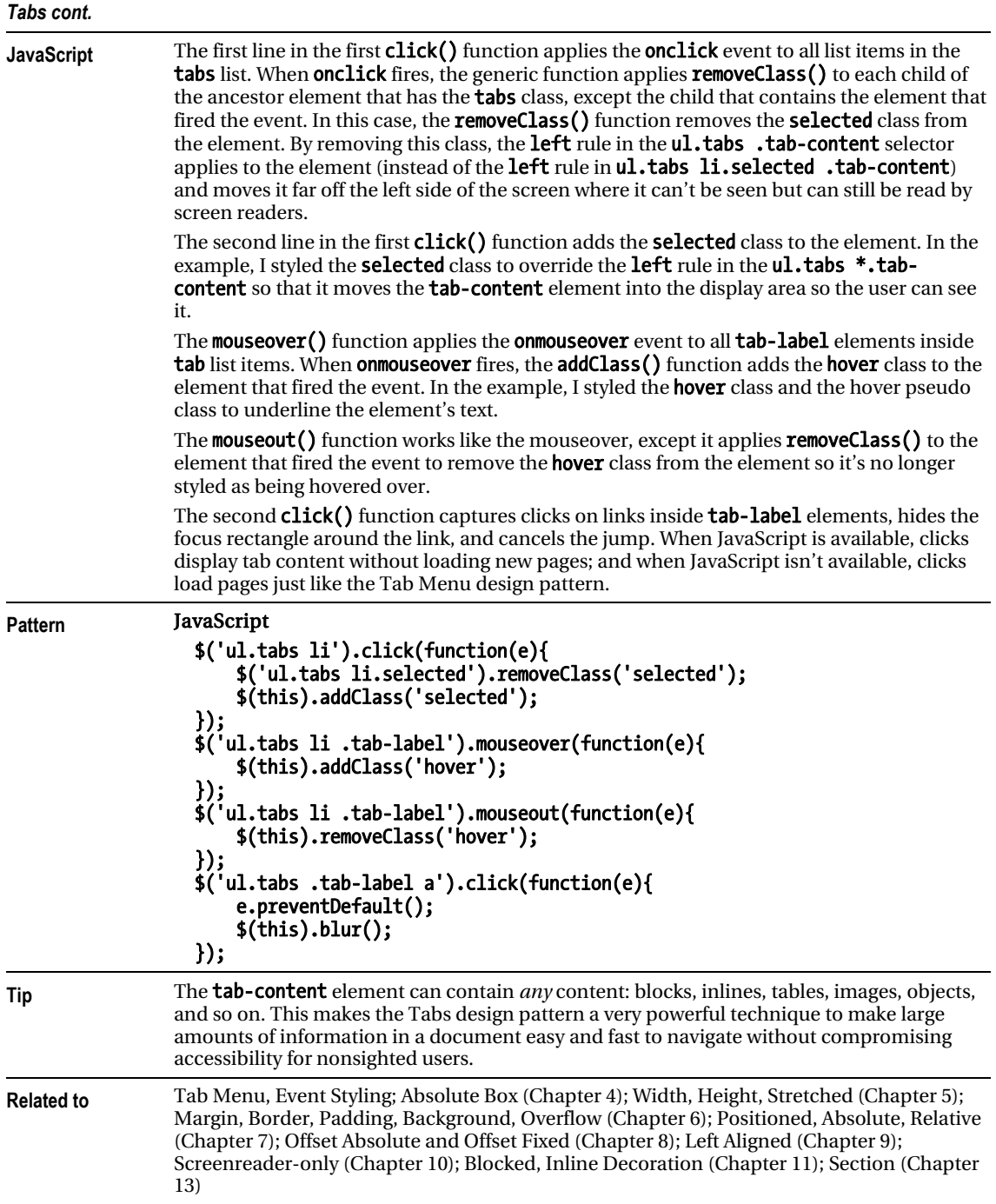

# Flyout Menu

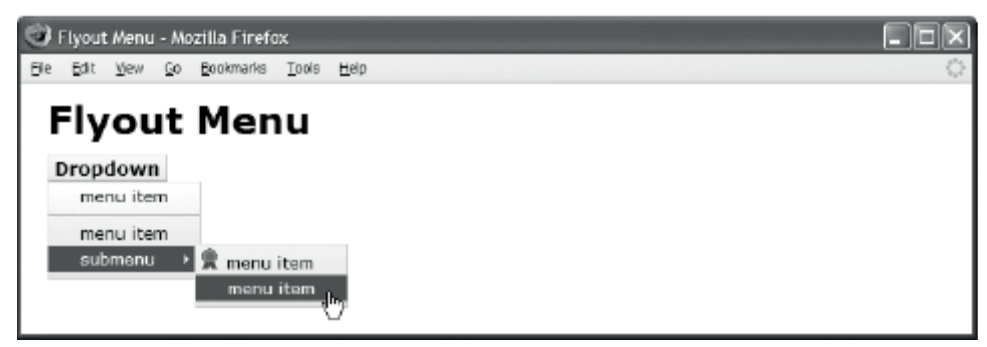

## HTML

```
<div class="menu"><h3>Dropdown</h3> 
   <ul class="dropdown hidden"> 
     <li><a href="#">menu item</a></li> 
       <li class="separator"><a href="#">menu item</a></li> 
     <li class="flyout-trigger"><h4>submenu</h4> 
       <ul class="submenu hidden"> 
         <li><img src="award.gif" alt="award" /><a href="#">menu item</a></li> 
         <li><a href="#">menu item</a></li></ul></li></ul></div> 
CSS 
.menu { float:left; position:relative; z-index:1; cursor:pointer; 
       font-size:0.8em; white-space:nowrap; } 
     .menu a { text-decoration:none; color:black; } 
     .menu h3 { float:left; margin:0; padding:1px 5px; 
       background:url("g1.jpg") repeat-x left bottom white; } 
     .menu h4 { display:inline; margin:0; } 
     .menu ul { position:absolute; margin:0; padding:0; padding-bottom:5px; 
       background:url("g3.jpg") repeat-x left bottom white; } 
     .menu li { margin:0; padding:2px 25px; list-style-type:none; color:black; } 
     .menu li img { margin-left:-22px; padding-right:5px; } 
     .menu li.separator { margin-top:5px; border-top:1px solid gray; padding-top:5px; } 
     .menu li.flyout-trigger { background:url("flyout1.gif") no-repeat right center; } 
     .menu li.flyout-trigger.hover 
       { background:url("flyout2.gif") no-repeat right center firebrick; } 
     .menu h3.hover { background:url("g2.jpg") repeat-x left top white; } 
    .menu li.hover { background-color:firebrick; color:white;
    .menu li.hover > a \{ color: white; \}.menu ul.dropdown { top:100%; clear:left; } 
.menu ul.submenu { left:100%; margin-top:-1.5em; margin-left:-0.3em; } 
.menu .hidden { left:-99999px; top:-99999px; } 
     .menu h3,.menu ul { border-left:1px solid yellow; border-right:1px solid orange; 
       border-top:1px solid yellow; border-bottom:1px solid orange; }
```

```
/* Nonessential rules are not shown. */
```
# Flyout Menu

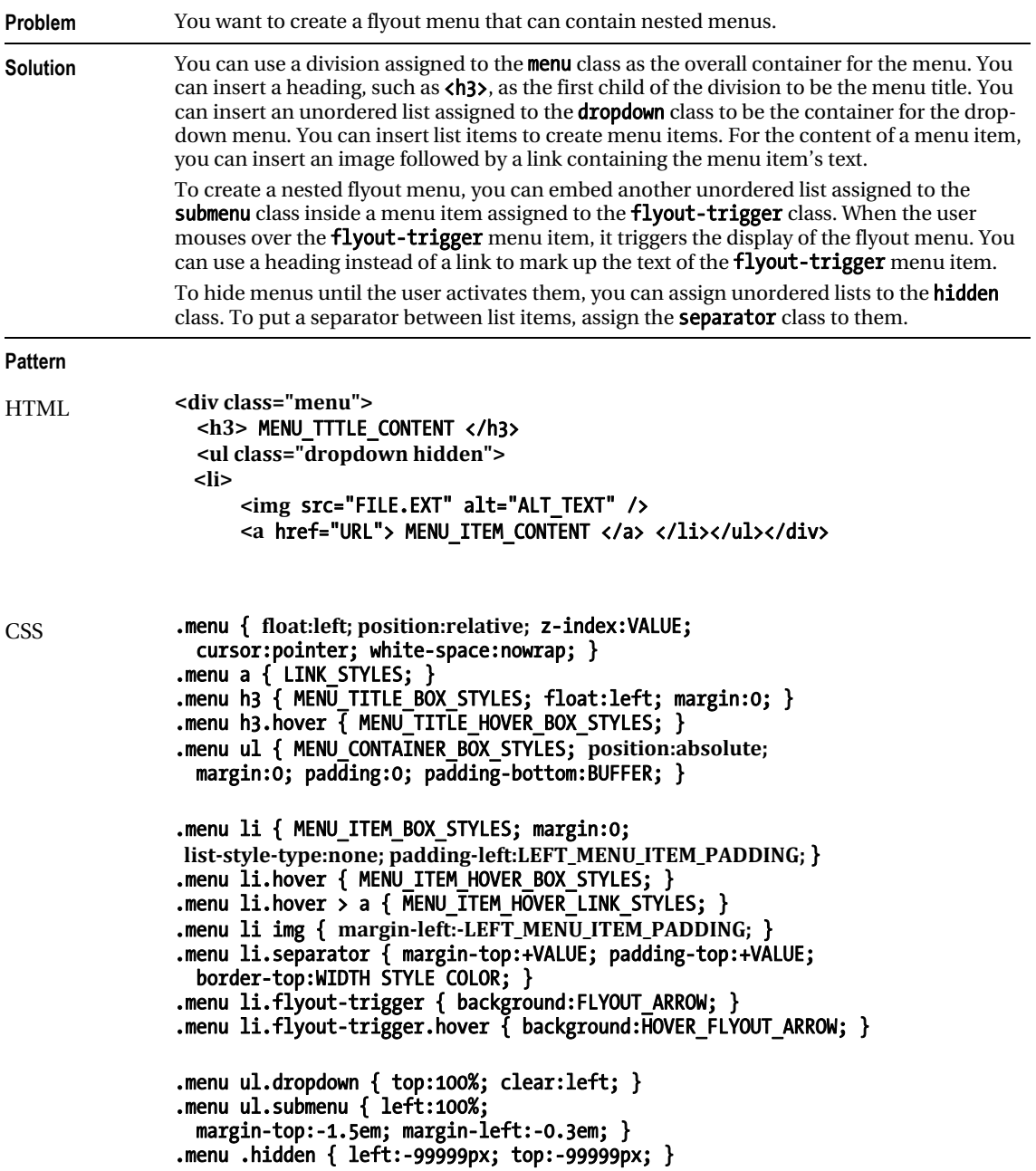

## HTML Header

```
<head> 
   <!-- only script elements are shown --> 
   <script type="text/javascript" 
     src="https://ajax.googleapis.com/ajax/libs/jquery/1.6.3/jquery.min.js"></script> 
</head>
```

```
page.js
```

```
$(document).ready(function(e){
    $('.menu').click(function(e){
        $('.dropdown', $(this)).toggleClass('hidden');
 });
 $('.menu').mouseover(function(e){
        $('.dropdown', $(this)).removeClass('hidden');
 });
 $('.menu').mouseout(function(e){
        $('.dropdown', $(this)).addClass('hidden');
 });
 $('.menu li, .menu h3').mouseover(function(e){
        $(this).addClass('hover');
 });
 $('.menu li, .menu h3').mouseout(function(e){
 $(this).removeClass('hover');
 });
 $('.menu li.flyout-trigger').mouseover(function(e){
        $('> .submenu', $(this)).removeClass('hidden');
    });
     $('.menu li.flyout-trigger').mouseout(function(e){
        $('> .submenu', $(this)).addClass('hidden');
    });
});
```
## *Flyout Menu cont.*

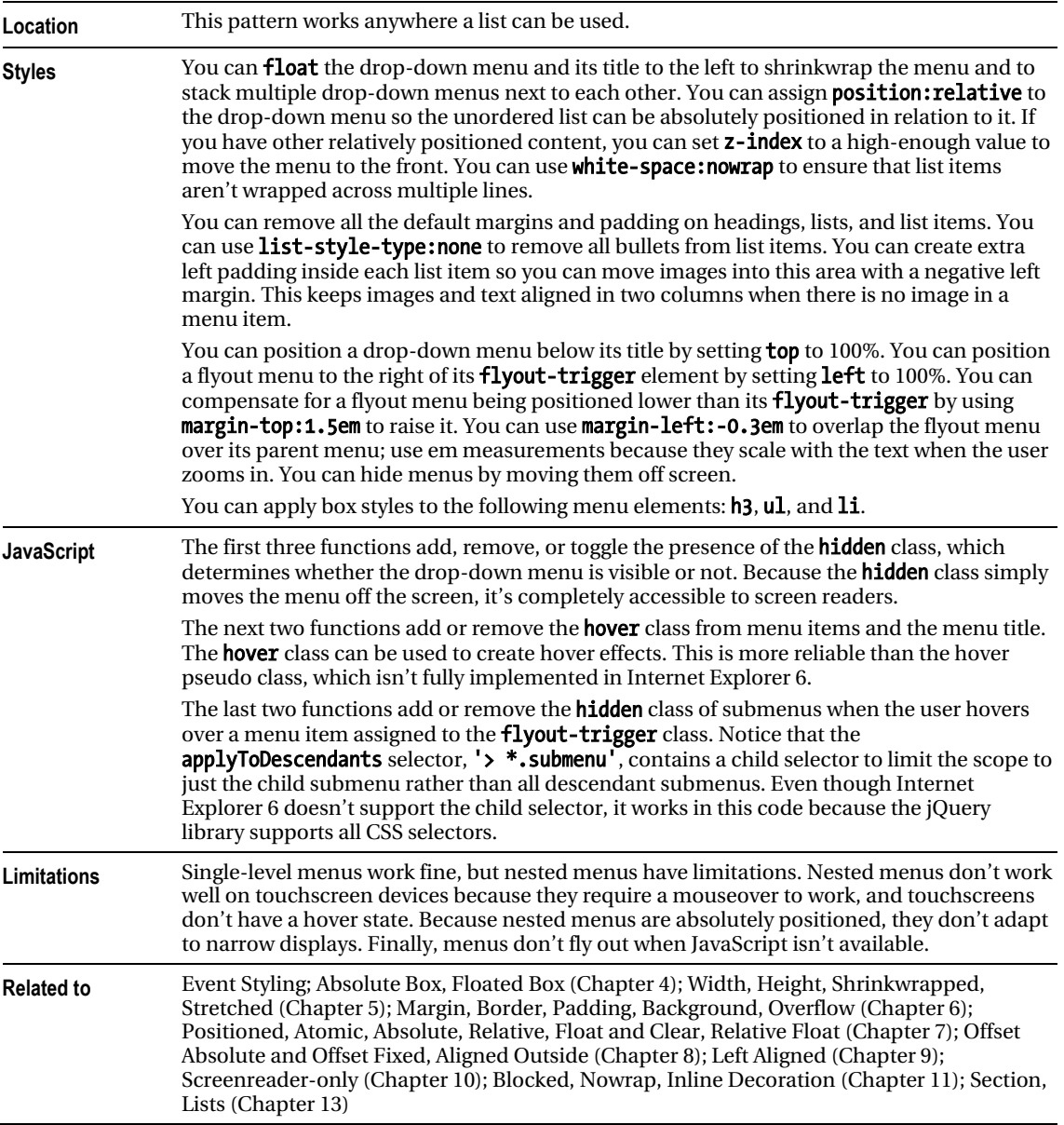

# **Button**

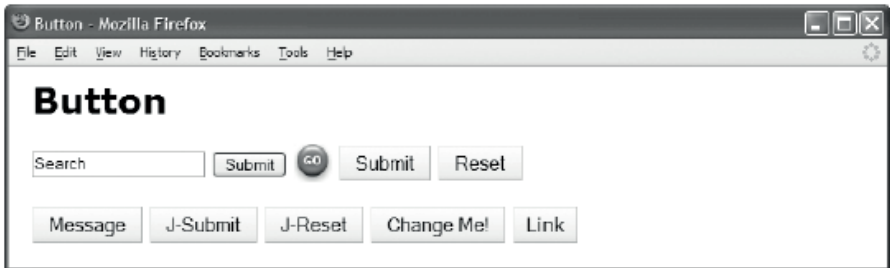

## HTML

<h1>Button</h1>

```
<form id="form1" method="post" action="http://www.tipjar.com/cgi-bin/test"> 
   <input type="text" id="search" name="search" class="search" value="Search" /> 
 <input type="submit" id="submit1" name="submit1" value="Submit" /> 
 <input type="submit" id="submit2" name="submit3" value="" /> 
   <input type="submit" id="submit3" name="submit2" class="button" value="Submit" /> 
   <input type="reset" id="reset1" name="reset1" class="button" value="Reset" /> 
</form> 
<input type="button" id="message" name="message" class="button" value="Message" /> 
<input type="button" id="submit4" name="submit4" class="button" value="J-Submit"/> 
<input type="button" id="reset2" name="reset2" class="button" value="J-Reset" /> 
<button id="change" name="change" class="button">Change Me!</button> 
<a id="link" class="button" href="http://cssdesignpatterns.com">Link</a> 
CSS 
form { margin:20px 0; } 
     .button { margin:0; padding:3px 10px; font-size:1em; color:black; 
       cursor:pointer; background:url("g1.jpg") repeat-x left bottom; 
       border-left:1px solid yellow; border-right:1px solid orange; 
       border-top:1px solid yellow; border-bottom:1px solid orange; } 
     .button:hover, .button.hover 
       { background:url("g2.jpg") repeat-x left top; 
         border-left:1px solid orange; border-right:1px solid yellow; 
         border-top:1px solid orange; border-bottom:1px solid yellow; } 
     a.button { padding:5px 10px; line-height:2em; text-decoration:none; } 
     #submit2 { width:32px; height:32px; border:none; cursor:pointer; 
       background:url("go.jpg") no-repeat left top; } 
#submit2:hover, #submit2.hover { background-position:1px 1px; }
```
# Button

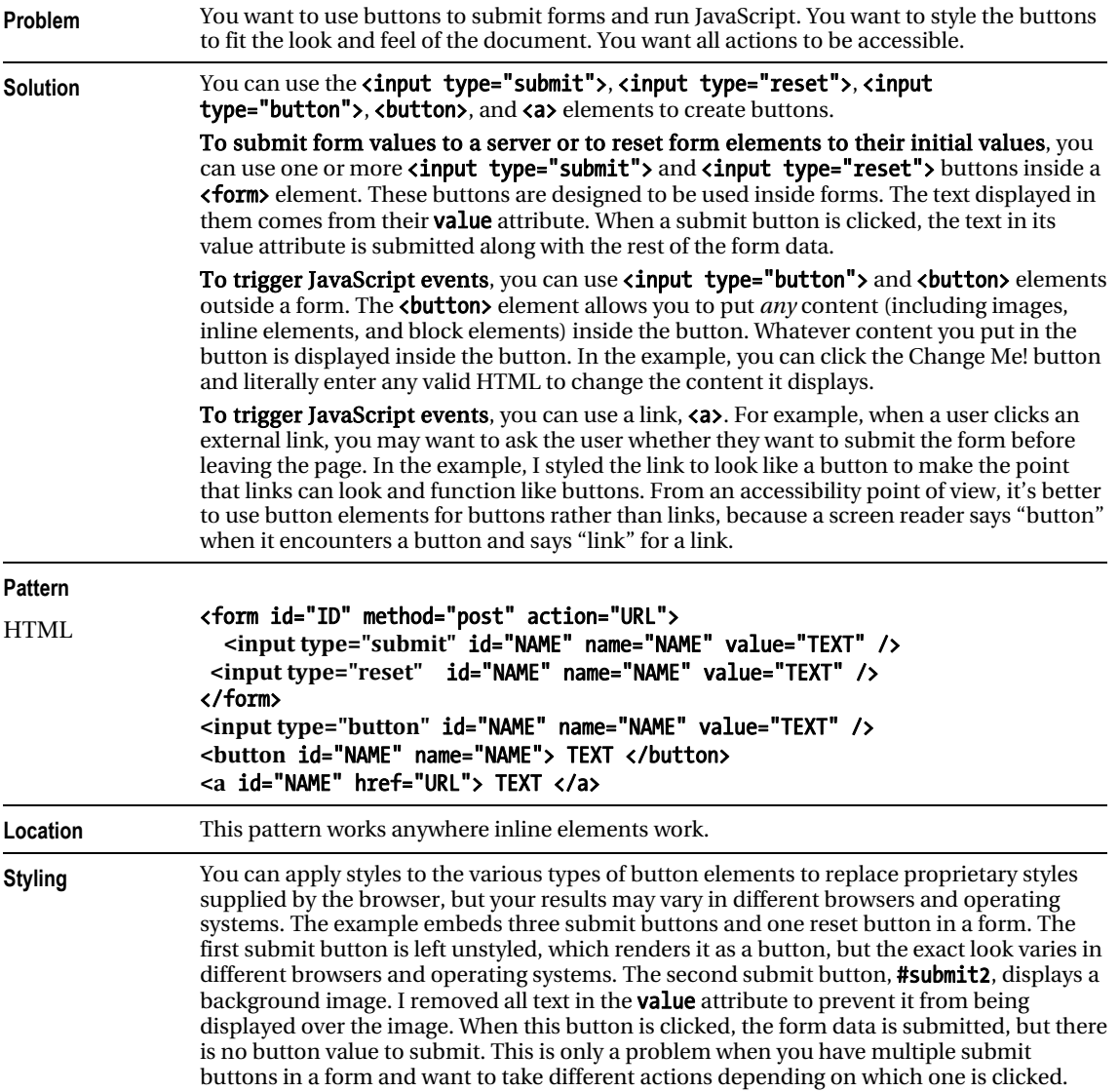

```
HTML Header 
<head> 
   <!-- only script elements are shown --> 
   <script type="text/javascript" 
     src="https://ajax.googleapis.com/ajax/libs/jquery/1.6.3/jquery.min.js"></script> 
</head> 
page.js 
$(document).ready(function(e){ 
     $('#form1').submit(function(e){ 
         if(!confirm('Are you sure?')){e.preventDefault();} 
     }); 
     $('#message').click(function(e){ 
         alert('Hi There'); 
 }); 
 $('#button').click(function(e){ 
         alert('Hi There'); 
 }); 
 $('#link').click(function(e){ 
         if(!confirm('Jump here?')){e.preventDefault();} 
    }); 
     $('#change').click(function(e){ 
         try{ 
             var result = prompt('Enter content:', $(this).text() ); 
             if ( result ) $(this).text( result ); 
         }catch(ex){ e.preventDefault(); } 
 }); 
 $('#submit4').click(function(e){ 
         $('#form1').submit(); 
 }); 
 $('#reset2').click(function(e){ 
         $('#form1').reset(); 
     }); 
}); 
}); 
Button (Continued)
```
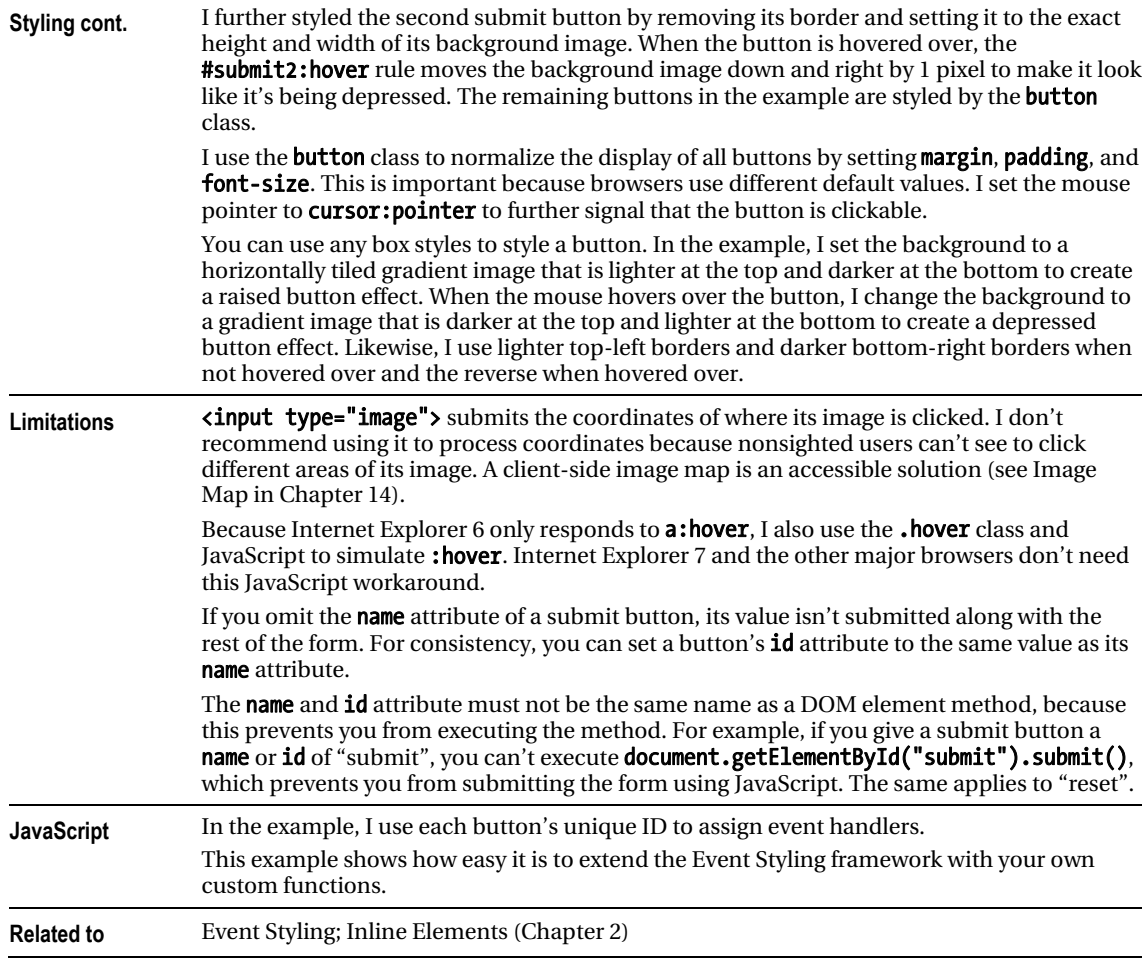

# Layout Links

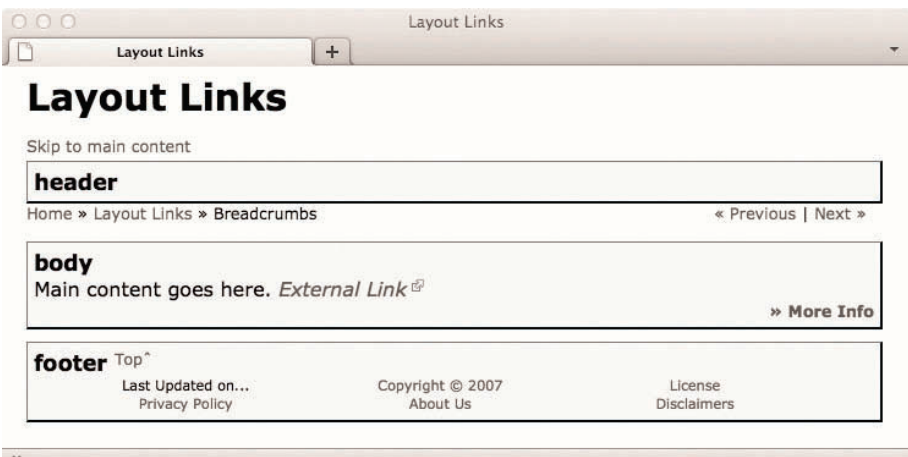

## HTML

<h1>Layout Links</h1>

```
 <div id="preheader"><a class="skiplink" href="#main">Skip to main content</a></div> 
 <div id="header"><h2>header</h2></div>
```

```
<div id="postheader"> 
  <div class="breadcrumbs"><a href="#">Home</a> » <a href="#">Layout Links</a> 
   » Breadcrumbs <span class="sequential"> 
   <a href="#">« Previous</a> | <a href="#">Next »</a></span></div></div> 
<div id="body"><h2>body</h2> 
   <p>Main content goes here. <a class="outlink" href="#">External Link</a></p> 
   <p class="morelink"><a href="#">» More Info </a></p></div> 
<div id="footer"><h2>footer <a class="toplink" href="#">Topˆ</a></h2> 
  <ul><li>Last Updated on... </li> <li>><li><a href="#">Copyright &copy; 2007</a></li>
     <li><a href="#">License</a> </li> <li><a href="#">Privacy Policy</a></li> 
     <li><a href="#">About Us</a></li> <li><a href="#">Disclaimers</a></li></ul> 
<div class="float-divider"></div></div> 
CSS 
a:link, a:visited, a:active { text-decoration:none; color:maroon; } 
a:hover { color:black; text-decoration:underline; } 
.morelink { font-size:0.8em; font-weight:bold; text-align:right; } 
.toplink { font-size:0.7em; font-weight:normal; vertical-align:top; } 
.outlink { padding-right:15px; font-style:italic; 
   background:url("external.gif") no-repeat top right; } 
/* Nonessential rules are not shown. */
```
j.

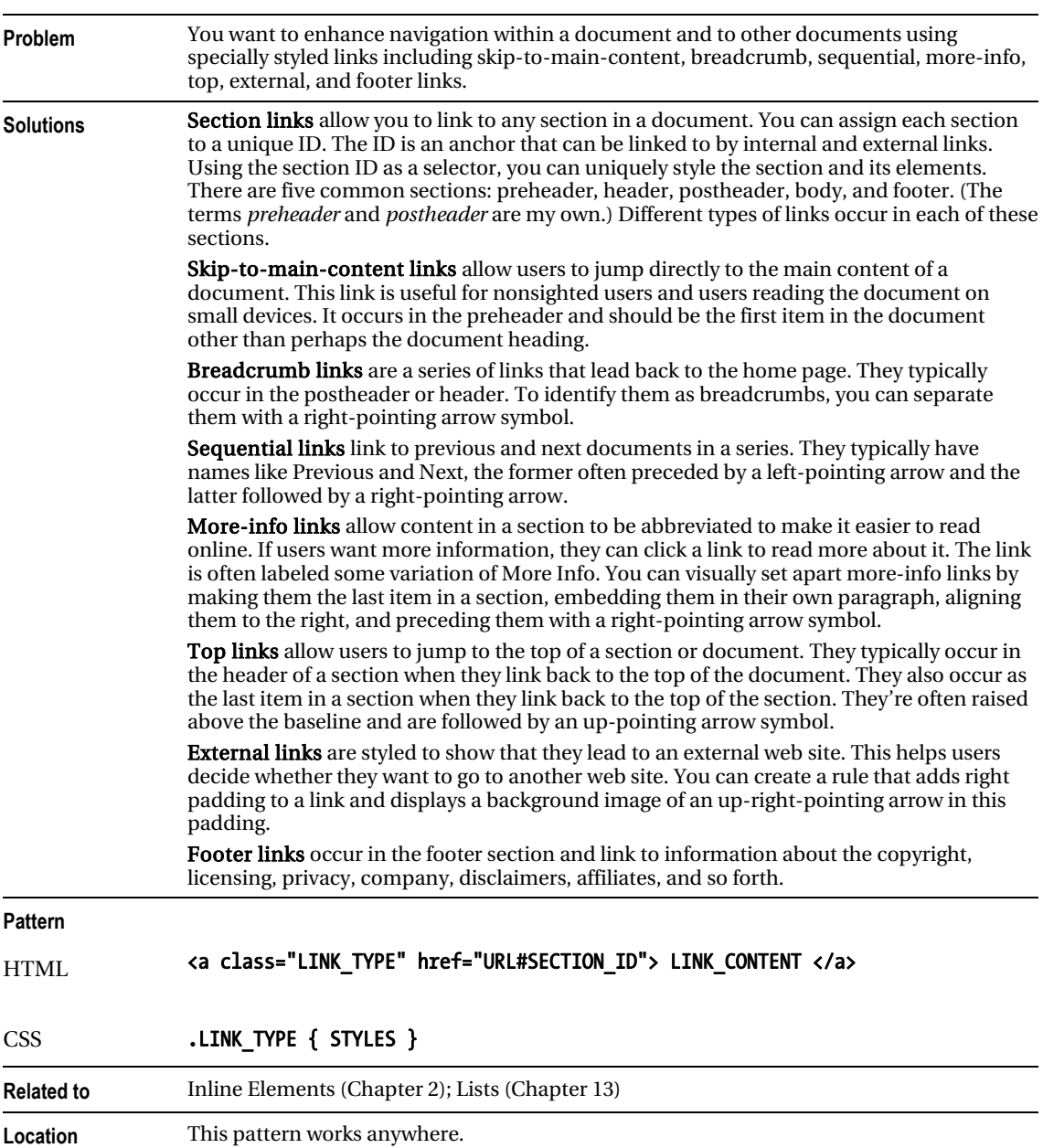

# Layout Links

# Multi-column Layout

Multi-column Layout ID Multi-column Lavout  $+$ 

# **Multi-column Layout**

Lorem ipsum dolor sit amet, consectetur adipiscing elit. Morbi sollicitudin posuere mauris sed interdum. Ut non justo vel velit placerat pharetra eget nec metus. Mauris mi massa, viverra sit amet consequat in, convallis ut purus. Integer fermentum

ipsum. Duis eu orci liqula. Vestibulum ante ipsum primis in faucibus orci luctus et ultrices posuere cubilia Curae; Ut nisi est. ultrices quis vehicula quis, condimentum vel tellus. Morbi ac nibh malesuada quam tincidunt aliquet. Vivamus egestas, odio ac

vitae leo. Ut eget tellus ut enim ornare aliquam et gravida sem. In conque sagittis pretium. Ut liqula turpis, pharetra id sodales vel, euismod et lacus. Mauris egestas orci sit amet arcu malesuada ac blandit sapien tincidunt. Etiam vel augue nisi. Ut

## HTML

 $\rightarrow$ 

#### <h1>Multi-column Layout</h1>

```
<div class="multi"> 
<p>Lorem ipsum dolor sit amet, consectetur adipiscing elit. 
   Morbi sollicitudin posuere mauris sed in ... 
<!-- Additional code can be found in sample --> 
</div>
```
### **CSS**

```
.multi { column-count:3; -moz-column-count:3; 
   -webkit-column-count:3; -ms-column-count:3; }
```

```
/* Nonessential rules are not shown. */
```
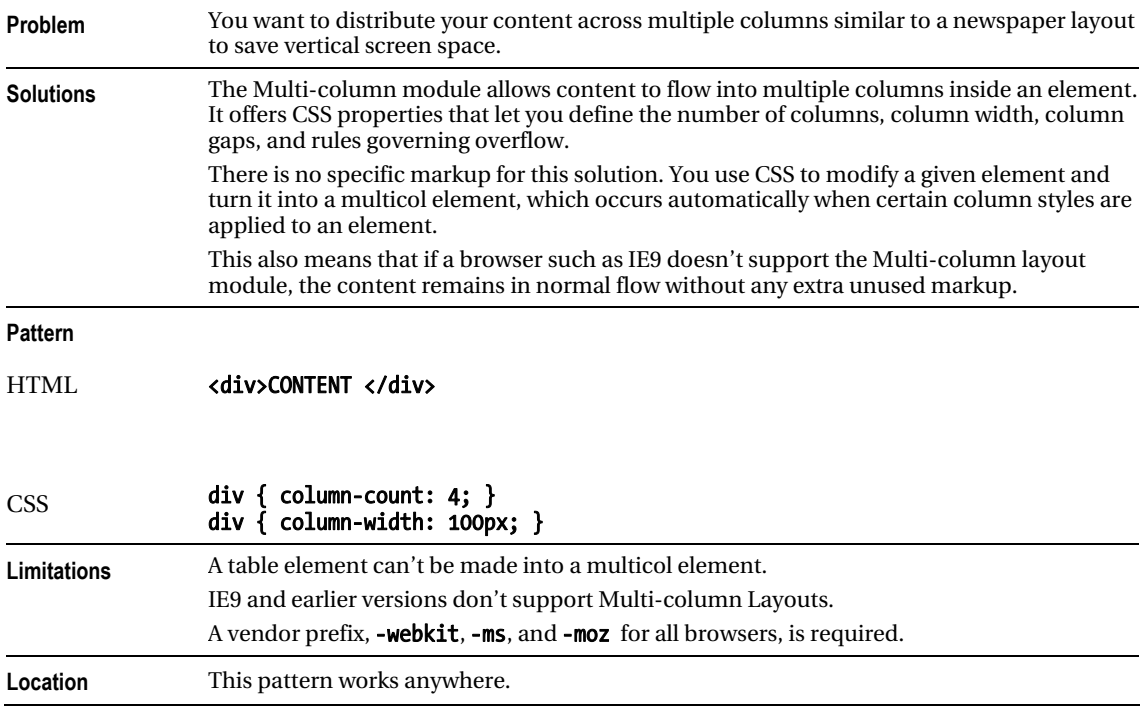

# Multi-column Layout

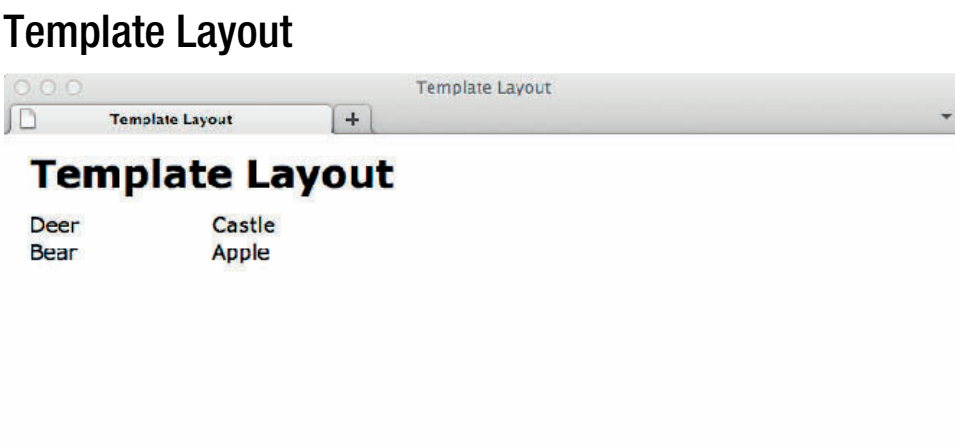

## **HTML**

 $\pmb{\times}$ 

```
<h1>Template Layout</h1>
```

```
<div id="template"> 
 <div id="a">Apple</div> 
 <div id="b">Bear</div> 
     <div id="c">Castle</div> 
     <div id="d">Deer</div> 
</div> 
CSS
#template { display: "ab" "cd" 20% * 20%; } 
 #d { position: a; } 
 #c { position: b; } 
 #b { position: c; } 
#a { position: d; } 
/* Nonessential rules are not shown. */
```
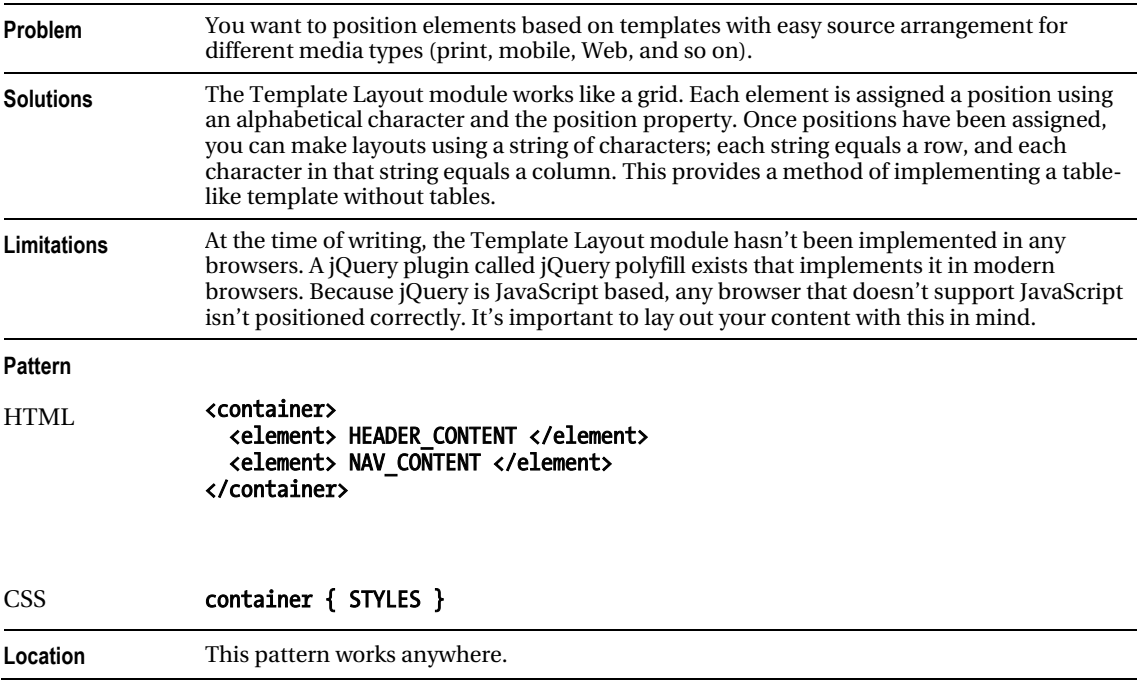

# Template Layout

#### Layout Example Lavout Example Layout Example  $+$  $\Box$ Skip to main content Preheader message Search: **Layout Example** Search Search message Menu 1 Menu 2 Home » Layouts » Layout Example « Previous | Next » **Site Man** Product 1 Product 2 Product 3 **News** cssDesignPatterns Content: This is a good **Product 1 Content** apress.com place for press releases This is the message of tab Internet Explorer 6 has a » More Links and news. 1. More message... I bug that requires you to added more to this fix the width of this » More News Links message to show how the content. Also note that tab automatically displays you add margins, border, About us  $\cdot$  Link1 scrollbars when it exceeds and padding to the  $\cdot$  Link2 Content: This is a good the height and/or width of outside-in box rather than  $\cdot$  Link3 place for company the tab container. Most of the tab so that the tab's  $\cdot$  Link4 information. this text is not shown in scrollbar is located in the » More Products » More About Us the book to cave room in apress.com

Copyright © 2011 Michael Bowers All rights reserved.

#### $\overline{\mathbf{x}}$

## HTML Structural Elements

```
<div id="preheader"></div> 
     <div id="header"> 
       <div id="title"><h1>Layout Example</h1></div> 
       <div id="search"><h3>Search:</h3></div></div> 
     <div id="postheader"></div> 
     <div id="body"> 
       <div id="nav"> 
     <div id="site-map"><h3>Site Map</h3></div> 
     <div id="links"><h3>Links</h3></div></div> 
   <div id="main"></div> 
   <div id="extras"> 
     <div id="news"><h3>News</h3></div> 
     <div id="about-us"><h3>About us</h3></div></div></div> 
<div id="footer"></div>
```
## CSS Structural Styles

```
#preheader .part1 { float:left; margin-left:10px; } 
#preheader .part2 { float:right; margin-right:10px; } 
#header { float:left; width:100%; } 
#title { float:left; width:50%; margin-top:7px; } 
#search { float:right; margin-top:2px; } 
#postheader .breadcrumbs { float:left; margin-left:10px; } 
#postheader .sequential { float:right; margin-right:10px; } 
#body { float:left; width:100%; } 
#nav { float:left; width:25%; min-width:160px; } 
#main { float:left; width:50%; min-width:300px; } 
#extras { float:left; width:25%; min-width:160px; } 
#footer { clear:both; padding-top:40px; }
```
## Layout Example

**Example** This example combines the design patterns in this chapter. It shows how these design patterns can be nested and combined to create an unlimited variety of layouts.

> There are five layout rows in the example corresponding to five typical sections: preheader, header, postheader, body, and footer. I created these sections using the Fluid Layout design pattern. This makes each section modular so its layout can be easily reorganized with confidence when floated or positioned.

> **The preheader section** uses the Opposing Floats design pattern to move the skip-to-maincontent link and the preheader message to opposite sides of the document. Placing information on opposite sides puts put more information in half the vertical space without overwhelming the reader. A user automatically separates content aligned to the left from content aligned to the right. Being floated allows the position of the breadcrumbs and preheader message to be adjusted automatically and dynamically to different viewport widths and zoom factors.

> The header section contains two subsections, title and search, which are also floated to opposite sides using the Opposing Floats design pattern. This keeps the search section aligned to the right. The search button is styled with a custom background image using the Button design pattern.

> The title section contains a heading and two flyout menus. A float divider moves the menus below the heading. You can create each menu using the Flyout Menu design pattern. You can stack together and nest as many menus as you like by adding more unordered lists and list items to the document. A float divider occurs before the end of the header to expand the section around its floated children—as specified in the Fluid Layout design pattern.

The postheader section (like the preheader and header) floats breadcrumbs and sequential links to opposite sides. This organizes the entire heading area into three rows and two columns aligned to opposite sides.

The body section contains three subsections: nav, main, and extras. Each is floated left using the Fluid Layout design pattern. This divides the body section into three columns.

The main section contains three tabs created using the Tabs design pattern. By using tabs, you can put more information in a smaller space. This is called *information hiding*. It hides information in the page and displays it as needed. Because the information is downloaded with the page, it can be displayed without having to fetch another page from the server.

The nay and extra sections each contain two subsections, which are rendered in normal flow. I applied the Rollup design pattern to them so that they roll up and down when you click their headings. Each of these sections also contains a more-info link. These are all additional information-hiding techniques.

The footer section contains standard footer links.

This example demonstrates how layout design patterns are modular, reusable, customizable, fluid, interactive, and accessible.

These layouts are modular and reusable. This example is created entirely using layout design patterns. I copied each design pattern's HTML *structure* into example.html and changed its *content* as desired. For each instance of the design pattern, I repeated this process. I then copied and pasted the CSS rules for each design pattern into page.css, and copied and pasted the JavaScript for each design pattern into  $page:$  js. The CSS styles and JavaScript code of a design pattern need to be copied only once into a page's stylesheet and script. For maximum reusability, you can place all layout design patterns in a site's stylesheet and script file to make them available to all pages. This works because HTML, CSS, and JavaScript are located in separate files, which makes them more reusable and interchangeable. On the other hand, for maximum performance, you may want to include only those styles and JavaScript that apply to the current page.

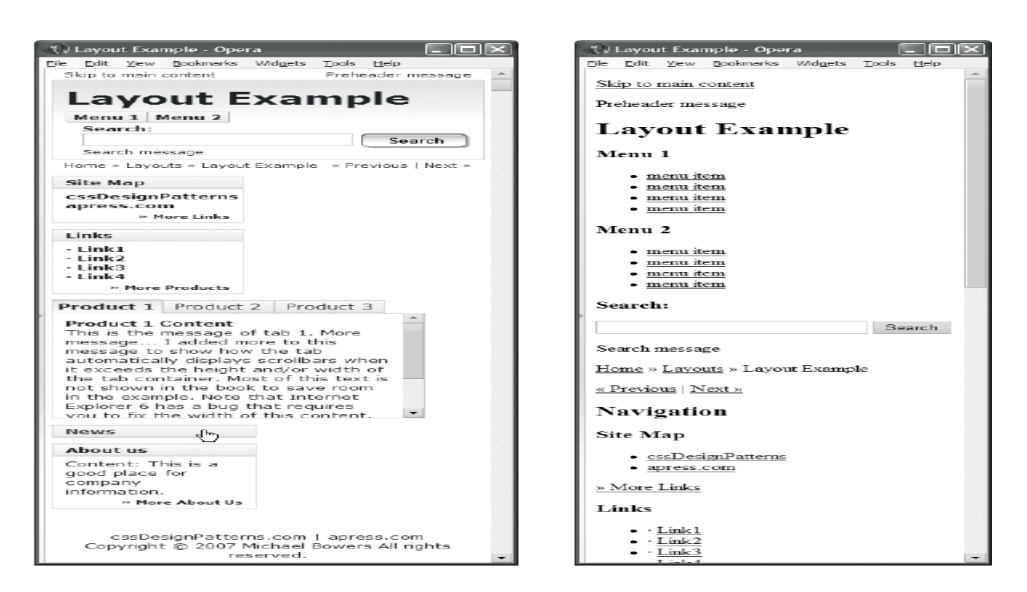

Layout example displayed in a narrow viewport and displayed without a stylesheet

#### *Layout Example cont.*

These layouts are customizable. If you want to tweak the styles of a design pattern for all instances of the pattern, you can directly change the pattern's rules. If you want to tweak the styles of a design pattern for a specific section, you can copy the rule and prefix the copied selector with a section selector. For example, to change what a selected tab looks like in the nav section, you can copy the selector, **ul.tabs li.selected .tab-label**, and create a new one prefixed with #nav, as in #nav ul.tabs li.selected .tab-label. Because selectors containing an ID override those that don't, this selector overrides the standard selector. To change just one instance of a design pattern, you can wrap it in a division set to a unique ID, copy the desired rule, and prefix its selector with the unique ID.

These layouts are fluid. They adapt nicely to devices with different widths and zoom factors. Figure 17-1 shows the same page rendered in a narrow viewport. Notice how sideby-side columns automatically reflow into a single column to fit the viewport. This allows the page to work well on handheld devices. Furthermore, if a browser doesn't support stylesheets, each section renders as nicely structured HTML.

**These layouts are interactive, allowing a user to collapse and expand sections, drop-down** menus, and select tabs. Notice in Figure 17-1 how the News section is rolled up, which makes room to show other sections.

These layouts are accessible. Interactive elements such as rollups and drop-down menus play nicely with screen readers because content is never set to **visibility: hidden** or display:none; instead, hidden content is positioned offscreen and moved onscreen when it's made visible. Because all content is present in the document, search engines can index it. For browsers that don't support JavaScript or have disabled JavaScript, you should include an alternative version that doesn't rely on JavaScript.

**Related to** All design patterns in this chapter and the majority of design patterns in the book

# **C H A P T E R 18**

# **Drop Caps**

This chapter discusses design patterns that create drop caps. A drop cap dramatically styles the first letter of a document to signal that it is the beginning of a document. Sometimes it is used at the beginning of a major section of a longer document. Sometimes it styles a word instead of just the first letter.

Typically, the drop cap enlarges the first letter and lowers it so that the top of the letter is aligned to the top of the following text, but there is no limit to how the drop cap can be styled.

The design patterns in this chapter are organized from simplest to most complex.

# Chapter Outline

- Aligned Drop Cap shows how to create a simple drop cap by enlarging it and vertically aligning it.
- First-letter Drop Cap shows how to create a drop cap without inserting extra markup.
- **Hanging Drop Cap** shows how to use a hanging indent to create a drop cap.
- Padded Graphical Drop Cap shows how to add left padding to the drop cap to make room for a background image showing a banner, a grabber, or a decoration.
- Floating Drop Cap shows how to float the drop cap to the left so that text below the drop cap wraps back under the drop cap.
- Floating Graphical Drop Cap shows how to display a graphic on top of the dropcap text. It works great for screen readers, and it shows a styled text version of the drop cap when the image is unavailable. This is the best Graphical Drop Cap design pattern for allowing text below the drop cap to wrap back under the drop cap.
- **Marginal Drop Cap** shows how to use absolute positioning to move the drop cap into the left margin of a block. All lines of the block are indented.
- Marginal Graphical Drop Cap shows how to display a graphic on top of the dropcap text. It works great for screen readers, and it shows a styled text version of the drop cap when the image is unavailable. This is the best Graphical Drop Cap design pattern for preventing text below the drop cap from wrapping back under the drop cap.

# Aligned Drop Cap

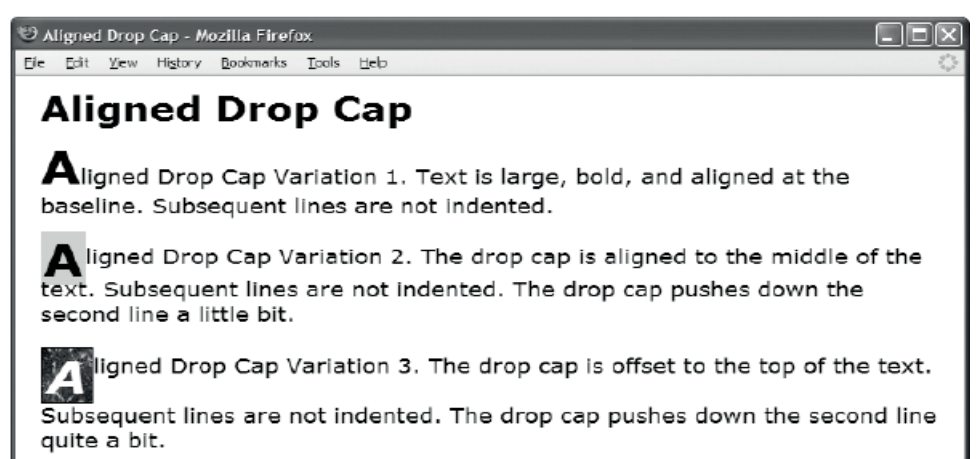

## HTML

- <p><span class="aligned-dropcap1">A</span>ligned Drop Cap Variation 1. Text is large, bold, and aligned at the baseline. Subsequent lines are not indented.</p>
- <p><span class="aligned-dropcap2">A</span>ligned Drop Cap Variation 2. The drop cap is aligned to the middle of the text. Subsequent lines are not indented. The drop cap pushes down the second line a little bit.</p>
- <p><span class="aligned-dropcap3">A</span>ligned Drop Cap Variation 3. The drop cap is offset to the top of the text. Subsequent lines are not indented. The drop cap pushes down the second line quite a  $bit. <$  /p>

**CSS** 

- .aligned-dropcap1 { font-size:40px; line-height:normal; font-weight:bold; vertical-align:baseline; }
- .aligned-dropcap2 { font-size:40px; line-height:0.8em; font-weight:bold; vertical-align:middle; background-color:gold; padding:0 2px; }
- .aligned-dropcap3 { font-size:40px; line-height:normal; font-weight:bold; font-style:italic; vertical-align:-0.45em; color:white; background-color:black; background-image:url("marble.jpg"); padding:0 4px; border:1px solid black; }

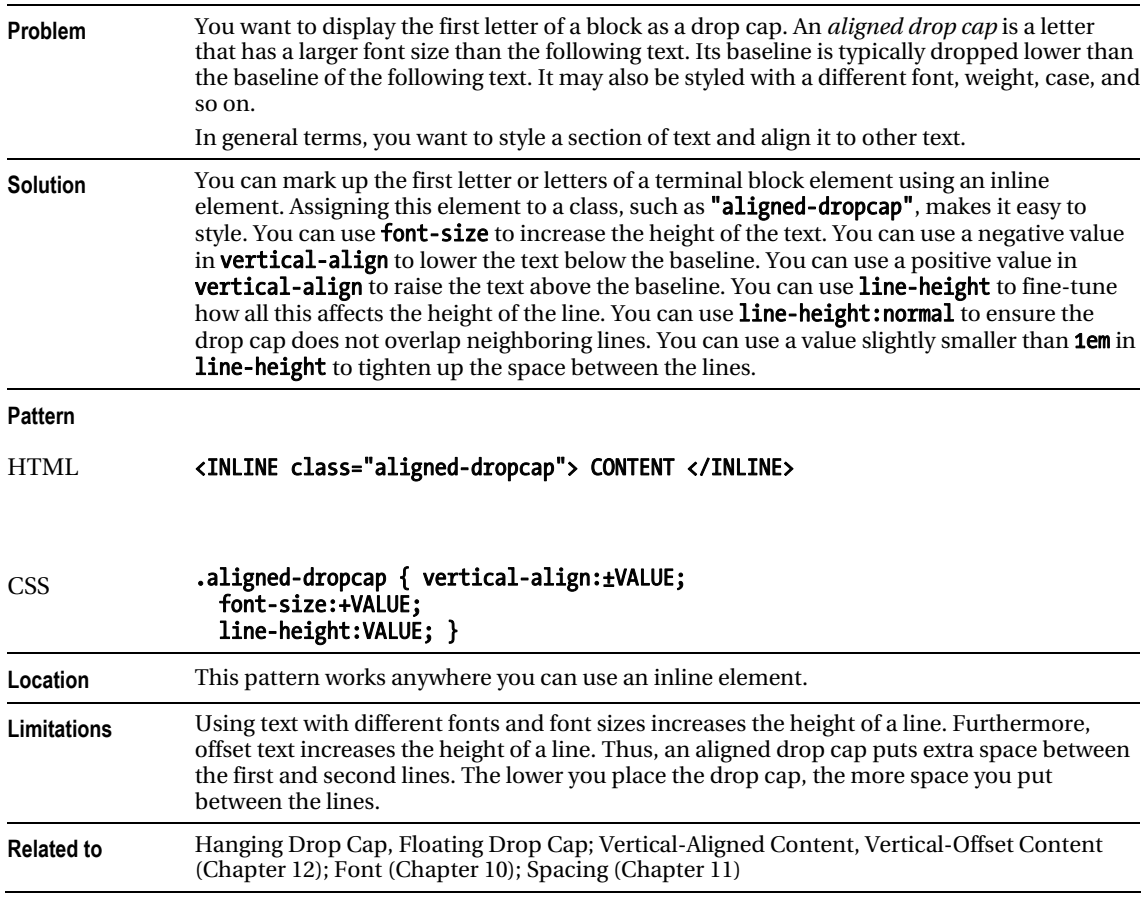

# Aligned Drop Cap

# First-Letter Drop Cap

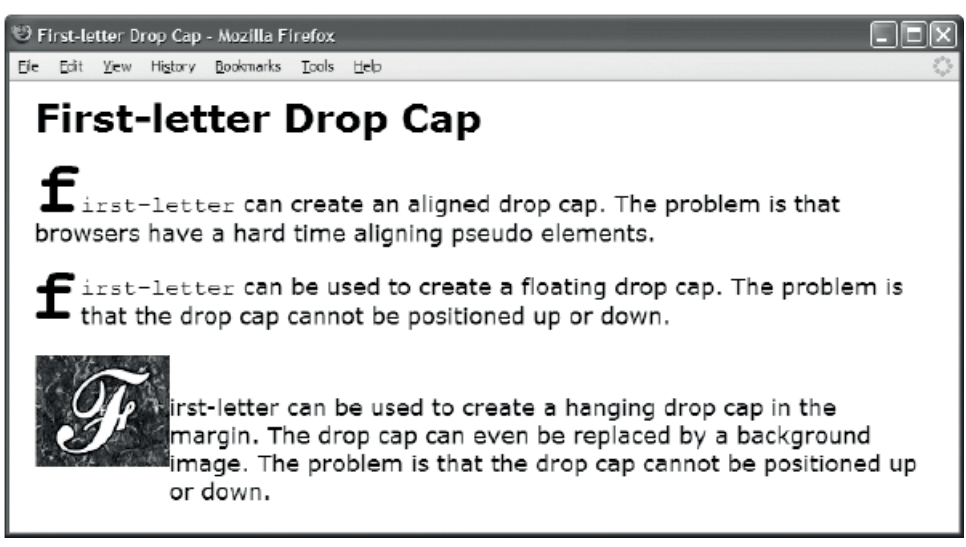

## HTML

- <p class="dropcap1"><code>first-letter</code> can create an aligned drop cap. The problem is that browsers have a hard time aligning pseudo elements.</p>
- <p class="dropcap2"><code>first-letter</code> can be used to create a floating drop cap. The problem is that the drop cap cannot be positioned up or down.</p>
- <p class="dropcap3">first-letter can be used to create a hanging drop cap in the margin. The drop cap can even be replaced by a background image. The problem is that the drop cap cannot be positioned up or down. $\langle p \rangle$

## CSS

- .dropcap1:first-letter { font-size:60px; vertical-align:0px; font-weight:bold; }
- .dropcap2:first-letter { float:left; margin-left:-3px; margin-right:3px; position:relative; top:-2000px; /\* DOES NOT WORK \*/ font-size:60px; line-height:normal; font-weight:bold; }
- .dropcap3 { padding-left:105px; text-indent:-104px; margin-top:50px; }
- .dropcap3:first-letter { padding:40px 50px; font-size:1px; line-height:1px; color:white; background-image:url("f.jpg"); background-position:center center; }

1

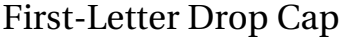

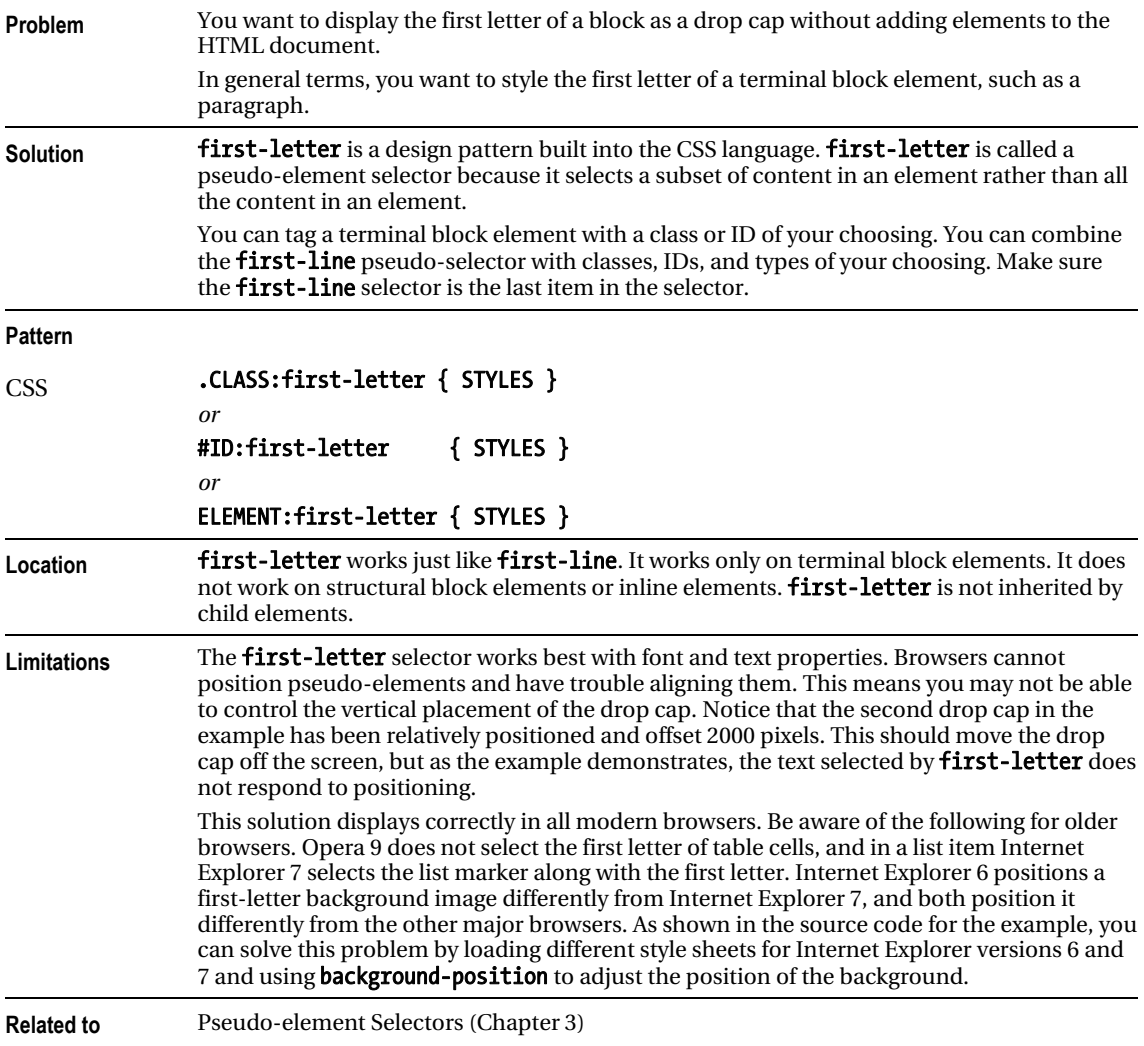

# Hanging Drop Cap

C Hanging Drop Cap - Mozilla Firefox

File Edit View History Bookmarks Tools Help

# **Hanging Drop Cap**

anging Drop Cap. This drop cap hangs in the margin. No text flows back under the backdrop when it flows past the bottom of the drop cap. The drop cap can be lowered and raised without affecting the line height. Using top and left, you can adjust the position of the drop cap and the position of the text next to the drop cap.

## HTML

<p class="hanging-indent"><span class="hanging-dropcap">H</span>anging Drop Cap. This drop cap hangs in the margin. No text flows back under the backdrop when it flows past the bottom of the drop cap. The drop cap can be lowered and raised without affecting the line height. Using  $<$ code>top</code> and  $<$ code>left</code>, you can adjust the position of the drop cap and the position of the text next to the drop cap.</p>

```
CSS
```

```
.hanging-indent { padding-left:50px; 
  text-indent:-50px; 
  margin-top:-25px; }
```

```
.hanging-dropcap { position:relative; 
   top:0.55em; 
   left:-3px; 
   font-size:60px; 
   line-height:60px; 
   font-weight:bold; }
```
# Hanging Drop Cap

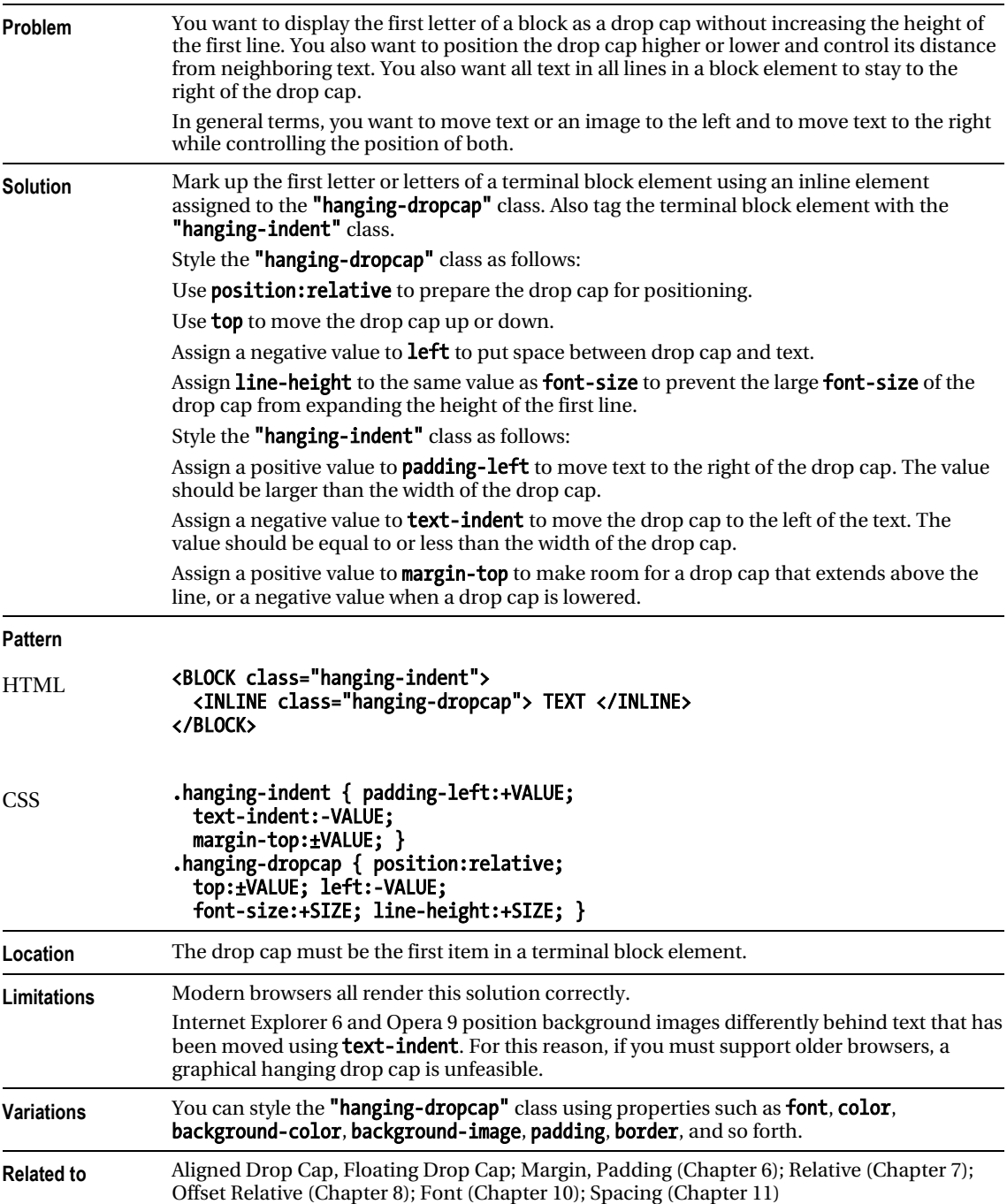
# Padded Graphical Drop Cap

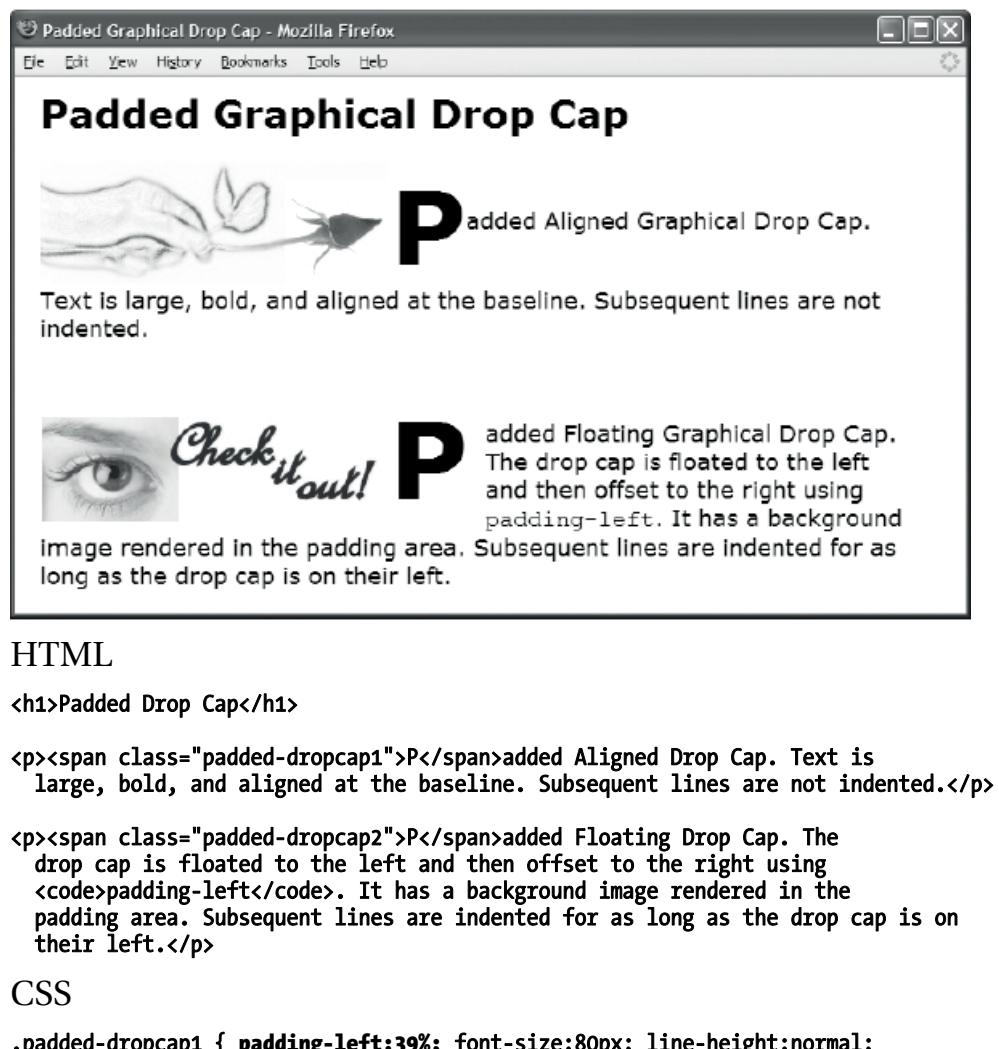

```
.padded-dropcap1 { padding-left:39%; font-size:80px; line-height:normal; 
  font-weight:bold; vertical-align:middle; 
  background:url("rose.jpg") no-repeat -65px 0 white; }
```

```
.padded-dropcap2 { padding-left:275px; padding-right:10px; float:left; 
  position:relative; top:-0.25em; margin-bottom:-0.2em; 
   margin-left:-3px; margin-right:3px; color:black; 
  background:url("grabber.jpg") no-repeat 5px 20px white; 
   font-size:84px; line-height:normal; font-weight:bold; }
```
### Padded Graphical Drop Cap

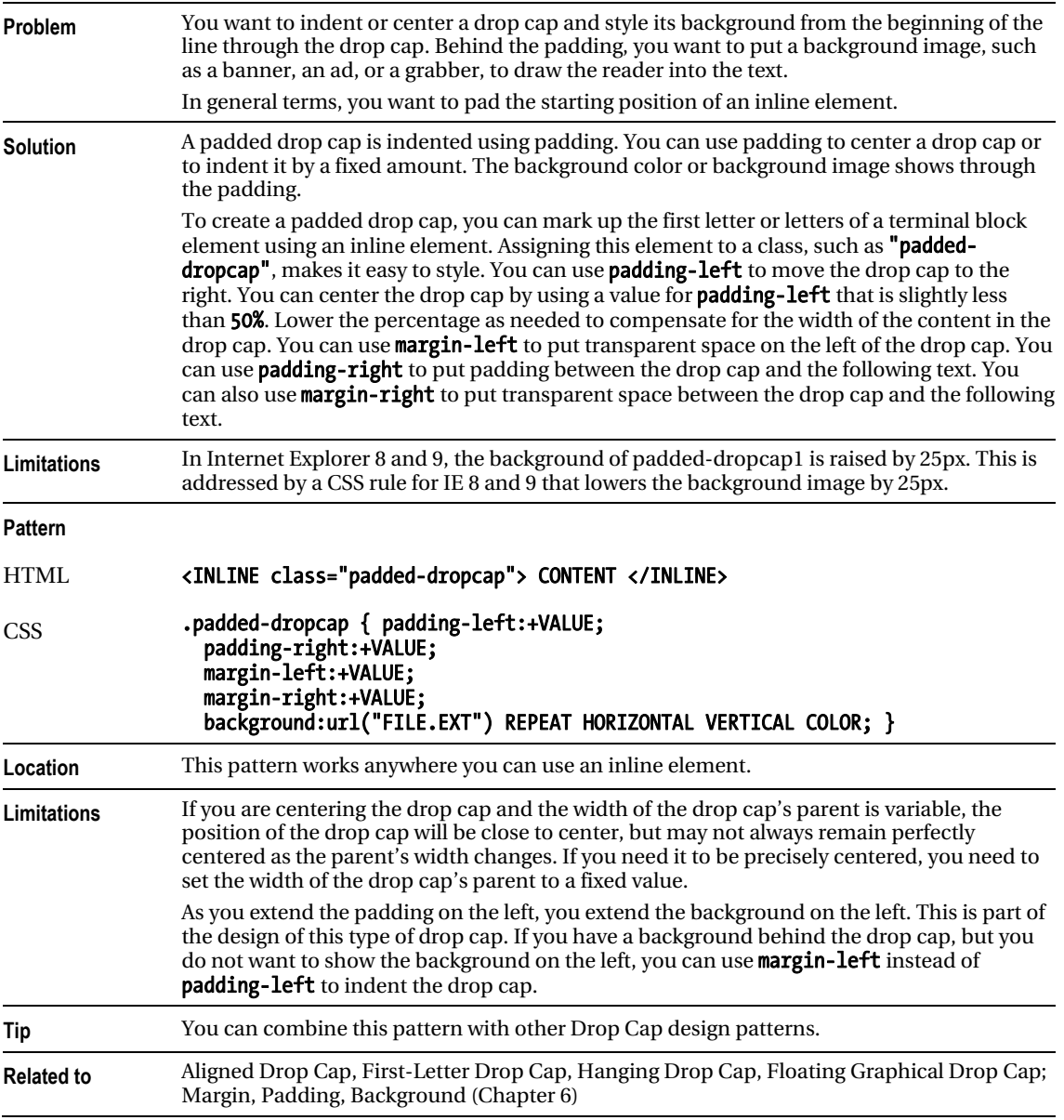

# Floating Drop Cap

C Floating Drop Cap - Mozilla Firefox File Edit View History Bookmarks Tools Help

## **Floating Drop Cap**

loating Drop Cap Variation 1. This drop cap is lowered without affecting the height of the line. Using top, margin-left, margin-right, and margin-bottom, you can adjust the position of the drop cap and the position of the text next to the drop cap.

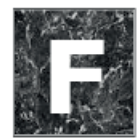

loating Drop Cap Variation 2. Notice how the drop cap has been moved up and to the right, and the text has moved to the right.

### HTML

<h1>Floating Drop Cap</h1>

```
<p><span class="floating-dropcap1">F</span>loated Drop Cap Variation 1. This 
   drop cap is lowered without affecting the height of the line. 
 Using <code>top</code>, <code>margin-left</code>, <code>margin-right</code>,
  and <code>margin-bottom</code>, you can adjust the position of the drop cap
   and the position of the text next to the drop cap.</p> 
\langlebr />
```
<p><span class="floating-dropcap2">F</span>loated Drop Cap Variation 2. Notice how the drop cap has been moved up and to the right, and the text has moved to the right.</p>

**CSS** 

```
.floating-dropcap1 { float:left; position:relative; top:-0.25em; 
  margin-left:-3px; margin-right:3px; margin-bottom:-0.6em; 
  font-size:80px; line-height:normal; font-weight:bold; }
```
.floating-dropcap2 { float:left; position:relative; top:-0.35em; margin-left:20px; margin-right:5px; margin-bottom:-0.7em; font-size:80px; line-height:normal; font-weight:bold; color:white; background-color:black; padding:0 20px; background-image:url("marble.jpg"); border-left:2px groove black; border-right:2px ridge black; border-top:2px groove black; border-bottom:2px ridge black; }

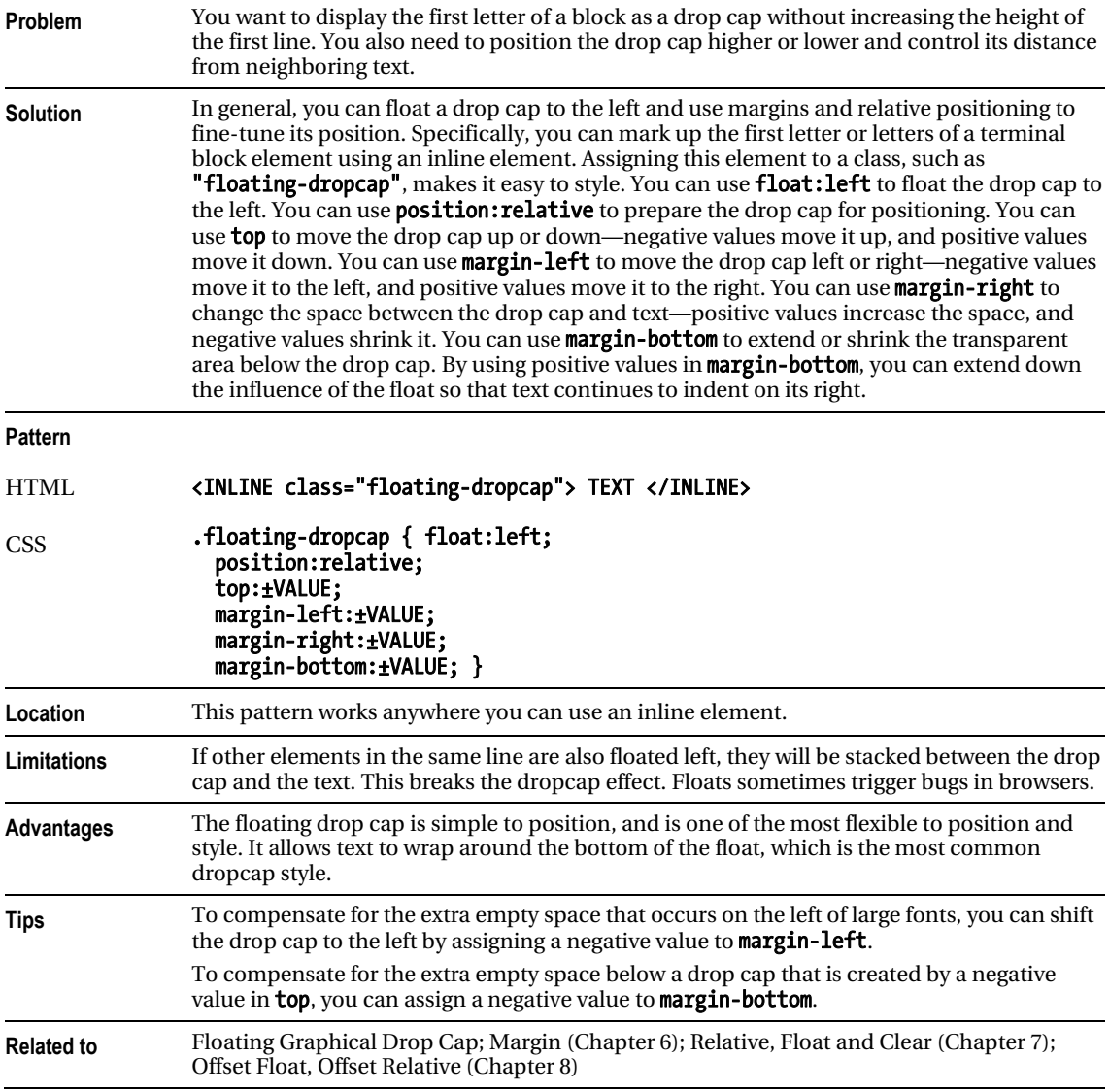

### Floating Drop Cap

# Floating Graphical Drop Cap

C Floating Graphical Drop Cap - Mozilla Firefox

Ele Edit View History Bookmarks Tools Help

### **Floating Graphical Drop Cap**

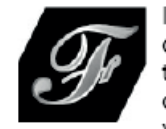

loating Graphical Drop Cap. The letter F has been covered by the dropcap image. Screen readers read the text and visual users see the image. If the browser cannot display the dropcap image, the text becomes visible. The text can be styled so that it looks good if it

ever becomes visible. Because the drop cap is floated, the text wraps around the bottom of the drop cap when it clears the drop cap's bottom margin.

### HTML

<h1>Floating Graphical Drop Cap</h1>

<p><span class="floating-dropcap">F<span></span></span>loating Graphical Drop Cap. The letter F has been covered by the dropcap image. Screen readers read the text and visual users see the image. If the browser cannot display the dropcap image, the text becomes visible. The text can be styled so that it looks good if it ever becomes visible. Because the drop cap is floated, the text wraps around the bottom of the drop cap when it clears the drop cap's bottom margin.</p>

CSS

```
.floating-dropcap { float:left; position:relative; top:5px; 
   margin-left:80px; margin-right:12px; margin-bottom:0px; 
  width:100px; height:90px; 
   line-height:80px; text-align:right; 
   font-size:100px; font-weight:bold; 
   color:black; background-color:white; }
```

```
.floating-dropcap span { position:absolute; 
  width:100px; height:90px; left:0; top:0; margin:0; 
  background-image:url("f.jpg"); 
  background-repeat:no-repeat; }
```
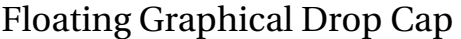

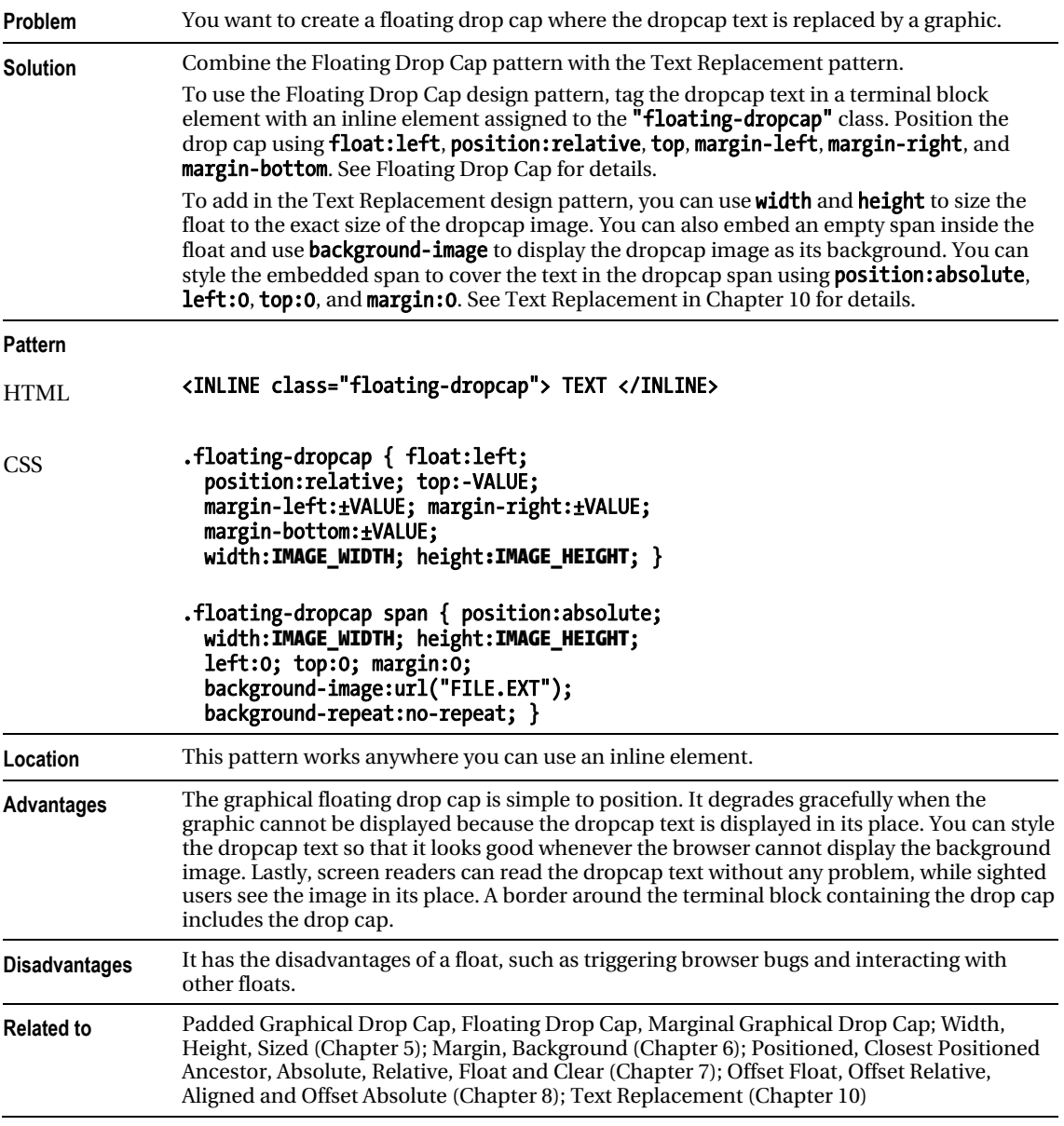

# Marginal Drop Cap

Marginal Drop Cap - Mozilla Firefox

File Edit View History Bookmarks Tools Help

# **Marginal Drop Cap**

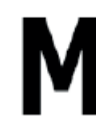

arginal Drop Cap. The marginal drop cap indents the text to the right and uses absolute positioning to move the drop cap into the margin created by the indent. All text stays to the right of the drop cap. In other words, text does not wrap back under the drop cap when it extends below the drop cap.

### HTML

<h1>Marginal Drop Cap</h1>

<p class="indent"><span class="marginal-dropcap">M</span>arginal Drop Cap. The marginal drop cap indents the text to the right and uses absolute positioning to move the drop cap into the margin created by the indent. All text stays to the right of the drop cap. In other words, text does not wrap back under the drop cap when it extends below the drop cap.</p>

```
CSS
```
.indent { position:relative; margin-left:72px; margin-top:20px; }

.marginal-dropcap { position:absolute; left:-77px; top:-16px; font-size:80px; font-weight:bold; color:black; background-color:white; }

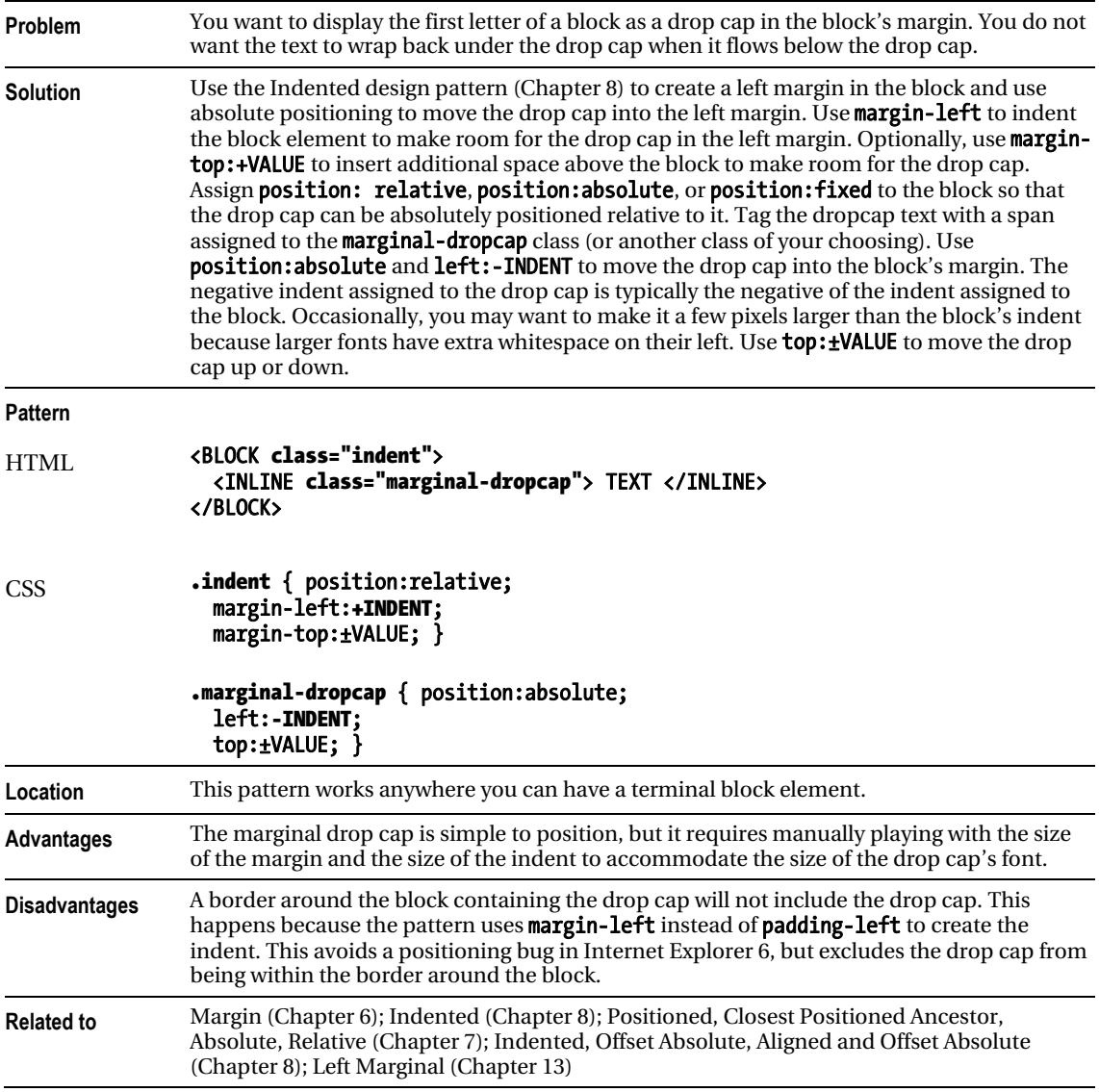

### Marginal Drop Cap

# Marginal Graphical Drop Cap

Marginal Graphical Drop Cap - Mozilla Firefox

Fie Edit View History Bookmarks Tools Help

# **Marginal Graphical Drop Cap**

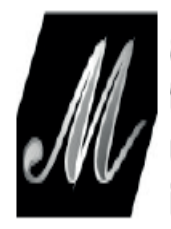

arginal Graphical Drop Cap. The letter M has been covered by the dropcap image. Screen readers read the text and visual users see the image. If the browser cannot display the dropcap image, the text becomes visible.

### HTML

```
<h1>Marginal Graphical Drop Cap</h1> 
<p class="indent"><span class="graphic-dropcap">M<span>arginal 
  Graphical Drop Cap. The letter M has been covered by the dropcap image. 
   Screen readers read the text and visual users see the image. 
  If the browser cannot display the dropcap image, 
  the text becomes visible.</p> 
CSS
.indent { position:relative; margin-left:120px; margin-top:20px; }
```
.graphic-dropcap { position:absolute; left:-120px; top:6px; width:100px; height:90px; line-height:70px; padding-left:16px; text-align:right;

```
 font-size:80px; font-weight:bold; 
 color:black; background-color:white; }
```

```
.graphic-dropcap span { position:absolute; 
  width:100px; height:90px; left:0; top:0; margin:0; 
  background-image:url("g.jpg"); 
  background-repeat:no-repeat; }
```
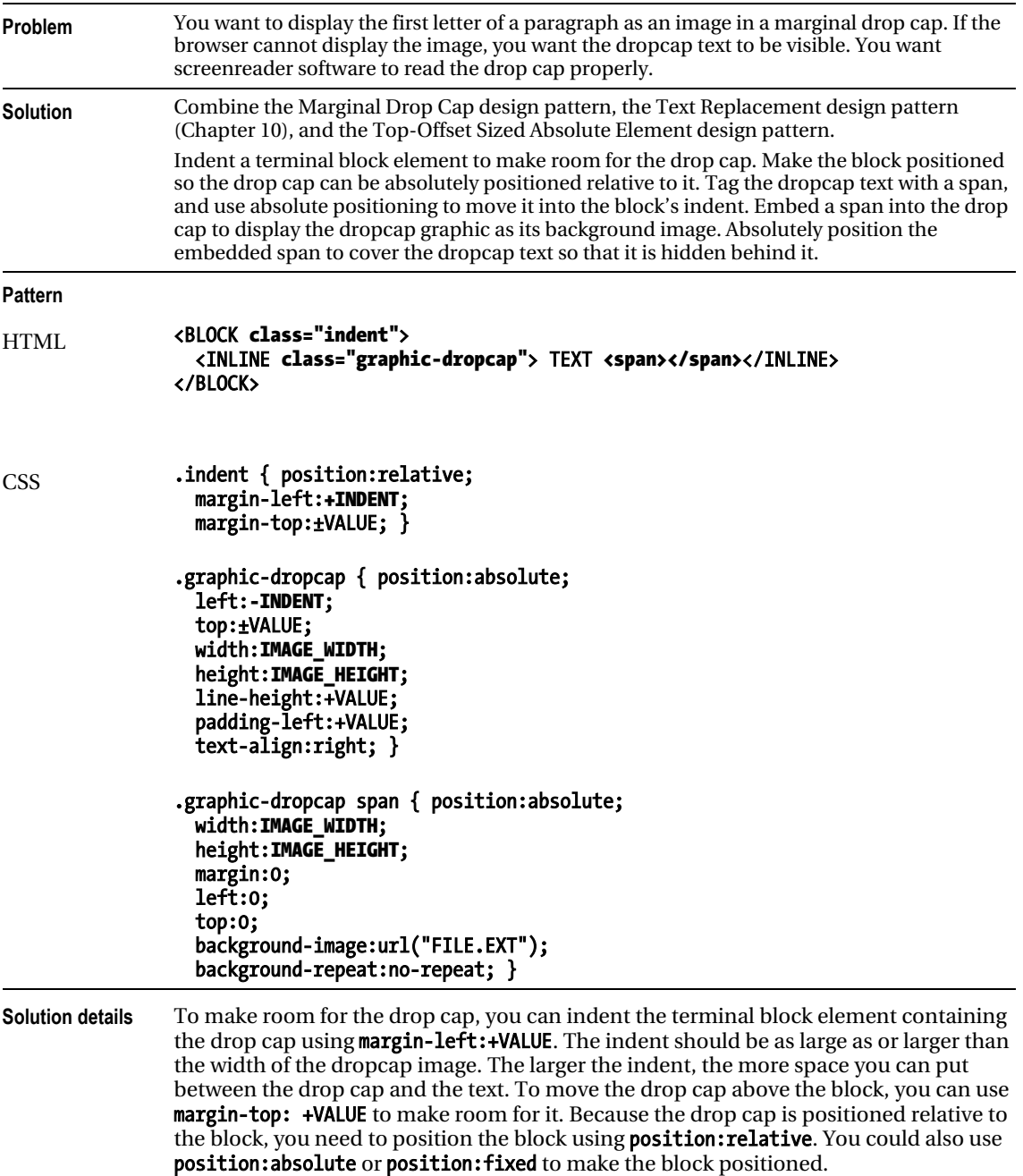

### Marginal Graphical Drop Cap

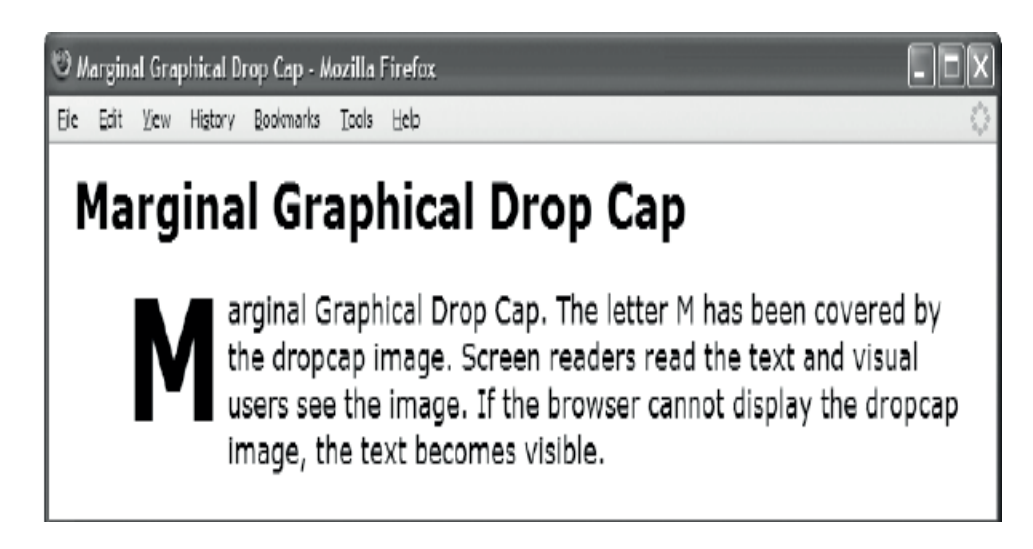

*What the Marginal Graphical Drop Cap example looks like when the browser cannot load or display the image* 

#### *Marginal Graphical Drop Cap cont.*

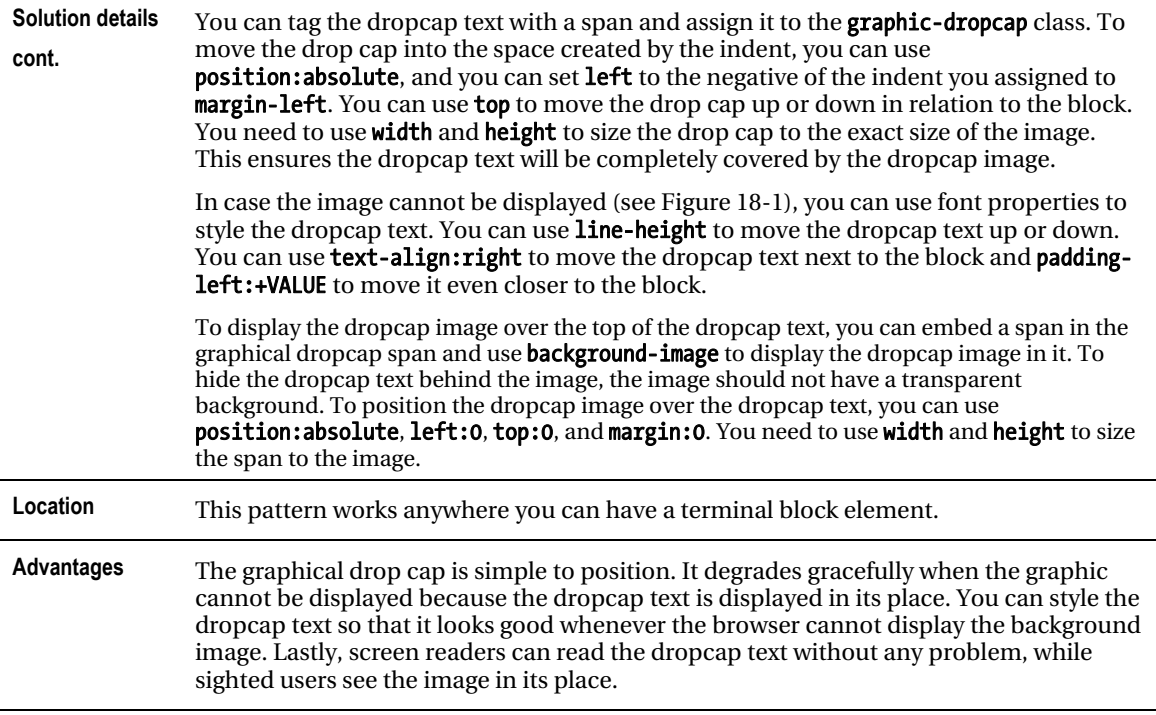

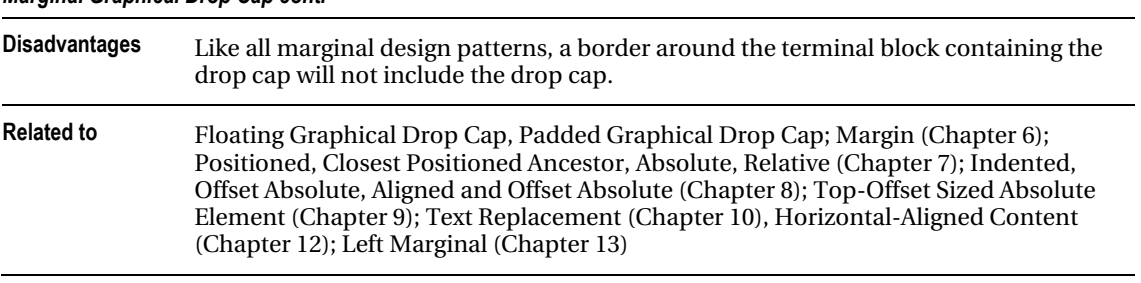

*Marginal Graphical Drop Cap cont.* 

### **C H A P T E R 19**

# **Callouts and Quotes**

This chapter discusses design patterns that create **callouts** and **quotes**.

A callout is a key point pulled out of the document to grab a reader's attention so he or she will read the document and remember the point after having read it. A callout is repeated twice in a document: once as part of the body of the document and once again for display as a callout. A callout is displayed prominently so the reader cannot miss it. Because a callout is extracted from a document's text, it is often an inline element, although it could be a block element.

I have grouped callouts and quotes together because they are closely related. Callouts are also known as **pull quotes** because they are quotes pulled from the document. There are differences between pull quotes and quotes. A pull quote (or callout) requires the same text to be repeated twice within a document, whereas a quote occurs only once. Also, a quote typically includes a citation, whereas a pull quote does not. Lastly, quotes belong visually and semantically as part of the content, whereas callouts are visually and semantically set apart from the content and are often moved to the left or right sides or margins of a document. In the rest of this chapter, I will refer to pull quotes as callouts to avoid confusing them with regular quotes.

### Chapter Outline

- Left Floating Callout shows how to create a callout and float it to the left.
- **Right Floating Callout** shows how to create a callout and float it to the right.
- **Center Callout** shows how to create a callout and center it.
- Left Marginal Callout shows how to create a callout in the left margin using the left marginal design pattern.
- **Right Marginal Callout** shows how to create a callout in the right margin using the right marginal design pattern.
- **Block Quote** shows how to create a block quote with a citation that is automatically centered and styled with graphical background quotes.
- **Inline Block Quote** shows how to render an inline quote as a block quote.
- **Inline Quote** shows how to create an inline quote with a citation.

# Left Floating Callout

Left Floating Callout - Mozilla Firefox Eie Edit Yew History Bookmarks Tools Help **Left Floating Callout** A callout makes the key point stand out to the reader. You can float a callout to the left using float: left. You can use width to set the callout's width. **Makes the key** You can use margin to put distance point stand out between the callout and text outside the callout. You can use padding to put space between the callout's internal text and its borders. You can use position: relative and top to adjust the vertical position of the callout.

### **HTML**

<h1>Left Floating Callout</h1>

<p>A callout makes the key point stand out to the reader.

```
 <span class="callout">Makes the key point stand out</span>
```
You can float a callout to the left using <code>float:left</code>. You can use <code>width</code> to set the callout's width. You can use <code>margin</code> to put distance between the callout and text outside the callout. You can use  $<$ code>padding $<$ /code> to put space between the callout's internal text and its borders. You can use  $<$ code>position:relative</code> and  $<$ code>top</code> to adjust the vertical position of the callout.</p>

#### CSS

.callout-left { float:left; width:200px; padding:6px; margin:10px 40px 10px 30px; position:relative; top:10px; font-size:22px; line-height:normal; font-weight:bold; text-align:center; color:black; background-color:gold; border-left:1px solid black; border-right:1px solid black; border-top:6px solid black; border-bottom:6px solid black; }

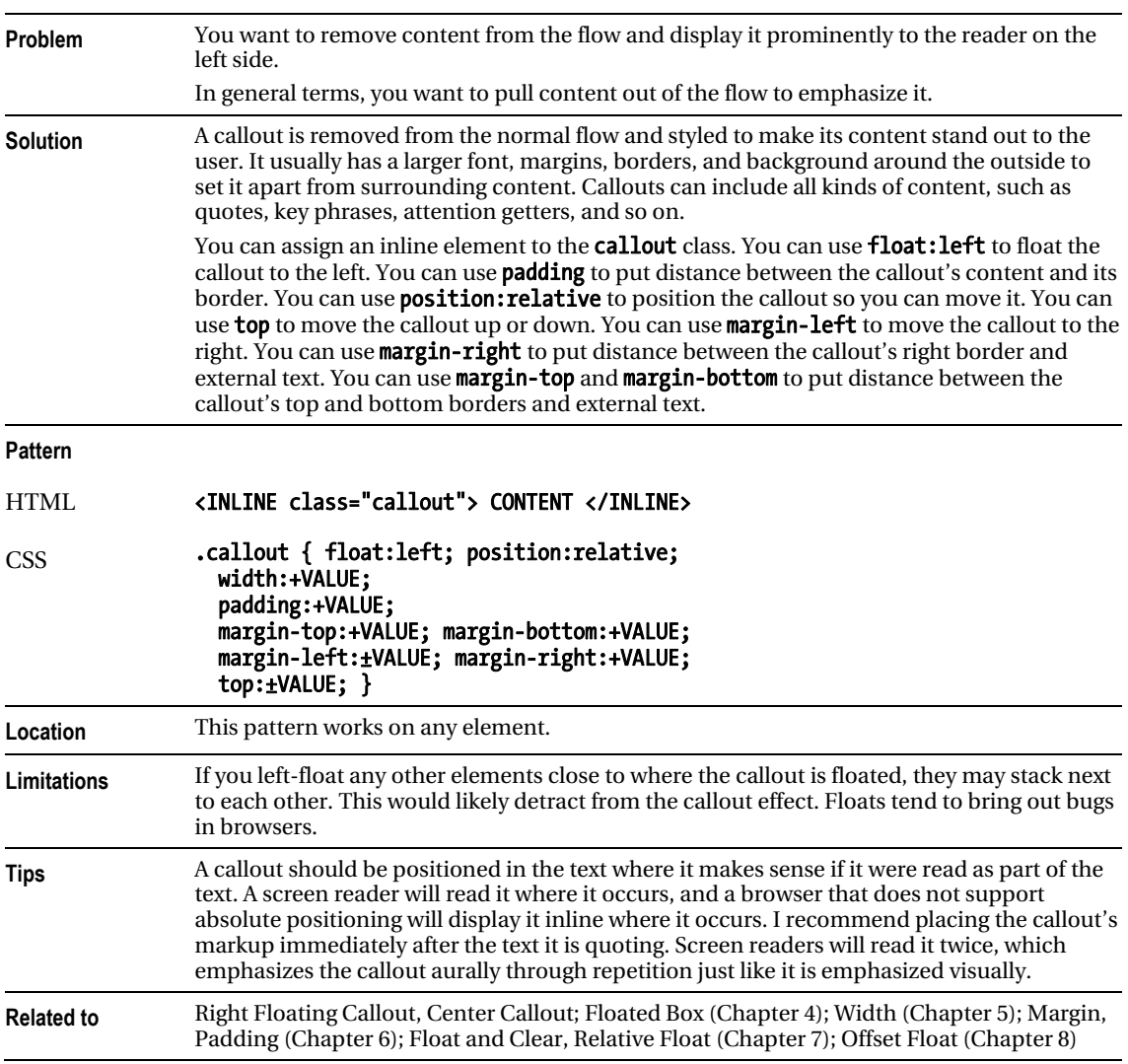

### Left Floating Callout

# Right Floating Callout

to Right Floating Callout - Mozilla Firefox File Edit Yew History Bookmarks Tools Help **Right Floating Callout** The main feature of the floating callout is that text can wrap under and over it because it is a float. You can float a callout to the right using float: right. You can use width to set the callout's width. You can use margin to put distance between **Wraps under** the callout and text outside the callout. You and over can use padding to put space between the callout's internal text and its borders. You can use position: relative and top to adjust the vertical position of the callout.

### HTML

<h1>Right Floating Callout</h1>

<p>The main feature of the floating callout is that text can wrap under and over it because it is a float.

<span class="callout">Wraps under and over</span>

You can float a callout to the right using <code>float:right</code>. You can use <code>width</code> to set the callout's width. You can use <code>margin</code> to put distance between the callout and text outside the callout. You can use <code>padding</code> to put space between the callout's internal text and its borders. You can use  $x$ code>position:relative</code> and  $x$ code>top</code> to adjust the vertical position of the callout.</p>

### **CSS**

.callout { float:right; width:200px; padding:6px; margin:10px 30px 10px 40px; position:relative; top:10px; font-size:22px; line-height:normal; font-weight:bold; text-align:center; color:black; background-color:gold; border-left:1px solid black; border-right:1px solid black; border-top:6px solid black; border-bottom:6px solid black; }

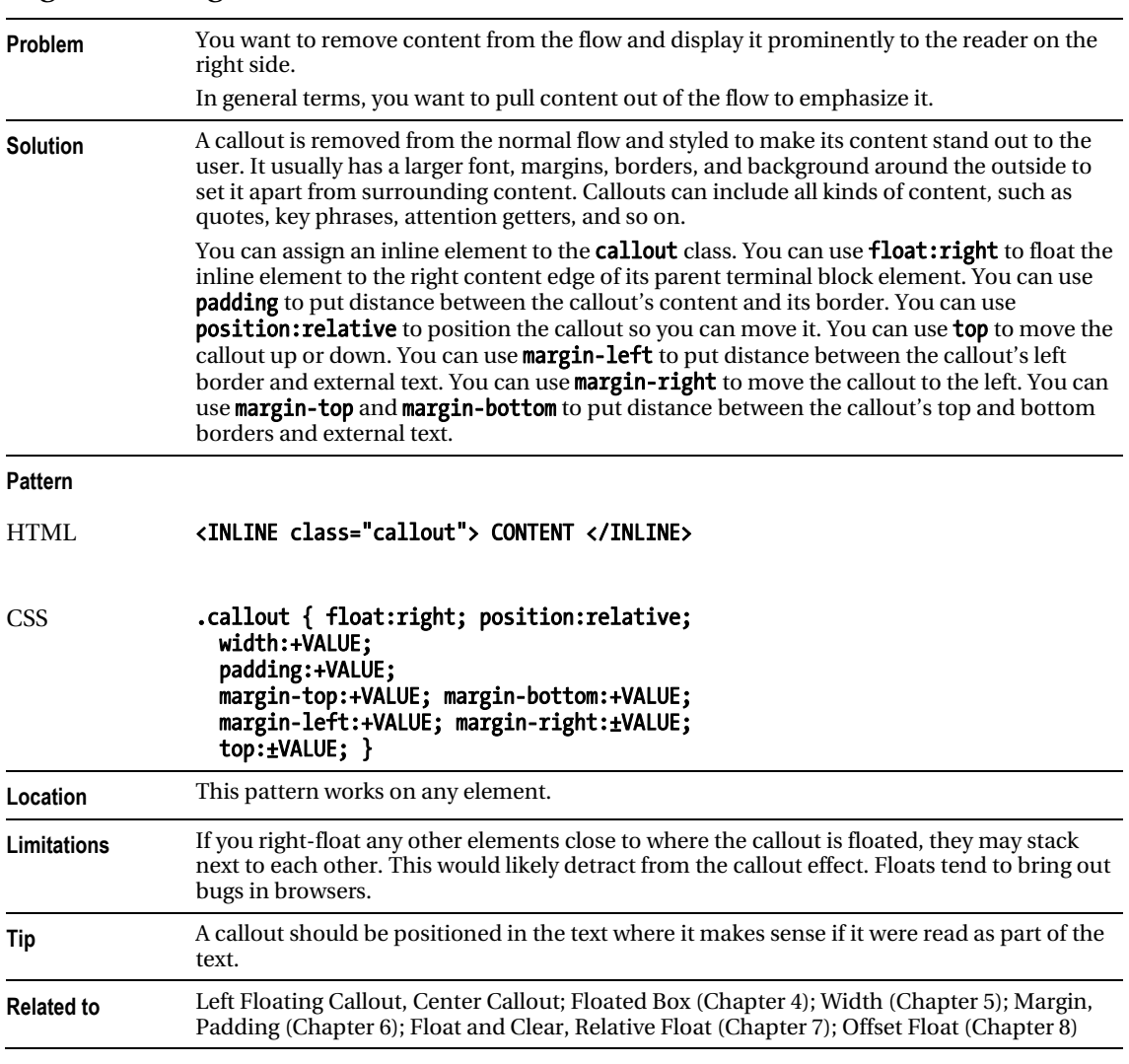

### Right Floating Callout

### Center Callout

Center Callout - Mozilla Firefox File Edit View Go Bookmarks Tools Help

# **Center Callout**

display: block clears text on each side of the callout, width sets the callout's width. margin-top and margin-bottom set the distance above and below the center callout.

**Center Callout!** 

margin-left: auto and margin-right: auto center the callout in its parent terminal block element, position: relative and left adjust the horizontal position of the callout away from center.

### HTML

<h1>Center Callout</h1>

<p><code>display:block</code> clears text on each side of the callout. <code>  $width$   $\triangle$  code> sets the callout's width.  $\triangle$ code>margin-top $\triangle$ /code> and  $\triangle$ code>  $margin-bottom$  *(code) set the distance above and below the center callout*.

<span class="callout">Centered Callout!</span>

 $<$ code>margin-left:auto</code> and <code>margin-right:auto</code> center the callout in its parent terminal block element.<code>position:relative</code> and <code>left</code> adjust the horizontal position of the callout away from center.</p>

#### CSS

.callout { display:block; width:300px; margin:20px auto; padding:6px; position:relative; left:0%; font-size:22px; line-height:normal; font-weight:bold; text-align:center; color:black; background-color:gold; border-left:1px solid black; border-right:1px solid black; border-top:6px solid black; border-bottom:6px solid black; }

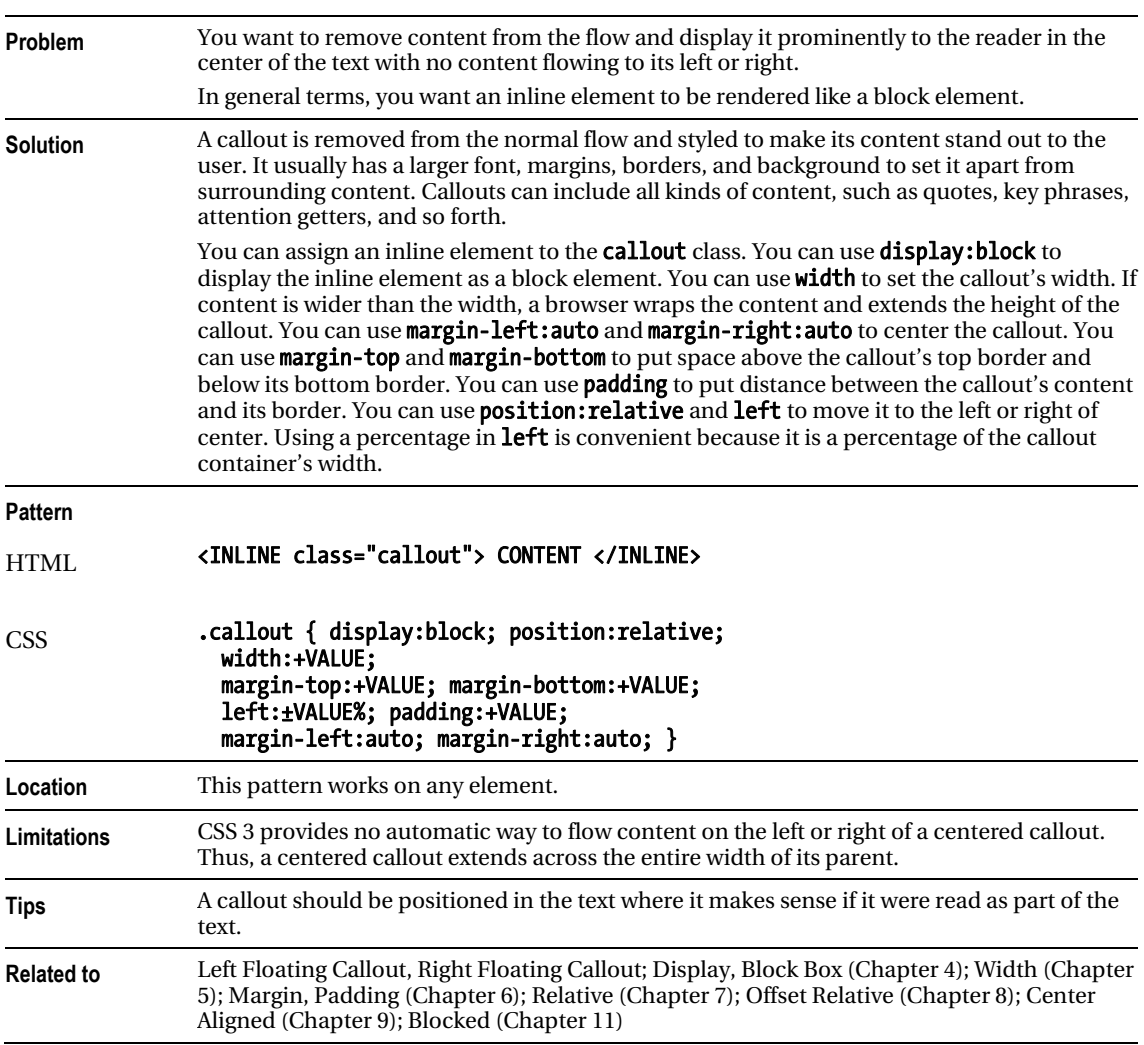

### Center Callout

# Left Marginal Callout

Left Marginal Callout - Mozilla Firefox

Ele Edit View Go Bookmarks Tools Help

 $\Box$   $\Box$   $\times$ 

### **Left Marginal Callout**

**Text does** not wrap under...

The main feature of the marginal callout is that text does not wrap under or over the callout because the callout is in the margin. You can indent the block to make room for the callout on the left. You can use absolute positioning to pull the callout out of the text and move it into the left margin.

### HTML

#### <h1>Left Marginal Callout</h1>

```
<p class="left-marginal">
```
 <span class="callout">Text does not wrap under...</span> The main feature of the marginal callout is that text does not wrap under or over the callout because the callout is in the margin. You can indent the block to make room for the callout on the left. You can use absolute positioning to pull the callout out of the text and move it into the left margin.</p>

#### CSS

.left-marginal { position:relative; width:470px; margin-left:230px; }

.callout { position:absolute; left:-220px; width:160px; margin-top:5px; line-height:normal; text-align:center; padding:5px 0; font-size:22px; font-weight:bold; color:black; background-color:gold; border-left:1px solid black; border-right:1px solid black; border-top:6px solid black; border-bottom:6px solid black; }

### Left Marginal Callout

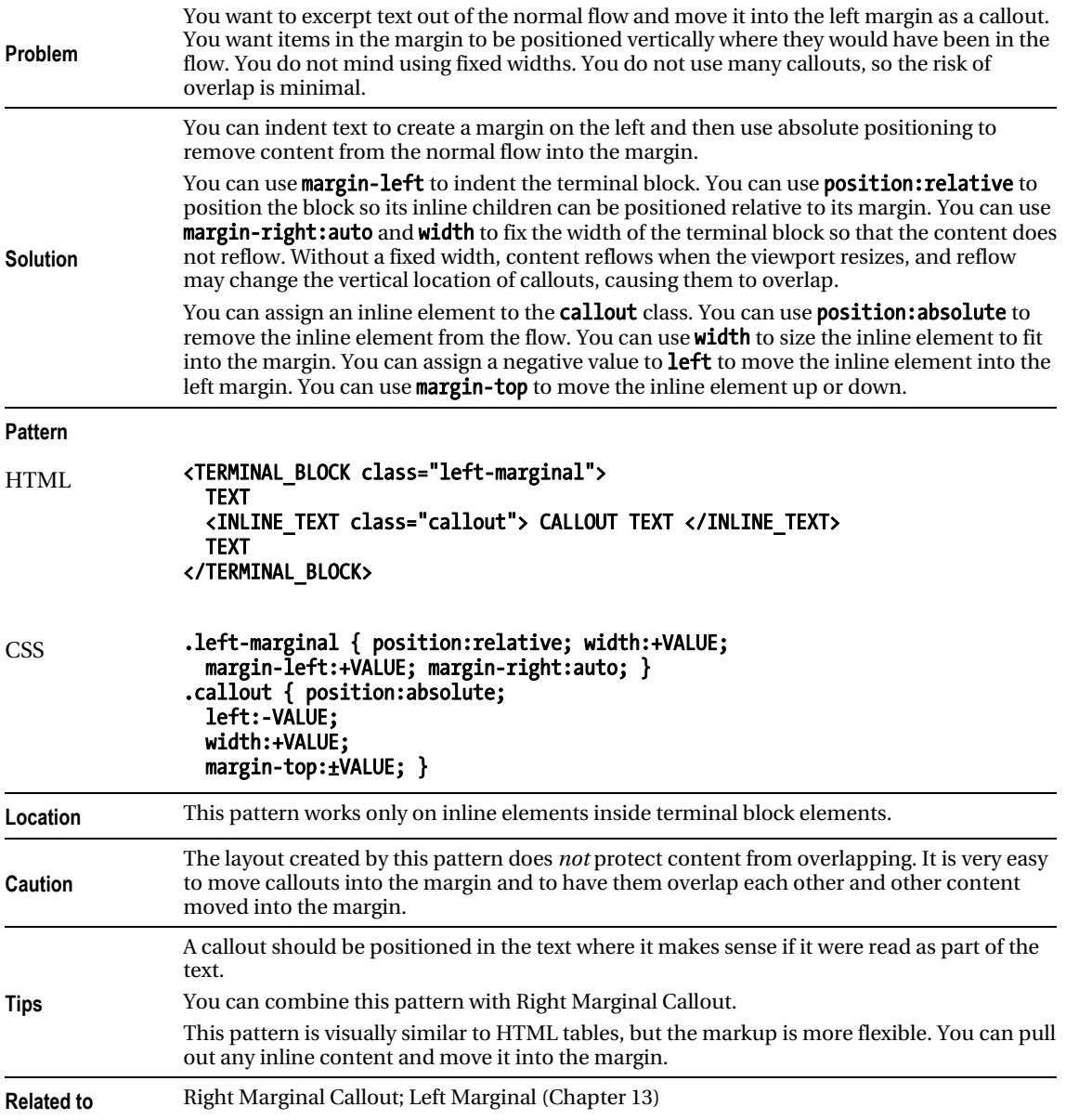

# Right Marginal Callout

Right Marginal Callout - Mozilla Firefox

Ele Edit Yew Go Bookmarks Tools Help

### **Right Marginal Callout**

The main feature of the marginal callout is that text does not wrap under or over the callout because the callout is in the margin. You can indent the block to make room for the callout on the right. You can use absolute positioning to pull the callout out of the text and move it into the right margin.

Text does not wrap under...

### **HTML**

<h1>Right Marginal Callout</h1>

```
<p class="right-marginal"> 
   <span class="callout">Text does not wrap under...</span>
```
 The main feature of the marginal callout is that text does not wrap under or over the callout because the callout is in the margin. You can indent the block to make room for the callout on the right. You can use absolute positioning to pull the callout out of the text and move it into the right margin.</p>

CSS

.right-marginal { position:relative; width:490px; margin-right:230px; }

.callout { position:absolute; right:-200px; width:160px; margin-top:5px; line-height:normal; text-align:center; padding:5px 0; font-size:22px; font-weight:bold; color:black; background-color:gold; border-left:1px solid black; border-right:1px solid black; border-top:6px solid black; border-bottom:6px solid black; }

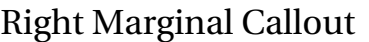

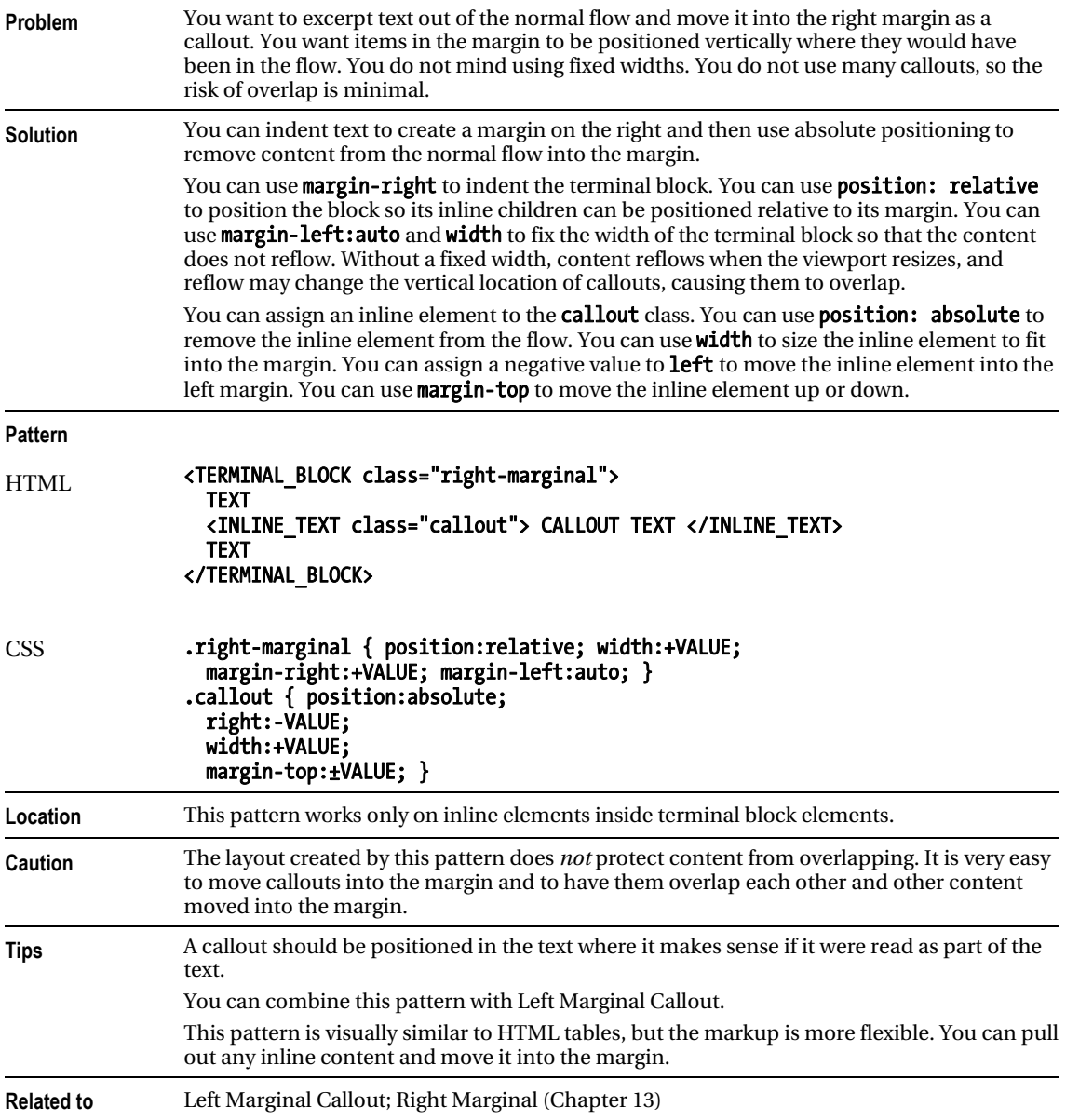

### Block Quote

 $000$ 

Mozilla Firefox

# **Block Quote**

A block quote contains one or more paragraphs, and a citation. A block quote is not repeated twice in the document like a callout.

This example includes an embedded, decorative division so it can display a graphical closing quote.

Pro HTML5 and CSS3 Design Patterns

### HTML

<h1>Block Quote</h1>

```
<blockquote><div> 
   <p>A block quote contains one or more paragraphs, and a citation. 
     A block quote is not repeated twice in the document like a callout.</p>
```

```
 <p>This example includes an embedded, decorative division so it can display 
   a graphical closing quote.</p> 
 <cite>Pro HTML5 and CSS3 Design Patterns<cite> 
 </div></blockquote>
```
CSS

```
blockquote { width:500px; margin:10px auto; 
   position:relative; left:0%; text-align:justify; 
   line-height:1.3em; color:black; 
   padding-top:40px; padding-left:40px; 
  background:url("dq1.jpg") no-repeat top left; }
```

```
blockquote div { padding-bottom:10px; padding-right:40px; 
   background:url("dq2.jpg") no-repeat bottom right; }
```

```
blockquote p { margin:0; margin-bottom:10px; }
```

```
blockquote cite { display:block; text-align:right; font-size:0.9em; }
```
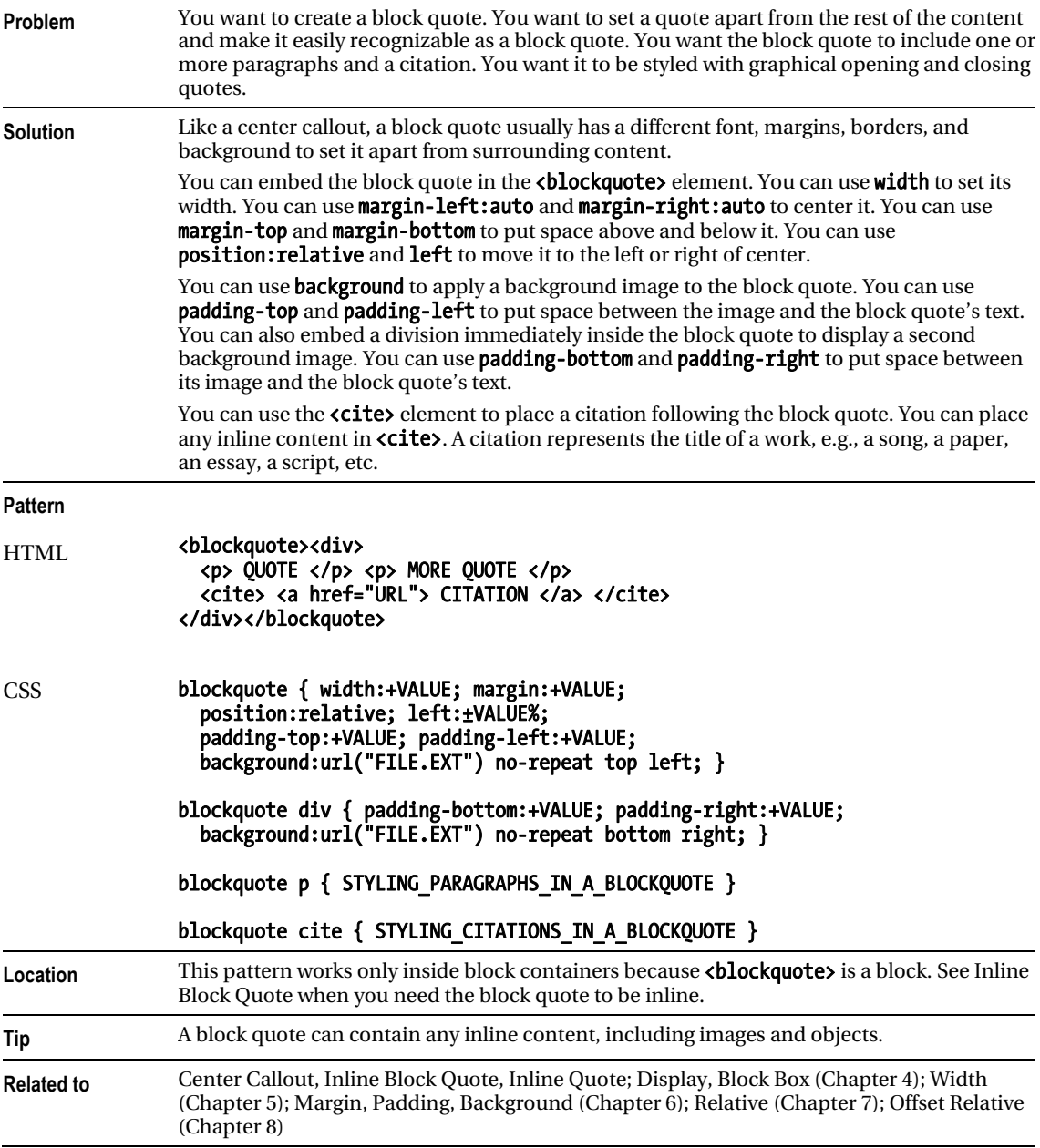

### Block Quote

### Inline Block Quote

 $000$ **Mozilla Firefox Inline Block Quote** This quote is embedded in a paragraph, but looks like a block quote. An inline block quote is marked up with inline elements, but looks like a block quote because its elements are rendered using display: block. I embedded a decorative span in this example to display a graphical closing quote. Pro HTML5 and CSS3 Design Patterns HTML <h1>Inline Block Quote</h1> <p>This quote is embedded in a paragraph, but looks like a block quote. <span class="blockquote"><span> An inline block quote is marked up with inline elements, but looks like a block quote because its elements are rendered using <code>display:block</code>.  $\langle$ br />  $\langle$ br />I embedded a decorative span in this example to display a graphical closing quote. <cite>Pro HTML5 and CSS3 Design Patterns</cite></span></span> </p> **CSS** .blockquote { display:block; width:500px; margin:10px auto; position:relative; left:0%; text-align:justify; line-height:1.3em; color:black; padding-top:40px; padding-left:40px; background:url("dq1.jpg") no-repeat top left white; } .blockquote span { display:block; padding-bottom:20px; padding-right:40px; background:url("dq2.jpg") no-repeat bottom right; } .blockquote cite { display:block; text-align:right; font-size:0.9em; }

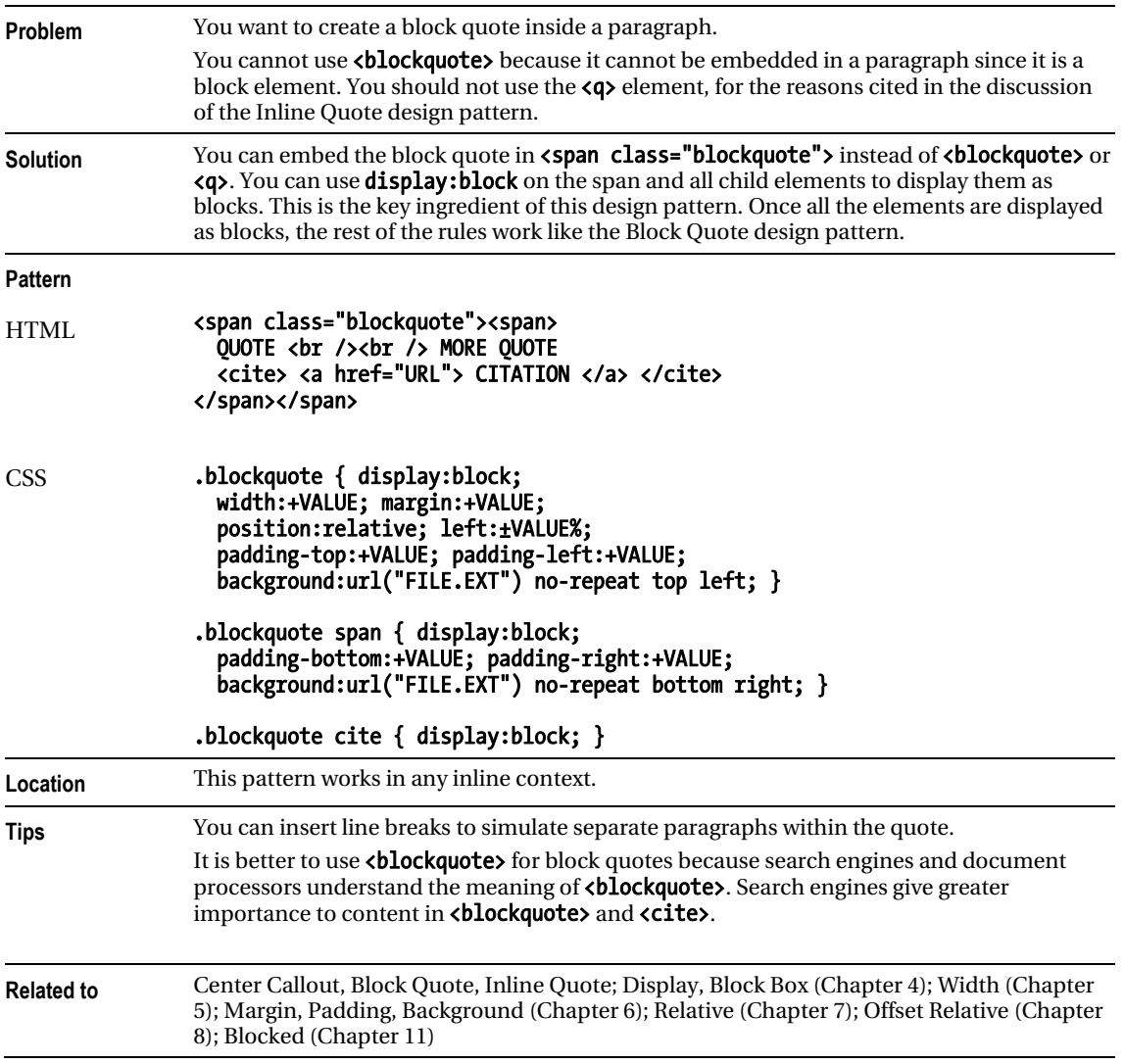

### Inline Block Quote

### Inline Quote

 $000$ 

**Mozilla Firefox** 

# **Inline Quote**

"A quote should be followed by a citation." (Pro HTML5 and CSS3 Design Patterns)

" "If you embed a quote inside <q> most browsers will automatically insert double quotes - whether or not you want them!" (Pro HTML5 and CSS3 Design Patterns)"

HTML

```
<h1>Inline Quote</h1>
```
<p><span class="quote"> "A quote should be followed by a citation." (<cite>Pro HTML5 and CSS3 Design Patterns</cite>)</span></p>

<p><q> <!-- Do not use <q>. --> "If you embed a quote inside <code>&lt;q&gt;</code> most browsers will automatically insert double quotes — whether or not you want them!" (<cite> Pro HTML5 and CSS3 Design Patterns</cite>)</q></p>

CSS

```
.quote { letter-spacing:0.07em; } 
.quote cite { font-size:0.9em; }
```
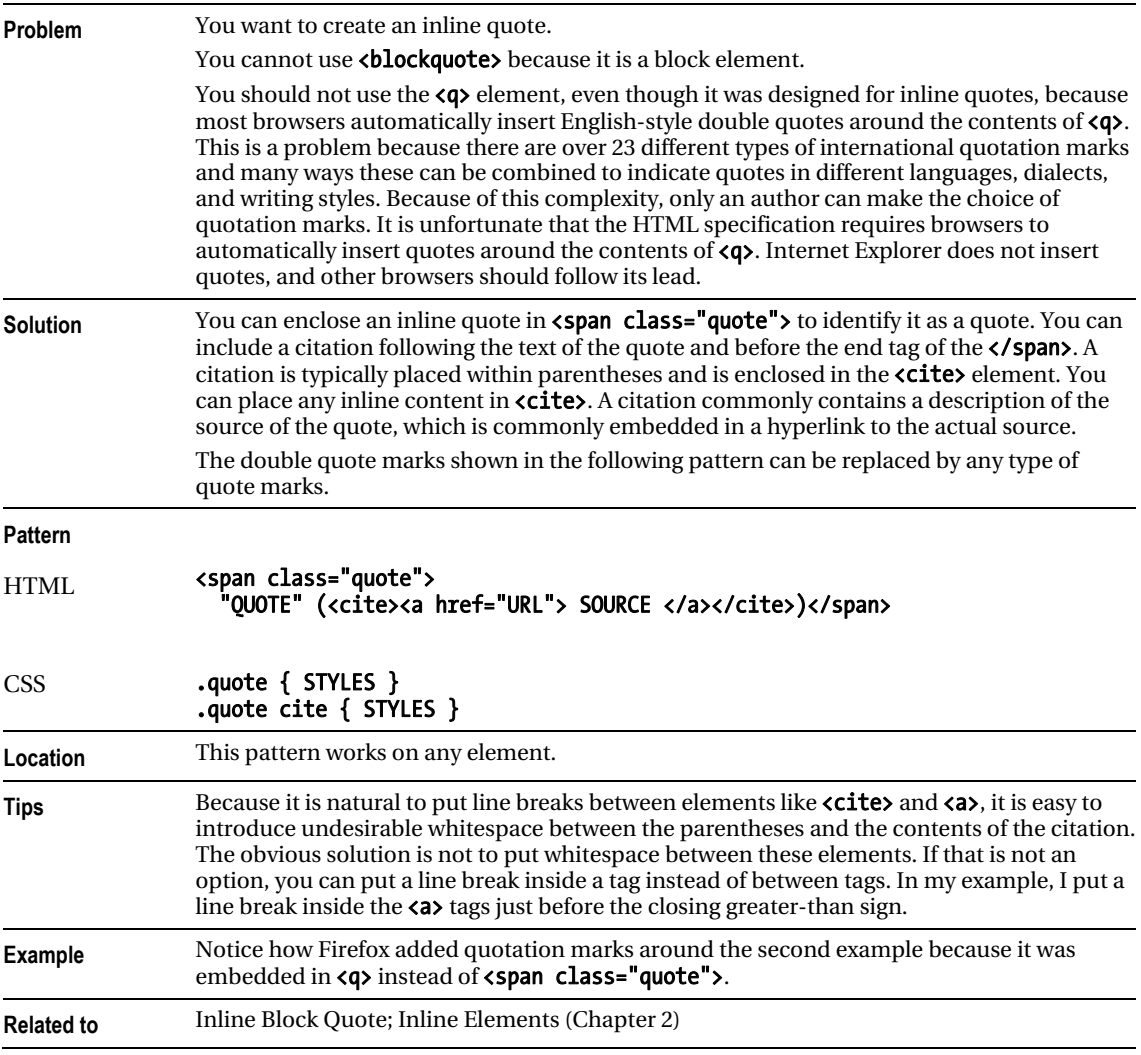

### Inline Quote

### **C H A P T E R 20**

# **Alerts**

This chapter discusses design patterns that create an **alert**. An alert points out important information to the reader by separating it from the content. There are two basic types of alerts: **dynamic** and **static**. The first three design patterns in this chapter are dynamic alerts, which dynamically display information as a user interacts with the document. The remaining alerts in this chapter are static alerts, which are always displayed in a document. The Alert design pattern is an HTML pattern, which is basically a heading followed by the alert's message. The design patterns following Alert combine it with other design patterns, demonstrating how you can combine existing design patterns to create new design patterns.

### Chapter Outline

- **JavaScript Alert** shows how to dynamically pop up an alert based on an event.
- **Tooltip Alert** shows how to create a tooltip to show the user extra information.
- **Pop-Up Alert** shows how to pop up an alert to show the user extra information.
- Alert shows the basic HTML structure of an alert.
- **Inline Alert** shows how to make an alert using an inline element.
- **Hanging Alert** shows how to move the alert's heading to the left side and the content to the right side by using a hanging indent that does not require extra markup.
- Graphical Alert shows how to move the alert's heading to the left side and the content to the right side and replace the heading with an image.
- Run-In Alert shows how to run the alert's heading into the first line of the content.
- Floating Alert shows how to float an alert to the left or the right of the content with its heading on the left and its content on the right.
- Left Marginal Alert shows how to move an alert into the left margin using absolute positioning.
- Right Marginal Alert shows how to move an alert into the right margin using absolute positioning.
- Form Validation shows how to natively validate HTML5 forms and alert the user for wrong input.

# JavaScript Alert

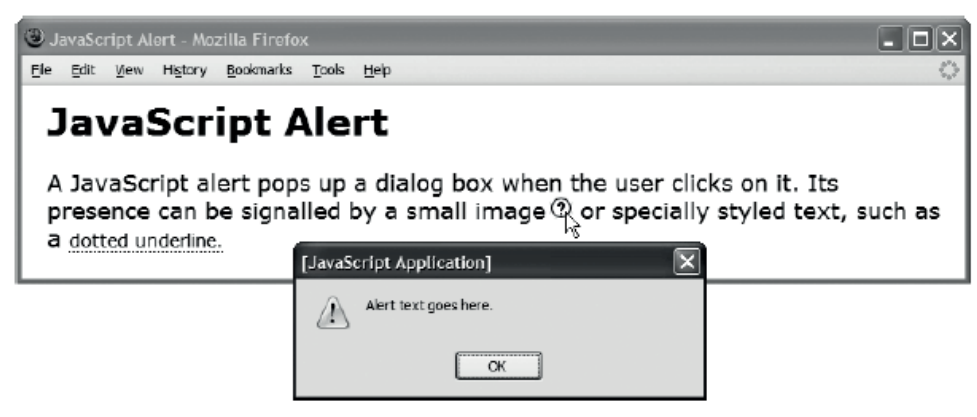

HTML

```
<h1>JavaScript Alert</h1>
```

```
<p>A JavaScript alert pops up a dialog box when the user clicks it. 
   Its presence can be signalled by a small image<img class="alert-image" 
   onclick="alert('Alert text goes here.');" src="help.gif" alt="alert" /> 
   or specially styled text, such as a 
   <em class="alert" onclick="alert('Alert text goes here.');"> 
    dotted underline.</em> 
</p> 
CSS 
*.alert-image { cursor:pointer; margin-left:3px; }
```

```
*.alert { cursor:pointer; border-bottom:1px dotted; 
  font-style:normal; font-size:0.8em; }
```
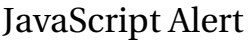

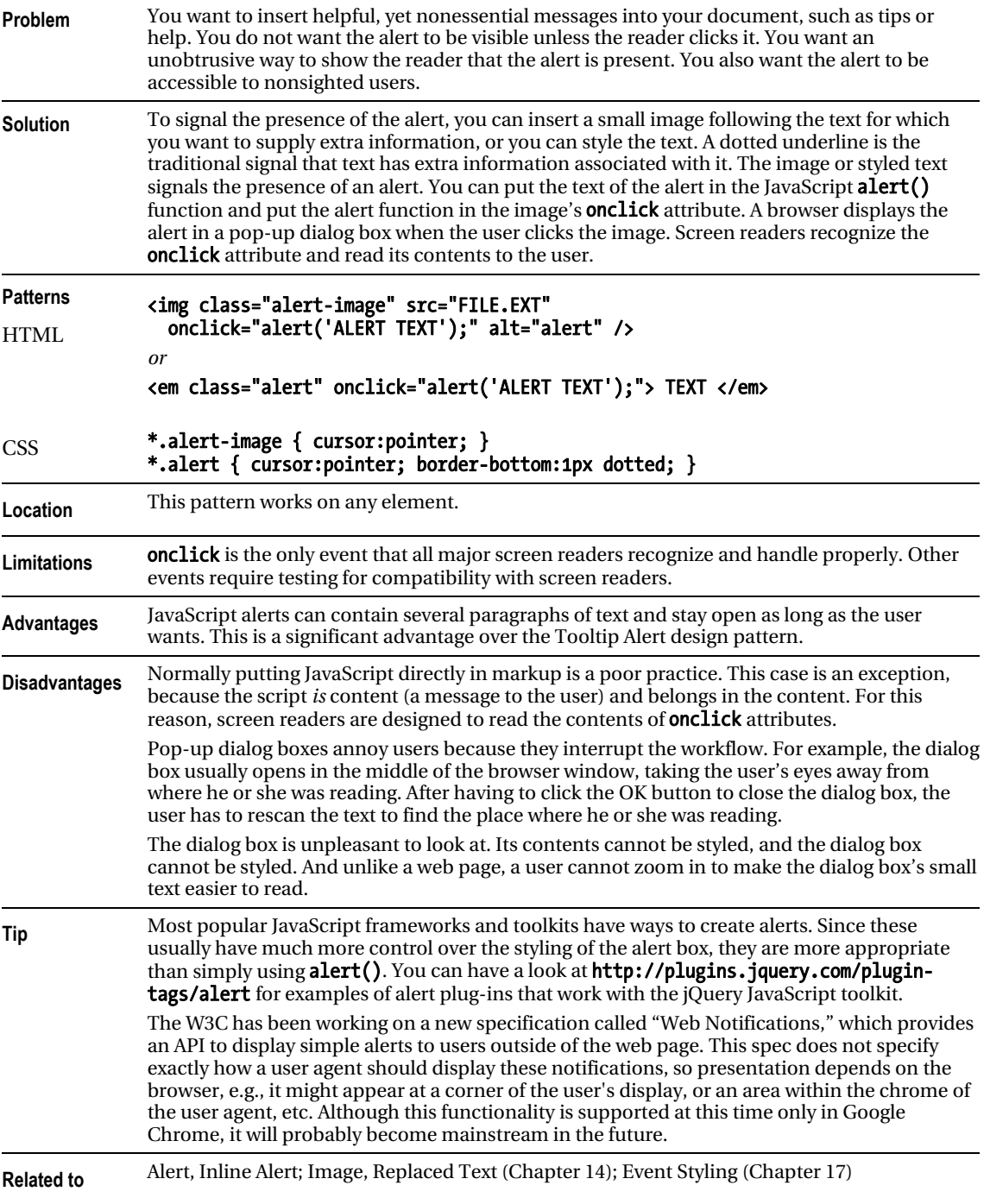

# Tooltip Alert

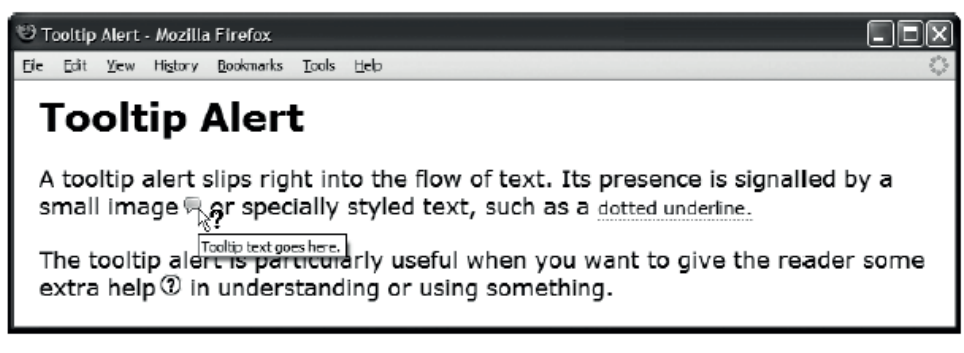

#### HTML

<h1>Tooltip Alert</h1>

```
<p>A tooltip alert slips right into the flow of text. It is usually signalled 
  by a small image<img class="imagetip" src="alert.gif" 
  title="Tooltip text goes here." 
  alt="Tooltip text goes here." />
```

```
 or some type of text decoration, such as a 
   <em class="texttip" title="Tooltip text goes here."> 
   dotted underline<img src="invisible.gif" alt="Tooltip text goes here." />.</em> 
</p>
```
**CSS** 

```
*.tooltip-image { cursor:help; margin-left:3px; }
```

```
*.tooltip { cursor:help; border-bottom:1px dotted; 
  font-style:normal; font-size:0.8em; }
```
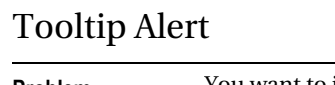

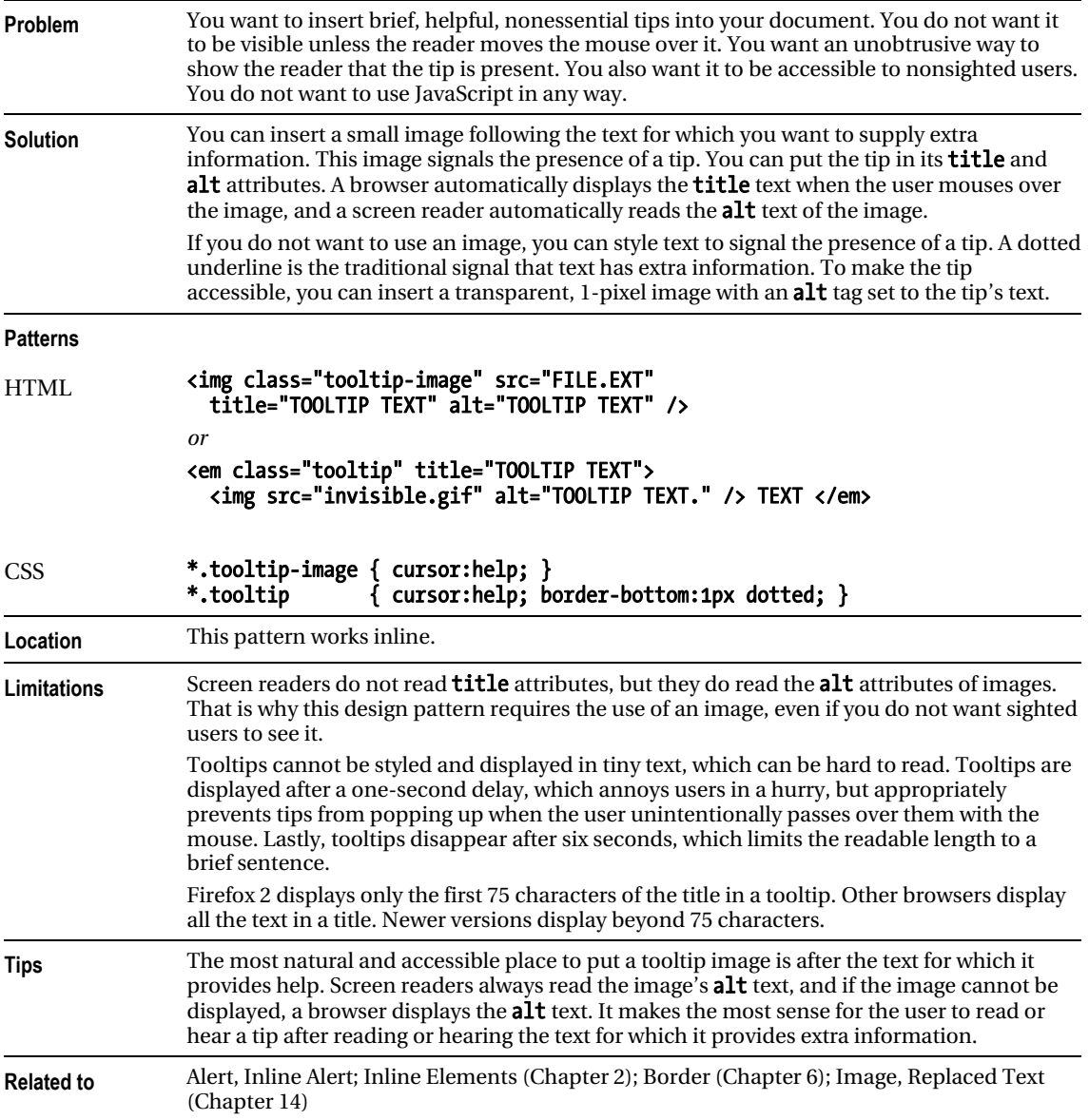

# Pop-Up Alert

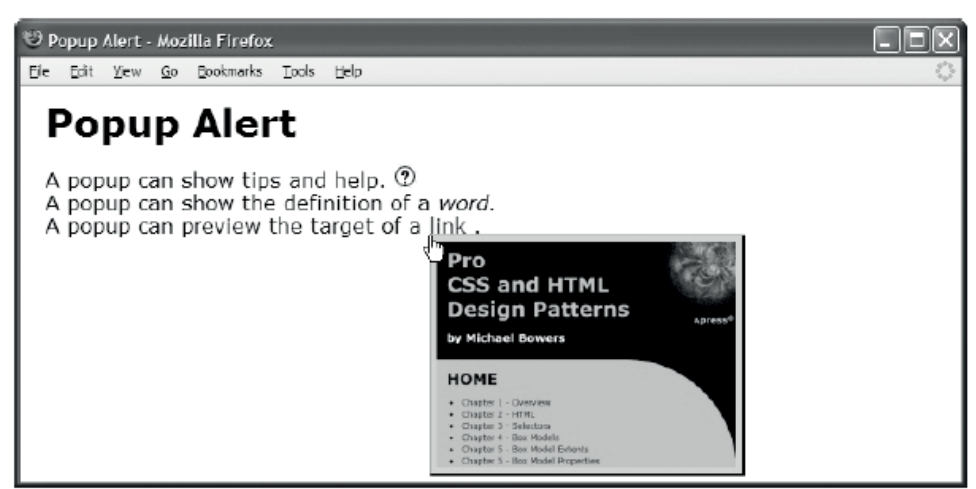

#### HTML

```
<h1>Popup Alert</h1> 
<div> 
   <p>A pop-up can show tips and help. 
     <span class="popup-trigger" id="pt1"><img src="help.gif" alt="tip" /> 
     <span class="popup medium border">Pop-up help goes here.</span></span> 
    \langlebr /\rangle A pop-up can show the definition of a 
     <dfn class="popup-trigger" id="pt2">word. 
     <span class="popup medium border">Pop-up definition goes here.</span></dfn> 
    \langlebr /\rangle A pop-up can preview the target of a 
     <a class="popup-trigger" id="pt3" 
       href="http://www.cssdesignpatterns.com">link 
       <img class="popup border" src="css-design-patterns-preview.jpg" 
        alt="cssDesignPatterns.com preview" /></a>.</p></div>
CSS
*.popup-trigger { position:relative; } 
*.popup { position:absolute; left:0; top:1em; z-index:1; 
   padding:5px; text-align:center; }
```
\*.popup-trigger \*.popup { visibility:hidden; }

```
/* Nonessential rules are not shown */
```
### Pop-Up Alert

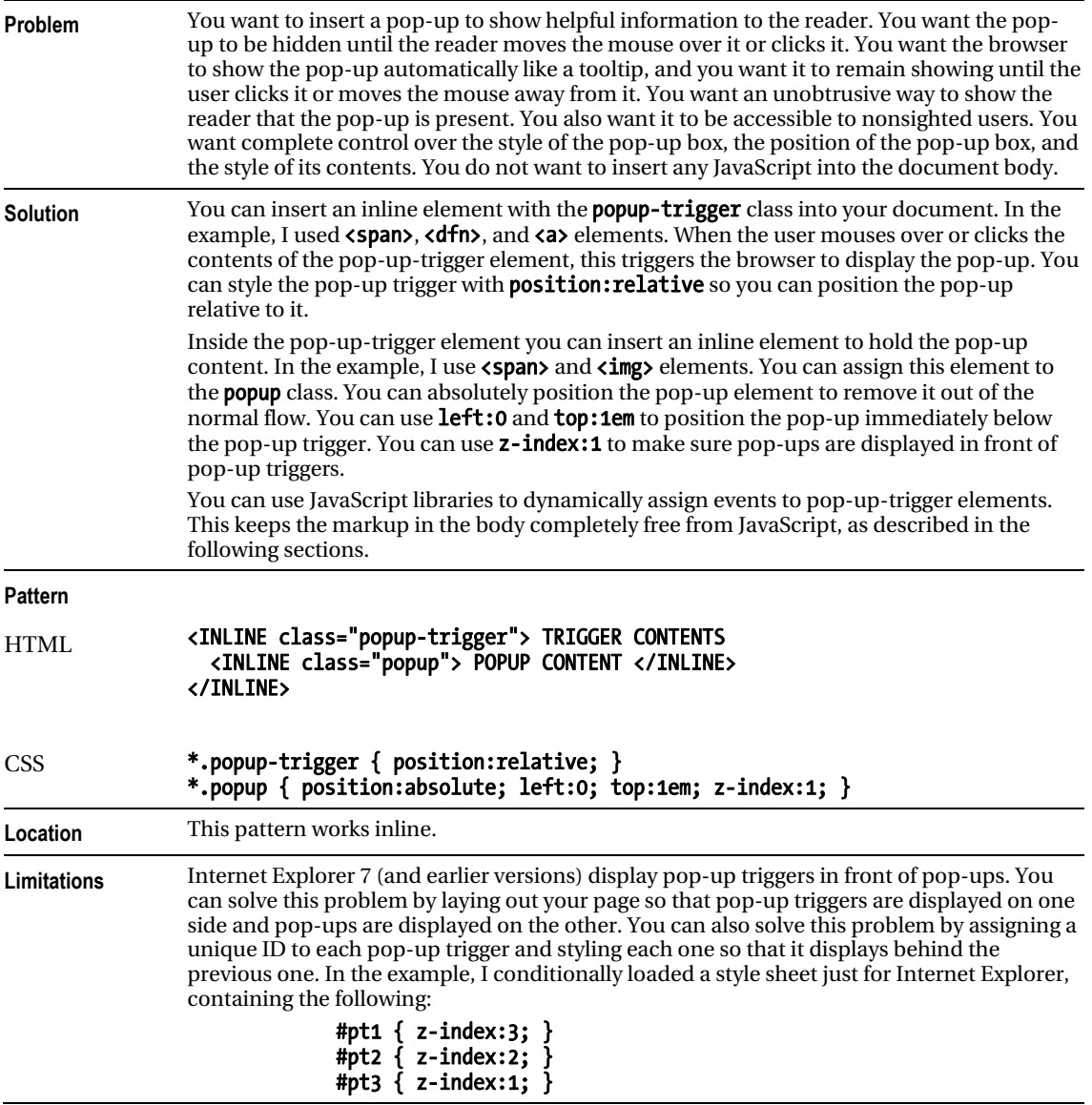
## Pop-Up Alert

```
HTML Header 
<head> 
   <!-- only script elements are shown --> 
   <script language="javascript" type="text/javascript" src="yahoo.js"></script> 
 <script language="javascript" type="text/javascript" src="event.js"></script> 
 <script language="javascript" type="text/javascript" src="chdp.js"></script> 
 <script language="javascript" type="text/javascript" src="cssQuery-p.js"></script> 
   <script language="javascript" type="text/javascript" src="page.js"></script> 
</head> 
page.js 
function initPage() { 
   assignEvent( 'click', '*.popup-trigger', 
     applyToDescendants, '*.popup', toggleVisibility ); 
   assignEvent( 'mouseover', '*.popup-trigger', 
    applyToDescendants, '*.popup', showElement );
  assignEvent( 'mouseout', '*.popup-trigger', 
   applyToDescendants, '*.popup', hideElement );
} 
addEvent(window, 'unload', purgeAllEvents); 
addEvent(window, 'load', initPage); 
//The functions addEvent() and assignEvents() are in chdp.js. 
//Full documentation for each function is found in the source code.
```
## <span id="page-469-0"></span>Pop-Up Alert

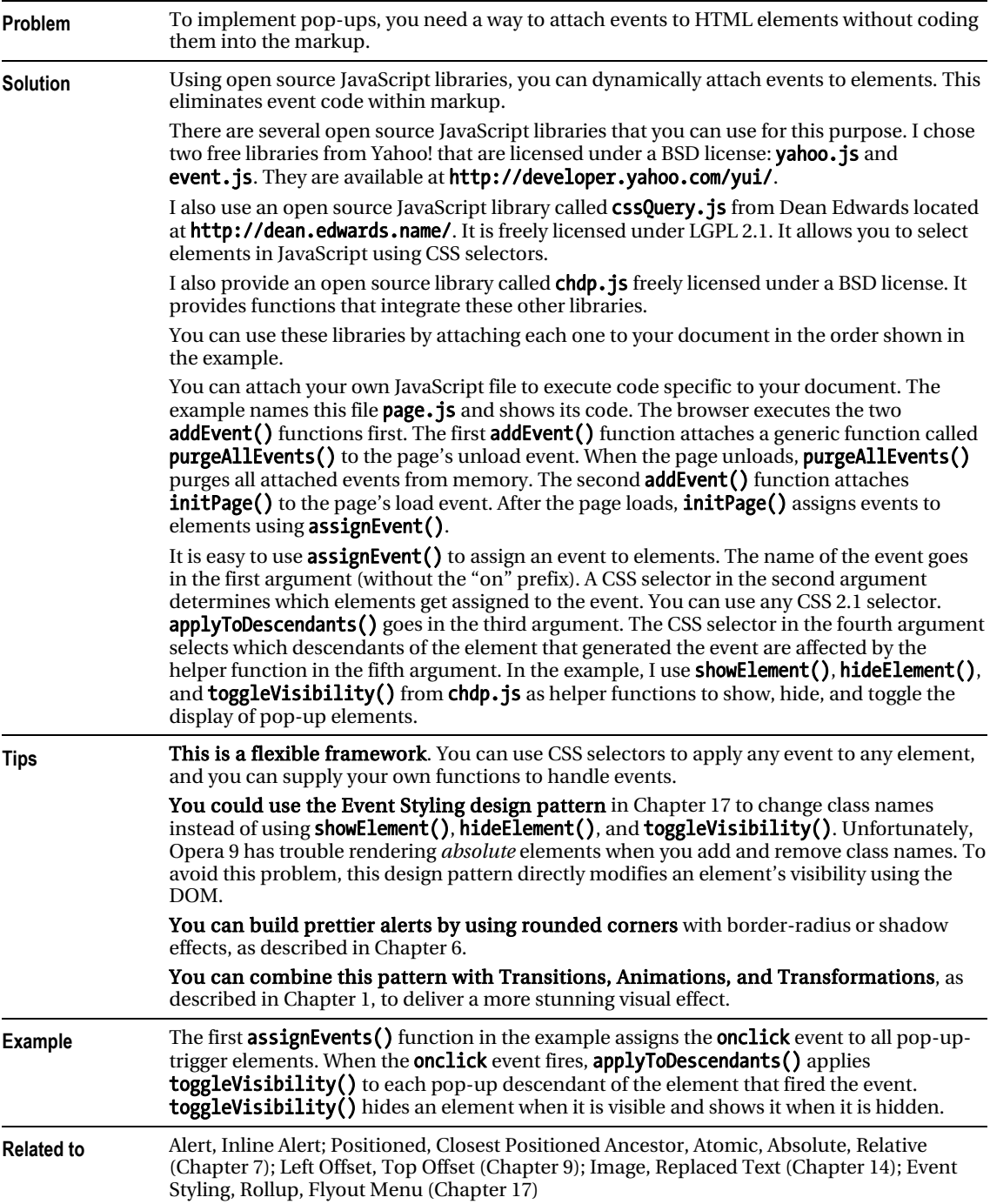

## Alert

Alert - Mozilla Firefox Eie Edit View Go Bookmarks Tools Help Alert Text above the alert. **ALERT HEADING** This is the content of the alert. It contains important information you want to point out to the reader. Text below the alert.

#### HTML

```
<h1>Alert</h1> 
<p>Text above the alert.</p> 
<div class="alert tip"> 
   <h3>Alert Heading</h3> 
   <p>This is the content of the alert. It contains important information 
    you want to point out to the reader. 
  \langle/p>
</div> 
<p>Text below the alert.</p> 
CSS 
*.alert { margin:40px; 
  padding-left:20px; padding-right:20px; 
   border-top:1px solid black; border-bottom:1px solid black; 
   background-color:gold; } 
*.alert h3 { font-size:1.3em; } 
*.alert p { letter-spacing:1.5px; line-height:1.5em; } 
*.alert.tip h3 { text-transform:uppercase; }
```
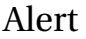

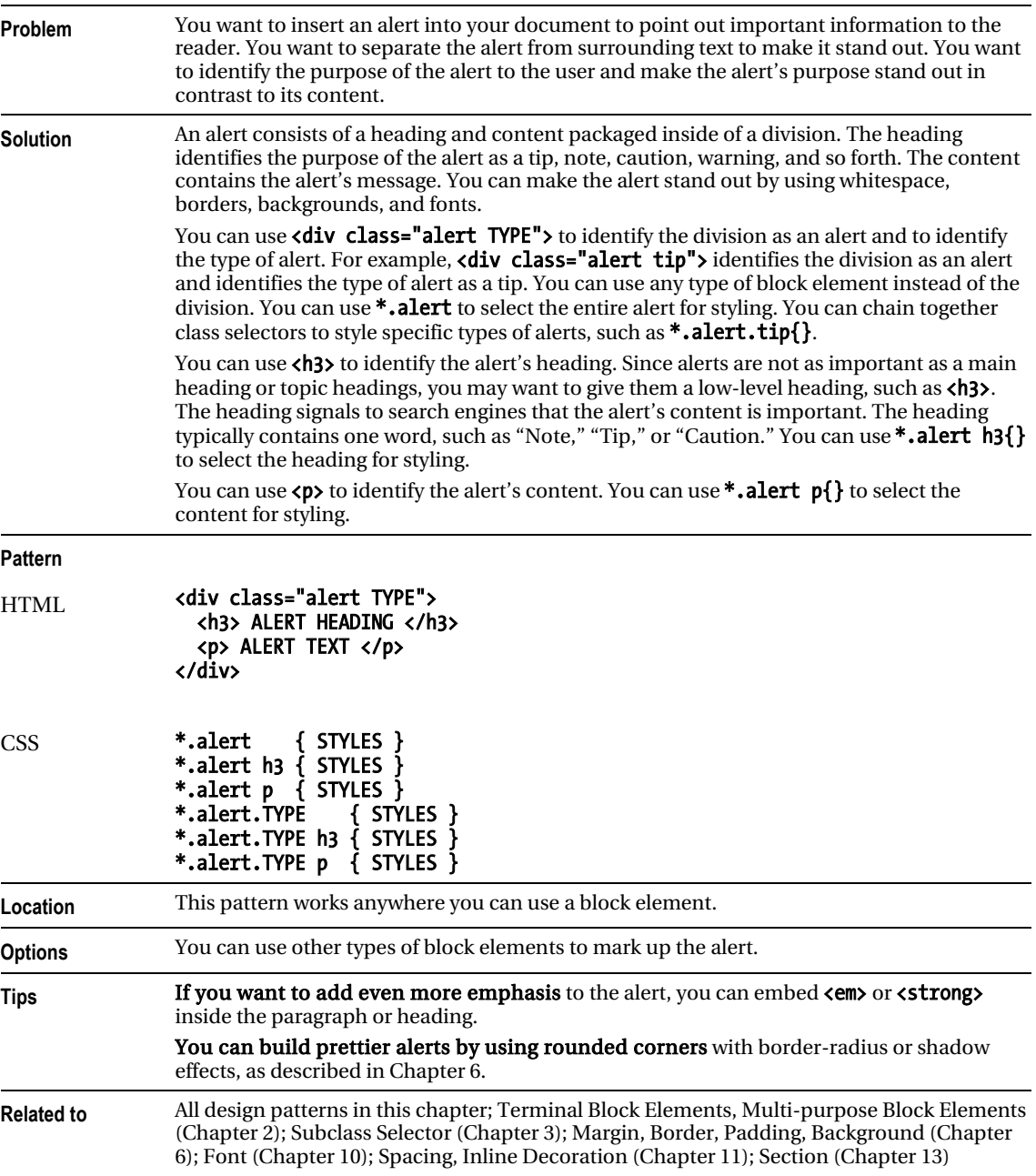

## <span id="page-472-0"></span>Inline Alert

Inline Alert - Mozilla Firefox Ele Edit Yew Go Bookmarks Tools Help **Inline Alert** An inline alert slips right into the flow of text. As such it can be broken across **ALERT:** brief message. You can keep the alert's message lines. brief and you can use white-space: nowrap to prevent it from breaking across lines. It is also important to make the line height large enough to prevent the alert's padding and border from overlapping neighboring lines.

#### HTML

```
<h1>Inline Alert</h1>
```

```
<p>An inline alert slips right into the flow of text. 
  As such it can be broken across lines.
```

```
 <span class="alert tip"> 
   <strong class="heading">Alert: </strong> 
   <em class="content">brief message. </em> 
 </span>
```
 You can keep the alert's message brief and you can use <code>white-space:nowrap</code> to prevent it from breaking across lines. It is also important to make the line height large enough to prevent the alert's padding and border from overlapping neighboring lines. </p>

#### **CSS**

- \*.alert { white-space:nowrap; line-height:2.3em; margin:0 20px; padding:8px 20px 5px 20px; border-top:1px solid black; border-bottom:1px solid black; background-color:gold; }
- \*.alert \*.heading { font-weight:bold; font-size:1.3em; }
- \*.alert \*.content { letter-spacing:1.5px; font-style:normal; }
- \*.alert.tip \*.heading { text-transform:uppercase; }

#### <span id="page-473-0"></span>Inline Alert

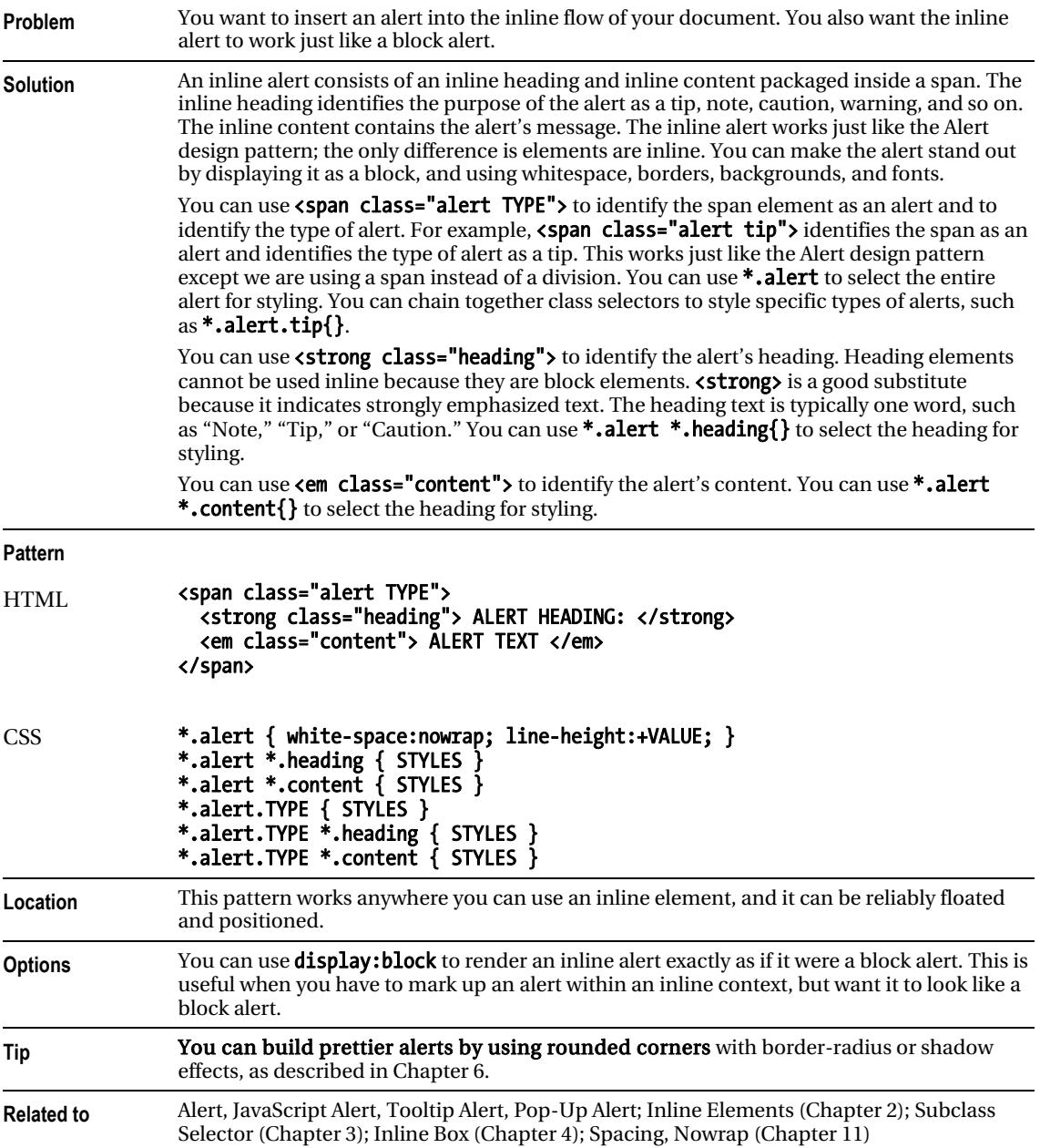

## <span id="page-474-0"></span>Hanging Alert

Hanging Alert - Mozilla Firefox File Edit View Go Bookmarks Tools Help **Hanging Alert** Text above the alert. TIP The Hanging Alert uses the Hanging Indent design pattern to hang the heading to the left and pad the content to the right. The Inline Decoration design pattern optionally decorates the Alert's heading. Text below the alert.

#### HTML

```
<h1>Hanging Alert</h1> 
<p>Text above the alert.</p> 
<div class="alert tip"> 
   <h3><span class="decoration">&nbsp;</span>Tip</h3> 
   <p>The Hanging Alert uses the Hanging Indent design pattern to hang the 
     heading to the left and pad the content to the right. The Inline Decoration 
     design pattern optionally decorates the Alert's heading.</p> 
</div> 
<p>Text below the alert.</p> 
CSS 
*.alert { padding-right:20px; padding-top:10px; padding-bottom:10px; 
   border-top:1px solid black; border-bottom:1px solid black; margin:40px; } 
*.alert h3 { display:inline; font-size:1.3em; text-transform:uppercase; } 
*.alert.tip { text-indent:-80px; padding-left:80px; } 
*.alert.note { text-indent:-110px; padding-left:110px; } 
*.alert.caution { text-indent:-160px; padding-left:160px; } 
*.alert.tip p { display:inline; margin-left:18px; } 
*.alert.note p { display:inline; margin-left:20px; } 
*.alert.caution p { display:inline; margin-left:20px; } 
*.alert *.decoration { border-left:15px solid gold; margin-right:-10px; 
   font-size:0.7em; vertical-align:2px; }
```
## <span id="page-475-0"></span>Hanging Alert

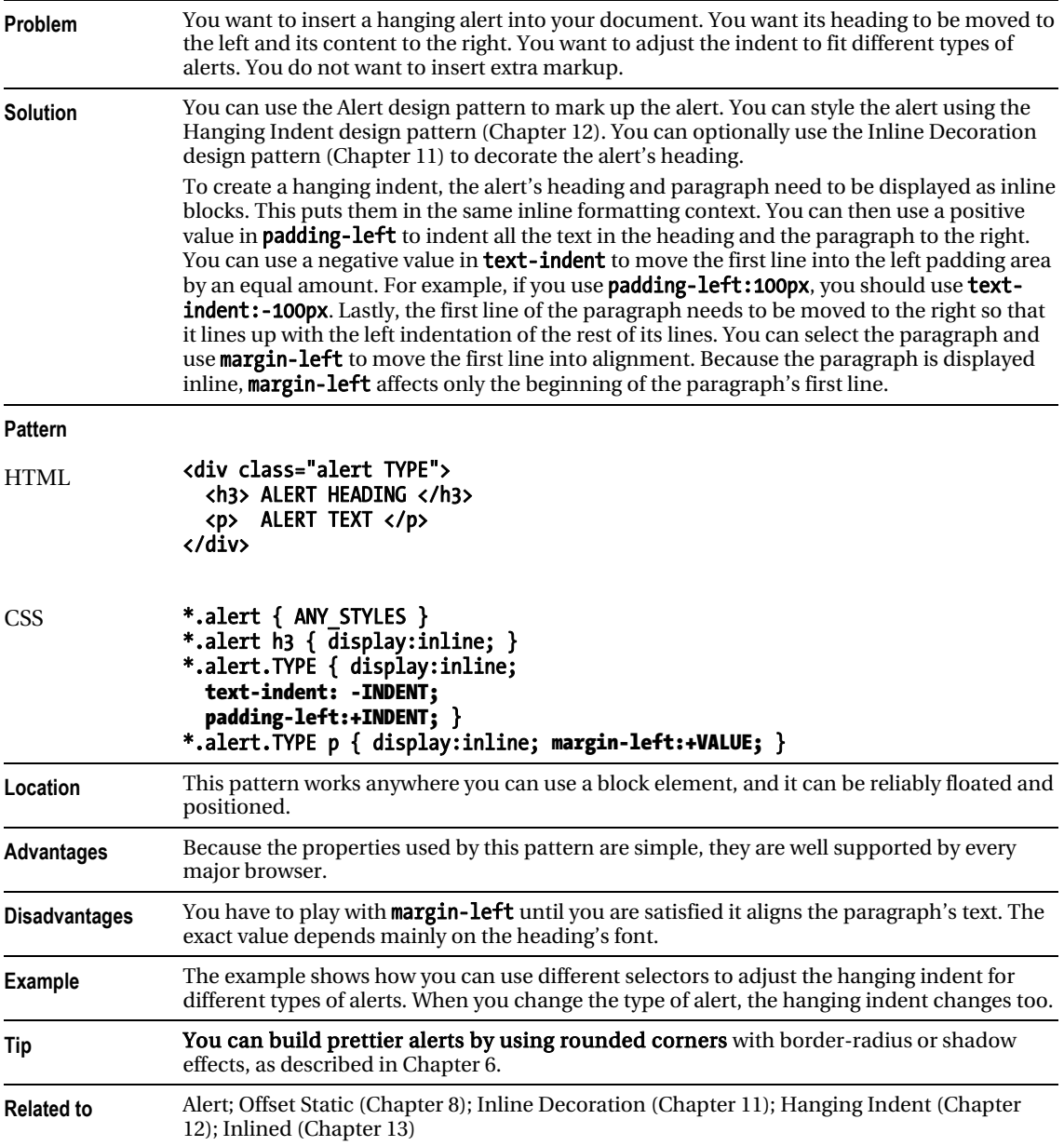

## <span id="page-476-0"></span>Graphical Alert

Graphical Alert - Mozilla Firefox

Ele Edit View History Bookmarks Tools Help **Graphical Alert** 

Text above the alert.

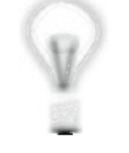

The Graphical Alert design pattern combines the Left Marginal design pattern and the Text Replacement design pattern to display a graphic on top of the heading.

Text below the alert.

#### HTML

```
<h1>Graphical Alert</h1> 
<p>Text above the alert.</p>
```

```
 <div class="alert tip"> 
   <h3><em>Tip</em><span></span></h3>
```

```
 <p>The Graphical Alert design pattern combines the Left Marginal design pattern 
  and the Text Replacement design pattern to display a graphic 
  on top of the heading.</p></div>
```
<p>Text below the alert.</p>

**CSS** 

```
*.alert { position:relative; margin:20px 0 20px 120px; }
```

```
*.alert h3 { margin:10px 0; font-weight:bold; font-size:1.3em; 
  text-transform:uppercase; } 
*.alert p \{ margin: 10px 0; \}
```

```
*.alert.tip p { color:green; border:4px ridge green; padding:20px; }
```

```
*.alert.tip h3 { position:absolute; left:-100px; top:-15px; 
 width:71px; height:117px; padding:0; overflow:hidden; )
```

```
*.alert.tip h3 em { position:absolute; left:20px; top:25px; }
```

```
*.alert.tip span { position:absolute; left:0; top:0; margin:0; 
  width:71px; height:117px; background:url("tip.jpg") no-repeat; }
```
## <span id="page-477-0"></span>Graphical Alert

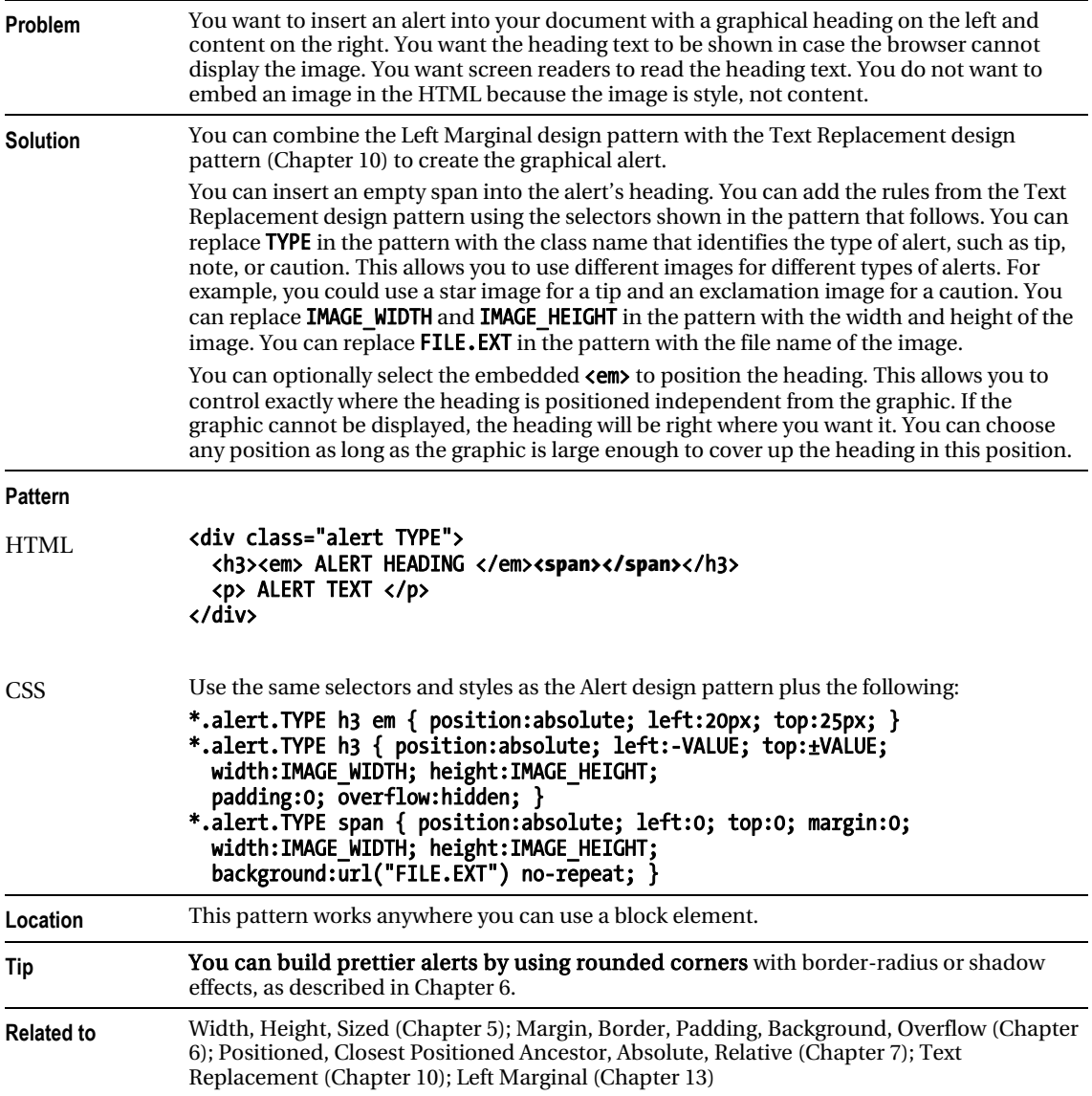

## <span id="page-478-0"></span>Run-In Alert

Run-In Alert - Mozilla Firefox

Ele Edit Yew Go Bookmarks Tools Help

**Run-in Alert** 

Text above the alert.

CAUTION The Run-in Alert runs the alert's heading into the text using display: inline on both the heading and the paragraph.

Text below the alert.

#### HTML

```
<h1>Run-In Alert</h1> 
<p>Text above the alert.</p> 
<div class="alert caution"> 
   <h3><span class="decoration">&nbsp;</span>Caution</h3> 
   <p>The Run-In Alert runs the alert's heading into the text using 
    <code>display:inline</code> on both the heading and the paragraph.</p>
</div> 
<p>Text below the alert.</p> 
CSS 
*.alert { padding-right:20px; padding-top:10px; padding-bottom:10px; 
   border-top:1px solid black; border-bottom:1px solid black; margin:40px; } 
*.alert h3 { display:inline; font-size:1.3em; text-transform:uppercase; } 
*.alert p { display:inline; margin-left:10px; letter-spacing:-0.8px } 
*.alert.caution { color:red; 
   border-top:3px double red; border-bottom:3px double red; } 
*.alert *.decoration { border-left:15px solid gold; 
   margin-right:-11px; font-size:0.7em; vertical-align:2px; }
```
### <span id="page-479-0"></span>Run-In Alert

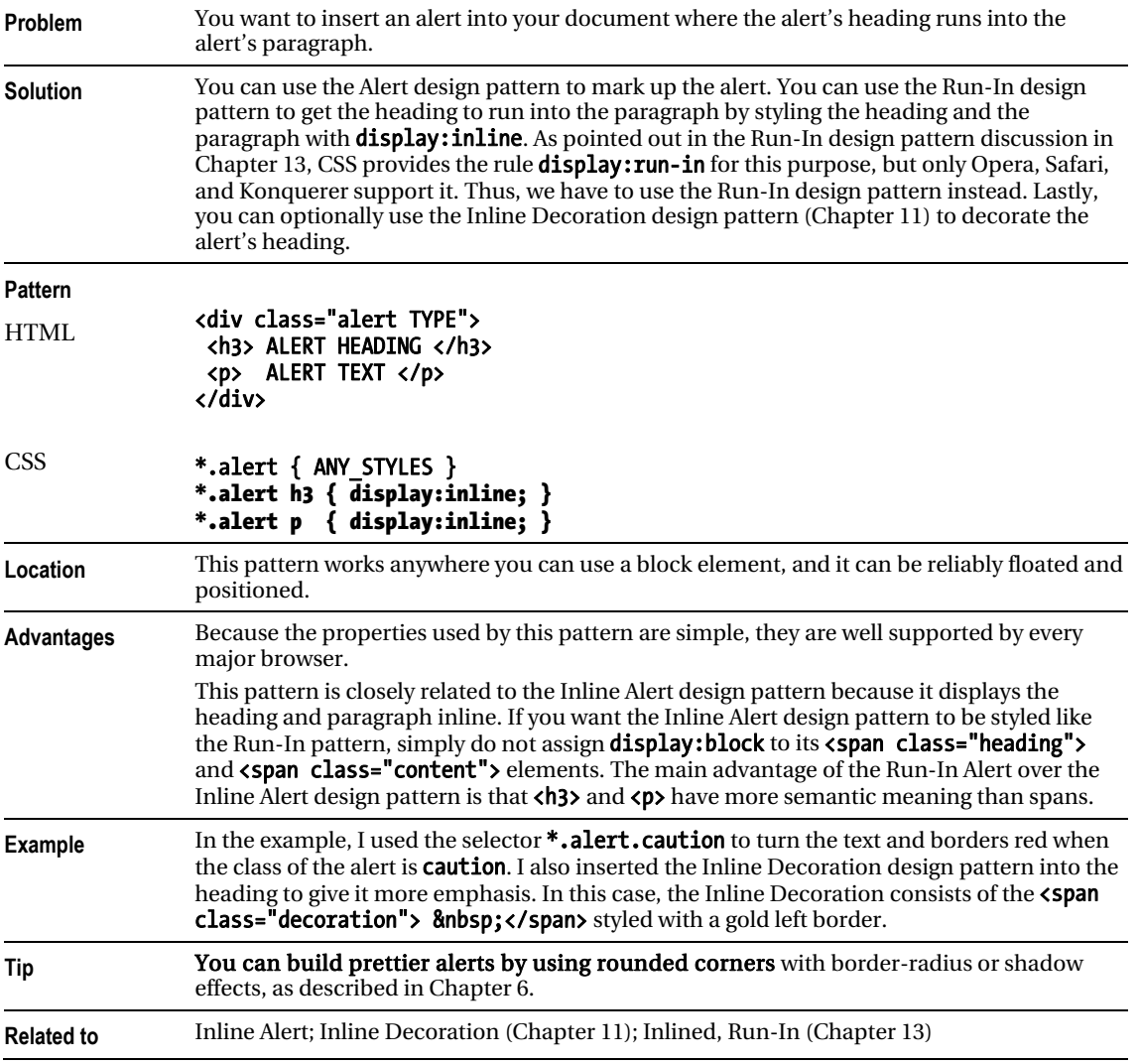

## <span id="page-480-0"></span>Floating Alert

Ploating Alert - Mozilla Firefox File Edit View Go Bookmarks Tools Help **Floating Alert** Text above the alert. Text below the alert. NOTE The Floating Alert design pattern floats the entire Notice how the alert is removed alert. Internally it also from the flow. Also notice how the floats the alert's heading to browser automatically shrinks the the left and its paragraph right margin of this text so that it to the right. does not collide with the left margin of the floated alert.

#### HTML

```
<h1>Floating Alert</h1> 
<p>Text above the alert.</p>
```

```
<div class="alert note"> 
   <h3><span class="decoration">&nbsp;</span>Note</h3> 
   <p>The Floating Alert design pattern floats the entire alert. Internally it also 
     floats the alert's heading to the left and its paragraph to the right.</p> 
</div> 
<p>Text below the alert.</p> 
<p>Notice how the alert is removed from the flow. Also notice how the browser 
   automatically shrinks the right margin of this text so that it does not 
   collide with the left margin of the floated alert.</p> 
CSS 
*.alert { float:right; width:350px; margin-left:20px;
```
- border-top:1px solid black; border-bottom:1px solid black; }
- \*.alert h3 { float:left; width:50px; margin:10px 0; font-size:1.3em; text-transform:uppercase; }

\*.alert p  $\{$  float:right; width:250px; margin:10px 0;  $\}$ 

- \*.alert.note { color:blue; border-top:2px groove blue; border-bottom:2px ridge blue; }
- \*.alert \*.decoration { border-left:15px solid gold; margin-right:-11px; font-size:0.7em; vertical-align:2px; }

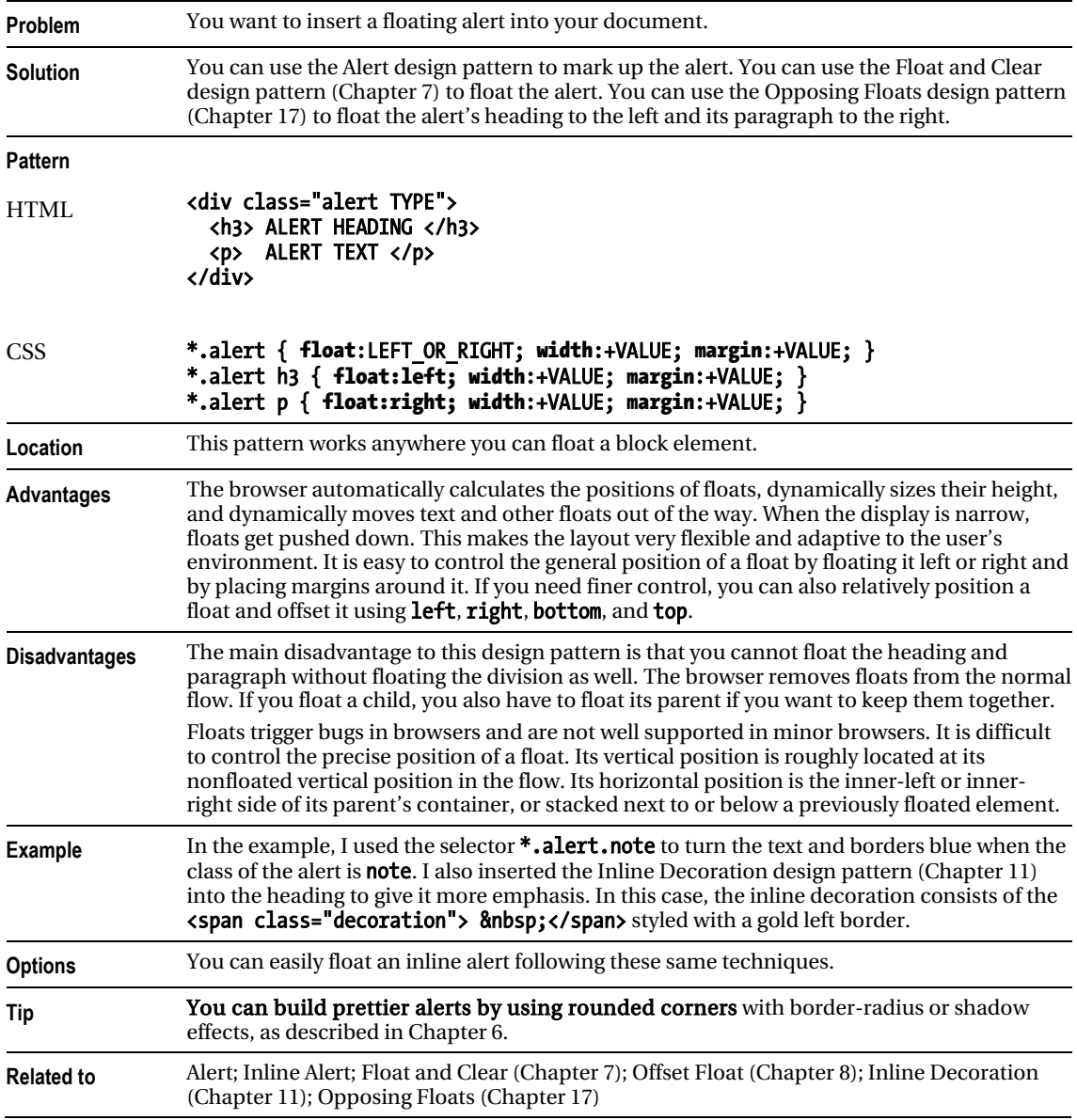

## <span id="page-481-0"></span>Floating Alert

## <span id="page-482-0"></span>Left Marginal Alert

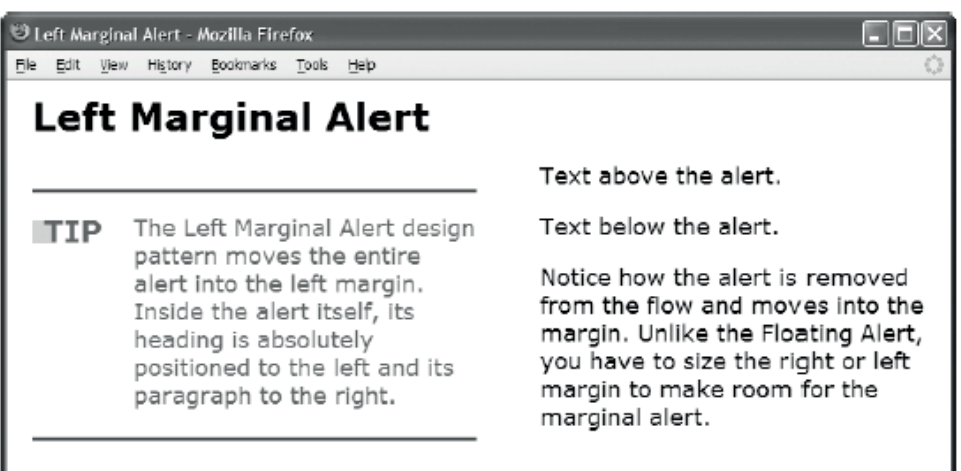

#### HTML

#### <h1>Left Marginal Alert</h1>

```
<div class="main"> 
   <p>Text above the alert.</p> 
   <div class="alert tip"> 
     <h3><span class="decoration">&nbsp;</span>Tip</h3> 
     <p>The Left Marginal Alert design pattern moves the entire alert into the 
        left margin. Inside the alert itself, its heading is absolutely positioned 
        to the left and its paragraph to the right.</p> 
   </div> 
   <p>Text below the alert.</p> 
   <p>Notice how the alert is removed from the flow and moves into the margin. 
     Unlike the Floating Alert, you have to size the right or left margin 
     to make room for the marginal alert.</p> 
</div> 
CSS
*.main { position:relative; margin-left:400px; } 
*.alert { position:absolute; width:350px; left:-400px; height:190px; 
   border-top:1px solid black; border-bottom:1px solid black; } 
*.alert h3 { position:absolute; left:0; top:15px; margin:0; 
   font-size:1.3em; text-transform:uppercase; } 
*.alert p { position:absolute; left:80px; top:15px; margin:0; }
```
- \*.alert.tip { color:green; border-top:4px groove green; border-bottom:4px ridge green; }
- \*.alert \*.decoration { border-left:15px solid gold; margin-right:-11px; font-size:0.7em; vertical-align:2px; }

## <span id="page-483-0"></span>Left Marginal Alert

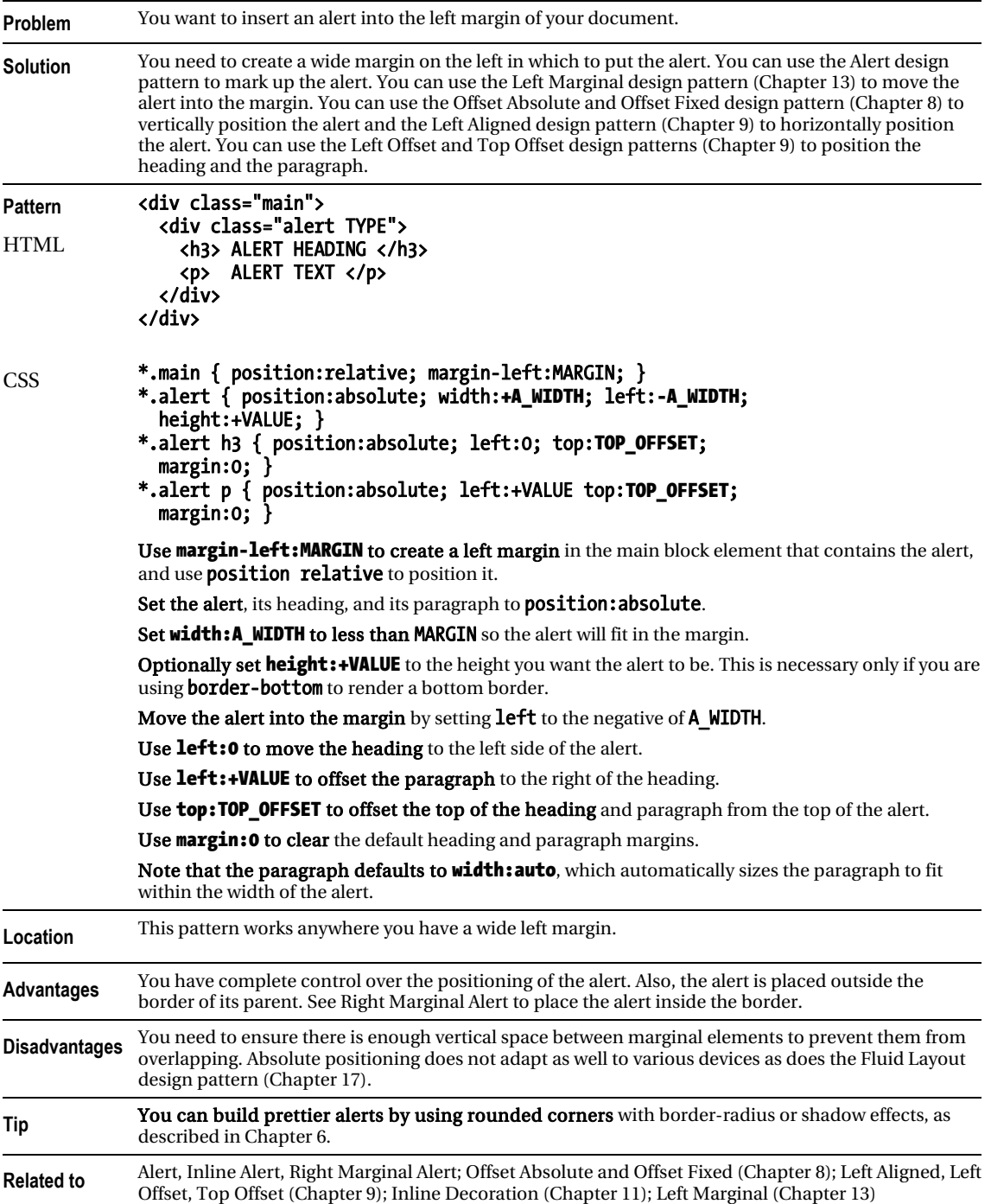

## <span id="page-484-0"></span>Right Marginal Alert

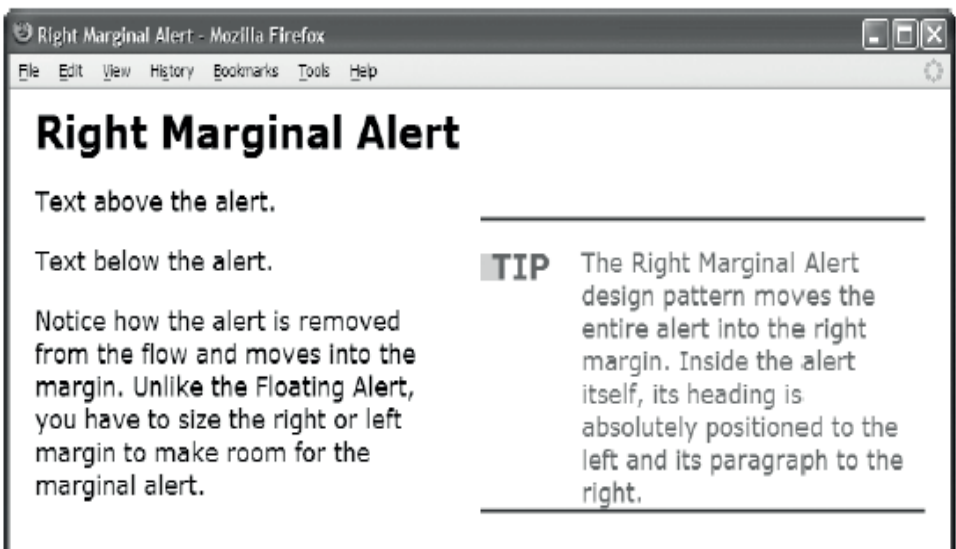

#### HTML

```
<div class="main"> 
   <p>Text above the alert.</p> 
  <div class="alert tip"> 
     <h3><span class="decoration">&nbsp;</span>Tip</h3> 
     <p>The Right Marginal Alert design pattern moves the entire alert into the 
        right margin. Inside the alert itself, its heading is absolutely positioned 
        to the left and its paragraph to the right.</p> 
   </div> 
   <p>Text below the alert.</p> 
   <p>Notice how the alert is removed from the flow and moves into the margin. 
     Unlike the Floating Alert, you have to size the right or left margin 
     to make room for the marginal alert.</p> 
</div> 
CSS 
*.main { position:relative; padding-right:400px; } 
*.alert { position:absolute; width:350px; right:0; height:190px; 
  border-top:1px solid black; border-bottom:1px solid black; } 
*.alert h3 { position:absolute; left:0; top:15px; margin:0; 
   font-size:1.3em; text-transform:uppercase; } 
*.alert p { position:absolute; left:80px; top:15px; margin:0; } 
*.alert.tip { color:green; 
   border-top:4px groove green; border-bottom:4px ridge green; } 
*.alert *.decoration { border-left:15px solid gold; 
  margin-right:-11px; font-size:0.7em; vertical-align:2px; }
```
#### **Problem** You want to insert an alert into the right margin of your document. **Solution** You need to create a wide margin on the right in which to put the alert. You can use the Alert design pattern to mark up the alert. You can use the Right Marginal design pattern to move the alert into the right margin. You can use the Offset Absolute and Offset Fixed design pattern (Chapter 8) to vertically position the alert and the Right Aligned design pattern (Chapter 9) to horizontally position the alert. You can use the Left Offset and Top Offset design patterns (Chapter 9) to position the heading and the paragraph. **Pattern**  HTML <div class="main"> <div class="alert TYPE"> <h3> ALERT HEADING </h3> <p> ALERT TEXT </p> </div> </div> CSS **\*.main { position:relative; padding-right:MARGIN; }** \*.alert { position:absolute; width:A\_WIDTH; right:0; height:+VALUE; } \*.alert h3 { position:absolute; left:0; top:TOP\_OFFSET; margin:0; } \*.alert p { position:absolute; left:+VALUE top:TOP\_OFFSET;  $margin:0;$ Use **padding-right:MARGIN** to create a right "margin" in the main block element that contains the alert, and use **position relative** to position it. Set the alert, its heading, and its paragraph to position: absolute. Set width:A WIDTH to less than MARGIN so the alert will fit in the "margin." Optionally set height:+VALUE to the height you want the alert to be. This is necessary only if you are using **border-bottom** to render a bottom border. Use right:0 to move the alert into the "margin" of the main block. Use left:0 to move the heading to the left side of the alert. Use left:+VALUE to offset the paragraph to the right of the heading. Use top: TOP\_OFFSET to offset the top of the heading and paragraph from the top of the alert. Use margin: 0 to clear the default heading and paragraph margins. Note that the paragraph defaults to **width: auto**, which automatically sizes the paragraph to fit within the width of the alert. **Location** This pattern works anywhere you have a wide right padding. **Advantages** You have complete control over the positioning of the alert. Also, the alert is placed within the border of its parent. See Left Marginal Alert to place the alert outside the border. **Disadvantages** You need to ensure there is enough vertical space between marginal elements to prevent them from overlapping. Absolute positioning does not adapt as well to various devices as does the Fluid Layout design pattern (Chapter 17). **Tip You can build prettier alerts by using rounded corners** with border-radius or shadow effects, as described in Chapter 6. **Related to** Alert, Inline Alert, Left Marginal Alert; Offset Absolute and Offset Fixed (Chapter 8); Left Offset, Right Aligned, Top Offset (Chapter 9); Inline Decoration (Chapter 11); Right Marginal (Chapter 13)

#### <span id="page-485-0"></span>Right Marginal Alert

## <span id="page-486-0"></span>Form Validation

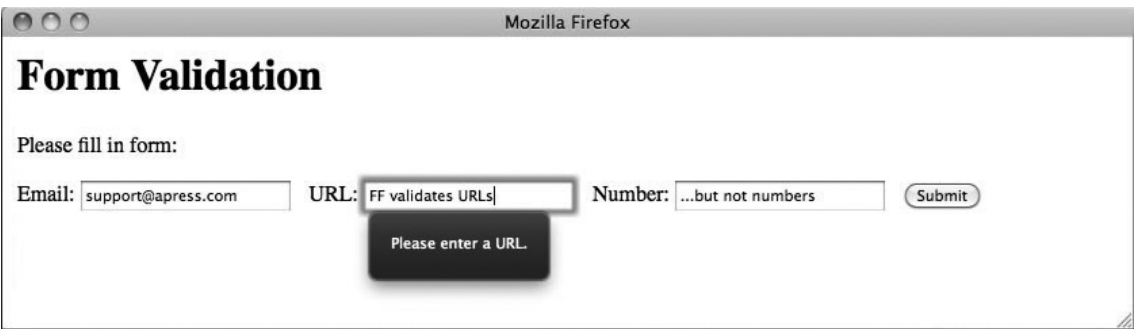

#### **HTML**

```
<h1>Form Validation</h1> 
<p>Please fill in form:</p> 
   <form method="post"> 
 <label>Email: <input type="email" required></label> 
 <label>URL: <input type="url" required></label> 
 <label>Number: <input type="number" max="100" min="0" step="2" required></label> 
 <input type="submit" value="Submit"></form> 
   </form>
```
#### **CSS**

```
input {margin-right: 10px;}
```
#### <span id="page-487-0"></span>Form Validation

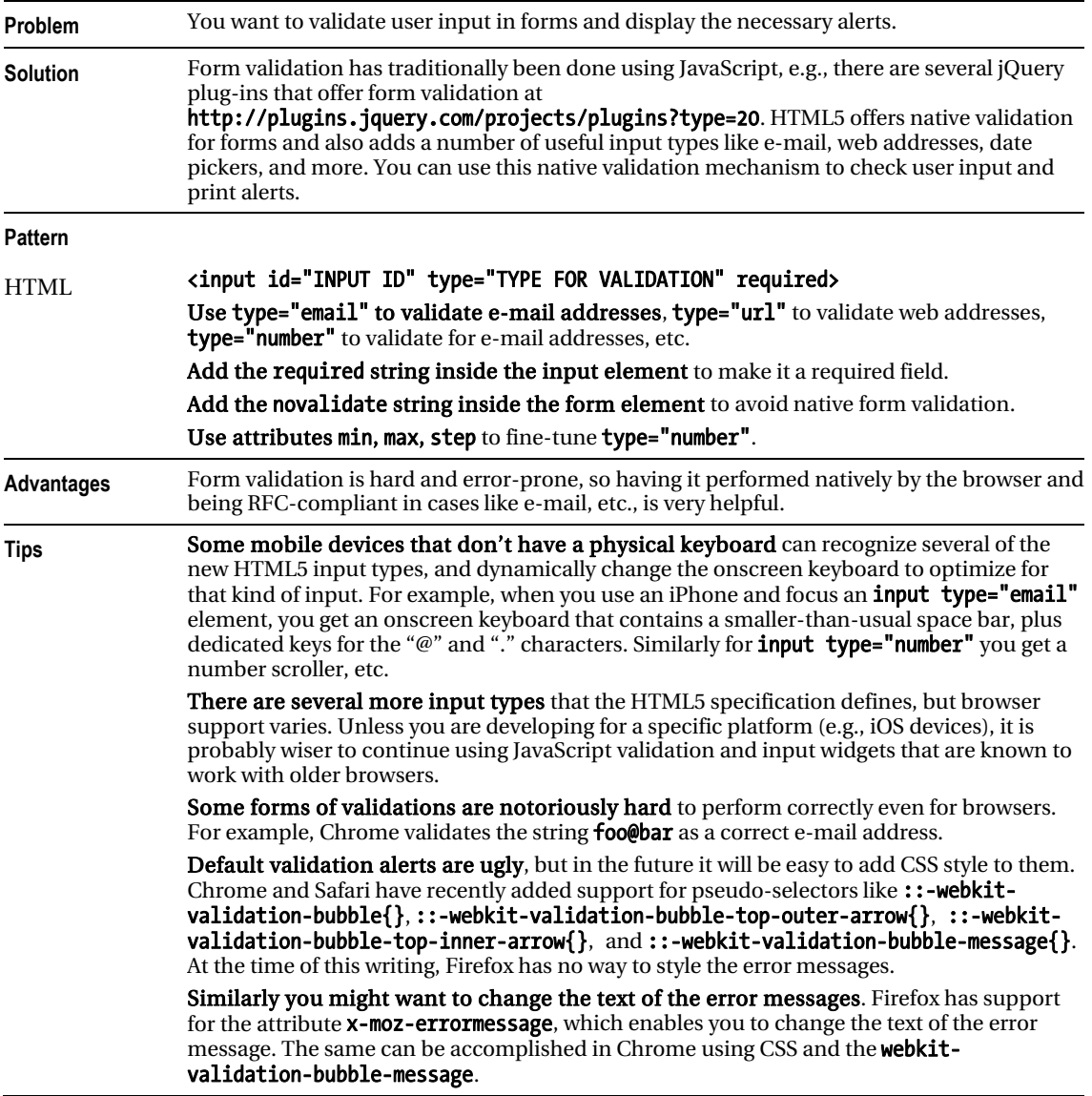

## **I N D E X**

### A

Alerts, [465](#page-461-0) dynamic alerts, [465](#page-461-0) JavaScript Alert, [466–](#page-462-0)[467](#page-463-0)  Pop-Up Alert, [470–](#page-466-0)[473](#page-469-0)  Tooltip Alert, [468–](#page-464-0)[469](#page-465-0)  form validation, [490–](#page-486-0)[491](#page-487-0) static alerts, [465](#page-461-0) Floating Alert, [484–](#page-480-0)[485](#page-481-0) Graphical Alert, [480–](#page-476-0)[481](#page-477-0) Hanging Alert, [478–](#page-474-0)[479](#page-475-0)  Inline Alert, [476–](#page-472-0)[477](#page-473-0)  Left Marginal Alert, [486–](#page-482-0)[487](#page-483-0)  Right Marginal Alert, [488–](#page-484-0)[489](#page-485-0) Run-In Alert, [482–](#page-478-0)[483](#page-479-0) Aligned Aligned-center Absolute CSS, [174](#page-181-0)  explanation, [175](#page-182-0) horizontal/vertical center, [175](#page-182-0) HTML, [174](#page-181-0)  limitations, [175](#page-182-0) location, [175](#page-182-0) patterns, [175](#page-182-0)  Offset Absolute bottom-offset absolute element, [173](#page-180-0) CSS, [172](#page-179-0)  HTML, [172](#page-179-0)  left-offset absolute element, [173](#page-180-0) location, [173](#page-180-0) right-offset absolute element, [173](#page-180-0) styles, class/ID, [173](#page-180-0)  top-offset absolute element, [173](#page-180-0)  Offset Static Block center-aligned sized static block element, [169](#page-176-0) CSS, [168](#page-175-0) 

explanation, [169](#page-176-0) HTML, [168](#page-175-0)  left-aligned sized static block element, [169](#page-176-0)  limitations, [169](#page-176-0)  location, [169](#page-176-0)  margin-left:auto, [169](#page-176-0)  margin-right:auto, [169](#page-176-0)  right-aligned sized static block element, [169](#page-176-0)  Offset Static Table block elements, [171](#page-178-0)  CSS, [170,](#page-177-0) [171](#page-178-0) HTML, [170,](#page-177-0) [171](#page-178-0)  inline elements, [171](#page-178-0) location, [171](#page-178-0)  Outside absolute element, [177](#page-184-0)  CSS, [176](#page-183-0) HTML, [176](#page-183-0)  limitations, [177](#page-184-0)  location, [177](#page-184-0)  patterns, [177](#page-184-0) static blocks and floats, [177](#page-184-0)  Static Inline CSS, [166](#page-173-0) horizontal patterns, [167](#page-174-0)  HTML, [166](#page-173-0)  terminal block container, [167](#page-174-0) vertical alignment, [167](#page-174-0)  vertical center, [167](#page-174-0)  Aligned drop cap, [428–](#page-426-0)[429](#page-427-0) 

#### B

Block Quote, [458–](#page-455-0)[459](#page-456-0)

Blocks, [265](#page-267-0) Background Bulleted, [274–](#page-276-0)[275](#page-277-0)  Block Spacer, [284–](#page-286-0)[285](#page-287-0)  Block Space Remover, [286–](#page-288-0)[287](#page-289-0)  Collapsed Margins CSS, [278](#page-280-0)  HTML, [278](#page-280-0)  padding and borders, [279](#page-281-0)  sibling blocks, [279](#page-281-0)  Horizontal Rule, [282–](#page-284-0)[283](#page-285-0) Inlined, [276–](#page-278-0)[277](#page-279-0) Left Marginal, [288–](#page-290-0)[289](#page-291-0) Lists CSS, [272](#page-274-0)  faux marker, [273](#page-275-0) HTML, [272–](#page-274-0)[273](#page-275-0) indent lists, [273](#page-275-0) list-style-type property, [273](#page-275-0)  Right Marginal, [290–](#page-292-0)[291](#page-293-0)  Run-in, [280–](#page-282-0)[281](#page-283-0) Section, [270–](#page-272-0)[271](#page-273-0)  Structural Meaning, [266–](#page-268-0)[267](#page-269-0) Visual Structure CSS, [268](#page-270-0)  horizontal rule design pattern, [269](#page-271-0)  positional styling, [268](#page-270-0)  styling exceptions, [268](#page-270-0) Box Models, [81](#page-91-0)  Absolute Box absolute element, [95](#page-105-0)  CSS, [94](#page-104-0)  HTML coding, [94](#page-104-0) location, [95](#page-105-0)  margin and border, [95](#page-105-0) Mozilla Firefox, [94](#page-104-0) selector, [95](#page-105-0) style, [95](#page-105-0)  width, [95](#page-105-0)  Block Box border and padding, [91](#page-101-0) CSS, [90](#page-100-0)  HTML coding, [90](#page-100-0) location, [91](#page-101-0)  margin-left and-right, [91](#page-101-0) margin-top and bottom push blocks, [91](#page-101-0) Mozilla Firefox, [90](#page-100-0) normal flow, [91](#page-101-0) 

overflow property, [91](#page-101-0) selector, [91](#page-101-0)  styling, [91](#page-101-0) terminal block, [91](#page-101-0) Display block element, [83](#page-93-0) blocks, [83](#page-93-0) CSS, [82](#page-92-0) HTML coding, [82](#page-92-0)  list item, [83](#page-93-0)  Opera, [82](#page-92-0) property, [83](#page-93-0)  types, [83](#page-93-0) division class HTML code, [84](#page-94-0)  extents, [99](#page-108-0)  Height, [102](#page-111-0)–[103](#page-112-0) Shrinkwrapped, [106](#page-115-0)–[108](#page-117-0) Sized, [104](#page-113-0)–[105](#page-114-0)  Stretched, [108](#page-117-0)–[110](#page-119-0)  Width, [100](#page-109-0)–[101](#page-110-0) Floated Box, [96–](#page-106-0)[97](#page-107-0)  Inline Box border, [87](#page-97-0)  CSS, [86](#page-96-0) inline formatting context, [87](#page-97-0) margin and line-height, [87](#page-97-0)  Mozilla Firefox, [86](#page-96-0)  padding, [87](#page-97-0)  selector, [87](#page-97-0)  span class coding, [86](#page-96-0) Inline–Block Box border and padding, [89](#page-99-0) image class, [88](#page-98-0) location, [89](#page-99-0) margin, [89](#page-99-0)  Microsoft Internet Explorer, [88](#page-98-0)  replaced-box, [88](#page-98-0) selector, [89](#page-99-0)  span class, [88](#page-98-0) styling, [89](#page-99-0) width and height, [89](#page-99-0) properties, [85,](#page-95-0) [111](#page-120-0) background, [120](#page-129-0)–[121](#page-130-0)  border, [114](#page-123-0)–[117](#page-126-0) margin, [112](#page-121-0)–[113](#page-122-0) overflow, [122](#page-131-0)–[123](#page-132-0)  padding, [118](#page-127-0)–[119](#page-128-0)

page break, [126](#page-135-0) –[127](#page-136-0)  visibility, [124](#page-133-0) –[125](#page-134-0) selector, [85](#page-95-0)  Table Box border, [93](#page-103-0) border-collapse, [93](#page-103-0)  CSS, [92](#page-102-0)  flow, table, [93](#page-103-0)  HTML coding, [92](#page-102-0) location, [93](#page-103-0)  margin, [93](#page-103-0)  properties, [93](#page-103-0)  style, [93](#page-103-0)  table cell, [92](#page-102-0) width and height, [93](#page-103-0) 

#### $\mathbf{C}$

Callouts and Quotes, [447](#page-444-0)  Block Quote, [458–](#page-455-0)[459](#page-456-0) Center Callout, [452–](#page-449-0)[453](#page-450-0) Inline Block Quote, [460–](#page-457-0)[461](#page-458-0) Inline Quote, [462–](#page-459-0)[463](#page-460-0)  Left Floating Callout, [448–](#page-445-0)[449](#page-446-0)  Left Marginal Callout, [454–](#page-451-0)[455](#page-452-0) Right Floating Callout, [450–](#page-447-0)[451](#page-448-0) Right Marginal Callout, [456–](#page-453-0)[457](#page-454-0) Cascade order competing rules, [14–](#page-27-0)[15](#page-28-0)  guiding principles, [14](#page-27-0)  location groups, [15](#page-28-0) rules sorted, [17](#page-30-0)  selector groups, [14](#page-27-0)  Center Callout, [452–](#page-449-0)[453](#page-450-0) Content alignment Advanced Alignment Example ac1 and ac2 classes, [263](#page-266-0)  CSS, [262](#page-265-0)  em measurements, [263](#page-266-0) features, [263](#page-266-0)  font-size, [263](#page-266-0)  HTML, [262](#page-265-0)  inline elements, [263](#page-266-0)  MathML, [263](#page-266-0)  white-space:nowrap, [263](#page-266-0)  Hanging Indent advantages, [251](#page-254-0) CSS, [250](#page-253-0) 

disadvantages, [251](#page-254-0)  HTML, [250](#page-253-0)  inline elements, [251](#page-254-0) negative margin-left, [251](#page-254-0) negative value, [251](#page-254-0) padding-left, [251](#page-254-0)  pattern, [251](#page-254-0)  positive value, [251](#page-254-0)  structural block elements, [251](#page-254-0) terminal block element, [251](#page-254-0)  Horizontal-aligned Content CSS, [252](#page-255-0) HTML, [252](#page-255-0)  inline elements, [253](#page-256-0) justification algorithm, [253](#page-256-0) patterns, [253](#page-256-0) structural block elements, [253](#page-256-0) terminal block elements, [253](#page-256-0) text-align:center, [253](#page-256-0) text-align:justify, [253](#page-256-0) text-align:left, [253](#page-256-0)  text-align:right, [253](#page-256-0)  Nested Alignment ac1, ac2, and ac3 classes, [261](#page-264-0) CSS, [260](#page-263-0) font-size values, [261](#page-264-0) HTML, [260](#page-263-0)  inline elements, [261](#page-264-0) Opera [11,](#page-24-0) [261](#page-264-0) pattern, [261](#page-264-0)  Subscript and Superscript Conditional Style Sheet design pattern, [259](#page-262-0) CSS, [258](#page-261-0) em values, [259](#page-262-0)  Firefox [2,](#page-15-0) [259](#page-262-0)  HTML, [258](#page-261-0)  inline text elements, [259](#page-262-0)  Internet Explorer [7,](#page-20-0) [259](#page-262-0)  lle, [259](#page-262-0) mademoiselle, [259](#page-262-0) Opera [9,](#page-22-0) [259](#page-262-0) patterns, [259](#page-262-0) Text Indent CSS, [248](#page-251-0) HTML, [248](#page-251-0)  inline elements, [249](#page-252-0) pattern, [249](#page-252-0) 

positive margin-left, [249](#page-252-0) positive value, [249](#page-252-0) structural block elements, [249](#page-252-0)  terminal block elements, [249](#page-252-0)  Vertical-aligned Content ÁMjx, [255](#page-258-0) baseline, [255](#page-258-0)  CSS, [254](#page-257-0)  em height, [255](#page-258-0)  ex height, [255](#page-258-0) fontlines, [255](#page-258-0) HTML, [254](#page-257-0)  inline content, [255](#page-258-0)  inline elements, [255](#page-258-0) paragraph, [255](#page-258-0) pattern, [255](#page-258-0)  span, [255](#page-258-0) Vertical-offset Content ÁMjx, [257](#page-260-0) baseline, [257](#page-260-0)  CSS, [256](#page-259-0)  ems, [257](#page-260-0)  HTML, [256](#page-259-0) inline elements, [257](#page-260-0) pattern, [257](#page-260-0)  pixels, [257](#page-260-0) positive values, [257](#page-260-0)  subscript/superscript effect, [257](#page-260-0) CSS syntax, [8](#page-21-0)  backslash, [9](#page-22-0) case-sensitive, [8](#page-21-0) constant values, [9](#page-22-0)  CSS comment, [9](#page-22-0) element names, classes and IDs, [9](#page-22-0) multiple classes, [9](#page-22-0) property values, [10–](#page-23-0)[13](#page-26-0) right curly brace (}), [9](#page-22-0)  rulesets, [9](#page-22-0) semicolon, [9](#page-22-0) string, [9](#page-22-0) Unicode UTF-[8, 8](#page-21-0) whitespaces, [10](#page-23-0)  Cufón, [217](#page-222-0) 

## D, E

Design patterns, [2](#page-15-0) Absolute design patterns, [4](#page-17-0)

Alerts (*see* Alerts) background property, [2–](#page-15-0)[3](#page-16-0)  baseline style sheets, [30–](#page-43-0)[31](#page-44-0) CSS Animations, [27](#page-40-0)  and HTML links, [18](#page-31-0)  properties and values, [19,](#page-32-0) [21–](#page-34-0)[23](#page-36-0)  Transitions, [27](#page-40-0)  [96](#page-106-0) dpi font-size values, [26](#page-39-0)  ratios between units of measure, [26](#page-39-0)  2D Transformations, [27](#page-40-0) fixed units of measure, [25](#page-38-0)  flexible units of measure, [25](#page-38-0)  Left Marginal design pattern, [6](#page-19-0)  Marginal Graphic Dropcap design pattern, [6](#page-19-0)  media queries, [24](#page-37-0) pattern name, [2](#page-15-0) problems, [2](#page-15-0)  selectors, [23](#page-36-0)  simplicity and power, [2](#page-15-0)  solutions, [2](#page-15-0) Text Replacement design pattern, [5](#page-18-0) trade-offs, [2](#page-15-0)  troubleshooting CSS, [28–](#page-41-0)[29](#page-42-0) using Cascade Order (*see* Cascade order) using CSS syntax (*see* CSS syntax) using HTML (*see* HTML design patterns) using style sheets, [7–](#page-20-0)[8](#page-21-0) Drop Caps, [427](#page-425-0) Aligned, [428–](#page-426-0)[429](#page-427-0)  First-letter, [430–](#page-428-0)[431](#page-429-0) Floating CSS, [436](#page-434-0) HTML, [436](#page-434-0)  negative and positive values, [437](#page-435-0) trigger bugs, [437](#page-435-0) Floating Graphical CSS, [438](#page-436-0) HTML, [438](#page-436-0)  text dropcap style, [439](#page-437-0)  text replacement design pattern, [439](#page-437-0)  Hanging, [432–](#page-430-0)[433](#page-431-0)  Marginal, [440–](#page-438-0)[441](#page-439-0) Marginal Graphical

CSS, [442](#page-440-0)  HTML, [442](#page-440-0)  image cannot be displayed, [444](#page-442-0)  text replacement design pattern, [443](#page-441-0) top-offset sized absolute element design pattern, [443](#page-441-0)  +VALUE, [444](#page-442-0) Padded Graphical background color/image, [435](#page-433-0) CSS, [434](#page-432-0)  HTML, [434](#page-432-0)  inline element, [435](#page-433-0) 

#### F

First-letter Drop Cap, [430–](#page-428-0)[431](#page-429-0)  Floating Alert, [484–](#page-480-0)[85](#page-95-0) Floating Drop Cap, [436–](#page-434-0)[437](#page-435-0)  Floating Graphical Drop Cap, [438–](#page-436-0)[439](#page-437-0) Fluid Layout Overview, [382–](#page-380-0)[383](#page-381-0)

#### G

Graphical Alert, [480–](#page-476-0)[481](#page-477-0) 

#### H

Hanging Alert, [478–](#page-474-0)[479](#page-475-0) Hanging Drop Cap, [432–](#page-430-0)[433](#page-431-0) Highlight white-on-firebrick, [209](#page-214-0) Horizontal-aligned Content, [252–](#page-255-0)[253](#page-256-0)  HTML design patterns, [33](#page-45-0) block elements, [35,](#page-47-0) [41](#page-53-0) Class and ID Attributes, [58–](#page-70-0)[59](#page-71-0) Conditional Style Sheet, [48–](#page-60-0)[49](#page-61-0)  DOCTYPE, [44](#page-56-0)  almost-standards mode, [45](#page-57-0)  *vs*. content type, [44](#page-56-0)  quirks and standards mode, [45](#page-57-0) strict and transitional, [45](#page-57-0) Header Elements, [46–](#page-58-0)[47](#page-59-0)  HTML Whitespace, [60–](#page-72-0)[61](#page-73-0) Inline Elements, [35,](#page-47-0) [41,](#page-53-0) [56–](#page-68-0)[57](#page-69-0) Multi-purpose Block Elements, [54–](#page-66-0)[55](#page-67-0) Structural Block Elements, [50–](#page-62-0)[51](#page-63-0) structural elements, [41](#page-53-0) Terminal Block Elements, [52–](#page-64-0)[53](#page-65-0)  XHTML, [41–](#page-53-0)[43](#page-55-0) 

HTML structure, design patterns block elements, [35,](#page-47-0) [41](#page-53-0)  inline elements, [41](#page-53-0)  structural elements, [41](#page-53-0) 

#### I

Images, [293](#page-294-0) Basic Shadowed Image, [312–](#page-313-0)[313](#page-314-0)  Content over Background Image, [306–](#page-307-0) [307](#page-308-0)  Content over Image block element, [305](#page-306-0)  CSS, [304](#page-305-0) HTML, [304](#page-305-0)  inline decoration design pattern, [305](#page-306-0)  Crater Lake pictures, [294](#page-295-0) CSS Sprite bitcons, [310](#page-311-0) CSS, [308](#page-309-0) Google Load Time Analyzer, [311](#page-312-0)  history, [311](#page-312-0) HTML, [308](#page-309-0)  HTTP and TCP/IP communications protocol, [311](#page-312-0) MSN home page, [311](#page-312-0)  multiple background images, [309](#page-310-0) [16•16](#page-29-0) sprites offsets, [310](#page-311-0)  decorative images, [295](#page-296-0) Fade-out CSS, [298](#page-299-0) gradient image and mask, [299](#page-300-0)  gray gradients, Internet explorer [6,](#page-19-0)  [299](#page-300-0)  HTML, [298](#page-299-0)  GIF format, [295](#page-296-0)  Image Map HTML, [296](#page-297-0)  map element, [297](#page-298-0)  real-world map, [297](#page-298-0) JPG format, [295](#page-296-0) Northwest USA, [324–](#page-325-0)[325](#page-326-0)  PNG format, [295](#page-296-0) Replaced Text, [302–](#page-303-0)[303](#page-304-0)  Rounded Corners block and inline elements, [321](#page-322-0)  CSS, [320](#page-321-0)

CSS3 multiple backgrounds, [321](#page-322-0)  HTML, [320](#page-321-0)  pad class, [323](#page-324-0) rounded rectangle images, [322–](#page-323-0)[323](#page-324-0)  Semi-transparent, [300–](#page-301-0)[301](#page-302-0) Shadowed background-position, [317](#page-318-0) block elements, [319](#page-320-0)  CSS, [318](#page-319-0)  HTML, [318](#page-319-0)  image creation, [314,](#page-315-0) [315](#page-316-0) nested block elements, [315,](#page-316-0) [316](#page-317-0)  shadow-lb.jpg indents, [314,](#page-315-0) [315](#page-316-0)  shadow-rt.jpg and shadow-lb.jpg, [314,](#page-315-0) [315](#page-316-0) shadow-rt.jpg indents, [314,](#page-315-0) [315](#page-316-0)  src attribute, [295](#page-296-0)  Inline Alert, [476–](#page-472-0)[477](#page-473-0)  Inline Block Quote, [460–](#page-457-0)[461](#page-458-0)  Inline Quote, [462–](#page-459-0)[463](#page-460-0)

## J, K

JavaScript Alert, [466–](#page-462-0)[467](#page-463-0) 

## L

Layouts, [381](#page-379-0)  Button client-side image map, [417](#page-415-0)  CSS, [414](#page-412-0)  HTML, [414,](#page-412-0) [416](#page-414-0) JavaScript events, [415](#page-413-0) page.js, [416](#page-414-0)  server/reset form elements, [415](#page-413-0) Event Styling, [397](#page-395-0)  CSS selector, [397](#page-395-0)  HTML, [396](#page-394-0)  jQuery, [397](#page-395-0)  page.js, [396–](#page-394-0)[397](#page-395-0)  runtime elements, [396](#page-394-0)  Float Divider, [390–](#page-388-0)[391](#page-389-0)  Floating Section CSS, [388](#page-386-0)  HTML, [388](#page-386-0)  Internet Explorer [7,](#page-20-0) [389](#page-387-0) section design pattern, [389](#page-387-0)  Fluid Layout, [393](#page-391-0) 

columns and rows, [383,](#page-381-0) [393](#page-391-0) CSS, [382,](#page-380-0) [392](#page-390-0) HTML, [382,](#page-380-0) [392](#page-390-0)  Flyout Menu add, remove and toggle functions, [413](#page-411-0)  CSS, [410](#page-408-0) drop-down menu, [413](#page-411-0)  flyout-trigger class, [411](#page-409-0) HTML, [410,](#page-408-0) [412](#page-410-0)  list-style-type, [413](#page-411-0) page.js, [412](#page-410-0) Layout Example body and main section, [425](#page-423-0)  CSS structural styles, [424](#page-422-0) design patterns, [425–](#page-423-0)[426](#page-424-0) footer section, [425](#page-423-0)  header section, [425](#page-423-0) HTML structural elements, [424](#page-422-0)  nav and extra sections, [425](#page-423-0)  postheader section, [425](#page-423-0)  preheader section, [425](#page-423-0) title section, [425](#page-423-0) Links, [418–](#page-416-0)[419](#page-417-0) Multi-column Layout, [420–](#page-418-0)[421](#page-419-0) Opposing Floats, [394–](#page-392-0)[395](#page-393-0)  Outside-in Box CSS, [384](#page-382-0) HTML, [384](#page-382-0)  *vs*. inside-out design, [386–](#page-384-0)[388](#page-386-0) outer width, [385](#page-383-0) Rollup CSS, [398](#page-396-0) HTML, [398,](#page-396-0) [400](#page-398-0)  JavaScript, [401](#page-399-0) page.js, [400](#page-398-0) rollup-trigger class, [399](#page-397-0)  screenreader-only design pattern, [399](#page-397-0)  Tab Menu CSS, [402–](#page-400-0)[404](#page-402-0) HTML, [402,](#page-400-0) [404](#page-402-0)  list items, [405](#page-403-0) tab's box style, [405](#page-403-0)  Tabs, [409](#page-407-0)  CSS, [406](#page-404-0) first click() function, [409](#page-407-0) HTML, [406,](#page-404-0) [408](#page-406-0) 

mouseout() function, [409](#page-407-0)  mouseover() function, [409](#page-407-0)  page.js, [408](#page-406-0)  second click() function, [409](#page-407-0)  tab-content element, [407](#page-405-0) Template Layout, [422–](#page-420-0)[423](#page-421-0) Left Floating Callout, [448–](#page-445-0)[449](#page-446-0) Left Marginal Alert, [486–](#page-482-0)[487](#page-483-0)  Left Marginal Callout, [454–](#page-451-0)[455](#page-452-0)

#### M

Marginal Drop Cap, [440–](#page-438-0)[441](#page-439-0) Marginal Graphical Drop Cap, [442–](#page-440-0)[445](#page-443-0) Multipart Internet Mail Extensions (MIME), [44](#page-56-0) 

#### N

Negative margins outdent, [155](#page-162-0)  Nested Alignment, [260–](#page-263-0)[261](#page-264-0) 

#### $\mathbf{0}$

**Offset** Absolute And Fixed advantages, [163](#page-170-0) CSS, [162](#page-169-0)  HTML, [162](#page-169-0)  margin-top and margin-left, [163](#page-170-0) shrinkwrapped-offset absolute element, [163](#page-170-0) sized-offset absolute element, [163](#page-170-0)  tips, [163](#page-170-0)  Float absolute and fixed elements, [161](#page-168-0)  advantages, [161](#page-168-0) CSS, [160](#page-167-0)  disadvantages, [161](#page-168-0) horizontal patterns, [161](#page-168-0) HTML, [160](#page-167-0)  location, [161](#page-168-0) positive and negative margins, [161](#page-168-0) tips, [161](#page-168-0)  vertical patterns, [161](#page-168-0)  Indented Static Table CSS, [158,](#page-165-0) [159](#page-166-0)  HTML, [158,](#page-165-0) [159](#page-166-0)

limitations, [159](#page-166-0)  location, [159](#page-166-0)  negative margin, [159](#page-166-0)  positive margin, [159](#page-166-0) Relative atomic, [165](#page-172-0) CSS, [164](#page-171-0) HTML, [164](#page-171-0)  limitations, [165](#page-172-0)  location, [165](#page-172-0)  normal/floating flow, [165](#page-172-0)  patterns, [165](#page-172-0) z-index, [165](#page-172-0) **Static** block elements, [157](#page-164-0)  block patterns, [157](#page-164-0) CSS, [156](#page-163-0) HTML, [156](#page-163-0)  inline element, [157](#page-164-0) inline patterns, [157](#page-164-0)  location, [158](#page-165-0)  Ordered and unordered sets, [267](#page-269-0) 

#### P, Q

Padded Graphical Drop Cap, [434–](#page-432-0)[435](#page-433-0)  Pop-Up Alert, [470–](#page-466-0)[473](#page-469-0) Positioning, [153](#page-160-0) Aligned (*see* Aligned) Bottom Aligned CSS, [196](#page-202-0) HTML, [196](#page-202-0)  limitations, [197](#page-203-0)  location, [197](#page-203-0)  patterns, [197](#page-203-0) shrinkwrapped absolute element, [197](#page-203-0)  sized element, [197](#page-203-0) static shrinkwrapped element, [197](#page-203-0) stretched element, [197](#page-203-0) Bottom Offset bottom-aligned element, [199](#page-205-0)  CSS, [198](#page-204-0) HTML, [198](#page-204-0)  limitations, [199](#page-205-0)  location, [199](#page-205-0)  margin-bottom, [199](#page-205-0)  patterns, [199](#page-205-0)

Center Aligned CSS, [188](#page-194-0)  horizontal center, [189](#page-195-0) HTML, [188](#page-194-0)  limitations, [189](#page-195-0) location, [189](#page-195-0) patterns, [189](#page-195-0)  sized element, [189](#page-195-0)  stretched element, [189](#page-195-0)  text-align:center, [189](#page-195-0)  widths and margins, [189](#page-195-0) Center Offset CSS, [190](#page-196-0)  HTML, [190](#page-196-0)  inline element, [191](#page-197-0)  limitations, [191](#page-197-0) location, [191](#page-197-0) patterns, [191](#page-197-0)  sized absolute element, [191](#page-197-0)  stretched element, [191](#page-197-0)  Indented CSS, [154](#page-161-0)  horizontally indented absolute element, [155](#page-162-0) horizontally indented static block element, [155](#page-162-0) HTML, [154](#page-161-0) limitations, [155](#page-162-0) location, [155](#page-162-0) margins, [155](#page-162-0) outdent, [155](#page-162-0) stretched absolute element, [155](#page-162-0)  vertically indented absolute element, [155](#page-162-0) Left Aligned CSS, [180](#page-186-0)  HTML, [180](#page-186-0)  limitations, [181](#page-187-0) location, [181](#page-187-0) patterns, [181](#page-187-0)  shrinkwrapped element, [181](#page-187-0) sized element, [181](#page-187-0)  stretched element, [181](#page-187-0)  text-align:left, [181](#page-187-0) Left Offset CSS, [182](#page-188-0)  HTML, [182](#page-188-0)  limitations, [183](#page-189-0)

location, [183](#page-189-0)  margin-left, [183](#page-189-0)  patterns, [183](#page-189-0) Middle Aligned CSS, [200](#page-206-0) HTML, [200](#page-206-0)  inline element, [201](#page-207-0) limitations, [201](#page-207-0)  location, [201](#page-207-0)  patterns, [201](#page-207-0) sized absolute element, [201](#page-207-0) stretched absolute element, [201](#page-207-0) Middle Offset CSS, [202](#page-208-0) HTML, [202](#page-208-0)  limitations, [203](#page-209-0)  location, [203](#page-209-0)  patterns, [203](#page-209-0) sized absolute element, [203](#page-209-0) stretched absolute element, [203](#page-209-0) Offset (*see* Offset) Right Aligned CSS, [184](#page-190-0) HTML, [184](#page-190-0)  limitations, [185](#page-191-0)  location, [185](#page-191-0)  patterns, [185](#page-191-0) shrinkwrapped element, [185](#page-191-0)  sized element, [185](#page-191-0) stretched element, [185](#page-191-0) text-align:right, [185](#page-191-0)  Right Offset CSS, [186](#page-192-0) HTML, [186](#page-192-0)  limitations, [187](#page-193-0)  location, [187](#page-193-0)  margin-right, [187](#page-193-0)  patterns, [187](#page-193-0) Top Aligned CSS, [192](#page-198-0) HTML, [192](#page-198-0)  limitations, [193](#page-199-0)  location, [193](#page-199-0)  patterns, [193](#page-199-0) shrinkwrapped element, [193](#page-199-0)  sized element, [193](#page-199-0) stretched element, [193](#page-199-0) Top Offset

CSS, [194](#page-200-0)  HTML, [194](#page-200-0)  limitations, [195](#page-201-0) location, [195](#page-201-0) margin-top, [195](#page-201-0) patterns, [195](#page-201-0)  top-aligned element, [195](#page-201-0) Positioning Models, [129](#page-137-0)  Absolute, [142](#page-150-0)  advantages, [143](#page-151-0) CSS, [142](#page-150-0)  disadvantages, [143](#page-151-0) HTML coding, [142](#page-150-0)  limitations, [143](#page-151-0) Mozilla Firefox, [142](#page-150-0)  normal flow, [143](#page-151-0) position ancestor, [143](#page-151-0)  selector, [143](#page-151-0)  Atomic automatic rendering, [139](#page-147-0) CSS, [138](#page-146-0)  HTML coding, [138](#page-146-0)  inline content, [139](#page-147-0)  Internet Explorer [6,](#page-19-0) [139](#page-147-0) limitations, [139](#page-147-0) Mozilla Firefox, [138](#page-146-0)  selector, [139](#page-147-0)  static blocks, [139](#page-147-0)  basic properties, [131](#page-139-0) Closest Positioned Ancestor, [134](#page-142-0)  advantages, [135](#page-143-0) CSS, [134](#page-142-0)  HTML coding, [134](#page-142-0)  limitaions and disadvantages, [135](#page-143-0) location, [135](#page-143-0) Mozilla Firefox, [134](#page-142-0)  pattern, [135](#page-143-0)  self-contained layout, [135](#page-143-0)  CSS, [130](#page-138-0) Fixed absolute size, [145](#page-153-0) advantages and disadvantages, [145](#page-153-0) CSS, [144](#page-152-0)  fixed elements, [145](#page-153-0)  HTML coding, [144](#page-152-0)  Internet Explorer [6,](#page-19-0) [145](#page-153-0) Mozilla Firefox, [144](#page-152-0)  selector, [145](#page-153-0) 

viewport, [145](#page-153-0)  Float and Clear, [148–](#page-156-0)[149](#page-157-0)  HTML coding, [130](#page-138-0)  layouts, [131](#page-139-0)  Mozilla Firefox, [130](#page-138-0)  Positioned type, [132](#page-140-0)  ancestor, [133](#page-141-0)  CSS, [132](#page-140-0) HTML coding, [132](#page-140-0) left and right side element, [133](#page-141-0)  limitations, [133](#page-141-0)  location, [133](#page-141-0)  positive values, [133](#page-141-0) selector, [133](#page-141-0) Relative, [146](#page-154-0) CSS, [146](#page-154-0) float, [147](#page-155-0) HTML coding, [146](#page-154-0) Internet Explorer [7,](#page-20-0) [147](#page-155-0)  Mozilla Firefox, [146](#page-154-0) normal flow, [147](#page-155-0) offset, [147](#page-155-0)  selector, [147](#page-155-0) Relative Float advantages, [151](#page-159-0)  CSS, [150](#page-158-0) HTML coding, [150](#page-158-0) inline content, [151](#page-159-0) Mozilla Firefox, [150](#page-158-0) six types, [131](#page-139-0)  Stacking Context, [136](#page-144-0)  browser, [137](#page-145-0) control, z-order, [137](#page-145-0)  CSS, [136](#page-144-0) elements control, [137](#page-145-0) Firefox, [137](#page-145-0) HTML coding, [136](#page-144-0) layer rendering, [137](#page-145-0) numeric z-index, [137](#page-145-0)  Opera, [136](#page-144-0)  Static block element, [141](#page-149-0)  CSS, [140](#page-148-0) HTML coding, [140](#page-148-0) inline element, [141](#page-149-0) Mozilla Firefox, [140](#page-148-0) normal flow, [141](#page-149-0) top and bottom margin, [141](#page-149-0)

Positive margins indent, [155](#page-162-0) Pull quotes, [447](#page-444-0) 

#### R

Right Floating Callout, [450–](#page-447-0)[451](#page-448-0) Right Marginal Alert, [488–](#page-484-0)[489](#page-485-0) Right Marginal Callout, [456–](#page-453-0)[457](#page-454-0)  Run-In Alert, [482–](#page-478-0)[483](#page-479-0)

#### S

Selectors design patterns, [63](#page-74-0) Attribute Selectors case-sensitive match, [69](#page-80-0) CSS, [68](#page-79-0)  element selection, [69](#page-80-0)  existence selector, [69](#page-80-0)  HTML, [68](#page-79-0) language, [69](#page-80-0)  Mozilla Firefox, [68](#page-79-0) name spacing, [69](#page-80-0)  value selector, [69](#page-80-0)  word selector, [69](#page-80-0)  Inheritance, [76](#page-87-0) CSS, [76](#page-87-0)  HTML, [76](#page-87-0) limitations, [77](#page-88-0) not inherited properties, [77](#page-88-0) properties, [77](#page-88-0)  visual (*see* Visual inheritance) Position and Group Selectors child elements, [67](#page-78-0) CSS, [66](#page-77-0)  descendant elements, [67](#page-78-0) element position, [67](#page-78-0)  first-child elements, [67](#page-78-0) HTML, [66](#page-77-0) Internet Explorer [7,](#page-20-0) [67](#page-78-0) list item, [67](#page-78-0) multiple selectors, [67](#page-78-0)  sibling elements, [67](#page-78-0)  Pseudo-class Selector, [72](#page-83-0) browser, [73](#page-84-0)  CSS, [72](#page-83-0)  HTML, [72](#page-83-0) hyperlink, [73](#page-84-0) Internet Explorer [6,](#page-19-0) [73](#page-84-0)

visual indicator, underline, [73](#page-84-0) Pseudo-element Selector bugs, browsers, [71](#page-82-0)  CSS, [70](#page-81-0) element selection, [71](#page-82-0) first-letter and-line, [71](#page-82-0) font and text properties, [71](#page-82-0)  HTML, [70](#page-81-0)  Mozilla Firefox, [70](#page-81-0)  Subclass Selector, [74](#page-85-0)  base class, [75](#page-86-0)  class attribute, [75](#page-86-0)  class of elements styling, [75](#page-86-0) CSS, [74](#page-85-0) HTML, [74](#page-85-0)  paragraphs, [75](#page-86-0)  Type, Class and ID case-sensitive, [65](#page-76-0) CSS, [64](#page-75-0) HTML, [64](#page-75-0)  namespace, [65](#page-76-0)  override, [65](#page-76-0) style, [65](#page-76-0) Spacing content, [225–](#page-229-0)[227](#page-231-0)  Blocked CSS, [228](#page-232-0) HTML, [228](#page-232-0)  inline element, [229](#page-233-0) Code CSS, [234](#page-238-0) HTML, [234](#page-238-0)  inline elements, [235](#page-239-0) search engines and document processor, [235](#page-239-0)  Inline Decoration, [240–](#page-244-0)[241](#page-245-0) Inline Horizontal Rule, [244–](#page-248-0)[245](#page-249-0)  Inline Spacer CSS, [238](#page-242-0) emphasizing/deemphasizing space, [239](#page-243-0)  HTML, [238](#page-242-0)  Line Break, [242–](#page-246-0)[243](#page-247-0) Nowrap, [230–](#page-234-0)[231](#page-235-0)  Padded Content background-color/-image, [237](#page-241-0) blocked, [237](#page-241-0) CSS, [236](#page-240-0) HTML, [236](#page-240-0) 

inline, [237](#page-241-0) Preserved CSS, [232](#page-236-0)  HTML, [232](#page-236-0)  white-space:pre assignment, [233](#page-237-0) terminal block element, [227](#page-231-0)  text-indent, [227](#page-231-0) Style sheet, [7](#page-20-0) Styling text Decoration background-image property, [211](#page-216-0)  border property, [211](#page-216-0) CSS, [210](#page-215-0)  HTML, [210](#page-215-0)  line-throughs, [211](#page-216-0)  location, [211](#page-216-0) overlines, [211](#page-216-0) padding-top/-bottom, [211](#page-216-0) patterns, [211](#page-216-0)  transparent GIFs, [211](#page-216-0) underlines, [211](#page-216-0)  Font color and case, [207](#page-212-0)  CSS, [206](#page-211-0)  embedding, [218–](#page-223-0)[19](#page-32-0)  family, [207](#page-212-0)  HTML, [206](#page-211-0)  location, [207](#page-212-0) pattern, [207](#page-212-0)  size, [207](#page-212-0) Highlight background color, [209](#page-214-0) CSS, [208](#page-213-0)  em measurements, [209](#page-214-0) forecolor, [209](#page-214-0) highlight-alert, [209](#page-214-0) HTML, [208](#page-213-0)  location, [209](#page-214-0) padding distance, [209](#page-214-0) pattern, [209](#page-214-0)  tiled image, [209](#page-214-0) Invisible Text CSS, [220](#page-225-0)  HTML, [220](#page-225-0)  limitations, [221](#page-226-0) pattern, [221](#page-226-0)  terminal block element, [221](#page-226-0) text-align, [221](#page-226-0)

text-indent, [221](#page-226-0) width and height, [221](#page-226-0) Replacement with Canvas and VML Cufón, [217](#page-222-0)  cufon-yui.js, [217](#page-222-0) font converter, [217](#page-222-0)  HTML, [216](#page-221-0)  JavaScript, [217](#page-222-0) JSON data format, [217](#page-222-0) location, [217](#page-222-0)  UTF-[8](#page-21-0) encoded, [217](#page-222-0) Replacement with Image absolute element, [215](#page-220-0)  block element, [215](#page-220-0)  CSS, [214](#page-219-0) fixed element, [215](#page-220-0) float element, [215](#page-220-0) HTML, [214](#page-219-0)  pattern, [215](#page-220-0)  span, [215](#page-220-0) Screenreader-only CSS, [222](#page-227-0) disadvantages, [223](#page-228-0)  HTML, [222](#page-227-0)  location, [223](#page-228-0)  nonsighted users, [223](#page-228-0)  pattern, [223](#page-228-0)  pixel height and width, [223](#page-228-0)  sighted users, [223](#page-228-0)  Shadow background-color, [213](#page-218-0) block elements, [213](#page-218-0)  CSS, [212](#page-217-0) filter:shadow, [213](#page-218-0)  HTML, [212](#page-217-0)  Internet Explorer [6,](#page-19-0) [212,](#page-217-0) [213](#page-218-0)  pattern, [213](#page-218-0)  Safari, [213](#page-218-0) zoom[:1](#page-14-0) triggers, [213](#page-218-0)

#### T, U

Table column layout, [353](#page-352-0) auto width, [354](#page-353-0) Column Width CSS, [356](#page-355-0) fixed-width cell, [357](#page-356-0)  HTML, [356](#page-355-0) 

minimum and maximum content width, [357](#page-356-0) types and values, [357](#page-356-0)  Content-proportioned Columns CSS, [362](#page-361-0)  HTML, [362](#page-361-0)  sized and stretched tables, [363](#page-362-0)  VALUE\_OR\_PERCENT, [363](#page-362-0)  Equal Content-sized Columns CSS, [370](#page-369-0)  design pattern, [371](#page-370-0)  HTML, [370](#page-369-0)  PERCENT, [371](#page-370-0)  Equal-sized Columns, [372–](#page-371-0)[373](#page-372-0) fixed tables, [353](#page-352-0) fixed width, [354](#page-353-0) Flex Columns auto-layout tables, [377](#page-376-0) CSS, [376](#page-375-0)  fixed-width and percentage-width column, [377](#page-376-0) HTML, [376](#page-375-0) Inverse-proportioned Columns, [368–](#page-367-0) [369](#page-368-0)  Mixed Column Layouts CSS, [378](#page-377-0)  design pattern, [379](#page-378-0)  HTML, [378](#page-377-0)  percentage width, [354](#page-353-0)  Percentage-proportioned Columns, [366–](#page-365-0)[367](#page-366-0) Shrinkwrapped Columns content-proportioned columns design pattern, [359](#page-358-0)  CSS, [358](#page-357-0)  HTML, [358](#page-357-0)  shrinkwrapped tables, [353](#page-352-0)  sized and stretched tables, [353](#page-352-0)  Sized Columns, [360–](#page-359-0)[361](#page-360-0) Size-Proportioned Columns, [364–](#page-363-0)[365](#page-364-0) Undersized Columns, [374–](#page-373-0)[375](#page-374-0) Tables, [327–](#page-327-0)[329](#page-329-0)  border-collapse and table-layout, [329](#page-329-0) Collapsed Borders, [336–](#page-336-0)[337](#page-337-0) Hidden and Removed Cells CSS, [340](#page-340-0)  hidden tables and rows, [341](#page-341-0) HTML, [340](#page-340-0) 

removed tables and rows, [341](#page-341-0)  text-indent, [341](#page-341-0) Layout, [350–](#page-350-0)[351](#page-351-0) Removed and Hidden Rows and Columns, [342–](#page-342-0)[343](#page-343-0)  Row and Column Groups, [331](#page-331-0)  CSS, [330](#page-330-0) HTML, [330](#page-330-0)  table headers and footers, [331](#page-331-0)  Separated Borders border-collapse:separate property, [335](#page-335-0)  CSS, [334](#page-334-0) HTML, [334](#page-334-0)  nonbreaking space, [335](#page-335-0)  Striped Tables background colors, [347](#page-347-0)  CSS, [346](#page-346-0) HTML, [346](#page-346-0)  style border and padding, [347](#page-347-0)  Styled Collapsed Borders, [338–](#page-338-0)[339](#page-339-0)  Table Selectors column cells selector, [333](#page-333-0)  CSS, [332](#page-332-0) HTML, [332](#page-332-0)  row cells selector, [333](#page-333-0)  row group selector, [333](#page-333-0)  style cells, [333](#page-333-0)  Tabled, Rowed And Celled, [348–](#page-348-0)[349](#page-349-0) Vertical-aligned Data, [344–](#page-344-0)[345](#page-345-0) TEXT DECORATION, [210–](#page-215-0)[211](#page-216-0)  TEXT SHADOW, [212–](#page-217-0)[213](#page-218-0) Tooltip Alert, [468–](#page-464-0)[469](#page-465-0)  Vertical-aligned Content, [254–](#page-257-0)[255](#page-258-0) Vertical-offset Content, [256–](#page-259-0)[257](#page-260-0)  Visual Inheritance, [78](#page-89-0) background property, [79](#page-90-0)  CSS, [78](#page-89-0)  design patterns, [79](#page-90-0)  HTML, [78](#page-89-0) Mozilla Firefox, [78](#page-89-0)

# **Pro HTML5 and CSS3 Design Patterns**

Michael Bowers

Dionysios Synodinos and

Victor Sumner

Apress®

#### **Pro HTML5 and CSS3 Design Patterns**

#### **Copyright © 2011 by Michael Bowers, Dionysios Synodinos, and Victor Sumner**

All rights reserved. No part of this work may be reproduced or transmitted in any form or by any means, electronic or mechanical, including photocopying, recording, or by any information storage or retrieval system, without the prior written permission of the copyright owner and the publisher.

ISBN-13 (pbk): 978-1-4302-3780-8

ISBN-13 (electronic): 978-1-4302-3781-5

Trademarked names, logos, and images may appear in this book. Rather than use a trademark symbol with every occurrence of a trademarked name, logo, or image we use the names, logos, and images only in an editorial fashion and to the benefit of the trademark owner, with no intention of infringement of the trademark.

The use in this publication of trade names, trademarks, service marks, and similar terms, even if they are not identified as such, is not to be taken as an expression of opinion as to whether or not they are subject to proprietary rights.

President and Publisher: Paul Manning Lead Editor: Ben Renow-Clarke Technical Reviewer: Andrew Zack Editorial Board: Steve Anglin, Mark Beckner, Ewan Buckingham, Gary Cornell, Morgan Ertel, Jonathan Gennick, Jonathan Hassell, Robert Hutchinson, Michelle Lowman, James Markham, Matthew Moodie, Jeff Olson, Jeffrey Pepper, Douglas Pundick, Ben Renow-Clarke, Dominic Shakeshaft, Gwenan Spearing, Matt Wade, Tom Welsh Coordinating Editor: Jennifer L. Blackwell Copy Editors: Mary Ann Fugate and Tiffany Taylor Compositor: Apress Production (Christine Ricketts) Indexer: BiM Proofreading & Indexing Services Cover Designer: Anna Ishchenko

Distributed to the book trade worldwide by Springer Science+Business Media NY., 233 Spring Street, 6th [Floor, New York, NY 10013. Phone 1-800-SPRINGER, fax \(201\) 348-4505, e-mail](mailto:orders-ny@springer-sbm.com) [orders-ny@sp](mailto:orders-ny@springer-sbm.com)ringersbm.[com](mailto:orders-ny@springer-sbm.com), or visit [www.springeronline.com](http://www.springeronline.com).

For information on translations, please e-mail [rights@apress.com](mailto:rights@apress.com), or visit [www.apress.com](http://www.apress.com).

Apress and friends of ED books may be purchased in bulk for academic, corporate, or promotional use. eBook versions and licenses are also available for most titles. For more information, reference our Special Bulk Sales-eBook Licensing web page at [www.apress.com/bulk-sales](http://www.apress.com/bulk-sales).

The information in this book is distributed on an "as is" basis, without warranty. Although every precaution has been taken in the preparation of this work, neither the author(s) nor Apress shall have any liability to any person or entity with respect to any loss or damage caused or alleged to be caused directly or indirectly by the information contained in this work.

Any source code or other supplementary materials referenced by the author in this text is available to readers at [www.apress.com](http://www.apress.com). For detailed information about how to locate your book's source code, go to [www.apress.com/source-code/](http://www.apress.com/source-code/).

*I dedicate this book to my wonderful family. To my loving mother, Aggeliki To my beautiful wife, Elisa To my precious daughter, Aggeliki You make me feel like the luckiest person alive. —Dionysios Synodinos* 

*This book is dedicated to my wife, Alicia, with love. —Victor Sumner* 

## <span id="page-503-0"></span>**Contents**

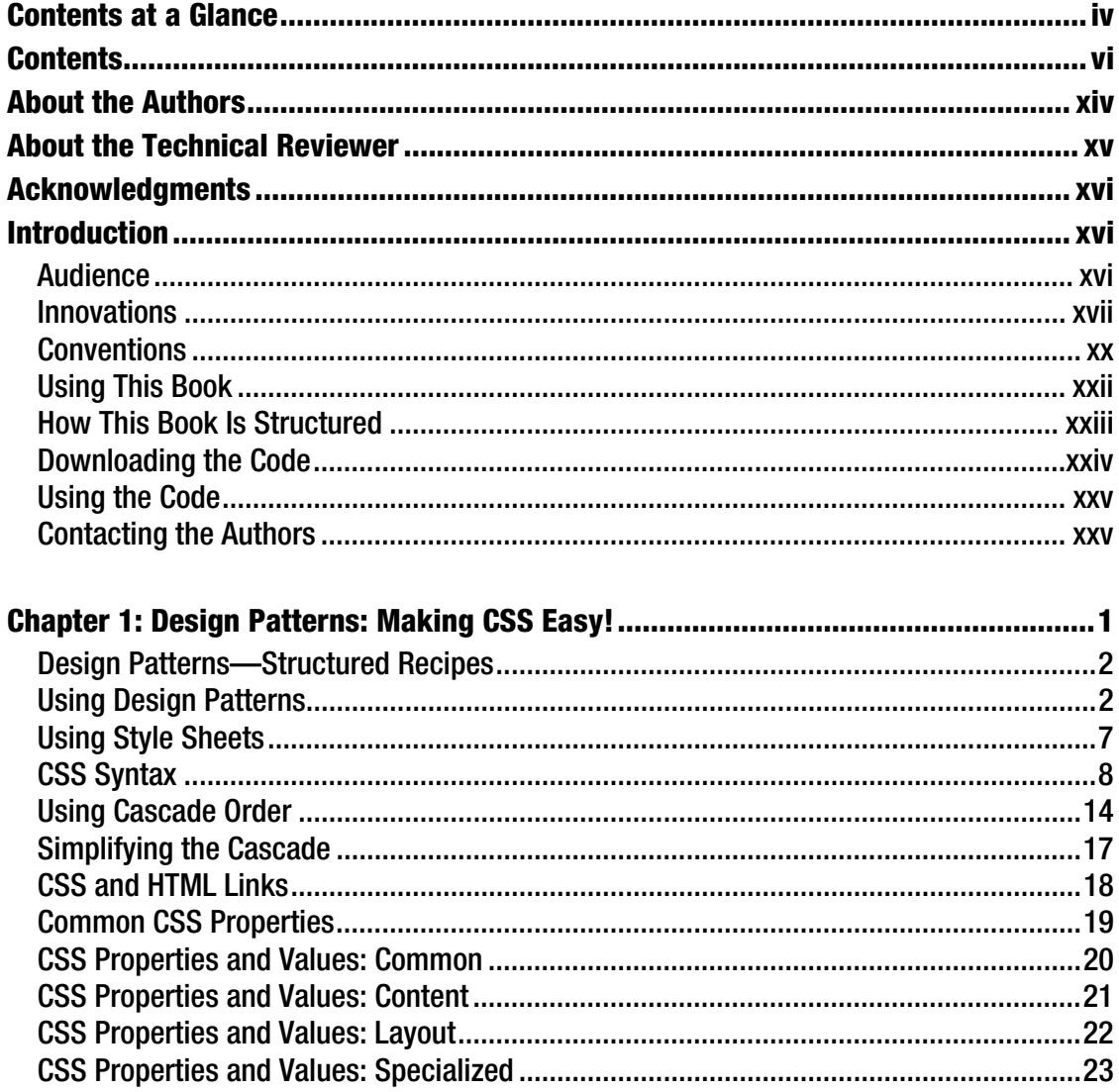
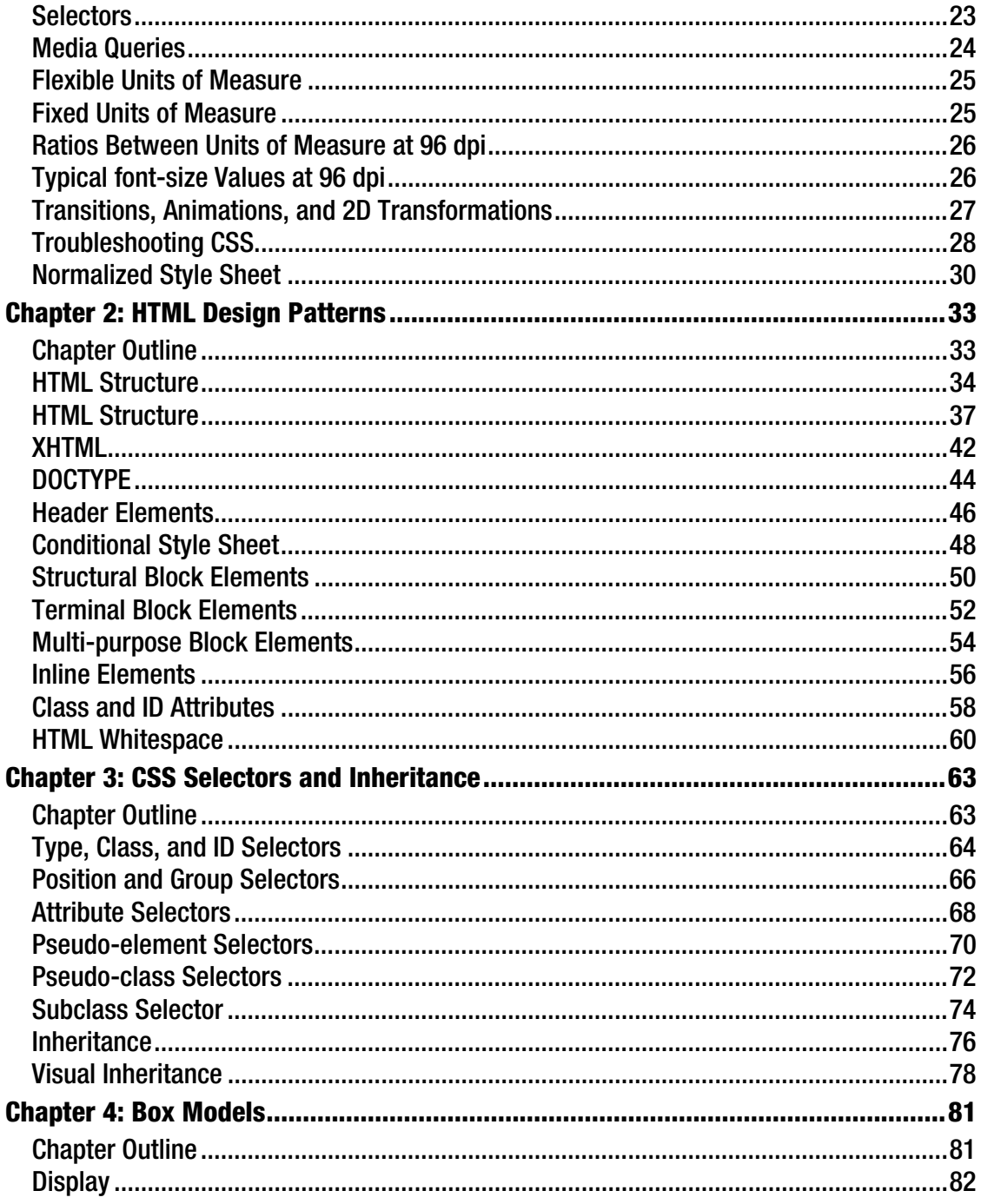

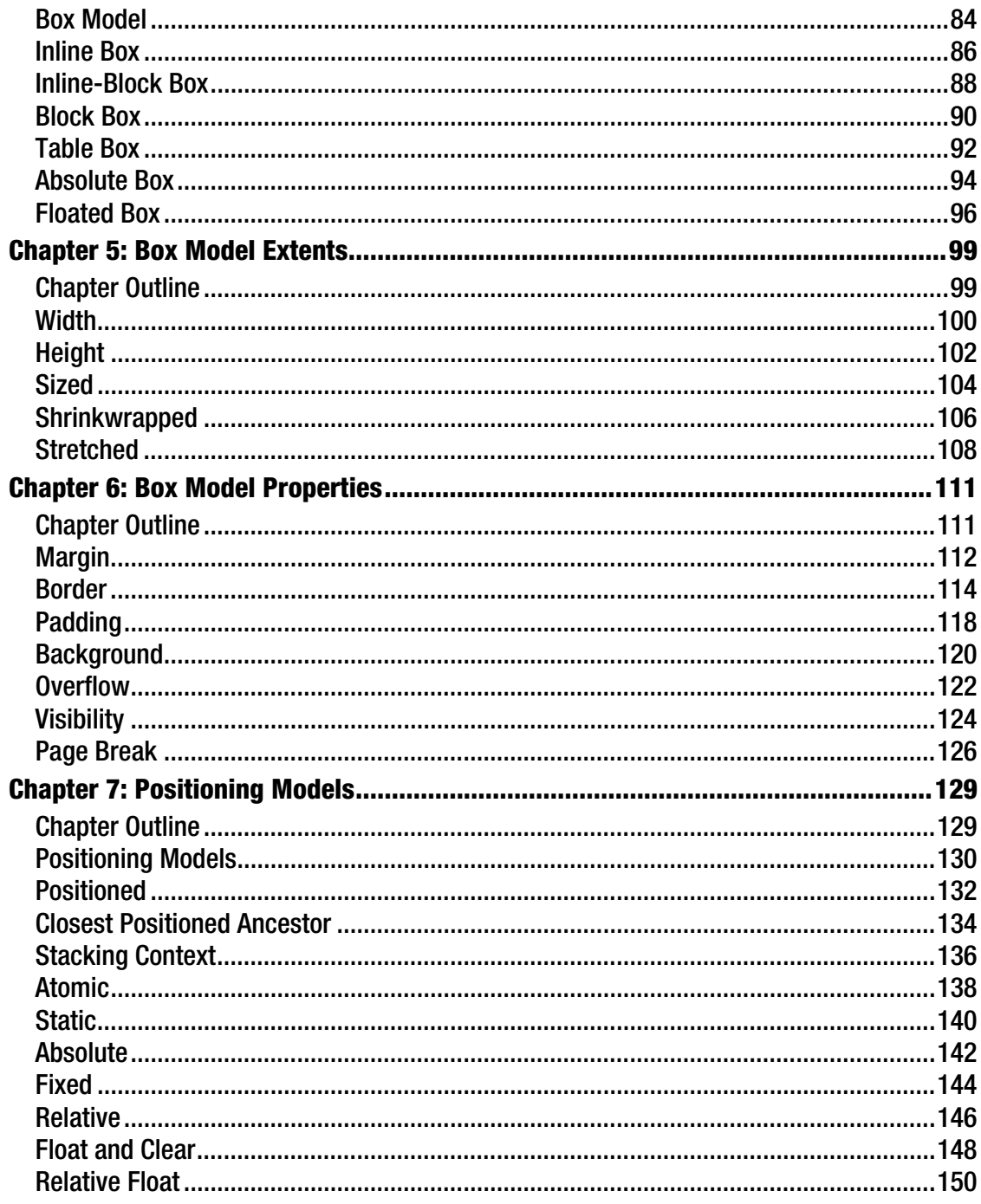

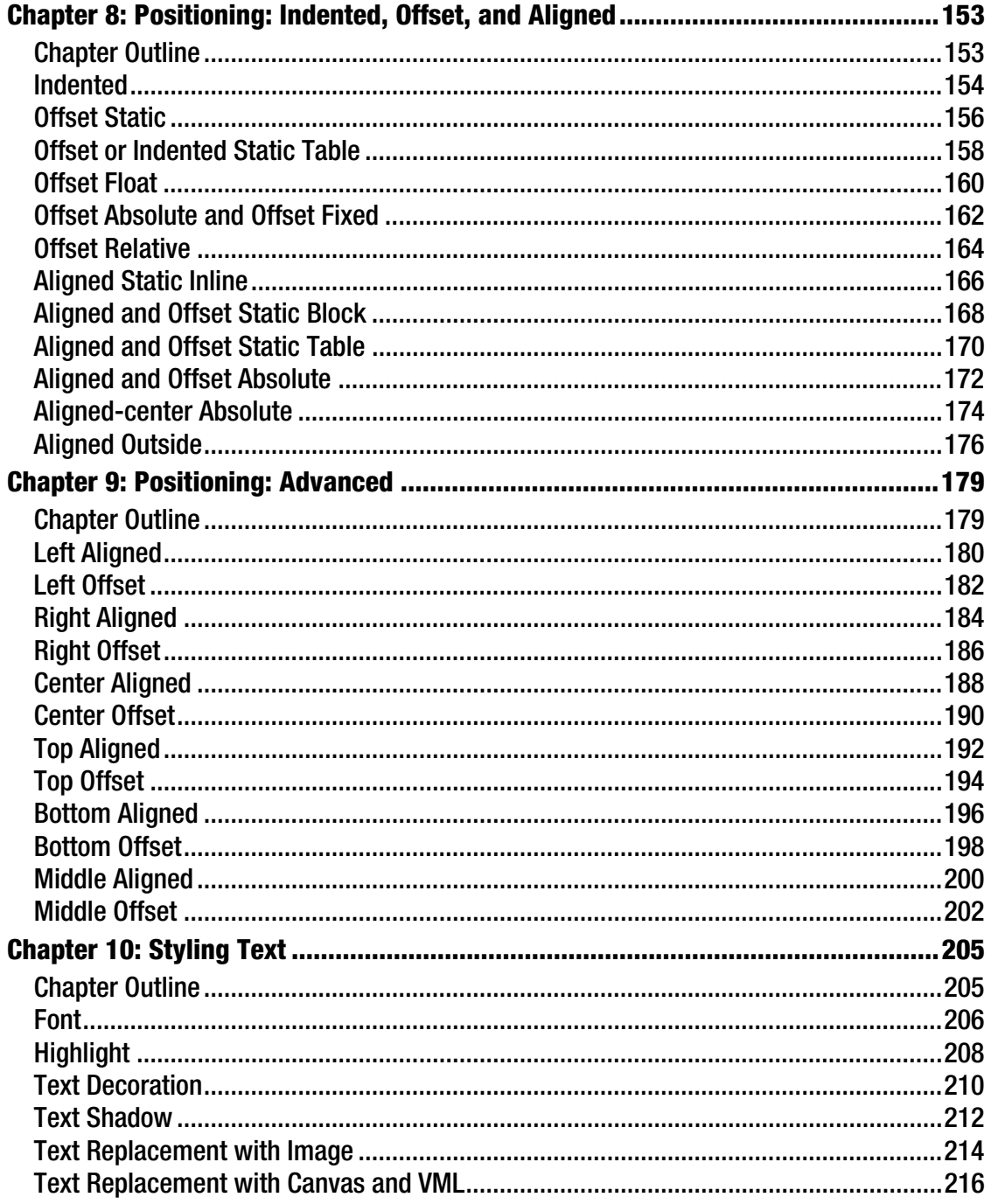

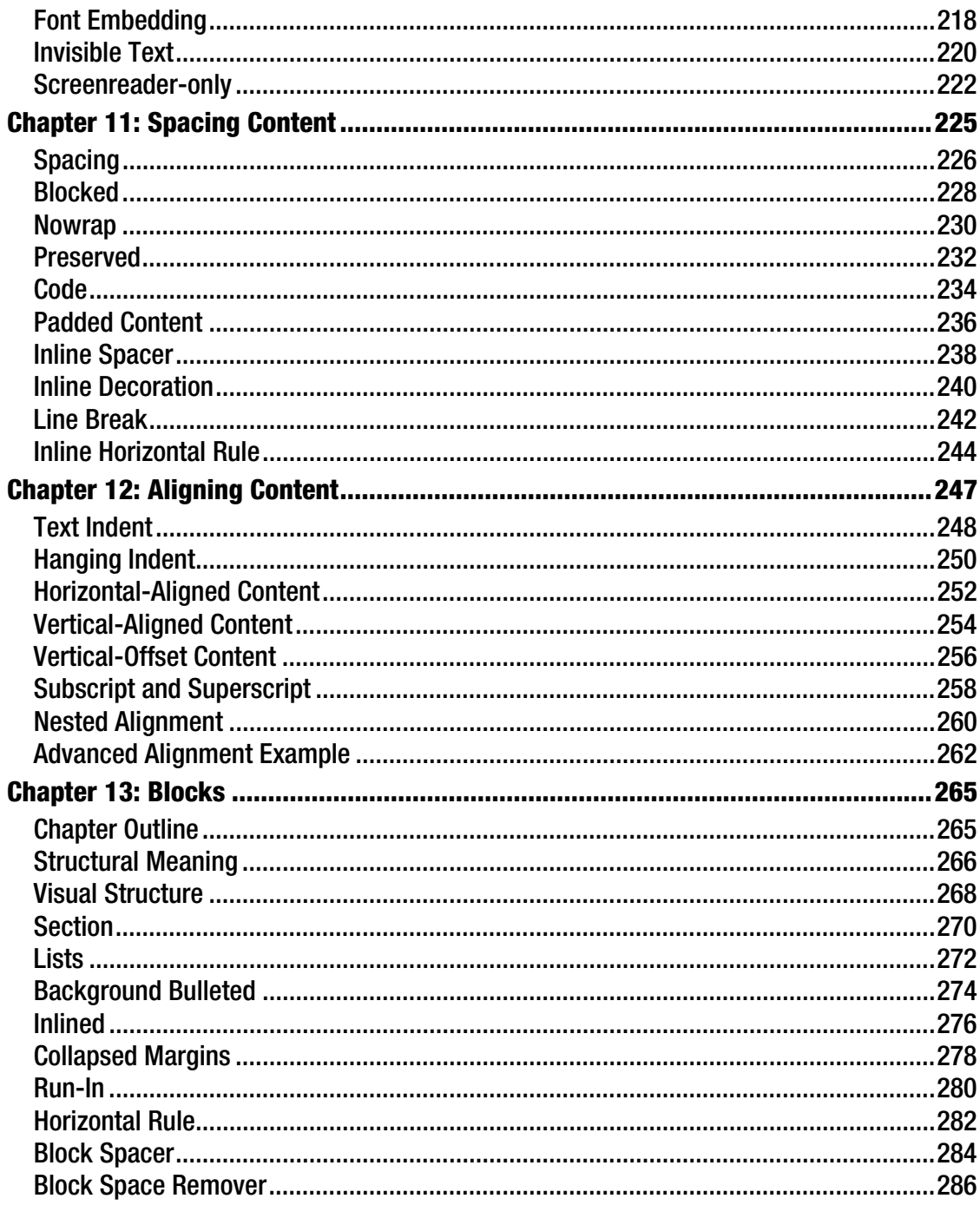

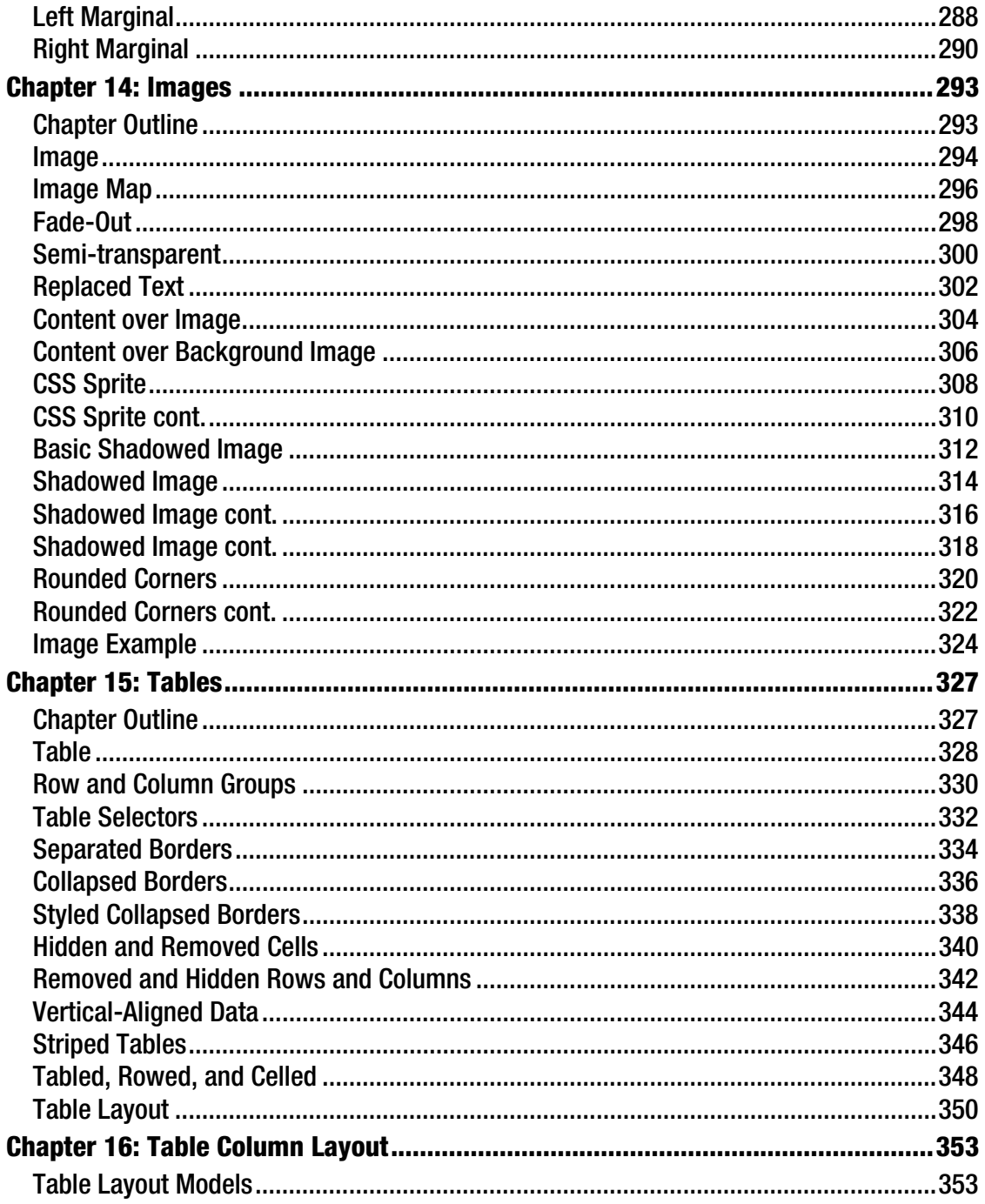

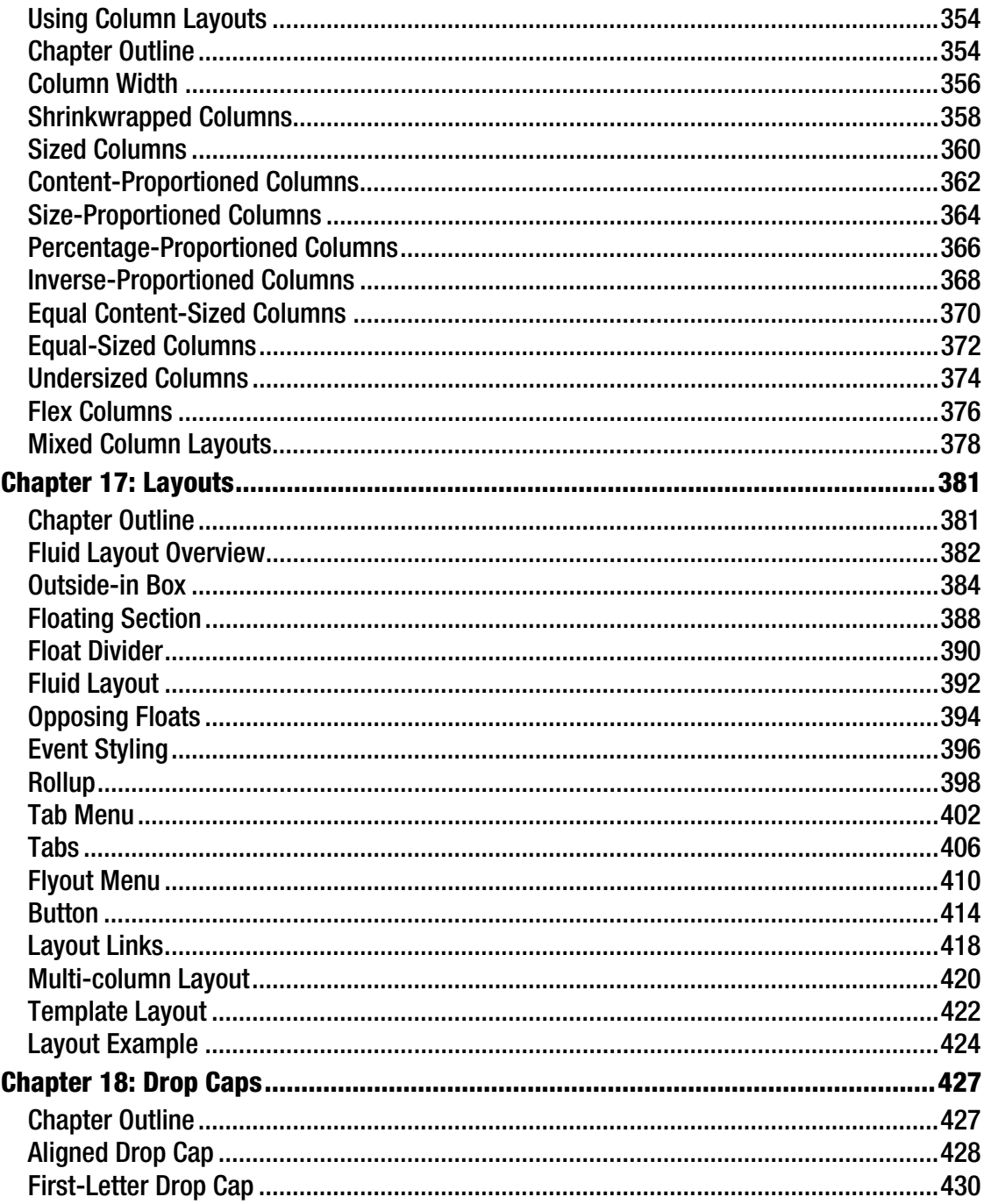

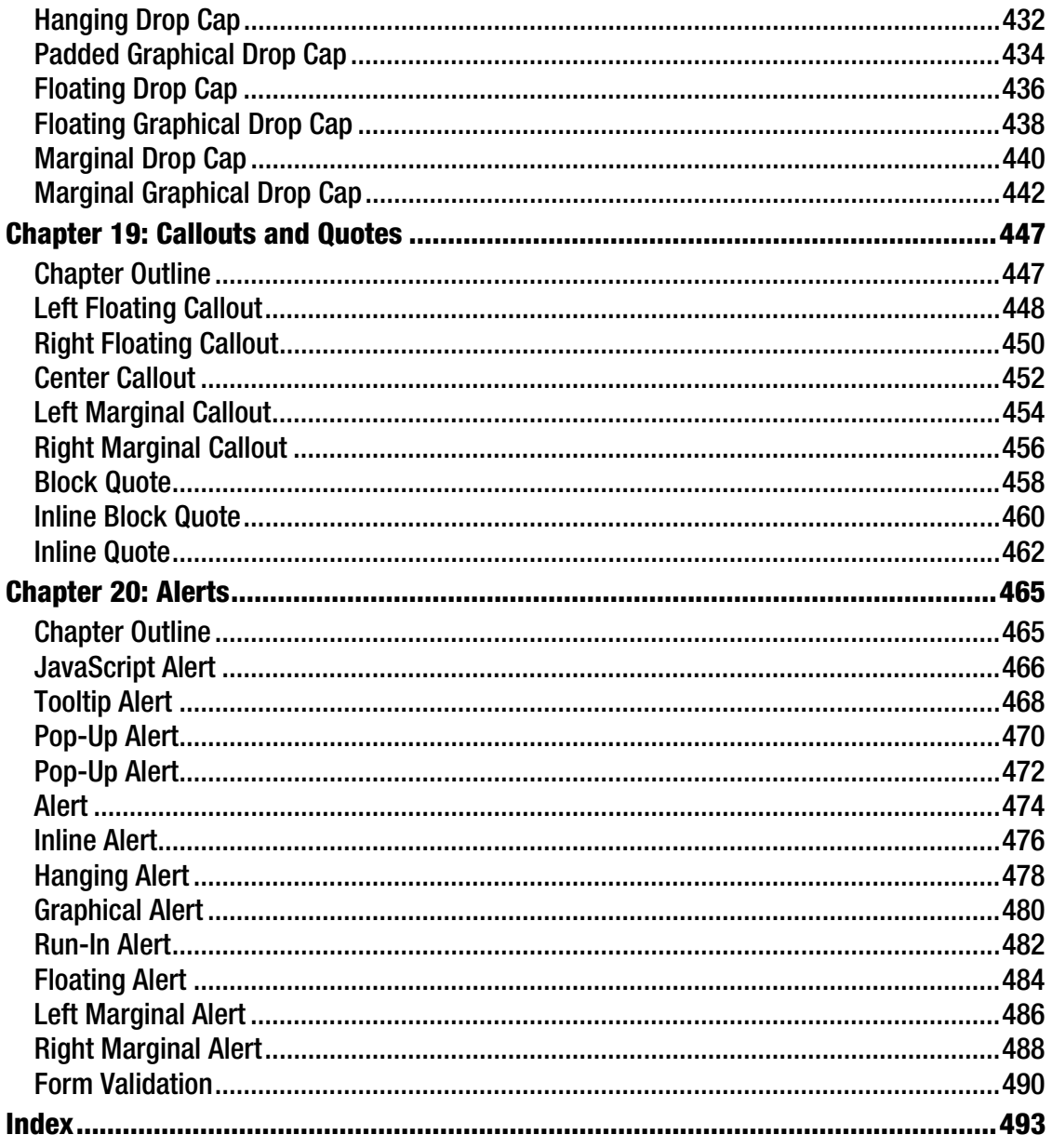

## **About the Authors**

**Michael Bowers** has been writing software professionally for over 22 years. He taught himself to program when he was 14 and hasn't stopped since.

He is currently a principal engineer and enterprise information architect. He has been a software developer, architect, and modeler for many projects, ranging from web sites to application frameworks to database systems. He has built web applications, integrated enterprise systems, automated factories with robotics, developed a language, interpreter, and compiler, and managed teams. His favorite languages include CSS, HTML, XML, C#, C++, Visual Basic, Java, JavaScript, SQL, and XQuery.

Michael is also an accomplished pianist, with a bachelor's degree in music composition, a master's degree in music theory, and an ABD PhD in music theory. In his spare time, he loves to improvise, arrange, and compose music.

**Dionysios Synodinos** the research platform team lead at C4Media and a freelance consultant, focusing on rich Internet applications, web application security, mobile web, and web services.

He's also the lead editor for HTML5 and JavaScript for InfoQ, where he also regularly writes about the JVM platform.

Going back and forth between server-side programming and UI design for more than a decade, he has been involved in diverse software projects and contributed to different technical publications.

Victor Sumner is a senior software engineer at LookSmart, LTD. As a self-taught web applications developer, he has had many roles in the web application life cycle, from database administrator to web designer, and all aspects in between. He enjoys working on and solving problems that are outside his comfort zone.

When not at the office, Victor has a number of hobbies, including photography, horseback riding, and gaming. He lives in Ontario, Canada with his wife, Alicia.

## **About the Technical Reviewer**

Andrew Zack is the CEO of ZTMC, Inc. (ztmc.com), specializing in search engine optimization (SEO) and Internet marketing strategies. His project background includes almost 20 years of site development and project management experience and over 15 years as an SEO and Internet marketing expert.

He has also been very active in the publishing industry, having co-authored Flash 5 studio and served as a technical reviewer on over ten books and industry publications.

Having started working on the Internet close to its inception, Andrew continually focuses on the cutting edge and beyond, focusing on new platforms and technology to continually stay in the forefront of the industry.

## **Acknowledgments**

I feel blessed having had friends, mentors, and colleagues like Panagiotis Astithas, Christos Stathis, Kostas Troulos, Fotis Stamatelopoulos, Floyd Marinescu, Ryan Slobojan, Werner Schuster, Panagiotis Christias, and Georgia Rouni.

Also I would like to thank the Apress team for all their great work and especially our coordinating editor, Jennifer L. Blackwell, and our editor, Ben Renow-Clarke, for making this a fun experience!

Dionysios Synodinos